## Novell Sentinel™

 $5.1.3$ 

Volume IV - GUIDA DI RIFERIMENTO DI SENTINEL

7 luglio 2006

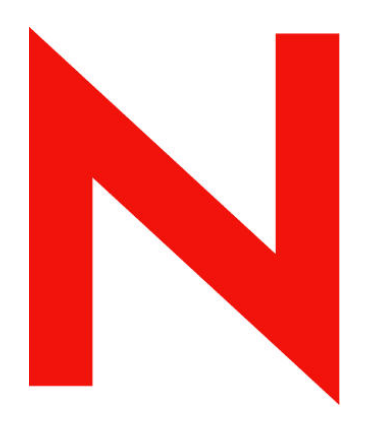

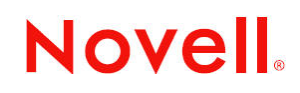

www.novell.com

#### **Note legali**

Novell, Inc. non rilascia alcuna dichiarazione e non fornisce alcuna garanzia in merito al contenuto o all'uso di questa documentazione e in particolare non riconosce alcuna garanzia, espressa o implicita, di commerciabilità o idoneità per uno scopo specifico. Novell, Inc. si riserva inoltre il diritto di aggiornare la presente pubblicazione e di modificarne il contenuto in qualsiasi momento, senza alcun obbligo di notificare tali modifiche a qualsiasi persona fisica o giuridica.

Inoltre, Novell, Inc. non rilascia alcuna dichiarazione e non fornisce alcuna garanzia in merito a qualsiasi software e in particolare non riconosce alcuna garanzia, espressa o implicita, di commerciabilità o idoneità per uno scopo specifico. Novell, Inc. si riserva inoltre il diritto di modificare qualsiasi parte del software Novell in qualsiasi momento, senza alcun obbligo di notificare tali modifiche a qualsiasi persona fisica o giuridica.

Tutti i prodotti e le informazioni tecniche forniti in base al presente contratto potrebbero essere sottoposti al controllo delle esportazioni degli Stati Uniti e alle leggi in materia di scambi commerciali di altri paesi. L'utente accetta di rispettare tutti i regolamenti relativi al controllo delle esportazioni e di procurarsi tutte le licenze o le classificazioni necessarie per esportare, riesportare o importare beni. L'utente accetta di non esportare o riesportare prodotti verso soggetti inseriti negli elenchi di esclusione di esportazione degli Stati Uniti o verso paesi soggetti a embargo o ritenuti terroristi secondo quanto specificato nelle leggi sull'esportazione degli Stati Uniti. L'utente accetta inoltre di non utilizzare i beni per impieghi finali vietati di tipo nucleare o missilistico o di armamento chimico e biologico. Per ulteriori informazioni sull'esportazione del software Novell, consultare il sito all'indirizzo www.novell.com/info/exports/. Novell non assume alcuna responsabilità per il mancato conseguimento da parte dell'utente delle necessarie autorizzazioni all'esportazione.

Copyright © 1999-2006 Novell, Inc. Tutti i diritti riservati. È vietato riprodurre, fotocopiare, memorizzare su un sistema di recupero o trasmettere la presente pubblicazione senza l'espresso consenso scritto dell'editore.

Novell, Inc. possiede i diritti di proprietà intellettuale relativa alla tecnologia incorporata nel prodotto descritto nel presente documento. In particolare, senza limitazioni, questi diritti di proprietà intellettuale possono comprendere uno o più brevetti USA elencati all'indirizzo http://www.novell.com/company/legal/patents/ e uno o più brevetti aggiuntivi o in corso di registrazione negli Stati Uniti e in altri Paesi.

Novell, Inc. 404 Wyman Street, Suite 500 Waltham, MA 02451 U.S.A. www.novell.com

*Documentazione in linea*: Per accedere alla documentazione in linea per questo e altri prodotti Novell e per ottenere aggiornamenti, visitare il sito Novell all'indirizzo [www.novell.com/documentation.](http://www.novell.com/documentation)

#### **Marchi di fabbrica Novell**

Per i marchi Novell, vedere l'elenco disponibile all'indirizzo (<http://www.novell.com/company/legal/trademarks/tmlist.html>).

#### **Materiali di terze parti**

Tutti i marchi di fabbrica di terze parti appartengono ai rispettivi proprietari.

#### **Note legali di terze parti**

In Sentinel 5 possono essere incluse le tecnologie di terze parti seguenti:

- Apache Axis e Apache Tomcat, Copyright © 1999-2005, Apache Software Foundation. Per ulteriori informazioni, esclusioni di garanzia e limitazioni, vedere http://www.apache.org/licenses/
- ANTLR. Per ulteriori informazioni, esclusioni di garanzia e limitazioni, vedere http://www.antlr.org
- Boost, Copyright © 1999, Boost.org.
- Bouncy Castle, Copyright © 2000-2004, the Legion of Bouncy Castle. Per ulteriori informazioni, esclusioni di garanzia e limitazioni, vedere http://www.bouncycastle.org.
- Checkpoint. Copyright © Check Point Software Technologies Ltd.
- Concurrent, pacchetto di utility. Copyright © Doug Lea. Utilizzato senza classi CopyOnWriteArrayList e ConcurrentReaderHashMap.
- Crypto++ Compilation. Copyright © 1995-2003, Wei Dai, con i materiali protetti da copyright seguenti: mars. cpp di Brian Gladman e Sean Woods. Per ulteriori informazioni, esclusioni di garanzia e limitazioni, vedere http://www.eskimo.com/~weidai/License.txt.
- Crystal Reports Developer e Crystal Reports Server. Copyright © 2004 Business Objects Software Limited.
- DataDirect Technologies Corp. Copyright © 1991-2003.
- edpFTPj, concesso in licenza in base alla GNU Lesser General Public License. Per ulteriori informazioni, esclusioni di garanzia e limitazioni, vedere http://www.enterprisedt.com/products/edtftpj/purchase.html.
- Enhydra Shark, concesso in licenza in base alla Lesser General Public License disponibile all'indirizzo: http://shark.objectweb.org/license.html.
- ICEsoft ICEbrowser. ICEsoft Technologies, Inc. Copyright © 2003-2004.
- $\blacksquare$  ILOG, Inc. Copyright © 1999-2004.
- Installshield Universal. Copyright © 1996-2005, Macrovision Corporation e/o Macrovision Europe Ltd.
- Java 2 Platform, Standard Edition. Copyright © Sun Microsystems, Inc. Per ulteriori informazioni, esclusioni di garanzia e limitazioni, visitare il sito Web all'indirizzo http://java.sun.com/j2se/1.4.2/j2re-1\_4\_2\_10-license.txt (in lingua inglese).

Java 2 Platform può inoltre includere i prodotti di terze parti seguenti:

- à CoolServlets © 1999
- à DES and 3xDES © 2000 by Jef Poskanzer
- à Crimson © 1999-2000 The Apache Software Foundation
- à Xalan J2 © 1999-2000 The Apache Software Foundation
- NSIS 1.0j © 1999-2000 Nullsoft, Inc.
- à Eastman Kodak Company © 1992
- à Lucinda, marchio o marchio registrato di Bigelow e Holmes
- <sup> $\Box$ </sup> Taligent, Inc.
- à IBM, alcuni componenti disponibili all'indirizzo: http://oss.software.ibm.com/icu4j/

Per ulteriori informazioni relative alle tecnologie di terze parti e le rispettive esclusioni di garanzia e limitazioni, vedere: http://java.sun.com/j2se/1.4.2/j2se-1\_4\_2-thirdpartylicensereadme.txt.

- JavaBeans Activation Framework (JAF). Copyright © Sun Microsystems, Inc. Per ulteriori informazioni, esclusioni di garanzia e limitazioni, visitare il sito Web all'indirizzo ://www.java.sun. com/products/javabeans/glasgow/jaf.htm (in lingua inglese) e fare clic sul collegamento per scaricare la licenza.
- JavaMail. Copyright © Sun Microsystems, Inc. Per ulteriori informazioni, esclusioni di garanzia e limitazioni, visitare il sito Web all'indirizzo ://www.java.sun.com/products/javabeans/glasgow/jaf.htm (in lingua inglese) e fare clic sul collegamento per scaricare la licenza.
- Java Ace, di Douglas C. Schmidt e il suo gruppo di ricerca presso la Washington University e Tao (con wrapper ACE) di Douglas C. Schmidt e il suo gruppo di ricerca presso la Washington University, University of California, Irvine e Vanderbilt University. Copyright © 1993-2005. Per ulteriori informazioni, esclusioni di garanzia e limitazioni, visitare i siti Web agli indirizzi http://www.cs.wustl.edu/~schmidt/ACE-copying.html e http://www.cs.wustl.edu/~pjain/java/ace/JACE-copying.html (in lingua inglese).
- **Moduli Java Authentication e Authorization Service (JAAS), concessi in licenza in base alla Lesser General Public** License. Per ulteriori informazioni, esclusioni di garanzia e limitazioni, vedere http://free.tagish.net/jaas/index.jsp.
- Java Network Launching Protocol (JNLP). Copyright © Sun Microsystems, Inc. Per ulteriori informazioni, esclusioni di garanzia e limitazioni, visitare il sito Web all'indirizzo ://www.java.sun.com/products/javabeans/glasgow/jaf.htm (in lingua inglese) e fare clic sul collegamento per scaricare la licenza.
- Java Service Wrapper. Componenti protetti da copyright come indicato di seguito: Copyright © 1999, 2004 Tanuki Software e Copyright © 2001 Silver Egg Technology. Per ulteriori informazioni, esclusioni di garanzia e limitazioni, vedere http://wrapper.tanukisoftware.org/doc/english/license.
- **JIDE.** Copyright © 2002-2005, JIDE Software, Inc.
- jTDS è concesso in licenza in base alla Lesser GNU Public License. Per ulteriori informazioni, esclusioni di garanzia e limitazioni, vedere http://jtds.sourceforge.net/.
- MDateSelector. Copyright © 2005, Martin Newstead, concesso in licenza in base a Lesser General Public License. Per ulteriori informazioni, esclusioni di garanzia e limitazioni, vedere http://web.ukonline.co.uk/mseries.
- Monarch Charts. Copyright © 2005, Singleton Labs.
- Net-SNMP. Parti di codice sono protette da copyright di diverse organizzazioni con tutti i diritti riservati. Copyright © 1989, 1991, 1992 di Carnegie Mellon University; Copyright © 1996, 1998-2000, the Regents of the University of California; Copyright © 2001-2003 Networks Associates Technology, Inc. ; Copyright © 2001-2003, Cambridge Broadband, Ltd. ; Copyright © 2003 Sun Microsystems, Inc. e Copyright © 2003-2004, Sparta, Inc. Per ulteriori informazioni, esclusioni di garanzia e limitazioni, visitare il sito Web all'indirizzo http://netsnmp.sourceforge.net (in lingua inglese).
- The OpenSSL Project. Copyright © 1998-2004. the Open SSL Project. Per ulteriori informazioni, esclusioni di garanzia e limitazioni, vedere http://www.openssl.org.
- Oracle Help for Java. Copyright © 1994-2006, Oracle Corporation.
- RoboHELP Office. Copyright © Adobe Systems Incorporated, precedentemente di Macromedia.
- Skin Look and Feel (SkinLF). Copyright © 2000-2006 L2FProd.com. Concesso in licenza in conformità ad Apache Software License. Per ulteriori informazioni, esclusioni di garanzia e limitazioni, vedere https://skinlf.dev.java.net/.
- Sonic Software Corporation. Copyright © 2003-2004. Il software SSC include software di sicurezza concesso in licenza da RSA Security, Inc.
- Tinyxml. Per ulteriori informazioni, esclusioni di garanzia e limitazioni, vedere http://grinninglizard.com/tinyxmldocs/index.html.
- SecurityNexus. Copyright © 2003-2006. SecurityNexus, LLC. Tutti i diritti riservati.
- Xalan e Xerces, entrambi concessi in licenza da Apache Software Foundation Copyright © 1999-2004. Per ulteriori informazioni, esclusioni di garanzia e limitazioni, visitare il sito Web all'indirizzo http://xml.apache.org/dist/LICENSE.txt (in lingua inglese).
- yWorks. Copyright © 2003-2006, yWorks.

**NOTA**: Al momento della pubblicazione della presente documentazione i collegamenti indicati sopra risultano attivi. Qualora i collegamenti risultassero non più validi o le relative pagine Web non più attive, contattare Security's Office of the Counsel at 404 Gallows Road, Vienna, VA 500. 703-852-8000.

## **Prefazione**

La documentazione tecnica di Sentinel contiene informazioni generali sull'utilizzo e rappresenta una guida di riferimento. La presente documentazione è rivolta ai professionisti della protezione delle informazioni. Il testo contenuto nella presente documentazione è da considerarsi come documento di riferimento del sistema di gestione della protezione aziendale di Novell. Sul portale Web di Novell sono disponibili altri documenti.

La documentazione tecnica di Sentinel è suddivisa in cinque differenti volumi, ovvero:

- Volume I: Guida all'installazione di Sentinel™ 5
- Volume II: Guida dell'utente di Sentinel™ 5
- Volume III: Guida dell'utente di Sentinel™ 5
- Volume IV: Guida di riferimento dell'utente di Sentinel™
- Volume V: Guida all'integrazione con soluzioni di terze parti di Sentinel™

## **Volume I: Guida all'installazione di Sentinel 5**

In questa guida viene descritto come installare i prodotti seguenti:

- **Server Sentinel**
- Console Sentinel
- Motore di correlazione di Sentinel
- Crystal Reports per Sentinel

## **Volume II: Guida dell'utente di Sentinel**

In questa guida vengono descritti gli argomenti seguenti:

- Operazione della console Sentinel
- Funzioni di Sentinel
- Architettura di Sentinel
- Comunicazione di Sentinel
- Arresto/Avvio di Sentinel
- Valutazione delle vulnerabilità
- Monitoraggio degli eventi
- **Filtro degli eventi**
- Correlazione degli eventi
- Gestione dati Sentinel

## **Volume III: Guida dell'utente di Wizard**

In questa guida vengono descritti gli argomenti seguenti:

- Funzionamento di Generatore servizi di raccolta di Wizard
- Gestione servizi di raccolta di Wizard
- Servizi di raccolta
- Configurazione eventi per rilevanza aziendale
- Servizio di mappatura
- Rapporti cronologici
- Gestione di host Wizard
- Casi
- **Situazioni**
- Gestione utenti
- **Workflow**
- Gestione di host Wizard
- Creazione e mantenimento di Servizi di raccolta
- Generatore servizi di raccolta di Wizard
- Gestione servizi di raccolta di Wizard
- Advisor
- 
- -

## **Volume IV: Guida di riferimento dell'utente di Sentinel**

In questa guida vengono descritti gli argomenti seguenti:

- Linguaggio di script di Wizard
- Comandi di analisi sintattica di Wizard
- Funzioni dell'amministratore di Wizard
- Tag META di Wizard e Sentinel

■ HP OpenView Operations

- Autorizzazioni utente
- Motore di correlazione di Sentinel
- Opzioni della riga di comando di correlazione
- Schema database Sentinel

## **Volume V: Guida all'integrazione con soluzioni di terze parti di Sentinel**

**Remedy** 

**HP** Service Desk

## **Sommario**

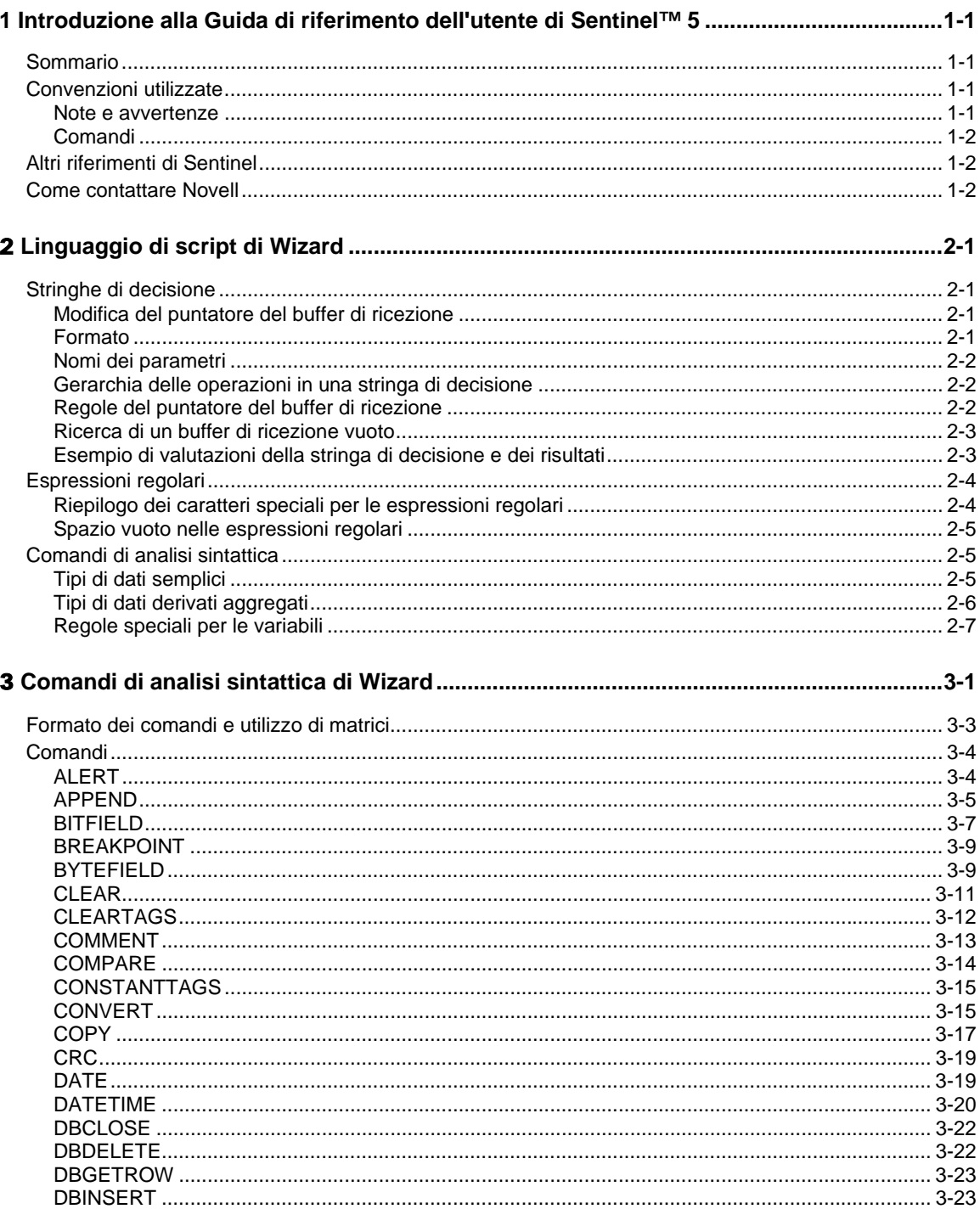

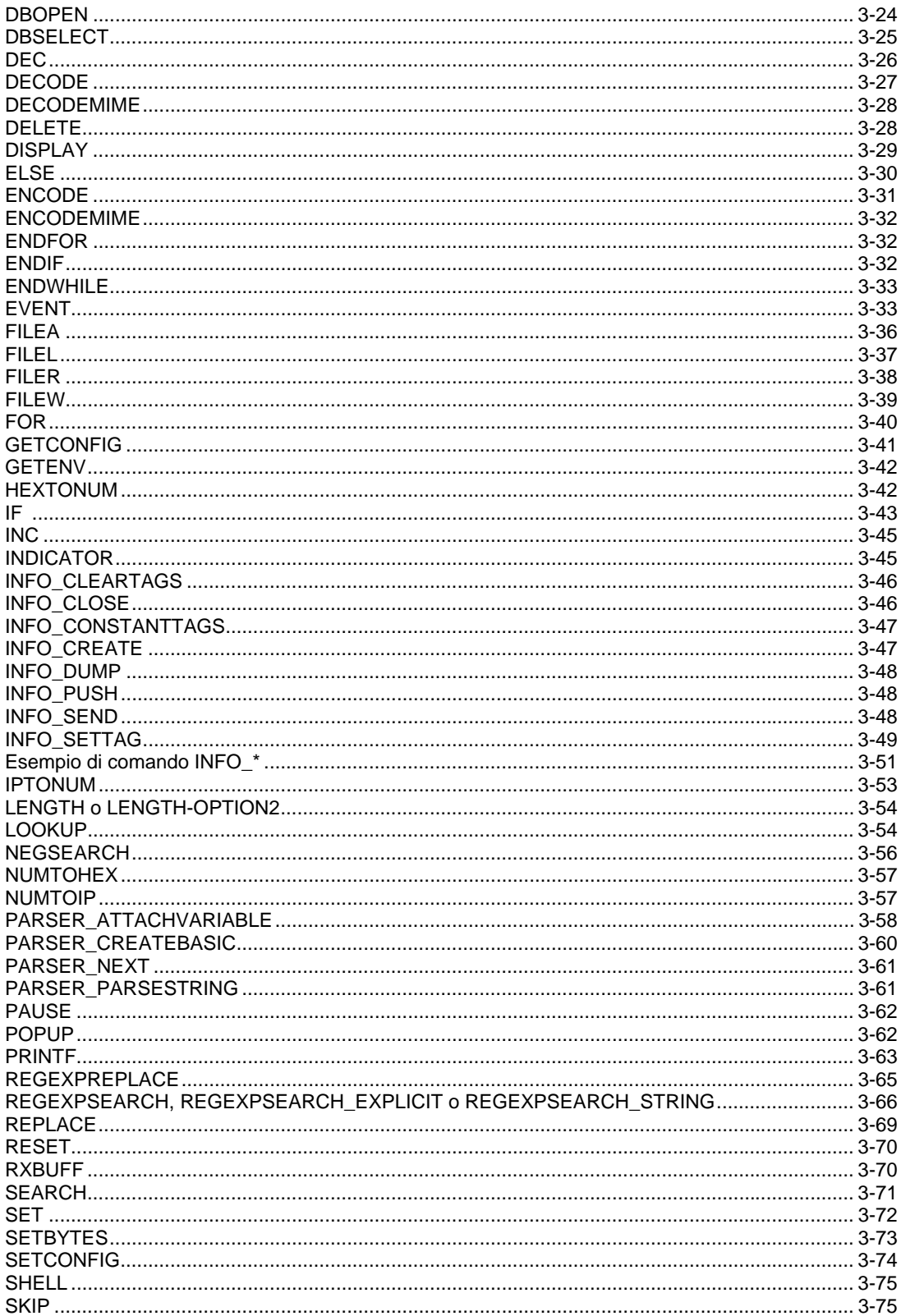

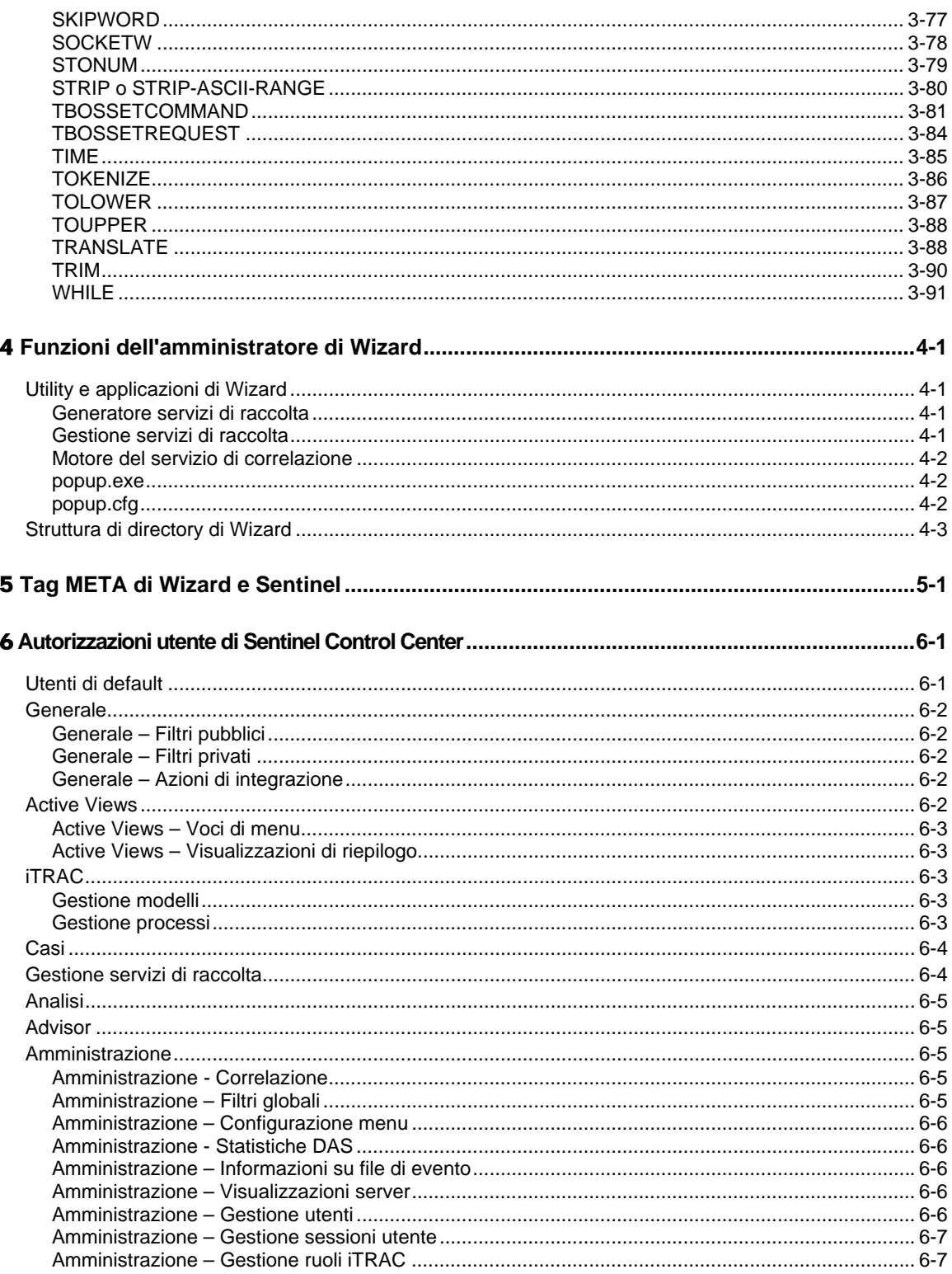

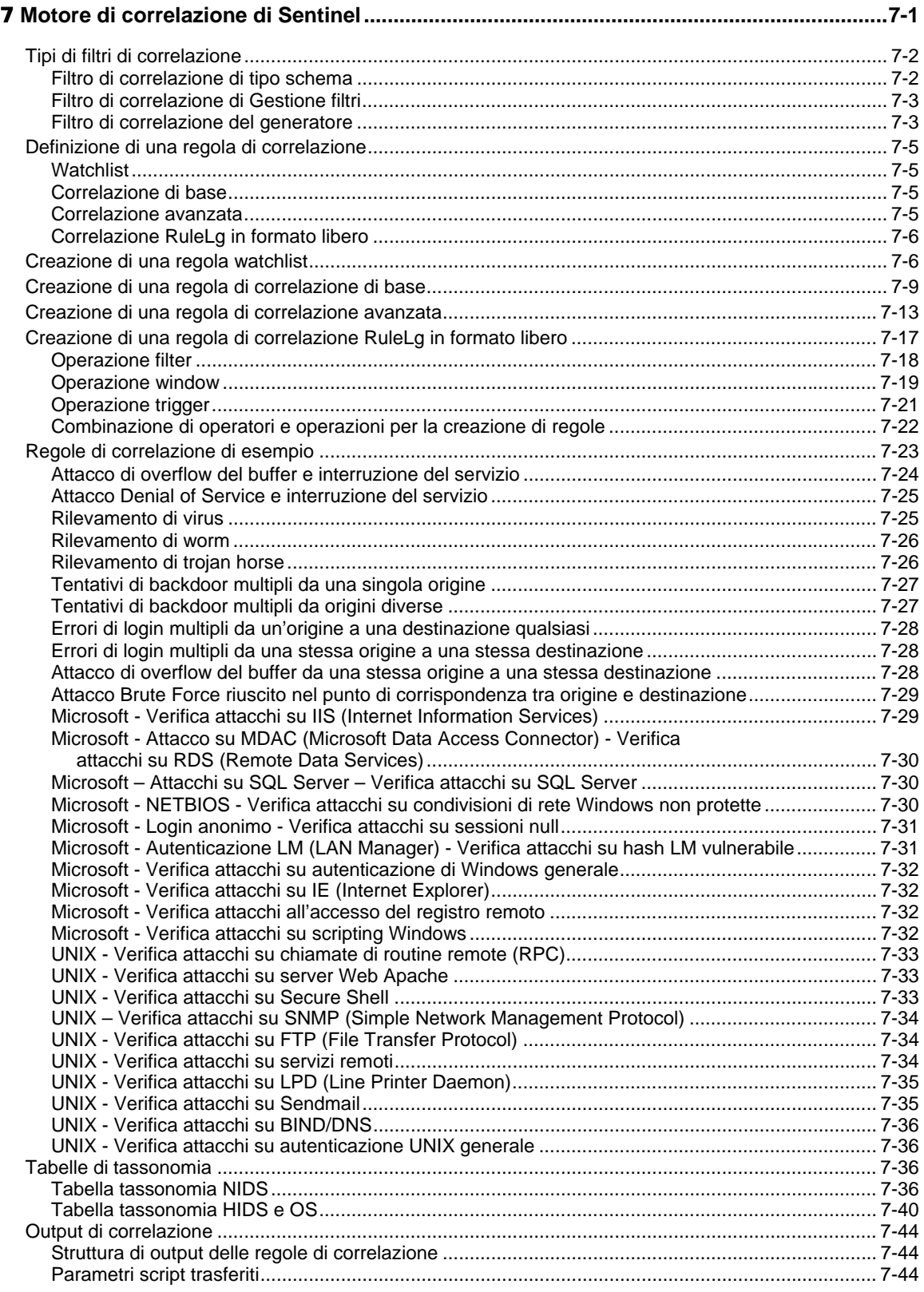

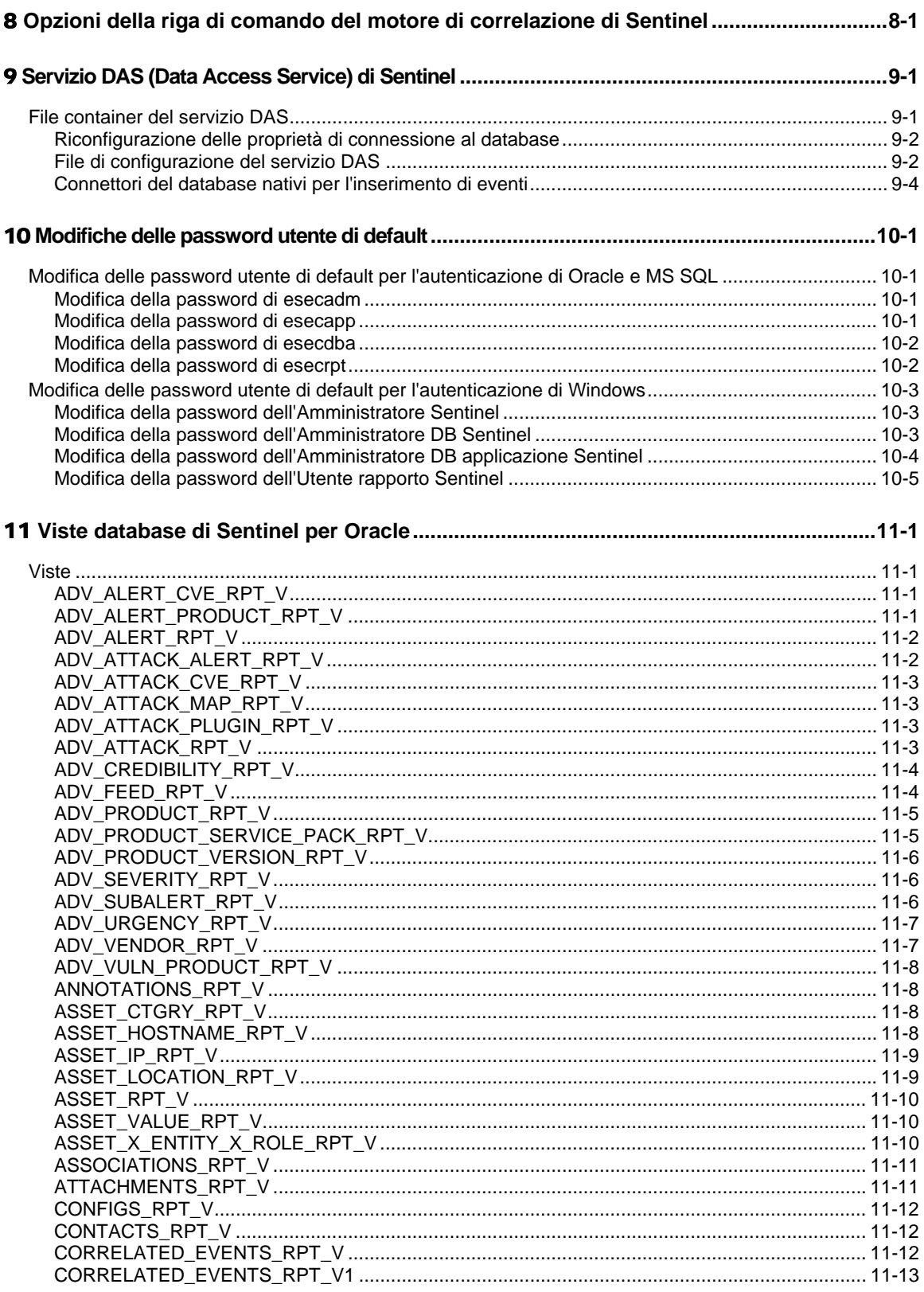

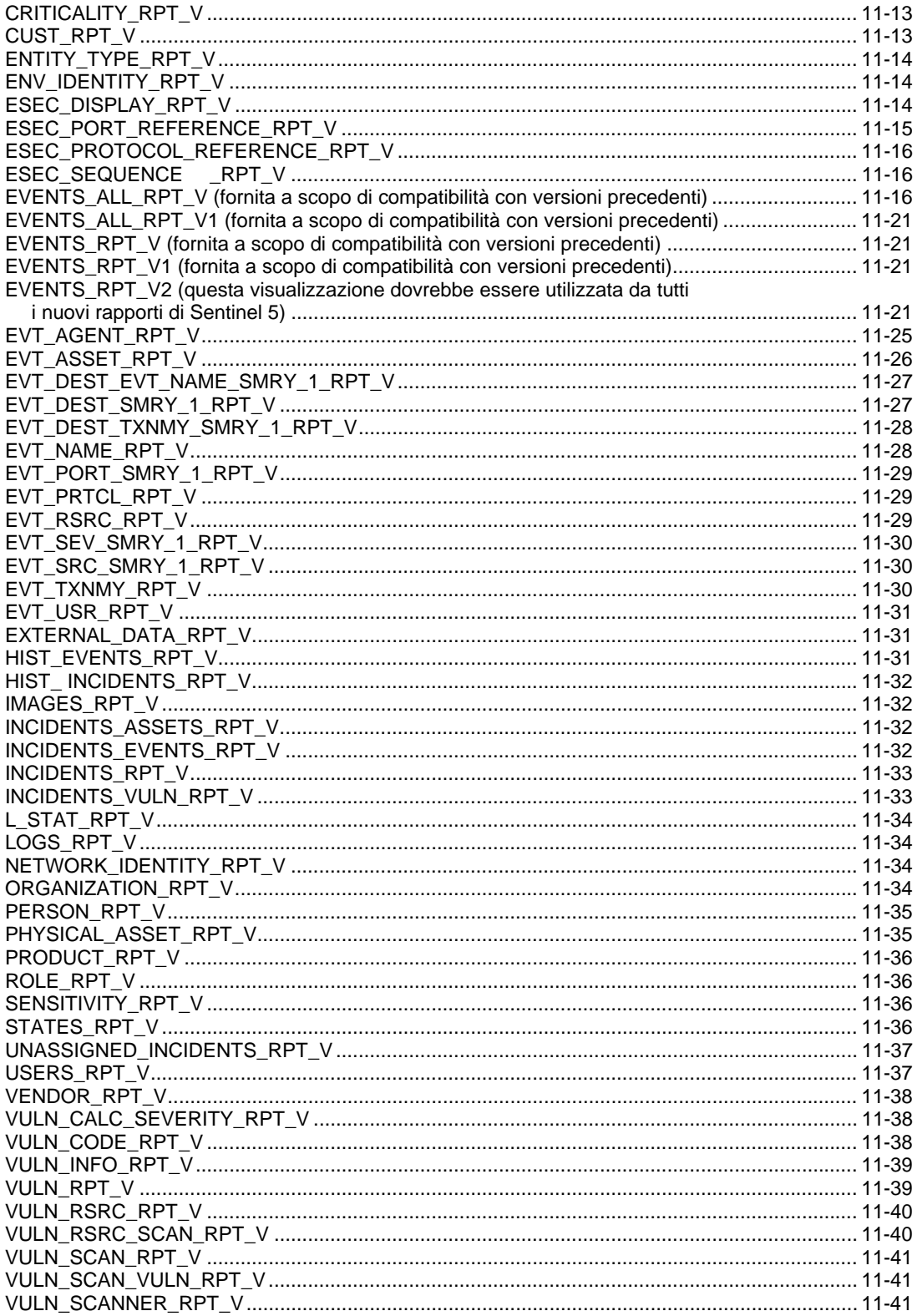

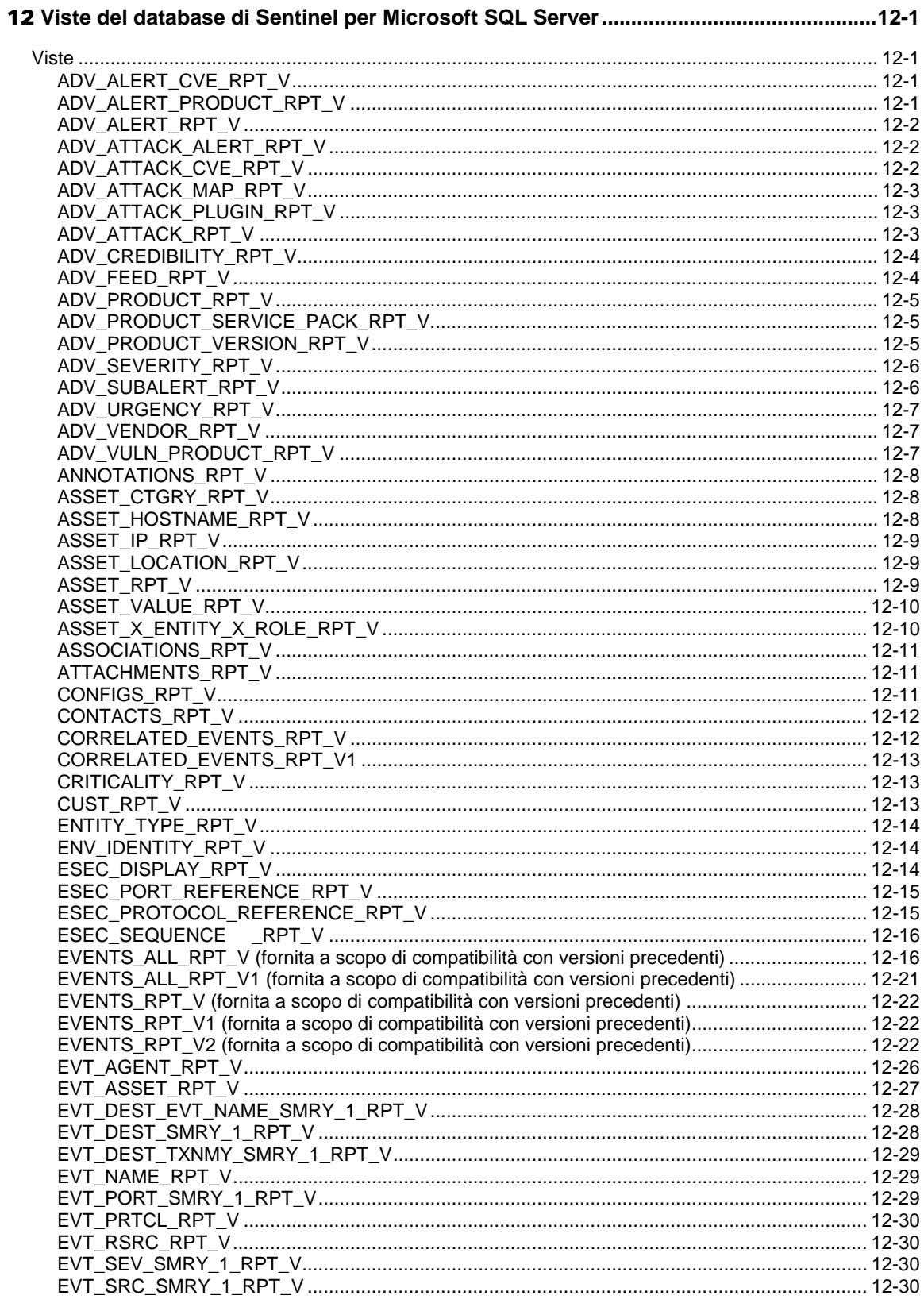

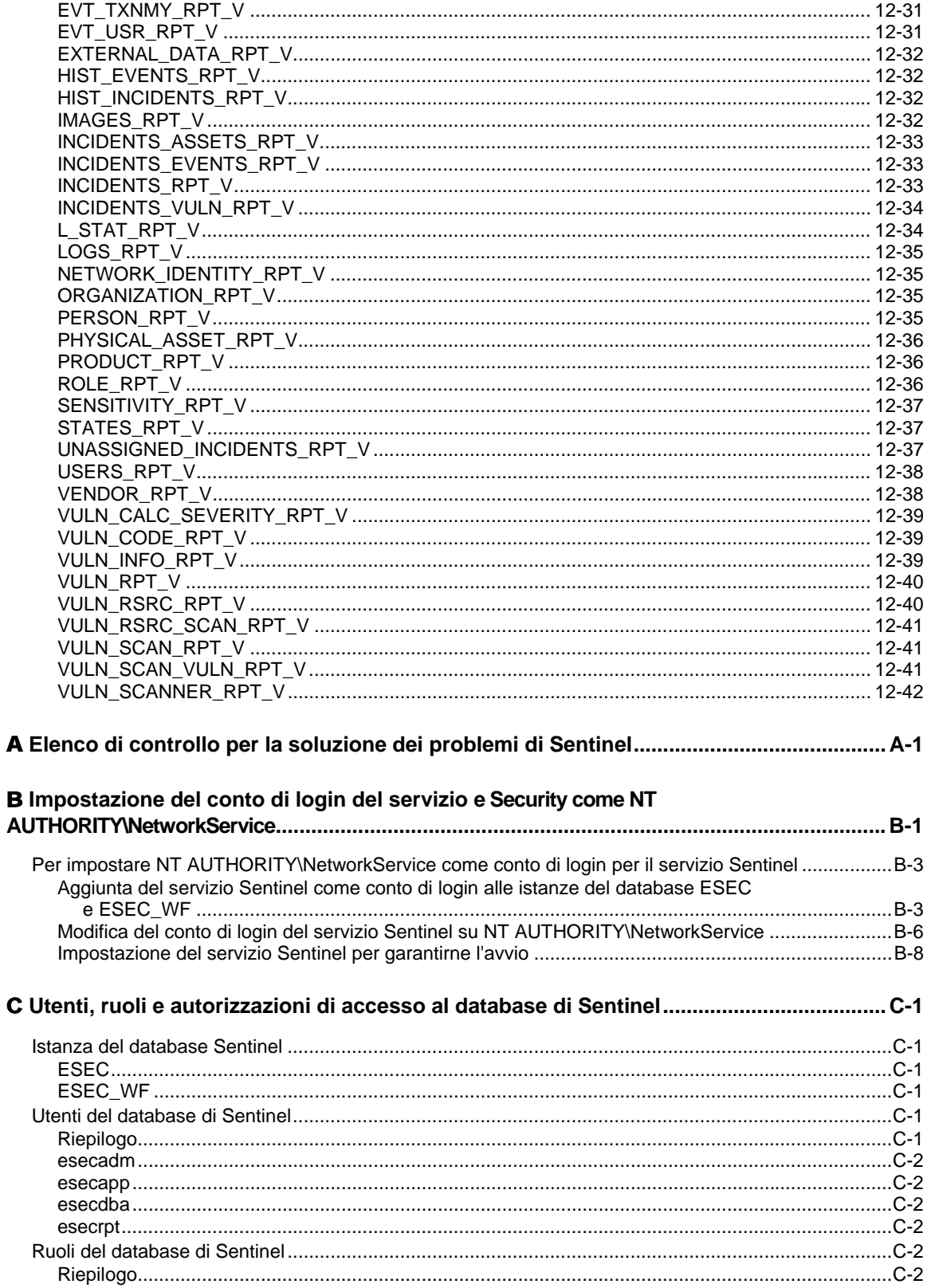

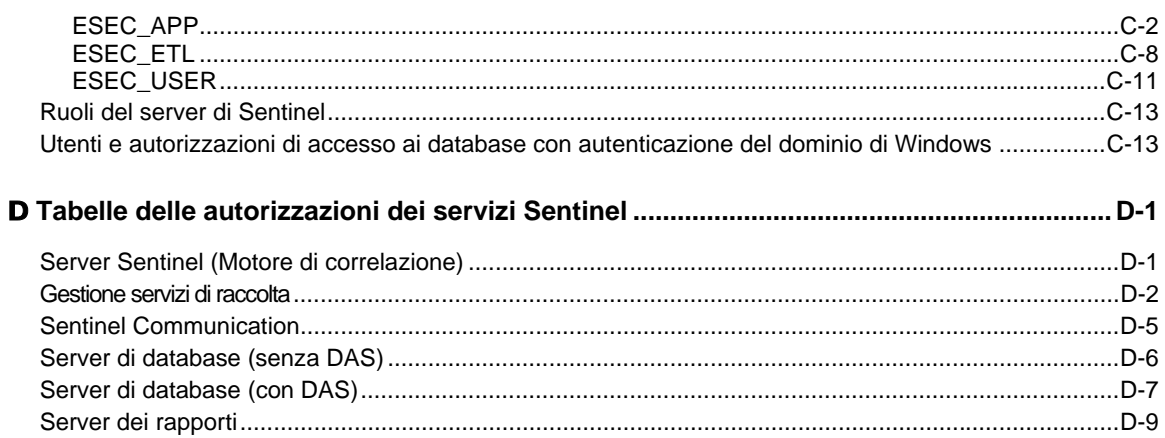

**1 Introduzione alla Guida di riferimento dell'utente di Sentinel™ 5** 

> **NOTA**: Il termine agente è equivalente a servizio di raccolta. Si farà in seguito riferimento agli agenti come servizi di raccolta.

La Guida di riferimento dell'utente di Sentinel è il riferimento dell'utente per gli argomenti seguenti:

- Linguaggio di script di Wizard
- Comandi di analisi sintattica di Wizard
- Funzioni dell'amministratore di Wizard
- Tag META di Wizard e Sentinel
- Autorizzazioni utente della console Sentinel
- Motore di correlazione di Sentinel
- Opzioni della riga di comando di Sentinel
- Visualizzazioni database del server Sentinel

Questa guida presume che l'utente abbia familiarità con la sicurezza di rete, l'amministrazione dei database e i sistemi operativi UNIX.

## **Sommario**

Questa guida contiene i capitoli seguenti:

- Capitolo 1: Introduzione alla Guida di riferimento dell'utente di Sentinel
- Capitolo 2: Linguaggio di script di Wizard
- Capitolo 3: Comandi di analisi sintattica di Wizard
- Capitolo 4: Funzioni dell'amministratore di Wizard
- Capitolo 5: Tag META di Wizard e Sentinel
- Capitolo 6: Autorizzazioni utente di Sentinel Control Center
- Capitolo 7: Motore di correlazione di Sentinel
- Capitolo 8: Opzioni della riga di comando del motore di correlazione di Sentinel
- Capitolo 9: Servizio DAS (Data Access Service) di Sentinel
- Capitolo 10: Modifiche delle password utente di default
- Capitolo 11: Visualizzazioni database di Sentinel per Oracle
- Capitolo 12: Visualizzazioni database di Sentinel per Microsoft SQL Server
- Appendice A: Elenco di controllo per la risoluzione dei problemi relativi a Sentinel
- Appendice B: Impostazione del conto del servizio eSecurity come NT AUTHORITY\NetworkService
- Appendice C: Utenti, ruoli e autorizzazioni di accesso al database di Sentinel
- Appendice D: Tabelle autorizzazioni servizi Sentinel

## **Convenzioni utilizzate**

## **Note e avvertenze**

**NOTA:** le Note forniscono ulteriori informazioni che possono rivelarsi utili.

**ATTENZIONE:** le avvertenze forniscono ulteriori informazioni che possono essere utili per evitare danni al sistema o perdite di dati.

## **Comandi**

I comandi sono visualizzati con il font courier. Ad esempio:

```
useradd –g dba –d /export/home/oracle –m –s /bin/csh 
   oracle
```
## **Altri riferimenti di Sentinel**

Sono disponibili i manuali seguenti con i CD di installazione di Sentinel.

- Guida all'installazione di Sentinel™ 5
- Guida dell'utente di Sentinel™ 5
- Guida dell'utente di Sentinel™ 5 Wizard
- Guida di riferimento dell'utente di Sentinel™ 5
- Guida all'integrazione con soluzione di terze parti di Sentinel™5
- Note di rilascio

## **Come contattare Novell**

- Sito Web: [http://www.novell.com](http://www.novell.com/)
- Supporto tecnico Novell:<http://www.novell.com/support/index.html>
- Supporto tecnico Novell internazionale: [http://support.novell.com/phone.html?sourceidint=suplnav4\\_phonesup](http://support.novell.com/phone.html?sourceidint=suplnav4_phonesup%20)
- Supporto in autonomia: [http://support.novell.com/support\\_options.html?sourceidint=suplnav\\_supportprog](http://support.novell.com/support_options.html?sourceidint=suplnav_supportprog)
- Per supporto 24x7, 800-858-4000

# <span id="page-19-0"></span>2 **Linguaggio di script di Wizard**

**NOTA**: Il termine agente è equivalente a servizio di raccolta. Si farà in seguito riferimento agli agenti come servizi di raccolta.

Nel capitolo presente e nei capitoli successivi viene illustrato come utilizzare il linguaggio di script di Wizard per la creazione di script. Sono inoltre illustrati gli operatori delle varie stringhe e i comandi di analisi utilizzati nella creazione del Servizio di raccolta.

Sono illustrati gli argomenti seguenti:

- [Stringhe di decisione](#page-19-0)
- [Espressioni regolari](#page-22-0)

## **Stringhe di decisione**

Le stringhe prevedono la distinzione tra maiuscole e minuscole.

Durante il polling dei servizi di raccolta, vengono raccolte diverse informazioni nel buffer di ricezione interno. Le stringhe di tipo decisione specificano che verrà presa una decisione in relazione ai dati ricevuti e memorizzati nel buffer interno. Una stringa di decisione viene valutata come true o false. Se è presente un errore di sintassi o se la casella relativa al tipo di decisione è vuota, la decisione è false.

La stringa di decisione viene valutata solo se il tipo di decisione è impostato su stringa o dati.

## **Modifica del puntatore del buffer di ricezione**

Ogni porta in Wizard dispone del proprio puntatore del buffer di ricezione. Il puntatore del buffer di ricezione fa riferimento a byte di dati nel buffer di ricezione. Prima di ogni stringa di decisione valutata, il puntatore del buffer di ricezione viene reimpostato sul valore di attesa, in genere zero, a meno che non venga modificato da una decisione in cui viene utilizzato l'operatore di ricerca (:).

- 0 non fa riferimento ad alcun byte del buffer di ricezione
- 1 fa riferimento al primo byte di dati, 2 al secondo byte di dati e così via

## **Formato**

Una stringa di decisione ha il formato di una sequenza di operatori logici ed espressioni regolari.

Non è necessario che gli operatori logici e gli operatori delle stringhe siano presenti in ogni sequenza. Alcune regole relative al loro utilizzo sono:

- Gli operatori logici consentono di creare espressioni booleane (true o false) nelle stringhe di decisione e vengono valutati in base alla precedenza seguente:
	- $~\sim~$  Not
	- & And
- Un operatore di stringa specifica una stringa di caratteri da cercare nel buffer di ricezione. L'utilizzo dell'operatore delle stringhe consente di eseguire una ricerca byte per byte dalla posizione del puntatore del buffer di ricezione in avanti.

**NOTA:** Poiché il contenuto della casella relativa al tipo di decisione viene tagliato in corrispondenza dell'ultimo carattere stampabile, è necessario utilizzare l'equivalente esadecimale di uno spazio. L'operatore : non può essere utilizzato con l'operatore NULL.

## **Nomi dei parametri**

Per specificare un parametro in una stringa di decisione, il nome del parametro deve essere racchiuso tra parentesi graffe ({ }). Quando viene creato lo script, il nome del parametro e le parentesi graffe vengono sostituite con il valore del parametro.

Se il nome del parametro specificato non esiste nel file di parametri dal quale viene creato lo script, l'espressione del nome del parametro e le parentesi graffe restano nei dati della stringa di decisione.

Le espressioni dei nomi dei parametri possono essere posizionate in qualsiasi punto della stringa di decisione. Non possono tuttavia essere nidificate (includendo un'altra espressione di nome di parametro in se stessa).

## **Gerarchia delle operazioni in una stringa di decisione**

Ogni operazione in una stringa di decisione viene valutata come (1) o false (0). Le operazioni in una stringa di decisione sono sempre seguite nell'ordine indicato dalla sintassi dell'operatore logico.

- Quando viene utilizzata più di una operazione, le valutazioni della stringa vengono eseguite in ordine, da sinistra a destra.
- Quando vengono utilizzate le parentesi, viene valutato prima l'operatore logico in ogni serie di parentesi.
- Le successive operazioni logiche valutate sono not  $(\sim)$ , e  $(\&)$ .

Viene inoltre seguito un ordine specifico di operazione quando si utilizza la sintassi dell'operatore di stringa:

- Viene valutato per primo il ripristino del puntatore del buffer di ricezione.
- Tutti gli altri caratteri della sintassi hanno la stessa precedenza e vengono valutati in ordine, da sinistra a destra.

## **Regole del puntatore del buffer di ricezione**

Il puntatore del buffer di ricezione è gestito attraverso le regole seguenti:

 Quando la ricerca di una stringa di caratteri riesce, la ricerca è considerata true e il puntatore del buffer di ricezione è posizionato sul primo byte nella stringa trovata.

```
Stringa di decisione: DE
```

```
 A BCDE F GH 
\lambda A BCDE F GH 
\sim \sim
```
 Quando la ricerca di una stringa di caratteri non riesce, la ricerca è considerata false e il puntatore del buffer di ricezione viene impostato sul valore di attesa.

**Stringa di decisione:** DEJ

```
 A BCDE F GH 
\lambda A BCDE F GH 
\lambda
```
## **Ricerca di un buffer di ricezione vuoto**

Per cercare un buffer di ricezione vuoto utilizzare la stringa di decisione seguente:

NULL.

## **Esempio di valutazioni della stringa di decisione e dei risultati**

## **Stringhe di decisione alfanumeriche**

Le seguenti sono stringhe di decisione alfanumeriche per un buffer di ricezione di esempio:

**Stringa di decisione Espressione logica Risultato** A 1 1 P 0 0 \41\(valore esadecimale per A) 1 1  $AB$  1 1 \4142\(valore esadecimale per AB) 1 1  $ABD$  0 0 A&B 1 & 1 1  $A\&P$   $1 \& 0$  0  $A+P$  1 + 0 1 A\42\(valore esadecimale per B) 1 1 A&BC 1 & 1 1  $DEF\&ABC$   $1 & 0$  0 ABC&DEF 1& 1 1<br>ABC&BCD 1& 1 1 ABC&BCD 1 & 1  $\triangle$ ABC&ABC 1 & 0 0 0 \OA\(valore esadecimale per avanzamento riga) 1 1 NULL  $*$  0 0 0

ABCDEFGHIJKLMNO (line feed) YZ<[&

Se nel buffer di ricezione non vengono trovati caratteri, il risultato è TRUE.

## **Stringhe di decisione esadecimali**

Le seguenti sono stringhe di decisione esadecimali per un buffer di ricezione di esempio (HEX):

02 0A 10 FF 1F 2E 3C 03

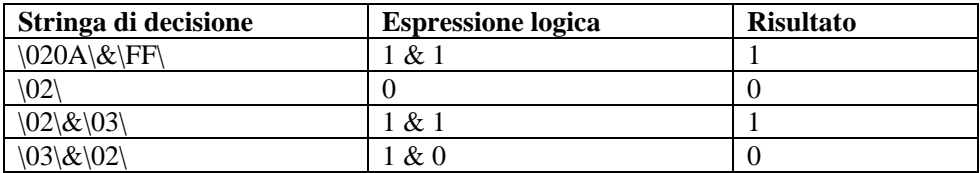

## <span id="page-22-0"></span>**Espressioni regolari**

Nei modelli di scrittura per le espressioni regolari vengono utilizzati caratteri e sequenze di caratteri speciali.

Sentinel utilizza una libreria compatibile con POSIX (Portable Operating System Interface for UNIX) per le espressioni regolari. POSIX è il nome di un insieme di standard IEEE e ISO che contribuiscono ad assicurare la compatibilità fra una serie di sistemi operativi, tra cui la più ampia varietà di piattaforme UNIX.

## **Riepilogo dei caratteri speciali per le espressioni regolari**

Nella tabella seguente sono riepilogati i caratteri speciali che è possibile utilizzare nelle espressioni regolari per le funzioni di ricerca e sostituzione.

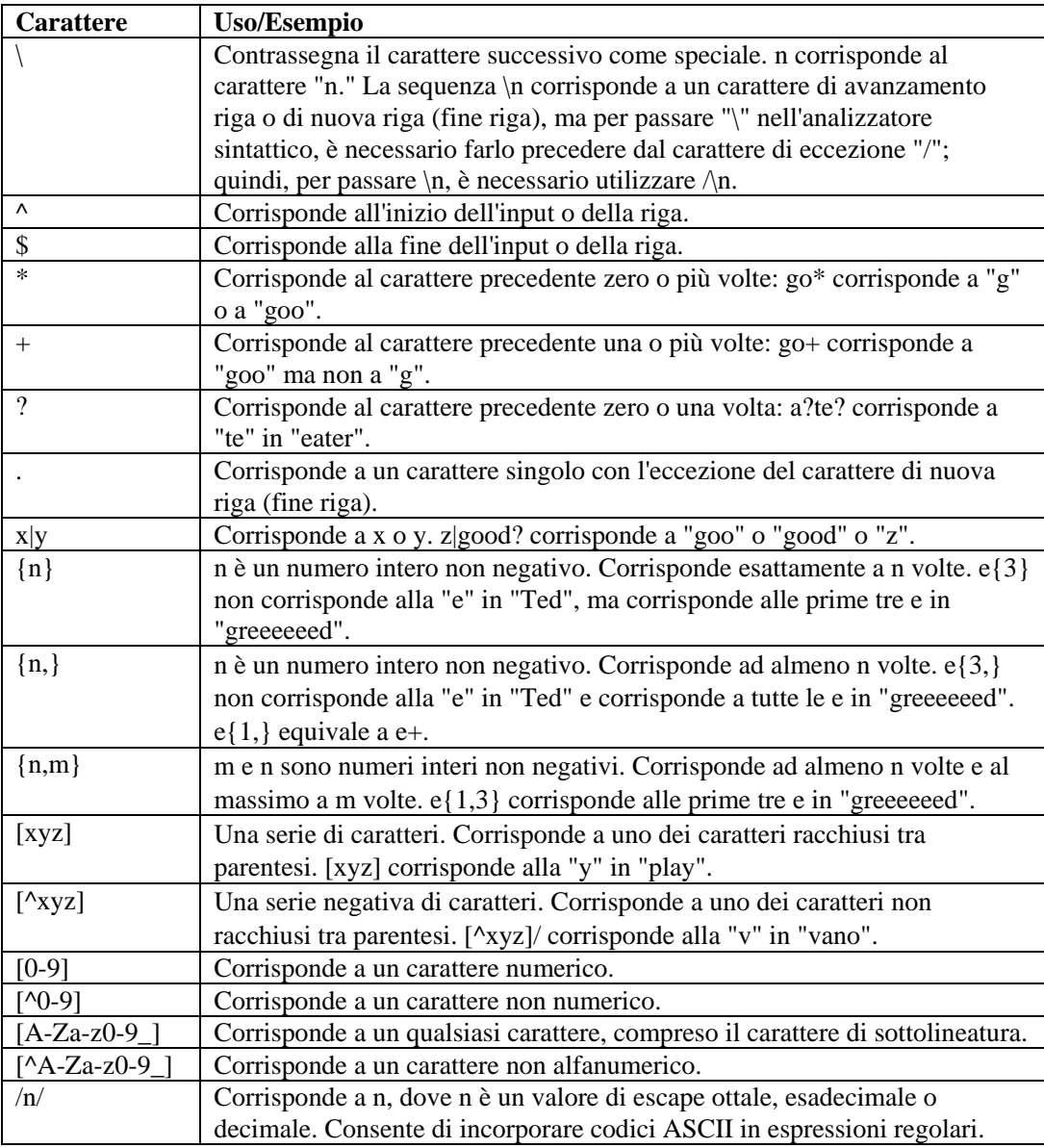

## **Spazio vuoto nelle espressioni regolari**

Nelle espressioni regolari, lo spazio vuoto è composto da uno o due spazi, che possono essere uno dei caratteri seguenti:

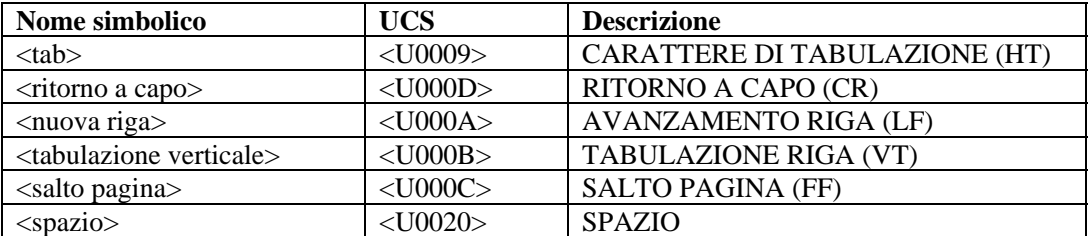

## **Comandi di analisi sintattica**

Il linguaggio di analisi sintattica di Wizard è basato sulle funzioni. La maggior parte delle funzioni di analisi sintattica consente di modificare le variabili di Wizard e il relativo contenuto. Il linguaggio di analisi sintattica di Wizard supporta quattro tipi di variabili:

- Intere (il nome della variabile inizia con i)
- Mobili (Float, il nome della variabile inizia con f)
- Stringhe a lunghezza variabile (il nome della variabile inizia con un carattere diverso da i o f)
- Array di variabili (il nome della variabile finisce con [ ]). I tipi di variabili di array possono essere array di variabili intere, mobili o stringhe

Queste variabili sono locali per ogni porta di Wizard e non sono condivise su tutte le porte di Wizard. I comandi di analisi sintattica consentono di copiare dati dal buffer di ricezione in variabili stringa.

Il buffer di ricezione contiene i dati ricevuti dalla porta di comunicazione di Wizard, dalla porta del socket, dal file o dal processo.

La lunghezza dei byte da copiare, oltre alla posizione dalla quale copiare i byte, può essere controllata utilizzando i comandi di analisi sintattica seguenti:

- **SEARCHO**
- SKIP()
- SKIPWORD()
- NEGSEARCH()
- $\blacksquare$  RESET()
- $COPY()$

I dati del buffer di ricezione possono essere aggiunti a una variabile stringa mediante il comando APPEND(). Il linguaggio di analisi sintattica di Wizard consente inoltre di copiare o aggiungere dati da variabili stringa in altre variabili stringa.

## **Tipi di dati semplici**

## **di tipo numerico**

I numeri possono essere preceduti solo da + o – nel caso del comando SKIP, SKIPWORD e SET. Ad esempio:

0, 10, 2.5

## **ivar (variabili intere)**

Le variabili intere sono numeri con firma a 32 bit. Il nome della variabile deve iniziare con I o con i. Ad esempio:

i count, I severity, i, i[55], i[index]

La variabile intera i[55] è il 55° indice nell'array di interi i[]. L'indice in un array può anche essere una variabile intera.

#### **fvar (variabili mobili)**

Le variabili mobili sono numeri con virgola mobile a 32 bit. Il nome della variabile deve iniziare con F o con f. Ad esempio:

f rate, F queue, f,  $f[1]$ ,  $f[index]$ 

#### **svar (variabili stringa)**

Le variabili stringa contengono le stringhe di lunghezza delle variabili. I nomi delle variabili stringa non possono iniziare con I, i, F o f. Ad esempio:

resource, date, \_message, string[1000], string[i\_sev]

#### **array (array di variabili)**

Gli array di variabili possono rappresentare array di variabili di tipo ivar, fvar e svar. Ad esempio:

i bits[], F\_values[], s\_resources[]

Gli array possono essere indicizzati con qualsiasi indice numerico senza spreco di memoria. L'accesso a ivar[1000] non indica che la memoria sia allocata per 1.000 variabili intere.

Una variabile di array indicizzata viene considerata come qualsiasi altra variabile (ivar, svar e fvar)

La seguente sarebbe ad esempio la sintassi corretta per il comando POPUP:

POPUP(xterm\_display[4], data[i\_count])

#### **Dati tra virgolette**

I dati racchiusi tra virgolette sono sottoposti a scansione e analizzati nel modo seguente:

- /= Carattere di eccezione: include i byte che seguono / indipendentemente da significati speciali; per utilizzare uno dei caratteri speciali della stringa, è necessario inserire / prima del carattere. corp/\router è utilizzato ad esempio per corp\router
- $\xxx x x = D$ ati di tipo esadecimale (uno o due caratteri per byte):  $\0$ ad $\, \ \, \ldots \$  d $\, \, \ldots \,$ \0a d\ all mean line feed/carriage return

Tutti gli altri caratteri sono specificati direttamente.

## **Tipi di dati derivati aggregati**

Nella tabella seguente sono elencati i tipi di dati derivati aggregati:

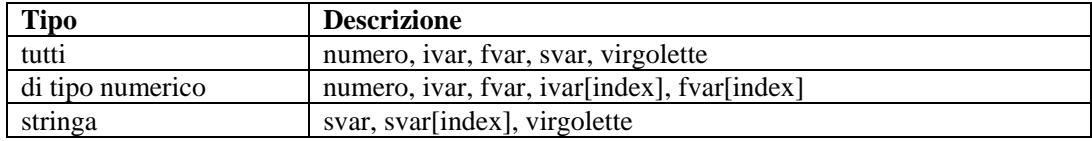

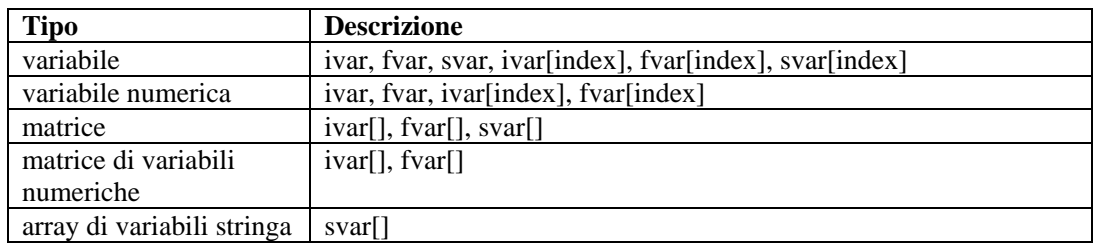

## **Regole speciali per le variabili**

Le seguenti sono regole speciali per le variabili.

- I nomi delle variabili prevedono la distinzione tra maiuscole e minuscole.
- Quando si utilizza una variabile numvar per la prima volta, tranne in casi in cui il relativo valore deve essere impostato, la variabile è impostata su zero
- Quando si utilizza una variabile svar per la prima volta, tranne in casi in cui il relativo valore deve essere impostato, la variabile è impostata su null ("")
- Un array indicizzato viene considerato come qualsiasi altra variabile del relativo tipo, ivar, fvar o svar
- Per contrassegnare come commento uno o più comandi di analisi sintattica, o per inserire commenti nel testo dell'analisi, racchiudere i commenti tra /\* \*/

## Ad esempio:

```
/* questo è un commento */ 
/* questi sono comandi di analisi commentati 
COPY(s: "test") 
DISPLAY() 
*/
```
## <span id="page-27-0"></span>3 **Comandi di analisi sintattica di Wizard**

**NOTA:** Il termine agente è equivalente a servizio di raccolta. Si farà in seguito riferimento agli agenti come servizi di raccolta**.** 

In questo capitolo vengono elencati in ordine alfabetico i comandi di analisi sintattica utilizzati per la generazione dei servizi di raccolta. Di seguito è disponibile un elenco dei comandi di analisi sintattica in base alla funzione.

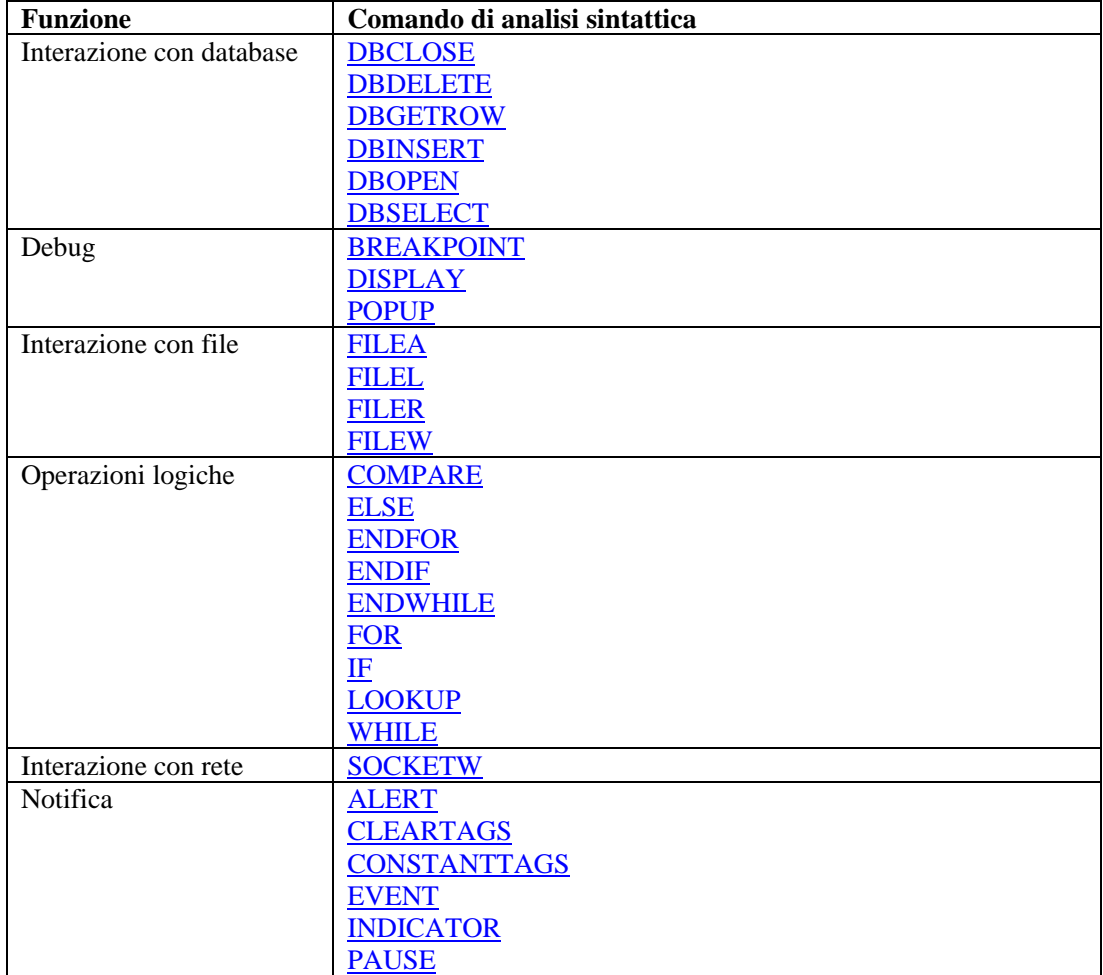

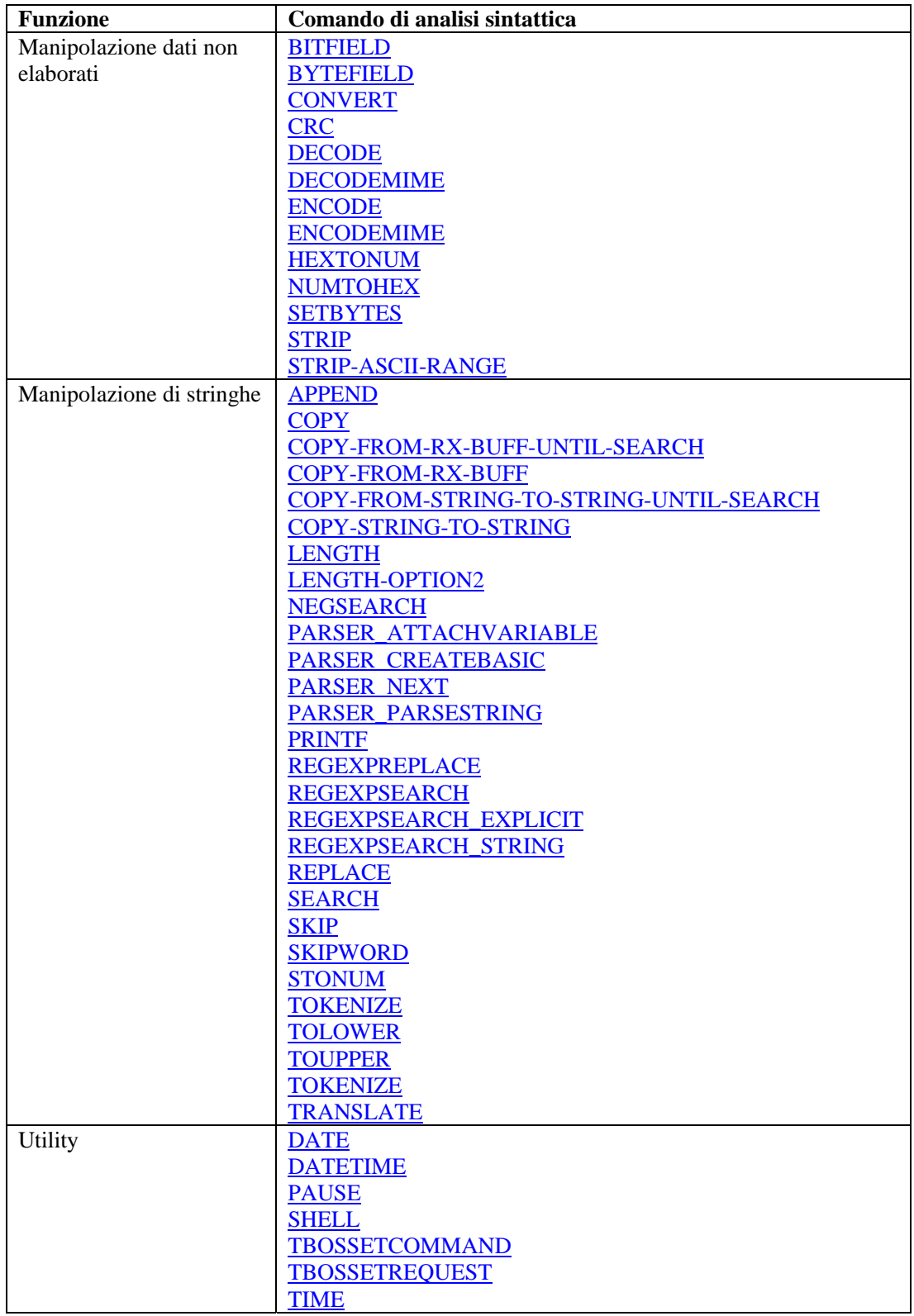

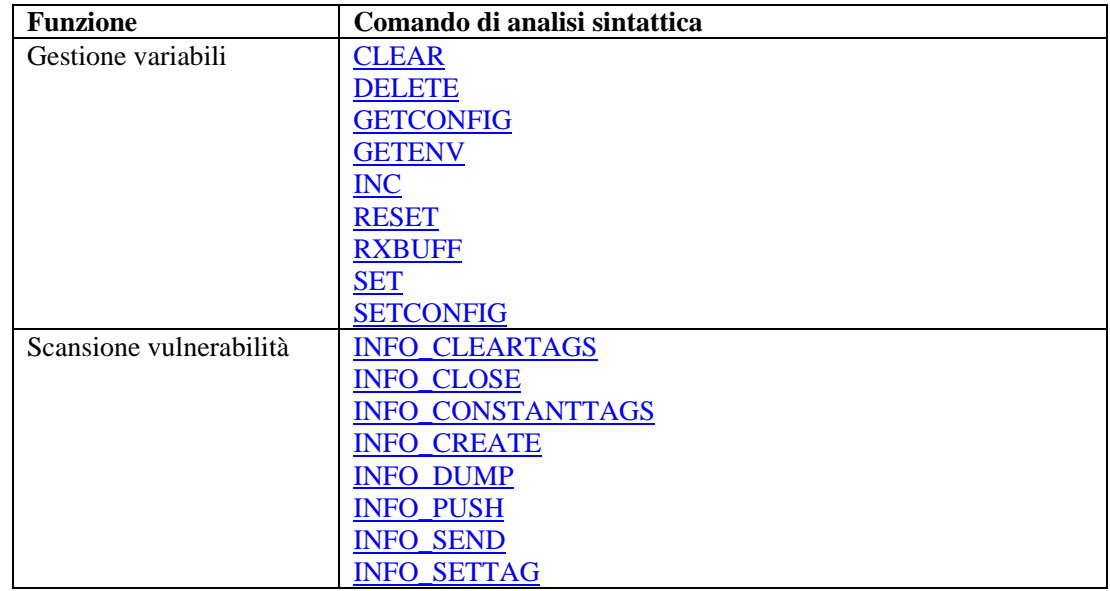

## **Formato dei comandi e utilizzo di matrici**

I formati dei comandi di analisi sintattica utilizzano determinati simboli per esprimere specifici significati. Di seguito sono disponibili alcuni esempi di tali simboli:

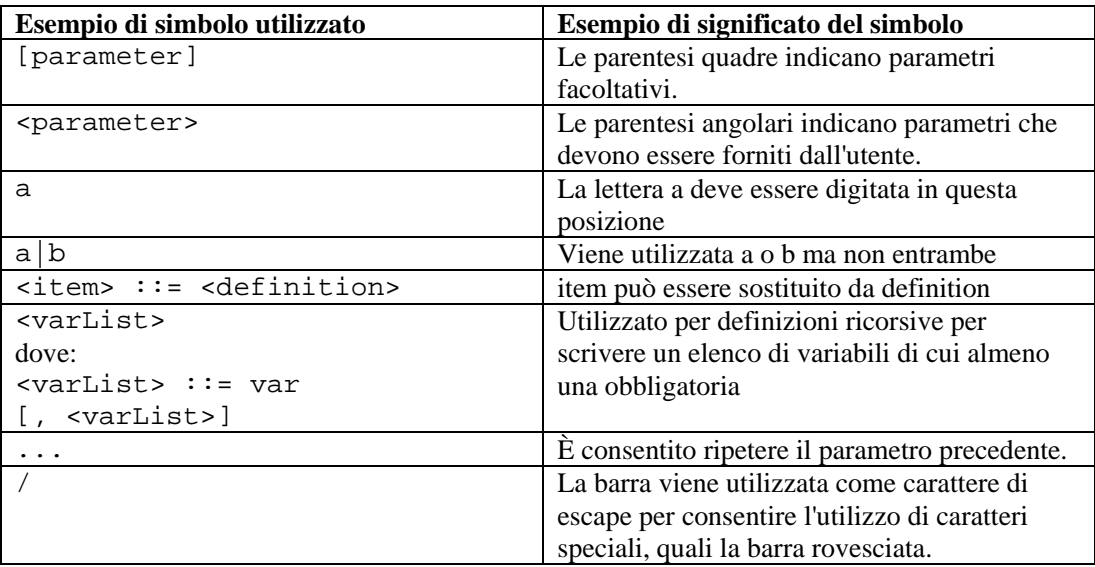

Le matrici sono consentite nelle espressioni, ad esempio:

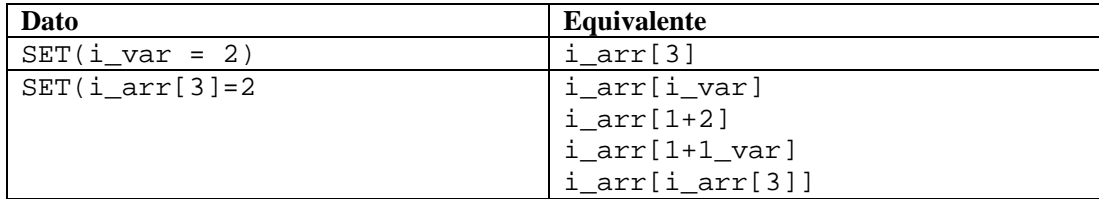

## <span id="page-30-0"></span>**Comandi**

## **ALERT**

Ж

Il comando ALERT inoltra messaggi sugli eventi a Sentinel.

- Il primo parametro obbligatorio definisce il nome della risorsa
- Il secondo parametro obbligatorio definisce il testo del messaggio sull'evento
- Il terzo parametro obbligatorio definisce la gravità dell'evento
- La data e l'ora del messaggio di evento possono essere definite come parametri facoltativi
	- à Il parametro della data può essere utilizzato autonomamente
	- à Il parametro dell'ora deve trovarsi combinato con il parametro data

#### **Formato**

```
ALERT(risorsa, messaggio, gravità)
```
oppure

```
ALERT(risorsa, messaggio, gravità[, data[, ora]]))
```
Non è possibile utilizzare il parametro ora se non in combinazione con il parametro della data.

**NOTA:** Utilizzare il comando STONUM per convertire la gravità da stringa a numero intero**.** 

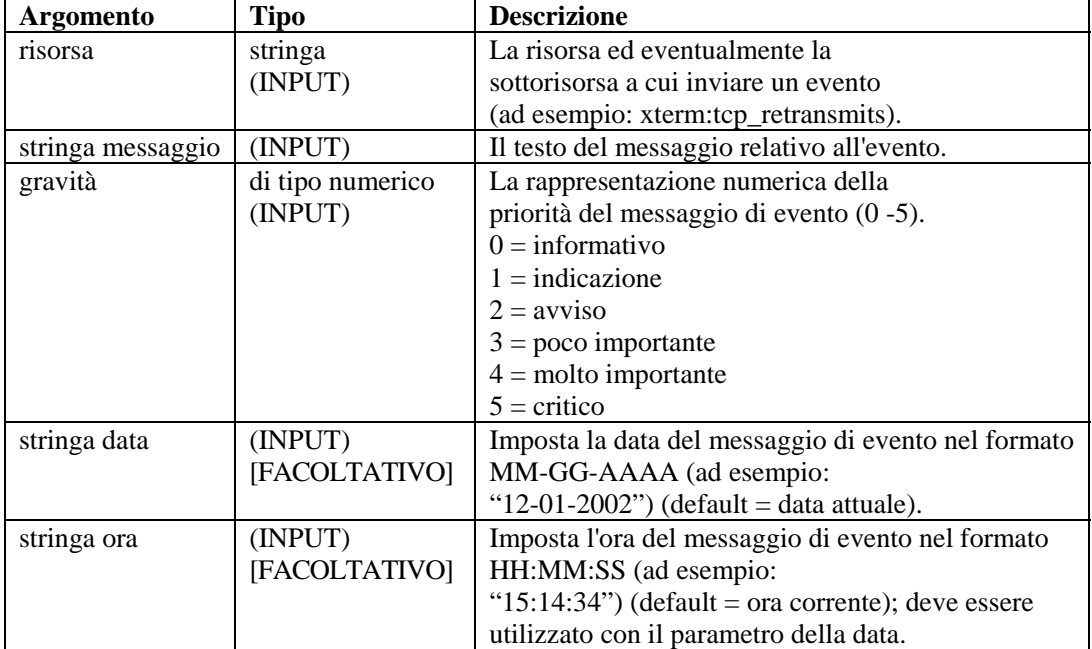

## **Tipi di dati**

Ad esempio:

```
ALERT("xterm:tcp_retransmits", mesg_txt,ivar[3]) 
ALERT("router_subnet_15", msg_txt, "c")
```

```
ALERT(resource, "Server not responding", iseverity) 
ALERT("Mux184:card1", "C1 not funct. properly.", 4) 
ALERT("Firewall", "Connection lost to Firewall.", 5) 
ALERT("CB5", "Channel Bank 5 being serviced", "Maint") 
ALERT(resource, message, isev, thedate, thetime) 
ALERT("Switch3", oos_msg, 5, "07-30-1997", "07:03:23")
```
## **APPEND**

ſМ

Il comando APPEND aggiunge dati dal buffer di ricezione, una variabile di tipo stringa, una stringa o una stringa tra virgolette a una variabile stringa. Valgono le indicazioni seguenti:

- Tutti i parametri di APPEND sono facoltativi ad eccezione di quello della destinazione
- La destinazione dei dati (variabile stringa) può essere specificata con i parametri di APPEND
- È possibile specificare un offset nell'origine per controllare la posizione in cui i dati vengono copiati
- Il numero di byte da aggiungere alla variabile di destinazione può essere specificato con il parametro di lunghezza (ilen) oppure la lunghezza corrisponderà per default a quella dei dati di origine
- Oltre all'impostazione di un parametro di lunghezza numerico, è possibile utilizzare una stringa per definire la lunghezza
- Se si utilizza una stringa come parametro di lunghezza, il parametro di origine deve essere il buffer di ricezione oppure di tipo svar
- Se si utilizza una stringa come parametro di lunghezza, il motore del servizio di raccolta aggiunge i byte dei dati di origine (a partire dall'offset indicato) nella variabile di destinazione fino al primo carattere della stringa (se presente) escluso. Se la stringa non viene trovata, i byte non vengono aggiunti
- Se i parametri di offset e lunghezza sono esterni all'intervallo della variabile di origine, vengono aggiunti più byte possibile, fino alla fine dei dati di origine
- Se l'offset è maggiore o uguale alla lunghezza dei dati di origine, non vengono aggiunti byte alla variabile di destinazione. Se non viene specificato alcun offset, quest'ultimo verrà impostato per default su 0)

## **Formato**

```
APPEND(<dest>: [source] [, [search] [, [ilen] [, 
   [ioffset] ]]]) 
APPEND(<dest>: [source] [, [ilen] [, [ioffset] ]]) 
APPEND(<dest>: [ilen] [, [offset]])
```
## **Tipo di dati**

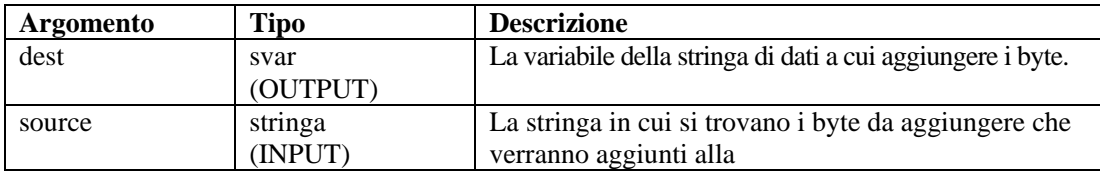

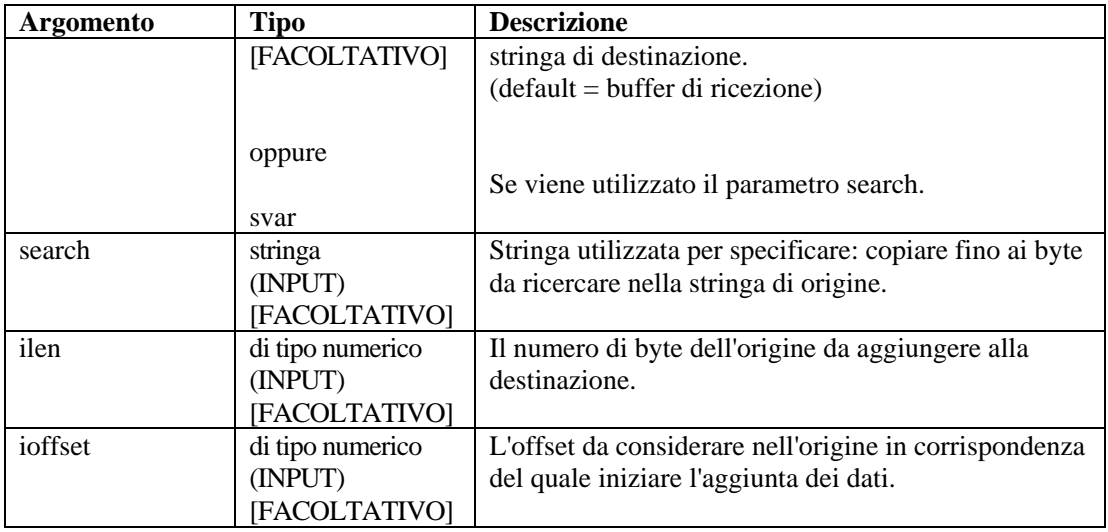

Negli esempi seguenti vengono aggiunti byte del buffer di ricezione a una svar di destinazione (dest). Il puntatore del buffer di ricezione viene aggiunto al valore di offset per specificare la posizione iniziale di aggiunta dei dati. Il simbolo ^ indica la posizione del puntatore del buffer di ricezione.

```
APPEND(svar:ilen) 
APPEND(svar:3) 
APPEND(svar:,ioffset) 
APPEND(source:ilen,ioffset) 
APPEND(svar: 10, 12)
```
L'esempio illustrato sopra si base sui presupposti seguenti.

```
rxbuff="buffer di ricezione" 
^ (posizione del puntatore del buffer di ricezione) 
dest="stringa di destinazione" 
source="Stringa di origine" 
ilen=3 
ioffset=3
```
Immettere quanto segue:

APPEND(dest:)

Risultato:

```
dest = "Buffer di ricezione stringa di destinazione"
```
Oppure se è stato immesso:

APPEND(dest:ilen)

Risultato:

```
dest = "stringa di destinazione"
```
<span id="page-33-0"></span>Oppure se è stato immesso:

```
APPEND(dest:,ioffset)
```
Risultato:

```
dest = "Buffer di ricezione stringa di destinazione"
```
Negli esempi seguenti vengono aggiunti byte del buffer di ricezione fino alla stringa di ricerca esclusa a una svar di destinazione (dest). Se la stringa di ricerca non si trova nel buffer di ricezione (dopo la posizione del puntatore del buffer di ricezione + offset), non viene aggiunto alcun byte.

Immettere quanto segue:

```
APPEND(dest:,"buffer")
```
Risultato:

dest = "stringa di destinazione"

Immettere quanto segue:

```
APPEND(dest:,"buffer", 9)
```
Risultato:

```
dest = "stringa di destinazione"
```
Negli esempi seguenti viene aggiunta una sottostringa del buffer di ricezione in base ai presupposti seguenti:

Buffer di ricezione = "Minor Alarm Firewall A"

Immettere quanto segue:

```
COPY(message:"Resource Name is: ") 
APPEND(message:,6)
```
Risultato:

message = "Resource Name is: Alarm Firewall A"

## **BITFIELD**

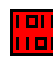

Il comando BITFIELD converte i byte in bit. Questo comando converte ogni byte in una stringa di lunghezza arbitraria in 8 bit (0 o 1) inserendoli in una matrice numero intero, una matrice decimale o una stringa.

**ATTENZIONE:** L'output è 8 volte maggiore dell'input, quindi il comando BITFIELD può determinare un eccessivo utilizzo della memoria, se utilizzato in modo inappropriato. Ad esempio, se si utilizzano stringhe di input contenenti un numero elevato di byte**.** 

#### **Formato**

```
BITFIELD(s_bytes, dest_var)
```
## **Tipi di dati**

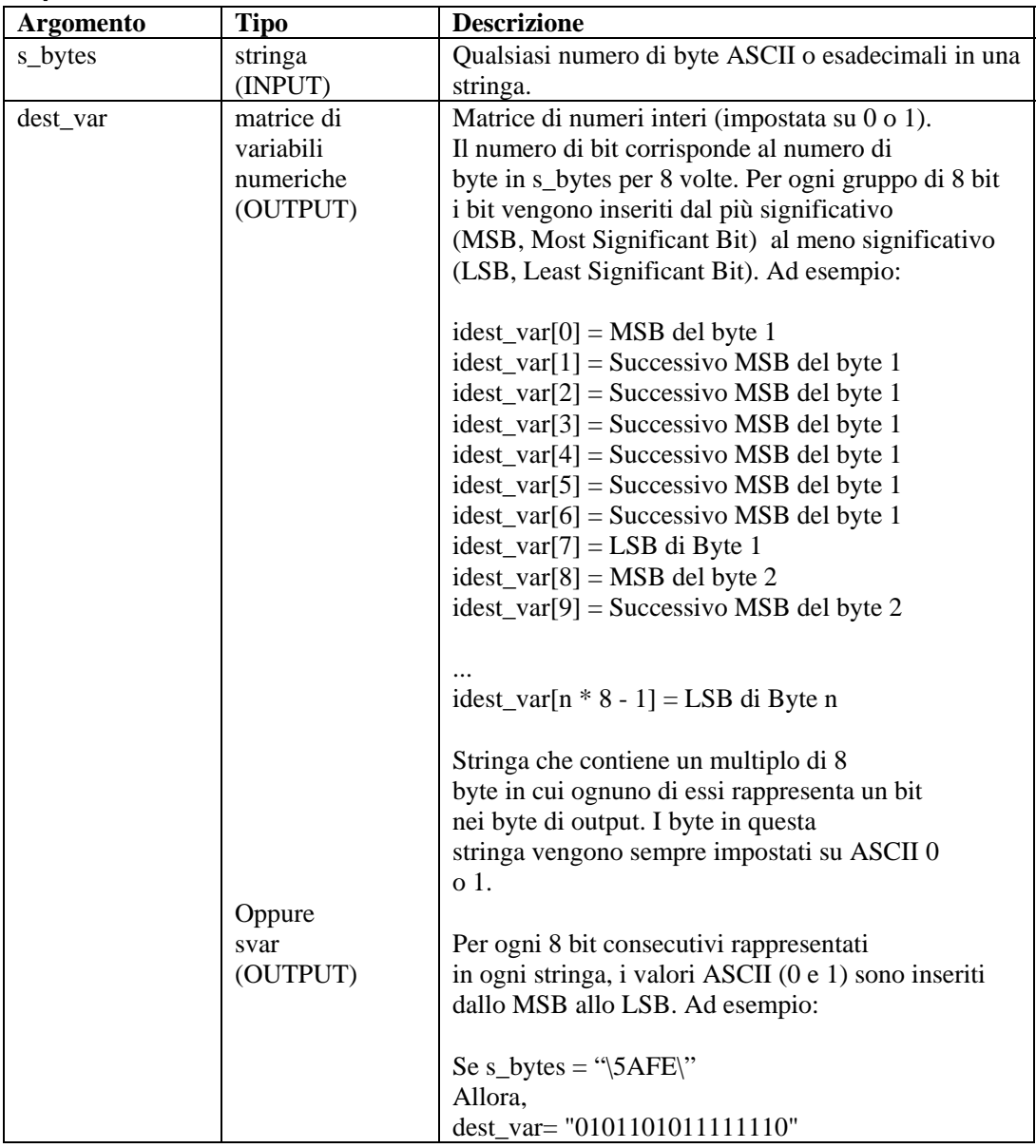

**NOTA:** Il secondo parametro di BITFIELD (dest\_var) deve essere una stringa (ad esempio, ivar[] o fvar[])**.** 

Ad esempio:

```
BITFIELD("\00\", f_bit_array[]) 
BITFIELD(s_bytes, i_bit_array[]) 
BITFIELD(s_byte, string_out) 
BITFIELD("This will work", i_bit_array[]) 
BITFIELD("\563F\", string_out)
```
<span id="page-35-0"></span>Nell'esempio seguente, i byte della stringa sono impostati su un byte esadecimale e inviati al comando BITFIELD due volte (una volta per una matrice numero intero e una volta per una stringa).

```
COPY(sbyte:"\AE\") 
BITFIELD(sbyte, ibits[]) 
BITFIELD(sbyte, sbits)
```
Contenuto delle variabili di output correnti

```
ibits[0] = 1ibits[1] = 0ibits[2] = 1ibits[3] = 0ibits[4] = 1ibits[5] = 1ibits[6] = 1ibits[7] = 0sbits = "10101110"
```
## **BREAKPOINT**

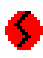

Il comando BREAKPOINT interrompe l'esecuzione di uno script di analisi. Quando il debugger di script di Wizard è in esecuzione, il comando BREAKPOINT interrompe l'analisi in attesa dell'intervanto dell'utente. Ad esempio, nel pannello del debugger di Wizard, la selezione degli appositi pulsanti per riprendere il processo di debug.

#### **Formato**

BREAKPOINT()

## **BYTEFIELD**

أتقترأ

Il comando BYTEFIELD recupera una rappresentazione di byte in bit (0 or 1) e inserisce i byte in una variabile stringa.

L'input può risultare:

- stringa
- matrice numero intero
- matrice float

L'output è sempre una variabile stringa.

## **Formato**

**ATTENZIONE:** Se il primo parametro è una matrice numero intero o float, non utilizzare valori maggiori di 100 per i\_num\_bytes, poiché la matrice verrà inizializzata sul numero di voci corrispondente, il che determina un eccessivo utilizzo di memoria.
```
BYTEFIELD(source_var, s_bytes[, i_num_bytes])
```
**NOTA:** Il primo parametro di BYTEFIELD (source\_var) deve essere svar, ivar[] o fvar[].

### **Tipi di dati**

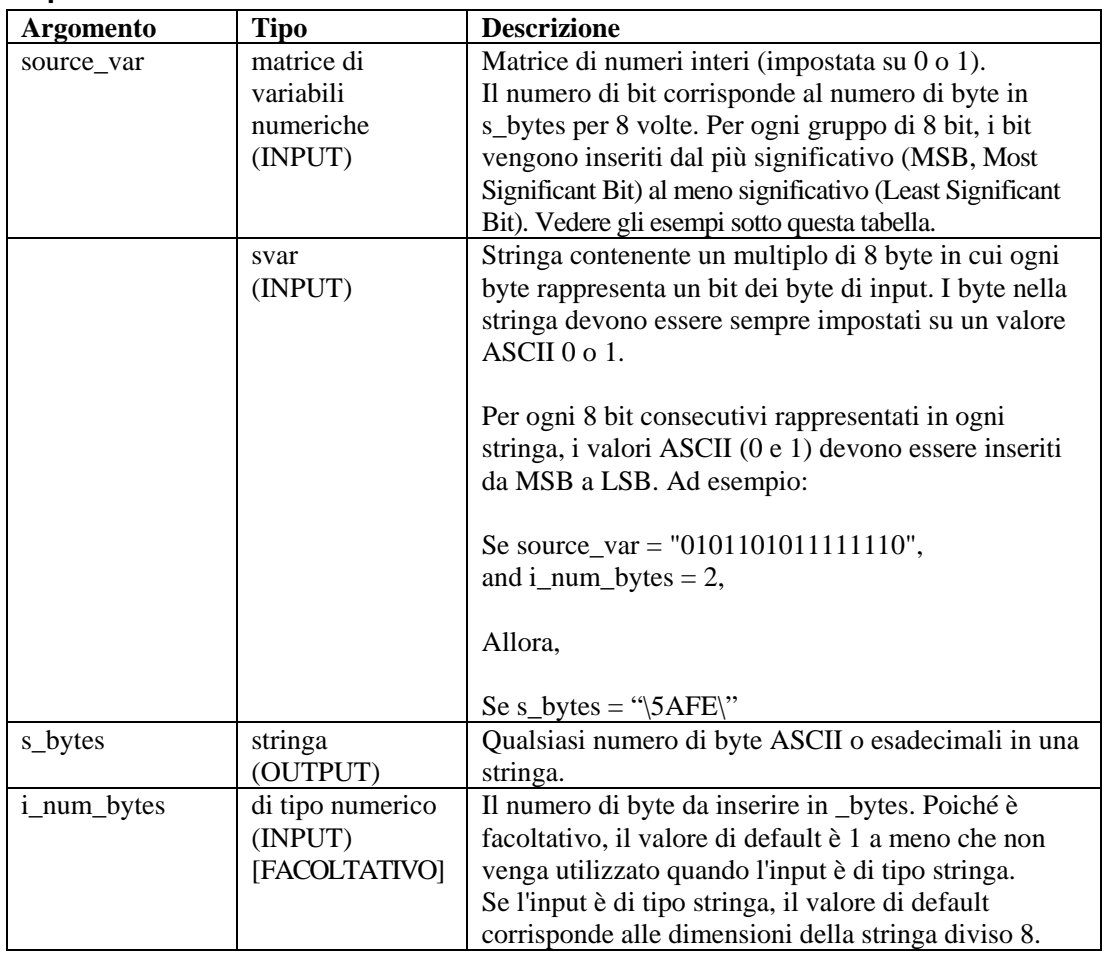

Esempi specifici relativi a source\_var sono:

```
ISOURCE_VAR[0] = MSB del byte 1 
ISOURCE_VAR[1] = Successivo MSB del byte 1 
ISOURCE_VAR[2] = Successivo MSB del byte 1 
ISOURCE_VAR[3] = Successivo MSB del byte 1 
ISOURCE_VAR[4] = Successivo MSB del byte 1 
ISOURCE_VAR[5] = Successivo MSB del byte 1 
ISOURCE_VAR[6] = Successivo MSB del byte 1 
ISOURCE_VAR[7] = LSB di Byte 1 
ISOURCE_VAR[8] = MSB del byte 2 
ISOURCE_VAR[9] = Successivo MSB del byte 2 
...
```
ISOURCE\_VAR[n \* 8 - 1] = LSB di Byte n

Alcuni esempi di BYTEFIELD:

```
BYTEFIELD(i bit array[], s bytes)
BYTEFIELD(string_bits_in, s_bytes) 
BYTEFIELD(f_bit_array[], string_bytes, 2) 
BYTEFIELD(i_bit_array[], string_bytes, i_num_bytes)
```
Nell'esempio seguente, la stringa, sbyte e la matrice numero intero ivar sono impostati su una rappresentazione di bit di un byte esadecimale e inviati al comando BITFIELD due volte (una volta per l'input della matrice numero intero e una volta per l'input di stringa).

```
SET(ivar[0] = 0)SET(ivar[1] = 0)SET(ivar[2] = 0)SET(ivar[3] = 0)SET(ivar[4] = 1)SET(ivar[5] = 1)SET(ivar[6] = 1)SET(ivar[7] = 1)COPY(sbits:"11110000") 
BYTEFIELD(ivar[], sbyte1) 
BYTEFIELD(sbits, sbyte2, 1)
```
Contenuto delle variabili di output attuali:

```
sbyte1 = "\QF\"sbyte2 = "F0"
```
### **CLEAR**

## فتحق

Il comando CLEAR tronca le variabili stringa a byte zero o imposta variabili numero intero e float su zero. In un comando CLEAR possono essere specificate fino a 100 variabili.

#### **Formato**

```
CLEAR(<varlist>)
```
Dove:

```
varlist ::= var [, <varlist>]
Var ::= variabile da cancellare (fvar, ivar o svar)
```
Numero massimo di variabili: 100

### <span id="page-38-0"></span>**Tipi di dati**

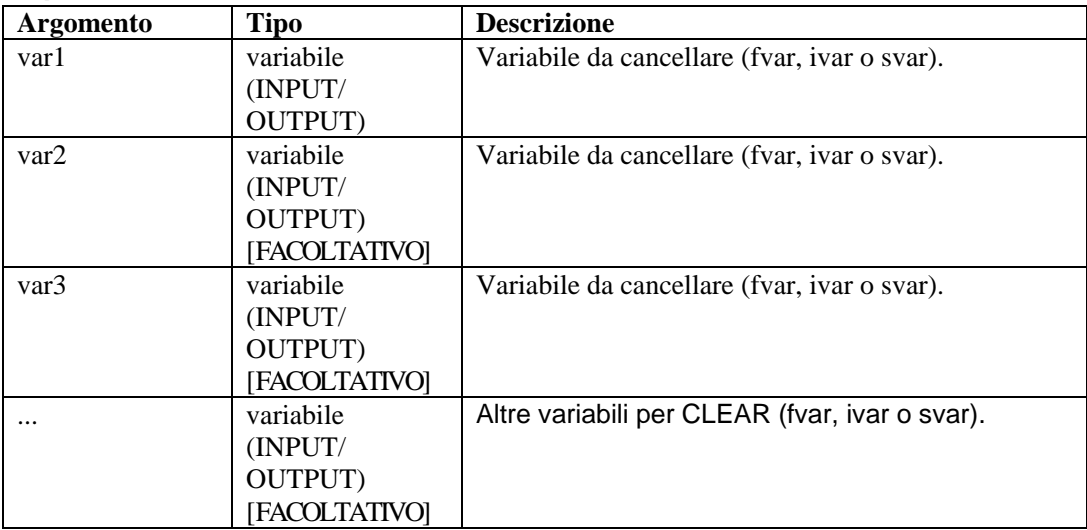

Ad esempio:

```
CLEAR(var1) 
CLEAR(var1,var2) 
CLEAR(var1, var2, var3)
CLEAR(svar[45]) 
CLEAR(imatrix[5][5]) 
CLEAR(ivar, fvar, i_len, data_string[i_var]) 
CLEAR(temp) 
CLEAR(sdata[index_x][index_y]) 
CLEAR(f_bits[3], i_var_array[2]) 
CLEAR(i_counter, temp)
```
Negli esempi seguenti, I valori vengono assegnati alle variabili stringa, le quali vengono quindi utilizzate in un messaggio di evento e isuoi valori vengono cancellati.

```
COPY(res_var: "Firewall") 
COPY(msg_var: "Firewall 116 Minor Alarm") 
ALERT(res_var, msg_var, 4) 
CLEAR(res_var, msg_var) 
RISULTATO: 
res var = " "msq var = "
```
## **CLEARTAGS**

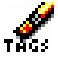

Il comando CLEARTAGS esegue un'operazione di cancellazione su tutte le variabili di tipo data e ora e riservate degli eventi protette mediante il comando [CONSTANTTAGS.](#page-41-0)

È consigliabile chiamare questo comando nello stato di inizializzazione (stato 4 nel modello standard di Sentinel) del servizio di raccolta prima che qualsiasi inputsia analizzato nelle variabili riservate.

Il comando CLEARTAGS funziona sulle variabili riservate degli eventi e sulle variabili riservate di date e ora. Il comando CLEARTAGS non ha parametri. Le variabili stringhe sono impostate su una stringa vuota "", ad esempio:

s\_EVT and s\_Sec.

La variabile numero intero i Severity è impostata su zero.

### **Formato**

CLEARTAGS ()

Ad esempio:

```
SET(i) Severity = 3)
COPY(s_BM:"Base Message") 
COPY(s_Example:"Test") 
CLEARTAGS ()
```
### Risultato:

```
i_Severity = 0 
s BM = " "s_Example = "Test"
```
**NOTA:** S\_Example non è una variabile riservata di data e ora o di evento, pertanto non viene cancellata.

## **COMMENT**

## Ķ

Questo comando ha un argomento facoltativo di tipo stringa. Si tratta di un metodo per immettere i commenti nel file del modello del servizio di raccolta. Ciò consente di immettere commenti dall'editor visivo senza passare all'editor di testo.

#### **Formato**

/\*[string]\*/

Ad esempio:

```
/* COLLECTOR INFORMATION 
; --------------------------------------------------- 
Collector Name: Modello standard
Collector_Description: Modello su cui basare i nuovi 
  servizi di raccolta di Wizard 
Collector Manufacturer: N/D
Collector_Product/Version: N/D 
Collector Version: versione 4.1
```
; ---------------------------------------------------\*/

## **COMPARE**

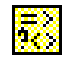

Il comando COMPARE esamina due argomenti e imposta una variabile a seconda del risultato. Il risultato del confronto di valori di tipo stringa e numerico può essere memorizzato in una variabile. Se la variabile è di tipo ivar, fvar o stringa conterrà il valore -1, 0 o 1.

- -1 viene utilizzato se arg1 è minore di arg2
- 0 viene utilizzato se arg1 è uguale a arg2
- 1 viene utilizzato se arg1 è maggiore di arg2

#### **Formato**

```
COMPARE(arg1, arg2, dest)
```
#### **Tipi di dati**

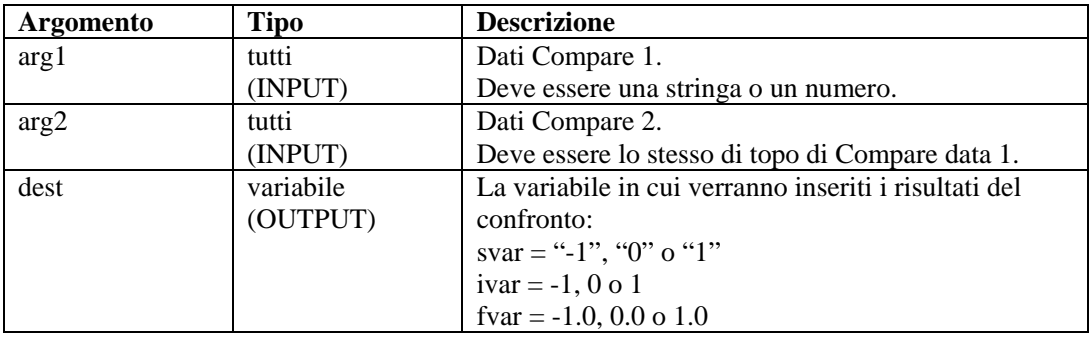

**NOTA:** I tipi di arg1 e arg2 devono essere entrambi di tipo stringa o numerico**.**

Ad esempio:

```
COMPARE(i_counter, 0, temp) 
COMPARE(sdata, "ALM", i_sdata_cmp_val) 
COMPARE(i_counter, i_counter2, temp) 
COMPARE(i_counter, i_counter2, i_result[i_counter])
```
Nell'esempio seguente, il testo viene confrontato con i contenuti di una variabile stringa e il risultato del confronto viene memorizzato in una variabile numero intero. Viene generato un evento se il testo non corrisponde al valore della variabile stringa.

```
COMPARE(s_data_var, "ALARM", i_compare_var) 
IF(i_compare_var = 0)
ALERT(res_var, "Major ALARM", 5) 
ENDIF()
```
**NOTA:** I comandi IF( ),ELSE( ) e ENDIF( ) eseguono la stessa funzione del comando COMPARE, ad eccezione del confronto di numeri negativi**.** 

## <span id="page-41-0"></span>**CONSTANTTAGS**

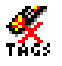

Il comando CONSTANTTAGS utilizza un numero variabile di parametri di nomi di variabili riservate (evento e data/ora). Dichiarando una costante di variabile riservata, la variabile viene protetta dalla cancellazione mediante una chiamata al comando [CLEARTAGS.](#page-38-0)

Un esempio di tale variabile è s\_PN, contenente il nome del prodotto in elaborazione da parte del servizio di raccolta. La variabile s\_PN deve essere dichiarata costante e imposta una volta nello stato di configurazione del servizio di raccolta.

È consigliabile chiamare questo comando nello stato di configurazione del servizio di raccolta (stato 1 nel modello standard 4.1) per le variabili riservate che non cambiano durante l'elaborazione degli eventi da parte del servizio di raccolta.

Il comando [CONSTANTTAGS](#page-41-0) funziona sulle variabili riservate degli eventi e sulle variabili riservate di date e ora.

### **Formato**

CONSTANTTAGS (<reserved\_variable> [, ...])

**Tipi di dati** 

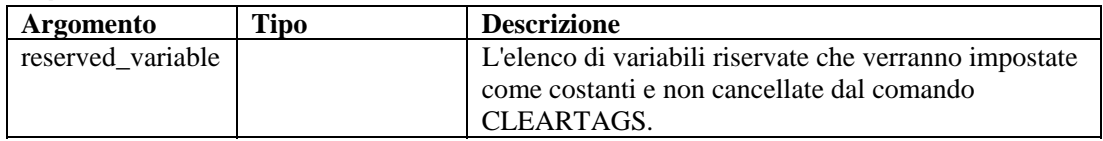

### **Ad esempio:**

```
COPY(s_PN:"PN") 
COPY(s_ST:"ST") 
COPY(s_BM:"BM") 
CONSTANTTAGS(s_PN,s_ST) 
CLEARTAGS ()
```
### Risultato:

 $s$   $PN = "PN"$  $s$ <sub>\_ST</sub> =  $"ST"$ s  $BM = " "$ 

Delle tre variabili riservate di evento, s BM non viene protetta da [CLEARTAGS](#page-38-0) mediante [CONSTANTTAGS](#page-41-0) e viene pertanto cancellata.

## **CONVERT**

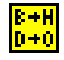

Il comando CONVERT trasforma un stringa di input di tipo binario, ottale, decimale, esadecimale o raw in una variabile stringa di output di tipo binario, ottale, decimale, esadecimale o raw.

### **Formato**

CONVERT(string\_in, type\_in, svar\_out, type\_out)

### **Tipi di dati**

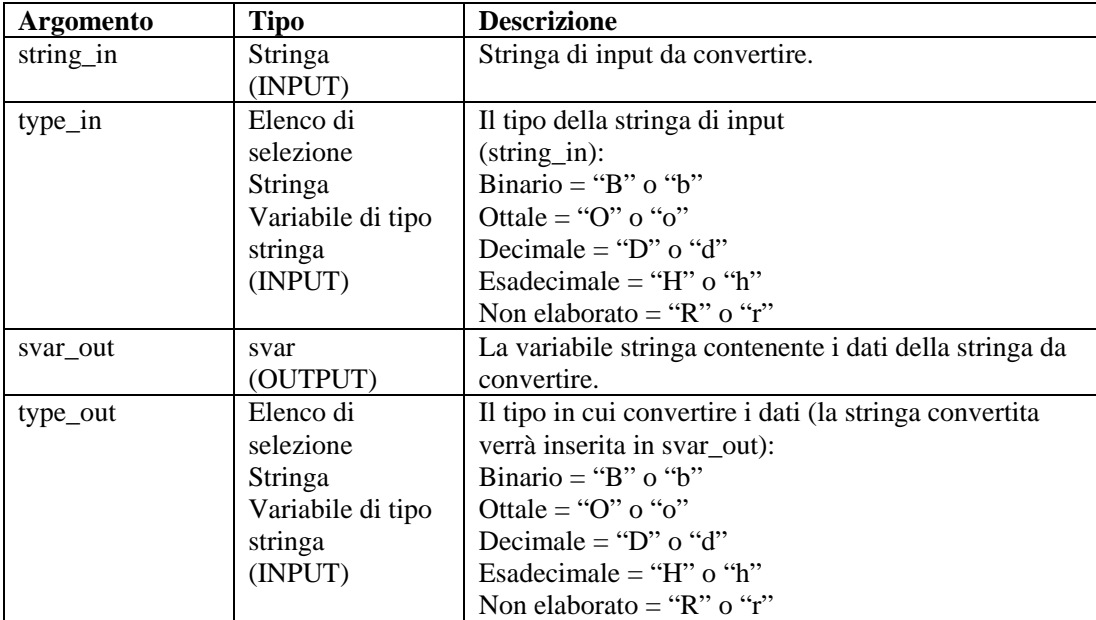

Ad esempio:

```
CONVERT("10101010", "b", shex, "h") 
CONVERT(sdata, "B", sraw, "r") 
CONVERT("2356", "d", soctal, "o") 
CONVERT("\3A\", "r", sbinary, "b") 
CONVERT("2A3E", "h", sraw, "r") 
CONVERT(data, "r", sdecimal, "d") 
CONVERT(data, "o", shex, "H")
```
Nell'esempio seguente, il comando CONVERT viene chiamato per eseguire varie conversioni.

```
CONVERT("\0afe\", "R", sdecimal, "D") 
CONVERT("63", "d", sbinary, "b") 
CONVERT("63", "d", shex, "h") 
CONVERT("63", "d", soctal, "o") 
CONVERT("1101010111110101", "b", sraw, "r")
```
I contenuti delle variabili di output attuali sono:

```
sdecimal = "2814"sbinary = "00111111" 
shex = "3F"social = "077"sraw = "\d5 f5\r
```
## **COPY**

鹛

Il comando COPY duplica i dati dal buffer di ricezione o dalla stringa di origine, inserendoli in una variabile stringa o in una stringa tra virgolette per una variabile stringa. Il puntatore del buffer di ricezione non cambia quando si utilizza questo comando.

La destinazione dei dati (svar) può essere specificata con i parametri di COPY.

**NOTA:** Nell'editor visuale del Generatore servizi di raccolta, COPY, COPY-FROM-RX-BUFF-UNTIL-SEARCH, COPY-FROM-RX-BUFF, COPY-FROM-STRING-TO-STRING-UNTIL-SEARCH and COPY-STRING-TO-STRING vengono elencati comandi separati. Corrispondono allo stesso comando. Vengono forniti come descrizioni delle diverse variazioni dello stesso comando. Per utilizzare eventuali variazioni del comando COPY nell'editor di testo, occorre immettere COPY.

Quando si utilizza questo comando:

- È possibile specificare un offset nell'origine per controllare la posizione in cui i dati vengono copiati dai dati di origine.
- Il numero di byte da copiare alla variabile di destinazione può essere specificato con il parametro di lunghezza (ilen) oppure la lunghezza può corrispondere per default a quella dei dati di origine
- Oltre all'impostazione di un parametro di lunghezza numerico, è possibile utilizzare una stringa. Se si utilizza una stringa, il motore del servizio di raccolta copia i byte dai dati di origine (a partire dall'offset indicato) nella variabile di destinazione fino al primo carattere della stringa (se presente). Se la stringa non viene trovata, i byte non vengono copiati.
- Se i parametri di offset (ioffset) o lunghezza (ilen) sono esterni all'intervallo della variabile di origine, vengono copiati più byte possibile, fino alla fine dei dati di origine.

Se l'offset è maggiore o uguale alla lunghezza dei dati di origine, nella variabile di destinazione non verrà copiato alcun byte.

Se non viene specificato alcun offset, il valore di quest'ultimo viene impostato su zero per default.

### **Formato**

```
COPY(<dest>: [source] [, [search] [, [ilen] [, 
   [ioffset] ]]]) 
COPY(<dest>: [source] [, [ilen] [, [ioffset] ]]) 
COPY(<dest>: [ilen] [, [offset]])
```
### **Tipi di dati**

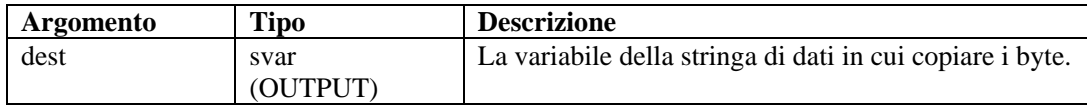

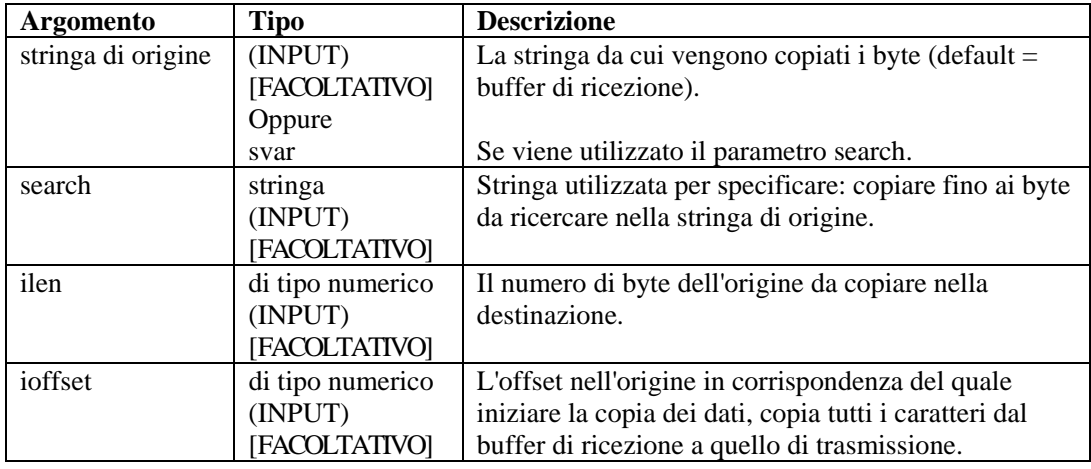

Negli esempi seguenti vengono copiati byte del buffer di ricezione a una svar di destinazione (dest). Il puntatore del buffer di ricezione viene aggiunto al valore di offset per specificare la posizione iniziale di copia dei dati. Il simbolo ^ indica la posizione del puntatore del buffer di ricezione.

Si presuppone quanto segue:

```
rxbuff="buffer di ricezione" 
^ (posizione del puntatore del buffer di ricezione) 
dest="" 
source="Stringa di origine" 
ilen=3 
ioffset=3
```
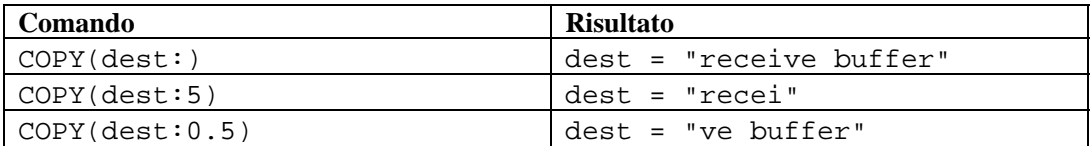

Negli esempi seguenti vengono copiati byte di una stringa di origine in una svar di destinazione (dest).

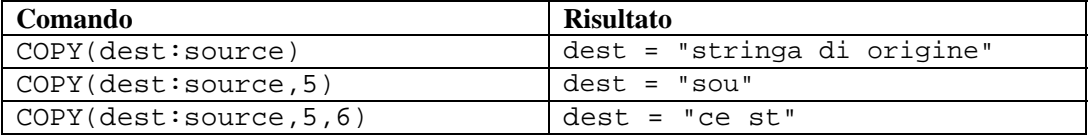

Negli esempi seguenti vengono copiati byte del buffer di ricezione fino alla stringa di ricerca esclusa in una variabile stringa. Se la stringa di ricerca non si trova nel buffer di ricezione (dopo la posizione del puntatore del buffer di ricezione + offset), non viene copiato alcun byte.

**NOTA**: per la sostituzione esadecimale, \0000\ termina una stringa. Pertanto, "xxxx\0000\yyyy" diventa "xxxx".

Negli esempi seguenti vengono copiati byte del buffer di ricezione fino alla stringa di ricerca esclusa a una svar di destinazione (dest). Se la stringa di ricerca non si trova nel buffer di ricezione (dopo la posizione del puntatore del buffer di ricezione + offset), non viene copiato alcun byte.

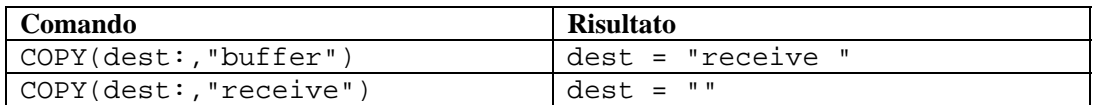

Negli esempi seguenti vengono copiati byte di una stringa di origine (deve essere una variabile stringa) fino alla stringa di ricerca esclusa in una variabile stringa di destinazione (dest). Se la stringa di ricerca non si trova nel buffer di ricezione (dopo la posizione del puntatore del buffer di ricezione + offset), non viene copiato alcun byte.

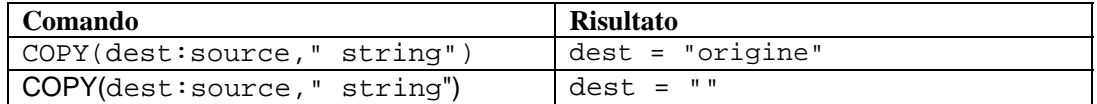

## **CRC**

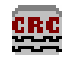

Il comando CRC calcola un controllo di ridondanza ciclica in una stringa di byte esadecimale o ASCII.

### **Formato**

```
CRC(source_data, dest_crc)
```
### **Tipo di dati**

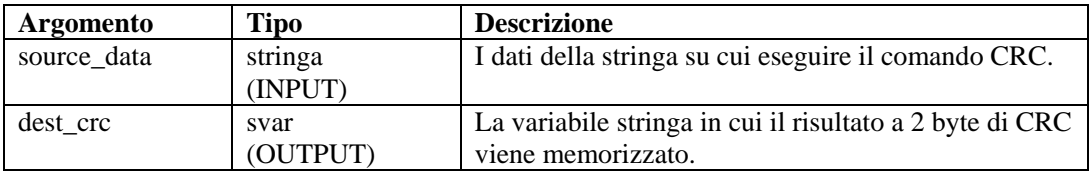

Ad esempio:

Nell'esempio seguente, il valore calcolato di CRC viene confrontato a un valore salvato. Se i due valori di CRC sono identici, viene generato un messaggio di evento.

```
CRC(svar, s_crc_var) 
IF(s\_crc\_var = "\0A5F\\" )EVENT(res, "Correct CRC generated", 0) 
ENDIF()
```
**NOTA:** Per la sostituzione esadecimale, \0000\ termina una stringa; quindi, "xxxx\0000\yyyy" diventa "xxxx".

## **DATE**

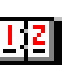

Il comando DATE copia la data corrente nel formato MM-GG-AAAA in una variabile stringa. Può inoltre copiare il giorno corrente della settimana in una variabile di tipo stringa, numero intero o float.

### **Formato**

```
DATE(date_string [, day_of_week] [, i_day_of_week] 
   [, f_day_of_week])
```
### **Tipo di dati**

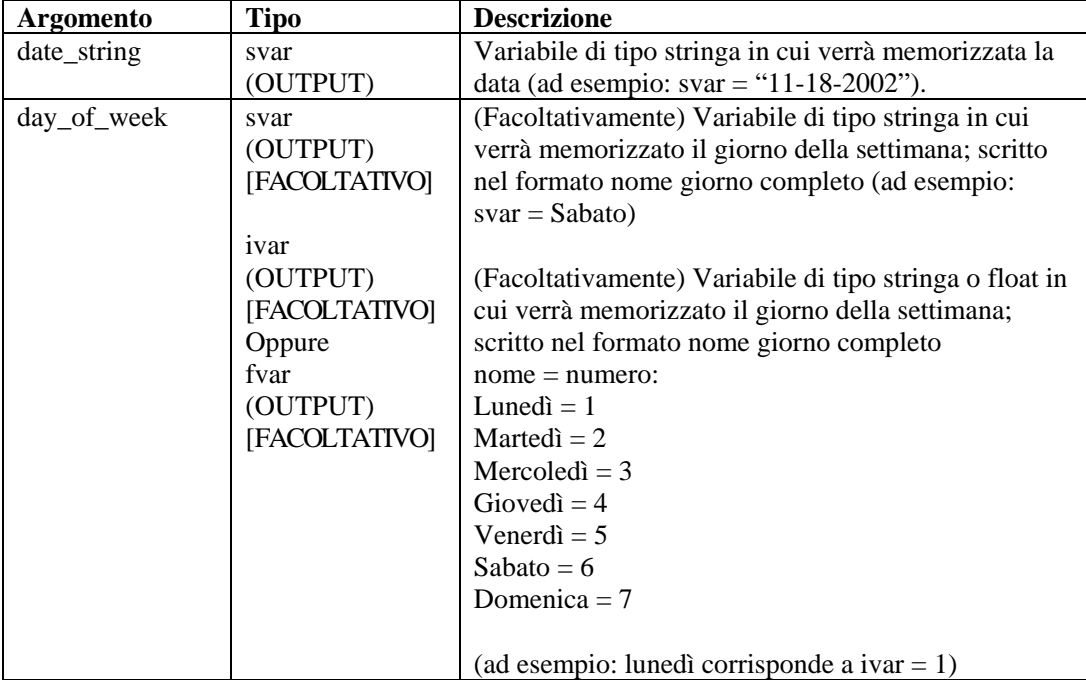

Ad esempio:

Nell'esempio seguente, la data del sistema viene confrontata con una stringa di dati. Se le due date sono identiche, viene generato un messaggio di evento.

```
DATE(date_var, day_of_week) 
IF(date_var = "11-18-2002") 
ALERT(res, "Happy 23rd birthday!", 0) 
ENDIF() 
IF(day_of_week = "Saturday") 
ALERT(res, "Time to go to the beach," 0) 
ENDIF()
```
## **DATETIME**

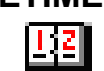

Il comando DATETIME converte una rappresentazione di tipo numero intero del numero di secondi trascorso dalla data 1 gennaio 1970 fino alle variabili stringa di data e ora. Può inoltre copiare il giorno corrente della settimana in una variabile di tipo stringa, numero intero o float.

### **Formato**

DATETIME(itime\_secs, svar\_date, svar\_time [, day\_of\_week] [, i\_day\_of\_week] [, f\_day\_of\_week])

**Tipi di dati** 

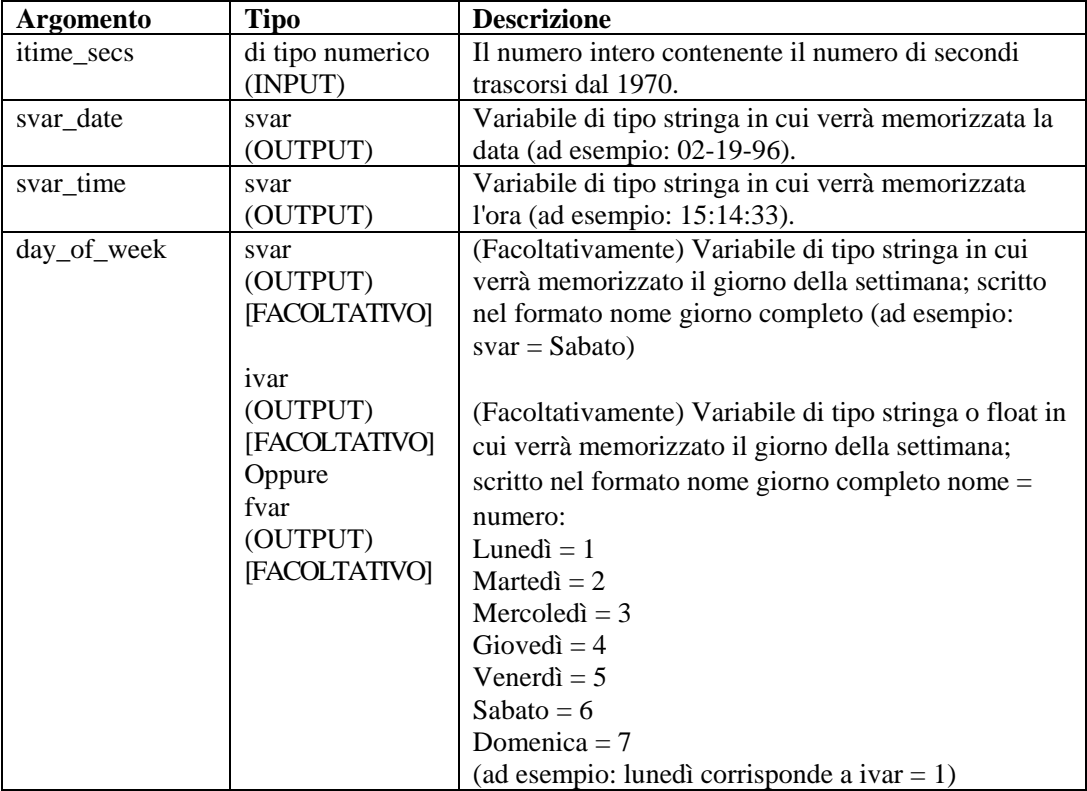

Ad esempio:

Nell'esempio seguente, il comando DATETIME converte il numero di secondi trascorsi dal 1970 in stringhe di data e ora:

DATETIME(0, sdatevar, stimevar)

NelI'esempio seguente, il comando DATETIME restituisce il giorno della settimana, nonché la data e l'ora:

DATETIME(946728000, sdate, stime, sday)

Contenuto delle variabili di output correnti:

```
sdatevar = "01-01-70" 
stimevar = "00:00:00" 
sdate = "01-01-2000" 
stime = "12:00:00" 
sday = "Saturday"
```
## **DBCLOSE**  انتہ

Il comando DBCLOSE chiude la connessione al database. I parametri obbligatori sono due.

- Il primo parametro obbligatorio è l'handle di database restituito dal comando [DBOPEN.](#page-50-0) Si tratta di un numero intero o di una variabile di tipo numero intero.
- Il secondo parametro obbligatorio è lo stato di chiusura. Si tratta di una variabile di tipo numero intero o float. Se l'operazione ha esito positivo, verrà restituito un "1".

### **Formato**

```
DBCLOSE(i_dbhandle, i_closestatus)
```
## **DBDELETE**

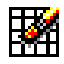

Il comando DBDELETE elimina righe dalla tabella selezionata in base a criteri di selezione. I parametri obbligatori sono quattro.

- Il primo parametro obbligatorio è l'handle di database restituito dal comando [DBOPEN.](#page-50-0) Si tratta di un numero intero o di una variabile di tipo numero intero.
- Il secondo parametro obbligatorio è lo stato di eliminazione. Si tratta di una variabile di tipo numero intero o float. Il numero di righe eliminate viene restituito in caso di esito positivo, anche se 0.
- Il terzo parametro obbligatorio è il nome della tabella da cui eliminare le righe. Può trattarsi di una stringa o di una variabile di tipo stringa.
- Il quarto parametro facoltativo è rappresentato dalla clausola WHERE. Consente agli utenti di filtrare i dati indesiderati mediante un criterio di selezione. Se vuota, verranno eliminate tutte le righe della tabella.

I codici di errore del comando DBDELETE sono i seguenti:

```
>0No error 
0No rows deleted 
-1DB handle is invalid
```
#### **Formato**

```
DBDELETE(i_dbhandle, i_deletestatus, "tablename", "where 
   clause")
```
Ad esempio:

```
DBDELETE(i_dbhandle, i_deletestatus, "tablename") 
DBDELETE(i_dbhandle, i_deletestatus, s_tablename, "where
   clause")
```
## <span id="page-49-0"></span>**DBGETROW**  中

Il comando DBGETROW funziona in combinazione con il comando [DBSELECT.](#page-51-0) L'utente deve prima ottenere una selezione mediante [DBSELECT](#page-51-0), e quindi recuperare le righe con il comando DBGETROW. Questo comando recupera la riga disponibile successiva da una selezione, mantenendo un cursore aperto in modo che il comando possa essere chiamato in un ciclo per recuperare la riga successiva ad ogni chiamata. I parametri obbligatori sono quattro.

- Il primo parametro obbligatorio è l'handle di database restituito dal comando [DBOPEN.](#page-50-0) Può trattarsi di un numero intero o di una variabile di tipo numero intero.
- Il secondo parametro obbligatorio è l'handle di selezione. Può trattarsi di una stringa o di una variabile di tipo stringa. Si tratta dello stesso handle assegnato durante il comando [DBSELECT.](#page-51-0)
- Il terzo parametro obbligatorio è lo stato di recupero. Si tratta di una variabile di tipo numero intero o float. Se l'operazione ha esito positivo, verrà restituito un "1".
- Il quarto parametro obbligatorio e i successivi facoltativi sono i dati di colonna restituiti dal comando. Queste colonne possono essere variabili stringa, float o numero intero. I dati di colonna di un tipo diverso rispetto a quello del parametro vengono convertiti nel tipo corretto, se possibile. Quindi, se la tabella contiene una colonna float, ma il parametro è una stringa, i dati verranno convertiti in formato stringa. L'utente può includere fino a 48 parametri di questo tipo.

**NOTA:** il comando compilerà il minore dei parametri definiti e delle colonne effettive del database. Se il database ha 4 colonne ma si specificano 7 parametri, verranno compilati solo i primi 4**.** 

I codici di errore del comando DBGETROW sono i seguenti:

1No Error -1Error retrieving row

### **Formato**

```
DBGETROW(i_dbhandle, "select1", i_selectstatus, s_col1, 
   s_col2, s_col3, ..., s_col48)
```
Ad esempio:

```
DBGETROW(i_dbhandle, s_selecthandle, i_selectstatus,
   s col1, s col2)
```
## **DBINSERT**

 $\overline{H}$ 

Il comando DBINSERT inserisce una riga di dati nel database per la tabella selezionata. I parametri obbligatori sono quattro.

 Il primo parametro obbligatorio è l'handle di database restituito dal comando [DBOPEN.](#page-50-0) Si tratta di un numero intero o di una variabile di tipo numero intero.

- <span id="page-50-0"></span> Il secondo parametro obbligatorio è lo stato di inserimento. Si tratta di una variabile di tipo numero intero o float. Se l'operazione ha esito positivo, verrà restituito un "1".
- Il terzo parametro obbligatorio è il nome della tabella in cui inserire i dati.
- Il quarto parametro obbligatorio e i successivi facoltativi sono i dati di colonna da inserire. Tali colonne possono essere di qualsiasi tipo. L'utente può includere fino a 48 parametri di questo tipo.

Il comando deve includere il numero esatto di parametri necessari per inserire una riga di dati. DBINSERT non aggiungerà un nuovo record se viene violato un vincolo univoco.

I codici di errore del comando DBINSERT sono i seguenti:

```
1 Nessun errore 
-1 DB Handle is invalid / no row inserted 
-2 Impossibile creare la richiesta dati 
-7 Errore di esecuzione SQL 
-16 Errore di sintassi SQL
```
### **Formato**

```
DBINSERT(i_dbhandle, i_insertstatus, "theTableName", 
   "data1", "data2", ..., "data48")
```
Ad esempio:

```
DBINSERT(i_dbhandle, i_insertstatus, s_theTableName, 
   "data1", I_data2, f_data3)
DBINSERT(i_dbhandle, i_insertstatus, "theTableName", 
   s_data1, "data2")
```
## **DBOPEN**

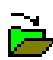

Il comando DBOPEN apre una connessione a un database supportato.

Solo nell'ambito del servizio di raccolta di Microsoft Windows NT, DBOPEN non funzionerà nel caso il nome del database venga configurato per fare riferimento a un'"unità mappata". Dal momento che il servizio di raccolta viene eseguito come un servizio, in genere, viene eseguito con l'account "system". Tale account non dispone delle autorizzazioni necessarie per accedere a condivisioni remote, comprese unità mappate. Ciò significa che qualsiasi connessione al database, anche attraverso OBDC, nel servizio di raccolta di Windows deve essere stabilita con un database locale.

I parametri obbligatori sono cinque.

- Il primo parametro obbligatorio è il tipo di database. Può essere selezionato mediante un elenco di selezione oppure utilizzando una stringa o una variabile di tipo stringa. Il valore accettabile per questo parametro è Oracle9i.
- Il secondo parametro obbligatorio è il nome del database con cui stabilire la connessione. Può trattarsi di una stringa o di una variabile di tipo stringa.
- <span id="page-51-0"></span> Il terzo parametro obbligatorio è il nome utente del database. Può trattarsi di una stringa o di una variabile di tipo stringa. Questo campo può contenere qualsiasi testo, se gli utenti non lo hanno specificamente impostato per l'accesso al database.
- Il quarto parametro obbligatorio è la password dell'utente. Può trattarsi di una stringa o di una variabile di tipo stringa. Questo campo può contenere qualsiasi testo, se gli utenti non lo hanno specificamente impostato per l'accesso al database.
- Il quinto parametro obbligatorio è l'handle di database che viene restituito da questo comando nella variabile di tipo stringa o float. Se l'operazione ha esito positivo, il valore dell'handle di database sarà superiore a 0.

### **Formato**

```
DBOPEN("oracle9i", "Database name", "username", "password", 
   i dbhandle)
```
### Ad esempio:

```
DBOPEN(s dbtype, s dbname, s username, s password,
   i_dbhandle) 
DBOPEN(s_dbtype, "dbname", s_username, "password", 
   i dbhandle)
```
## **DBSELECT**

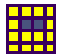

Il comando DBSELECT funziona in combinazione con il comando DBGETROW. Il comando DBSELECT apre un cursore di selezione nel database. In questo modo è possibile ottenere un'istantanea dei record correnti del database che soddisfano i criteri di selezione. I record immessi dopo il comando DBSELECT non verranno mostrati nel recupero dati fin quando non viene eseguito un altro comando DBSELECT per aggiornare la selezione.

I parametri obbligatori sono sette.

- Il primo parametro obbligatorio è l'handle di database restituito dal comando [DBOPEN.](#page-50-0) Si tratta di un numero intero o di una variabile di tipo numero intero.
- Il secondo parametro obbligatorio è lo stato della selezione. Si tratta di una variabile di tipo numero intero o float. Se l'operazione ha esito positivo, verrà restituito un "1".
- Il terzo parametro obbligatorio è l'identificatore di selezione. Può trattarsi di una stringa o di una variabile di tipo stringa. Questo parametro deve essere univoco qualora sia presente più di un comando DBSELECT.
- Il quarto parametro obbligatorio è il numero di righe da ignorare una volta effettuata la selezione. Ciò consente all'utente di posizionare il puntatore sul comando **DBGETROW** per i nuovi dati consentendo di ignorare i dati obsoleti. Potrebbe trattarsi di un numero intero o di una variabile di tipo numero intero.
- Il quinto parametro obbligatorio è la tabella da cui ottenere i dati. Può trattarsi sia di una stringa sia di una variabile di tipo stringa.
- Il sesto parametro facoltativo è rappresentato dalla clausola WHERE. Consente agli utenti di filtrare i dati indesiderati mediante un criterio di selezione. Se vuota, la selezione

conterrà tutte le righe della tabella. Il formato della clausola WHERE è: dove nomecolonna='data'.

 Il settimo parametro facoltativo rappresenta le colonne restituite dal comando DBSELECT. Se vuota, la selezione conterrà tutte le colonne della tabella.

I codici di errore del comando DBSELECT sono i seguenti:

```
1 Nessun errore 
   -1 DB_Handle non valido 
   -2 Impossibile creare la richiesta dati 
   -3 Impostazione commit non riuscita 
   -4 Errore di allocazione della memoria 
   -5 Errore di sintassi SQL 
   -6 Errore di esecuzione SQL 
Formato
```

```
DBSELECT( i_dbhandle, i_selectstatus, "select1", 
   i_rows_to_skip, "f_atom"<, "where clause"><, 
   "col1<col2><...>">)
```
Ad esempio:

```
DBSELECT(i_dbhandle, i_selectstatus, "select1", 
   i_rows_to_skip, "f_atom") 
DBSELECT(i_dbhandle, i_selectstatus, s_select1, 23, 
   S_TABLENAME, s_whereclause) 
DBSELECT(i_dbhandle, i_selectstatus, s_select1, 23, 
   S TABLENAME, "where fname='BOB'")
DBSELECT(i_dbhandle, i_selectstatus, s_select1, 23, 
   S_TABLENAME, "where fname='BOB'", "FIRST, LAST, 
   ADDRESS")
```
### **DEC**

Il comando DEC riduce una variabile numerica di una unità. Quando si utilizza il comando DEC, è necessario specificare un ivar o un fvar.

#### **Formato**

DEC(i\_numvar)

### **Tipi di dati**

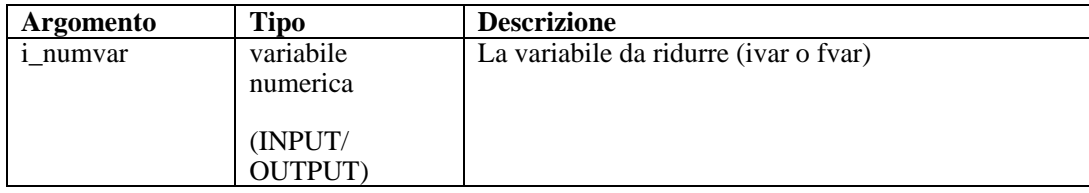

```
SET(icounter = 2)DEC(icounter) 
DEC(icounter)
```
### Risultato:

icounter = 0

### **DECODE**

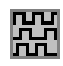

Il comando DECODE ripristina una stringa codificata per preservare l'identificazione del pacchetto. Questo comando identifica i byte di corrispondenza (o caratteri) e i byte di escape (o caratteri) al fine di rimuovere il carattere di escape. Consente di rimuovere ogni occorrenza della stringa di escape che precede i byte corrispondenti ogni volta che viene trovata nell'ambito dei dati.

### **Formato**

DECODE(data\_decode, match, escape)

### **Tipi di dati**

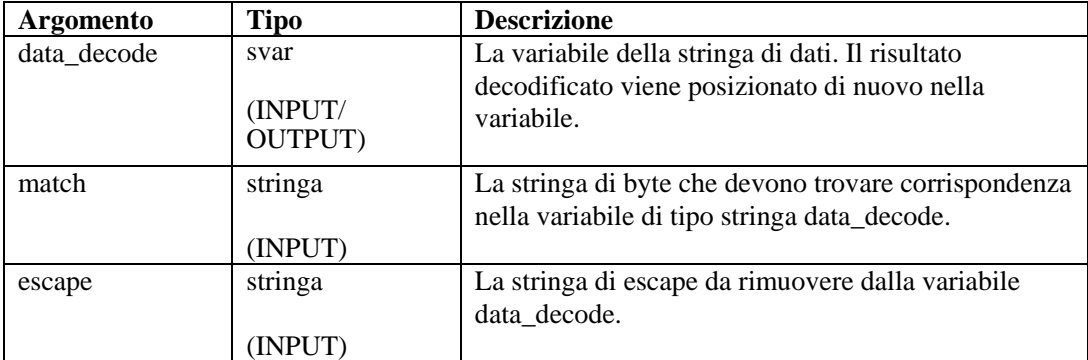

Ad esempio:

Nell'esempio seguente una stringa viene codificata, copiata per salvare la versione codificata, quindi decodificata con gli stessi parametri.

```
COPY(svar:"This is just a test of decode") 
ENCODE(svar, " " , "\\00\\" )COPY(svar_encode:svar) 
DECODE(svar, " ", "\setminus00\setminus")
```
Contenuto delle variabili di output correnti:

```
svar = "This is just a test of decode" 
svar\_encode = "This\00\ is\00\ just\00\ a\00\ test\00\of\00\ decode"
```
## <span id="page-54-0"></span>**DECODEMIME**

Fml

Il comando DECODEMIME consente all'utente di decodificare una variabile di tipo stringa o una stringa codificata a base 64 e di memorizzare la stringa decodificata risultante in una variabile di tipo stringa. In caso di errore, la stringa di dati risultanti avrà una lunghezza pari a zero e la variabile numerica dell'esito facoltativa viene impostata su 0. Se la decodifica viene effettuata correttamente, la variabile numerica dell'esito viene impostata su 1.

### **Formato**

DECODEMIME(encoded\_data, data, success)

### **Tipi di dati**

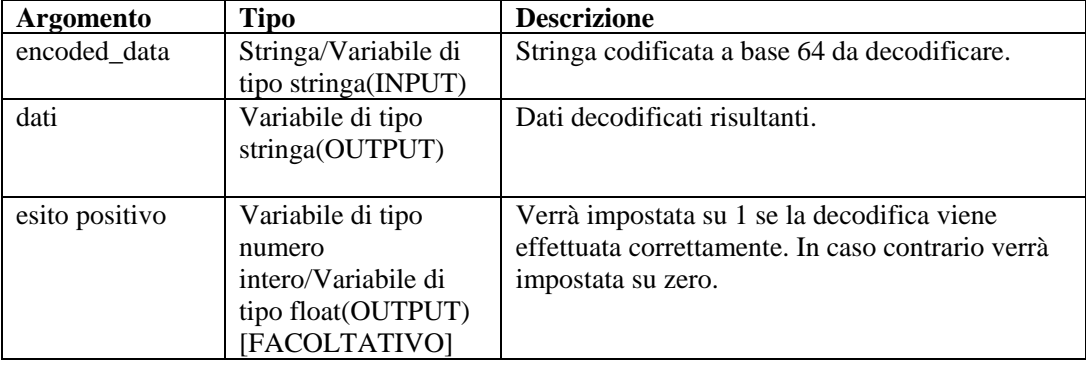

Ad esempio:

```
DECODEMIME("VGVzdGluZyBEYXRhIEVuY29kaW5n", s_data,
```
i\_success)

Nell'esempio sopra riportato, il comando DECODEMIME decodifica la stringa tra virgolette utilizzando decodifica a base 64 e memorizza la stringa decodificata risultante in s\_data. S\_data viene popolata con quanto segue:

comando test encode64

In caso di decodifica corretta, 1 viene assegnato alla variabile numero intero i\_success.

Fare riferimento anche al comando [ENCODEMIME](#page-58-0).

## **DELETE**

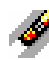

Il comando DELETE rimuove variabili dal sistema per liberare la memoria allocata nelle aree di memorizzazione. Ciò è particolarmente utile per le variabili di tipo stringa.

È consigliabile eliminare variabili di tipo svar quando è necessario risparmiare capacità di memoria. In un comando DELETE possono essere specificate fino a 100 variabili.

### **Formato**

DELETE(<varlist>)

Dove:

```
varlist ::= var [, <varlist>]
Var ::= variabile da cancellare (fvar, ivar o svar)
```
Numero massimo di variabili: 100

### **Tipi di dati**

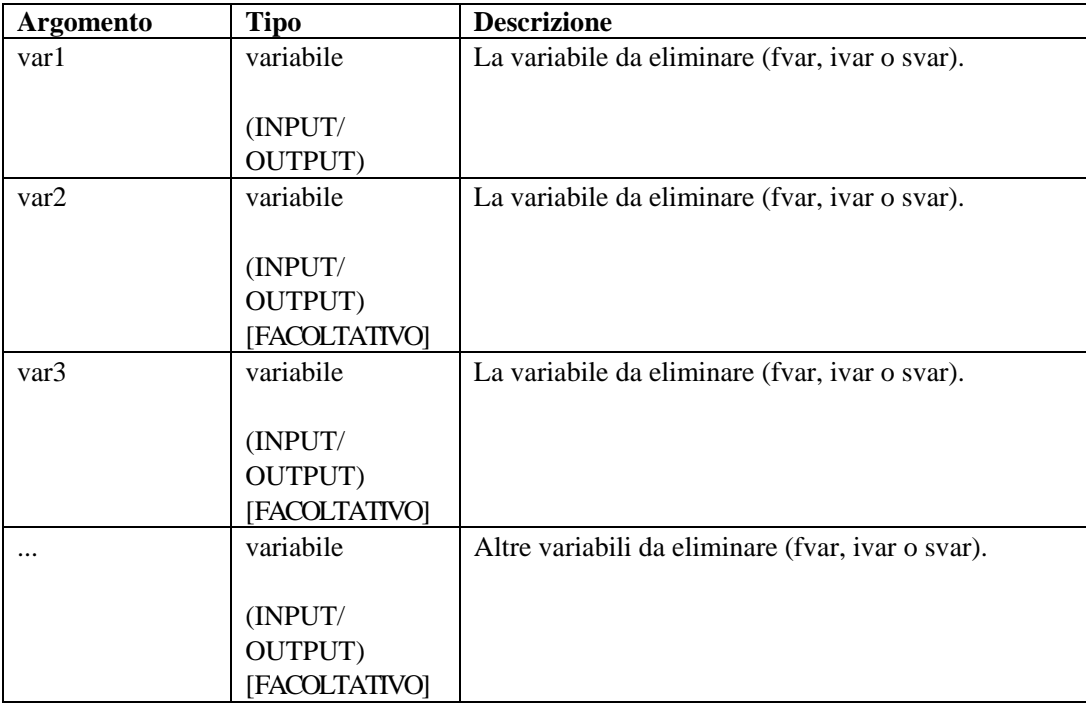

Ad esempio:

```
DELETE(ivar1) 
DELETE(sdata, i_len, i_count, svar[22]) 
DELETE(imatrix3d[ix][iy][iz]) 
DELETE(f_array[i_count], svar[4], sdata) 
DELETE(ichart[3][icount])
```
## **DISPLAY**

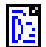

Il comando DISPLAY visualizza le variabili di script e i relativi valori correnti in una finestra a comparsa.

È possibile attenersi a una delle seguenti procedure:

- Utilizzare questo comando per il debug di script
- Se si passa una stringa come parametro, quest'ultimo visualizzerà il contenuto di tale stringa

 Le stringhe contenenti dati esadecimali vengono visualizzati in formato esadecimale, vale a dire stringa="\0a 0d\"

Il programma tenta, innanzitutto, di visualizzare la stringa in ASCII. Se la stringa contiene sia dati esadecimali stampabili che non stampabili, i caratteri esadecimali stampabili vengono visualizzati in formato ASCII e la stringa restante in formato esadecimale. per la sostituzione esadecimale, \0000\ termina una stringa; quindi, "xxxx\0000\yyyy" diventa "xxxx".

### **Formato**

DISPLAY(string\_data)

### **Tipi di dati**

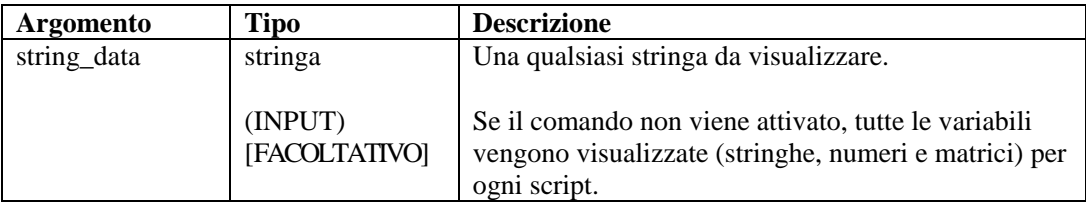

Ad esempio:

```
DISPLAY() 
DISPLAY(sdata_var) 
DISPLAY("Hello This is String Data") 
DISPLAY(sdata_var)
```
## **ELSE**

Il comando ELSE contrassegna la terminazione di una porzione TRUE del comando if() associato in precedenza. I comandi di analisi sintattica successivi al comando ELSE() vengono eseguitise il risultato del comando IF() è FALSE. I comandi vengono eseguiti fino al comando ENDIF() successivo corrispondente

### **Formato**

ELSE()

Ad esempio:

```
IF(i = 10)ALERT("I is 10") 
ELSE() 
ALERT("I is not 10") 
ENDIF()
```
Non è possibile eseguire un confronto diretto con un numero negativo. Per fare ciò, utilizzare uno dei due metodi seguenti:

- Utilizzare la funzione di analisi sintattica Compare
- Eseguire un confronto indiretto come segue:

```
SET(i_compare_val=-10) 
IF(ivar > i_compare_val) 
ALERT("ivar is greater than -10") 
endif()
```
## **ENCODE**

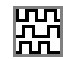

Utilizzare il comando ENCODE per preservare l'identificazione del pacchetto. Questo comando esegue la corrispondenza di byte o caratteri nei dati ed esegue l'escape o prefissi dei byte corrispondenti con una stringa di escape. La stringa di escape viene posizionata davanti ai byte corrispondenti ogni volta che tali caratteri vengono trovati nei dati.

### **Formato**

```
ENCODE(data_encode, match, escape)
```
### **Tipi di dati**

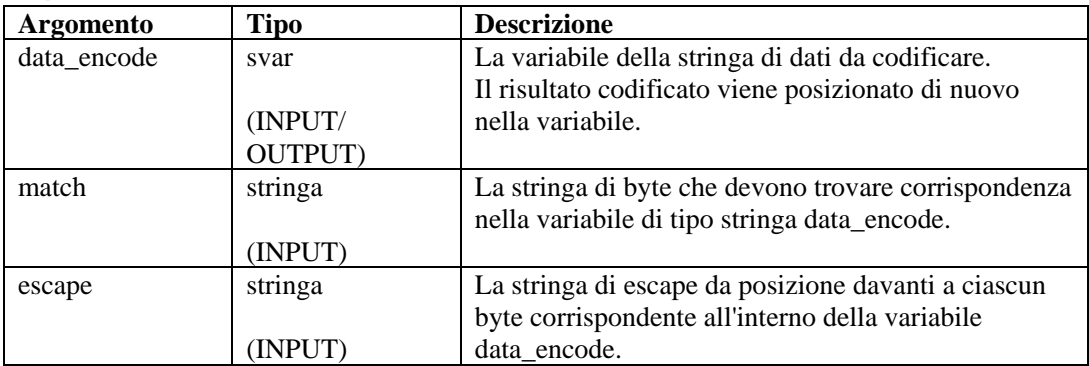

Ad esempio:

Nell'esempio seguente, due stringhe di dati vengono codificate per aggiungere a tutti gli spazi il prefisso "#" e un'altra per aggiungere a tutte le 't' e le 'h' il prefisso "!!".

```
COPY(data:"Preface all spaces with '#'") 
ENCODE(data, " ", "#") 
COPY(svar:"Preface 't's and 'h's with '!!'") 
ENCODE(svar, "th", "!!")
```
Risultato:

```
data = "Preface# all# spaces# with# ' #' "svar = "Preface '!!t's and !!h's wi!!t!!h '!!'"
```
## <span id="page-58-0"></span>**ENCODEMIME**

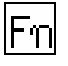

Il comando ENCODEMIME consente all'utente di codificare una variabile di tipo stringa o una stringa codificata a base 64 e di memorizzare la stringa codificata risultante in una variabile di tipo stringa.

### **Formato**

ENCODEMIME(data, encoded\_data)

### **Tipi di dati**

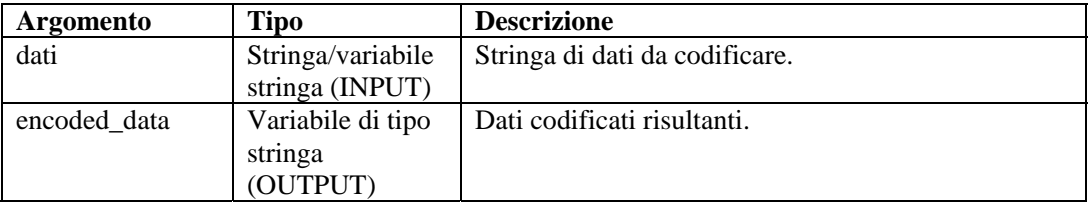

Ad esempio:

```
COPY(s_data:"test encode64 command") 
ENCODEMIME(s_data, s_encd_data)
```
Nell'esempio sopra riportato, il comando ENCODEMIME codifica la stringa della variabile s\_data utilizzando decodifica a base 64 e memorizza la stringa codificata risultante in s\_encd\_data. S\_encd\_data viene popolata con quanto segue:

VGVzdGluZyBEYXRhIEVuY29kaW5n

Fare riferimento anche al comando [DECODEMIME](#page-54-0).

### **ENDFOR**

ľon

Il comando ENDFOR contrassegna la terminazione del blocco for() precedente.

### **Formato**

```
ENDFOR() 
Esempio 
FOR(i=0, i<3, i=i+1)ALERT("Still in loop") 
ENDFOR()
```
### **ENDIF**

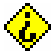

Il comando ENDFOR contrassegna la terminazione del blocco if() precedente.

### **Formato**

ENDIF()

Ad esempio:

```
IF(i = 10)ALERT("I is 10") 
ELSE() 
ALERT("I is not 10") 
ENDIF()
```
Non è possibile eseguire un confronto diretto con un numero negativo. A questo scopo, utilizzare uno dei metodi seguenti:

Utilizzare la funzione di analisi sintattica Compare

```
 Eseguire un confronto indiretto come segue: 
   SET(i_compare_val=-10) 
   IF(ivar > i_compare_val) 
   ALERT("ivar is greater than -10") 
   ENDIF()
```
## **ENDWHILE**

## IJ

Il comando ENDFOR contrassegna la terminazione del blocco while() precedente.

#### **Formato**

```
ENDWHILE() 
Esempio 
WHILE(i<3) 
SET(i=i+1)ENDWHILE()
```
## **EVENT**

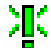

Il comando EVENT crea e invia un messaggio di avviso. No recupera alcun parametro. Il comando EVENT crea automaticamente il messaggio di avviso utilizzando il contenuto delle variabili riservate.

La maggior parte delle variabili riservate eseguono direttamente la mappatura di meta-tag del modello Wizard v3.2. Vengono inviate soltanto le variabili utilizzate nello script non impostate su "". Perchè possano essere elaborate da Gestione servizi di raccolta sono necessarie variabili quali i Severity e s Res per un messaggio di avviso.

### **Variabili riservate di evento**

**NOTA:** Se un'etichetta è preceduta da 'e.', ad esempio e.crt, fa riferimento a eventi correnti. Se un'etichetta è preceduta da 'w.', ad esempio w.crt, fa riferimento a eventi cronologici.

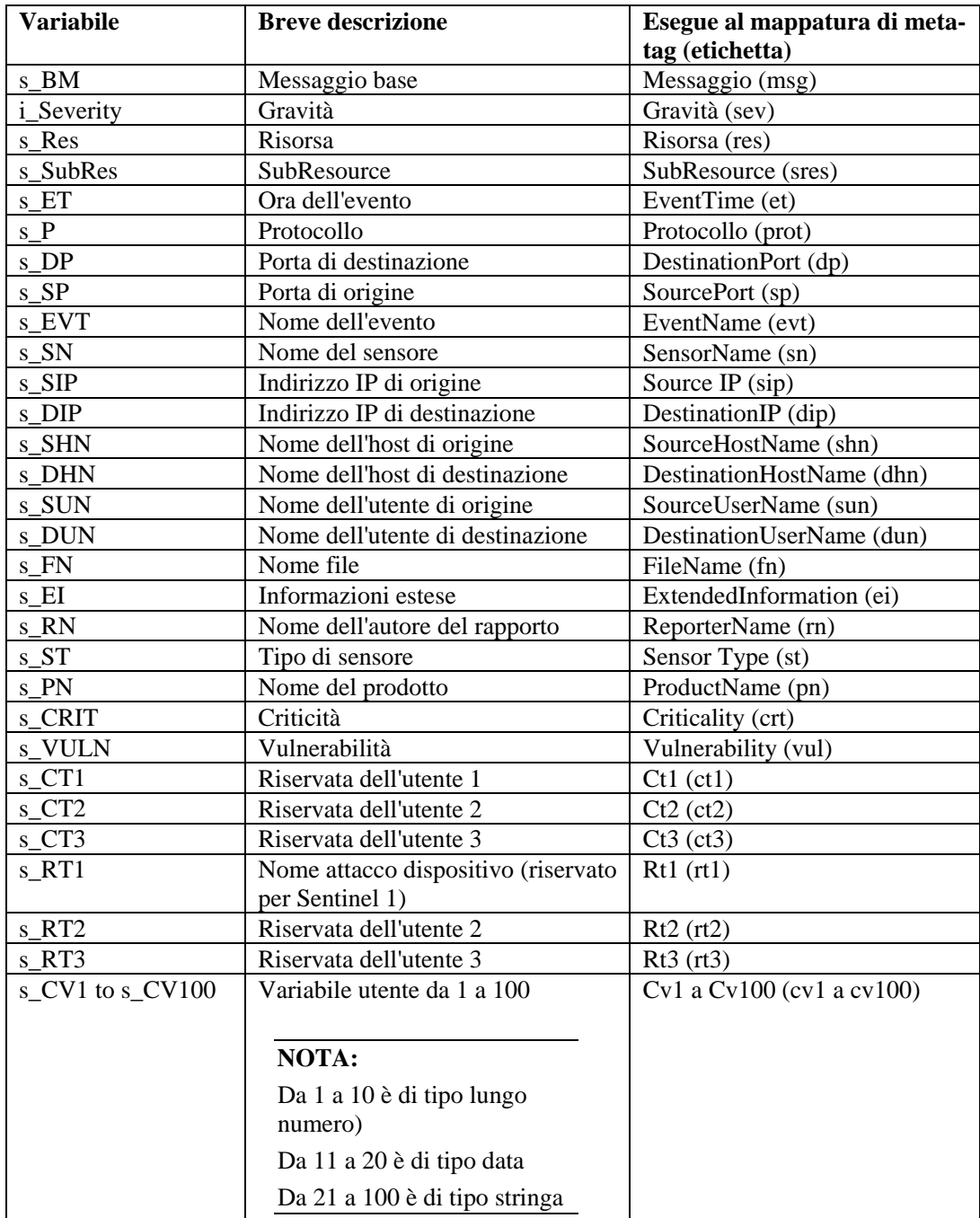

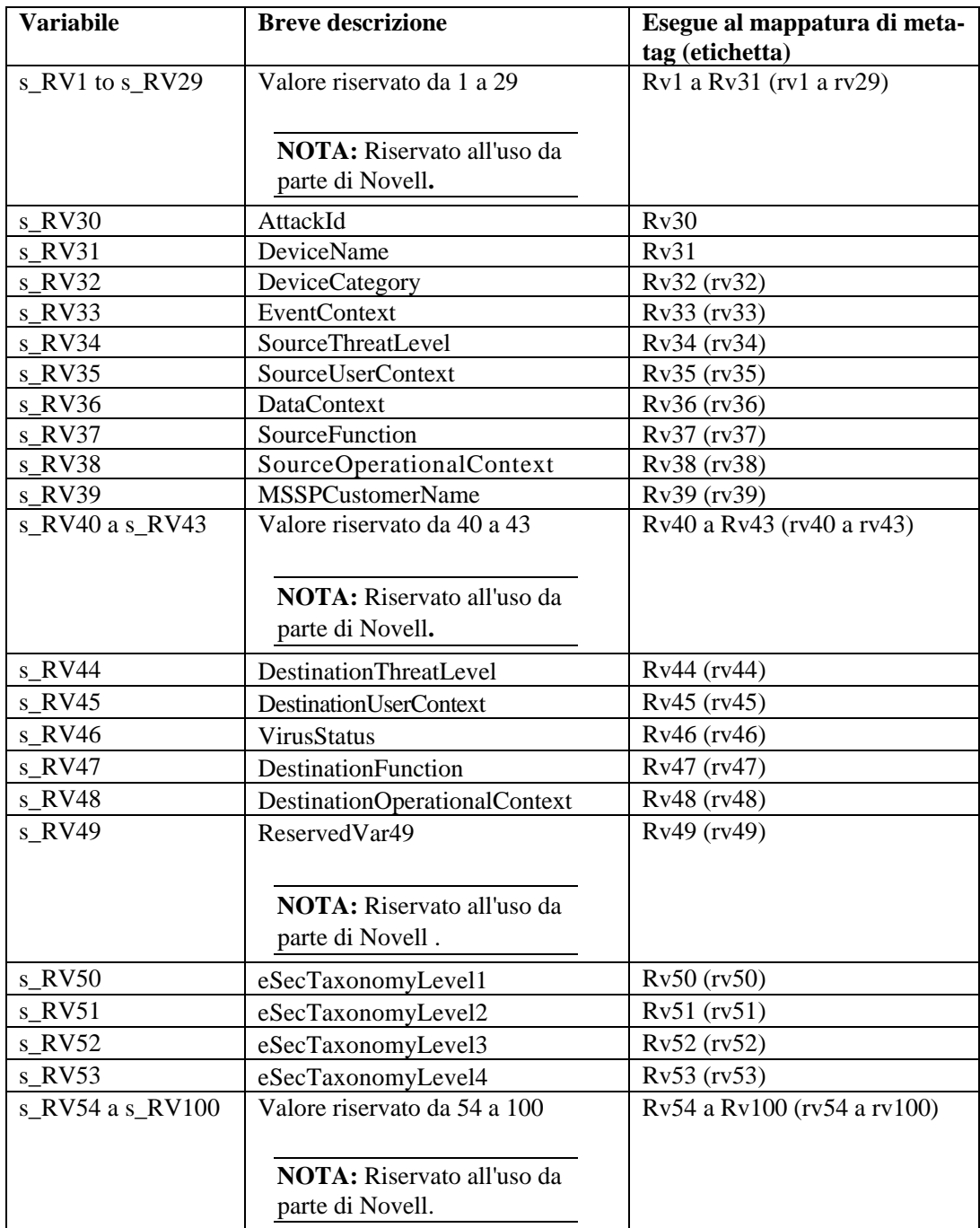

### **Formattazione automatica**

Le variabili riservate s\_DP, s\_SP e s\_P sono impostate su lettere minuscole prima che il messaggio di evento venga inviato. Le variabili riservate s\_ST e s\_PN sono impostate su lettere maiuscole prima che il messaggio di evento venga inviato. Se lasciata vuota, la variabile temporale s\_ET viene impostata sul formato dell'ora standard nel modo seguente:

s\_Year-s\_Month-s\_Day~sHour:s\_Min:s\_Sec~s\_AMPM24~s\_TZ

È possibile ignorare questa funzione impostando la variabile s\_ET con altre informazioni. Come minimo, sia s\_Hour sia s\_Month devono essere impostate per l'ET da creare. Tutti i campi vuoti verranno visualizzati nel campo ET come NULL.

### **Variabili riservate data/ora**

Se la variabile temporale s\_ET viene lasciata vuota mentre s\_Hour e s\_Month non lo sono, la variabile s\_ET del meta-tag ET verrà popolata automaticamente. Le variabili riservare data/ora deve essere impostata su dei valori. Qualsiasi campo vuoto verrà visualizzato come NULL. Il campo s\_Day ha un formato basata su valori a due cifre 01-09. L'autore dello script può scegliere di convertire il valore relativo al mese in un numero a due cifre utilizzando il comando [TRANSLATE](#page-114-0)  e il file months.csv. Di seguito vengono riportati i tag riservati:

- s Year s Min
- s\_Sec s\_Sec s\_Sec s\_Sec s\_Sec s\_Sec s\_Sec s\_Sec s\_Sec s\_Sec s\_Sec s\_Sec s\_Sec s\_Sec s\_Sec s\_Sec s\_Sec s\_Sec s\_Sec s\_Sec s\_Sec s\_Sec s\_Sec s\_Sec s\_Sec s\_Sec s\_Sec s\_Sec s\_Sec s\_Sec s\_Sec s\_Sec s\_Sec s\_Sec s\_Sec s\_Sec s\_Sec
- $\blacksquare$  s Day  $\blacksquare$  s TZ
- $\blacksquare$  s Hour  $\blacksquare$  s AMPM24

- 
- 

### **Variabili riservate di controllo evento**

Due variabili, s\_SendEITag e s\_SendETTag, vengono utilizzate per determinare se il comando EVENT include i campi EI e ET, rispettivamente, in un messaggio di avviso. Per disattivare l'invio dei campi, le variabili devono essere impostate su OFF.

### **Formato**

EVENT ()

Ad esempio:

```
COPY(s_Res:"Resource") 
SET(i) Severity = 3)
COPY(s_BM:"Alert") 
EVENT ()
```
### **FILEA**

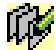

Il comando FILEA aggiunge i contenuti di una stringa al termine di un file flat sul disco. Quando si utilizza questo comando:

- Specificare il nome file utilizzando una stringa
- Per Windows, il nome file fa riferimento al file come specificato se inizia con una lettera di unità, due punti e barra rovesciata (ad esempio c:\)
- È necessario specificare il percorso completo del file
- Se il file non esiste, verrà creato
- Qualora fosse impossibile creare il file, il comando FILEA non funzionerà correttamente
- Al termine dell'aggiunta dei dati al file, quest'ultimo viene chiuso

Se si sta scrivendo questo comando all'interno di uno script che dovrà essere eseguito mediante un servizio di raccolta, assicurarsi di utilizzare la sintassi corretta per il percorso, incluse le barre (/).

Quando si specifica il percorso, ricordarsi di inserire barre e barre rovesciate come sequenza di escape. Lo zero alla fine della stringa non viene scritto nel file.

### **Formato**

```
FILEA("nome file", dati)
```
### **Tipi di dati**

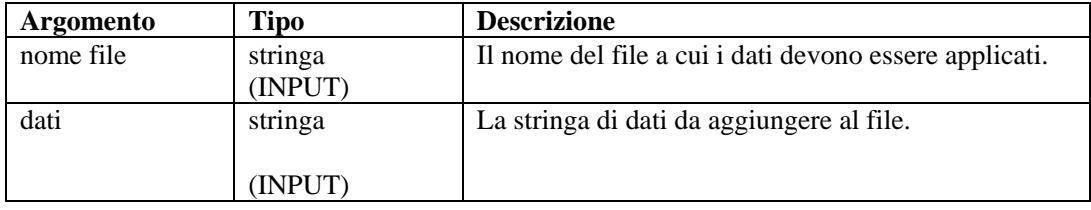

Ad esempio:

Nell'esempio seguente, il file \temp\mux\_data viene creato e i contenuti di s\_variable vengono aggiunti al file:

```
FILEA("c:/\temp/\mux_data", s_variable) 
FILEA("mux_data", "literal") 
FILEA("mux_data", s_variable)
```
Nell'esempio seguente, una stringa viene aggiunta alla fine del file di log di revisione:

```
COPY(audit_str: "Sent 20 severity 5 alerts.") 
FILEA("h:/\temp/\audit.log", audit_str)
```
## **FILEL**

# 面

Il comando FILEL ottiene la lunghezza, in byte, di un file flat e inserisce il valore nella variabile numerica. Quando si utilizza questo comando:

- Specificare il nome file utilizzando una stringa
- Per Windows, il nome file fa riferimento al file come specificato se inizia con una lettera di unità, due punti e barra rovesciata (ad esempio c:\)
- Se il file non esiste, il comando FILEL non funziona e il contenuto di numvar rimane invariato
- Al termine della lettura dei dati del file, quest'ultimo viene chiuso

Se si sta scrivendo questo comando all'interno di uno script che dovrà essere eseguito mediante un servizio di raccolta, assicurarsi di utilizzare la sintassi corretta per il percorso, incluse le barre (/). Quando si specifica il percorso, ricordarsi di inserire barre e barre rovesciate come sequenza di escape.

### **Formato**

```
FILEL("nome file", i_length)
```
### **Tipi di dati**

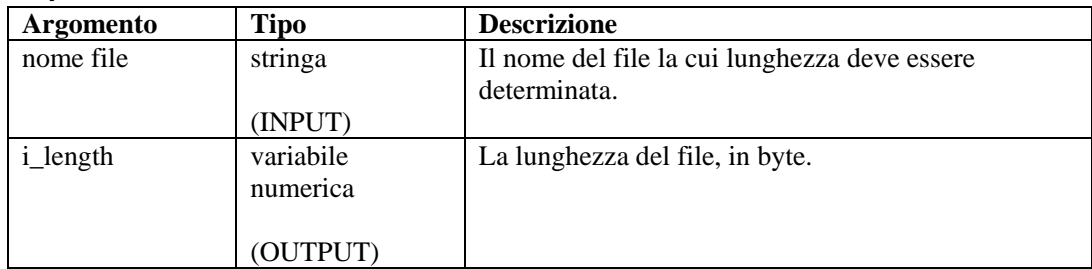

Ad esempio:

```
FILEL("h:/\tmp/\onfotron.log", i_length)
```
Restituisce la lunghezza del file infotron.log, in byte, ad esempio:

 $i$  length = 2390

## **FILER**

## 止

Il comando FILER copia il contenuto di un file flat sul disco in una variabile di tipo stringa. Quando si utilizza questo comando:

- Specificare il nome file utilizzando una stringa.
- Per Windows, il nome file fa riferimento al file come specificato se inizia con una lettera di unità, due punti e barra rovesciata (ad esempio c:\)
- Se il file non esiste, il comando FILER non funziona e il contenuto di svar rimane invariato
- Al termine della lettura dei dati del file, quest'ultimo viene chiuso
- Facoltativamente, immettere il numero massimo di byte da leggere. Non è possibile utilizzare il parametro max\_bytes a meno che non sia accoppiato al parametro i\_offset.

Se si sta scrivendo questo comando all'interno di uno script che dovrà essere eseguito mediante un servizio di raccolta, assicurarsi di utilizzare la sintassi corretta per il percorso, incluse le barre (/). Quando si specifica il percorso, ricordarsi di inserire barre e barre rovesciate come sequenza di escape.

Formato

```
FILER("filename", dest, [i_offset [, i_max_bytes]])
```
**NOTA:** Non è possibile utilizzare il parametro max\_bytes a meno che non sia accoppiato al parametro i\_offset.

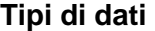

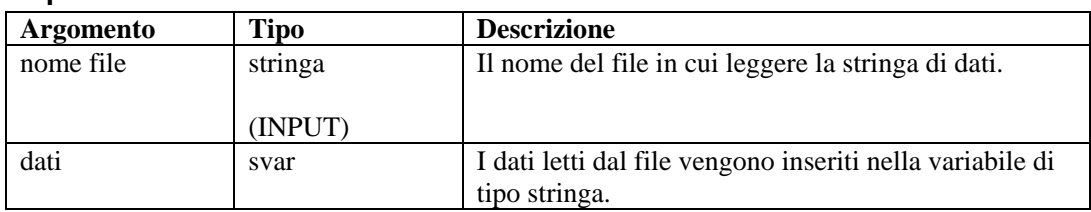

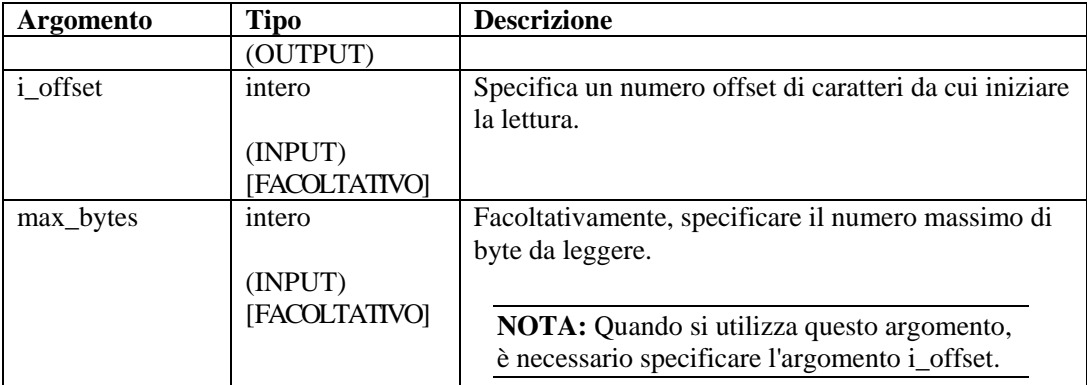

```
CLEAR(data) 
FILER("filename", data, 0, 20) 
if(data = "")ALERT(s res var, "Data file doesn't exist or is empty.", 0)
ENDIF()
```
### **FILEW**

Il comando FILEW scrive il contenuto di una stringa in un file flat sul disco. Quando si utilizza questo comando:

- Il contenuto precedente del file viene sovrascritto
- Specificare il nome file utilizzando una stringa
- Per Windows, il nome file fa riferimento al file come specificato se inizia con una lettera di unità, due punti e barra rovesciata (ad esempio c:\)
- Se il file non esiste, verrà creato
- Qualora fosse impossibile creare il file, il comando FILEW non funzionerà correttamente
- Al termine della scrittura dei dati nel file, quest'ultimo viene chiuso

Se si sta scrivendo questo comando all'interno di uno script che dovrà essere eseguito mediante un servizio di raccolta, assicurarsi di utilizzare la sintassi corretta per il percorso, incluse le barre (/). Quando si specifica il percorso, ricordarsi di inserire barre e barre rovesciate come sequenza di escape.

### **Formato**

FILEW("nome file", dati)

### **Tipi di dati**

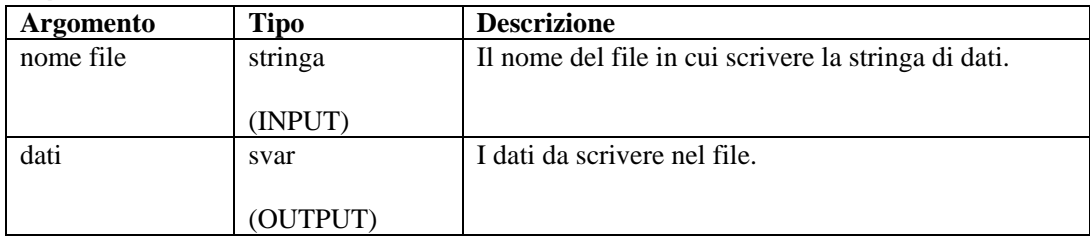

```
FILEW("nome file", dati) 
FILEW("h:/\tmp/\infotron.stat", "SUCCESSFUL EXEC")
```
## **FOR**

### īm

Il comando FOR fornisce compatibilità per il flusso di controllo del ciclo. Quando si utilizza questo comando:

- L'istruzione di inizializzazione viene eseguita sempre
- Se il risultato dell'istruzione di confronto FOR() è TRUE, vengono eseguiti i comandi di analisi sintattica dopo FOR(), fino al successivo ENDFOR(). Viene quindi eseguita l'istruzione di incremento e il flusso di controllo viene restituito all'istruzione di confronto
- Se il risultato dell'istruzione di confronto FOR() è FALSE, non viene eseguito alcun comando di analisi sintattica tra FOR() e ENDFOR(). L'istruzione di incremento non viene eseguita
- Nonostante tutti i tipi di dati siano consentiti per ogni lato dell'istruzione di confronto for(), i valori numerici possono essere confrontati solo con i valori numerici e le stringhe con le stringhe
- L'operatore per l'istruzione di confronto FOR() può essere  $\langle$ ,  $=$ ,  $\rangle$ ,  $\langle$  $=$ ,  $\rangle$ ,  $\langle$  $=$ ,  $\langle \rangle$ ,  $\&$ ,  $+$ oppure ^

Non è possibile eseguire un confronto diretto con un numero negativo. A questo scopo, utilizzare uno dei metodi seguenti:

Utilizzare la funzione di analisi sintattica COMPARE

```
 Eseguire un confronto indiretto come segue: 
   SET(i_compare_val=-10) 
   FOR(ivar=0, ivar>i_compare_val, ivar=ivar-1) 
   ALERT("Still in loop") 
   ENDFOR()
```
### **Formato**

```
FOR(initialization, compare, increment)
```
### **Tipi di dati**

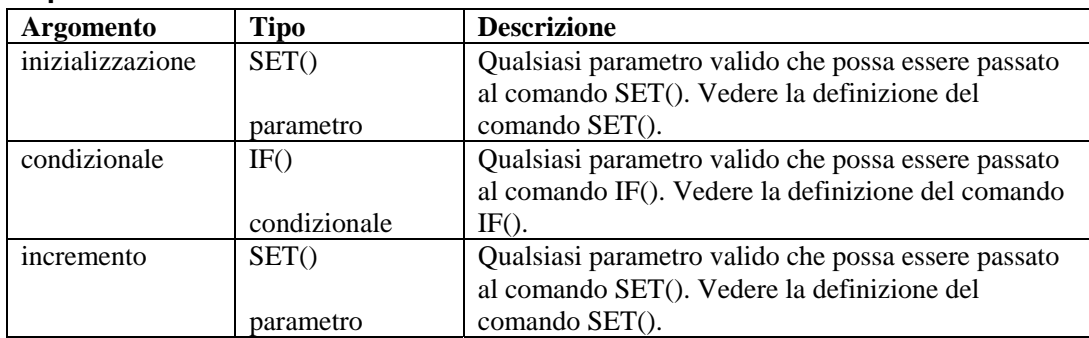

 $FOR(i=0, i<3, i=i+1)$ 

## **GETCONFIG**

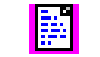

Recupera l'impostazione corrente per una proprietà di sistema. Questo comando viene utilizzato per recuperare le proprietà di sistema utilizzando il comando [SETCONFIG](#page-100-0). Tali comandi vengono utilizzati per impostare variabili e recuperare i valori correnti per le proprietà di sistema che possono cambiare periodicamente, ad esempio un file di log che viene rinominato quotidianamente utilizzando la data corrente.

Proprietà di sistema disponibili:

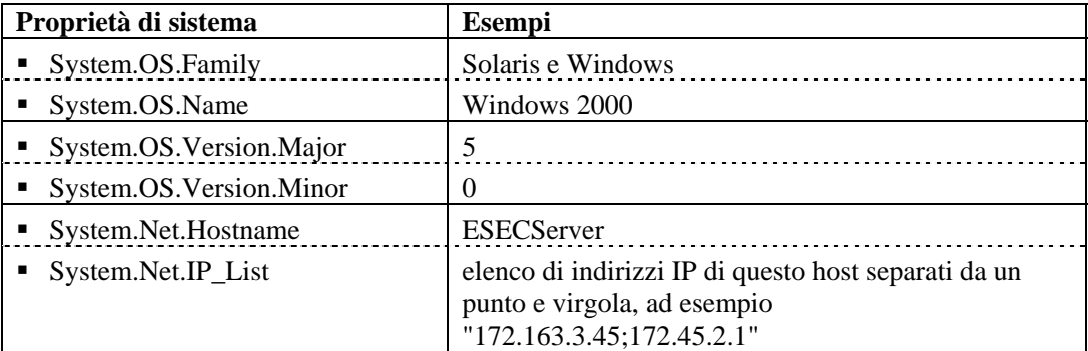

Vedere anche il comando [SETCONFIG](#page-100-0).

I parametri obbligatori sono due.

- Il primo parametro obbligatorio definisce l'opzione di configurazione (FileConnector.InputFile) o (FileConnector.OutputFile).
- Il secondo parametro obbligatorio definisce il valore di configurazione da recuperare.

### **Formato**

```
GETCONFIG(Config Option, Value)
```
### **Tipi di dati**

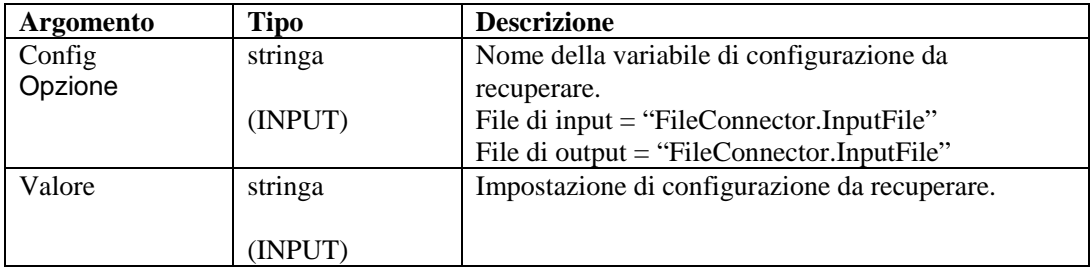

Ad esempio:

```
GETCONFIG("FileConnector.InputFile", s_inputfilename) 
GETCONFIG("FileConnector.OutputFile", s_outputfilename)
```
Contenuto delle variabili di output correnti

```
"C:/\filename.txt"
```
## **GETENV**

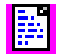

Il comando GETENV recupera il valore di una variabile di ambiente.

### **Formato**

GETENV(chiave di ambiente, variabile in cui memorizzare i dati)

### **Tipo di dati**

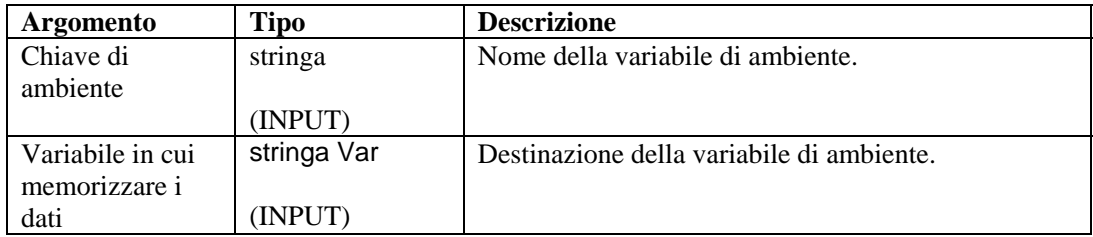

Ad esempio:

```
GETENV("ESEC_HOME", s_EsecHome)
```
## **HEXTONUM**

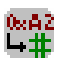

Il comando HEXTONUM converte una stringa esadecimale con al massimo 4 byte di dati esadecimali in un numero decimale e colloca il numero decimale in una variabile di tipo numero intero o float. Oltre 4 byte risultano come dati non validi.

### **Formato**

```
HEXTONUM(bytes_data, i_val [,[-]i_4] [, ioffset])
```
### **Tipi di dati**

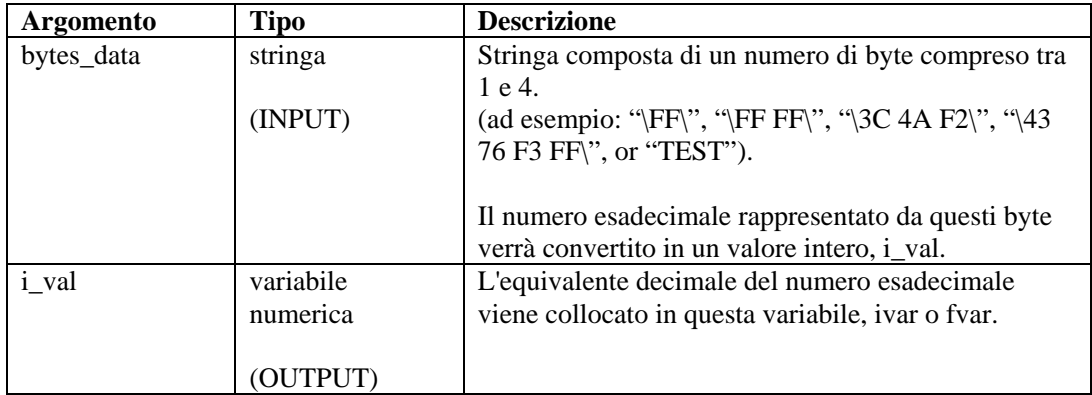

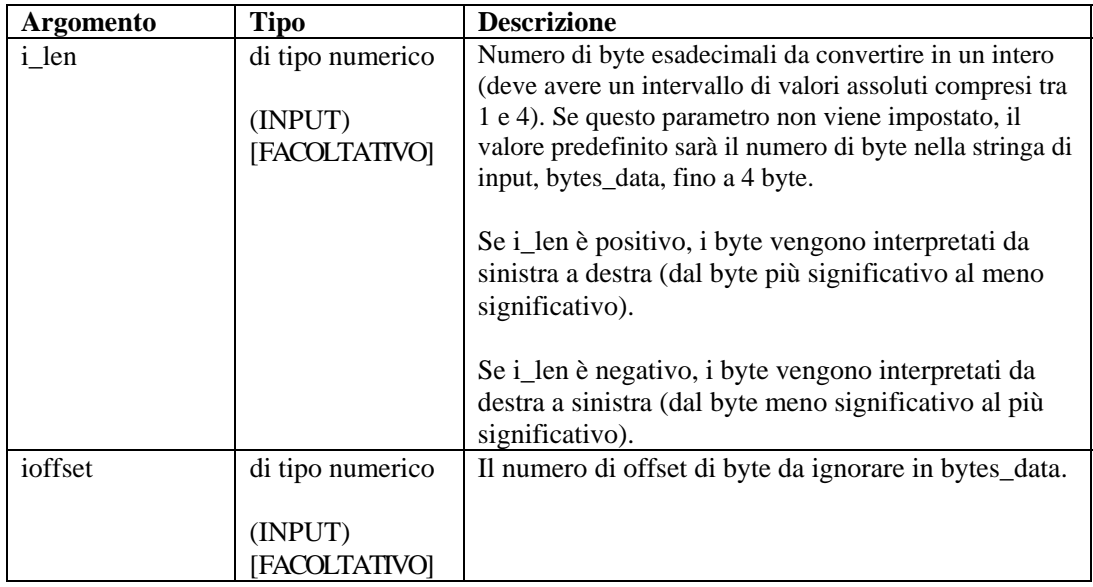

Nell'esempio seguente, i dati nella stringa esadecimale "\5A32\" vengono convertiti in un valore intero, interpretati da MSB a LSB, quindi da LSB a MSB.

```
COPY(data:"\5A 32\") 
HEXTONUM(data, ivar1) 
HEXTONUM(data, ivar2, -2)
```
**NOTA:** Per la sostituzione esadecimale,  $\langle 0000 \rangle$  termina una stringa; quindi, "xxxx\0000\yyyy" diventa "xxxx".

Contenuto delle variabili di output correnti:

ivar1 = 23090 ivar2 = 12890

## **IF**

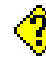

Il comando IF confronta due valori.

- Se il risultato dell'istruzione IF() è TRUE, vengono eseguiti i comandi di analisi sintattica dopo IF(), fino al successivo ELSE() o ENDIF().
- Se il risultato dell'istruzione IF() è FALSE, vengono eseguiti i comandi di analisi sintattica seguiti da ELSE() fino a ENDIF().
- Se non viene utilizzato alcun ELSE(), nessun comando di analisi sintattica viene eseguito tra IF() e ENDIF() quando il risultato dell'istruzione IF() è FALSE.
- Nonostante tutti i tipi di dati siano consentiti per ogni lato dell'istruzione IF(), i valori numerici possono essere confrontati solo con i valori numerici e le stringhe con le stringhe

U'operatore per l'istruzione di confronto IF() può essere  $\langle , =, \rangle, \langle =, \rangle, \langle \rangle, \&, +$  oppure ^ Non utilizzare l'operatore logico NOT (^) insieme a una variabile di tipo stringa. In caso contrario, verrà generato un errore di sintassi.

Non è possibile eseguire un confronto diretto con un numero negativo. A questo scopo, utilizzare uno dei metodi seguenti:

- Utilizzare la funzione di analisi sintattica COMPARE.
- Eseguire un confronto indiretto come segue: SET(i\_compare\_val=-10)

```
IF(ivar > i_compare_val) 
ALERT("ivar is greater than -10") 
ENDIF()
```
### **Formato**

```
IF(<expr>) 
Dove: 
expr ::= var 
           | (<expr>) 
           | ^ <expr>
```
Dove <expr> deve restituire un valore intero o float.

| <expr> <|=|>|<=|>=|<>|&|+ <expr>

Dove entrambi i valori di <espr> devono restituire lo stesso tipo di dati.

### **Tipi di dati**

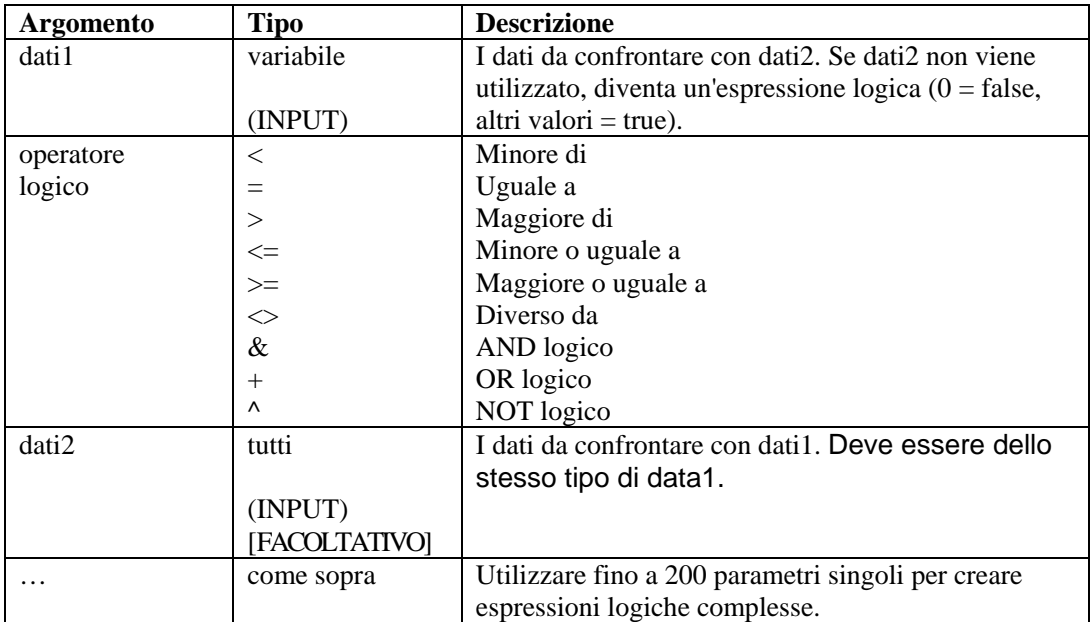

Ad esempio:

IF( $s =$  "test" & i\_count < 5)

```
script(test) 
ELSE() 
IF((i <= i_num) + (i_count <> 10) & (i_page))page("111") 
ENDIF() 
ENDIF()
```
## **INC**

## ╟╋║

Il comando INC incrementa una variabile numerica di 1. Quando si utilizza questo comando, è necessario specificare sia una variabile di tipo intero che una variabile di tipo float.

### **Formato**

INC(i\_counter)

### **Tipi di dati**

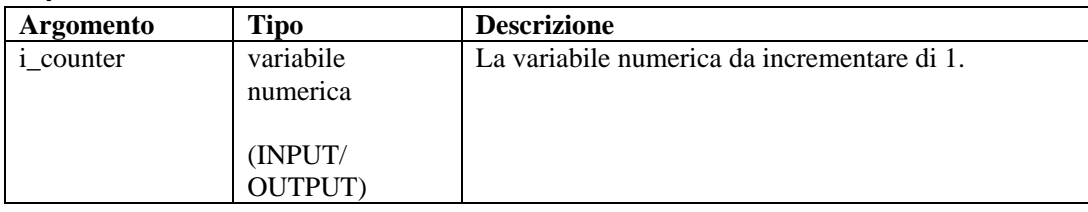

Ad esempio:

```
SET(icounter = 0)INC(icounter) 
INC(icounter)
```
### Risultato:

icounter = 2

## **INDICATOR**

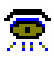

Il comando INDICATOR invia messaggi dell'indicatore a Sentinel. I messaggi contengono testo da visualizzare nell'ambito dell'indicatore specifico di Sentinel.

### **Formato**

INDICATOR(nome, valore)

**NOTA:** Prima della versione v4.0, il comando INDICATOR aveva argomenti aggiuntivi che non vengono più utilizzati. Per compatibilità con i precedenti servizi di raccolta, questi argomenti hanno come etichetta "Non utilizzato" nella finestra editor dei comandi Wizard.
#### <span id="page-72-0"></span>**Tipi di dati**

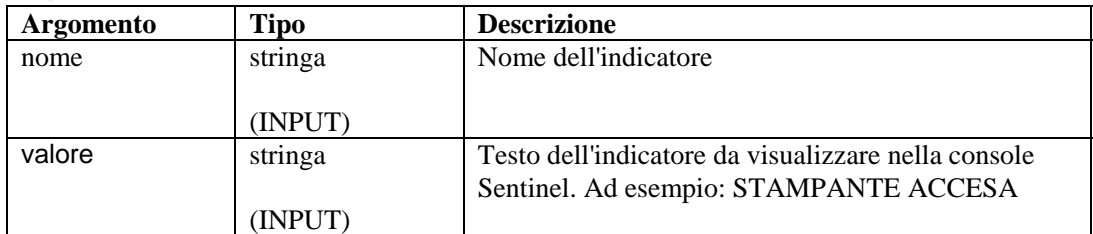

Ad esempio:

```
INDICATOR("memoria", "5 MB") 
INDICATOR(nome, valore)
```
**NOTA:** Il nome dell'indicatore nel comando di analisi sintattica deve corrispondere al nome dell'indicatore in Sentinel; in caso contrario, l'indicatore non verrà aggiornato nella console di Sentinel.

### **INFO\_CLEARTAGS**

## 6

Questa funzione azzera, o annulla nel caso di stringhe, tutte le variabili che fanno parte del set del blocco di informazioni a cui fa riferimento l'handle. Utilizzare [INFO\\_CONSTANTTAGS](#page-73-0) per evitare che ciò si verifichi in un subset di tali tag.

#### **Formato**

```
INFO_CLEARTAGS(<IN handle>)
```
#### **Tipi di dati**

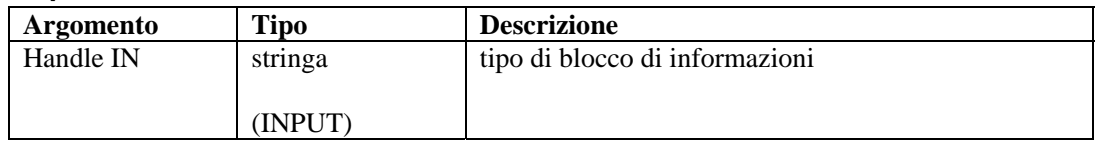

### **INFO\_CLOSE**

### 6

Questo comando viene utilizzato per chiudere una sessione infoblock. Quando chiamato, invia innanzitutto qualsiasi infoblock non inviato come se si trattasse del comando INFO\_SEND. Invia quindi un messaggio di chiusura della sessione infoblock impostando l'attributo EOD (End Of Data) dell'elemento infos su "TRUE". Dopo aver inviato il messaggio di chiusura, il numero di segmento ("segnum") viene incrementato di uno.

#### **Formato**

INFO\_CLOSE(<IN handle>)

#### <span id="page-73-0"></span>**Tipi di dati**

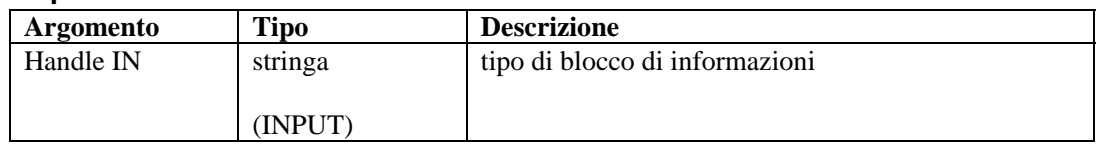

### **INFO\_CONSTANTTAGS**

### 6

Utilizzare questo comando per denominare tag che non verranno annullate quando [INFO\\_CLEARTAGS](#page-72-0) viene chiamato. Passare uno o più nomi di tag per creare un set di tag costante. Più chiamate a questa funzione reimpostano l'elenco dei tag costante.

#### **Formato**

```
INFO_CONSTANTTAGS(<IN handle>, [<IN tag name>, …])
```
#### **Tipi di dati**

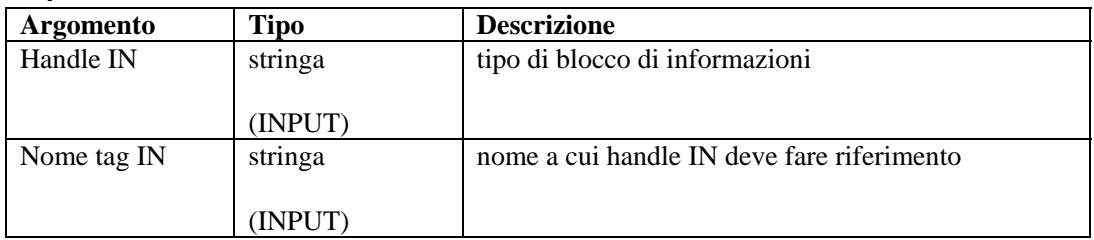

### **INFO\_CREATE**

### 6

Questo comando crea un nuovo set di blocchi di informazioni. È necessario passare un handle (che si utilizzerà in qualsiasi altro comando per influire su questo set di blocchi di informazioni). È anche necessario passare un tipo. Si tratta di una stringa scelta dall'utente ma che deve essere formalizzata (vedere [INFO\\_SEND](#page-74-0)).

Se si chiama [INFO\\_CREATE](#page-73-0) in un handle già esistente, il contenuto dell'handle viene annullato dal momento che si è avviato un nuovo handle. È necessario chiamare di nuovo [INFO\\_SETTAG](#page-75-0) e [INFO\\_CONSTANTTAGS](#page-73-0).

#### **Formato**

INFO\_CREATE(<OUT handle>,<IN type>)

#### **Tipi di dati**

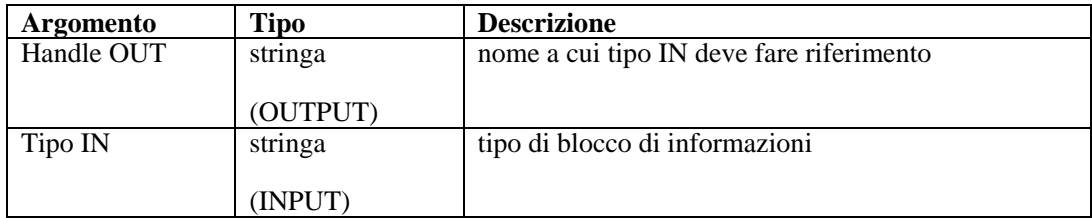

### <span id="page-74-0"></span>**INFO\_DUMP**

### 6

Questo comando fa persistere lo stato corrente del set di blocchi in informazioni in una variabile di tipo stringa. Ciò è stato incluso per facilitare la verifica ma può anche essere utilizzato per richiamare i set dei blocchi di informazioni o salvarli come file di testo o un altro tipo di file a scelta. È stato anche eliminato l'ulteriore effetto di [INFO\\_SEND,](#page-74-0) ovvero l'eliminazione dello stato attuale.

#### **Formato**

INFO\_DUMP(<IN handle>, <OUT string-variable>)

#### **Tipi di dati**

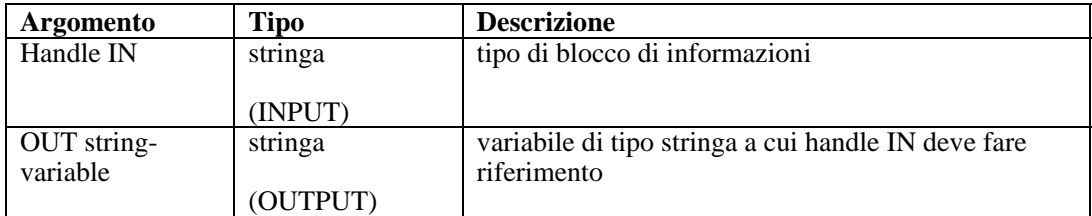

### **INFO\_PUSH**

### 6

Ciò consente di contrassegnare i valori correnti di tutti i nomi di tag (mediante le variabili associate) e li colloca alla fine di un elenco di blocchi di informazioni a cui fa riferimento un handle. I blocchi continuano ad accumularsi nel set fin quando non viene chiamato il comando [INFO\\_CREATE,](#page-73-0) [INFO\\_SEND](#page-74-0) o [INFO\\_CLOSE](#page-72-0). Per INFO\_CREATE, non viene effettuata alcuna azione. Per INFO\_SEND, i blocchi di informazioni vengono inviati a Gestione servizi di raccolta. Per INFO\_CLOSE, oltre ai blocchi di informazioni inviati a Gestione servizi di raccolta viene inviato anche un messaggio di chiusura del blocco di informazioni (EndOfData o EOD).

#### **Formato**

INFO\_PUSH(<IN handle>)

#### **Tipi di dati**

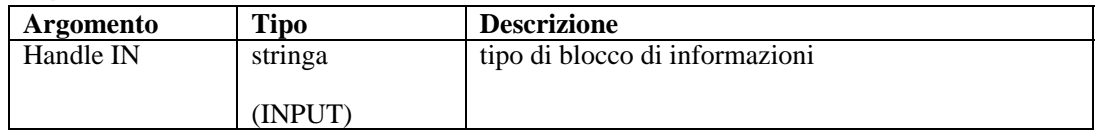

### **INFO\_SEND**

# 6

Questo sistema si basa sul set corrente di blocchi di informazioni e li invia a un canale di comunicazione specificato dal tipo utilizzato durante [INFO\\_CREATE,](#page-73-0) incluso alla parola "infoblock.", punto incluso. Di conseguenza, se il tipo è "vulnerability", il nome del canale utilizzato per l'invio del messaggio sarà "infoblock.vulnerability".

<span id="page-75-0"></span>Inoltre, questo comando annulla il set corrente di blocchi di informazioni e incrementa il numero di segmenti ("segnum") di uno.

#### **Formato**

INFO\_SEND(<IN handle>)

#### **Tipi di dati**

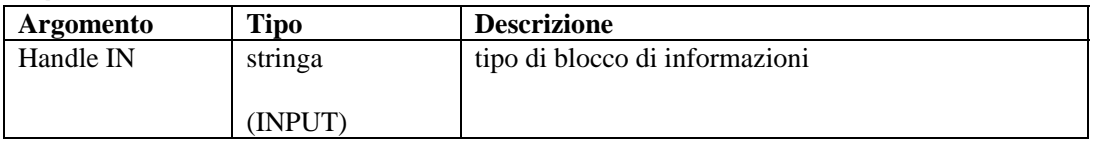

### **INFO\_SETTAG**

## ❶

Questo comando associa una variabile di tipo script al nome di un attributo. Quando viene chiamato INFO\_PUSH (vedere [INFO\\_PUSH\)](#page-74-0), tutte le variabili associate a questo comando verranno impostate come attributi nella voce del blocco.

#### **Formato**

INFO\_SETTAG(<IN handle, IN tag name, IN variable)

#### **Tipi di dati**

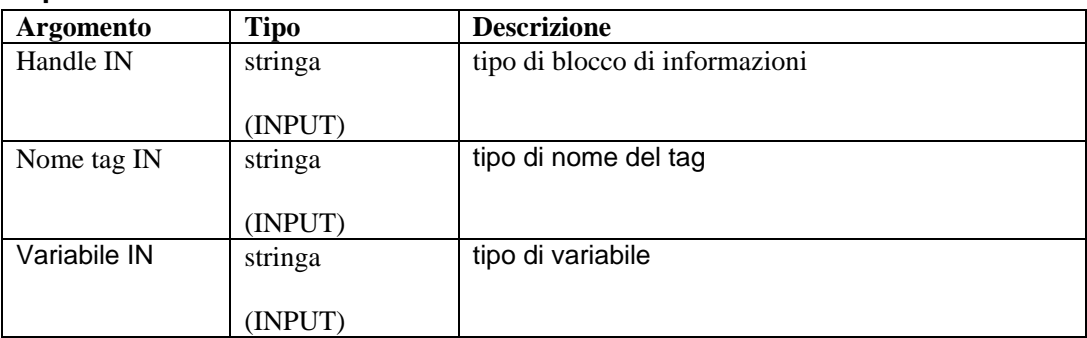

#### **Tag blocco informazioni di vulnerabilità**

I seguenti sono tag blocco informazioni di vulnerabilità relativi al comando INFO\_SETTAG. I tag contrassegnati come obbligatori devono essere impostati in modo che il blocco di informazioni venga memorizzato come una vulnerabilità. Anche se il blocco di informazioni non è memorizzato come una vulnerabilità, i tag contrassegnati come costante verranno ancora estratti dal blocco di informazioni. Se un tag impostato non è presente nell'elenco seguente, il backend della vulnerabilità ignorerà il tag.

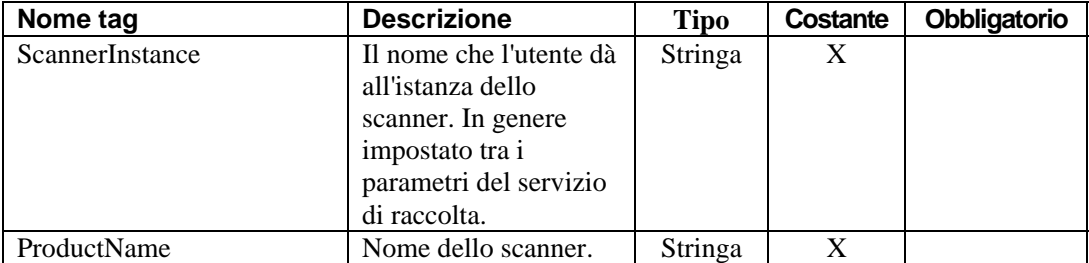

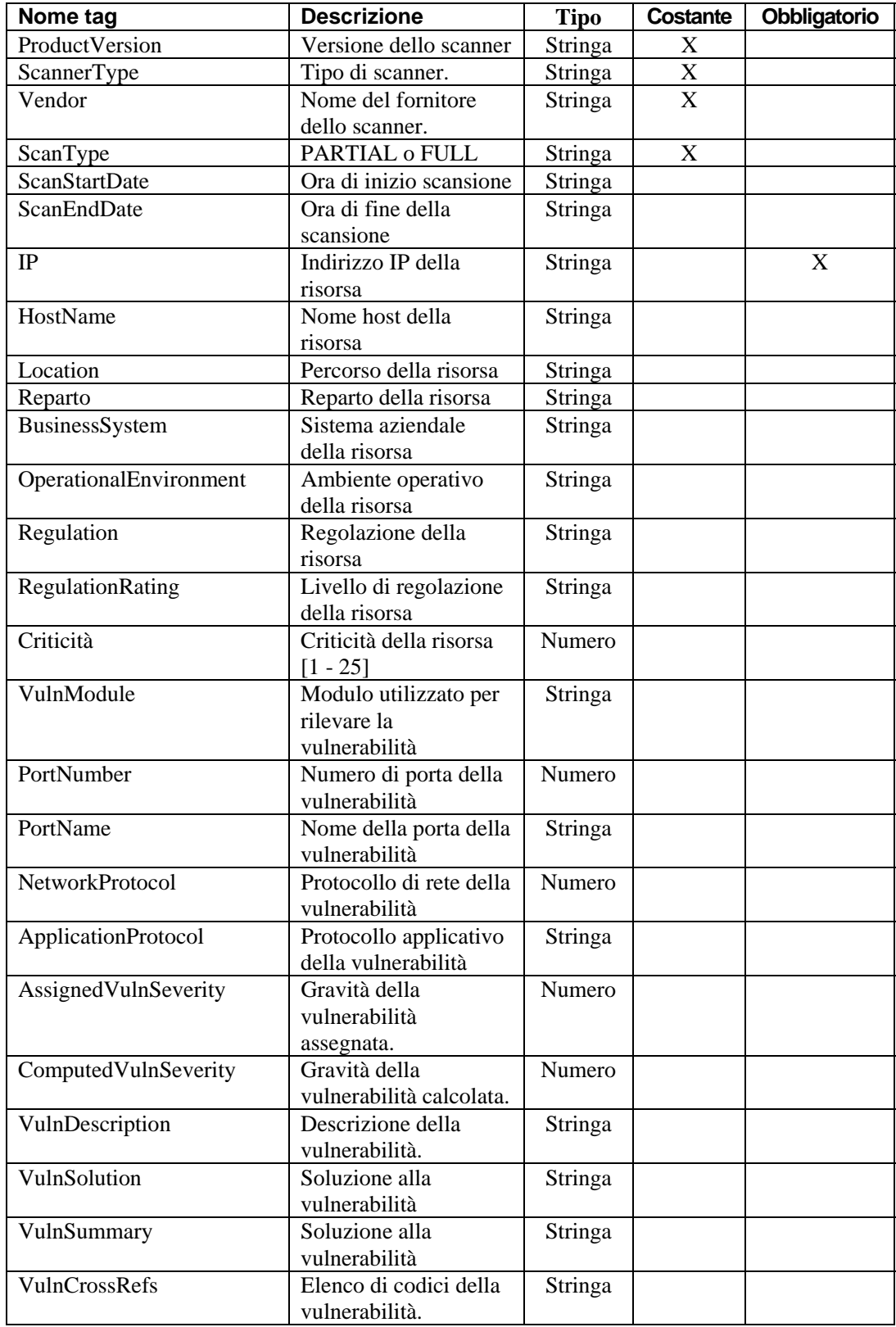

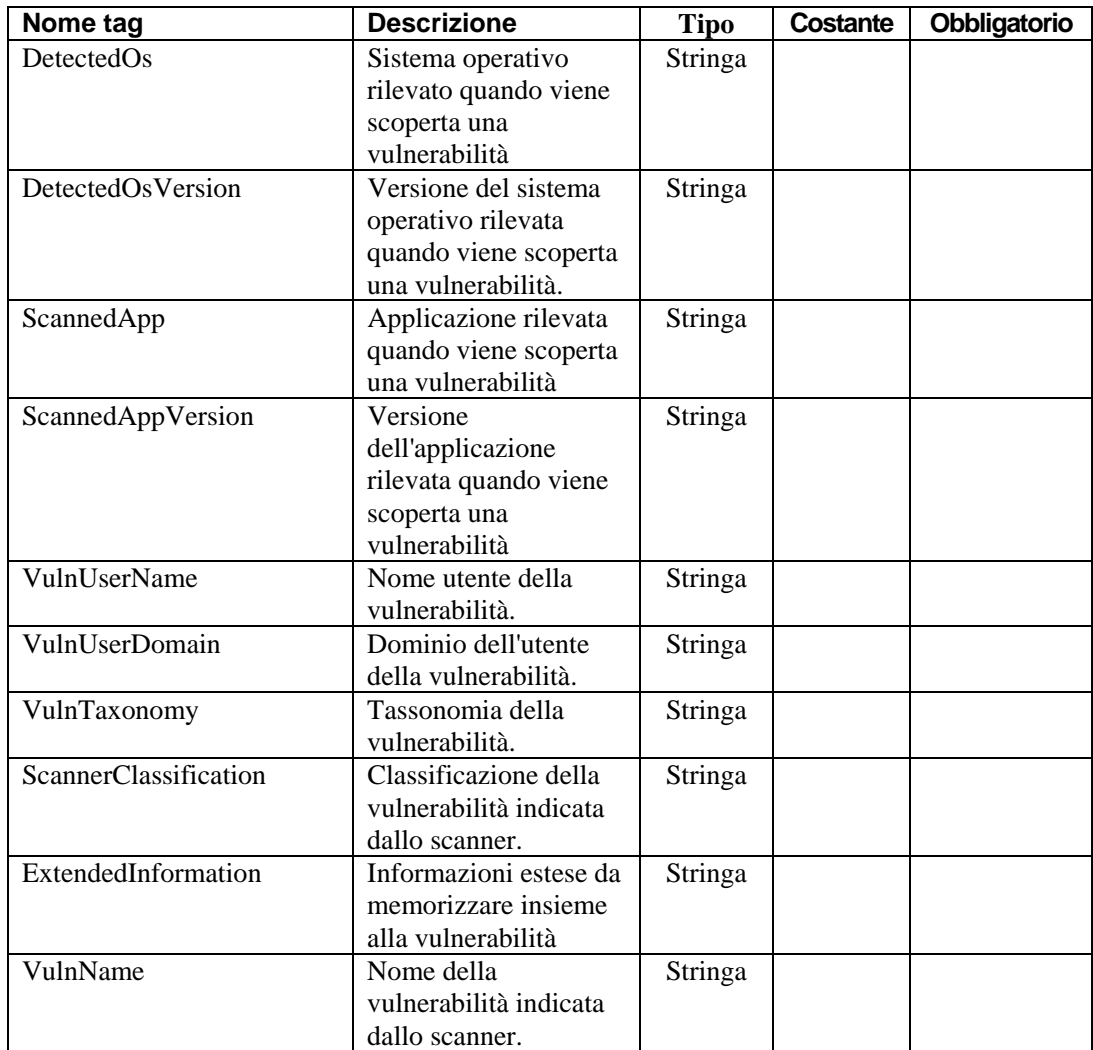

### **Esempio di comando INFO\_\***

La vulnerabilità dei batch Sentinel viene analizzata in porzioni più piccole, sessioni di blocchi di informazioni, che possono essere elaborate più facilmente. Un sessione di questo tipo contiene più set di blocchi di informazioni, ciascuno con un numero di segmento crescente ("segnum") seguito da un messaggio di chiusura della sessione blocchi di informazioni. È possibile fare riferimento all'istanza di una sessione di questo tipo tramite l'"ID" univoco globale. Ogni volta che viene chiamato il comando INFO\_SEND, verrà inviato un set di blocchi di informazioni con i valori "pushed" correnti e il numero di segmenti correnti ("segnum"). Subito dopo l'invio del set di blocchi di informazioni, il "segnum" viene aumentato di uno. Il comando INFO\_SEND viene chiamato per ogni batch di dati, quindi viene chiamato il comando INFO\_CLOSE per chiudere la sessione blocco di informazioni.

Il messaggio di chiusura blocco di informazioni consiste in un set di blocchi di informazioni con un attributo EOD impostato su "TRUE".

Ad esempio:

```
INFO_CREATE(h_vuln,"vulnerability") 
   INFO_SETTAG(h_vuln,"ALPHA", s_alpha) 
   INFO_SETTAG(h_vuln,"BETA", i_beta) 
   INFO_SETTAG(h_vuln,"GAMMA", s_gamma) 
   INFO_SETTAG(h_vuln,"DELTA", i_delta) 
   INFO_SETTAG(h_vuln,"^1E*P$S I(L)O.N--", f_epsilon) 
   INFO_CONSTANTTAGS(h_vuln,"GAMMA","DELTA","^1E*P$S I(L)O.N--") 
   SET(i_beta=12345) 
   SET(i_delta=123456789) 
   SET(f epsilon=1.234)
   COPY(s_alpha:"a is for apple") 
   COPY(s_gamma:"c is for coffee") 
   INFO_PUSH(h_vuln) 
   INFO_CLEARTAGS(h_vuln) 
   INFO_PUSH(h_vuln) 
   INFO_DUMP(h_vuln, s_simulate) 
   INFO_SEND(h_vuln) 
   SET(i beta=6789)
   SET(i_delta=987654321) 
   SET(f_epsilon=3.1415926) 
   COPY(s_alpha:"a is for acorn") 
   COPY(s_gamma:"c is for carrot") 
   INFO_PUSH(h_vuln) 
   INFO_SEND(h_vuln) 
   INFO_CLOSE(h_vuln) 
Risultati: 
   <?xml version="1.0" encoding="UTF-8"?> 
   <infos id="B008961E00CB1026B8F000065BBD13AB" 
      type="vulnerability" segnum="0" version="4.2.0.0" 
      EOD="false"> 
   <info ALPHA="a is for apple" BETA="12345" DELTA="123456789" 
      GAMMA="c is for coffee" _1EPSILON="1.234"/> 
   <info ALPHA="" BETA="0" DELTA="123456789" GAMMA="c is for 
      coffee" _1EPSILON="1.234"/> 
   </infos> 
   <?xml version="1.0" encoding="UTF-8"?> 
   <infos id="B008961E00CB1026B8F000065BBD13AB" 
      type="vulnerability" segnum="1" version="4.2.0.0"
```

```
EOD="false">
```

```
<info ALPHA="a is for acorn" BETA="6789" DELTA="987654321" 
   GAMMA="c is for carrot" _1EPSILON="3.1415926"/> 
</infos> 
<?xml version="1.0" encoding="UTF-8"?> 
<infos id="B008961E00CB1026B8F000065BBD13AB" 
   type="vulnerability" segnum="2" version="4.2.0.0" 
   EOD="true"> 
</infos>
```
### **IPTONUM**

#### i.on.l 14#.

Il comando IPTONUM converte la rappresentazione distringhe di un indirizzo IPv4 in un numero intero e colloca quest'ultimo in una variabile di tipo intero. Questa funzione supporta solo indirizzi IPv4. Un indirizzo IPv4 che non rientra nell'intervallo valido comporterà dati non validi.

#### **Formato**

IPTONUM(ip\_address, i\_integer, i\_valid)

#### **Tipi di dati**

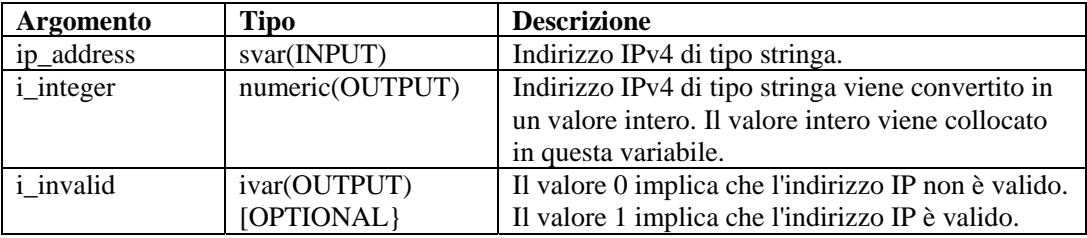

Ad esempio:

Nell'esempio seguente, l'indirizzo IPv4 "10.10.10.255" viene convertito in un numero intero. i\_valid viene impostato su 1, il che implica che il risultato è valido.

IPTONUM("10.10.10.255", i\_y, i\_valid)

Contenuto delle variabili di output correnti:

 $i_y = 168430335$  $i$  valid = 1

Nell'esempio seguente, l'indirizzo IPv4 non valido "10.10.10.258" viene convertito in un numero intero 0. i\_valid viene impostato su 0, il che implica che il risultato non è valido.

IPTONUM("10.10.10.258", i\_y, i\_valid)

Contenuto delle variabili di output correnti:

 $i_y = 0$  $i$  valid = 0 Il comando NUMTOIP converte un numero in indirizzo IP. Per ulteriori informazioni, vedere [NUMTOIP.](#page-83-0)

### **LENGTH o LENGTH-OPTION2**

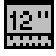

Il comando LENGTH imposta una variabile numerica dalla lunghezza in byte di una variabile di tipo stringa, senza tenere conto della terminazione zero.

**NOTA**: Nell'ambito dell'editor visuale del Generatore servizi di raccolta, LENGTH e LENGTH-OPTION2 vengono elencati come comandi separati. Corrispondono allo stesso comando. Vengono forniti come descrizioni delle diverse variazioni dello stesso comando. Per utilizzare LENGTH-OPTION2 nell'editor di testo, sarà necessario immettere LENGTH.

#### **Formato**

```
LENGTH(i_length, s_variable)
```
#### **Tipi di dati**

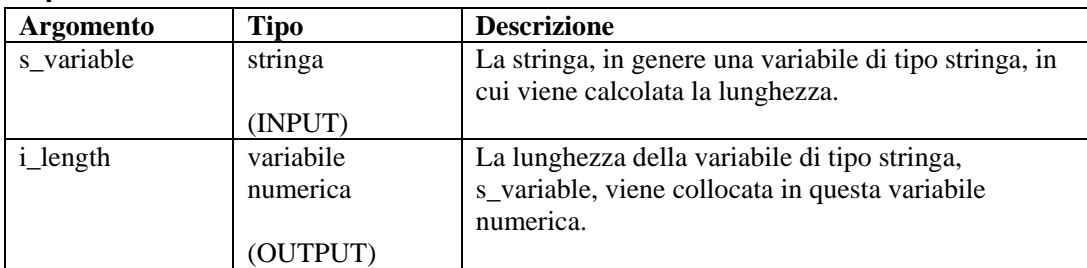

Ad esempio:

```
LENGTH(i length, source)
LENGTH(i_num_bytes, "It makes no sense to do this, as we 
   know the string whose length we are checking")
```
Risultati:

 $i$  num bytes = 80

### **LOOKUP**

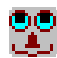

Il comando LOOKUP corrisponde ai dati trovati nel buffer di ricezione o in una stringa con stringhe chiave di un file chiave di ricerca specificato.

Se un record corrisponde ai dati byte per byte, verranno elaborati i comandi di analisi sintattica nel record del file chiave di ricerca.

Se viene specificata una stringa come primo parametro del comando LOOKUP, il comando LOOKUP utilizza tale stringa durante la ricerca del file chiave di ricerca.

Vi sono cinque argomenti o parametri con questo comando.

- compare Se come parametro viene specificato un valore numerico, il numero di byte (valore numerico) di dati dal buffer di ricezione, con inizio dalla posizione del puntatore del buffer Rx, viene utilizzato come stringa durante il confronto con le stringhe chiave del file di ricerca.
- lookup name Questo parametro specifica il nome del file chiave di ricerca relativo alla directory WORKBENCH\_HOME.
- imatch Una variabile di tipo intero facoltativa che può essere specificata e che restituisce lo stato del comando LOOKUP. (0=nessuna corrispondenza trovata, 1=corrispondenza trovata).
- parameter file Un parametro facoltativo che rappresenta il nome di un parametro da utilizzare al posto del file di parametri predefinito. Il nome del file di parametri predefinito è <Collector>.par. Questo nome file non deve includere il suffisso .par.
- column name Un parametro opzionale è la colonna con il file di parametri da utilizzare per i valori di ricerca. Il nome colonna predefinito è il nome del modello. Se si specifica questo parametro, è anche necessario utilizzare un nome file di parametri.

#### **Formato**

```
LOOKUP(compare, lookup filename [, imatch] [, [parameter 
   filename] [, column name]])
```
#### **Tipi di dati**

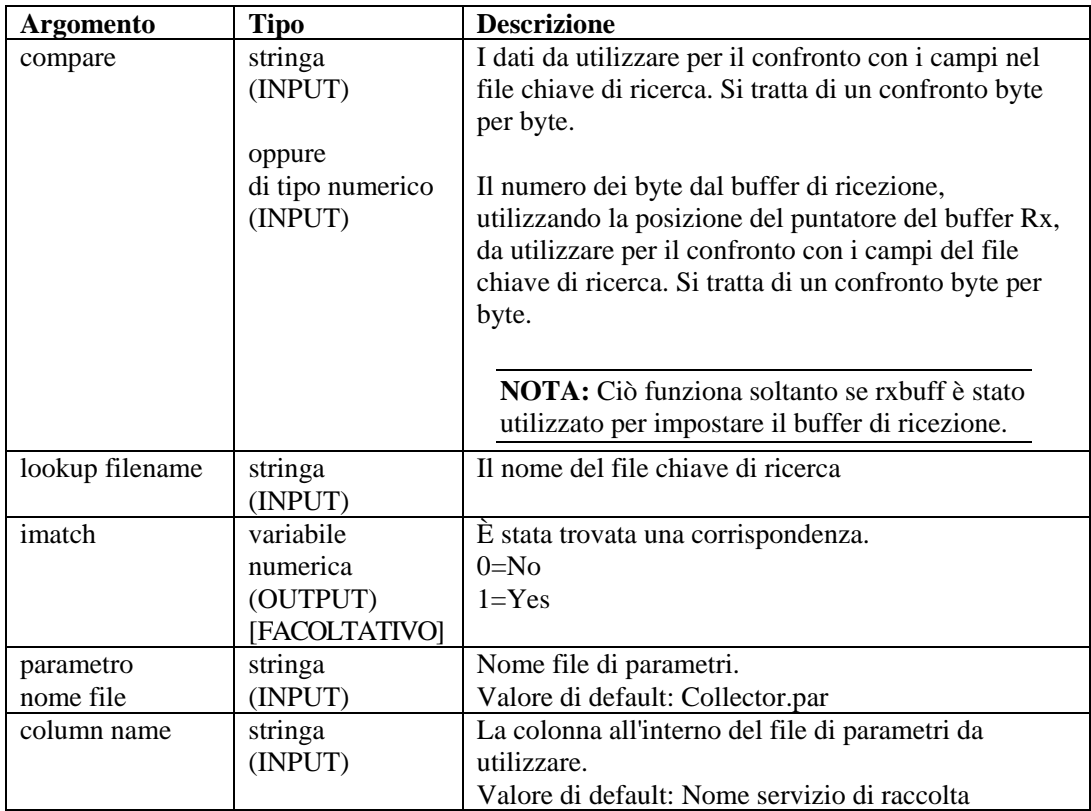

Ad esempio:

LOOKUP(data, filename, imatch)

Nell'esempio seguente, il nome file key\_01 viene determinato dal nome inserito nel file di parametri, non dal nome file chiave di ricerca.

```
LOOKUP(s_variable, {key_01}) 
LOOKUP(s_variable, {key_01}, imatch, "Send One Alert", 
   "GeoElements")
```
Se nel file di ricerca vi sono definizioni dei parametri, è possibile individuarle nella colonna GeoElements del file dei parametri Send One Alert.

### **NEGSEARCH**

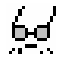

Il comando NEGSEARCH esegue la ricerca indietro di una stringa nel buffer di ricezione. Questo comando richiede due parametri.

- search La ricerca inizia dalla posizione del puntatore del buffer Rx corrente e continua all'indietro fino a trovare la stringa oppure fino all'inizio del buffer di ricezione. Se la ricerca trova una stringa, il puntatore del buffer Rx viene aggiornato in modo da puntare al primo byte della stringa di ricerca. Se la ricerca non trova la stringa, il puntatore del buffer Rx rimane invariato.
- ifound Un parametro opzionale, è una variabile di tipo intero impostata su 1 se la ricerca trova la stringa e su zero se la ricerca non restituisce alcun risultato.

#### **Formato**

```
NEGSEARCH(search[, ifound])
```
#### **Tipi di dati**

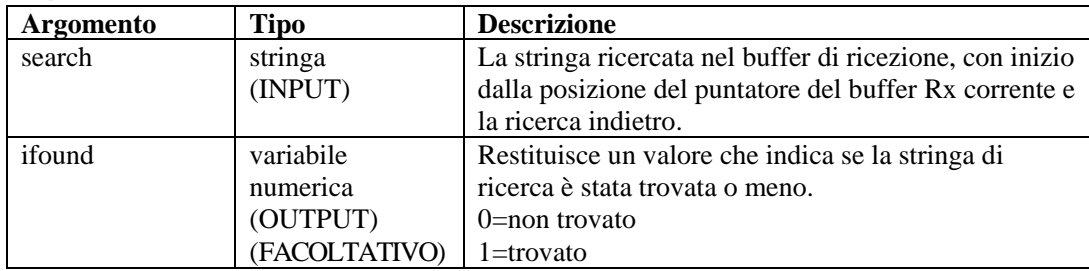

Ad esempio:

```
NEGSEARCH("MINOR ALARM") 
NEGSEARCH(search_string)
```
Negli esempi seguenti viene eseguita la ricerca di un ritorno a capo e di un avanzamento riga:

```
NEGSEARCH("\0d0a\") 
NEGSEARCH(data, ifound)
```
Altro esempio:

La lettera con sottolineatura rappresenta la posizione del puntatore del buffer Rx corrente nell'esempio.

<span id="page-83-0"></span>**NOTA:** Per la sostituzione esadecimale, \0000\ termina una stringa; quindi, "xxxx\0000\yyyy" diventa "xxxx".

```
Buffer di ricezione = "Minor Alarm Radio A" 
NEGSEARCH("Ala")
```
Risultato:

Buffer di ricezione = "Minor Alarm Radio A"

### **NUMTOHEX**

Il comando NUMTOHEX converte un valore numerico in dati esadecimali e colloca gli esadecimali (fino a 4 byte) in una stringa.

#### **Formato**

NUMTOHEX(i\_decimal, hex\_data)

#### **Tipi di dati**

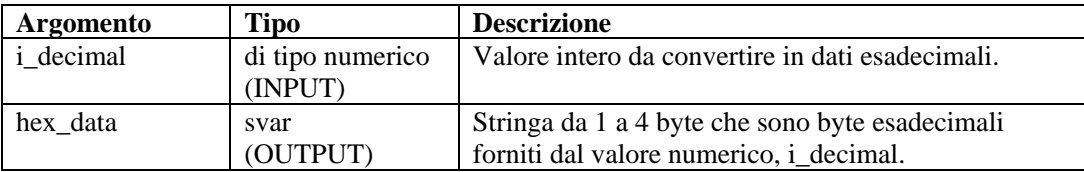

Ad esempio:

Nell'esempio seguente, il valore decimale 16777215 viene convertito in dati esadecimali.

```
SET(i_decimal = 16777215) 
NUMTOHEX(i_decimal, shex)
```
Contenuto delle variabili di output correnti:

```
shex = "\left\{ \text{ff } ff \right\}"
```
### **NUMTOIP**

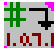

Il comando NUMTOIP converte un valore numerico in un indirizzo IPv4 e colloca l'indirizzo IP in una stringa.

#### **Formato**

```
NUMTOIP(i_integer, ip_address)
```
#### **Tipi di dati**

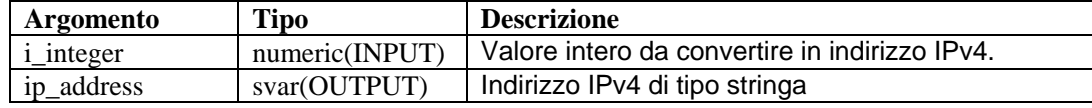

Ad esempio:

<span id="page-84-0"></span>Nell'esempio seguente, il valore decimale 16777215 viene convertito in indirizzo IPv4.

```
SET(i integer = 167772161)
NUMTOIP(i_integer, s)
```
Contenuto delle variabili di output correnti:

 $s = "10.0.0.1"$ 

Il comando IPTONUM converte un indirizzo IP in un numero. Per ulteriori informazioni, vedere [IPTONUM.](#page-79-0)

### **PARSER\_ATTACHVARIABLE**

# 崡

Il comando PARSER\_ATTACHVARIABLE consente di associare il nome della copia name-value a target\_variable.

Nella maggior parte dei casi è consigliabile creare un analizzatore sintattico e collegare una variabile nello stato di inizializzazione all'esterno del ciclo. Sarà quindi possibile riutilizzare l'analizzatore sintattico in questione nel ciclo di analisi sintattica.

Per comandi di analisi sintattica correlati, vedere [PARSER\\_CREATEBASIC](#page-86-0) e [PARSER\\_PARSESTRING](#page-87-0).

#### **Analizzatore NVP (coppia Name-value)**

Il seguente frammento di codice dimostra l'analizzatore NVP:

```
PARSER_CREATEBASIC (h_nvp, "nvp", "separator==", 
   "entry separator= ", "value quotes=/"",
   value quotes optional=yes")
PARSER ATTACHVARIABLE (h nvp, "this", s this)
PARSER_ATTACHVARIABLE (h_nvp, "me", s_me)
PARSER_ATTACHVARIABLE (h_nvp,"hello",s_hello) 
PARSER PARSESTRING (h_nvp, "this=/"that/" me=/"you = them/"
  hello=/"goodbye/"")
```
#### **Parametri**

I parametri seguenti vengono riconosciuti quando appaiono nel seguente formato:

```
"<parameter>=<value>"
```
<parameter> è uno degli elementi in basso e <value> è un valore appropriato per tale parametro.

- $\blacksquare$  separator il carattere utilizzato per separare il nome dal valore
- entry separator il carattere utilizzato per separare una coppia name-value dalla successiva
- name\_quotes il carattere utilizzato per racchiudere il nome (ad esempio " o ')
- value\_quotes il carattere utilizzato per racchiudere il valore
- <span id="page-85-0"></span> name\_quoted – impostare su Sì per consentire all'analizzatore NVP di osservare l'opzione name\_quotes
- value\_quoted impostare su Sì per consentire all'analizzatore NVP di osservare l'opzione name\_quotes
- name\_quotes\_optional impostare su Sì per consentire l'inserimento di virgolette nel nome. Se è impostata su Sì e le virgolette vengono omesse, uno spazio vuoto facoltativo seguito dal separatore farà da terminazione al nome.
- value\_quotes\_optional impostare su Sì per consentire l'inserimento di virgolette nel nome

Se è impostata su Sì e le virgolette vengono omesse, uno spazio vuoto facoltativo seguito da entry\_separator farà da terminazione al nome.

#### **Formato**

```
PARSER_ATTACHVARIABLE(<parser_handle>, <name>,
   <target_variable>)
```
#### **Tipi di dati**

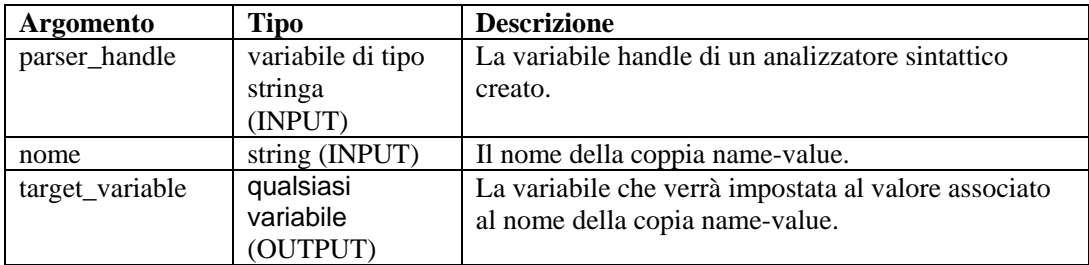

Di seguito viene riportato un esempio di analizzatore sintattico dei punti di controllo.

```
COLLECTOR SETUP STATE: 
PARSER CREATEBASIC(h_nvp, "nvp", "separator==",
   "entry separator= ", "value quotes=/"",
   "value_quotes_optional=yes") 
PARSER_ATTACHVARIABLE(h_nvp,"action", s_EVT) 
PARSER_ATTACHVARIABLE(h_nvp,"d_port", s_DP) 
PARSER_ATTACHVARIABLE(h_nvp,"proto", s_P) 
PARSER_ATTACHVARIABLE(h_nvp,"src", s_SIP) 
PARSER_ATTACHVARIABLE(h_nvp,"dst", s_DIP
```

```
PARSE STATE:
```
PARSER\_PARSESTRING(h\_nvp,s\_RXBufferString)

### <span id="page-86-0"></span>**PARSER\_CREATEBASIC**

# 卧

Il comando PARSER\_CREATEBASIC definisce un analizzatore e lo associa a parser\_handle. Per ulteriori informazioni, vedere [Analizzatore sintattico NVP \(coppia nome-valore\)](#page-84-0) in [PARSER\\_ATTACHVARIABLE](#page-84-0).

Nella maggior parte dei casi è consigliabile creare un analizzatore sintattico e collegare una variabile nello stato di inizializzazione all'esterno del ciclo. Sarà quindi possibile riutilizzare l'analizzatore sintattico in questione nel ciclo di analisi sintattica.

Per un altro comando di analisi sintattica correlato, vedere il comando [PARSER\\_PARSESTRING](#page-87-0).

#### **Formato**

```
PARSER_CREATEBASIC(<parser_handle>, <parser_name>,
      [ , \text{ <sup>1</sup>} , \text{ <sup>1</sup>} , \text{ <sup>1</sup>} , \text{ <sup>1</sup>} ] )
```
#### **Tipi di dati**

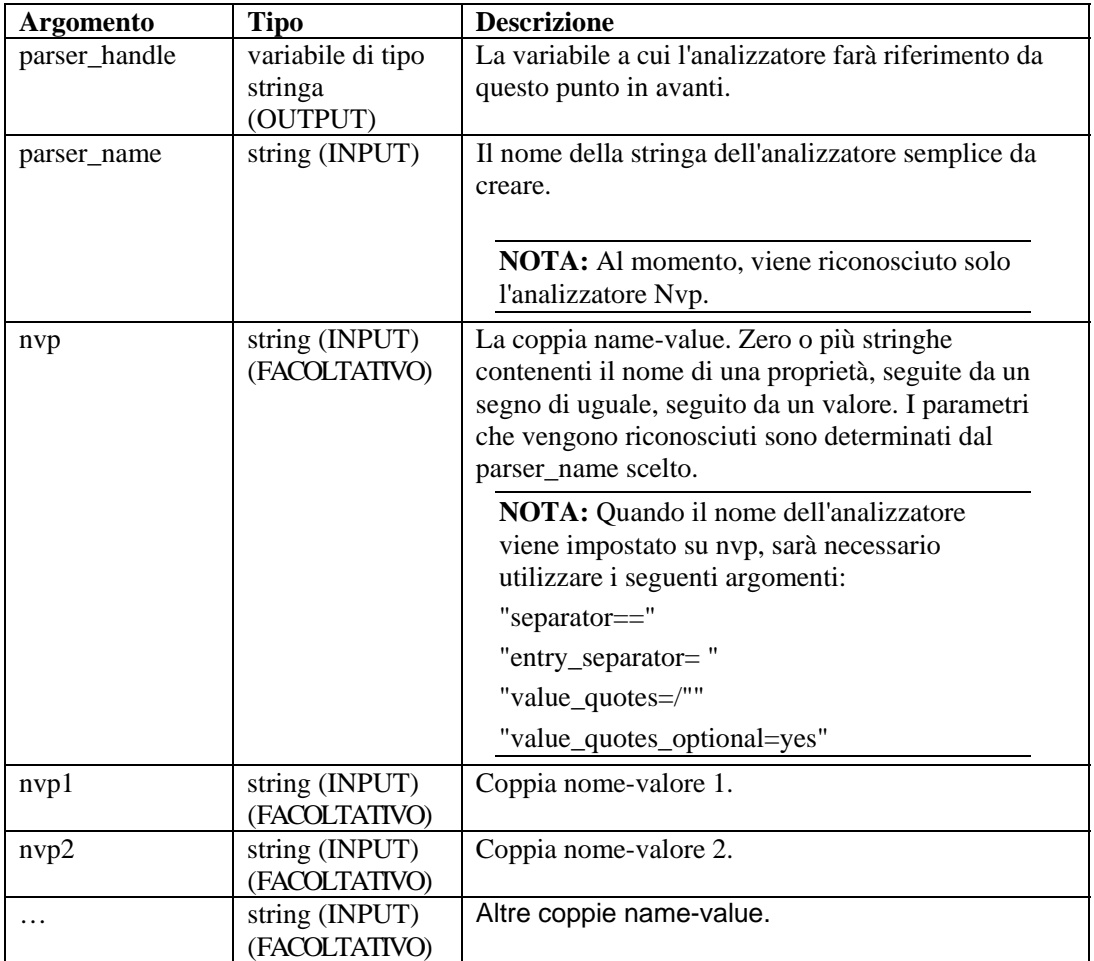

Per un esempio, vedere l'[esempio di analizzatore sintattico dei punti di controllo](#page-85-0) in [PARSER\\_ATTACHVARIABLE](#page-84-0).

### <span id="page-87-0"></span>**PARSER\_NEXT**

卧

Il comando PARSER\_NEXT fa avanzare l'analizzatore alla posizione successiva nella stringa di analisi inserendo le variabili impostate dal comando [PARSER\\_ATTACHVARIABLE.](#page-84-0)

#### **Formato**

```
PARSER_NEXT(<parser_handle>, <success_flag>)
```
#### **Tipo di dati**

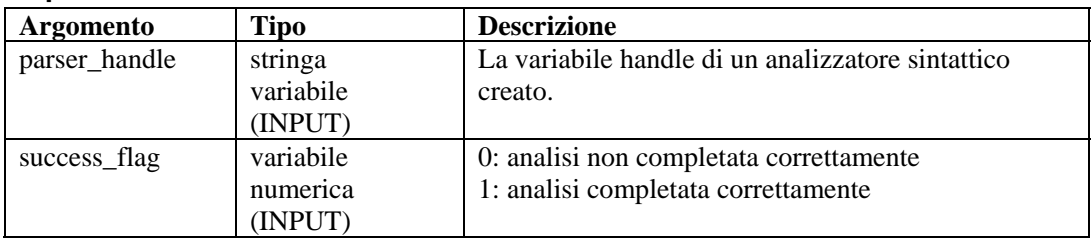

## **PARSER\_PARSESTRING**

lिेेेेेेे

Il comando PARSER\_PARSESTRING elabora string\_to\_parse utilizzando l'analizzatore creato a cui fa riferimento parser\_handle. Ciò consente di creare eventuali stringhe arbitrarie per l'analisi, invece di continuare con una origine di flusso o con il buffer Rx.

Per ulteriori informazioni, vedere il comando [PARSER\\_ATTACHVARIABLE](#page-84-0) e il comando [PARSER\\_CREATEBASIC](#page-86-0).

La variabile riservata s\_RXBufferString può essere utilizzata come string\_to\_parse dopo che lo stato Ricezione analizza l'input di script. Per ulteriori informazioni, vedere [Analizzatore sintattico NVP](#page-84-0)  [\(coppia nome-valore\)](#page-84-0) in [PARSER\\_ATTACHVARIABLE](#page-84-0).

#### **Formato**

```
PARSER_PARSESTRING(<parser_handle>, <string_to_parse>)
```
#### **Tipi di dati**

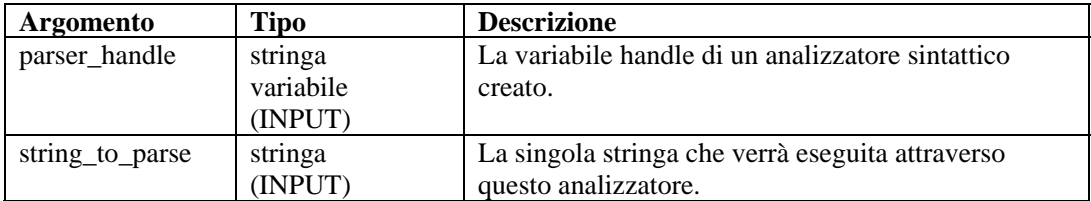

Per un esempio, vedere l'[esempio di analizzatore sintattico dei punti di controllo](#page-85-0) in [PARSER\\_ATTACHVARIABLE](#page-84-0).

### **PAUSE**

m

il comando PAUSE consente di mettere immediatamente in pausa lo script corrente per "n" numero di secondi. Il comando PAUSE opera tra istruzioni in stato di analisi e tra stati. Il comando PAUSE è utile per impostare i tempi dei cicli di polling o per assicurare che il polling non venga eseguito troppo rapidamente, ad esempio il polling di un log di database.

È possibile specificare più comandi PAUSE durante l'analisi.

#### **Formato**

PAUSE(iseconds)

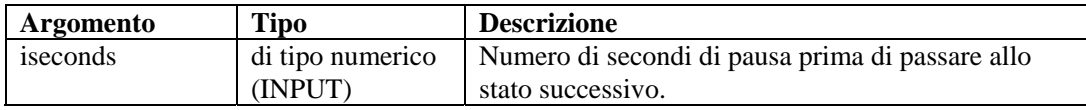

Ad esempio:

```
PAUSE(10) 
PAUSE(iseconds)
```
#### **Oppure**

```
IF(slowing=true) 
pause(50) 
ENDIF()
```
### **POPUP**

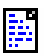

Il comando POPUP visualizza il contenuto di una stringa in una finestra di testo scorrevole.

#### **Formato**

```
POPUP(data [, title])
```
#### **Tipi di dati**

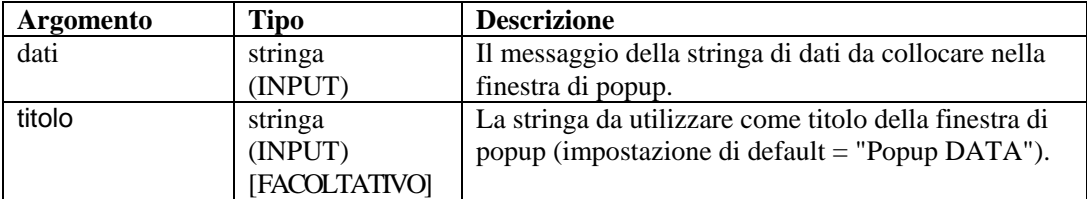

Ad esempio:

```
POPUP(data) 
POPUP("Hello World", "Title String") 
POPUP(data, title)
```
### **PRINTF**

Ea

Il comando PRINTF copia dati formattati in una variabile di tipo stringa (svar). Il comando PRINTF è un comando di analisi sintattica avanzato. Se non si ha familiarità con il linguaggio dei comandi di analisi sintattica, considerare l'utilizzo del comando [COPY](#page-43-0) e del comando [APPEND](#page-31-0) fin quando non si sia presa dimestichezza con il linguaggio.

Quando si utilizza questo comando:

- Specificare una variabile svar come stringa di destinazione.
- Specificare una stringa di formato.
- Specificare eventuali parametri aggiuntivi da analizzare in base alla stringa di formato.

#### **Stringa di formato**

Per utilizzare dati esadecimali nella stringa di formato, avvalersi della seguente convenzione:

\HX HX HX\

Se si desidera includere un avanzamento di riga alla fine della stringa di formato, quest'ultima dovrà avere l'aspetto della stringa seguente:

Format String\0a\

La stringa di formato per un ritorno a capo è  $\delta$ , ad esempio:

```
PRINTF(message,"Voltage is %lf \0d0a\",f_volts)
```
La stringa di formato per una tabulazione è \09\, ad esempio:

PRINTF(message,"Voltage =  $\09\$  %lf", f volts)

#### **Formato**

PRINTF(dest, format [, <paramList>])

dove:

```
<paramList> ::= var [, <paramList>]
```
#### **Tipi di dati**

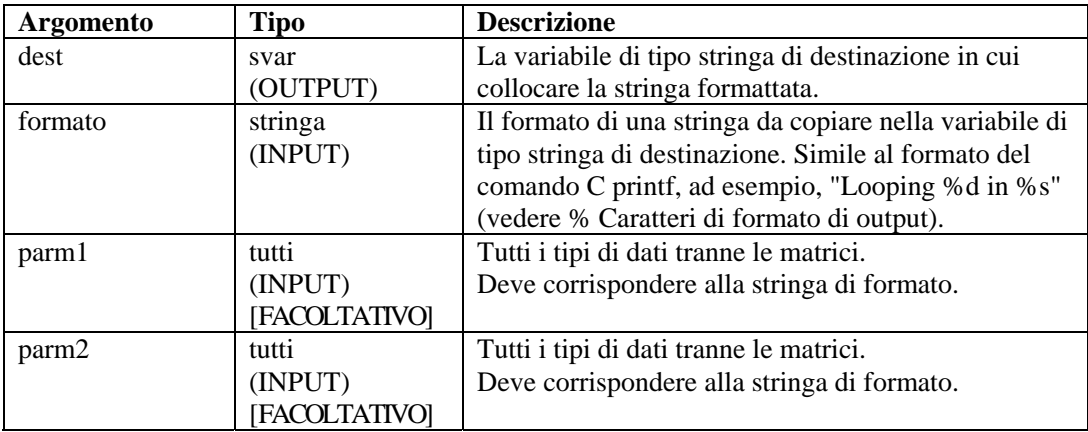

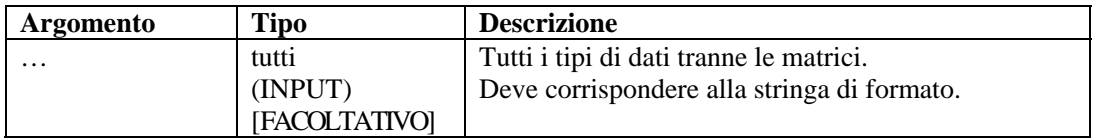

#### **Formato**

% Caratteri di formato di output

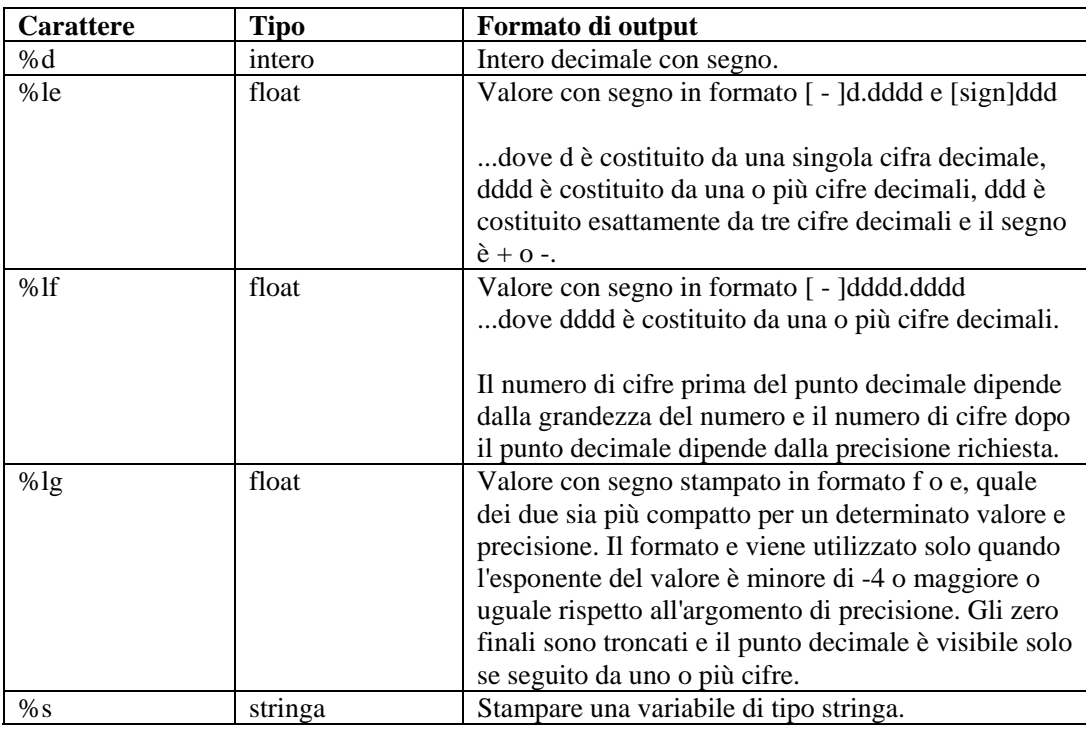

#### **Visualizzazione di cifre di precisione**

Di default, il comando PRINTF visualizza un numero con virgola mobile in sei cifre di precisione. Le sei cifre di precisione di default sono applicabili anche ai numeri di precisione doppi.

Per visualizzare cifre di precisione aggiuntive, specificare un valore per il campo relativo alla precisione nel formato PRINTF():

```
%[<width>][.<precision>] type>
```
Ad esempio:

PRINTF(dest, "%2.3lf", fvar)

Verrà prodotto come risultato: 22.012, che rappresenta 2 posizioni a sinistra del punto decimale e 3 posizioni a destra del punto decimale.

Gli esempi seguenti mostrano come passare variabile di tipo intero e di tipo stringa.

```
PRINTF(dest,format_string) PRINTF(mystring, 
   "val of matrix[%d][%d] = %s", 
   index_x, index_y, matrix[index_x][index_y])
```
PRINTF(dest,"Looping %d in state %s",iloop,state) PRINTF(dest,"Formatted %s Data into %s","string","dest")

L'esempio seguente mostra come passare da una variabile di tipo float a una variabile di tipo stringa.

PRINTF(message,"Voltage is %lf",f\_volts)

Per stampare numeri con virgola mobile, utilizzare %lf or %le.

### **REGEXPREPLACE**

# 罗

Il comando REGEXPREPLACE trova e sostituisce stringhe utilizzando espressioni regolari. Quando la ricerca trova la stringa, sostituisce la stringa regexpreplace. Il comando REGEXPREPLACE esegue una sostituzione globale, non sostituisce solo la prima occorrenza.

#### **Formato**

REGEXPREPLACE(dest\_string, search, replace)

#### **Tipi di dati**

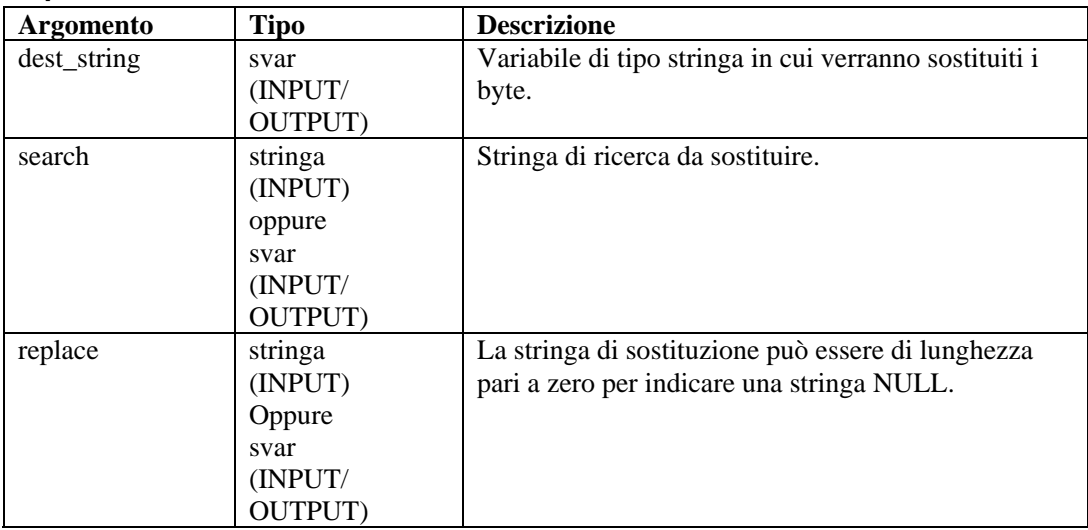

Ad esempio:

```
COPY(string:"La prima volta") 
REGEXREPLACE(string, "1st", "2nd")
```
Risultato:

string = "La seconda volta"

**NOTA:** in questo esempio, è possibile sostituire un'espressione regolare per la

prima stringa ("1st").

Sostituzione con una stringa NULL

```
COPY(string:"La prima volta")
```
REGEXPREPLACE(string, "1st", "")

Risultato:

string="The time"

Per ulteriori informazioni sulle espressioni regolari e il set di caratteri di tipo "portable", vedere Espressioni regolari.

Sentinel utilizza una libreria compatibile con POSIX (Portable Operating System Interface for UNIX) per le espressioni regolari. POSIX è il nome di un insieme di standard IEEE e ISO che contribuiscono ad assicurare la compatibilità fra una serie di sistemi operativi, tra cui la più ampia varietà di piattaforme UNIX.

### **REGEXPSEARCH, REGEXPSEARCH\_EXPLICIT o REGEXPSEARCH\_STRING**

64

Il comando REGEXPSEARCH esegue una ricerca in avanti nel buffer di ricezione (buffer Rx) o variabile di tipo stringa di input designata di una stringa utilizzando espressioni regolari. Supporta inoltre gruppi di espressioni.

**NOTA:** Nell'ambito dell'editor visuale del Generatore servizi di raccolta, REGEXPSEARCH, REGEXPSEARCH\_EXPLICIT o REGEXPSEARCH\_STRING vengono elencati come comandi separati. Corrispondono allo stesso comando. Vengono forniti come descrizioni delle diverse variazioni dello stesso comando. Per utilizzare REGEXPSEARCH\_EXPLICIT o REGEXPSEARCH\_STRING nell'editor di testo, sarà necessario immettere REGEXPSEARCH.

#### **Buffer di ricezione**

La ricerca all'interno del buffer di ricezione avviene secondo quanto segue:

- La ricerca inizia nella posizione corrente del puntatore del buffer di ricezione e continua in avanti fino all'individuazione della stringa o al raggiungimento della fine del buffer di ricezione.
- Se viene individuata la stringa, il puntatore del buffer di ricezione viene aggiornato per fare riferimento al primo byte della stringa ricercata. La posizione del puntatore del buffer Rx viene mantenuta durante la transizione tra stati a meno che non venga utilizzato il comando RESET.
- Se la ricerca non trova la stringa, il puntatore del buffer Rx non viene modificata.

Quando si utilizza questo comando per cercare il buffer di ricezione, il secondo parametro opzionale è una variabile di tipo intero impostata su 1 se la ricerca trova la stringa e impostata su 0 se la ricerca non trova la stringa.

#### **Variabile di tipo stringa**

Le variabili di tipo stringa non supportano il puntatore di analisi, di conseguenza le dinamiche di ricerca in una variabile di tipo stringa sono differenti. Lo schema delle espressioni regolari può corrispondere ad alcune o a tutte le stringhe di input. Se lo schema delle espressioni regolari è

configurato con gruppi di espressioni, il contenuto della stringa di input che corrisponde ai gruppo di espressioni può essere memorizzato in variabili di output. Vi sono due opzioni di output per il raggruppamento di espressioni. Una consiste nel popolare un elenco di variabili in base all'ordine dei gruppi di espressioni e l'altra consiste nel designare una matrice di stringhe.

Se l'espressione regolare corrisponde alla variabile di tipo stringa-input, un elenco designato di variabili o matrici di output viene impostato con il gruppo di valori e la variabile trovata viene impostata su un numero superiore rispetto al numero di gruppi o zero in base alla mancata corrispondenza.

Quando l'output dei valori di gruppo deve essere una matrice della stringa, il primo elemento indicizzato con "0" conterrà la stringa corrispondente. La stringa corrispondete contiene il contenuto che corrisponde all'intera espressione regolare indipendente o ai gruppi di espressioni. Di conseguenza, il contenuto del gruppo della prima espressione verrà memorizzato nella posizione di matrice indicizzata con "1". Durante il ciclo della matrice dell'output, tenere presente che il valore i Found Tokens è a compensazione del primo elemento che coincide con la stringa corrispondente ed è sempre maggiore rispetto al numero totale dei gruppi. Durante un ciclo, la condizione di interruzione è minore del valore i Found Tokens ancora in funzione, ma è possibile iniziare l'indice da "1" invece che da "0".

Al momento della designazione dei valori di gruppo da memorizzare in un elenco di variabili di output invece che in una matrice, il comando è in grado di eseguire la conversione dei tipi. Nonostante la stringa di input sia di tipo stringa, i componenti all'interno della stringa possono essere numerici. Se l'intento è di trattare tali numeri come valori interi o con virgola mobile, designando semplicemente le variabili di output con il tipo corretto verrà eseguita la conversione.

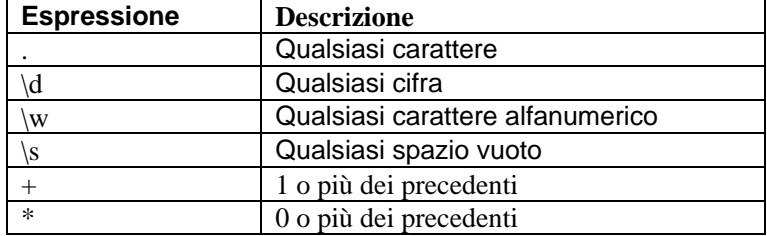

#### **Corrispondenza REGEX semplice**

#### **Formato**

Come buffer di ricezione:

```
REGEXPSEARCH(search[, ifound])
```
Come variabile di tipo stringa:

```
REGEXPSEARCH(Input_String, s_Regular_Exp_Pattern, 
   i Found Tokens[, s Output Results[]])
REGEXPSEARCH(s Input String, s Regular Exp Pattern,
   i Found Tokens, s Match[, var1, var2, \dots)]
```
### **Tipi di dati**

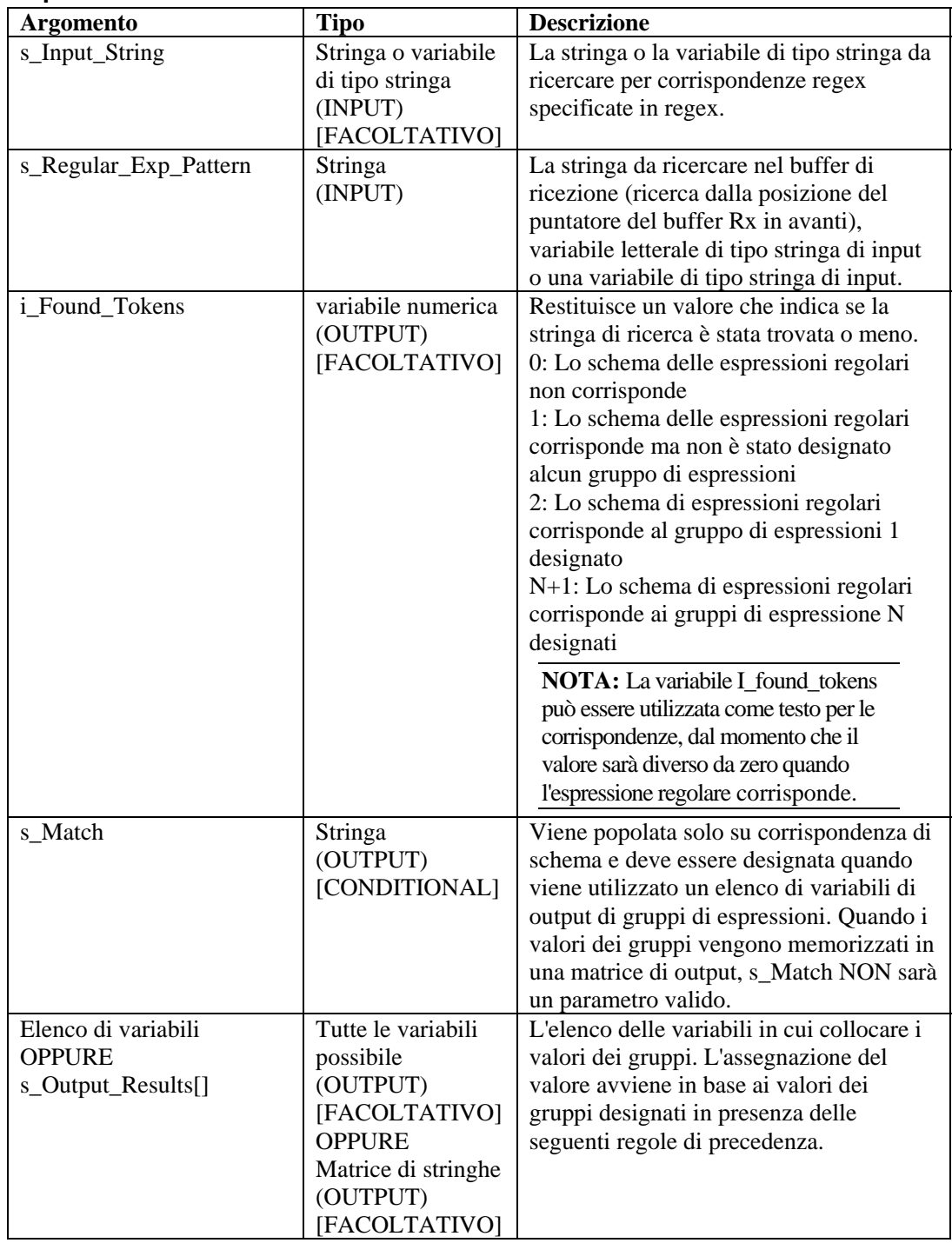

Negli esempi seguenti viene eseguita la ricerca di un ritorno a capo e di un avanzamento di riga nel buffer di ricezione:

REGEXPSEARCH("\0d0a\")

Nell'esempio seguente viene eseguita la ricerca della parola "alarm" nel buffer di ricezione:

```
REGEXPSEARCH("alarm")
```
**NOTA:** Per la sostituzione esadecimale, \0000\ termina una stringa; quindi, "xxxx\0000\yyyy" diventa "xxxx".

Un esempio dettagliato della ricerca di uno schema nell'ambito di un valore di stringa letterale:

```
REGEXPSEARCH("2003 Jan 15 13:34:20", 
    "(\sqrt{d})\sqrt{s}+(\sqrt{w})\sqrt{s}+(\sqrt{d})\sqrt{s}+(\sqrt{d}):(/\sqrt{d}):(/\sqrt{d})://\sqrt{d});
    i Success, s_Match, s_Year, s_Month, s_Day, s_Hour,
    s Minute, s Second)
```
Dove,

```
i Success = 7s Match = 2003 Jan 15 13:34:20
s Year = 2003
s_Month = Jan 
s_Day = 15
s Hour = 13s Minute = 34s Second = 20
```
Per ulteriori informazioni sulle espressioni regolari e il set di caratteri di tipo "portable", vedere la sezione Espressioni regolari nel Capitolo 2.

Sentinel utilizza una libreria compatibile con POSIX (Portable Operating System Interface for UNIX) per le espressioni regolari. POSIX è il nome di un insieme di standard IEEE e ISO che contribuiscono ad assicurare la compatibilità fra una serie di sistemi operativi, tra cui la più ampia varietà di piattaforme UNIX.

### **REPLACE**

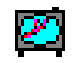

Il comando REPLACE trova e sostituisce stringhe utilizzando espressioni regolari.

Quando la stringa viene individuata, viene sostituita con una stringa di sostituzione specificata. Il comando REPLACE effettua un sostituzione globale, non limitata alla prima occorrenza.

#### **Formato**

REPLACE(dest\_string, search, replace)

#### **Tipi di dati**

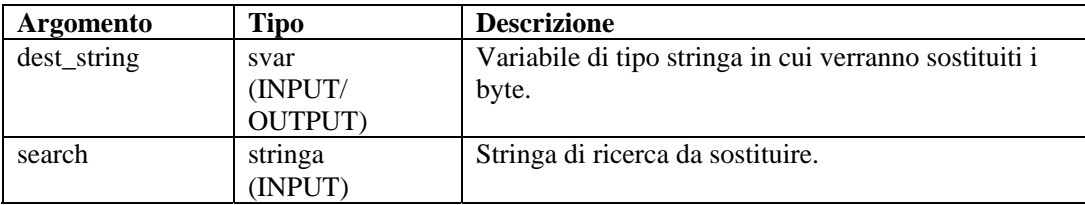

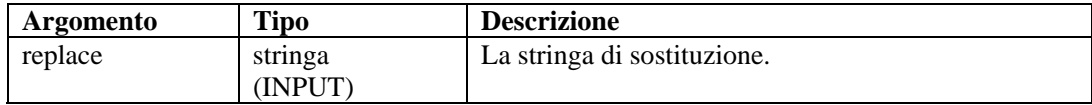

Ad esempio:

```
COPY(string:"La prima volta") 
REPLACE(string, "1st", "2nd")
```
Risultato:

string = "La seconda volta"

**NOTA:** In questo esempio, è possibile sostituire un'espressione regolare per la stringa "1st".

### **RESET**

#### r Go)

Il comando RESET reimposta il puntatore del buffer Rx su zero.

#### **Formato**

RESET()

Ad esempio, la posizione del puntatore del buffer è indicata dal simbolo ^.

```
rxbuff = "abcdefg"
```
 $\mathcal{A}^{\mathcal{A}}$  and  $\mathcal{A}^{\mathcal{A}}$  and  $\mathcal{A}^{\mathcal{A}}$ RESET()

#### Risultato:

```
"abcdefg" 
 \lambda
```
### **RXBUFF**

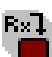

Il comando RXBUFF sovrascrivere il contenuto del buffer di ricezione con quello di una stringa o di una variabile stringa. I contenuti del buffer di ricezione verranno modificati immediatamente e il valore del puntatore del buffer Rx verrà reimpostato su zero.

#### **Formato**

RXBUFF(s\_data)

#### **Tipi di dati**

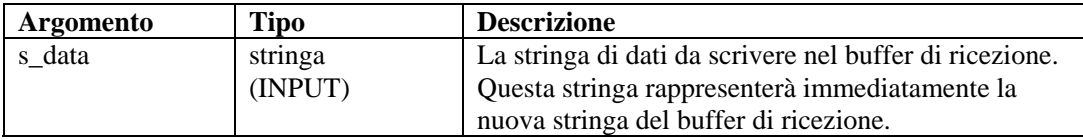

Ad esempio:

Nell'esempio seguente, il comando [FILER](#page-64-0) legge un file denominato alert.data e ne inserisce i contenuti in una variabile stringa denominata s\_data. Ai fini di questo esempio si presuppone che:

```
alert.data: "Minor Alarm Xterminal A"
```
Quindi, il comando RXBUFF inserisce i dati nel buffer di ricezione, come se tali dati fossero stati ricevuti da una porta.

```
FILER("alert.data", s data)
RXBUFF(s_data) 
//copia i dati dal buffer Rx in S_Alarm_Priority, 
   interrompendosi prima della stringa "Alarm") 
COPY(S_Alarm_Priority:," Alarm")
```
#### Risultato:

S\_Alarm\_Priority= "Minor"

### **SEARCH**

# 60

Il comando SEARCH esegue la ricerca in avanti di una stringa nel buffer di ricezione (buffer Rx).

La ricerca viene effettuata nel modo seguente:

- La ricerca inizia nella posizione corrente del puntatore del buffer di ricezione e continua in avanti fino all'individuazione della stringa o al raggiungimento della fine del buffer di ricezione.
- Se viene individuata la stringa, il puntatore del buffer di ricezione viene aggiornato per fare riferimento al primo byte della stringa ricercata. La posizione del puntatore del buffer Rx viene mantenuta al passaggio tra gli stati a meno che non venga modificata in modo esplicito mediante il comando RESET.
- Se la stringa non viene individuata, il puntatore del buffer Rx non viene spostato.

Quando si utilizza questo comando, il secondo parametro facoltativo è una variabile numero intero impostata su 1 se la ricerca trova la stringa e su 0 se invece la ricerca ha esito negativo.

#### **Formato**

```
SEARCH(search[, ifound])
```
#### **Tipi di dati**

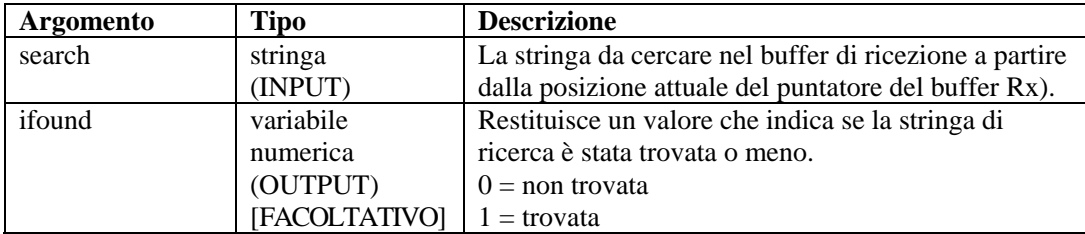

Ad esempio:

Negli esempi seguenti viene cercato un ritorno a capo e un avanzamento di riga.

```
SEARCH(''\0d0a'\')SEARCH(data, ifound)
```
L'esempio seguente consente di cercare la parola alarm:

SEARCH("alarm")

**NOTA:** Per la sostituzione esadecimale, \0000\ termina una stringa; quindi, "xxxx\0000\yyyy" diventa "xxxx".

### **SET**

# ÷.

Il comando SET elabora un'espressione matematica e aggiorna un valore numerico (numvar) con il risultato della valutazione.

Quando si utilizza questo comando:

- Specificare un numvar di destinazione seguito da un segno di uguale, a sua volta seguito da una combinazione di  $() - + * / e$  variabili numeriche.
- È necessario specificare almeno un elemento numerico a destra del segno di uguale.
- Non vi sono limitazioni al numero di parentesi consentite.
- Tutti gli argomenti vengono convertiti in tipo float; il risultato viene convertito nel tipo (intero float) del numvar di destinazione.
- $\bullet$  È possibile immettere fino a 98 voci dopo il segno di uguale, tra cui: (,), \*, /, +, -, qualsiasi numero e variabile numerica.
- Quando le operazioni hanno lo stesso ordine del livello di operazione, vengono gestite da sinistra a destra. L'ordine delle operazioni è descritto nella tabella seguente.

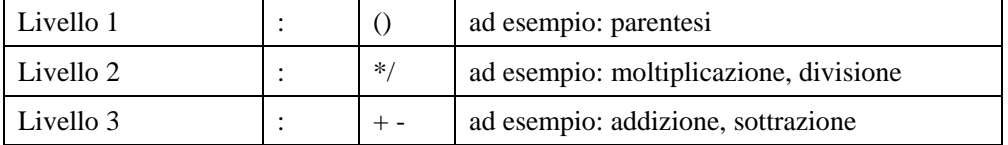

#### **Formato**

```
SET(idest = <expr>) o SET(fdest = <expr>)
```
Dove:

```
set_command ::= SET(<idest>=<expr>) | SET(<fdest>=<expr>) 
expr := (<expr>) | expr ( '+' | '-' | '*' | '/' ) expr
```

```
 | ivar | fvar | number
```
#### **Tipo di dati**

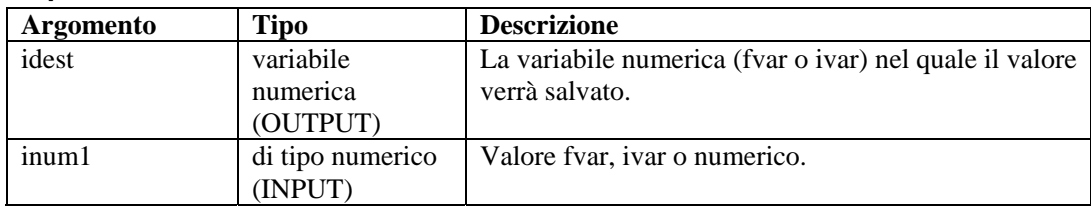

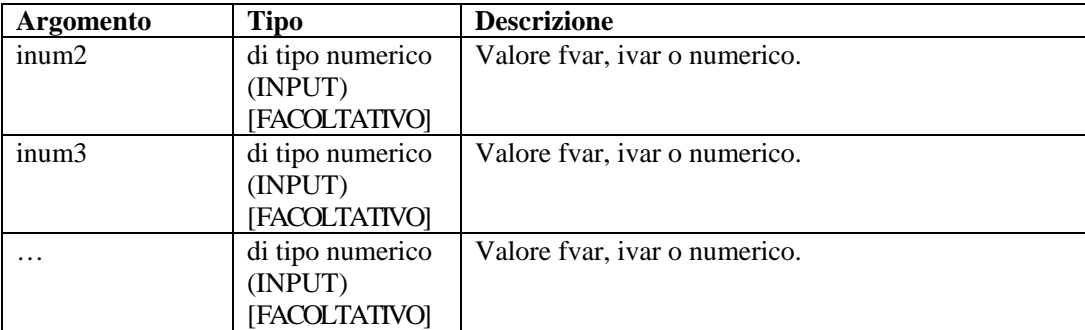

Ad esempio:

```
SET(idest=inum1) 
SET(i_loop=10) 
SET(idest=inum1+inum2) 
SET(idest=(inum1+inum2) * inum3) 
SET(i_counter=i_counter+1) 
SET(i_Ya1 = (ivar)*(ivar/3) + 15/fvar - (5 + 20/iloop))
```
# **SETBYTES**

Il comando SETBYTES consente di impostare i byte all'interno di una variabile stringa su un determinato valore, passato come intero o come stringa. Se passato come intero, gli intervalli validi sono compresi tra 0 e 255. Se una stringa viene utilizzata come parametro di sostituzione, allora la string viene inserita all'inizio e della posizione di indice nella variabile stringa di destinazione.

### **Formato**

SETBYTES(dest\_string, index, replace)

#### **Tipi di dati**

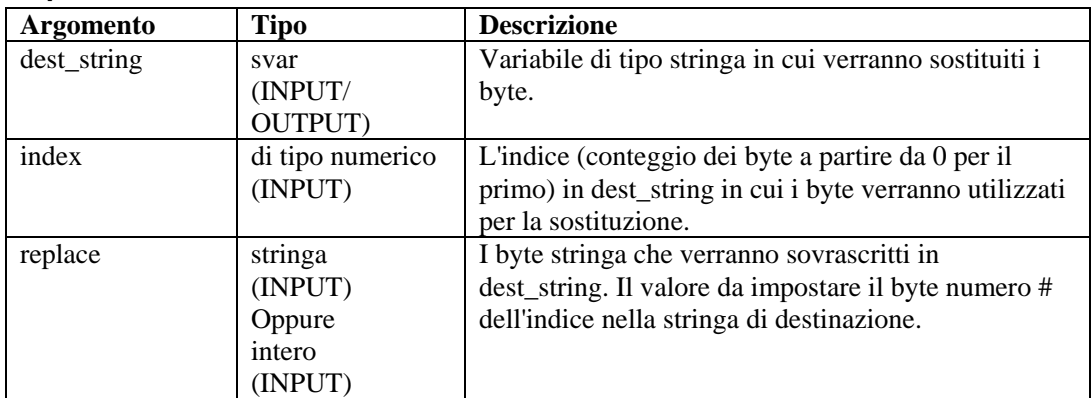

Ad esempio:

```
COPY(string:"Bandwidth Util. = 22%") 
SETBYTES(string, 18, "44")
```
Contenuto delle variabili di output correnti:

```
stringa = "Bandwidth Util. = 44%"
```
# **SETCONFIG**

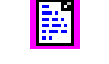

Questo comando imposta una proprietà di sistema. L'impostazione attuale della proprietà di sistema può essere recuperata mediante il comando [GETCONFIG.](#page-67-0) Tali comandi vengono utilizzati per impostare le proprietà e recuperare i valori attuali delle proprietà di sistema che possono cambiare periodicamente, ad esempio un file di log rinominato quotidianamente con la data attuale.

Proprietà di sistema disponibili:

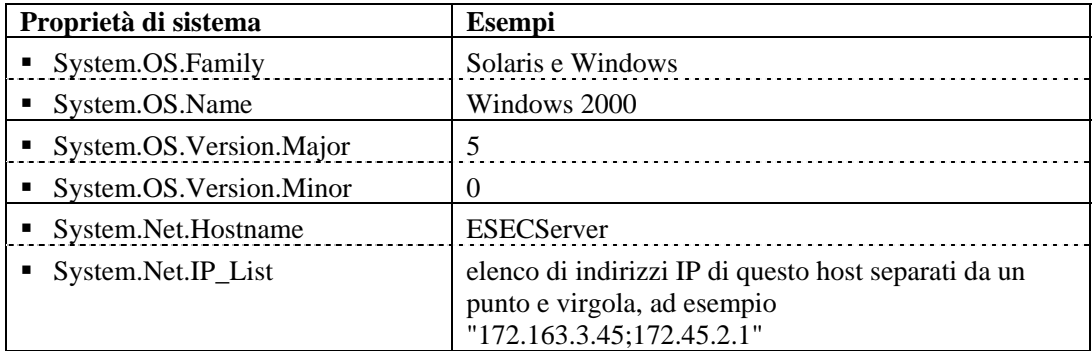

Vedere anche il comando [GETCONFIG](#page-67-0).

Questo comando richiede due parametri.

- Il primo parametro obbligatorio definisce l'opzione di configurazione ("FileConnector.InputFile" o "FileConnector.OutputFile") da impostare.
- Il secondo parametro obbligatorio definisce il valore di configurazione da impostare.

#### **Formato**

```
SETCONFIG(Config Option, Value)
```
#### **Tipi di dati**

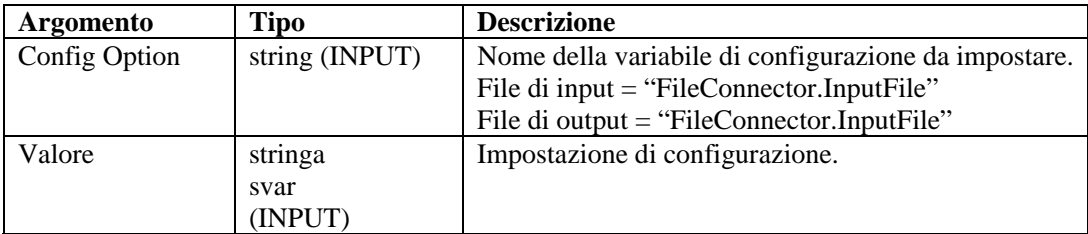

Ad esempio:

```
SETCONFIG("FileConnector.InputFile", s_inputfilename) 
SETCONFIG("FileConnector.OutputFile", s_outputfilename)
```
Contenuto delle variabili di output correnti:

```
"C:/\test.dat"
```
### **SHELL**

Il comando SHELL esegue uno script o un comando della shell.

#### **Formato**

Į

SHELL(command [, wait\_parameter][, wait\_return\_status])

#### **Tipi di dati**

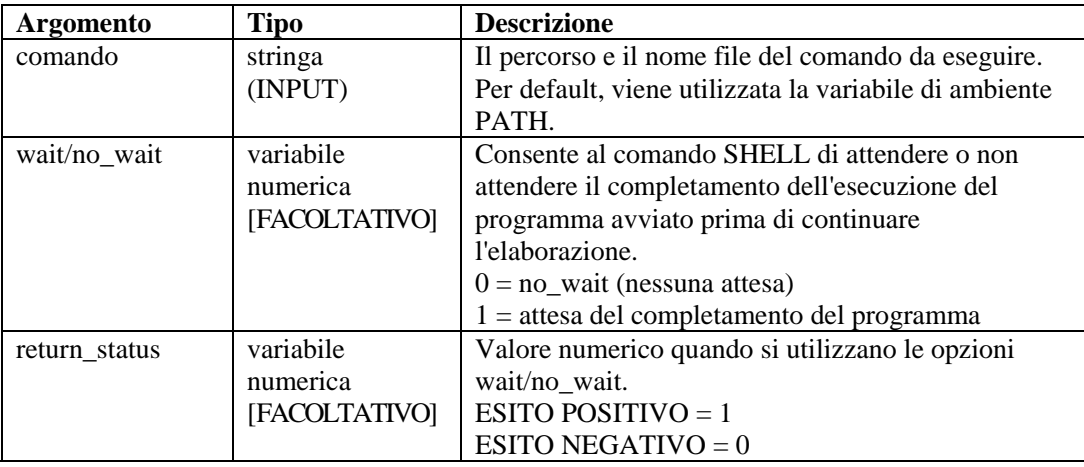

L'esempio seguente avvia un file batch di PC o uno script di shell UNIX:

```
SHELL("device_poll")
```
L'esempio seguente avvia Blocco note:

SHELL("c:/\winnt/\system32/\notepad.exe")

L'esempio seguente attende che venga completata l'esecuzione del comando clock:

SHELL("clock",1)

L'esempio seguente attende il completamento dell'esecuzione di un file batch di PC o di uno script di shell UNIX e quindi ne recupera lo stato restituito:

```
SHELL("device_poll",1,i_ret)
```
L'esempio seguente esegue il processo clock e non ne attende il completamento:

```
SHELL("clock",0)
```
#### **SKIP**

# 原

Il comando SKIP aggiunge un numero al valore del puntatore del buffer Rx.

Il numero può essere positivo o negativo. Se la posizione del puntatore del buffer Rx è minore di zero, il puntatore verrà comunque impostato su zero. Se la posizione del puntatore del buffer Rx

risultate supera la fine del buffer di ricezione, il puntatore viene spostato all'ultimo byte nel buffer di ricezione.

#### **Formato**

SKIP([+ | -] iskip\_amount)

#### **Tipi di dati**

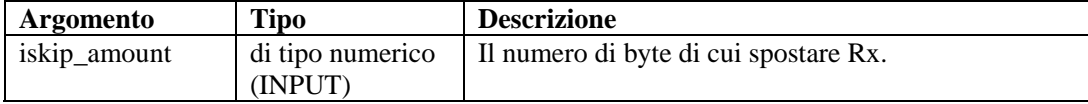

Ad esempio:

```
SKIP(iskip_amount) 
SKIP(+iskip_amount) 
SKIP(-iskip_amount) 
SKIP(5) 
SKIP(-1)
```
Di seguito sono disponibile alcuni esempi che illustrano la posizione del puntatore del buffer di ricezione dopo un comando SKIP, per i dati:

```
aaaaaa bbbbb c d ee 
       \lambdaSKIP(-2)aaaaaa bbbbb c d ee 
    \lambdaSKIP(-1)aaaaaa bbbbb c d ee 
\sim \simSKIP(0) 
aaaaaa bbbbb c d ee 
\mathcal{L}SKIP(1) 
aaaaaa bbbbb c d ee 
        \lambdaSKIP(2) 
aaaaaa bbbbb c d ee 
\mathcal{L}^{\mathcal{L}}SKIP(3) 
aaaaaa bbbbb c d ee
```

```
\sim \sim \simSKIP(4) 
aaaaaa bbbbb c d ee 
\mathcal{L}^{\mathcal{L}}SKIP(8) 
aaaaaa bbbbb c d ee 
\mathcal{A}^{\mathcal{A}} and \mathcal{A}^{\mathcal{A}} and \mathcal{A}^{\mathcal{A}}
```
### **SKIPWORD**

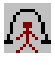

Il comando SKIPWORD modifica il puntatore del buffer Rx in modo che punti all'inizio di una parola.

Questo comando considera una parola come una sequenza continua di byte stampabili sparati da almeno un byte non stampabile. I byte stampabili vengono definiti come ASCII e ASCII-0-255 estesi (per ISO 8859-1).

Utilizzando i valori positivi e negativi di passaggio, il puntatore del buffer Rx si sposta in avanti o indietro al primo o al successivo byte stampabile nel buffer di ricezione.

Il puntatore del buffer Rx non si sposterà oltre la fine del buffer o prima del suo inizio, anche se il comando SKIPWORD determinasse tale condizione.

Un valore pari a zero non determina alcuna modifica al puntatore del buffer Rx. Il comando SKIPWORD tratta tutti i caratteri inferiori a 33 e compresi tra 126 e 161 come spazi.

#### **Formato**

 $SKIPWORD([+ | -] *iwords*)$ 

#### **Tipi di dati**

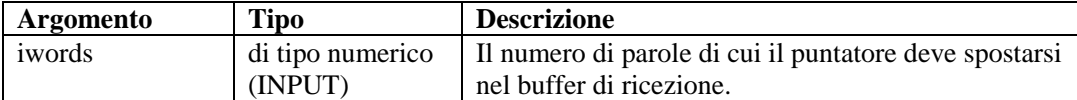

Ad esempio:

```
SKIPWORD(iwords) 
SKIPWORD(3) 
SKIPWORD(+iwords) 
SKIPWORD(-iwords) 
SKIPWORD(-4)
```
Di seguito sono disponibile alcuni esempi che illustrano la posizione del puntatore del buffer di ricezione dopo un comando SKIPWORD, per i dati:

```
aaaaaa bbbbb c d ee 
\mathcal{L}^{\mathcal{L}}
```

```
SKIPWORD(-2) 
aaaaaa bbbbb c d ee 
\lambdaSKIPWORD(-1) 
aaaaaa bbbbb c d ee 
\lambdaSKIPWORD(0) 
aaaaaa bbbbb c d ee 
       \boldsymbol{\lambda}SKIPWORD(1) 
aaaaaa bbbbb c d ee 
\mathcal{L}^{\mathcal{L}}SKIPWORD(2) 
aaaaaa bbbbb c d ee 
\mathcal{L}^{\mathcal{A}}SKIPWORD(3) 
aaaaaa bbbbb c d ee 
\mathcal{A} and \mathcal{A}SKIPWORD(4) 
aaaaaa bbbbb c d ee 
\sim \sim \sim \simSKIPWORD(5) 
aaaaaa bbbbb c d ee 
\sim \sim \sim \sim \sim
```
# **SOCKETW**

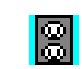

Il comando SOCKETW esegue un'apertura, una connessione, una scrittura di dati in un socket (porta TCP e IP) di tipo NON-BLOCKING (socket STREAM di byte di rete) e quindi chiude il socket. Facoltativamente può restituire lo stato del tentativo di scrittura socket.

#### **Formato**

```
SOCKETW(address, i_port, data [, istat])
```
#### **Tipi di dati**

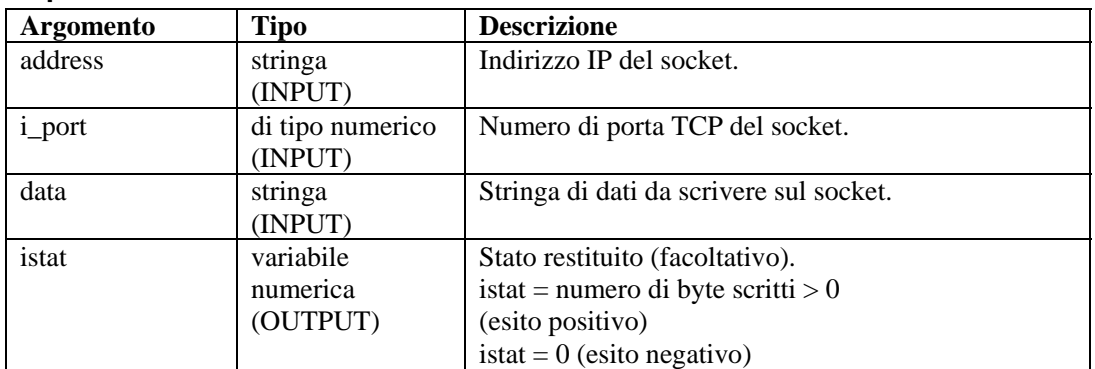

Esempi:

```
SOCKETW("192.168.15.25", 5051, "Data Write Socket") 
SOCKETW("192.168.15.25", i_port, "Data to Socket\0d\") 
SOCKETW(s_ip_address, i_port, "\54AF0D0B91\", i_status) 
SOCKETW(s_ip_address, i_port, "\54AF0D0B91\", f_status) 
SOCKETW(s_ip_address, 6004, "\54AF0D0B91\", f_status) 
SOCKETW(s ip address, 6004, sdata, f_status)
```
### **STONUM**

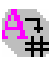

Il comando STONUM (string to number, da stringa a numero) converte una variabile stringa (svar) in variabile numerica (numvar).

**ATTENZIONE:** Variabili stringa costituite da elementi diversi dalla rappresentazione stringa di un valore di tipo intero o float possono produrre risultati imprevisti. tutti i valori interi sono limitati a 2147483647; i valori maggiori vengono troncati a 2147483647.

#### **Formato**

```
STONUM(string, ivar)
```
#### **Tipi di dati**

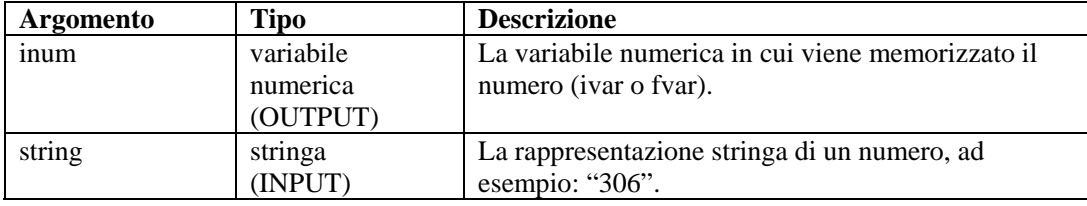

Ad esempio:

```
STONUM(source, idest) 
STONUM(string number, ivar)
STONUM("6512", ivar)
```
### **STRIP o STRIP-ASCII-RANGE**

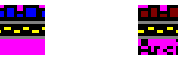

Il comando STRIP rimuove tutte le occorrenze della stringa o dell'intervallo ASCII da rimuovere dalla svar. Il comando STRIP esegue sempre operazioni di eliminazione multipasso finché la stringa o l'intervallo ASCII non si riduce a una lunghezza pari a quella della variabile stringa di destinazione.

Quando si utilizza questo comando, specificare la variabile stringa da cui i caratteri verranno rimossi. I parametri rimanenti possono essere valori di inizio e fine di una stringa o di un intervallo numerico.

**NOTA:** Nell'editor visivo di Generatore servizi di raccolta, STRIP e STRIP-ASCII-RANGE vengono elencati come comandi separati. Corrispondono allo stesso comando. Vengono forniti come descrizioni delle diverse variazioni dello stesso comando. Se si è tentato di utilizzare STRIP-ASCII-RANGE nell'editor di testo, occorre immettere STRIP.

#### **Formato**

```
STRIP(dest, strip)
```
STRIP(dest, start ASCII range, stop ASCII range)

#### **Tipi di dati**

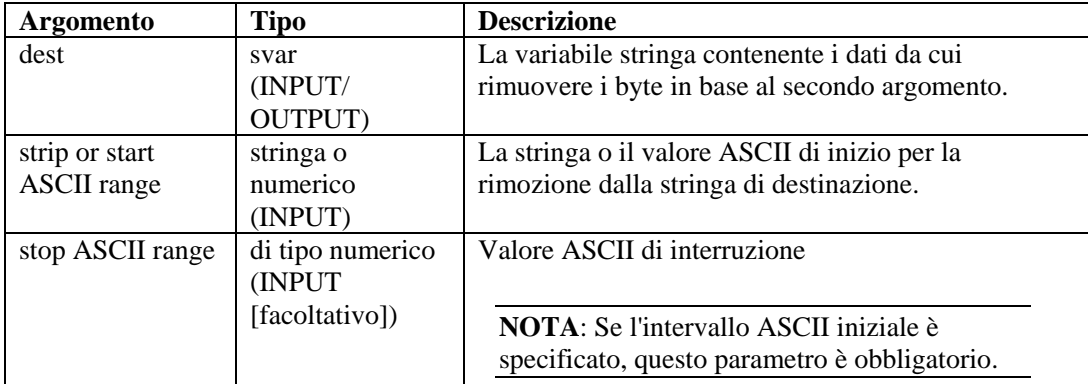

Di seguito sono disponibili alcuni esempi di operazioni STRIP multipasso.

```
COPY(test:"THHELLOE") 
STRIP(test, "HELLO")
```
Dopo il comando STRIP(), la variabile test ha il valore di THE.

```
COPY(test2:"ABCDDEDDDFGDDH") 
STRIP(test2, "D")
```
Dopo il comando STRIP(), la variabile test2 ha il valore di ABCEFGHTH.

COPY(test3:"ABCDDEDDDFGDDH") STRIP(test3, 68, 69)

Dopo il comando STRIP(), la variabile test3 ha il valore di ABCFGH.

### **TBOSSETCOMMAND**

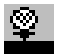

Il comando TBOSSETCOMMAND genera un pacchetto di comando TBOS a 3 byte che può essere trasmesso a un dispositivo tramite il protocollo TBOS.

Il numero visualizzato di TBOS, il numero del comando e il tipo vengono utilizzati per inserire il pacchetto di comando TBOS corretto (3 byte) nella variabile stringa di output. Il formato del pacchetto TBOS creato mediante questo comando di analisi sintattica viene descritto nelle tabelle relative alle richieste di comando remoto seguenti.

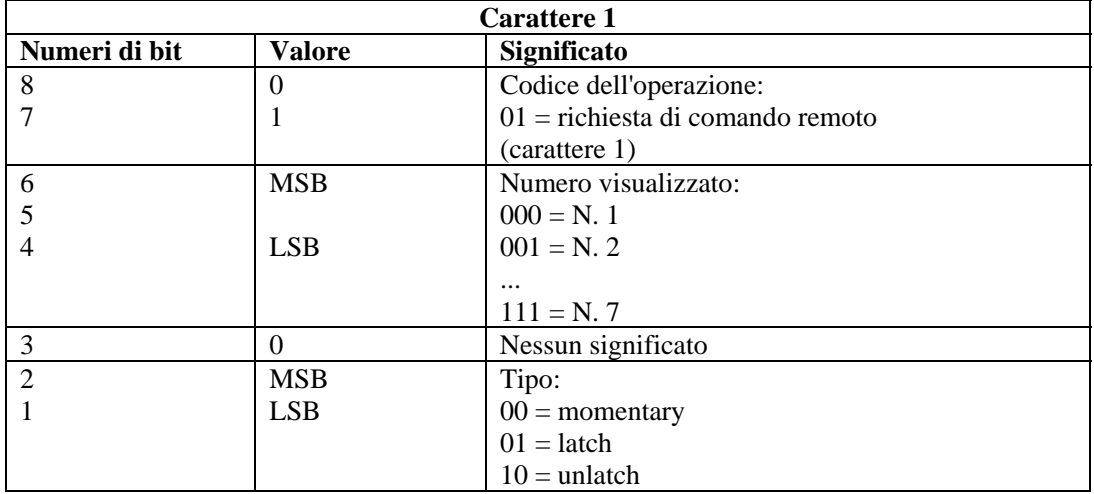

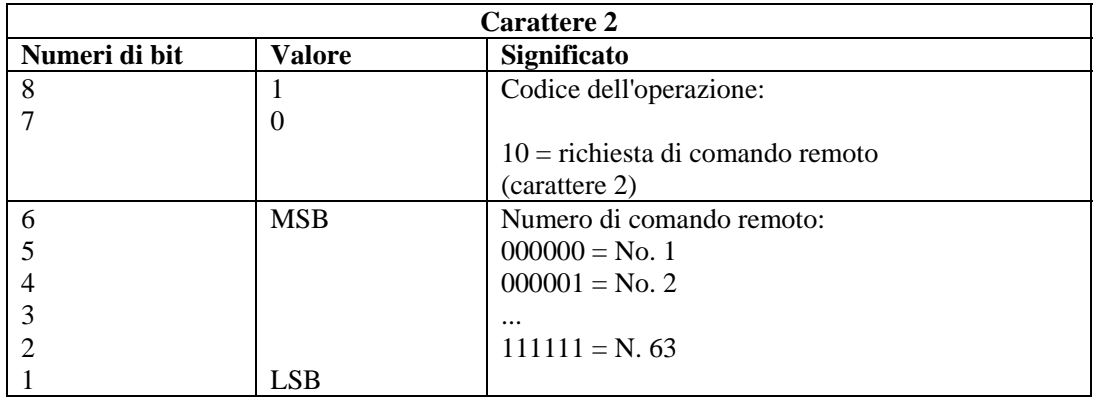
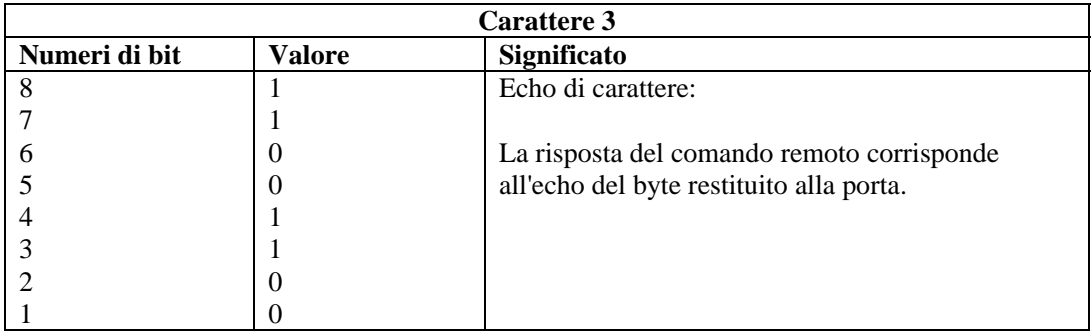

#### **Formato**

TBOSSETCOMMAND(cmd\_bytes, idisp\_num, icmd\_num, type)

#### **Tipi di dati**

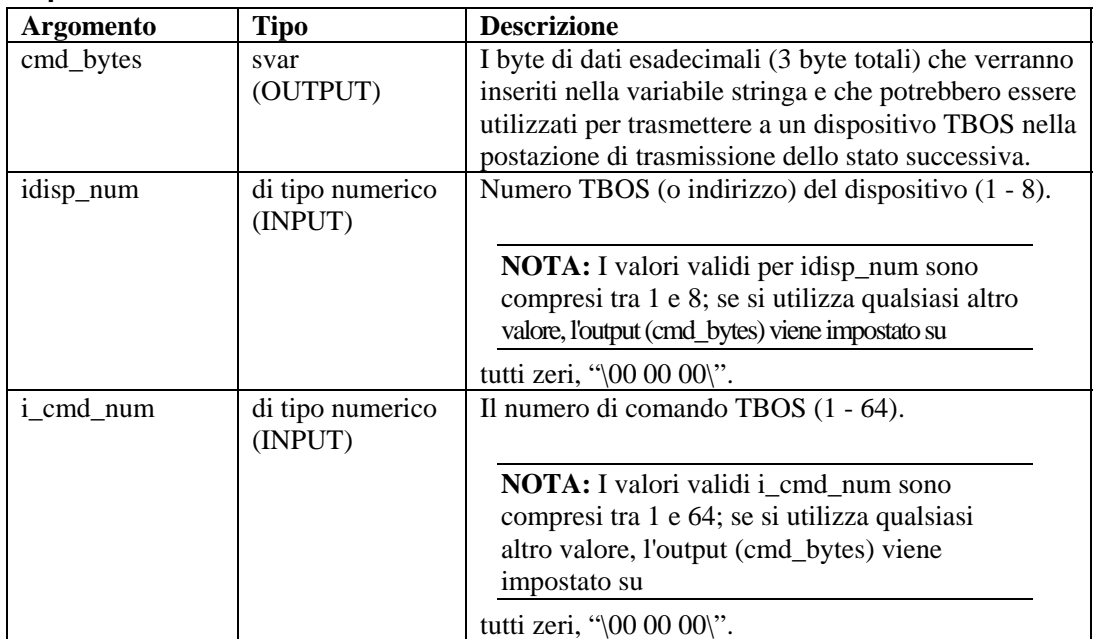

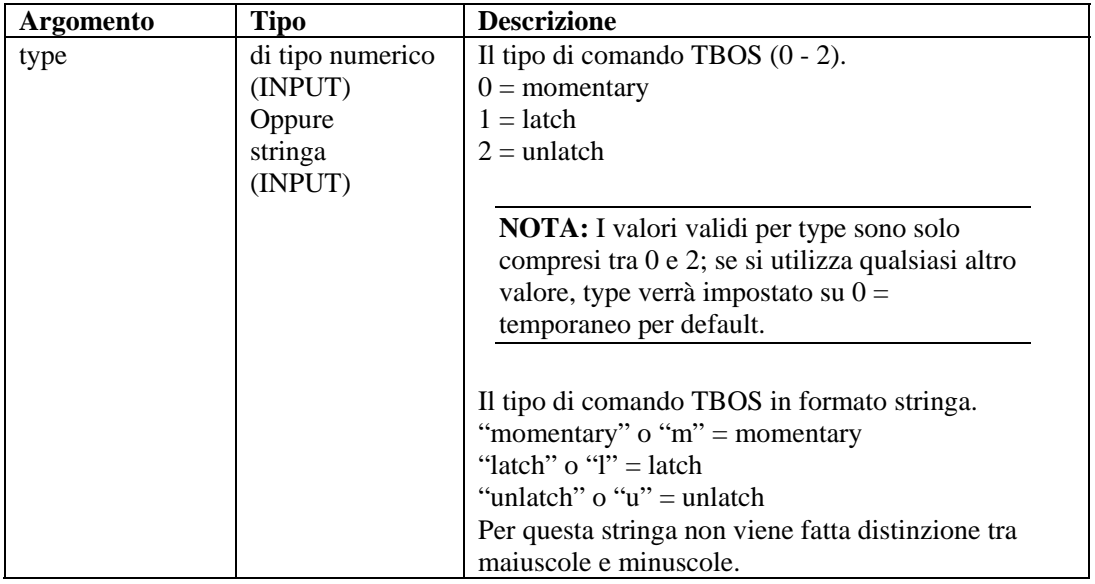

Ad esempio:

```
TBOSSETCOMMAND(string_cmd_bytes, 1, 1, 0) 
TBOSSETCOMMAND(s_bytes, 1, 1, "latch") 
TBOSSETCOMMAND(s_bytes, i_display, i_cmd_num, "U") 
TBOSSETCOMMAND(s_bytes, i_display, i_cmd_num, 2) 
TBOSSETCOMMAND(s_bytes, 1, 1, "momentary") 
TBOSSETCOMMAND(s_bytes, 1, 1, "latch")
```
Ricordare di verificare che il valore cmd\_bytes di output sia impostato su "\00 00 00\" per poter controllare eventuali errori negli input esterni all'intervallo. Ad esempio:

```
TBOSSETCOMMAND(cmd_bytes, i_display, i_cmd_num, "M") 
IF(cmd_bytes = "\00 00 00\") /* INPUTS OUT OF RANGE */
... 
ENDIF()
```
L'esempio seguente genera un comando TBOS per il numero visualizzato 5, il numero di comando 33 e il tipo unlatched.

```
TBOSSETCOMMAND(sbytes, 5, 33, 2)
```
Contenuto delle variabili di output correnti:

sbytes =  $"\ba0 cc\r$ 

# **TBOSSETREQUEST**

罕

Il comando TBOSSETREQUEST genera una richiesta TBOS a 1 byte che può essere trasmessa a un dispositivo tramite il protocollo TBOS. Il numero visualizzato e il numero di richiesta TBOS vengono utilizzati per inserire il byte di richiesta di scansione TBOS nella variabile string di output. Il formato del pacchetto TBOS creato mediante questo comando di analisi sintattica viene descritto nelle tabelle relative alle richieste e alle risposte di scansione carattere seguenti.

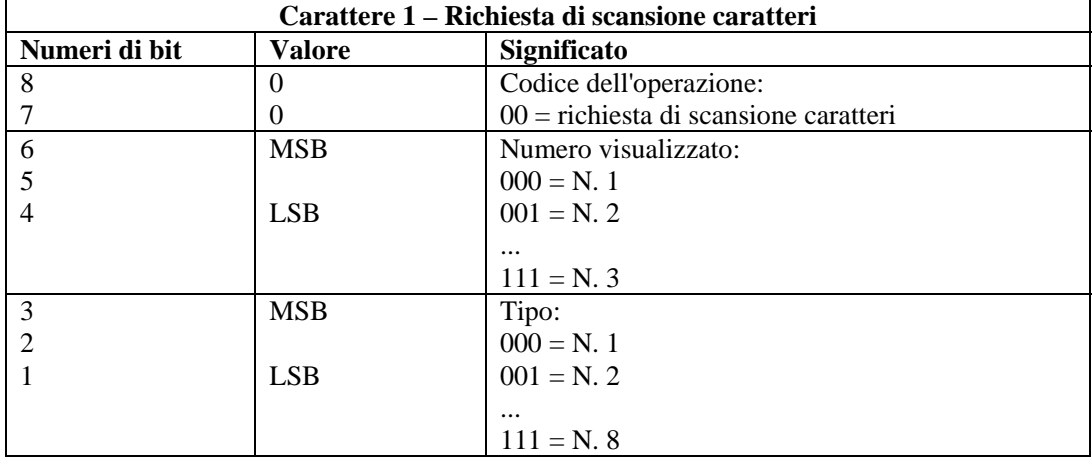

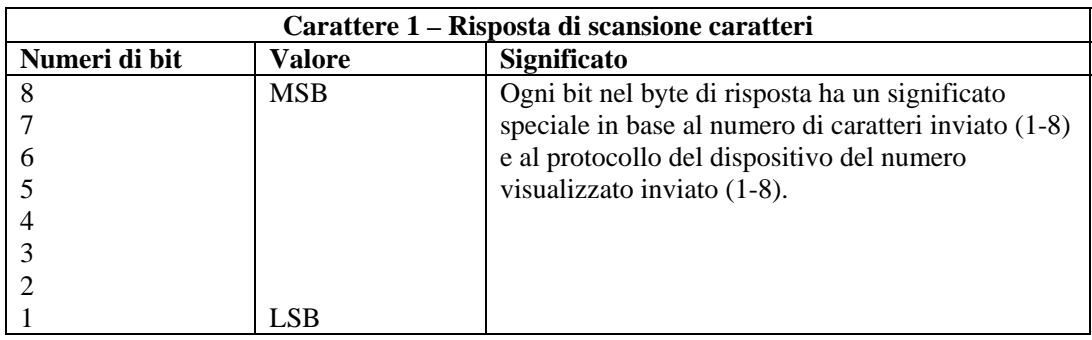

#### **Formato**

TBOSSETREQUEST(cmd\_bytes, idisp\_num, irequest\_num)

#### **Tipi di dati**

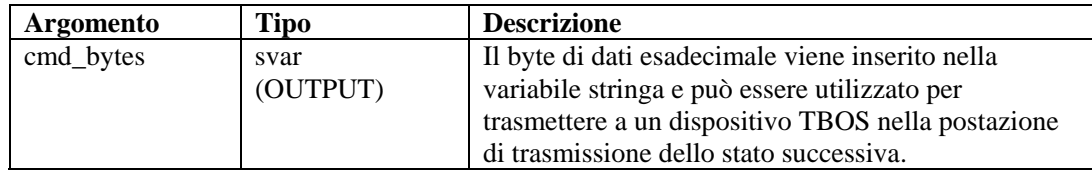

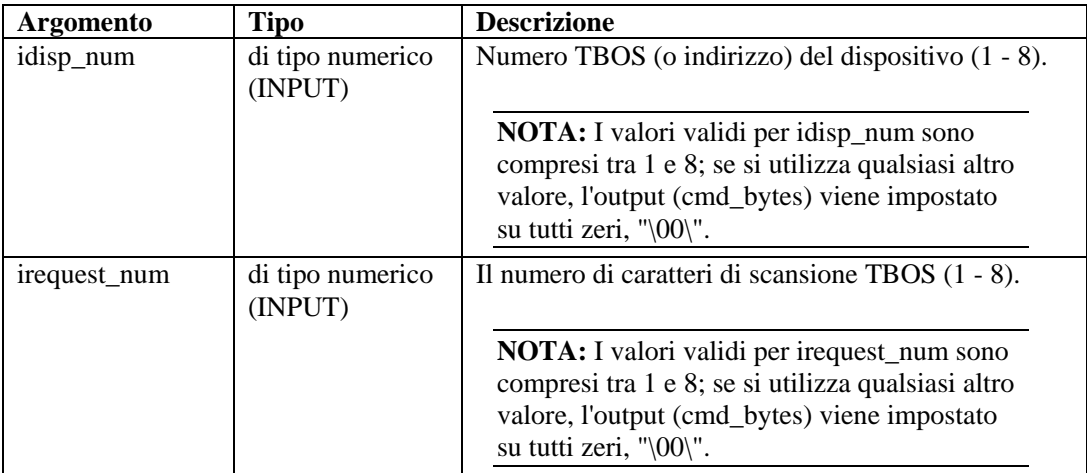

Ad esempio:

```
TBOSSETREQUEST(string_request_byte, 1, 1) 
TBOSSETREQUEST(s_byte, idisp_num, i_scan_number)
```
L'esempio seguente genera un carattere di richiesta di scansione TBOS per il numero visualizzato 2 e il numero di richiesta 1.

```
TBOSSETREQUEST(sbytes, 2, 1)
```
Contenuto delle variabili di output correnti:

sbytes =  $"\08\r$ 

# **TIME**

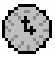

Il comando TIME copia l'ora corrente nel formato HH-MM-SS in una variabile stringa, ivar.

#### **Formato**

TIME(dest)

#### **Tipi di dati**

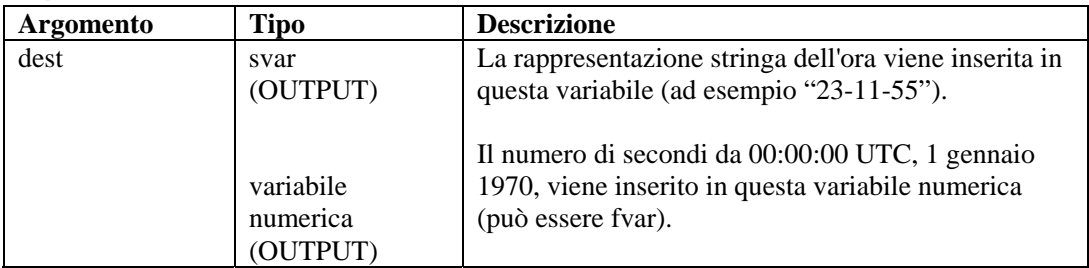

Ad esempio:

TIME(time\_of\_day)

TIME(i\_num\_seconds)

TIME(f\_num\_seconds)

**NOTA:** Se si utilizza fvar, l'ora restituita risulterà precisa al microsecondo.

# **TOKENIZE**

(5¢)

Il comando TOKENIZE copia ogni componente di una stringa tra i delimitatori in una matrice di tipo stringa. Ciò può risultare utile se si leggono dati delimitati in un file e dati di passaggio a uno script per l'esecuzione su richiesta.

Ogni carattere nella stringa viene considerato come un potenziale separatore token. Ad esempio, se si utilizza il separatore token "THE END", non si utilizza a tale scopo l'intera stringa. Verranno invece utilizzati singoli caratteri utilizzati come separatori potenziali:

"T" "H" "E" "E" "N" "D"

#### **Formato**

TOKENIZE(data, delimiter, tokens[], itokens)

#### **Tipi di dati**

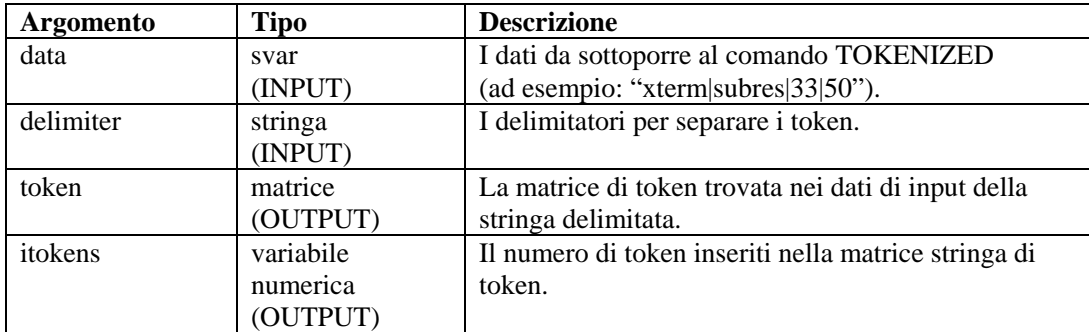

Ad esempio:

```
COPY(data:"This|Data|Is|Tokenized") 
TOKENIZE(data, "|",tokens[], inumtokens)
```
Contenuto delle variabili di output correnti:

```
inumtokens = 4 
tokens[0]= "This" 
tokens[1]= "Data" 
tokens[2]= "Is" 
tokens[3]= "Tokenized"
```
Nell'esempio seguente, i dati passati allo script sono:

"There#are|several\*fields|in\*this#string".

Sono presenti tra diversi separatori di token da utilizzare: #, | e \*.

Contenuto delle variabili di output correnti:

```
i tokens = 7
messages[0] = "There" 
messages[1] = "are"messages[2] = "several" 
messages[3] = "fields" 
messages[4] = "in"messages[5] = "this" 
messages[6] = "string"
```
Nell'esempio seguente, i dati nel buffer di ricezione sono:

```
"Firewall Alarm - Major;Denial of Service Alarm - Major;" 
COPY(rxbuff:) 
TOKENIZE(rxbuff,";",msgs[],i_msgs)
```
Contenuto delle variabili di output correnti:

```
i msgs = 2
msgs[0] = "Firewall Alarm - Major" 
msgs[1] = "Denial of Service Alarm - Major"
```
# **TOLOWER**

# Ш

Il comando TOLOWER converte i contenuti di una variabile stringa in caratteri minuscoli. I contenuti della variabile stringa passata tramite il comando vengono convertiti in lettere minuscole.

#### **Formato**

TOLOWER(stringvar)

#### **Tipi di dati**

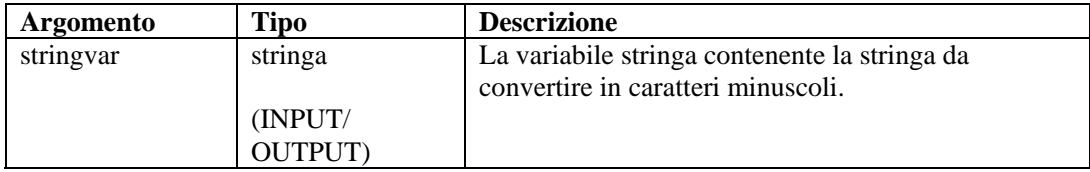

Ad esempio:

```
s_var = "This Is Lower Case" 
TOLOWER(s_var)
```
Risultato:

```
s_var = "this is lower case"
```
# **TOUPPER**

Il comando TOUPPER converte i contenuti di una variabile stringa in caratteri maiuscoli. I contenuti della variabile stringa passata tramite il comando vengono convertiti in lettere maiuscole.

#### **Formato**

TOUPPER(stringvar)

#### **Tipi di dati**

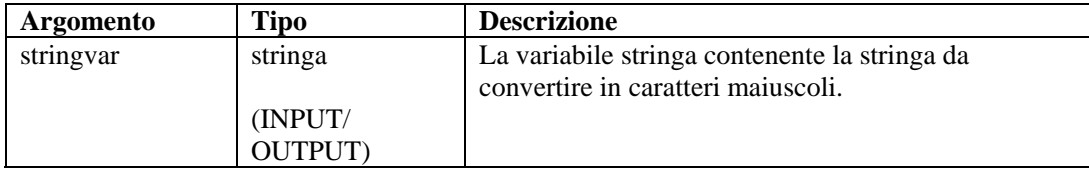

Ad esempio:

```
s_var = "This Is Upper Case" 
toupper(s_var)
```
Risultato:

```
s_var = "THIS IS UPPER CASE"
```
### **TRANSLATE**

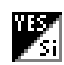

Il comando TRANSLATE carica un file di valori separati da virgola (csv) in memoria consentendo di verificare rapidamente tramite una ricerca se la voce chiave vi è contenuta e di recuperare altri dati associati alla chiave.

Gli elementi seguenti sono correlati al comando TRANSLATE.

- Valori separati da virgola (CSV)
- Ricerche di chiavi senza distinzione tra maiuscole e minuscole
- Stato Trovato
- Variabili dati

#### **File di valori separati da virgola (CSV)**

Il file con estensione csv è relativo rispetto al percorso di una directory di script del servizio di raccolta. Generatore servizi di raccolta non supporta la modifica di tali file, pertanto è consigliabile generarli tramite Microsoft Excel. Il nome file può essere una stringa o una variabile.

Il formato di file csv è illustrato nell'esempio seguente relativo a un file denominato friends.csv utilizzato nell'esempio seguente:

```
key1,data1,data2,data3 
Bob,blue,25,210
```

```
Alice, green, 19, 110
Pat,purple,36,145
```
Per trovare una determinata voce nel file, è possibile utilizzare il comando TRANSLATE nel modo seguente:

```
TRANSLATE("Bob","friends.csv",i_found)
```
**Oppure** 

```
COPY(s_Name:"Bob") 
TRANSLATE(s_Name,"friends.csv",i_found)
```
#### **Ricerche di chiavi senza distinzione tra maiuscole e minuscole**

Il parametro chiave può essere una stringa o una variabile stringa. Inoltre, sono supportati un numero intero o una variabile. Poiché il file csv viene caricato in memoria, la chiave di ogni voce viene convertita in lettere minuscole. La chiave nel comando TRANSLATE viene inoltre impostata internamento in caratteri minuscoli per consentire la ricerca senza distinzione tra caratteri maiuscoli e minuscoli.

Nell'ambito dell'esempio di file csv precedente:

```
TRANSLATE("boB", "friends.csv",i_found)
```
In questo modo sarà possibile trovare nel file csv anche Bob.

#### **Stato Trovato**

Lo stato trovato viene impostato su 1 se la chiave si trova nel file csv e su zero in caso contrario. È possibile utilizzare il comando TRANSLATE con un file csv contenente solo voci di chiave per determinare se la chiave si trova nel file. Per motivi di sicurezza, un file csv può contenere un elenco di indirizzi IP ostili noti oppure nomi utente valido con altre informazioni sulle norme, ad esempio autorizzazioni e tempi di accesso consentiti.

**NOTA:** Le chiavi che esprimono intervalli non sono supportate: indirizzi IP e intervalli numerici.

#### **Variabili dati**

Oltre a determinare l'eventuale presenta di una voce di chiave nel file csv, è possibile recuperare dati ad essa associati. È possibile utilizzare un numero variabile di variabili di script per indicare le variabili per la memorizzazione dei dati. Sono supportate variabili di tipo stringa, intero e float. Tutte le voci di dati vengono memorizzate come stringhe e convertite nel tipo di variabile specificata nel comando TRANSLATE.

Nell'ambito dell'esempio relativo al file friends.csv:

Bob,blue,25,210 Alice,green,19,110 Pat,purple,36,145

Si otterranno i dati associati a tali voci:

```
TRANSLATE(s_friend, "friends.csv", i_found, s_color, i_age, 
   i weight)
```
Dove:

- Se s friend contiene Alice, allora i found è uguale a 1, s color a green, i age a 19 e i weight a 110.
- se la voce di chiave non viene trovata, allora le variabili non vengono modificate  $(s \text{ color}, i \text{ age}, i \text{ weight}).$
- Se la voce per Alice è: Alice,green,19,

Utilizzando lo stesso comando TRANSLATE, la variabile i\_weight verrebbe eliminata (0 per interi, 0.0 per float e "" per le stringhe), s\_color corrisponderebbe a green e i\_age will a 19.

■ Se la voce per Alice è: Alice, green, , thin, Ford

> Utilizzando lo stesso comando TRANSLATE, la variabile i\_age verrebbe eliminata e thin verrebbe convertito in un intero (0) e inserito in i\_weight, mentre s\_color corrisponderebbe a green e Ford verrebbe ignorato.

Se la voce per Alice è: Alice,25,19,110

> Utilizzando lo stesso comando TRANSLATE, la variabile s\_color conterrebbe 25. i\_age corrisponderebbe a 19 e i\_weight a 110.

#### **Formato**

```
TRANSLATE(<key>, <csv_file>, <found_status> 
   [, <variable>, ...])
```
#### **Tipi di dati**

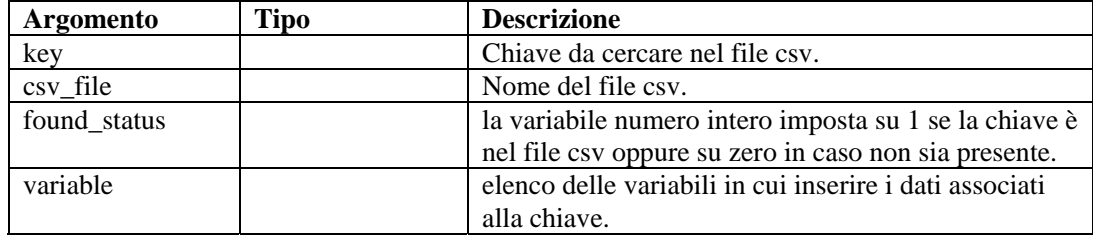

#### **TRIM**

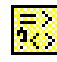

Rimuove tutti gli spazi vuoti alle estremità di una stringa e sostituisce più spazi contenuti in una stringa con spazi singoli. Gli spazi considerati vuoti includono i caratteri seguenti:

- $\blacksquare$  <tab>
- <ritorno a capo>
- <nuova riga>
- <tabulazione verticale>
- $\blacksquare$  <salto pagina>

 $\blacksquare$  <spazio>

#### **Formato**

TRIM(svar)

#### **Tipi di dati**

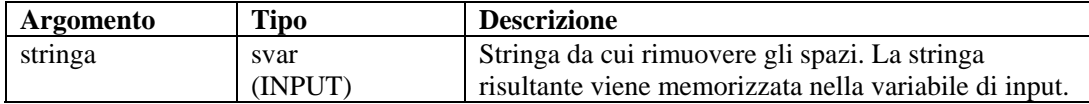

Ad esempio:

```
COPY(s_var:" Hello World " 
TRIM(s_var)
```
Contenuto delle variabili di output correnti:

s\_var = " Hello World "

# **WHILE**

Il comando WHILE offre funzionalità di ciclo del flusso di controllo.

Il funzionamento del comando WHILE è il seguente:

- Se il risultato dell'istruzione WHILE() è true, i comandi di analisi sintattica che lo seguono fino al successivo ENDWHILE() vengono eseguiti.
- Se il risultato di WHILE() è false, no vengono eseguiti i comandi di analisi sintattica compresi tra WHILE() e ENDWHILE().

Sebbene siano consentiti tutti i tipi di dati a entrambi i lati dell'operatore dell'istruzione WHILE(), è possibile confrontare solo valori dello stesso tipo, ovvero numeri con numeri e stringhe con stringhe.

L'operatore per WHILE() può essere  $\langle 1, 1 \rangle$ ,  $\langle 2, 1 \rangle$ ,  $\langle 3, 2 \rangle$ ,  $\langle 4, 1 \rangle$ , oppure  $\land$ .

**ATTENZIONE**: Non utilizzare l'operatore logico NOT (^) insieme a una variabile di tipo stringa. In caso contrario, verrà generato un errore di sintassi.

Non è possibile eseguire un confronto diretto con un numero negativo. Utilizzare uno dei metodi seguenti:

Utilizzare la funzione di analisi sintattica COMPARE

```
 Eseguire un confronto indiretto come segue: 
   SET(i_compare_val=-10) 
   WHILE(ivar >i_compare_val) 
   SET(ivar=ivar-1) 
   ENDWHILE()
```
#### **Formato**

WHILE(<expr>)

Dove:

```
expr ::= var 
         | (<expr>) 
         | ^ <expr>
```
Dove <expr> deve restituire un valore intero o float.

| <expr> <|=|>|<=|>=|<>|&|+ <expr>

Dove entrambi i valori di <espr> devono restituire lo stesso tipo di dati.

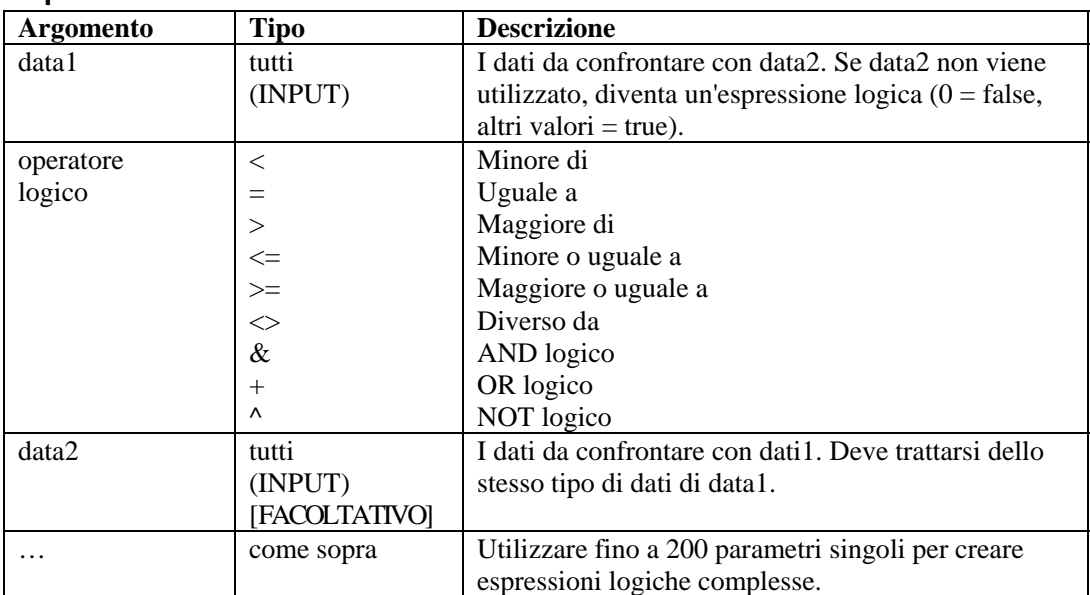

#### **Tipi di dati**

Ad esempio:

```
WHILE(i<3) 
SET(i=i+1)ALERT("Still in loop") 
ENDWHILE() 
ALERT("Exited loop")
```
# 4 **Funzioni dell'amministratore di Wizard**

**NOTA**: Il termine agente è equivalente a servizio di raccolta. Si farà in seguito riferimento agli agenti come servizi di raccolta.

Questo capitolo è rivolto all'amministratore del sistema Wizard. Sono descritte diverse funzioni di amministrazione eseguite dall'amministratore di sistema e sono riportate informazioni relative ai processi in background di Wizard.

**NOTA:** Quando si esegue Generatore servizi di raccolta di Wizard per la prima volta, può essere visualizzato un messaggio indicante che la directory 'Collectors' non esiste e che verrà creata automaticamente. In questo caso è possibile che si verifichino perdite informazioni. Scegliere OK. La directory verrà creata e Generatore servizi di raccolta di Wizard verrà avviato. Se questo messaggio viene visualizzato anche successivamente alla prima volta in cui viene eseguito Generatore servizi di raccolta di Wizard, è possibile che la directory Collector sia stata eliminata inavvertitamente e sarà necessario verificare l'eventuale perdita di informazioni.

# **Utility e applicazioni di Wizard**

In Wizard sono comprese un'interfaccia utente (Generatore servizi di raccolta) e diverse altre utility che funzionano con il Generatore di servizi di raccolta per eseguire il monitoraggio della rete.

#### **Generatore servizi di raccolta**

L'interfaccia utente di Wizard è Generatore servizi di raccolta, che consente di configurare i servizi di raccolta in rete oltre alle porte e agli script utilizzati per comunicare con gli host. Generatore servizi di raccolta viene eseguito solo in Windows.

**NOTA:** se si verificano problemi in relazione alla modalità di visualizzazione della finestra di Wizard dopo il trascinamento della finestra in un'altra posizione, verificare le impostazioni in Schermo nel Pannello di controllo di Microsoft Windows. Nella scheda Effetti, deselezionare Mostra contenuto della finestra durante l'operazione di trascinamento.

#### **Porta**

In Wizard, le porte consentono al Servizio di raccolta di individuare i dati degli eventi di sicurezza nella rete fornendo l'indirizzo IP e altre informazioni sull'origine (dispositivo di sicurezza [router, IDS, switch, e altri dati]). Ogni riga della tabella Configurazione porta esegue uno script del servizio di raccolta per un'origine eventi.

### **Gestione servizi di raccolta**

Gestione servizi di raccolta consente di avviare e arrestare l'elaborazione delle porte.

#### **Motore del servizio di correlazione**

Motore servizi di raccolta elabora la logica dei modelli per ogni porta. Per ogni porta attiva viene eseguito un Motore servizi di raccolta.

#### **popup.exe**

L'utility popup.exe viene eseguita dal Motore servizi di raccolta per l'elaborazione comandi di analisi di popup o di visualizzazione.

#### **popup.cfg**

Il file popup.cfg è un file opzionale utilizzato per il controllo dei timeout dei comandi di analisi dei popup e della visualizzazione. Se non si dispone di un file popup.cfg non verrà eseguito il timeout dei comandi di analisi della visualizzazione e dei popup.

Per impostare un timeout per il comando di visualizzazione, immettere l'istruzione:

displaytimeout <true/false>.

Il timeout della visualizzazione è impostato su 20 secondi.

Per impostare un timeout per il comando di popup, immettere l'istruzione:

timeout <timeout in secondi>.

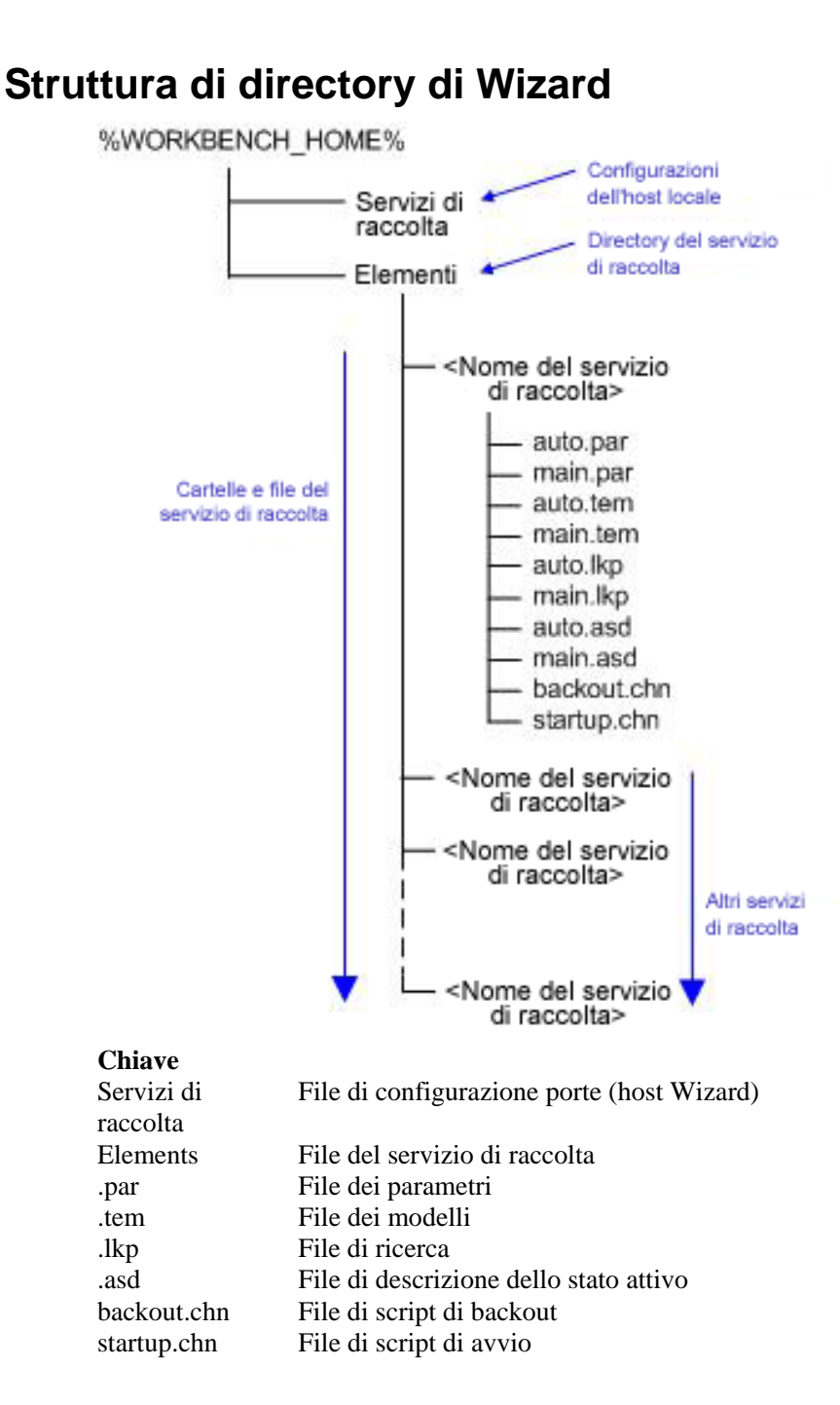

# 5 **Tag META di Wizard e Sentinel**

**NOTA**: Il termine agente è equivalente a servizio di raccolta. Si farà in seguito riferimento agli agenti come servizi di raccolta.

**NOTA**: Per gli utenti di MS SQL 2000, la dimensione degli eventi non può superare gli 8 KB.

I tag META memorizzano metadati. I metadati sono informazioni sui dati, nomi variabili predefiniti per metadati. L'indirizzo IP di origine di un attacco viene memorizzato, ad esempio, nel tag META SourceIP. I nomi di prodotto vengono memorizzati nel tag META ProductName. I dati utilizzati per compilare i tag META vengono estratti dai dati di log dei dispositivi o impostati come parte dell'elaborazione del servizio di raccolta.

Per accedere alla configurazione degli eventi e alla funzione di mappatura in Gestione dati Sentinel, fare clic sulla scheda Eventi.

**NOTA**: Nel linguaggio delle regole di correlazione RuleLg in formato libero, quando un'etichetta è preceduta da una 'e. ', come e.crt, fa riferimento a eventi correnti. Se un'etichetta è preceduta da 'w.', ad esempio w.crt, fa riferimento a eventi cronologici.

Il valore della colonna Variabile servizio di raccolta corrisponde al nome della variabile del servizio di raccolta da impostare per compilare il tag META corrispondente. Per ulteriori informazioni sui comandi di analisi sintattica, vedere il capitolo 3 e la documentazione relativa a specifici servizi di raccolta disponibile in

```
%ESEC_HOME%\wizard\elements\<nome servizio di 
  raccolta>\docs.
```
**NOTA**: nella tabella seguente, etichette e tag META vengono utilizzati in Sentinel Control Center. Le variabili servizio di raccolta vengono utilizzate nell'analisi sintattica del servizio di raccolta. Non a tutti i tag META è associata una variabile servizio di raccolta.

I tipi specificati nella colonna Tipo hanno le proprietà seguenti:

- stringa massimo 255 caratteri (a meno che non sia diversamente specificato)
- $\blacksquare$  intero numero intero con segno a 32 bit
- UUID stringa esadecimale di 36 caratteri (con trattini) o 32 caratteri (senza trattini) nel formato XXXXXXXX-XXXX-XXXX-XXXX-XXXXXXXXXXXX (ad esempio, 6A5349DA-7CBF-1028-9795-000BCDFFF482)
- data la variabile servizio di raccolta deve essere impostata con la data espressa in millisecondi a partire dal primo gennaio 1970 00:00:00 GMT. Quando vengono visualizzati in Sentinel Control Center, i tag META di tipo data prevedono un formato data regolare.
- $IPv4$  indirizzo IP in notazione decimale con punti (ad esempio, xxx.xxx.xxx.xxx.xxx)

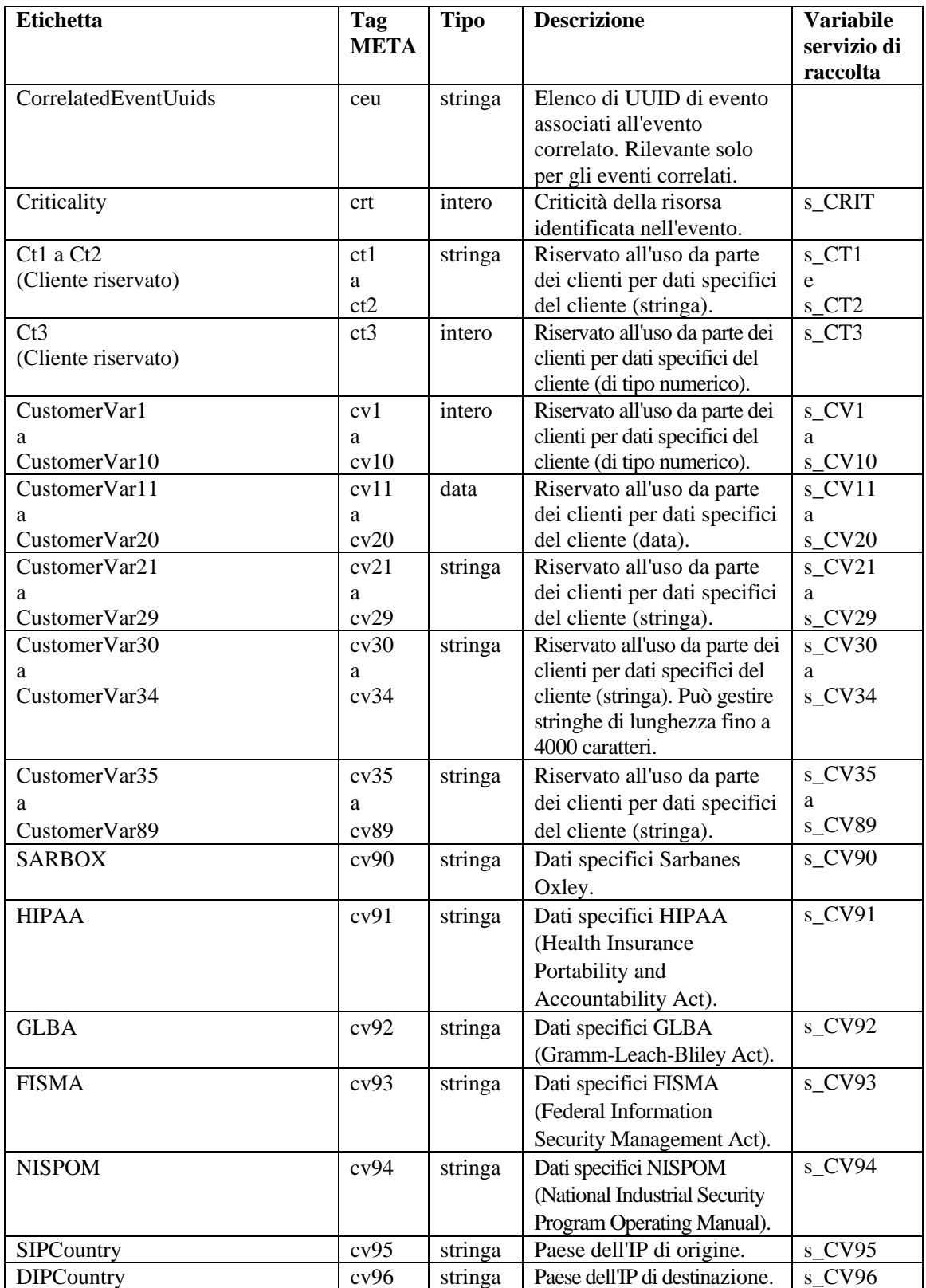

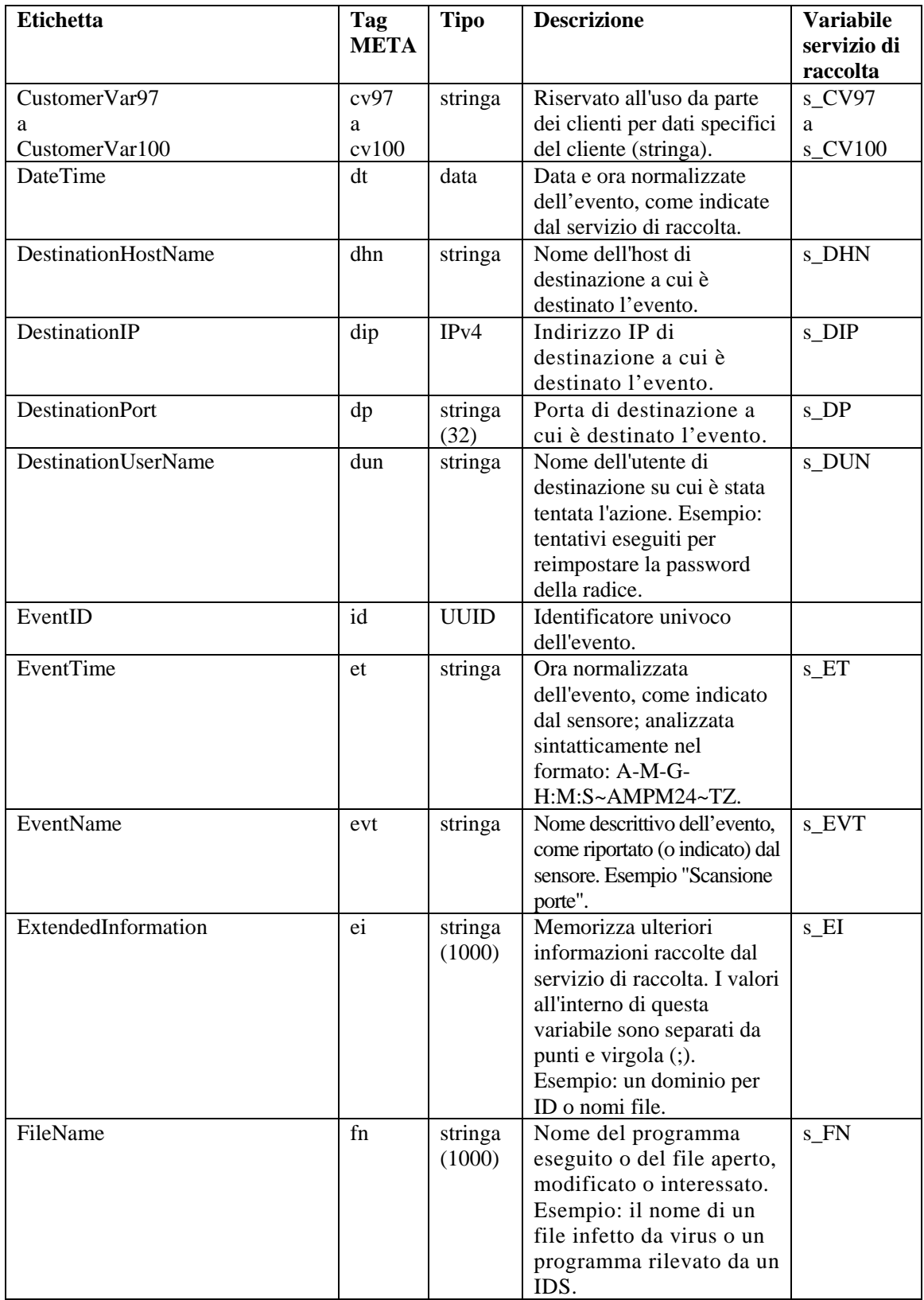

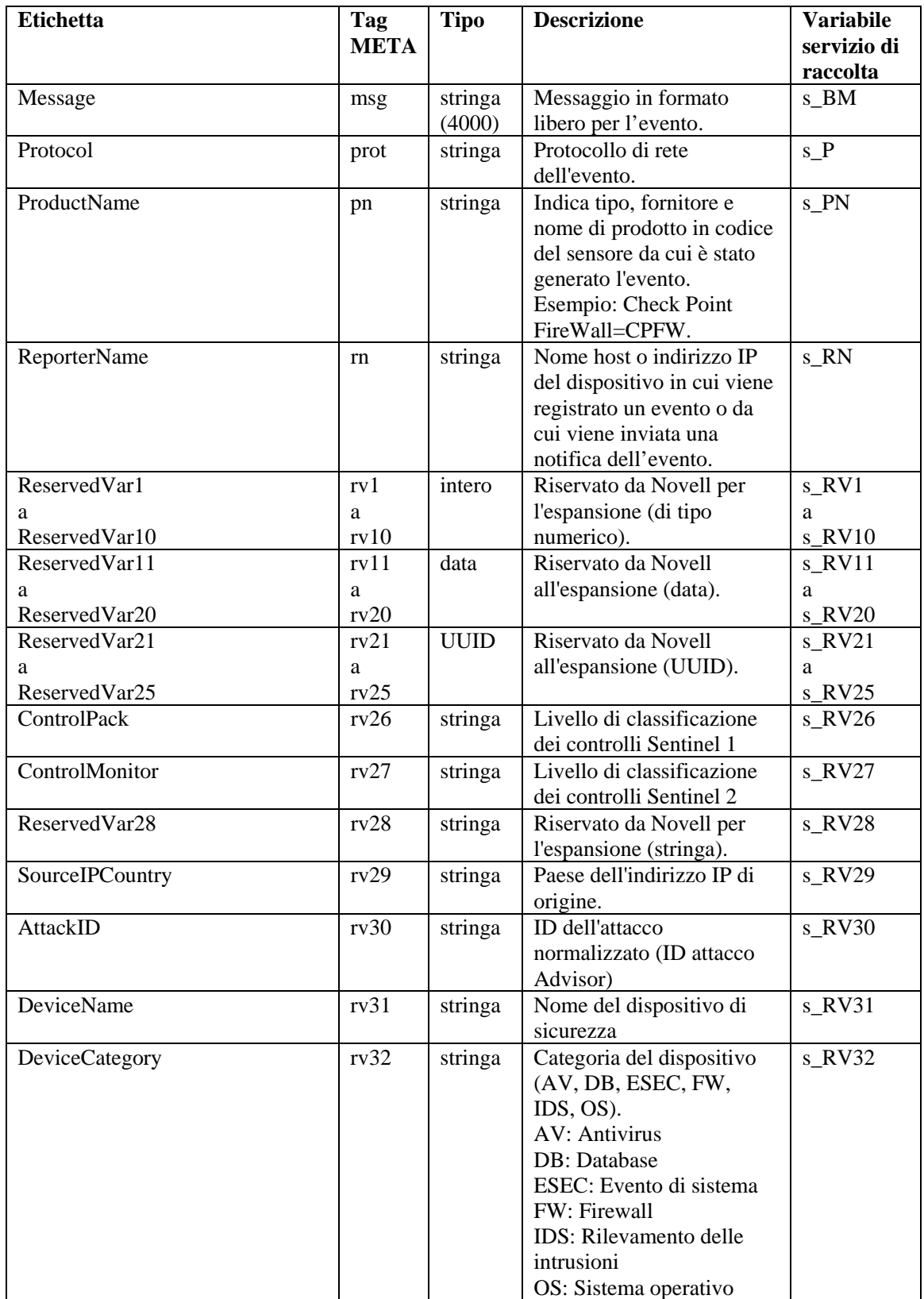

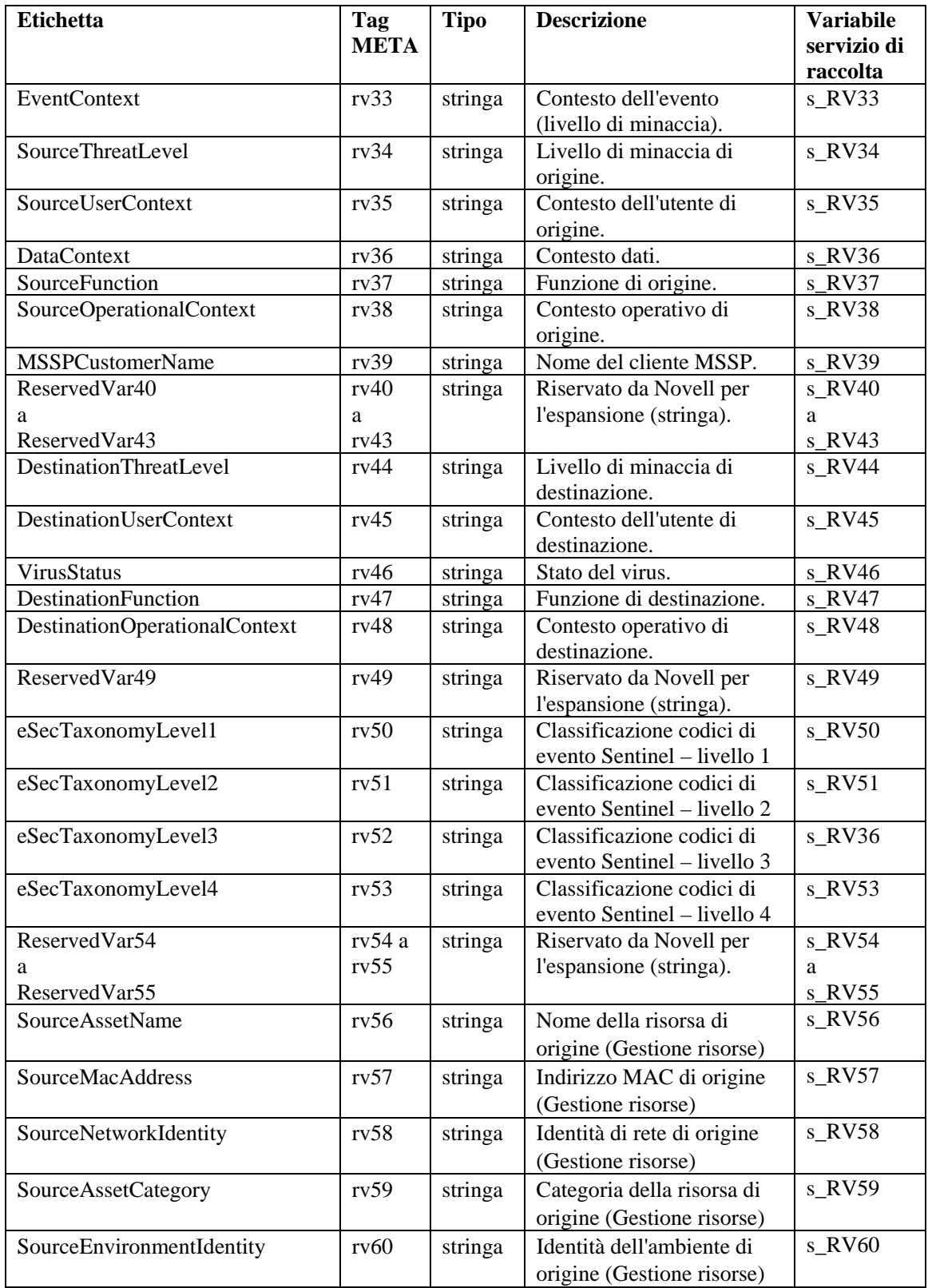

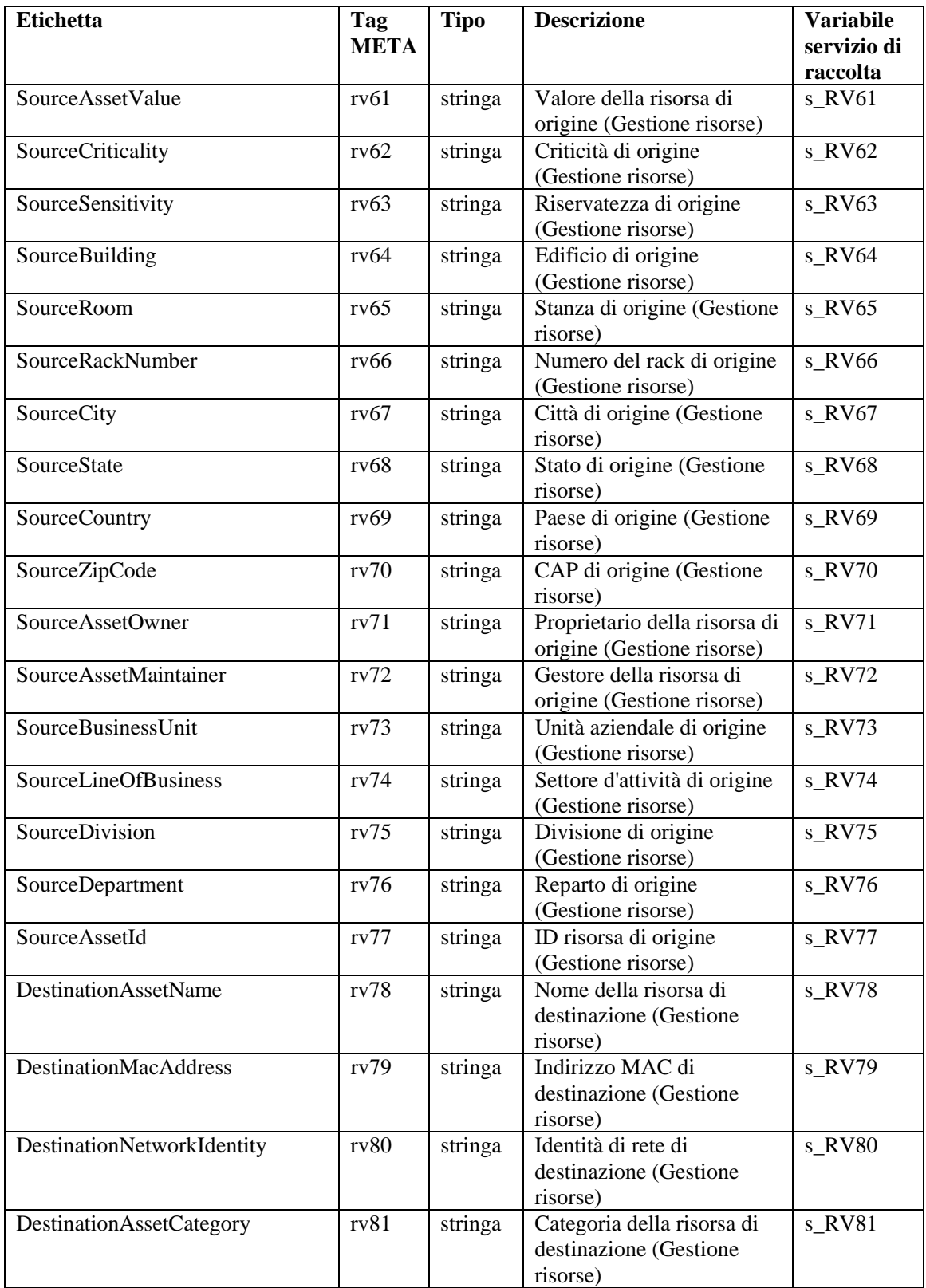

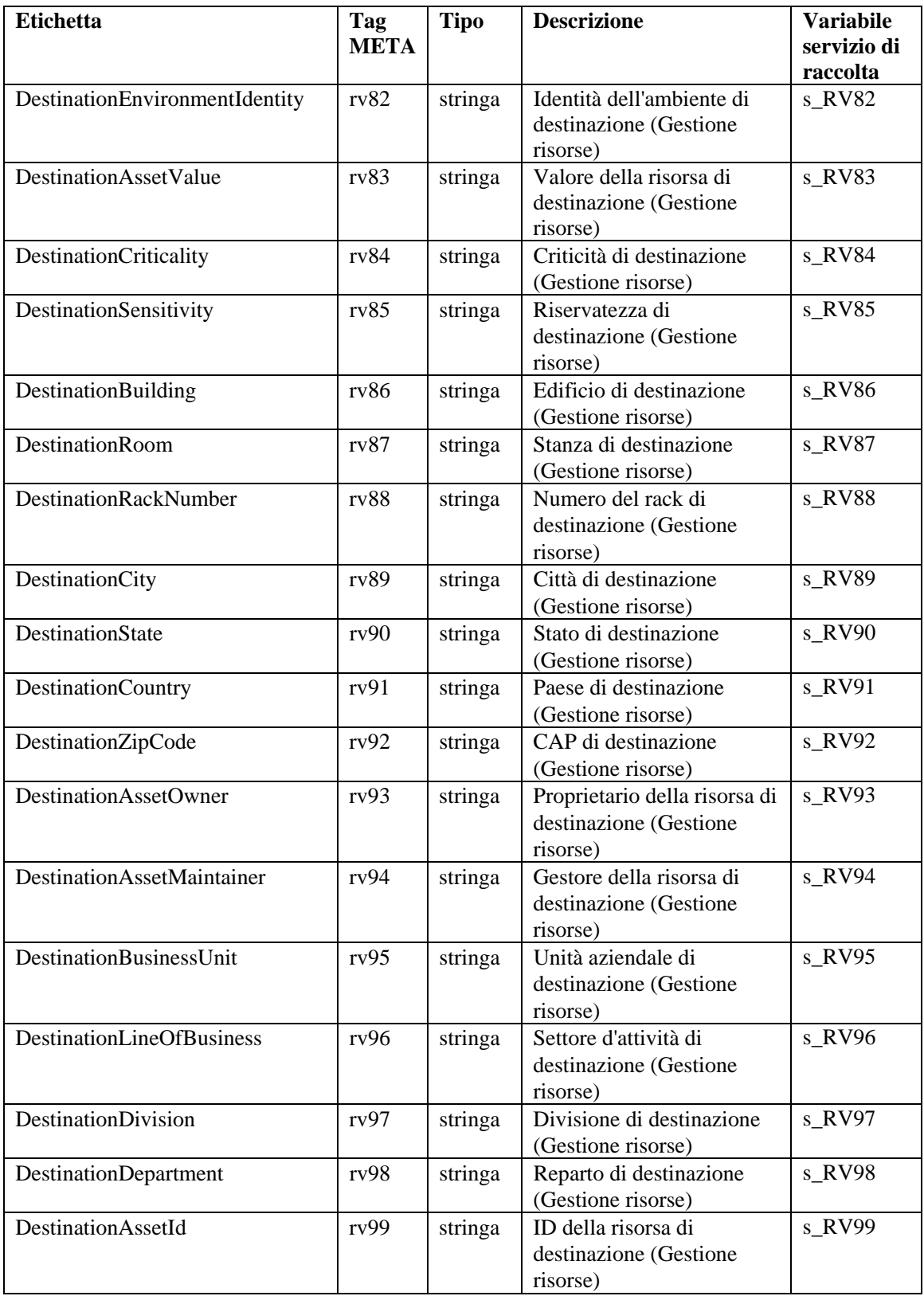

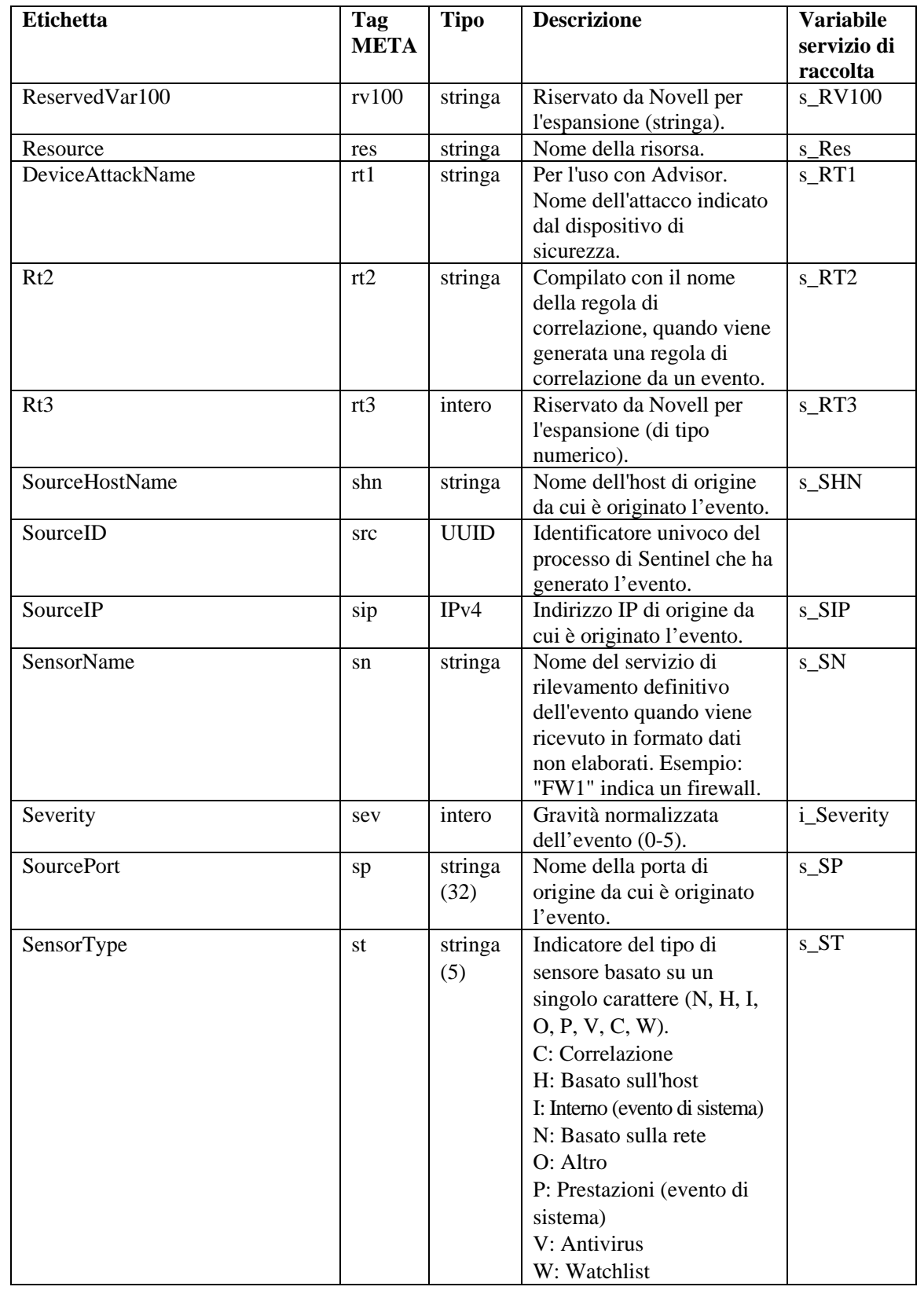

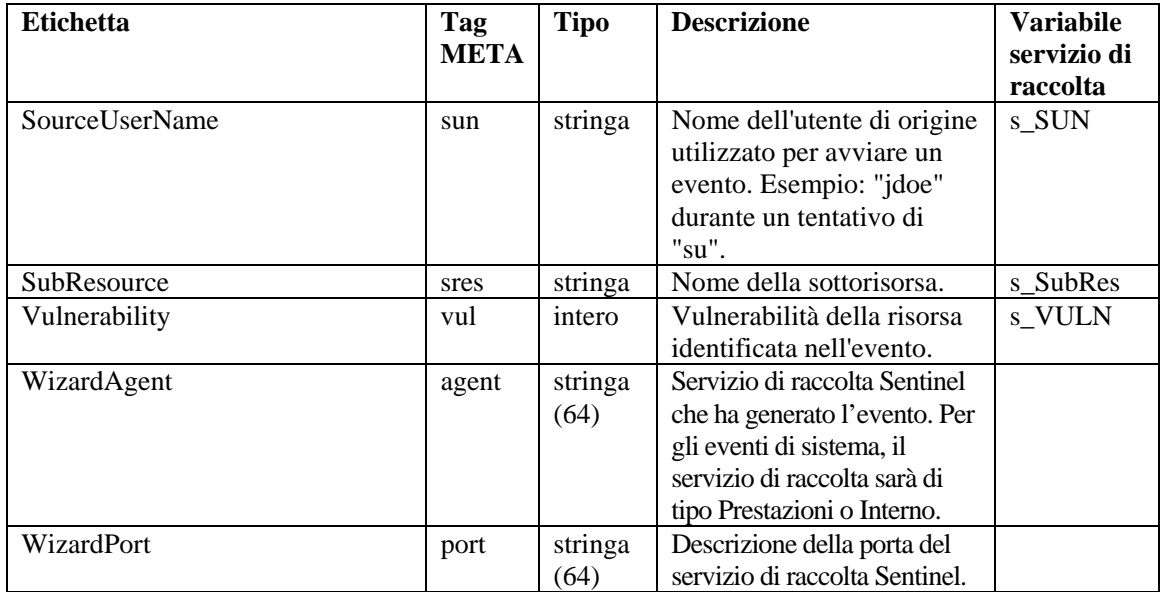

# 6 **Autorizzazioni utente di Sentinel Control Center**

**NOTA**: Il termine agente è equivalente a servizio di raccolta. Si farà in seguito riferimento agli agenti come servizi di raccolta.

Le autorizzazioni utente sono suddivise come segue:

- **[Generale](#page-134-0)** 
	- à [Filtri pubblici](#page-134-0)
	- $\blacksquare$  [Filtri privati](#page-134-0)
	- à [Azioni di integrazione](#page-134-0)
- Active Views<sup>™</sup>
	- à [Voci di menu](#page-135-0)
	- à [Visualizzazioni di riepilogo](#page-135-0)
- **·** [iTRAC](#page-135-0)
	- <sup>□</sup> [Gestione dei modelli](#page-135-0)
	- à [Gestione dei](#page-135-0) processi
- [Casi](#page-136-0)
- [Gestione servizio di raccolta](#page-136-0)
- [Analisi](#page-137-0)
- **[Advisor](#page-137-0)**
- [Amministrazione](#page-137-0)
	- <sup>□</sup> [Correlazione](#page-137-0)
	- à [Amministrazione DAS](#page-138-0)
	- à [Informazioni su file di evento](#page-138-0)
	- à [Visualizzazioni server](#page-138-0)
	- <sup>□</sup> [Filtri globali](#page-137-0)
	- <sup> $\Box$ </sup> [Gestione ruoli iTRAC](#page-139-0)
	- à [Configurazione menu](#page-138-0)
	- <sup> $\Box$ </sup> [Gestione utenti](#page-138-0)
	- à [Gestione sessioni utente](#page-139-0)

# **Utenti di default**

Il programma di installazione creerà gli utenti di default seguenti sul server Sentinel:

Autenticazione di Oracle e MS SQL

- esecdba: proprietario dello schema (configurabile in fase di installazione).
- esecadm: utente amministratore di Sentinel (configurabile in fase di installazione).

:

**NOTA**: Per UNIX, il programma di installazione creerà anche l'utente del sistema operativo con gli stessi nome utente e password.

- esecrpt: utente autore rapporto, password dell'utente amministratore.
- ESEC\_CORR: utenti del motore di correlazione, utilizzati per creare casi.
- esecapp: nome utente dell'applicazione Sentinel per la connessione al database.

#### **Autenticazione di Windows**:

- Amministratore DB Sentinel: proprietario dello schema (configurabile in fase di installazione).
- Amministratore Sentinel: utente amministratore di Sentinel (configurabile in fase di installazione).
- Utente rapporto Sentinel: utente autore rapporto, password dell'utente amministratore.
- Utente DB dell'applicazione Sentinel nome utente dell'applicazione Sentinel per la connessione al database.

# <span id="page-134-0"></span>**Generale**

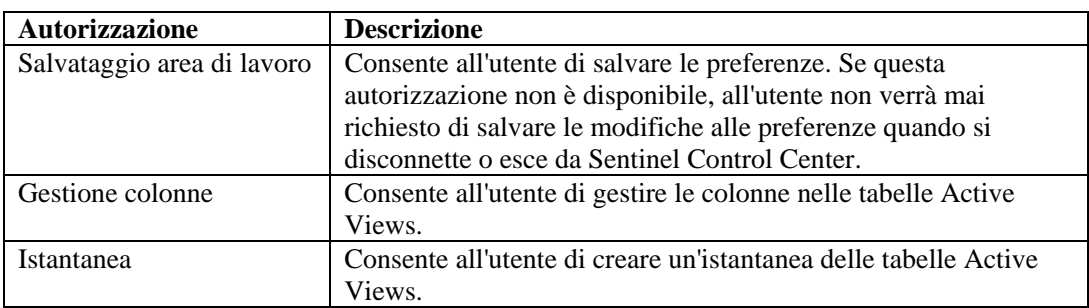

### **Generale – Filtri pubblici**

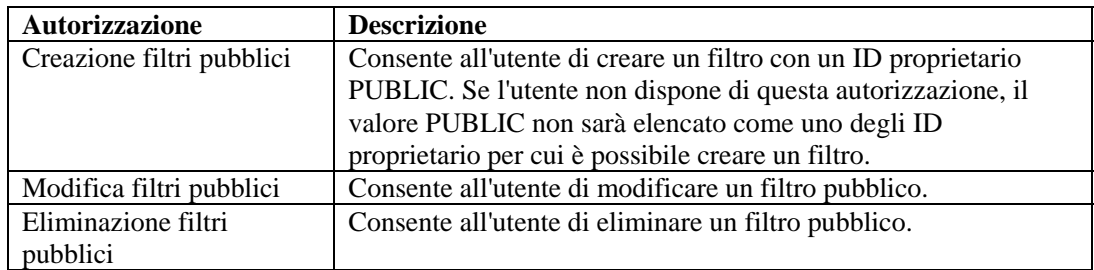

# **Generale – Filtri privati**

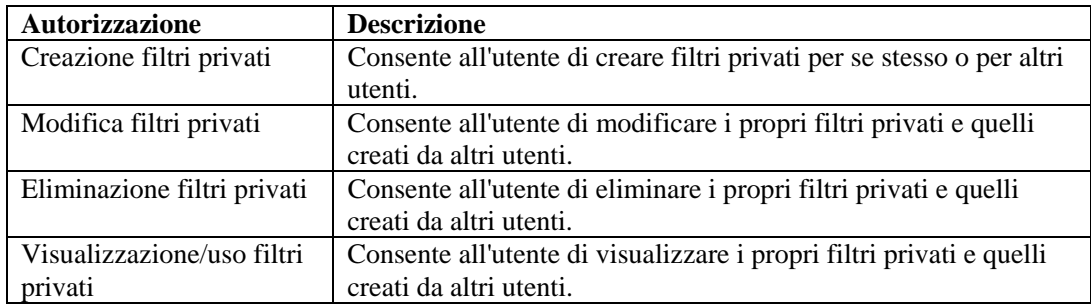

# **Generale – Azioni di integrazione**

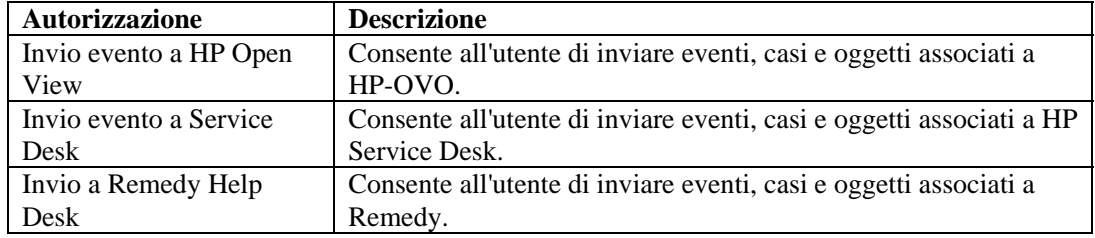

# **Active Views**

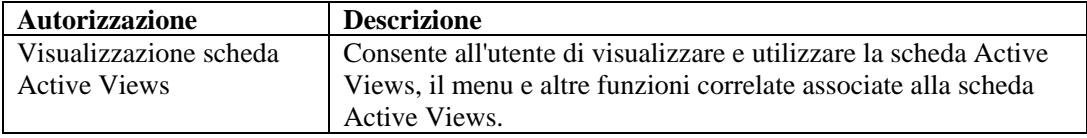

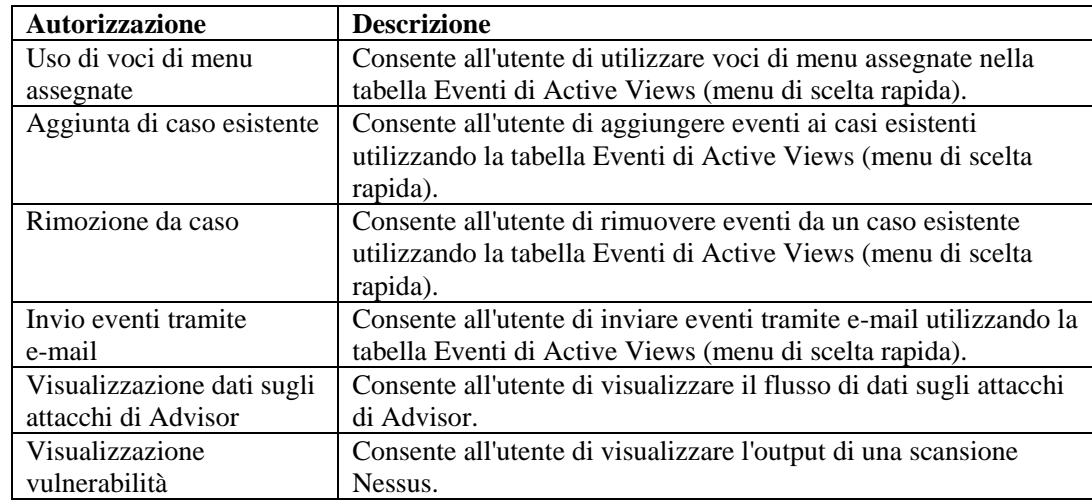

# <span id="page-135-0"></span>**Active Views – Voci di menu**

# **Active Views – Visualizzazioni di riepilogo**

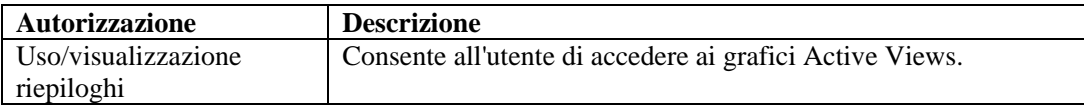

# **iTRAC**

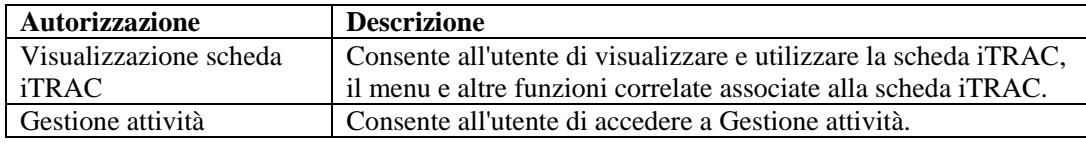

# **Gestione modelli**

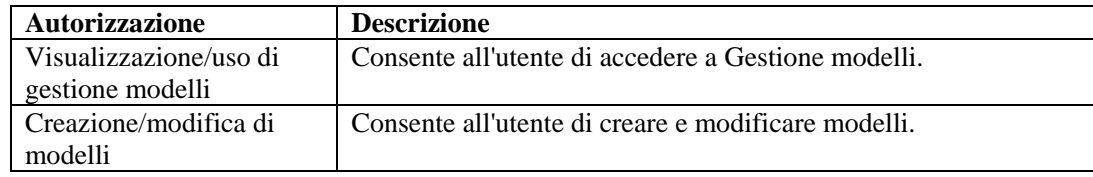

# **Gestione processi**

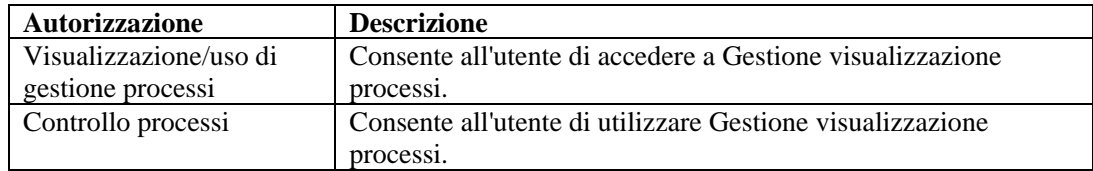

# <span id="page-136-0"></span>**Casi**

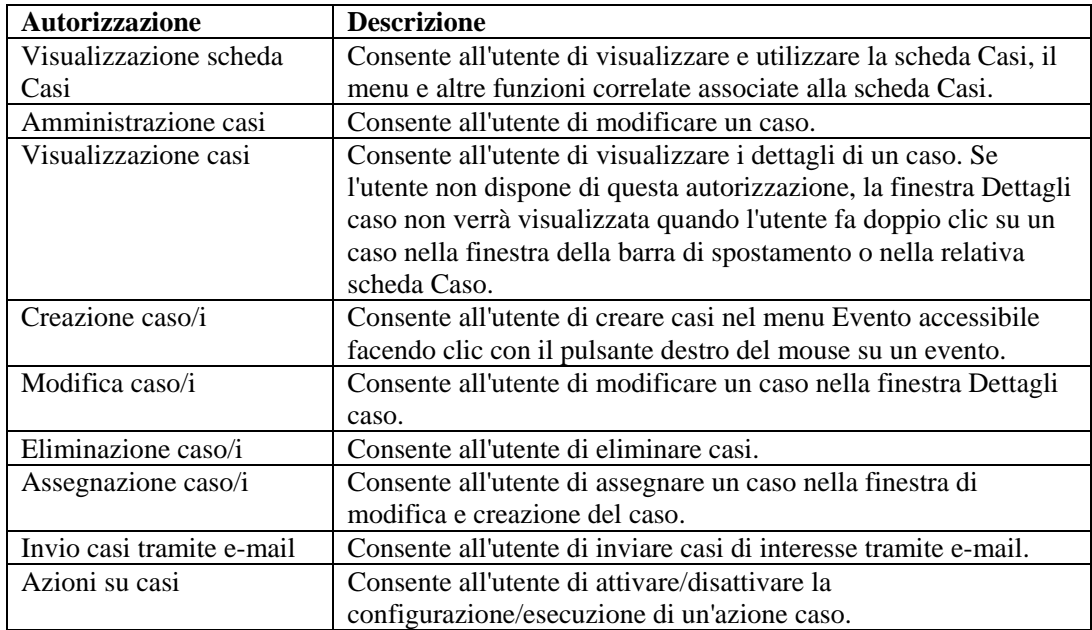

# **Gestione servizi di raccolta**

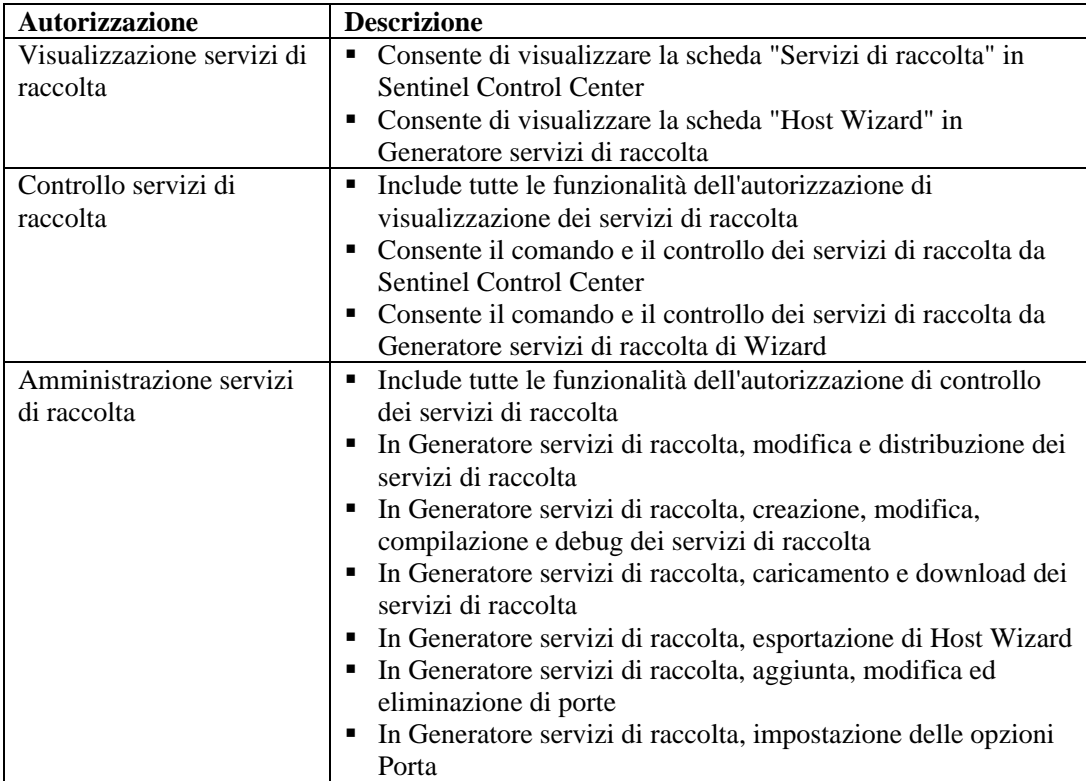

<span id="page-137-0"></span>Comando e controllo includono:

- avvio/interruzione di singole porte<br>■ avvio/interruzione di tutte le porte
- avvio/interruzione di tutte le porte<br>■ riavvio di host
- $\blacksquare$  riavvio di host
- ridenominazione di host

# **Analisi**

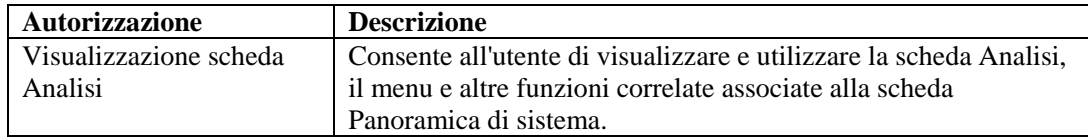

# **Advisor**

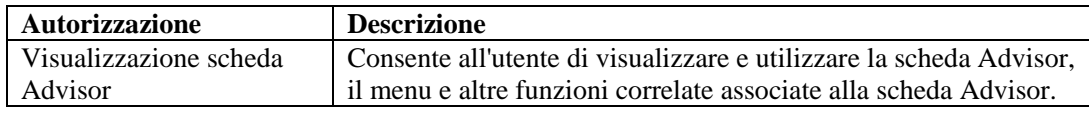

# **Amministrazione**

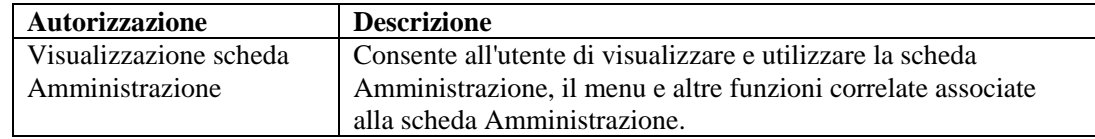

# **Amministrazione - Correlazione**

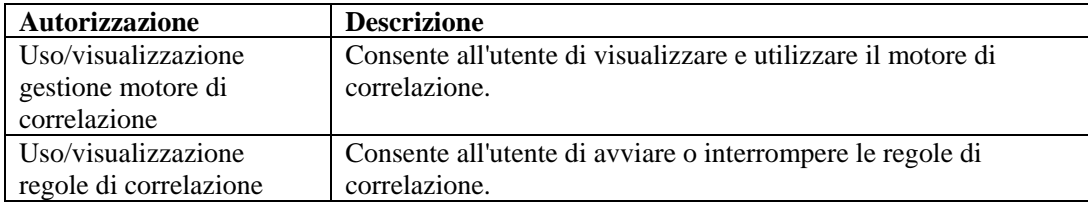

# **Amministrazione – Filtri globali**

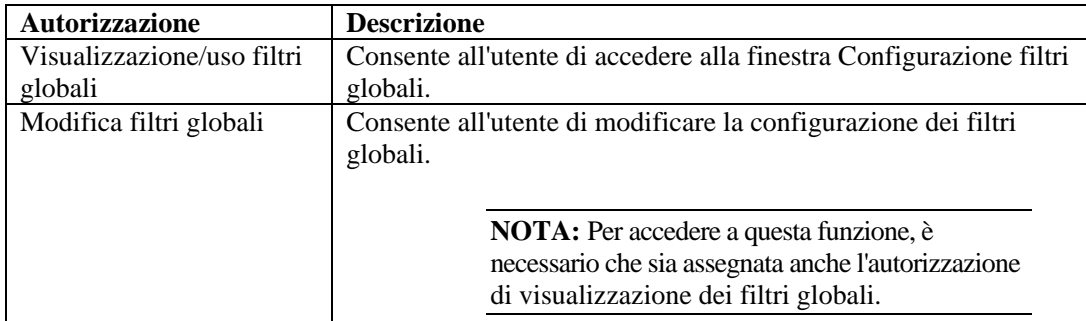

# <span id="page-138-0"></span>**Amministrazione – Configurazione menu**

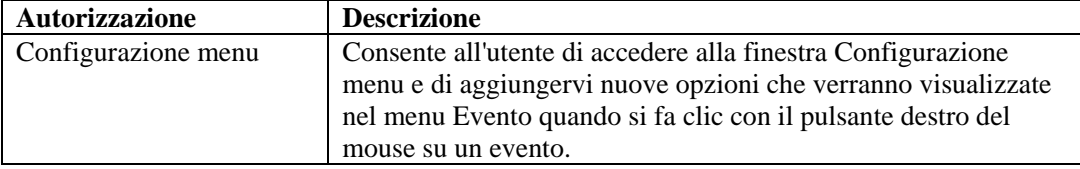

### **Amministrazione - Statistiche DAS**

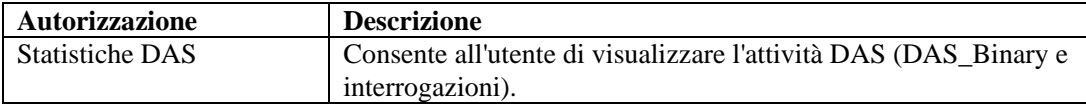

# **Amministrazione – Informazioni su file di evento**

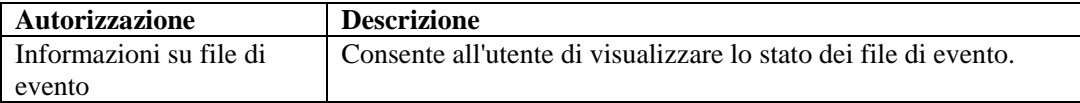

# **Amministrazione – Visualizzazioni server**

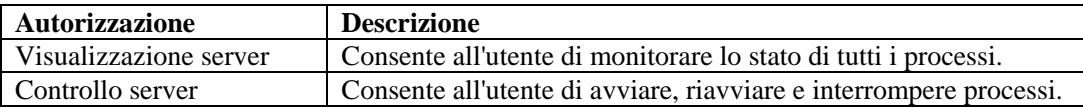

# **Amministrazione – Gestione utenti**

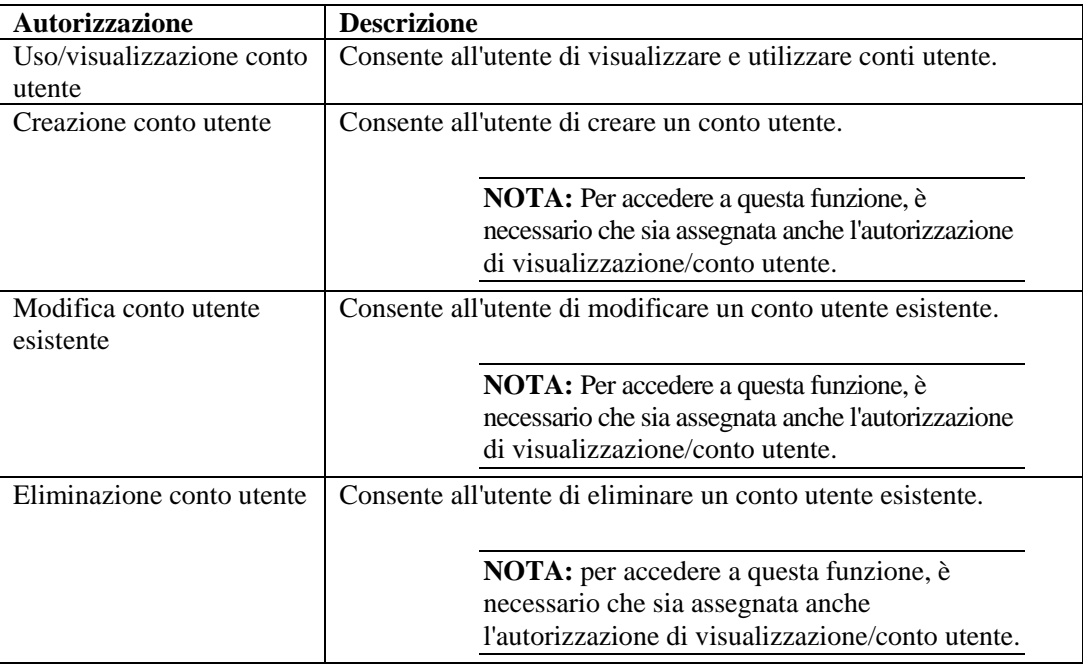

# <span id="page-139-0"></span>**Amministrazione – Gestione sessioni utente**

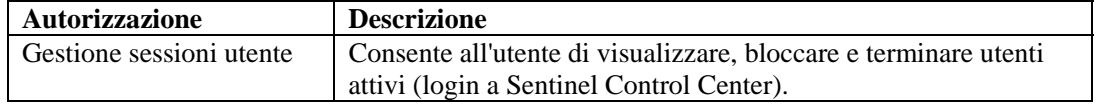

# **Amministrazione – Gestione ruoli iTRAC**

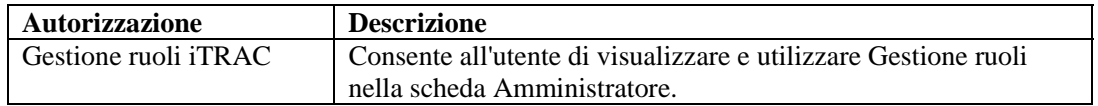

# 7 **Motore di correlazione di Sentinel**

**NOTA**: Il termine agente è equivalente a servizio di raccolta. Si farà in seguito riferimento agli agenti come servizi di raccolta.

Il motore di correlazione di Sentinel è un'applicazione multithread residente in memoria. Il multithreading consente al motore di correlazione di sfruttare i vantaggi offerti dall'hardware multiprocessore, ad esempio computer SMP (Symmetric Multiprocessing).

Il motore di correlazione è progettato per ricevere dati da dispositivi di sicurezza, dispositivi di rete e altre origini di applicazioni e per cercare schemi significativi, in genere all'interno di intervalli di tempo specifici. Questi schemi possono indicare attacchi, intrusioni, usi impropri o errori. Se viene generato un evento correlato, il campo rt2 verrà compilato con il nome della regola di correlazione.

Il motore di correlazione di Sentinel garantisce una distribuzione scalabile. Questa architettura consente la distribuzione di una rete di motori di correlazione che lavorano insieme per eseguire correlazioni in tempo reale sui dati relativi alla sicurezza, ad esempio eventi di sicurezza monitorati in tempo reale, risultati di scansioni della vulnerabilità relativi a sistemi potenzialmente interessati nonché informazioni su risorse indicanti i processi di business critici per il sistema e la loro associazione con altri sistemi nell'organizzazione.

Il motore di correlazione di Sentinel è basato su regole. Tramite le regole create nell'editor regole di Sentinel Control Center, è possibile gestire l'elaborazione del motore di correlazione. L'editor regole è basato su un insieme di procedure guidate che offrono diverse opzioni per la creazione delle regole. Di seguito sono riportate le procedure guidate per la creazione delle regole:

- [Watchlist](#page-145-0)
- [Correlazione di base](#page-145-0)
- [Correlazione avanzata](#page-145-0)
- [RuleLg in formato libero](#page-146-0)

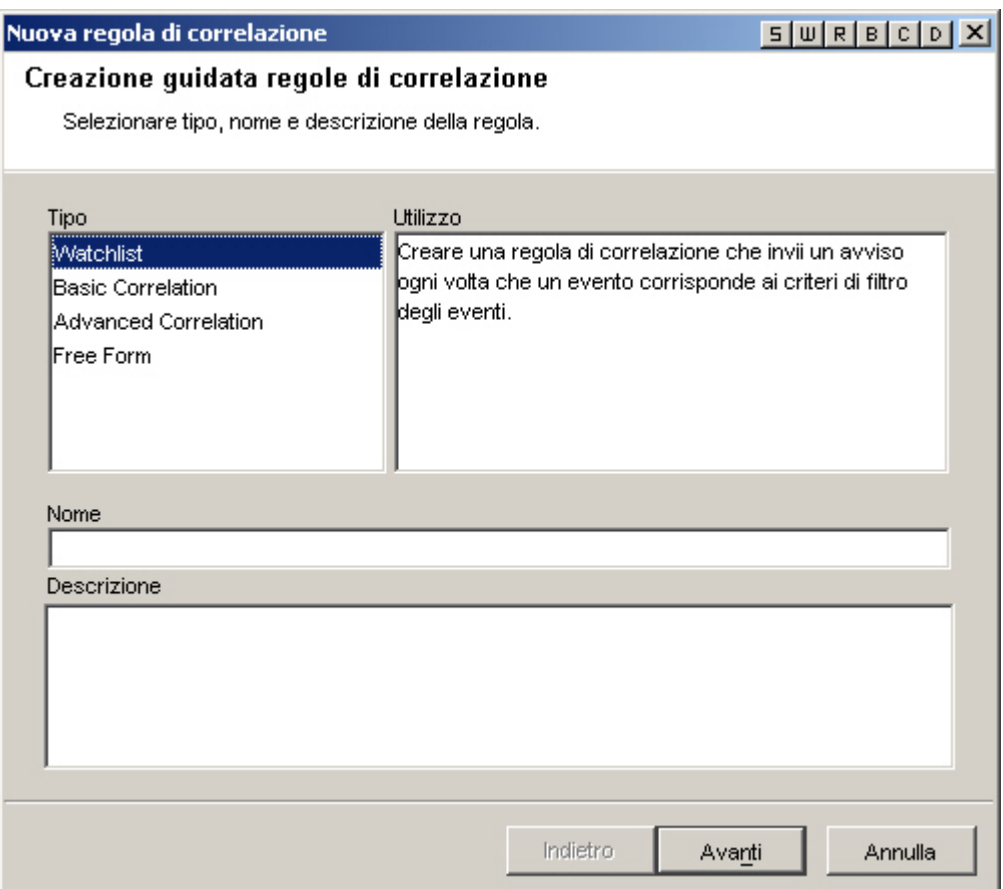

# **Tipi di filtri di correlazione**

Per Watchlist, Correlazione di base e Correlazione avanzata è possibile scegliere tra quattro diversi tipi di filtri, ovvero:

- Consenti tutto: equivalente all'esecuzione di un filtro con gravità maggiore o uguale a zero.
- Schema: qualsiasi espressione regolare con sintassi analoga a grep. Una regola è in grado di cercare un indirizzo IP di origine specifico di un pirata informatico e notificare l'utente ogni volta che l'indirizzo IP è presente in un messaggio di eventi.
- Gestione filtri: elenco a discesa che consente di selezionare o creare un nuovo filtro di Gestione filtri.
- Generatore: consente di creare criteri di inclusione ed esclusione degli eventi in base all'algebra booleana.

### **Filtro di correlazione di tipo schema**

I filtri di correlazione di tipo schema utilizzano qualsiasi espressione regolare con sintassi analoga a grep. La corrispondenza con l'espressione regolare viene eseguita mediante la concatenazione di tutti i tag META presenti in ogni evento in entrata. Ad esempio, virusXYZ cercherà la stringa virusXYZ in tutti i tag META presenti in ogni evento in entrata.

# **Filtro di correlazione di Gestione filtri**

Questa opzione consente di selezionare un filtro esistente o creare un filtro da utilizzare nella propria correlazione tramite la finestra Gestione filtri.

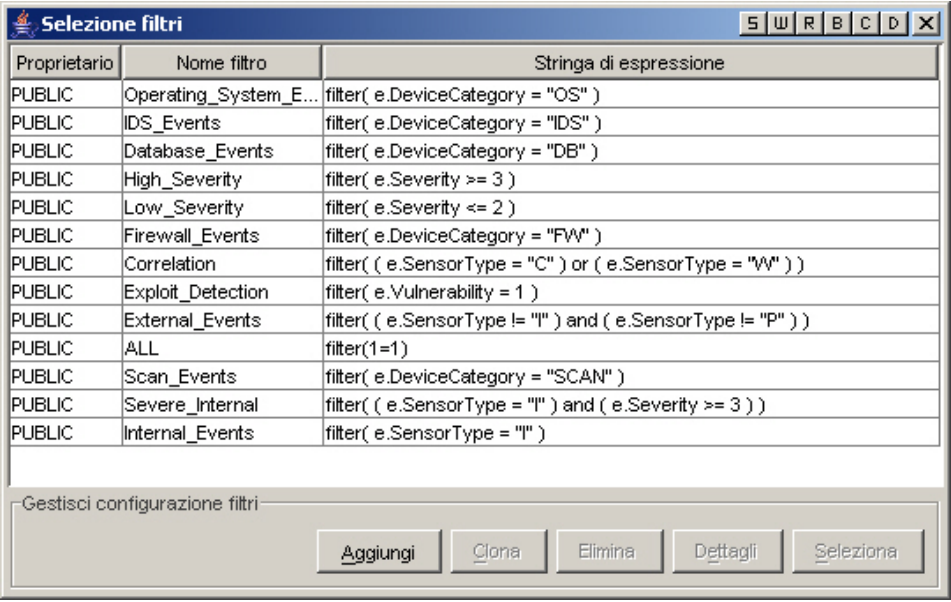

### **Filtro di correlazione del generatore**

Nel filtro di correlazione del generatore sono disponibili due parti, una con i criteri di inclusione (eventi che devono essere inclusi nella corrispondenza allo schema) e l'altra con quelli di esclusione (eventi che devono essere esclusi dalla corrispondenza allo schema).

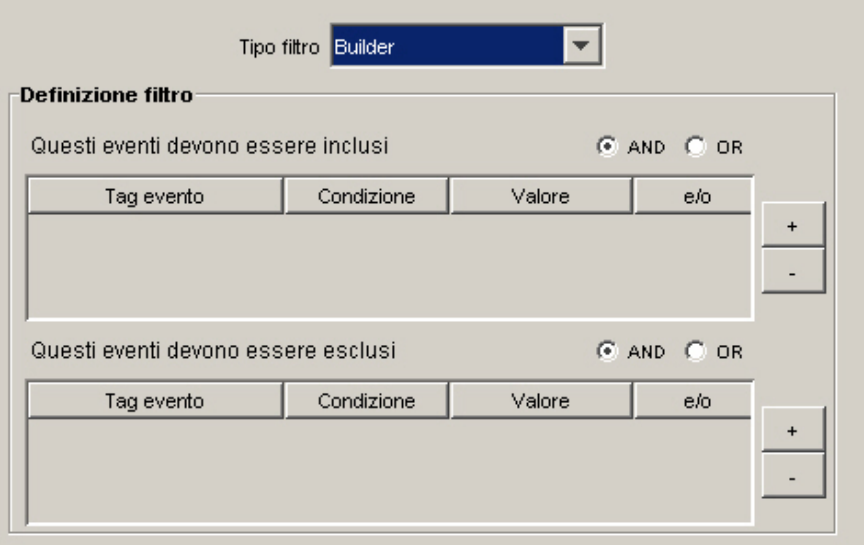
- Gli eventi che devono essere inclusi nella corrispondenza allo schema. Utilizzare questa tabella per specificare le condizioni al fine di limitare gli eventi che attiveranno la correlazione.
	- à Tag evento: la colonna Tag evento include un elenco a discesa dei tag di evento disponibili (noti inoltre come tag META) ai fini della correlazione.
	- à Condizione: la colonna Condizione è un elenco a discesa di operatori utilizzati per la creazione di una condizione di correlazione.
	- à Valore: la colonna Valore è un campo in formato libero utilizzabile per immettere valori se si scelgono le condizioni =,  $!=, <, >, \le$  o  $>=$ . Se nella colonna Condizione si seleziona =Meta-Tag o !=Meta-Tag, la colonna Valore conterrà un elenco a discesa di tag META disponibili da cui scegliere. È possibile immettere qualsiasi valore con le restrizioni seguenti:
		- Non è mai possibile immettere virgolette singole.

- I caratteri jolly sono l'asterisco (\*) e il punto (.) e possono essere inseriti in qualsiasi punto della stringa, se si utilizza regex.

- Non sono disponibili caratteri di escape; ovvero, i caratteri jolly non possono essere ignorati.

à and/or – Facendo clic su queste caselle è possibile passare da "and" a "or". Quando vengono specificate più condizioni in questa tabella, i pulsanti "and" e "or" consentono di indicare se è necessario soddisfare tutte le condizioni o solo una di esse. Scegliere "and" per indicare che è necessario soddisfare tutte le condizioni. Scegliere "or" per indicare che è necessario soddisfare solo una delle condizioni.

**NOTA:** La selezione effettuata diventa valida solo se la tabella contiene almeno una seconda riga. Tutte le righe della tabella vengono impostate di default sull'operatore logico scelto tranne l'ultima. Non sono possibili combinazioni di "and" e "or" tra le righe della tabella.

- à Pulsanti +/-: il pulsante + consente di aggiungere una riga supplementare alla fine della tabella. Il pulsante - consente di rimuovere la riga selezionata dalla tabella indipendentemente dalla posizione all'interno di quest'ultima.
- Gli eventi che devono essere esclusi dalla corrispondenza allo schema. Utilizzare questa tabella per specificare le condizioni al fine di limitare gli eventi che non attiveranno la regola di correlazione.<br>
Taggereto: elenco
	- <sup>¤</sup> Tag evento: elenco di tag di evento disponibili ai fini della correlazione.<br>Condizione: la colonna Condizione è un elenco a discesa di operatori uti
	- à Condizione: la colonna Condizione è un elenco a discesa di operatori utilizzati per la creazione di una condizione di correlazione.
	- à Valore: la colonna Valore è un campo in formato libero utilizzabile per immettere valori se si scelgono le condizioni =,  $!=, <, >, < =$  o  $>=$ . Se nella colonna Condizione si seleziona =Meta-Tag o !=Meta-Tag, la colonna Valore conterrà un elenco a discesa di tag META disponibili da cui scegliere. È possibile immettere qualsiasi valore con le restrizioni seguenti:

- Non è mai possibile immettere virgolette singole.

- I caratteri jolly sono l'asterisco (\*) e il punto (.) e possono essere inseriti in qualsiasi punto della stringa, se si utilizza regex.

- Non sono disponibili caratteri di escape; ovvero, i caratteri jolly non possono essere ignorati.

à and/or – Facendo clic su queste caselle è possibile passare da "and" a "or". Quando vengono specificate più condizioni in questa tabella, i pulsanti "and" e "or" consentono di indicare se è necessario soddisfare tutte le condizioni o solo una di esse. Scegliere "and" per indicare che è necessario soddisfare tutte le condizioni. Scegliere "or" per indicare che è necessario soddisfare solo una delle condizioni.

**NOTA:** La selezione effettuata diventa valida solo se la tabella contiene almeno una seconda riga. Tutte le righe della tabella vengono impostate di default sull'operatore logico scelto tranne l'ultima. Non sono possibili combinazioni di "and" e "or" tra le righe della tabella.

**Pulsanti**  $+/-$ : il pulsante  $+$  consente di aggiungere una riga supplementare alla fine della tabella. Il pulsante - consente di rimuovere la riga selezionata dalla tabella indipendentemente dalla posizione all'interno di quest'ultima.

# <span id="page-145-0"></span>**Definizione di una regola di correlazione**

Le procedure guidate per la creazione delle regole di correlazione, ovvero [Watchlist, Correlazione](#page-145-0)  [base](#page-145-0) e [Correlazione avanzata,](#page-145-0) consentono di aggiungere rapidamente un tipo di regola predefinito in base all'azione che si desidera eseguire. La procedura guidata per ogni tipo di regola consente di gestire la generazione della regola di correlazione nel linguaggio di origine per le regole del motore di correlazione. Ognuna di queste regole viene creata mediante l'utilizzo della finestra Regole di correlazione nella scheda Amministratore.

La procedura guidata per la creazione delle regole include un editor in formato libero che consente di utilizzare il linguaggio di definizione delle correlazioni [RuleLg](#page-146-0) per aggiungere la regola direttamente nel linguaggio di origine delle regole del motore di correlazione.

### **Watchlist**

È possibile scegliere fra quattro diversi tipi di filtro. ovvero:

- Consenti tutto: equivalente all'esecuzione di un filtro con gravità maggiore o uguale a zero.
- Schema: qualsiasi espressione regolare con sintassi analoga a grep.
- Gestione filtri: elenco a discesa che consente di selezionare o creare un nuovo filtro di Gestione filtri.
- Generatore: consente di creare criteri di inclusione ed esclusione degli eventi in base all'algebra booleana.

Per ulteriori informazioni, vedere [Creazione di una regola watchlist](#page-146-0).

### **Correlazione di base**

È possibile scegliere fra quattro diversi tipi di filtro. ovvero:

- Consenti tutto: equivalente all'esecuzione di un filtro con gravità maggiore o uguale a zero.
- Schema: qualsiasi espressione regolare con sintassi analoga a grep.
- Gestione filtri: elenco a discesa che consente di selezionare o creare un nuovo filtro di Gestione filtri.
- Generatore: consente di creare criteri di inclusione ed esclusione degli eventi in base all'algebra booleana.

Questa regola consente di conteggiare il numero di volte in base al quale alcune condizioni vengono soddisfatte in un intervallo di tempo specifico.

Una regola di correlazione base consente, ad esempio, di cercare lo stesso indirizzo IP di origine segnalato cinque volte in cinque minuti, anche se gli eventi si riferiscono a prodotti differenti, come un sistema di rilevazione delle intrusioni (IDS) e un firewall.

Per ulteriori informazioni, vedere [Creazione di una regola di correlazione di base.](#page-149-0)

### **Correlazione avanzata**

È possibile scegliere fra quattro diversi tipi di filtro. ovvero:

Consenti tutto: equivalente all'esecuzione di un filtro con gravità maggiore o uguale a zero.

- <span id="page-146-0"></span>Schema: qualsiasi espressione regolare con sintassi analoga a grep.
- Gestione filtri: elenco a discesa che consente di selezionare o creare un nuovo filtro di Gestione filtri.
- Generatore: consente di creare criteri di inclusione ed esclusione degli eventi in base all'algebra booleana.

Questa regola consente quanto segue:

- Conteggiare il numero di volte in base al quale alcune condizioni vengono soddisfatte in un intervallo di tempo specifico.
- Incorporare tutte le funzioni della regola di correlazione semplice nonché valutare gli eventi rispetto ad eventi precedenti.
- Una regola di correlazione avanzata consente, ad esempio, di cercare eventi provenienti dallo stesso indirizzo IP di origine e diretti allo stesso indirizzo IP di destinazione, che abbiano lo stesso nome e che si verifichino sia all'interno che all'esterno di un firewall, ad indicare un attacco realizzato attraverso il firewall

Per ulteriori informazioni, vedere [Creazione di una regola di correlazione avanzata.](#page-153-0)

### **Correlazione RuleLg in formato libero**

Il linguaggio di definizione delle regole di correlazione RuleLg consente di assumere il controllo completo ai fini della definizione delle regole di correlazione. Prima di utilizzare questo tipo di regola di correlazione, è consigliabile acquisire familiarità con il linguaggio di definizione delle regole di correlazione RuleLg.

Per ulteriori informazioni, vedere [Creazione di una regola di correlazione RuleLg in formato libero.](#page-157-0)

# **Creazione di una regola watchlist**

Creare una regola watchlist quando si desidera specificare una stringa che verrà cercata dal motore di correlazione in ogni evento in entrata. Per creare una regola watchlist:

- Selezionare Regola watchlist nella prima finestra della Creazione guidata regole di correlazione. Completare le informazioni seguenti:
	- à Nome regola Nome che verrà visualizzato nell'elenco delle regole. È consentito un numero massimo di 255 caratteri senza punti. Non sono consentiti caratteri ASCII estesi. Il nome della regola prevede la distinzione tra maiuscole e minuscole.
	- à Descrizione Breve descrizione. La lunghezza massima del testo descrittivo è di 1.024 caratteri.
- **Tipo di filtro** 
	- Consenti tutto:
	- à Schema: consente di cercare gli eventi contenenti \*

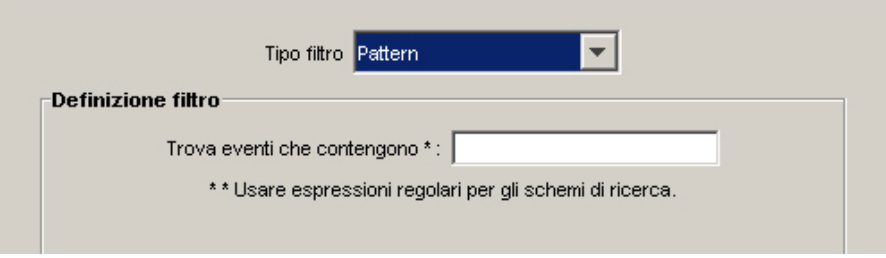

à Gestione filtri - ({id proprietario}:{nome filtro}:<nome campo>

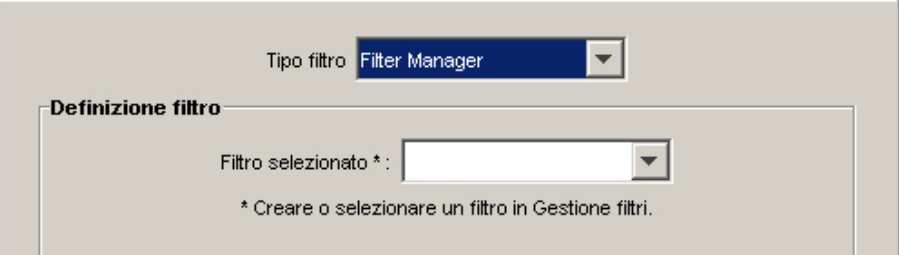

<sup>□</sup> Generatore

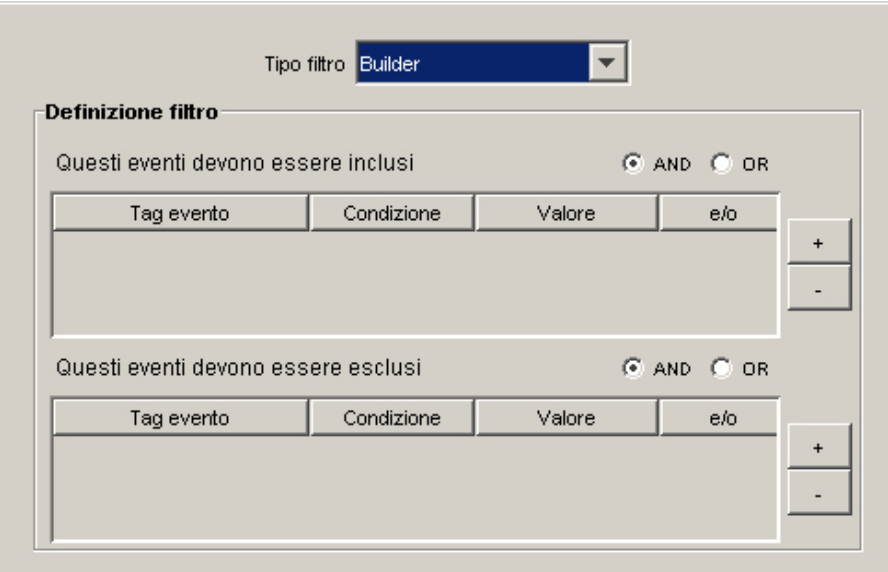

- Pagina Azioni ed evento correlato: questo pannello definisce quale azione verrà automaticamente intrapresa quando gli eventi soddisfano la regola di correlazione. L'unica voce obbligatoria è il livello di gravità, che di default è il 4.
	- à Nome evento Default: Evento correlato. Si tratta del nome in formato testo dell'evento correlato.
	- à Risorsa Default: Motore di correlazione. Si tratta del nome in formato testo di una risorsa del sistema.
	- à Sottorisorsa Default: <nessuno>. Si tratta del nome della sottorisorsa, per risorse con più sottorisorse.
	- à Imposta livello di gravità su Default: 4. Si tratta del livello di gravità assegnato all'evento. I valori validi sono 0, 1, 2, 3, 4 (default) e 5. È disponibile un elenco a discesa con i livelli di gravità validi.
	- à Testo messaggio personalizzato Default: <nessuno>. Si tratta del testo che verrà visualizzato insieme all'evento, utile per identificare la condizione che ha attivato la regola watchlist. È consentito un numero massimo di 4.000 caratteri. Il testo immesso in questa casella viene anteposto al testo dell'evento di correlazione con un separatore pipe. Ad esempio, l'input "Nuovo messaggio" produrrà il messaggio correlato "Nuovo messaggio|Tre istanze di....".
	- à Esegui azione (solo Oracle) Default: <nessuno>. Si tratta del nome di un file eseguibile che viene eseguito al momento dell'attivazione della regola watchlist. Il file deve trovarsi nella directory \$ESEC\_HOME/sentinel/exec ed essere eseguibile dall'utente esecadm. In questa casella di testo in formato libero non è prevista alcuna

convalida dell'input. È possibile specificare i tag META che si desidera inviare all'eseguibile.

à Esegui azione (solo MSSQL) - Default: <nessuno>. Si tratta del nome di un file eseguibile che viene eseguito al momento dell'attivazione della regola. Il file deve trovarsi nella directory %ESEC\_HOME%\sentinel\bin ed essere eseguibile dall'utente esecadm. Non è prevista alcuna convalida dell'input. È possibile specificare i tag META che si desidera inviare all'eseguibile. Di seguito sono riportati due esempi di regola di correlazione, uno per l'invio di un messaggio e-mail e uno per l'invio dell'evento di correlazione a HP OVO.

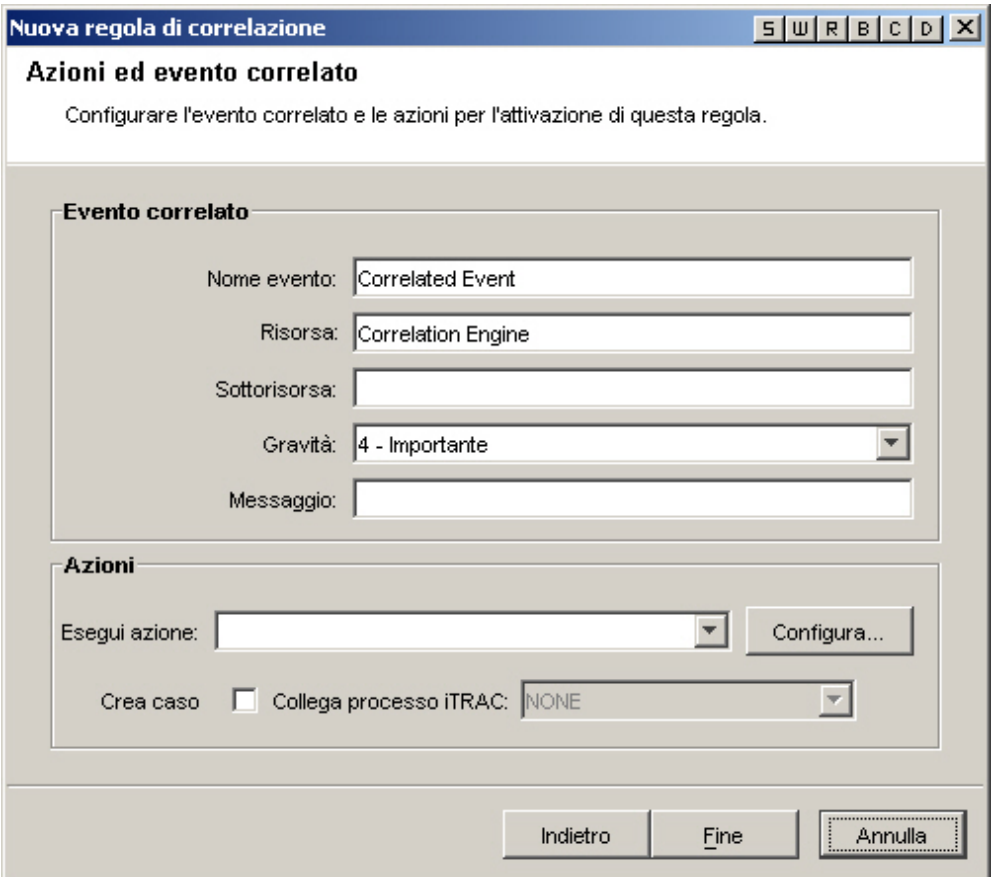

La riga di comando e la riga dei parametri vengono compilate come stringhe. Nelle rispettive fasi di analisi vengono applicate le stesse regole in base alle quali la barra rovesciata (\) viene considerata un carattere di escape. Per le sequenze di escape è possibile utilizzare i caratteri \, % e ". Ad esempio, \%\"\\ equivale a %"\. Se è necessario un comando contenente una barra rovesciata, ad esempio per eseguire un comando Windows in una sottodirectory di sentinel\bin, immettere due barre rovesciate (\\) per ogni barra di directory. Per eseguire ad esempio un file batch denominato run.bat in %esec\_home%\sentinel\bin\batchfiles\, sarà necessario immettere batchfiles\\run.bat. Tenere presente che tutti gli eseguibili devono trovarsi in %esec\_home%\sentinel\bin\.

<span id="page-149-0"></span>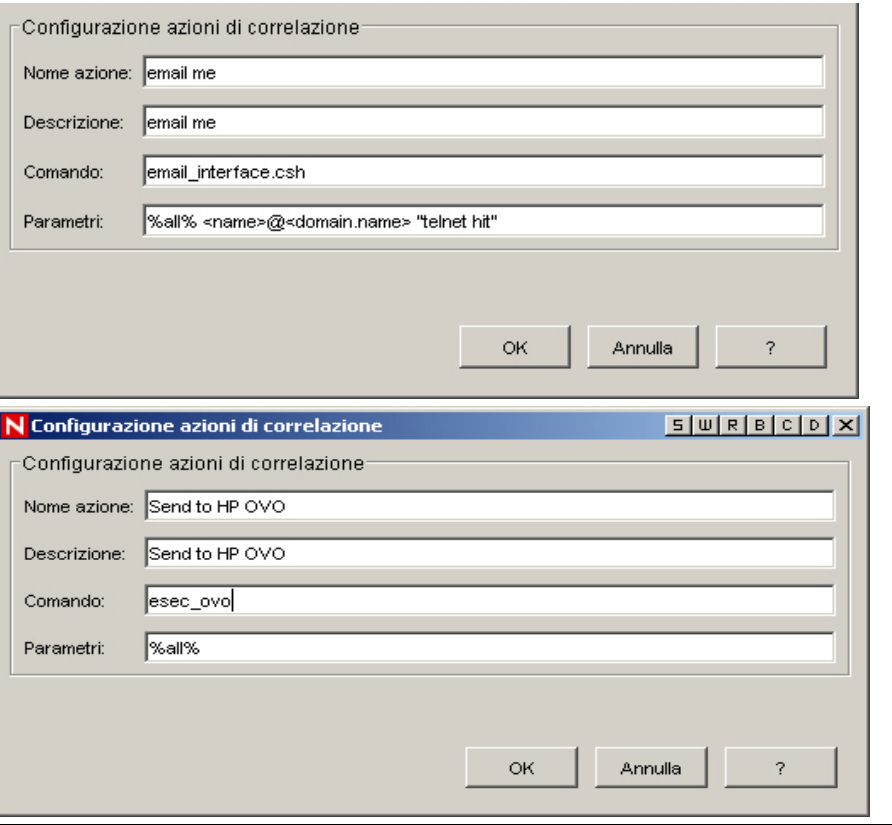

**NOTA**: Per ulteriori informazioni su comandi e parametri, vedere il capitolo 5 relativo ai tag META di Wizard e Sentinel, della Guida di riferimento dell'utente e la [sezione sull'output](#page-184-0) di correlazione.

- Crea caso Una delle azioni dell'evento correlato può essere la creazione di un caso.
- Collega processo iTrac Il caso creato può essere collegato a un processo iTrac.

# **Creazione di una regola di correlazione di base**

Creare una regola di correlazione base quando si desidera conteggiare il numero di volte in base al quale alcune condizioni vengono soddisfatte in un intervallo di tempo specifico. La procedura da seguire è la seguente:

- Selezionare Correlazione base nella prima finestra Creazione guidata regole di correlazione. Completare le informazioni seguenti:
	- $\overline{P}$  Nome regola Nome che verrà visualizzato nell'elenco delle regole. È consentito un numero massimo di 255 caratteri senza punti. Non sono consentiti caratteri ASCII estesi. Il nome della regola prevede la distinzione tra maiuscole e minuscole.
	- à Descrizione Breve descrizione. La lunghezza massima del testo descrittivo è di 1.024 caratteri.
- Tipo di filtro
	- à Consenti tutto
	- à Schema

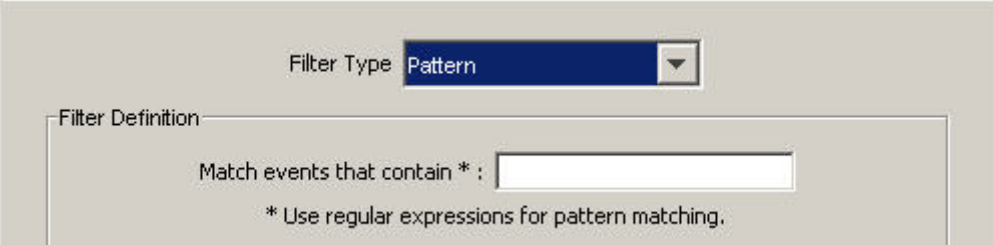

à Gestione filtri - ({id proprietario}:{nome filtro}:<nome campo>

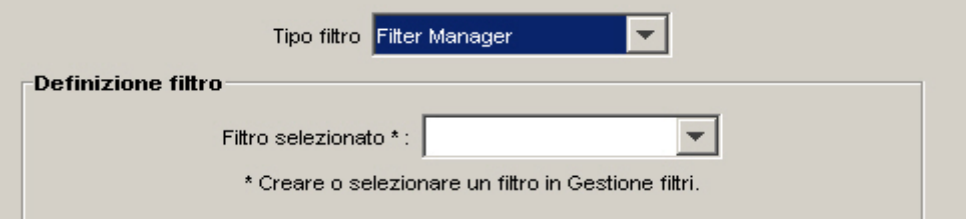

<sup>□</sup> Generatore

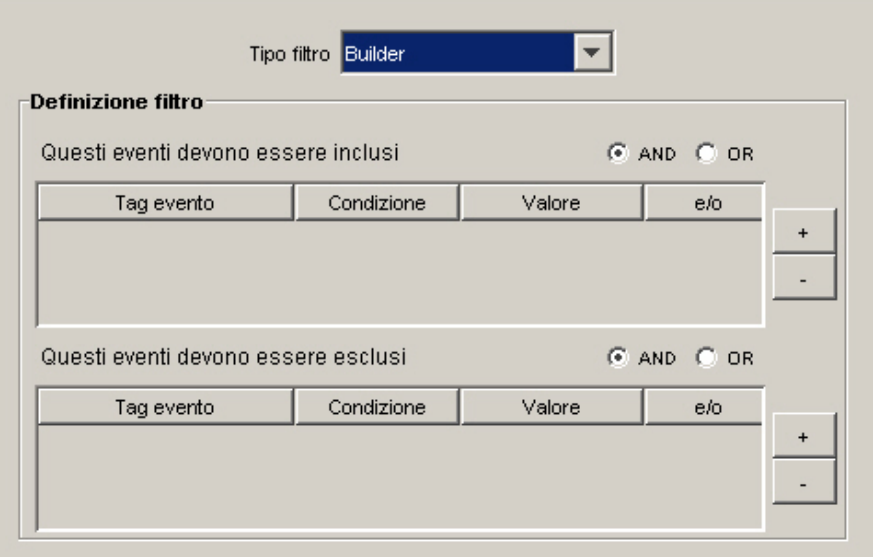

- Criteri raggruppamento e soglia (metà superiore della finestra) Attiva regola: Questa opzione consente di inserire criteri di corrispondenza per più eventi che accedono al sistema in un determinato periodo di tempo.
	- <sup>a</sup> Quando la condizione viene soddisfatta \_volte Default: 1. Una regola viene attivata solo dopo essere stata rilevata il numero di volte specificato. L'intervallo di input validi per questa soglia include valori maggiori o uguali a 1.
	- à entro (intervallo di tempo) Default: 60 secondi. Questa impostazione consente di associare la condizione all'intervallo di tempo. Si tratta di un input variabile combinato e un elenco a discesa. L'elenco a discesa include le opzioni seguenti: secondi, minuti, ore e giorni.

**NOTA:** Se l'intervallo di tempo corrisponde a 0, il trigger viene considerato istantaneo. Per la correlazione di base, l'evento si verifica al massimo una volta per un intervallo di tempo pari a zero.

 Pagina Criteri raggruppamento e soglia (parte inferiore della finestra): consente la correlazione in base a combinazioni distinte dei seguenti tag META. Selezionare i tag META da utilizzare in combinazione ai fini della correlazione. Gli eventi vengono inseriti in gruppi sulla base dei tag META selezionati.

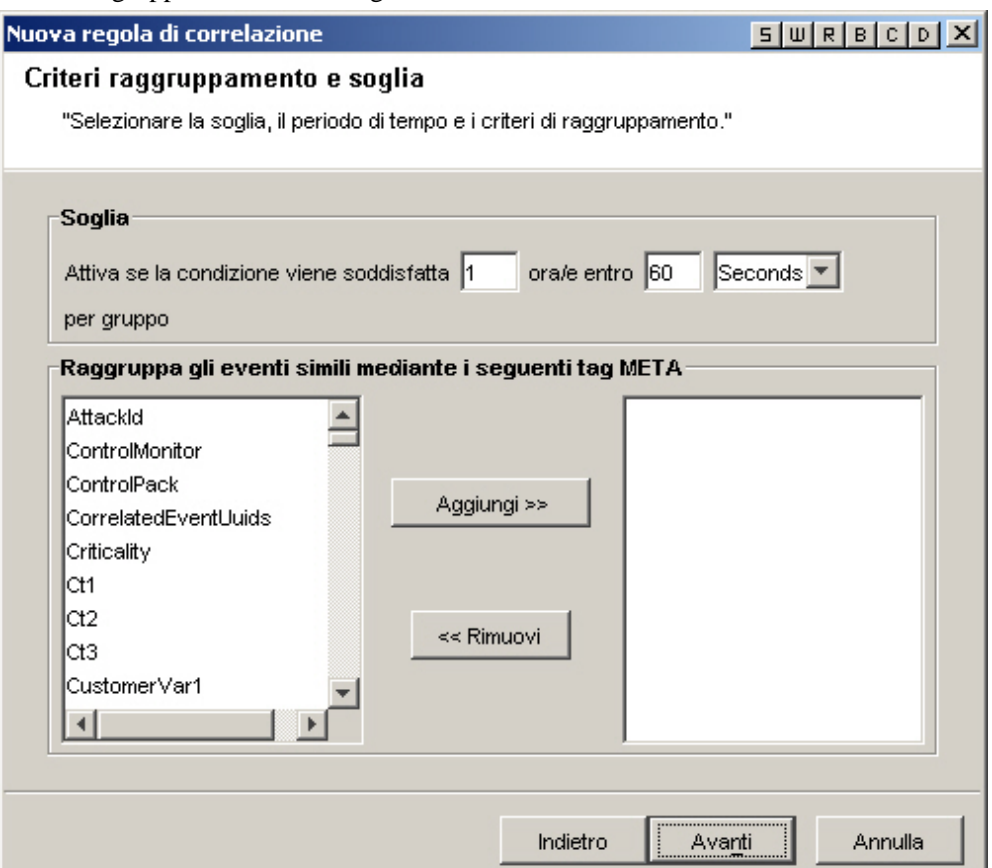

- Pagina Azioni ed evento correlato: questo pannello definisce quale azione verrà automaticamente intrapresa quando gli eventi soddisfano la regola di correlazione. L'unica voce obbligatoria è il livello di gravità, che di default è il 4.
	- à Nome evento Default: Evento correlato. Si tratta del nome in formato testo dell'evento correlato.
	- à Risorsa Default: Motore di correlazione. Si tratta del nome in formato testo di una risorsa del sistema.
	- à Sottorisorsa Default: <nessuno>. Si tratta del nome della sottorisorsa, per risorse con più sottorisorse
	- à Imposta livello di gravità su Default: 4. Si tratta del livello di gravità assegnato all'evento. I valori validi sono 0, 1, 2, 3, 4 (default) e 5. È disponibile un elenco a discesa con i livelli di gravità validi.
	- à Testo messaggio personalizzato Default: <nessuno>. Si tratta del testo che verrà visualizzato insieme all'evento, utile per identificare la condizione che ha attivato la regola watchlist. È consentito un numero massimo di 4.000 caratteri. Il testo

immesso in questa casella viene anteposto al testo dell'evento di correlazione con un separatore pipe. Ad esempio, l'input "Nuovo messaggio" produrrà il messaggio correlato "Nuovo messaggio|Tre istanze di....".

- à Esegui il comando (solo Oracle) Default: <nessuno>. Si tratta del nome di un file eseguibile che viene eseguito al momento dell'attivazione della regola watchlist. Il file deve trovarsi nella directory \$ESEC\_HOME/sentinel/exec ed essere eseguibile dall'utente esecadm. In questa casella di testo in formato libero non è prevista alcuna convalida dell'input. È possibile specificare i tag META che si desidera inviare all'eseguibile.
- à Esegui azione (solo MSSQL) Default: <nessuno>. Si tratta del nome di un file eseguibile che viene eseguito al momento dell'attivazione della regola. Il file deve trovarsi nella directory %ESEC\_HOME%\sentinel\bin ed essere eseguibile dall'utente esecadm. Non è prevista alcuna convalida dell'input. È possibile specificare i tag META che si desidera inviare all'eseguibile. Di seguito sono riportati due esempi di regola di correlazione, uno per l'invio di un messaggio e-mail e uno per l'invio dell'evento di correlazione a HP OVO.

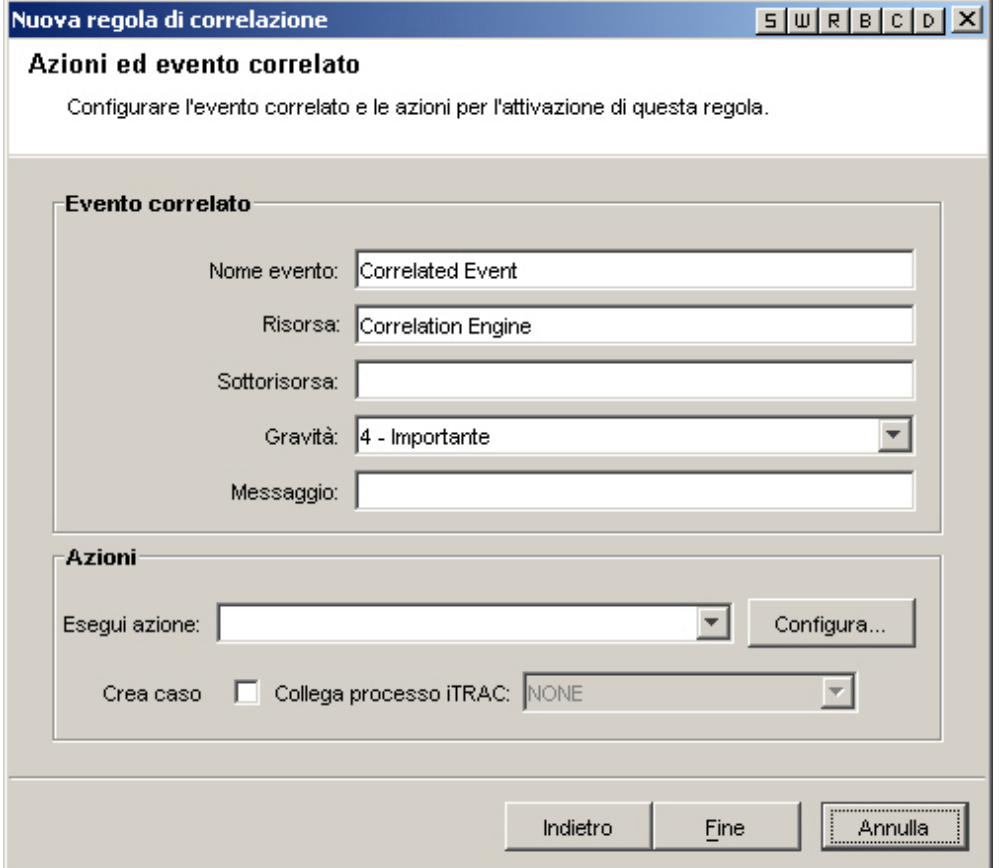

<span id="page-153-0"></span>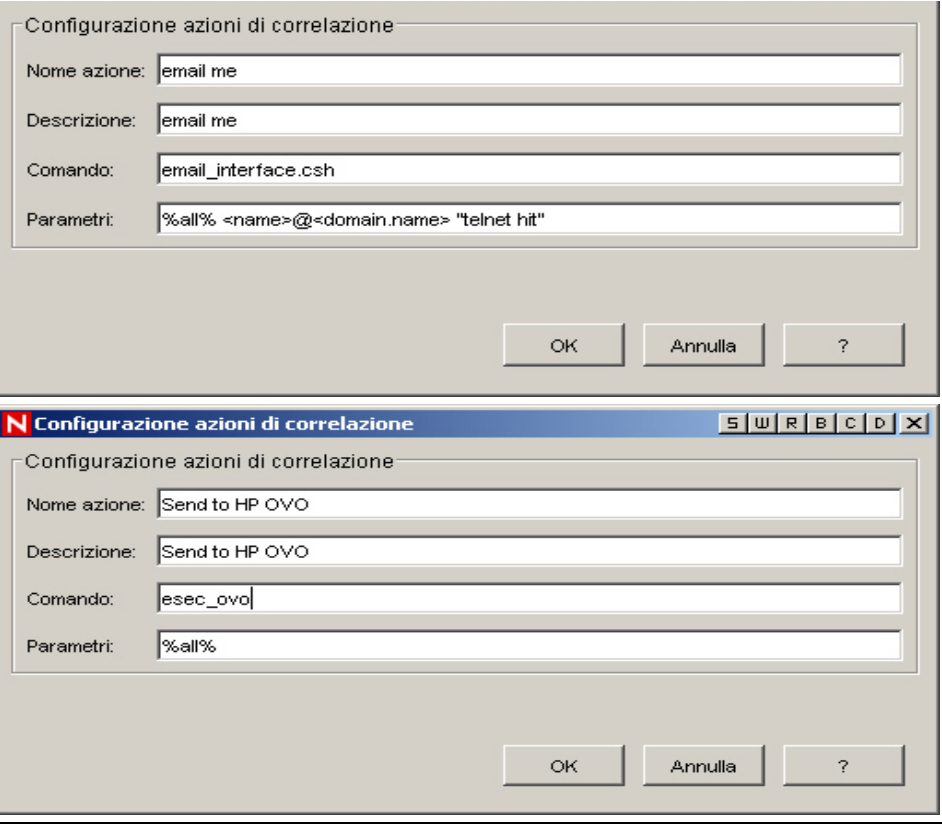

**NOTA**: Per ulteriori informazioni su comandi e parametri, vedere il capitolo 5 relativo ai tag META di Wizard e Sentinel, della Guida di riferimento dell'utente e la [sezione sull'output](#page-184-0) di correlazione.

- Crea caso Una delle azioni dell'evento correlato può essere la creazione di un caso.
- Collega processo iTrac: il caso creato può essere collegato a un processo iTrac.

# **Creazione di una regola di correlazione avanzata**

Una regola di correlazione avanzata consente di aumentare la complessità di una regola mediante l'aggiunta di una condizione supplementare nella finestra Criteri aggiuntivi, ovvero aggiungendo un livello di AND logico alla definizione della regola.

Creare una regola di correlazione avanzata quando si desidera non solo conteggiare il numero di volte in base al quale vengono soddisfatte alcune condizioni, ma anche per ricevere un avviso nel caso in cui gli eventi soddisfino criteri relativi a eventi precedenti. La procedura da seguire è la seguente:

- Selezionare Correlazione avanzata nella prima finestra Creazione guidata regole di correlazione. Completare le informazioni seguenti:
	- à Nome regola Nome che verrà visualizzato nell'elenco delle regole. È consentito un numero massimo di 255 caratteri senza punti. Non sono consentiti caratteri ASCII estesi. Il nome della regola prevede la distinzione tra maiuscole e minuscole.
	- à Descrizione Breve descrizione. La lunghezza massima del testo descrittivo è di 1.024 caratteri.
- Tipo di filtro
	- à Consenti tutto
	- à Schema

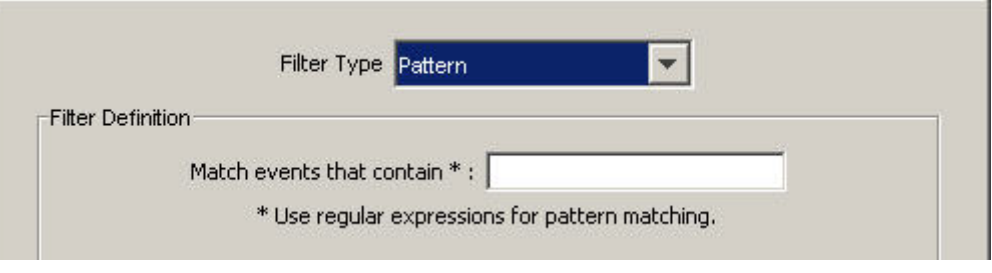

à Gestione filtri - ({id proprietario}:{nome filtro}:<nome campo>

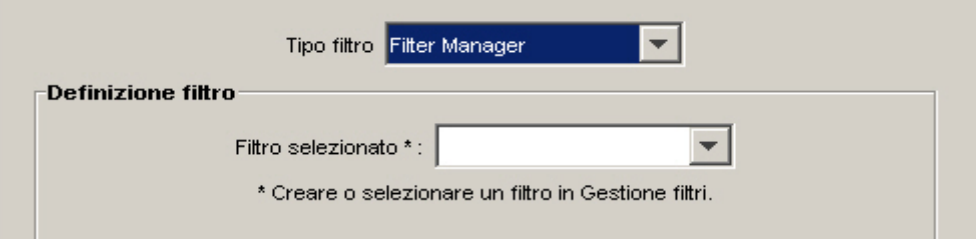

<sup>□</sup> Generatore

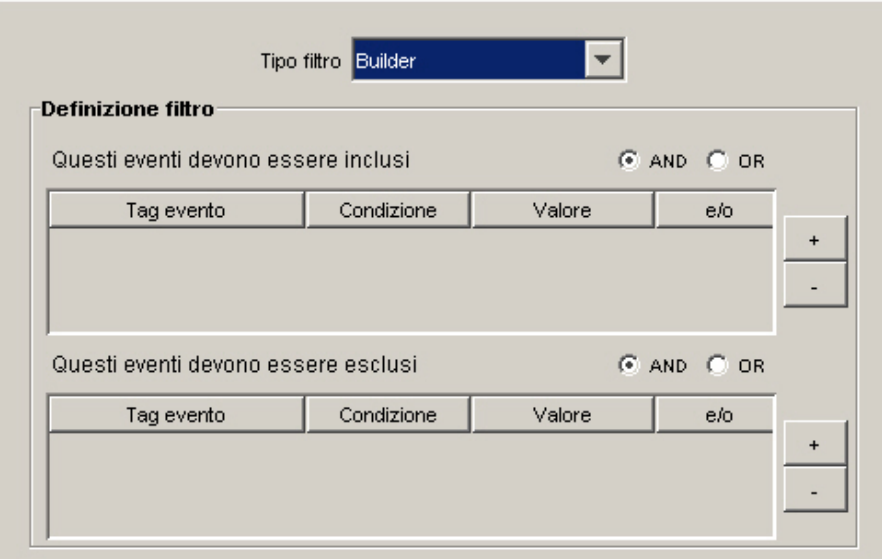

- Criteri aggiuntivi: questa opzione consente di inserire criteri di corrispondenza per più eventi che accedono al sistema in un determinato periodo di tempo. Il periodo di default è 60 secondi. Si tratta di un input variabile combinato e un elenco a discesa. L'elenco a discesa include le opzioni seguenti: secondi, minuti, ore e giorni.
- Criteri raggruppamento e soglia (metà superiore della finestra) Attiva regola: Questa opzione consente di inserire criteri di corrispondenza per più eventi che accedono al sistema in un determinato periodo di tempo.
	- à Quando la condizione viene soddisfatta \_volte Default: 1. Una regola viene attivata solo dopo essere stata rilevata il numero di volte specificato. L'intervallo di input validi per questa soglia include valori maggiori o uguali a 1.

à entro (intervallo di tempo) - Default: 60 secondi. Questa impostazione consente di associare la condizione all'intervallo di tempo. Si tratta di un input variabile combinato e un elenco a discesa. L'elenco a discesa include le opzioni seguenti: secondi, minuti, ore e giorni.

**NOTA**: Se l'intervallo di tempo corrisponde a 0, il trigger viene considerato istantaneo. Per la correlazione di base, l'evento si verifica al massimo una volta per un intervallo di tempo pari a zero.

 Criteri raggruppamento e soglia (parte inferiore della finestra): consente la correlazione in base a combinazioni distinte dei seguenti tag META. Selezionare i tag META da utilizzare in combinazione ai fini della correlazione. Gli eventi vengono inseriti in gruppi sulla base dei tag META selezionati.

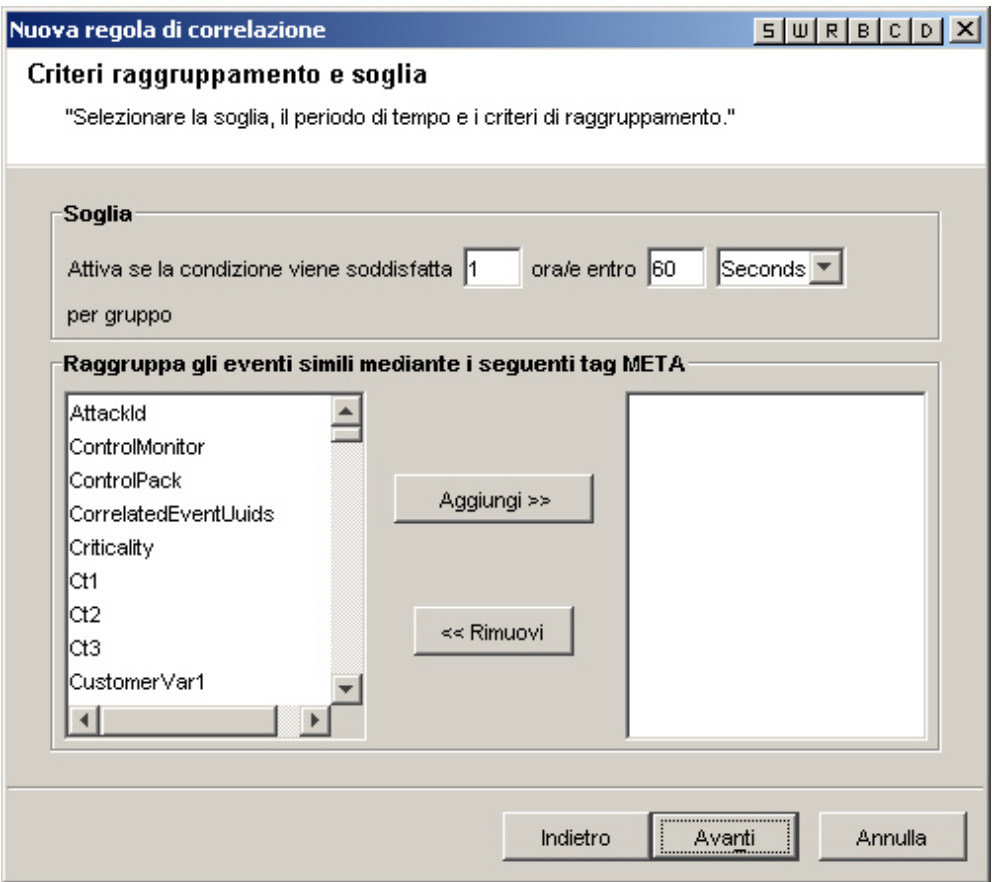

- Pagina Azioni ed evento correlato: questo pannello definisce quale azione verrà automaticamente intrapresa quando gli eventi soddisfano la regola di correlazione. L'unica voce obbligatoria è il livello di gravità, che di default è il 4.
	- à Nome evento Default: Evento correlato. Si tratta del nome in formato testo dell'evento correlato.
	- à Risorsa Default: Motore di correlazione. Si tratta del nome in formato testo di una risorsa del sistema.
	- à Sottorisorsa Default: <nessuno>. Si tratta del nome della sottorisorsa, per risorse con più sottorisorse
- à Imposta livello di gravità su Default: 4. Si tratta del livello di gravità assegnato all'evento. I valori validi sono 0, 1, 2, 3, 4 (default) e 5. È disponibile un elenco a discesa con i livelli di gravità validi.
- à Testo messaggio personalizzato Default: <nessuno>. Si tratta del testo che verrà visualizzato insieme all'evento, utile per identificare la condizione che ha attivato la regola watchlist. È consentito un numero massimo di 4.000 caratteri. Il testo immesso in questa casella viene anteposto al testo dell'evento di correlazione con un separatore pipe. Ad esempio, l'input "Nuovo messaggio" produrrà il messaggio correlato "Nuovo messaggio|Tre istanze di....".
- à Esegui il comando (solo Oracle) Default: <nessuno>. Si tratta del nome di un file eseguibile che viene eseguito al momento dell'attivazione della regola watchlist. Il file deve trovarsi nella directory \$ESEC\_HOME/sentinel/exec ed essere eseguibile dall'utente esecadm. In questa casella di testo in formato libero non è prevista alcuna convalida dell'input. È possibile specificare i tag META che si desidera inviare all'eseguibile.
- à Esegui azione (solo MSSQL) Default: <nessuno>. Si tratta del nome di un file eseguibile che viene eseguito al momento dell'attivazione della regola. Il file deve trovarsi nella directory %ESEC\_HOME%\sentinel\bin ed essere eseguibile dall'utente esecadm. Non è prevista alcuna convalida dell'input. È possibile specificare i tag META che si desidera inviare all'eseguibile. Di seguito sono riportati due esempi di regola di correlazione, uno per l'invio di un messaggio e-mail e uno per l'invio dell'evento di correlazione a HP OVO.

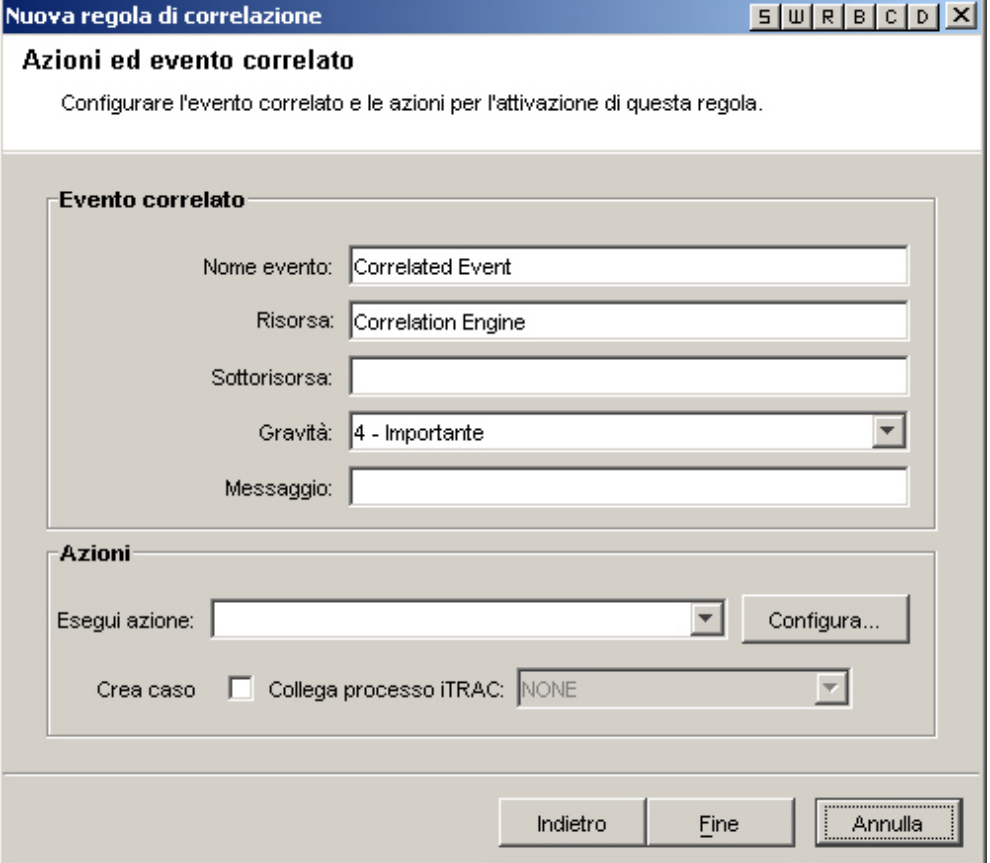

<span id="page-157-0"></span>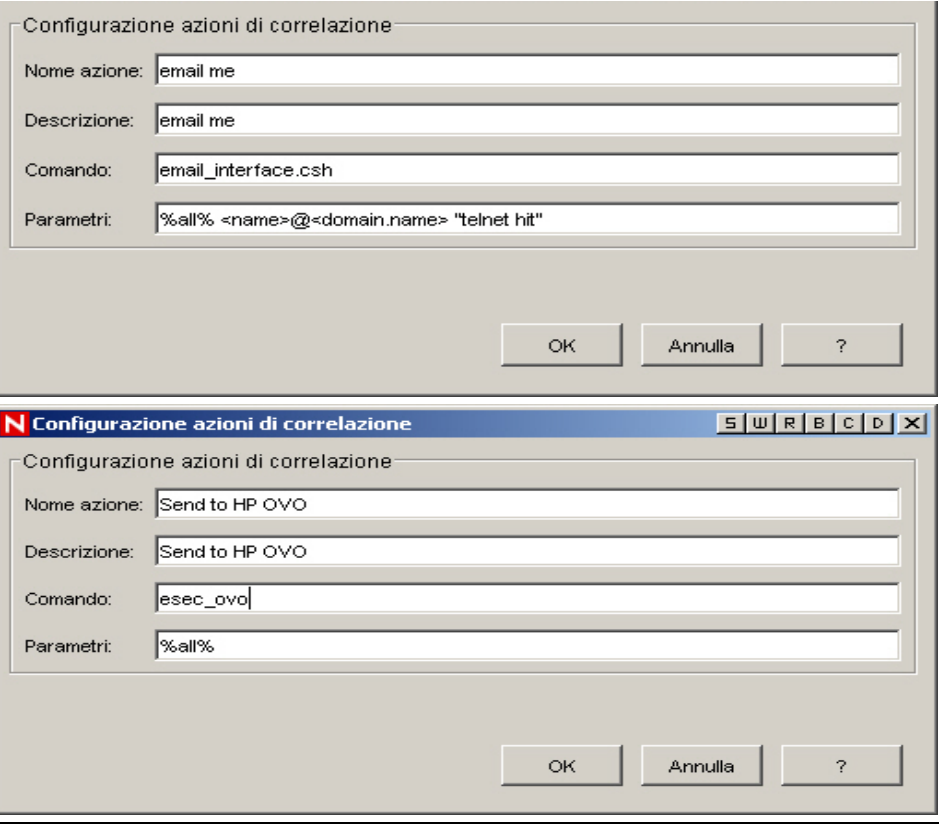

**NOTA**: Per ulteriori informazioni su comandi e parametri, vedere il capitolo 5, Tag META di Wizard e Sentinel, nella Guida di riferimento dell'utente e nella [sezione](#page-184-0)  [relativa all'output di correlazione.](#page-184-0)

- à Crea caso Una delle azioni dell'evento correlato può essere la creazione di un caso.
- $\Box$  Collega processo iTrac Il caso creato può essere collegato a un processo iTrac.

# **Creazione di una regola di correlazione RuleLg in formato libero**

Il motore di correlazione si basa su tre operazioni fondamentali. Queste operazioni sono combinate in modo da creare una regola per operatori di flusso, unione e intersezione. Le tre operazioni fondamentali sono le seguenti:

- [Operazione filter](#page-158-0)
- [Operazione window](#page-159-0)
- [Operazione trigger](#page-161-0)

**ATTENZIONE:** Se si rinomina un tag, non utilizzare il nome originale per la creazione di una regola di correlazione.

Il linguaggio della regola riflette direttamente queste operazioni e indica come possono essere combinate in modo intuitivo per definire le regole di correlazione. Ogni operazione è progettata e implementata in modo specifico per garantire prestazioni elevate ed è basata su un gruppo di eventi, ovvero sulla ricezione di un gruppo di eventi come input e sulla restituzione di un gruppo di eventi. L'evento attuale elaborato da una regola spesso ha un significato speciale ai fini della semantica del

<span id="page-158-0"></span>linguaggio. L'evento attuale fa sempre parte di un gruppo di eventi all'interno e all'esterno di un'operazione a meno che il gruppo non sia vuoto. Se un gruppo di input di un'operazione è vuoto, l'operazione stessa non viene valutata.

Per semplificare, le regole di correlazione elaborano in modo serializzato gli eventi in ingresso nel motore di correlazione, uno a uno. In realtà, il motore di correlazione è in grado di elaborare più eventi e di valutare contemporaneamente più regole relative a un evento.

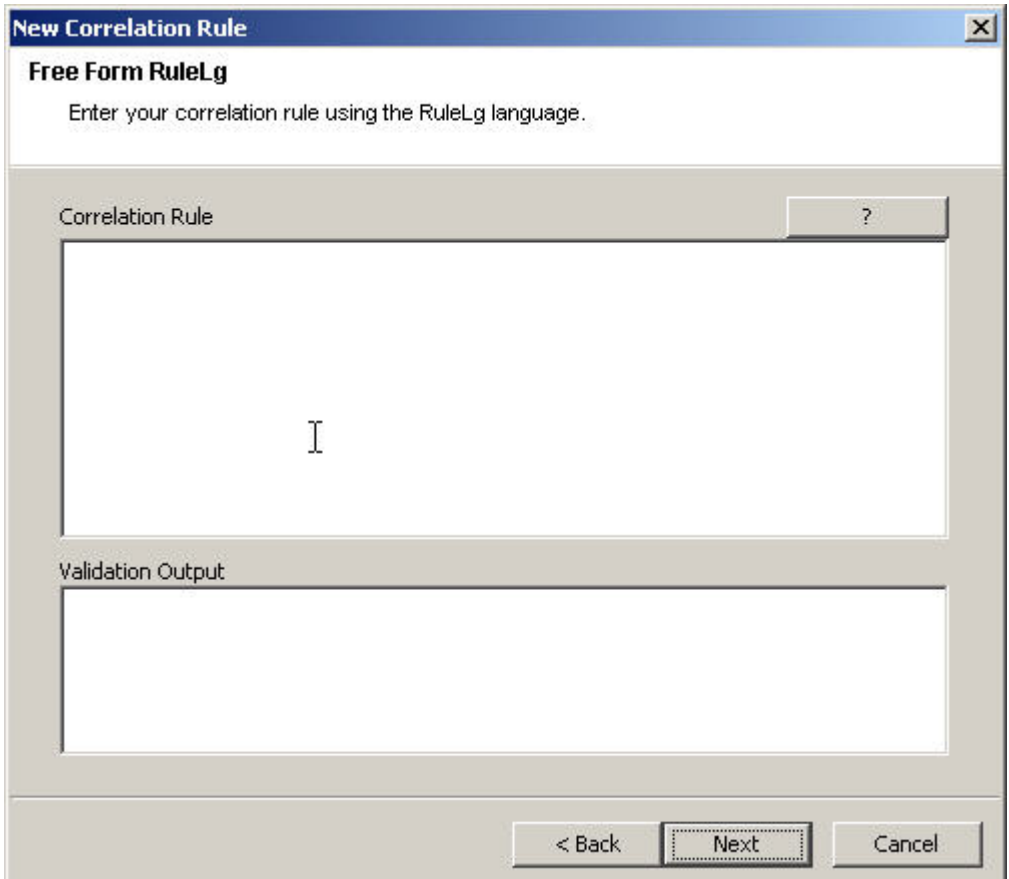

### **Operazione filter**

Le operazioni filter (espressione booleana) consentono di applicare un filtro in base al contenuto dell'evento attuale, ovvero in base ai valori dei tag META e all'espressione booleana specifica del filtro. L'output di un filtro può essere il gruppo vuoto (se l'evento attuale non soddisfa le condizioni del filtro) oppure un gruppo contenente l'evento attuale e tutti gli altri eventi del gruppo in ingresso.

- I filtri vengono applicati all'evento attuale per il quale viene valutata l'espressione booleana:
	- à L'operazione filter restituisce il gruppo di input se l'espressione booleana restituisce il valore "true".
	- à L'operazione filter restituisce il gruppo vuoto se l'espressione booleana restituisce il valore "false".
- Un'espressione booleana di filtro è costituita da istruzioni di confronto e corrispondenza con gli operatori booleani "and", "or" e "not".

#### <span id="page-159-0"></span>**Operazione filter - Precedenza e associatività degli operatori RuleLg**

L'ordine di precedenza degli operatori booleani filter va dal primo (quello più in alto) all'ultimo (quello più in basso):

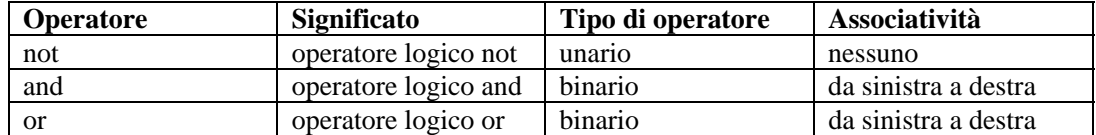

Valgono le indicazioni seguenti:

- Le istruzioni di confronto consentono di valutare i valori dei tag META in base ad altri valori di tag META o restrizioni.
- Gli operatori di confronto disponibili sono  $=$ ,  $!=, >, <, >=, \leq$ .
- Le istruzioni di corrispondenza disponibili sono rappresentate da espressioni regolari, ad esempio match regex() o match subnets, match subnet().
- Le istruzioni di confronto e corrispondenza possono essere nidificate nel numero di livelli desiderato mediante parentesi.
- I nomi dei tag META inclusi nelle istruzioni di confronto e corrispondenza devono essere sempre preceduti dall'elemento "e." per specificare l'evento attuale.
- Se l'applicazione di un filtro rappresenta l'ultima o l'unica operazione di una regola di correlazione, il gruppo di output del filtro viene utilizzato per generare un evento di correlazione. Si tratta del gruppo di eventi di output dell'operazione filter con l'evento attuale per primo.
- Se il filtro non costituisce l'ultima operazione di una regola di correlazione (ovvero è presente un operatore flow alla sua destra), il gruppo di output del filtro viene utilizzato come gruppo di input per le altre operazioni (tramite l'operatore flow).

Ad esempio: se l'evento attuale ha una gravità pari a 4 e il tag META della risorsa contiene un elemento "FW" o "Comm", viene inviato un evento correlato all'evento attuale (evento singolo) elencato come evento correlato.

```
filter(e.sev = 4 and (e.res match regex ("FW") or e.res 
  match regex ("Comm")))
```
In un altro esempio, se uno dei tag META dell'evento attuale contiene un elemento "ABC", viene inviato un evento correlato all'evento attuale (evento singolo) elencato come evento correlato.

```
filter(e.all match regex("ABC"))
```
### **Operazione window**

Le operazioni window (espressione booleana semplice [, espressione di filtro], int durata) vengono eseguite sull'evento attuale in relazione a un'operazione window di eventi precedenti. Questi ultimi vengono gestiti dall'operazione window stessa. L'output di un'operazione window può essere un gruppo vuoto (se l'evento attuale non corrisponde all'espressione booleana semplice) oppure un gruppo contenente l'evento attuale e tutti gli eventi precedenti per i quali l'espressione booleana semplice viene soddisfatta.

L'espressione booleana semplice può essere un'istruzione di confronto singola oppure un'istruzione di corrispondenza singola di un valore di tag META di un evento precedente con un valore di tag META attuale oppure una costante. Per le espressioni booleane:

- È necessario anteporre al nome del tag META l'elemento "e." per specificare l'evento attuale oppure "w." per specificare eventi precedenti
- Gli operatori di confronto disponibili sono  $=$ ,  $!=,$   $\geq,$   $\lt$ ,  $\geq,$   $\lt$  $=$ ,  $\neq$ , in e not in
- Le istruzioni di corrispondenza disponibili sono rappresentate da espressioni regolari, ad esempio match regex() o match subnets, match subnet()
- Nelle espressioni booleane semplici di un'operazione window deve essere presente un elemento w.[tag META]
- Se uno o più eventi precedenti soddisfano l'espressione booleana semplice rispetto all'evento attuale, il gruppo di output corrisponde all'evento in ingresso più tutte le corrispondenze nell'operazione window
- Se nessuno degli eventi nell'operazione window corrisponde all'evento attuale per l'espressione booleana semplice, viene restituito un gruppo vuoto come output

Gli eventi precedenti vengono gestiti per la durata specificata dell'operazione window.

Il parametro facoltativo dell'espressione di filtro di un'operazione window consente di determinare quali eventi devono essere gestiti dall'operazione window. È possibile utilizzare come espressione qualsiasi filtro valido.

- Tutti gli eventi in ingresso nel motore di correlazione che soddisfano le condizioni del filtro vengono inseriti nell'operazione window degli eventi precedenti.
- Se non è presente alcuna espressione di filtro tutti gli eventi in ingresso nel motore di correlazione vengono gestiti dall'operazione window.
- L'evento attuale non viene inserito nell'operazione window finché la valutazione dell'operazione window dell'evento attuale non viene completata.
- L'operazione window gestisce solo le parti pertinenti degli eventi precedenti allo scopo di ridurre l'utilizzo della memoria.

Se l'operazione window rappresenta l'ultima o l'unica operazione di una regola di correlazione, il gruppo di output dell'operazione viene utilizzato per generare un evento di correlazione. Si tratta del gruppo di eventi di output dell'operazione window con l'evento attuale per primo.

Esempio 1

window(e.sip = w.sip, filter(e.sip match subnet (<xxx.xxx.x.x/yy>)), 60)

Nell'esempio sopra riportato, se l'evento attuale include un indirizzo IP di origine nell'elemento specificato dall'indirizzo xxx.xxx.x.x/yy con maschera di sottorete CIDR e corrisponde a uno o più eventi verificatisi negli ultimi 60 secondi, viene inviato un evento correlato all'evento attuale e gli eventuali eventi precedenti vengono inviati come eventi correlati (evento attuale per primo).

Esempio 2

window(e.sip = w.dip, 3600) intersection window(e.dp = w.dp, 3600) intersection  $window(e.\text{evt} = w.\text{evt}, 3600)$ 

Quello sopra riportato è un tipo di regola Domino. Un aggressore sfrutta la vulnerabilità di un sistema per utilizzare quest'ultimo come piattaforma d'attacco.

#### <span id="page-161-0"></span>Esempio 3

```
filter(e, sev > 3) flow (window(e.sip = w.sip, filter
   (e.sev > 3), 5) intersection window(e.evt = w.evt,
  filter(e.sev >3), 5) intersection window(e.dip =
  w.dip, filter(e.sev >3), 5) intersection window(e.sn! 
  = w.sn, filter(e.sev > 3), 5)
```
Nell'esempio sopra riportato viene illustrato un tipo di regola interno/esterno. La firma di un attacco è presente in due sistemi di rilevazione delle intrusioni, uno all'interno e l'altro all'esterno di un firewall, e la gravità dell'attacco è maggiore di 3.

### **Operazione trigger**

Lo scopo principale di un'operazione trigger è il conteggio di un numero di eventi relativamente a una durata specificata. Se il totale indicato viene raggiunto entro la durata specificata, l'output sarà costituito da un gruppo di eventi contenente tutti gli eventi gestiti dall'operazione trigger. In caso contrario, verrà restituito un output vuoto.

- L'operazione trigger riceve come input un gruppo di eventi da restituire come parte del gruppo di eventi di output se il numero, la durata e i tag META dell'elemento "discriminator" dei gruppi di input precedenti e il gruppo di input attuale soddisfano i criteri definiti dall'operazione trigger.
- Il totale è un valore intero che specifica il numero di eventi che devono verificarsi entro la durata indicata al fine di restituire un gruppo di output non vuoto.
- La durata è un valore intero espresso in secondi indicante che gli eventi di durata vengono gestiti dall'operazione trigger.
- Se la durata è uguale a zero, l'operazione trigger confronta solo il numero di eventi nel gruppo di input con il totale e restituisce l'evento attuale se il numero è maggiore o uguale al totale.
- Se si riceve un nuovo gruppo di eventi di input, il trigger scarta innanzitutto gli eventi obsoleti, ovvero quelli che hanno superato la durata, e quindi inserisce l'evento attuale. Se il numero di eventi risultante è maggiore o uguale al totale specificato, l'output dell'operazione trigger corrisponde a un gruppo contenente tutti gli eventi.
- Se l'operazione trigger rappresenta l'ultima o l'unica operazione di una regola di correlazione, il gruppo di output dell'operazione viene utilizzato per generare un evento di correlazione. Si tratta del gruppo di eventi di output dell'operazione trigger con l'evento attuale per primo.
- Se il trigger non costituisce l'ultima operazione di una regola di correlazione (ovvero è presente un operatore flow alla sua destra), il gruppo di output del trigger viene utilizzato come gruppo di input per le altre operazioni (tramite l'operatore flow).
- Dopo la prima volta che i criteri dell'operazione di trigger vengono soddisfatti (e viene pertanto restituito un gruppo di eventi di output), se i criteri vengono nuovamente soddisfatti includendo almeno uno degli eventi di output precedenti e l'operazione trigger è l'ultima o l'unica operazione, il motore di correlazione non genera un nuovo evento correlato, bensì un aggiornamento dell'evento correlato precedente.
- L'elemento discriminator (elenco di tag META) include un elenco delimitato da virgole di tag META. Le operazioni trigger mantengono diversi totali per ogni combinazione distinta di tag META dell'elemento "discriminator".

Se ad esempio 5 eventi con il medesimo indirizzo IP di origine si verificano entro 10 secondi, viene inviato un evento correlato ai 5 eventi come eventi correlati (evento attuale per primo).

```
trigger(5,10,discriminator(e.sip))
```
Anche se l'opzione della regola in formato libero consente la creazione di espressioni di complessità illimitata, queste regole potrebbero non avere alcun senso. Il formato normale supportato di un'espressione RuleLg viene diviso in tre parti, ovvero la sezione filter, la sezione window e la sezione trigger. Le tre sezioni vengono connesse con un operatore flow.

La sezione filter può contenere più operazioni filter collegate.

Esempio:

```
(filter(e.sev = 5) union filter(e.sev =4))
(fitter(e.\text{sev} = 5 \text{ or } e.\text{sev} = 4))
```
**NOTA**: Questa sezione è facoltativa. Se viene omessa equivale a filter(1=1).

La sezione window può contenere più operazioni window di intersezione.

Esempio:

```
(window(w.sev = e.sev,10) intersection window(w.\sin = e.\sin,10))
```
**NOTA**: Questa sezione è facoltativa.

La sezione trigger può contenere una sola operazione trigger.

Esempio

(trigger(5,10))

**NOTA**: Questa sezione è facoltativa. Se viene omessa la regola si comporta come se terminasse con trigger(1,0).

### **Combinazione di operatori e operazioni per la creazione di regole**

Gli operatori che possono essere combinati a operazioni per la creazione di regole sono i seguenti:

- **•** [Operatore flow](#page-163-0)
- [Operatore union](#page-163-0)
- [Operatore intersection](#page-163-0)

L'ordine di precedenza degli operatori delle operazioni filter, window e trigger va dal primo (quello più in alto) all'ultimo (quello più in basso):

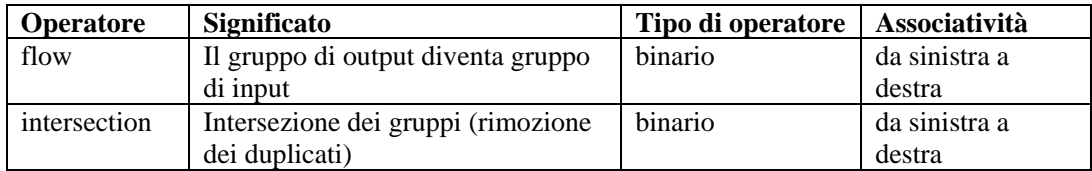

<span id="page-163-0"></span>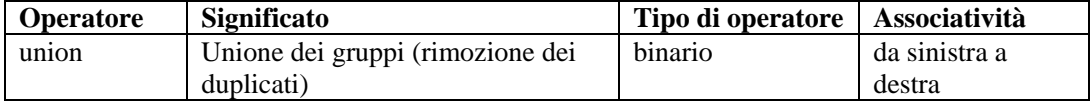

#### **Operatore flow**

Il gruppo di eventi di output dell'operazione a sinistra rappresenta il gruppo di eventi di input dell'operazione a destra.

Ad esempio:

filter(e.sev =  $5)$  flow trigger(3, 60)

L'output dell'operazione filter rappresenta l'input dell'operazione trigger. L'operazione trigger conteggia gli eventi con gravità pari a 5.

#### **Operatore union**

Indica l'unione del gruppo di output dell'operazione a sinistra con quello dell'operazione a destra. Il gruppo di output risultante contiene gli eventi sia del gruppo di output dell'operazione a sinistra sia quelli del gruppo di output dell'operazione a destra, ad eccezione dei duplicati.

Ad esempio:

 $filter(e.sev = 5)$  union  $filter(e.sip = 192.168.0.1)$ 

equivale a

 $filter(e.sev = 5 or e.sip = 192.168.0.1)$ 

#### **Operatore intersection**

Indica l'intersezione del gruppo di output dell'operazione a sinistra con quello dell'operazione a destra. Il gruppo di output risultante contiene gli eventi comuni al gruppo di output dell'operazione a sinistra e al gruppo di output dell'operazione a destra, ad eccezione dei duplicati.

Ad esempio:

```
filter(e.sev = 5) intersection filter(e.sip = 
   192.17.16.32)
```
equivale a

```
filter(e.sev = 5 and e.sip = 192.17.16.32)
```
# **Regole di correlazione di esempio**

In questo documento viene illustrato l'esempio di un gruppo di regole di correlazione basata su regole, insieme ai prerequisiti (requisiti) necessari per rendere effettive le regole. Le regole possono variare in base alla configurazione del sistema.

I tag da e.rv50 a e.rv53 inclusi negli esempi RuleLg corrispondono alle mappature impostate nei file di mappatura del servizio di raccolta. Se si apre ad esempio il file windows\_v2000\_mapv\*.csv o snort\_v20\_mapv\*.csv, è possibile verificare quanto segue:

- <span id="page-164-0"></span>La colonna della lingua corrisponde a e.rv50
- Le colonne della comunità corrispondono a e.rv51
- La colonna della famiglia corrisponde a e.rv52
- La colonna dell'evento corrisponde a e.rv53

Ad esempio:

filter (e.rv52 = "Worm") flow trigger (3, 300)

Questa regola fa riferimento alla tassonomia NIDS. Se si controlla la colonna della famiglia nel file di mappatura snort, sarà possibile individuare più di 40 istanze della parola Worm. Questa regola verrà attivata per più di 40 diversi attacchi di worm se gli attacchi si verificano per tre volte in 5 minuti.

Di seguito sono riportate alcune regole di correlazione di esempio relative ad alcuni tipi di attacchi.

- [Brute Force stessa origine e destinazione](#page-169-0)
- [Overflow del buffer da stessa origine a](#page-168-0)  [stessa destinazione](#page-168-0)
- [Overflow del buffer interruzione del](#page-164-0)  [servizio](#page-164-0)
- [Denial of Service](#page-165-0)
- [Errore di login da un'origine a una](#page-168-0)  [destinazione qualsiasi](#page-168-0)
- **[Errore di login da una stessa](#page-168-0) origine a una** [stessa destinazione](#page-168-0)
- [Microsoft login anonimo](#page-171-0)
- [Microsoft autenticazione Windows](#page-171-0)  [generale](#page-171-0)
- [Microsoft IE](#page-172-0)
- $\blacksquare$  [Microsoft IIS](#page-172-0)
- [Microsoft autenticazione LAN Manager](#page-169-0)
- **[Microsoft MDAC](#page-171-0)**
- [Microsoft accesso al registro remoto](#page-174-0)
- [Microsoft– SQL Server](#page-170-0)
- **[Microsoft NETBIOS](#page-170-0)**
- [Microsoft scripting Windows](#page-170-0)
- [Backdoor multipli origini diverse](#page-167-0)
- [Backdoor multipli origine singola](#page-167-0)
- **[Trojan Horse](#page-166-0)**
- **UNIX** server Web Apache
- [UNIX BIND/DNS](#page-176-0)
- [UNIX FTP](#page-176-0)
- [UNIX UNIX generale](#page-174-0)
- [UNIX LPD \(Line Printer Daemon\)](#page-176-0)
- [UNIX chiamata di routine remota \(RPC\)](#page-175-0)
- [UNIX servizi remoti](#page-173-0)
- $\blacksquare$ UNIX-Secure Shell.
- [UNIX sendmail](#page-175-0)
- [UNIX SNMP](#page-175-0)
- [Presenza virus](#page-174-0)
- **[Presenza worm](#page-166-0)**

### **Attacco di overflow del buffer e interruzione del servizio**

Questa regola identificherà una potenziale violazione della sicurezza in seguito a un attacco di overflow del buffer. La regola attiverà un avviso se la destinazione di un attacco di overflow del buffer determina l'interruzione di un servizio entro 60 secondi dall'attacco. Un servizio di raccolta basato sull'host, HIDS/OS, è in grado di rilevare se un servizio viene interrotto. Gli attacchi di overflow del buffer possono essere rilevati dal servizio di raccolta NIDS, HIDS o OS.

Se un sistema viene interessato da un attacco di overflow del buffer, è necessario che tale evento venga controllato.

<span id="page-165-0"></span>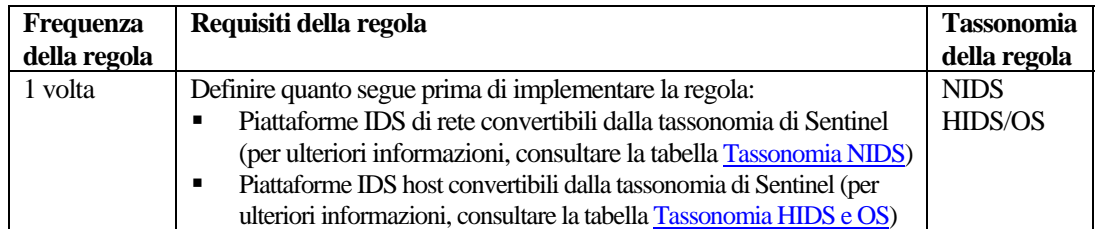

#### **RuleLg per questa regola**

```
filter ((e.rv51 = "Service" and e.rv52 = "Stop") and
   (e.st = "H")) flow window (w.dip = e.sip, filter
  (e.rv52 = "Buffer Overflow"), 60) flow trigger(1, 0)
```
### **Attacco Denial of Service e interruzione del servizio**

Questa regola identificherà una potenziale violazione della sicurezza in seguito a un attacco Denial of Service. La regola attiverà un avviso se la destinazione di un attacco Denial of Service determina l'interruzione di un servizio entro 60 secondi dall'attacco. L'interruzione del servizio viene rilevata da un servizio di raccolta basato sull'host, ad esempio HIDS/OS. Gli attacchi di overflow del buffer possono essere rilevati dai servizi di raccolta NIDS, HIDS o OS.

Se un sistema viene interessato da un attacco Denial of Service, è necessario eseguire ulteriori controlli in merito.

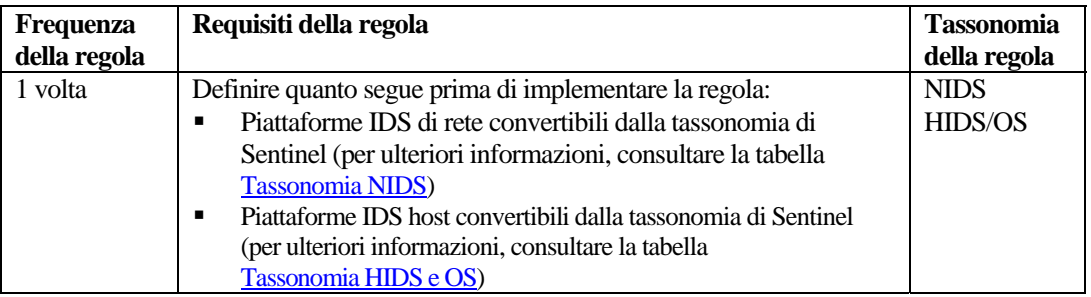

#### **RuleLg per questa regola**

```
filter ((e.rv51 = "Service" and e.rv52 = "Stop" ) and 
   (e.st = "H")) flow window (w.dip = e.sip, filter
   (e.rv52 = "DoS" ), 60) flow trigger(1, 0)
```
### **Rilevamento di virus**

Questa regola identificherà i virus noti che attaccano un sistema all'interno di un'infrastruttura.

Quando vengono attaccati da un virus, i sistemi in genere subiscono effetti dannosi che richiedono il ricaricamento completo dei dati di applicazioni e sistemi o che comportano la perdita completa delle risorse aziendali. L'identificazione di un virus prima della sua diffusione consente di prevenire o di ridurre drasticamente eventuali danni.

<span id="page-166-0"></span>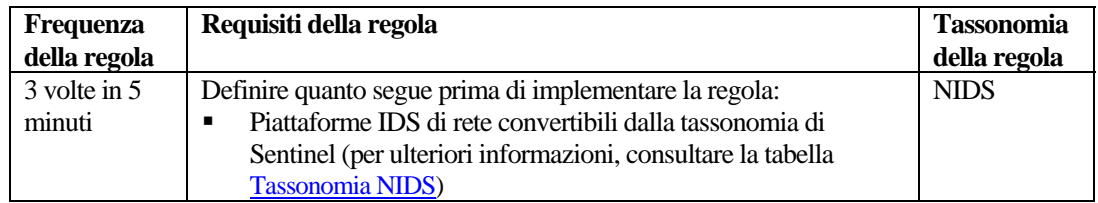

### **RuleLg per questa regola**

```
filter (e.rv52 ="Virus") flow trigger (3, 300)
```
### **Rilevamento di worm**

Questa regola identificherà i worm noti che attaccano un sistema all'interno di un'infrastruttura.

Quando vengono attaccati da un worm, i sistemi in genere subiscono effetti dannosi che richiedono il ricaricamento completo dei dati di applicazioni e sistemi o che comportano la perdita completa delle risorse aziendali. L'identificazione di un worm prima della sua diffusione consente di ridurre drasticamente gli inconvenienti a cui è esposta la società.

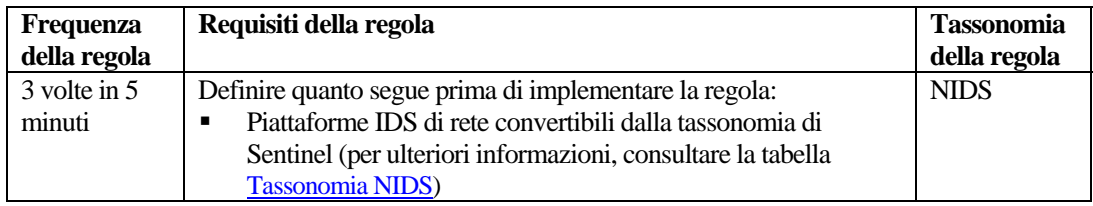

### **RuleLg per questa regola**

```
filter (e.rv52 = "Worm") flow trigger (3, 300)
```
### **Rilevamento di trojan horse**

Questa regola identificherà i trojan horse noti insediati in un sistema all'interno dell'infrastruttura.

Quando un attacco trojan horse ha esito positivo, il sistema preso di mira può risultare completamente compromesso.

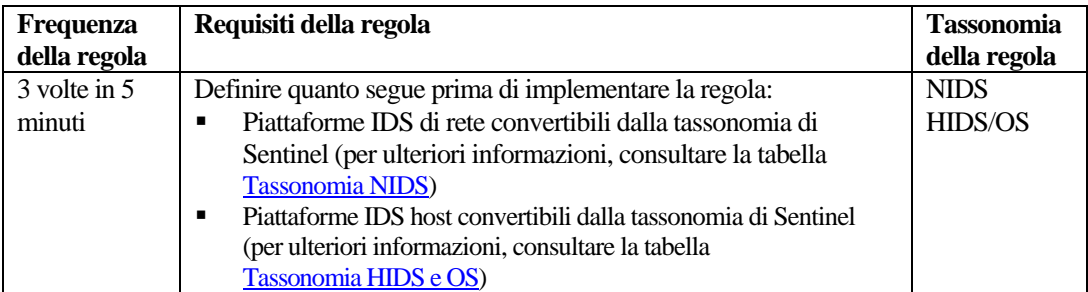

### **RuleLg per questa regola**

filter (e.rv52 ="Trojan") flow trigger (3, 500)

# <span id="page-167-0"></span>**Tentativi di backdoor multipli da una singola origine**

Questa regola metterà in correlazione più tentativi di inserimento o esecuzione di un attacco backdoor da una singola origine.

I programmi Backdoor vengono in genere utilizzati per ottenere il controllo completo del sistema preso di mira e avviare quindi altri attacchi. In genere, questa regola identificherà i tentativi di intrusi alla ricerca di un sistema infetto o di un sistema da infettare.

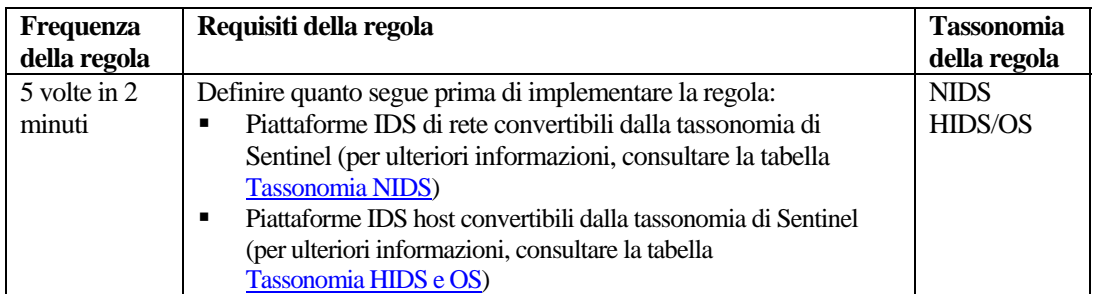

### **RuleLg per questa regola**

```
filter (e.rv50 = "Attack" and e.rv52 = "Backdoor" ) flow 
  trigger(5, 120, discriminator (e.sip))
```
## **Tentativi di backdoor multipli da origini diverse**

Questa regola metterà in correlazione più tentativi di inserimento o esecuzione di un attacco backdoor coordinato da diversi sistemi aventi una singola destinazione.

I programmi Backdoor vengono in genere utilizzati per ottenere il controllo completo del sistema preso di mira e avviare quindi altri attacchi. In genere, questa regola identifica quanto segue:

- il sistema di destinazione è compromesso
- l'aggressore sta tentando di sfruttare il sistema compromesso
- l'aggressore sta provando a nascondersi dietro un attacco coordinato
- oppure che l'aggressore ha ricevuto informazioni che la destinazione è vulnerabile a questo tipo di attacco. In questo caso, è possibile che l'aggressore abbia ricevuto informazioni da un'origine interna.

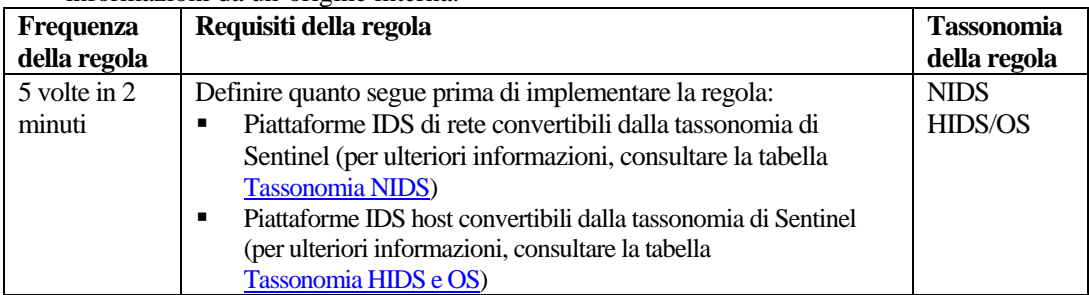

#### **RuleLg per questa regola**

```
filter (e.rv50 = "Attack" and e.rv52 = "Backdoor" ) flow 
  trigger( 5, 120, discriminator(e.dip))
```
# <span id="page-168-0"></span>**Errori di login multipli da un'origine a una destinazione qualsiasi**

Questa regola identificherà gli errori di login relativi agli stessi tipi di sistemi.

Gli errori di login relativi allo stesso tipo di conto o sistema possono indicare che il responsabile dell'attacco ha una conoscenza pregressa della rete e dei sistemi critici presenti in essa. Questo dovrebbe suscitare allarme. Maggiori sono le informazioni in suo possesso, più alta sarà la probabilità che l'aggressore riesca a trovare un sistema vulnerabile.

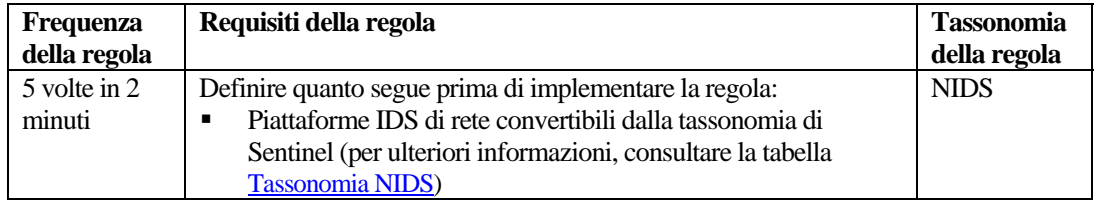

#### **RuleLg per questa regola**

```
filter ((e.rv52 = "Access" or e.rv52 = "Brute_Force") and 
  e.rv51 = "User" and e.rv50 = "Attack") flow trigger
   (5, 120)
```
### **Errori di login multipli da una stessa origine a una stessa destinazione**

Questa regola identificherà più errori di login dalla stessa origine alla stessa destinazione.

Gli errori di login relativi allo stesso tipo di conto o sistema possono indicare che il responsabile dell'attacco ha una conoscenza pregressa della rete e dei sistemi critici presenti in essa. Questo dovrebbe suscitare allarme. Maggiori sono le informazioni in suo possesso, più alta sarà la probabilità che l'aggressore riesca a trovare un sistema vulnerabile.

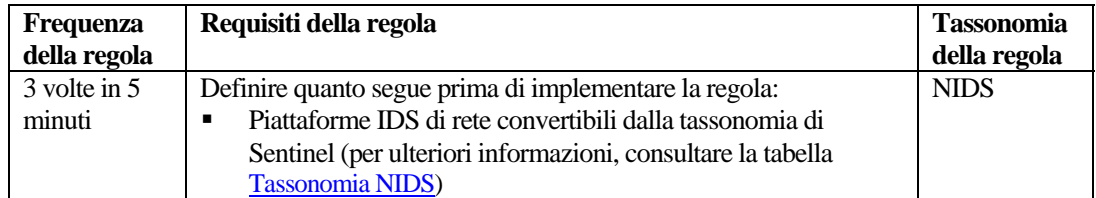

#### **RuleLg per questa regola**

```
filter ((e.rv52 = "Access" or e.rv52 = "Brute_Force") and 
  e.rv51 = "User" and e.rv50 = "Attack") flow trigger 
  (5, 120, discriminator (e.sip, e.dip))
```
### **Attacco di overflow del buffer da una stessa origine a una stessa destinazione**

Questa regola identificherà un attacco di overflow del buffer dallo stesso indirizzo IP di origine allo stesso indirizzo IP di destinazione.

<span id="page-169-0"></span>Gli attacchi di overflow del buffer sono gli attacchi più comuni sulla rete e vengono utilizzati per la disattivazione dei sistemi. Questi tipi di attacchi possono essere bloccati solo a livello perimetrale. L'identificazione di un attacco consente di bloccare il sistema in uso.

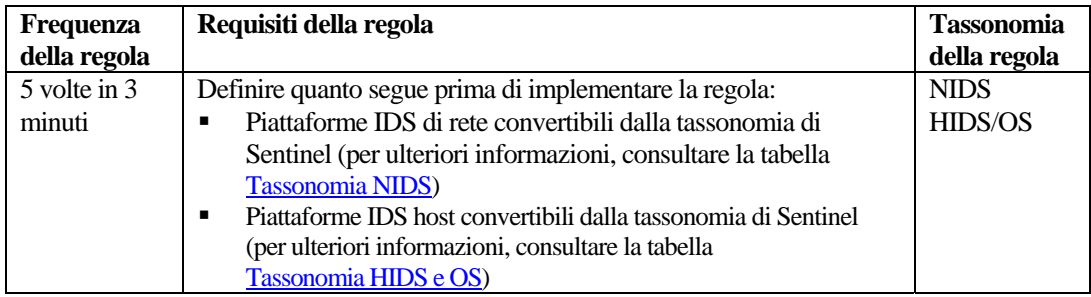

#### **RuleLg per questa regola**

```
filter (e.rv52 ="Buffer_Overflow" ) flow trigger (5, 180, 
  discriminator (e.sip, e.dip))
```
### **Attacco Brute Force riuscito nel punto di corrispondenza tra origine e destinazione**

Questa regola identificherà un sistema probabilmente compromesso in seguito alla violazione di una password.

Ripetuti tentativi di accesso mediante combinazioni di nomi utenti e password seguiti da un login riuscito possono indicare che l'aggressore ha ottenuto l'accesso tramite un attacco Brute Force. Se l'attacco riesce, è necessario che il conto utilizzato per l'accesso venga disattivato.

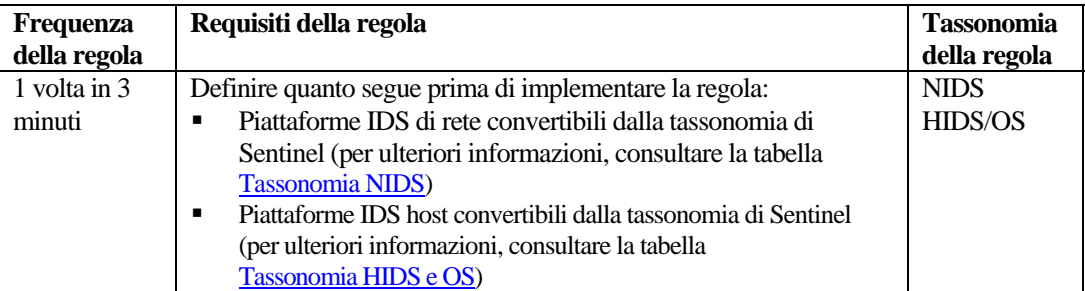

#### **RuleLg per questa regola**

filter (e.rv53="Other" and rv52="Access" e.rv51 ="User" and  $e.rv50$ ="Prob" and  $e.st = "H"$ ) flow window (w.dip = e.sip, filter (e.rv52="Brute Force" and e.rv50="Compromise"), 180) flow trigger(1, 180, discriminator(e.sip, e.dip))

### **Microsoft - Verifica attacchi su IIS (Internet Information Services)**

Questa regola supporta i 10 attacchi principali SANS Microsoft su IIS (Internet Information Service). L'esecuzione di un'applicazione Microsoft IIS può provocare una vulnerabilità a eventuali attacchi.

<span id="page-170-0"></span>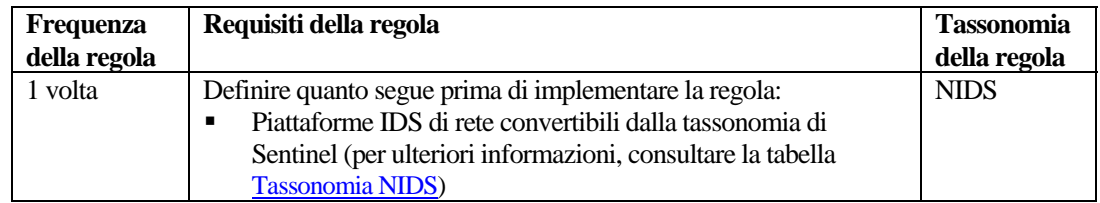

### **RuleLg per questa regola**

filter (e.rv53 = "Sans\_MS\_IIS") flow trigger(1,60)

### **Microsoft - Attacco su MDAC (Microsoft Data Access Connector) - Verifica attacchi su RDS (Remote Data Services)**

Questa regola supporta i 10 attacchi principali SANS Microsoft su MDAC. L'utilizzo di prodotti Microsoft può provocare una vulnerabilità a eventuali attacchi. MDAC è uno strumento sottostante utilizzato per integrare alcuni prodotti Microsoft.

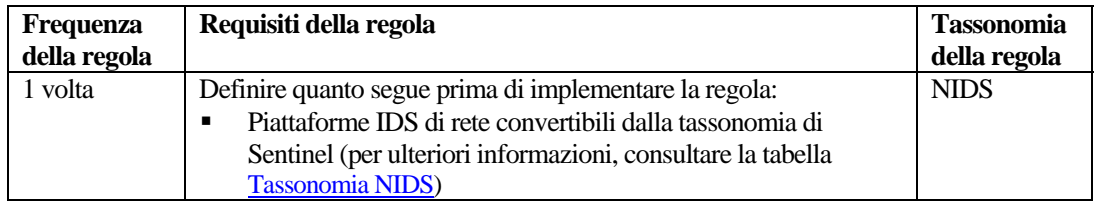

### **RuleLg per questa regola**

filter  $(e.rv53 = "Sans MS MDAC")$  flow trigger $(1,60)$ 

### **Microsoft – Attacchi su SQL Server – Verifica attacchi su SQL Server**

Questa regola supporta i 10 attacchi principali SANS Microsoft su Microsoft SQL Server. L'utilizzo di Microsoft SQL Server può provocare una vulnerabilità a eventuali attacchi. Alcune vulnerabilità sono di una certa gravità e consentono agli utenti che effettuano attacchi remoti di ottenere informazioni riservate, inserire avvisi nel contenuto di database, compromettere server SQL e server host.

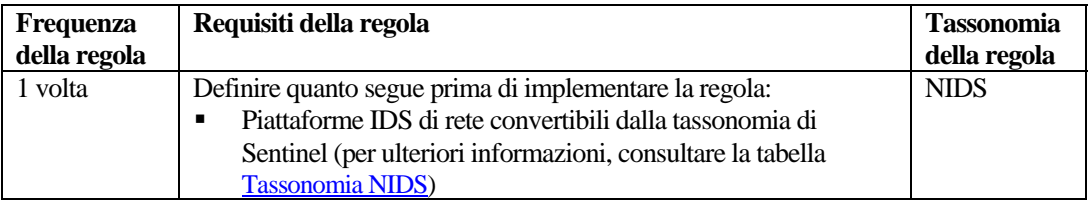

#### **RuleLg per questa regola**

```
filter (e.rv53 = "Sans_MS_SQLServer") flow trigger(1,60)
```
### **Microsoft - NETBIOS - Verifica attacchi su condivisioni di rete Windows non protette**

Questa regola supporta i 10 attacchi principali SANS Microsoft su NETBIOS. L'utilizzo diservizi di rete Microsoft con NETBIOS può provocare una vulnerabilità a eventuali attacchi. NETBIOS è un software Microsoft originale per le comunicazioni di rete. Le reti Microsoft attuali non si basano su NETBIOS come mezzo di trasporto.

<span id="page-171-0"></span>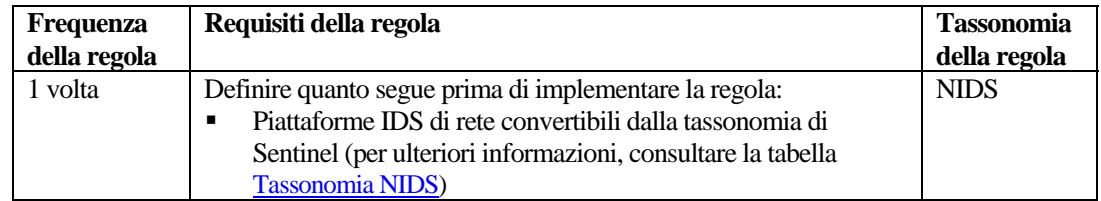

### **RuleLg per questa regola**

```
filter (e.rv53 = "Sans_MS_NETBIOS") flow trigger(1,60)
```
# **Microsoft - Login anonimo - Verifica attacchi su sessioni null**

Questa regola supporta i 10 attacchi principali SANS Microsoft su sessioni null. L'utilizzo di sessioni null Microsoft può provocare una vulnerabilità a eventuali attacchi. L'utente anonimo può recuperare informazioni sulla rete o connettersi senza alcuna autenticazione.

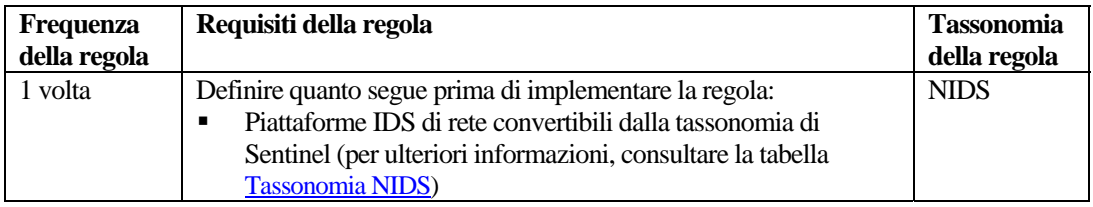

### **RuleLg per questa regola**

```
filter (e.rv53 = "Sans_MS_NullSessions") flow 
   trigger(1,60)
```
### **Microsoft - Autenticazione LM (LAN Manager) - Verifica attacchi su hash LM vulnerabile**

Questa regola supporta i 10 attacchi principali SANS Microsoft su hash LM vulnerabile. LM utilizza uno schema di cifratura molto più vulnerabile rispetto agli attuali protocolli di autenticazione Microsoft (NTLM e NTLMv2) e le password LM possono essere identificate in tempi brevi.

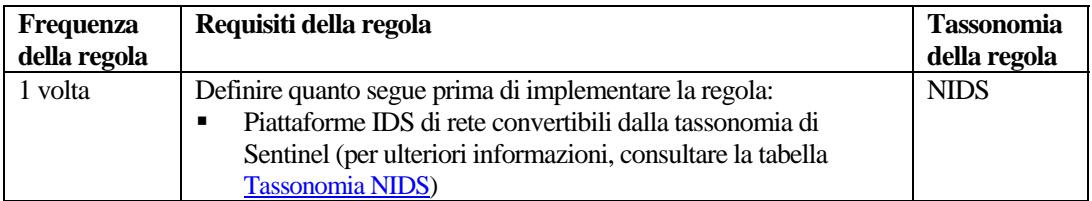

#### **RuleLg per questa regola**

```
filter (e.rv53 = "Sans_MS_LM") flow trigger(1, 60)
```
# <span id="page-172-0"></span>**Microsoft - Verifica attacchi su autenticazione di Windows generale**

Questa regola supporta i 10 attacchi principali SANS Microsoft su password. Se vengono rilevate password vulnerabili, è consigliabile modificarle.

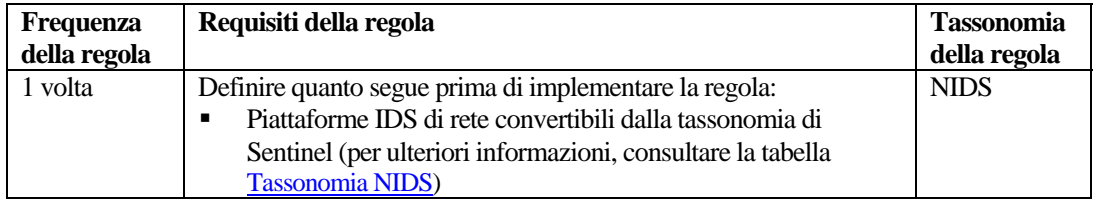

#### **RuleLg per questa regola**

```
filter (e.rv53 = "Sans_MS_WeakPasswords") flow 
   trigger(1,60)
```
### **Microsoft - Verifica attacchi su IE (Internet Explorer)**

Questa regola supporta i 10 attacchi principali SANS Microsoft su IE. Nelle versioni più recenti di Microsoft questa applicazione è incorporata nell'interfaccia utente del sistema operativo. Gli attacchi noti tramite IE possono compromettere qualsiasi ambiente Microsoft successivo a Windows 2000.

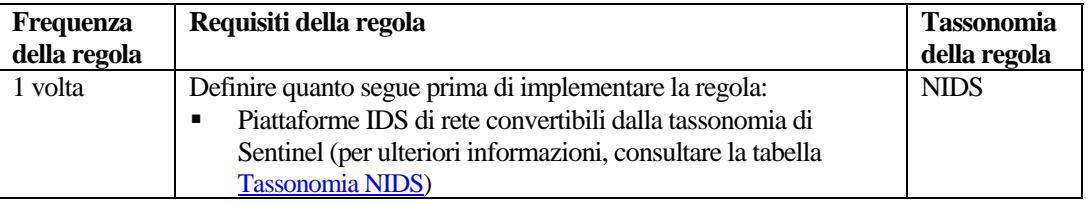

#### **RuleLg per questa regola**

```
filter (e.rv53 = "Sans MS IE") flow trigger(1,60)
```
### **Microsoft - Verifica attacchi all'accesso del registro remoto**

Questa regola supporta i 10 attacchi principali SANS Microsoft sul Registro di sistema Microsoft. Il registro di un sistema operativo Microsoft rappresenta l'ubicazione di tutte le variabili definite dal sistema. La possibilità di modificarlo o sostituirlo può seriamente compromettere il funzionamento o la sicurezza di una piattaforma Microsoft.

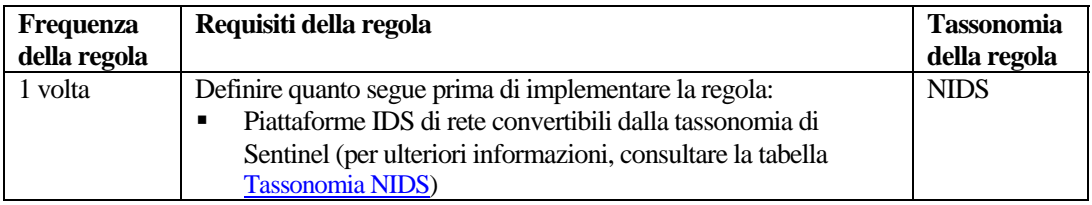

#### **RuleLg per questa regola**

```
filter (e.rv53 = "Sans_MS_Registry") flow trigger(1,60)
```
### **Microsoft - Verifica attacchi su scripting Windows**

Questa regola supporta i 10 attacchi principali SANS Microsoft su scripting Windows. Molte applicazioni Microsoft vengono create mediante l'utilizzo del linguaggio di programmazione Visual <span id="page-173-0"></span>Basic. La possibilità di eseguire comandi specificando uno script consente agli aggressori di accedere ai sistemi Microsoft e di assumerne il controllo.

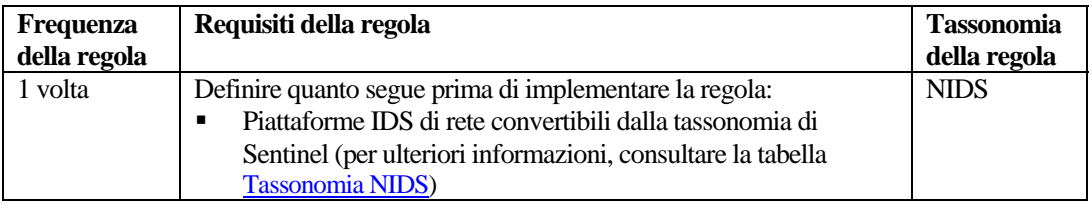

#### **RuleLg per questa regola**

filter (e.rv53 = "Sans\_MS\_Scripting") flow trigger(1,60)

# **UNIX - Verifica attacchi su chiamate di routine remote (RPC)**

Questa regola supporta i 10 attacchi principali SANS UNIX su RPC. Le chiamate di routine remote (RPC) rappresentano un metodo che in ambiente UNIX consente di accedere o eseguire applicazioni o file su un sistema remoto senza alcuna autenticazione. Se una chiamata di routine remota viene lasciata aperta, gli utenti remoti potranno eseguire comandi privilegiati sul sistema senza alcuna autenticazione. Le chiamate di routine remote consentono attacchi remoti.

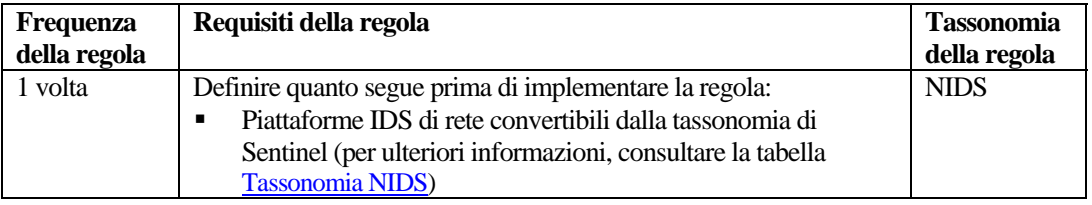

#### **RuleLg per questa regola**

filter (e.rv53 = "Sans\_Unix\_RPC") flow trigger(1,60)

### **UNIX - Verifica attacchi su server Web Apache**

Questa regola supporta i 10 attacchi principali SANS UNIX su server Web Apache. Il server Web Apache è un'applicazione gratuita che supporta i server Web. L'esecuzione di un server Web Apache può provocare una vulnerabilità a eventuali attacchi.

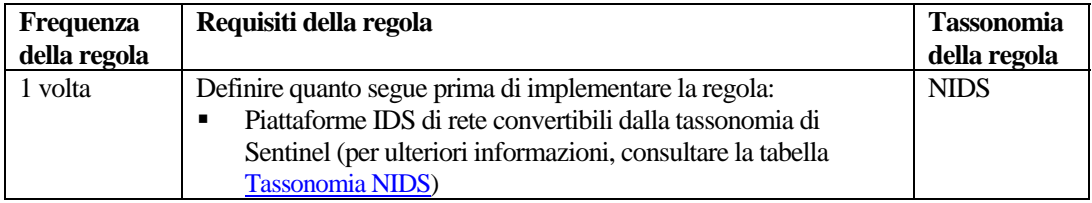

#### **RuleLg per questa regola**

```
filter (e.rv53 = "Sans_Unix_Apache") flow trigger(1,60)
```
### **UNIX - Verifica attacchi su Secure Shell**

Questa regola supporta i 10 attacchi principali SANS UNIX su Secure Shell. un protocollo per la cifratura del traffico tra due computer sviluppato per sopperire al gran numero di problemi rilevati con Telnet e FTP.. Questa applicazione consente il trasferimento di dati o l'interazione con sistemi <span id="page-174-0"></span>remoti tramite un metodo sicuro. Tuttavia, in alcune versioni dell'applicazione sono stati identificati diversi bug che consentono agli aggressori di assumere il controllo completo del sistema preso di mira.

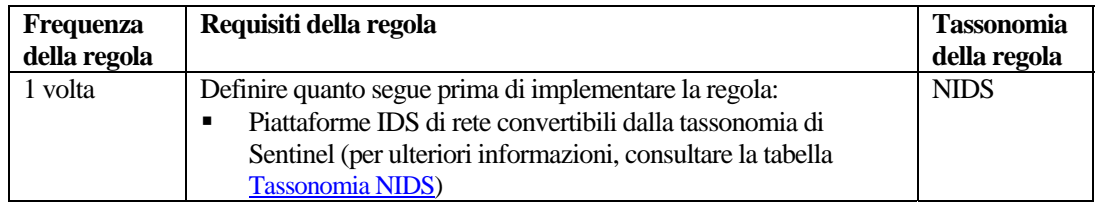

#### **RuleLg per questa regola**

```
filter (e.rv53 = "Sans Unix SSH") flow trigger(1,60)
```
### **UNIX – Verifica attacchi su SNMP (Simple Network Management Protocol)**

Questa regola supporta i 10 attacchi principali SANS UNIX su SNMP. SNMP è stato originariamente progettato per la gestione dei nodi in una rete. In SNMP V 1.0 non sono mai state implementate funzioni di sicurezza e in SNMP V 3.0 ne sono state introdotte di minimali. Pertanto SNMP è soggetto a un gran numero di attacchi.

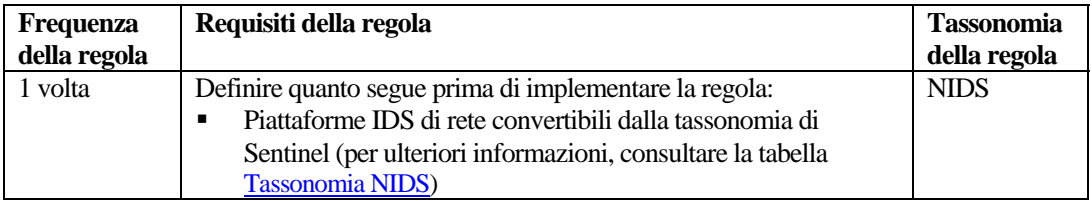

#### **RuleLg per questa regola**

```
filter (e.rv53 = "Sans_Unix_SNMP") flow trigger(1,60)
```
### **UNIX - Verifica attacchi su FTP (File Transfer Protocol)**

Questa regola supporta i 10 attacchi principali SANS UNIX su FTP. Il protocollo FTP rappresenta un elemento fondamentale delle comunicazioni su Internet. In quanto tale, quindi, è uno degli obiettivi principali degli aggressori per reindirizzare l'accesso in Internet.

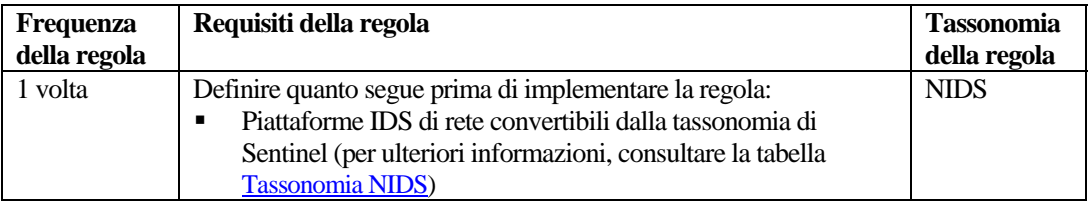

#### **RuleLg per questa regola**

```
filter (e.rv53 = "Sans_Umix_FTP") flow trigger(1,60)
```
### **UNIX - Verifica attacchi su servizi remoti**

Questa regola supporta i 10 attacchi principali SANS UNIX su servizi remoti. I servizi remoti rappresentano un metodo che in ambiente UNIX consente di accedere o eseguire applicazioni o file <span id="page-175-0"></span>su un sistema remoto senza alcuna autenticazione. Se i servizi remoti vengono lasciati aperti, gli utenti remoti potranno eseguire comandi privilegiati su un sistema senza alcuna autenticazione. Ciò consente eventuali attacchi remoti.

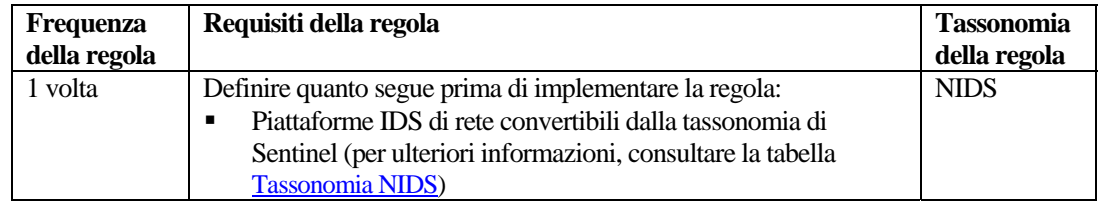

#### **RuleLg per questa regola**

```
filter (e.rv53 = "Sans Unix RemoteServices") flow
  trigger(1,60)
```
## **UNIX - Verifica attacchi su LPD (Line Printer Daemon)**

Questa regola supporta i 10 attacchi principali su LPD (Line Printer Daemon). LPD rappresenta il meccanismo utilizzato da UNIX per eseguire la stampa dei file. Questa applicazione viene eseguita in ambiente UNIX nel conto radice. I molti bug trovati nell'applicazione consentono agli aggressori di assumere il controllo completo dell'ambiente UNIX.

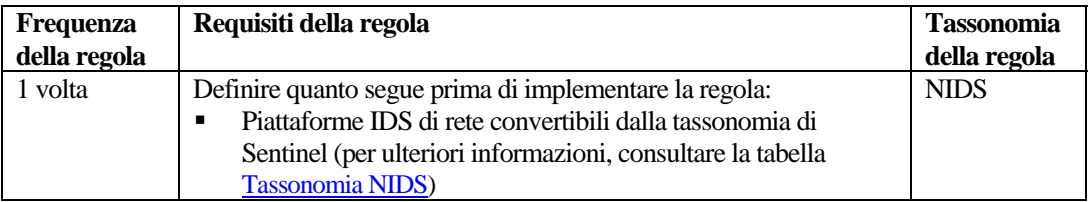

#### **RuleLg per questa regola**

```
filter (e.rv53 = "Sans_Unix_LPD") flow trigger(1,60)
```
# **UNIX - Verifica attacchi su Sendmail**

Questa regola supporta i 10 attacchi principali SANS UNIX su Sendmail. L'applicazione Sendmail utilizza il protocollo SMTP (Simple Mail Transport Protocol) e rappresenta un elemento fondamentale delle comunicazioni su Internet. In quanto tale, quindi, è uno degli obiettivi principali degli aggressori per reindirizzare l'accesso in Internet.

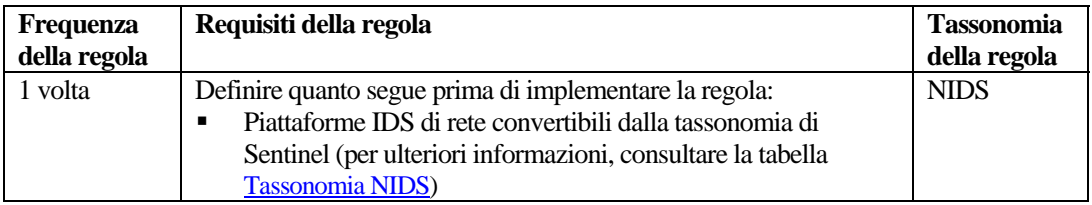

#### **RuleLg per questa regola**

```
filter (e.rv53 = "Sans_Unix_SendMail") flow trigger(1,60)
```
# <span id="page-176-0"></span>**UNIX - Verifica attacchi su BIND/DNS**

Questa regola supporta i 10 attacchi principali SANS UNIX su DNS. Il servizio DNS (Domain Name Service) rappresenta un elemento fondamentale delle comunicazioni su Internet. In quanto tale, quindi, è uno degli obiettivi principali degli aggressori per reindirizzare l'accesso in Internet.

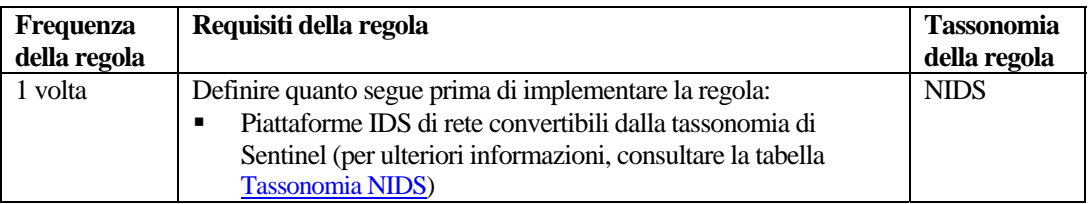

### **RuleLg per questa regola**

```
filter (e.rv53 = "Sans_Unix_DNS") flow trigger(1,60)
```
## **UNIX - Verifica attacchi su autenticazione UNIX generale**

Questa regola supporta i 10 attacchi principali SANS UNIX su password vulnerabili. Se vengono rilevate password vulnerabili, è consigliabile modificarle.

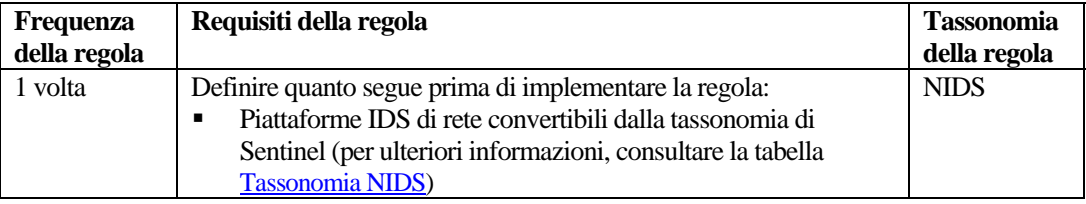

### **RuleLg per questa regola**

```
filter (e.rv53 = "Sans_Unix_WeakPasswords") flow 
  trigger(1,60)
```
# **Tabelle di tassonomia**

In questa sezione sono incluse due tabelle, ovvero:

- Tassonomia NIDS
- Tassonomia HIDS e OS

Nelle tabelle sono inclusi i diversi valori dei livelli da e.rv50 a e.rv53 relativi agli esempi RuleLg indicati.

### **Tabella tassonomia NIDS**

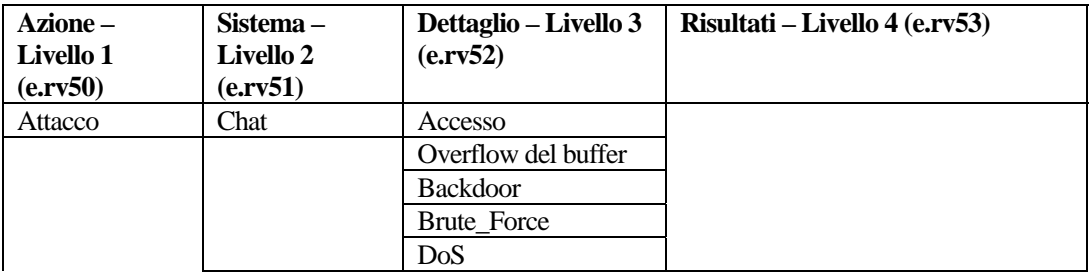

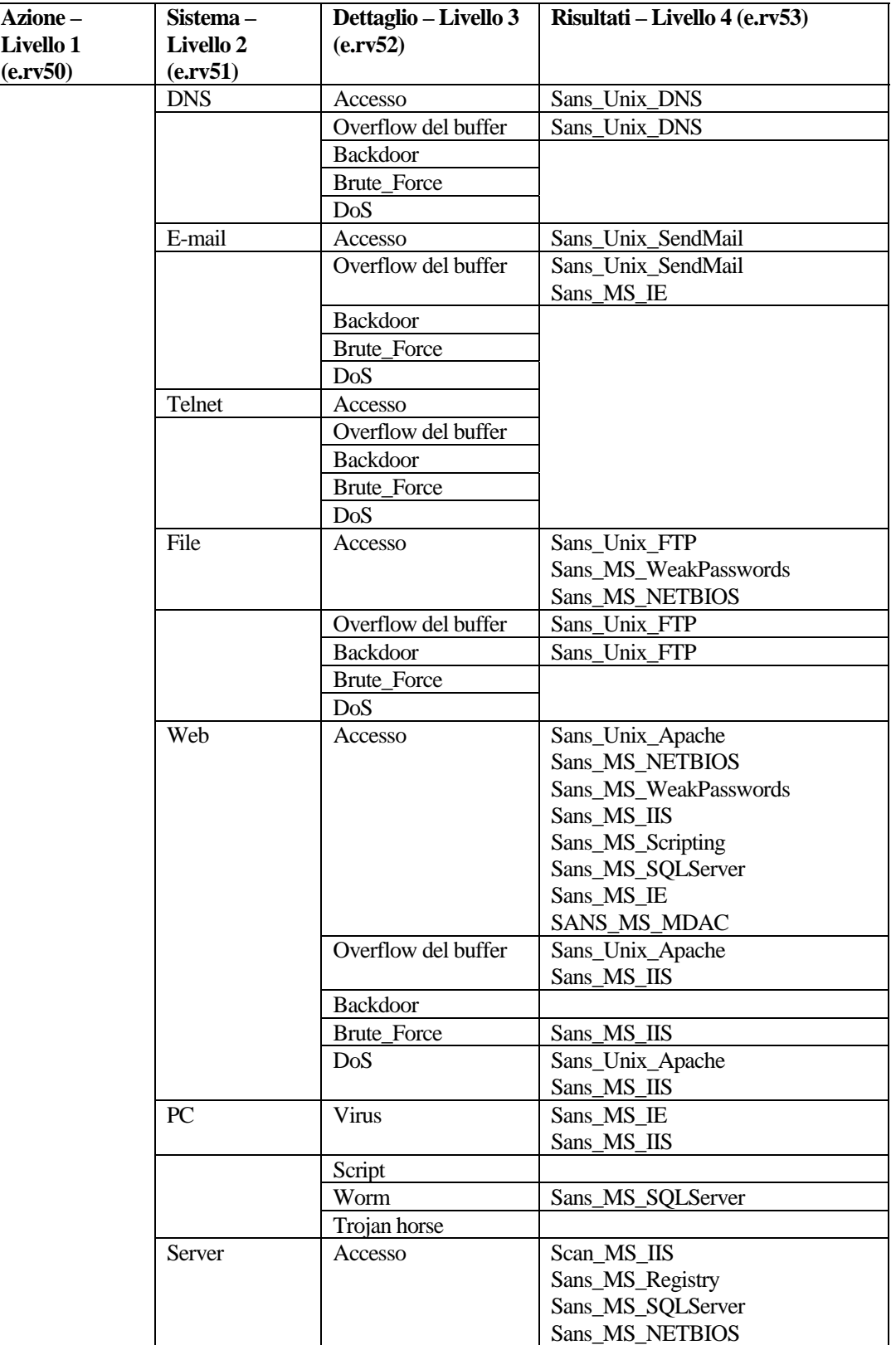

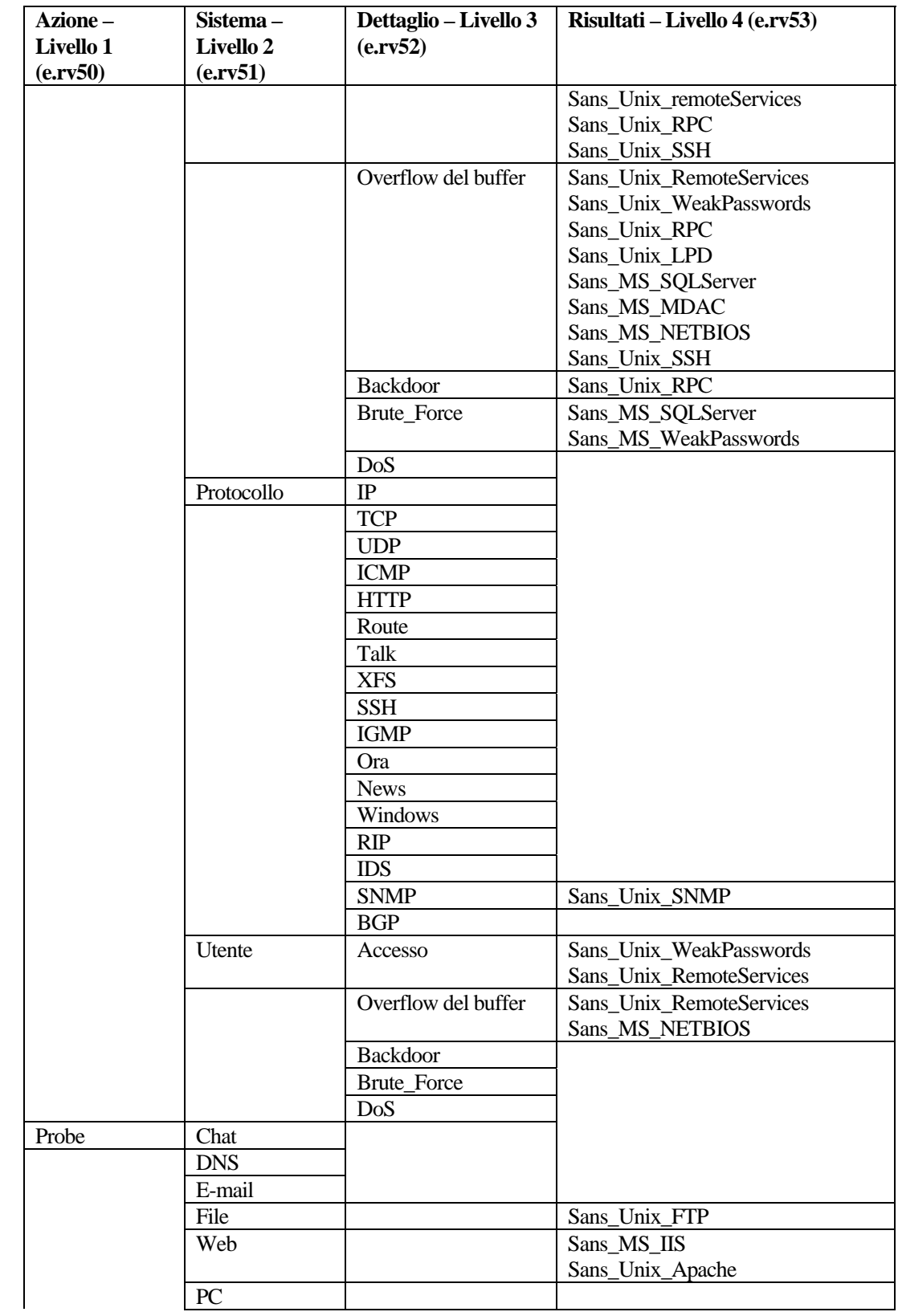

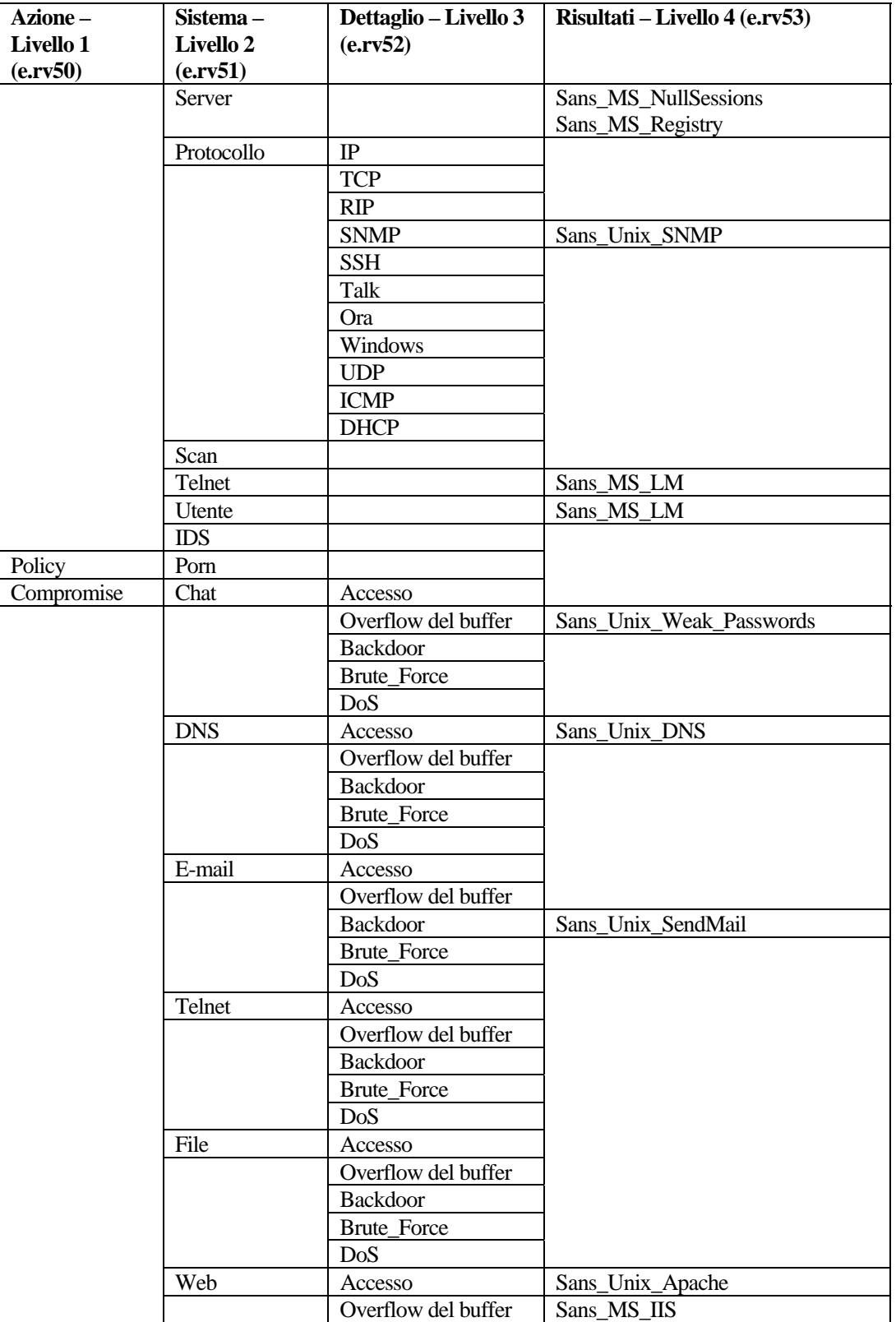
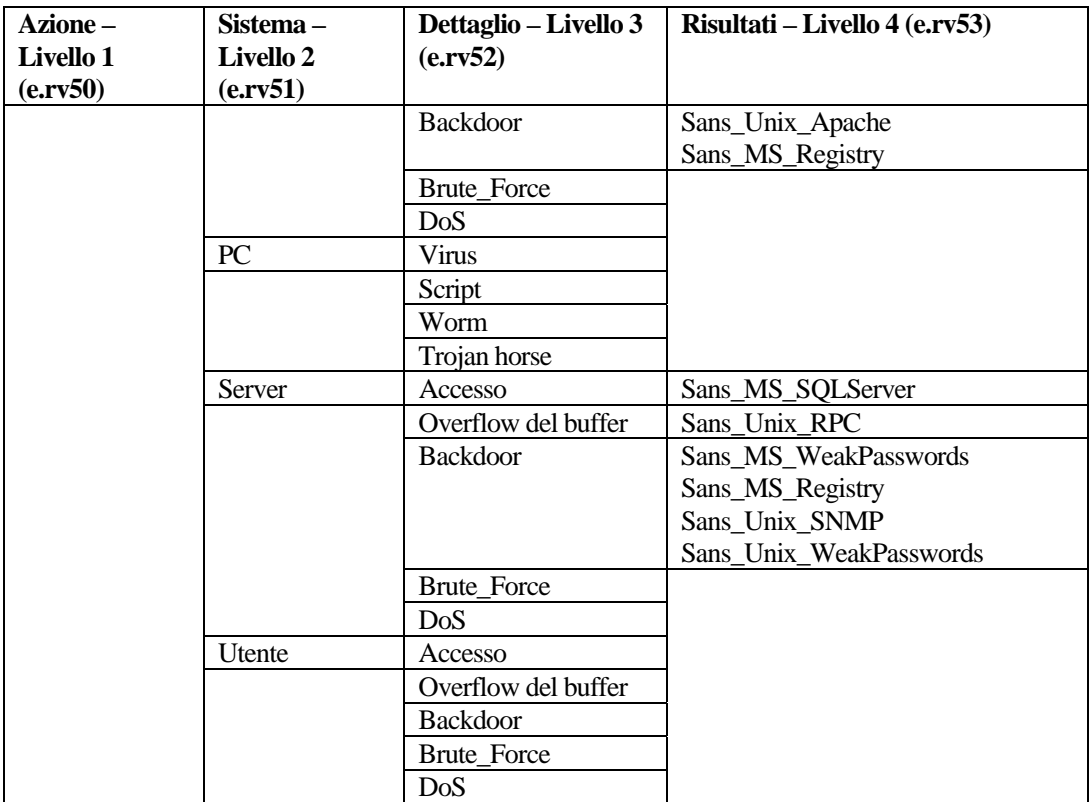

## **Tabella tassonomia HIDS e OS**

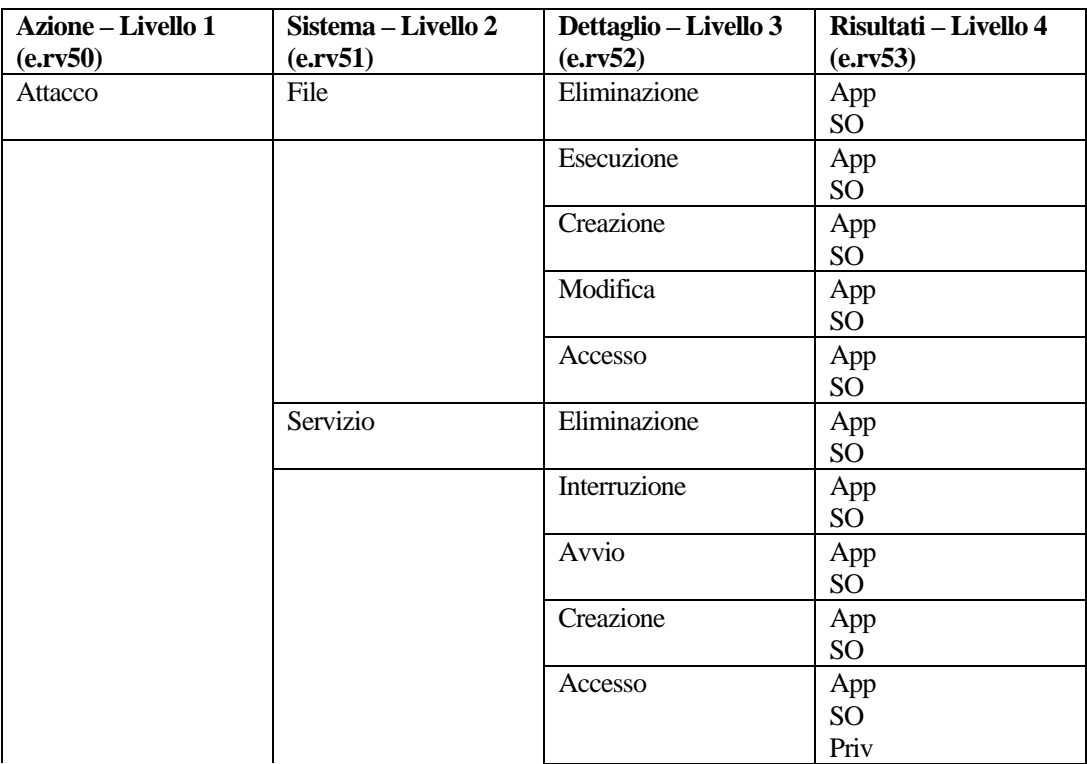

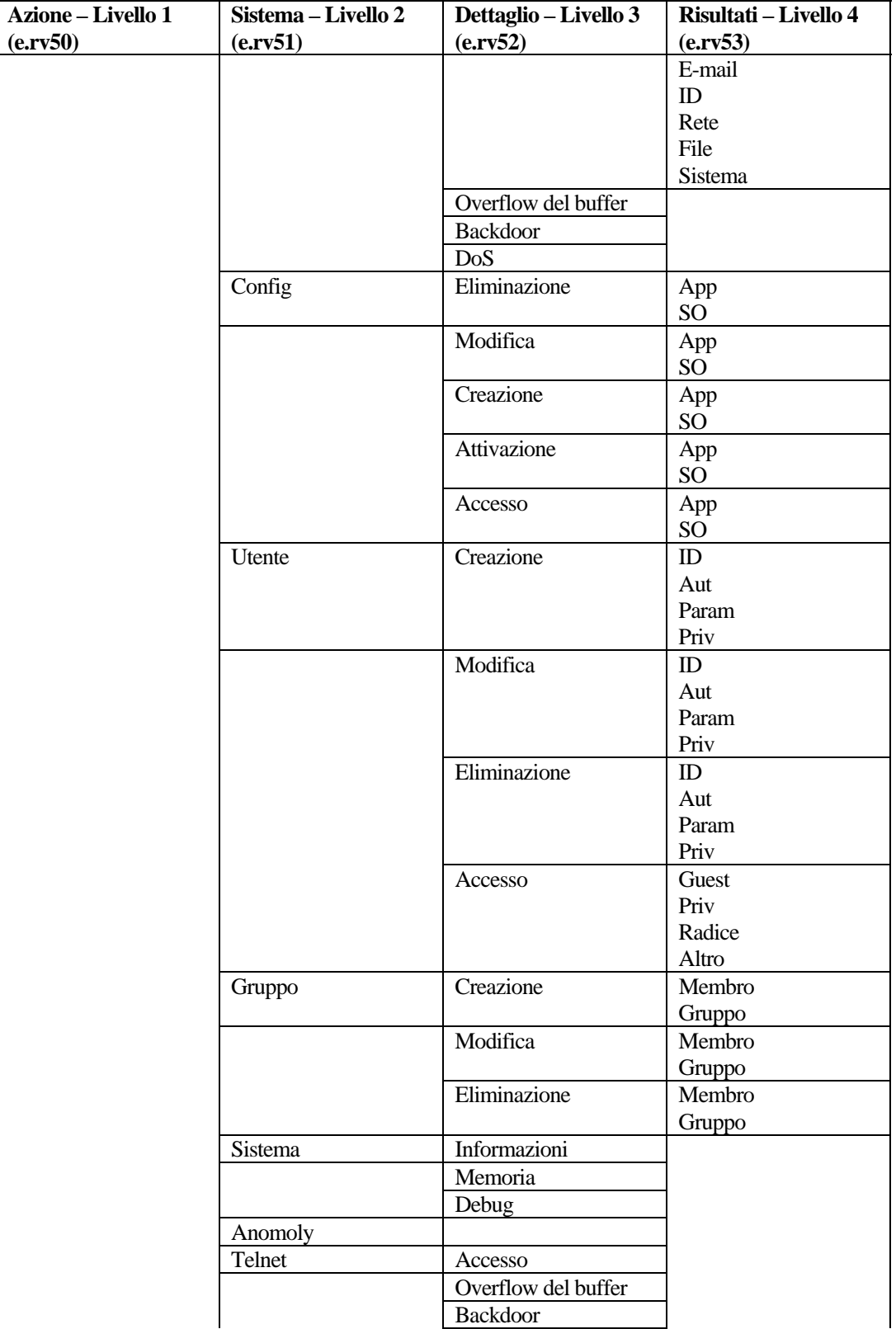

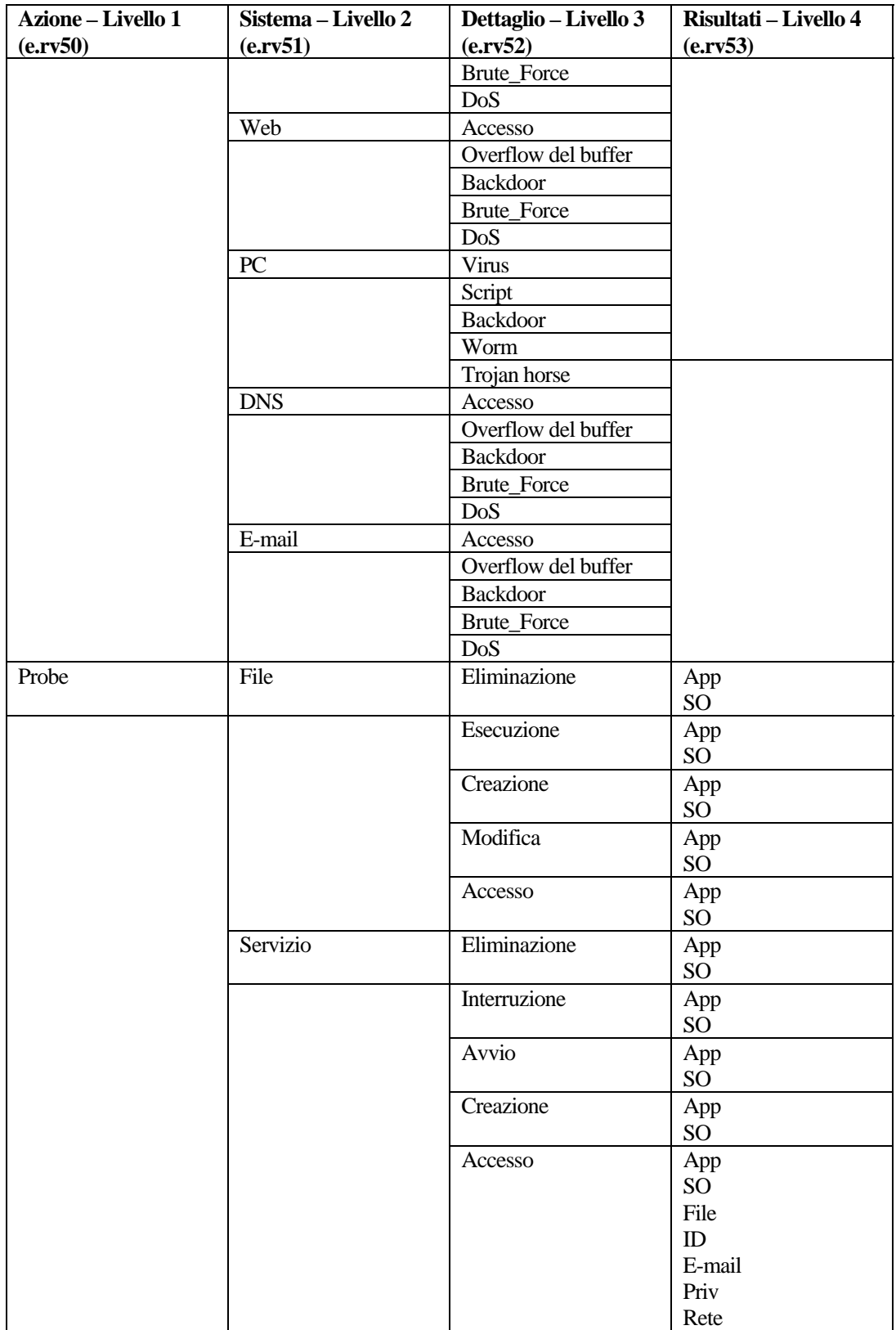

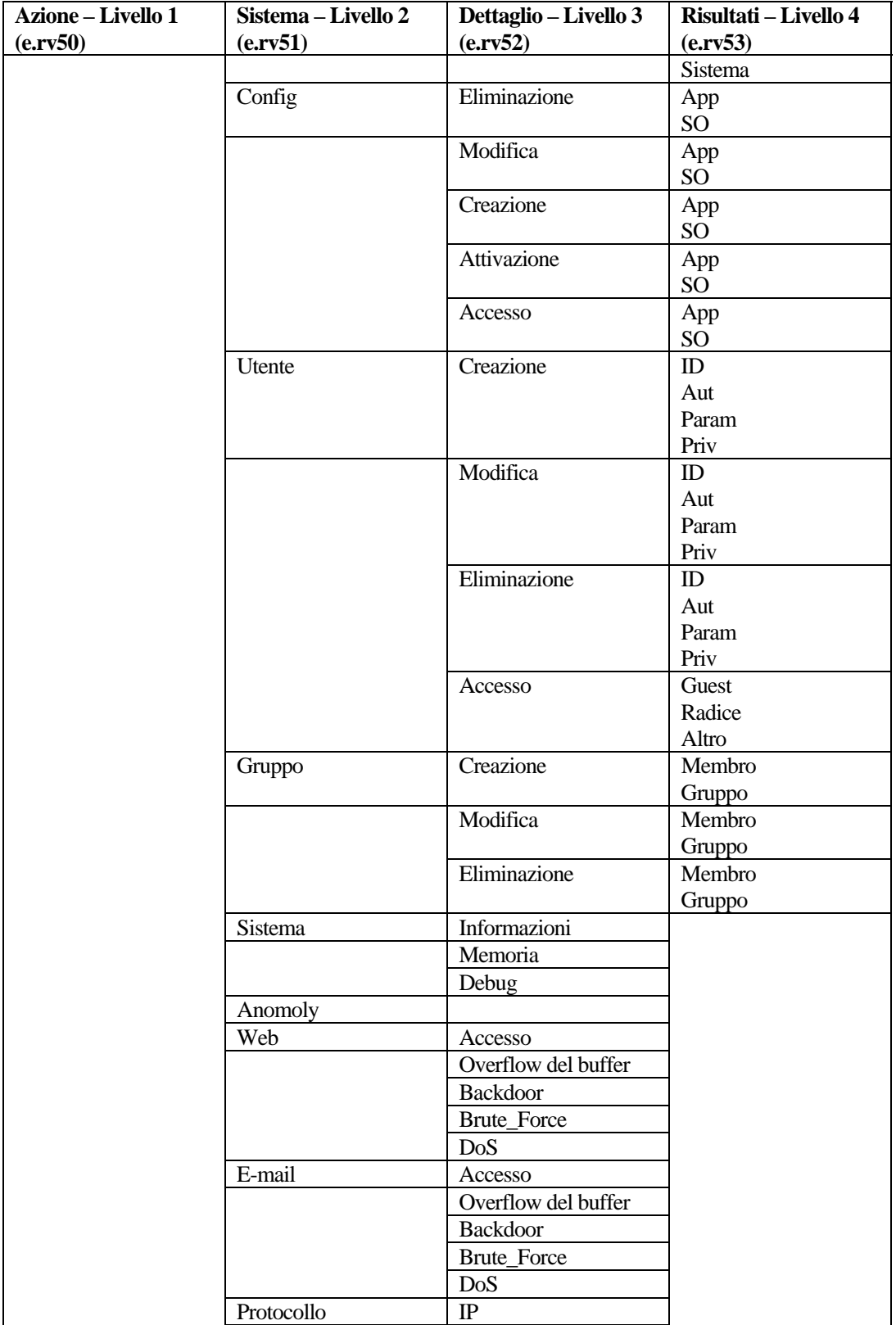

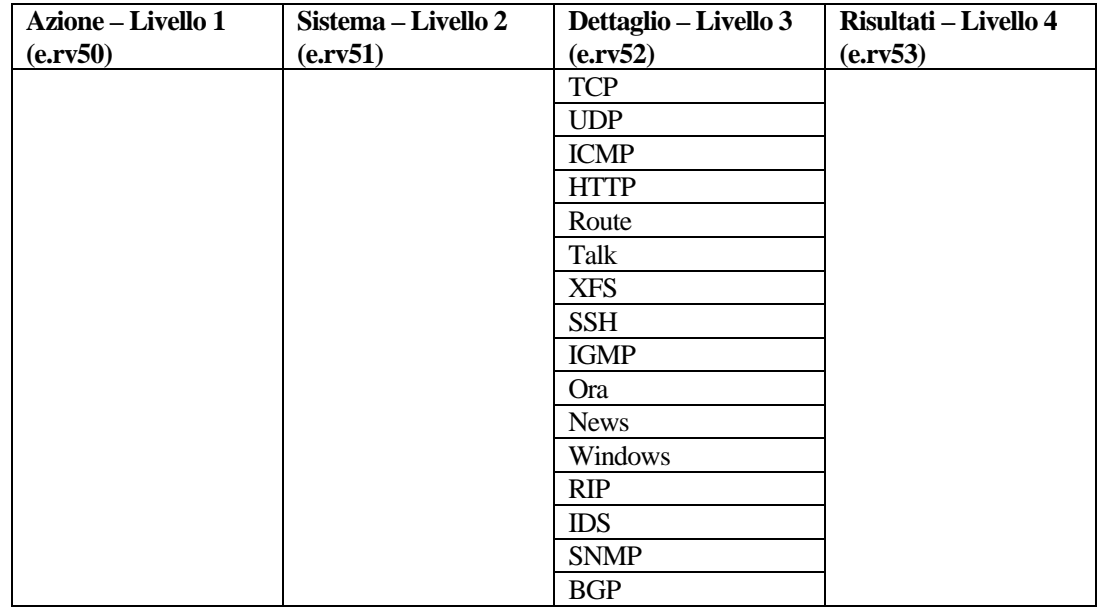

# **Output di correlazione**

La struttura di output del motore di correlazione consente di ordinare, filtrare ed eseguire rapporti sui dati generati come parte di una regola watchlist o di correlazione.

#### **Struttura di output delle regole di correlazione**

I valori di output di default sono i seguenti:

- RES impostato su "Correlazione" a meno che non viene impostato dall'utente
- SubRes impostato su "<regola>.<nomeregola> a meno che non viene impostato dall'utente
- Sev impostato su 4 a meno che non viene impostato dall'utente
- ST (tipo sensore C)
- EI (schema regola SIP='1.2.3.4.' quindi punto e virgola e soglia regola in formato 3-2 m (totale di 3 in 2 minuti, ad esempio)
- **RT2** (nome regola)

#### **Parametri script trasferiti**

I parametri script trasferiti interessano sia le regole watchlist che le regole di correlazione. I parametri script vengono specificati nella casella di input Esegui azione della scheda Criteri di attivazione nel formato %xyz%, laddove xyz rappresenta il nome del parametro. I nomi dei parametri che rappresentano i tag META possono essere sia nomi brevi (ad esempio sip) sia nomi lunghi (ad esempio SourceIP). I nomi dei parametri prevedono la distinzione tra maiuscole e minuscole.

#### **Parametri**

I primi 11 parametri sono parametri speciali. Non si tratta di tag META e corrispondono a eventi correlati. I parametri da 12 a 47 sono parametri di tag META.

- 1. %RuleName% Nome della regola attivata (il formato è regola.nomeregola).
- 2. %RuleType% Tipo di regola attivata. C indica correlazione. W indica watchlist.
- 3. %RuleDescription% Descrizione immessa alla creazione della regola.
- 4. %RuleSeverity% Gravità della regola attivata.
- 5. %RuleResource% Nome della risorsa della regola attivata.
- 6. %RuleSubResource% Nome della sottorisorsa della regola attivata.
- 7. %RuleLg% Regola nel linguaggio per le regole (RuleLg) del motore di correlazione.
- 8. %RuleCount% Numero della regola attivata.
- 9. %RuleDuration% Durata (in secondi) della regola attivata.
- 10. %RulePattern% Elenco di tutti i tag nel linguaggio per le regole e del valore dei tag assunto dall'ultimo evento che ha attivato la regola. Il formato è tsn1='value1='value2'tsn3='value3', laddove:
	- tns1 rappresenta il nome breve del tag 1
	- tns2 rappresenta il nome breve del tag 2

Ad esempio:

sip='192.168.0.3'dip='2.168.0.2'

- 11. %CorrelatedEventID% Identificatore dell'evento correlato generato dalla regola attivata.
- 12. %MessageText% Testo del messaggio della regola attivata.
- 13. %EventName% Nome dell'evento della regola attivata.

I tag restanti corrispondono al campo dell'ultimo evento che ha attivato l'evento correlato.

- 14. %sev% Severity (gravità): gravità normalizzata dell'evento (0-5).
- 15. %vul% Vulnerability (vulnerabilità): vulnerabilità della risorsa identificata nell'evento.
- 16. %crt% Criticality (criticità): criticità della risorsa identificata nell'evento.
- 17. %dt% DateTime (data/ora): data e ora normalizzate dell'evento, come indicate dal servizio di raccolta.
- 18. %sip% SourceIP (IP di origine): indirizzo IP di origine da cui è originato l'evento.
- 19. %dip% DestinationIP (IP di destinazione): indirizzo IP di destinazione a cui è destinato l'evento.
- 20. %id% EventID (ID evento): identificatore univoco dell'evento.
- 21. %src% SourceID (ID origine): identificatore univoco del processo di Sentinel che ha generato l'evento.
- 22. %port% WizardPort (porta Wizard): descrizione della porta del servizio di raccolta di Sentinel.
- 23. %agent% WizardCollector: descrizione della porta del servizio di raccolta di Sentinel.
- 24. %res% Resource (risorsa): nome della risorsa.
- 25. %sres% SubResource (sottorisorsa): nome della sottorisorsa.
- 26. %evt% EventName (nome evento): nome descrittivo dell'evento, come riportato (o indicato) dal sensore. Esempio: "Scansione porte".
- 27. %sn% SensorName (nome sensore): Nome del servizio di rilevamento definitivo dell'evento quando viene ricevuto in formato dati non elaborati. Esempio: "FW1" indica un firewall.
- 28. %st% SensorType (tipo sensore): indicatore del tipo di sensore basato su un singolo carattere (N, H, O, V, C, W). H: basato sull'host, N: basato sulla rete, O: altro, V: Antivirus, C: correlazione e W: watchlist.
- 29. %et% EventTime (ora evento): Ora normalizzata dell'evento, come indicato dal sensore; analizzata sintatticamente nel formato: Y-M-D-H:M:S~AMPM24~TZ.
- 30. %prot% Protocol (protocollo): Protocollo di rete dell'evento.
- 31. %shn% SourceHostName (nome host di origine): nome dell'host di origine da cui è originato l'evento.
- 32. %sp% SourcePort (porta di origine): porta di origine da cui è originato l'evento.
- 33. %dhn% DestinationHostName (nome host di destinazione): nome dell'host di destinazione a cui è destinato l'evento.
- 34. %dp% DestinationPort (porta di destinazione): porta di destinazione a cui è destinato l'evento.
- 35. %sun% -1 SourceUserName (nome utente di origine): Nome dell'utente di origine utilizzato per avviare un evento. Esempio: "jdoe" durante un tentativo di "su".
- 36. %dun% DestinationUserName (nome utente di destinazione): Nome dell'utente di destinazione su cui è stata tentata l'azione. Esempio: i tentativi eseguiti per reimpostare la password della radice.
- 37. %fn% FileName: Nome del programma eseguito o del file aperto, modificato o interessato. Esempio: il nome di un file infetto da virus o un programma rilevato da un IDS.
- 38. %ei% ExtendedInformation (informazioni estese): Memorizza ulteriori informazioni raccolte dal servizio di raccolta. I valori all'interno di questa variabile sono separati da punti e virgola (;). Esempio: un dominio per ID o nomi file.
- 39. %rn% ReporterName (nome rapporto): nome host o indirizzo IP del dispositivo in cui viene registrato un evento o da cui viene inviata una notifica dell'evento.
- 40. %pn% ProductName (nome prodotto): Indica tipo, fornitore e nome di prodotto in codice del sensore da cui è stato generato l'evento. Esempio: Check Point FireWall=CPFW.
- 41. %msg% Message (messaggio): messaggio in formato libero per l'evento.
- 42. %rt1% Riservato da Novell all'espansione. Per l'uso con Advisor (stringa).
- 43. %rt2% Riservato da Novell all'espansione (stringa).
- 44. %ct% Riservato all'uso da parte dei clienti per datispecifici del cliente (stringa).
- 45. %ct2% Riservato all'uso da parte dei clienti per dati specifici del cliente (stringa).
- 46. %rt3% Riservato da Novell all'espansione (numerica).
- 47. %ct3% Riservato all'uso da parte dei clienti per dati specifici del cliente (numerica).
- 48. Parametri da 46 a 145 Da %rv1% a %rv100% Si tratta di tag META di variabili riservate per la rappresentazione di eventi correnti.
- 49. Parametri da 146 a 245
	- Da %cv1% a %cv100%

Si tratta di tag META di variabili del cliente per la rappresentazione di eventi correnti.

**NOTA**: Per ulteriori informazioni su comandi e parametri, vedere il capitolo 5, Tag META di Wizard e Sentinel nella Guida di riferimento per gli utenti e la sezione relativa alle regole di correlazione nel capitolo 9, Scheda Amministratore della Guida dell'utente.

Quando si utilizza il comando %all%:

- Se un valore di parametro è vuoto o null, il valore del parametro sarà E\_NULL o <tag absent>. In questo modo, saranno sempre presenti 45 parametri indipendentemente dal fatto che alcuni campi sono vuoti.
- Quando si configura il motore di correlazione per l'avvio dello script dell'interfaccia HP OVO, è necessario specificare il nome dello script insieme al tag del parametro %all%:

```
esec_ovo %all%
```
 Quando si configura il motore di correlazione per l'avvio dello script dell'interfaccia BMC, è necessario specificare il nome dello script insieme al tag del parametro %all%:

bmc\_interface.csh %all%

 Quando si configura il motore di correlazione per l'invio di un'e-mail, è necessario specificare il nome dello script dell'e-mail insieme al parametro %all% nonché l'oggetto (facoltativo) e l'indirizzo e-mail:

```
email interface.csh %all% <nome>@<nome dominio>
  "Oggetto"
```
- Tutti gli script e/o le applicazioni che il motore di correlazione può eseguire devono trovarsi nella directory \$ESEC\_HOME/sentinel/exec (UNIX) %ESEC\_HOME%\sentinel\bin (Windows).
- Per default, il motore di correlazione NON passerà alcun parametro agli script in esecuzione. Se si desidera che agli script vengano passati tutti i parametri, è necessario utilizzare i %tag% sopra riportati.
- Quando si specificano i parametri per uno script, è possibile raggrupparli mediante l'utilizzo di virgolette doppie. Di seguito sono riportati alcuni esempi:

```
%sip% %dip% - (trattati come due parametri)
"%sip% %dip%" – (trattati come un parametro)
"Hello World" %sip% - (trattati come due 
  parametri)
"The message is %msg%" – (trattati come un 
  parametro)
%msg% - (trattato come un parametro, anche se 
  il messaggio di sostituzione contiene spazi)
"%msg%" – (tratto come un parametro, anche se il 
  messaggio di sostituzione contiene spazi)
```
# 8 **Opzioni della riga di comando del motore di correlazione di Sentinel**

**NOTA**: Il termine agente è equivalente a servizio di raccolta. Si farà in seguito riferimento agli agenti come servizi di raccolta.

Le opzioni della riga di comando devono essere utilizzate dagli utenti avanzati. Gli utenti meno esperti non devono apportare modifiche basate sull'utilizzo di queste opzioni. Per accedere alle opzioni della riga di comando, passare a:

Per UNIX:

```
$ESEC_HOME/sentinel/bin
```
Per Windows

%ESEC\_HOME%\sentinel\bin

Per eseguire l'opzione della riga di comando, immettere:

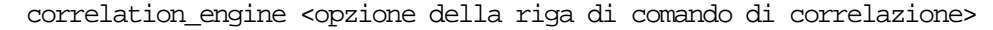

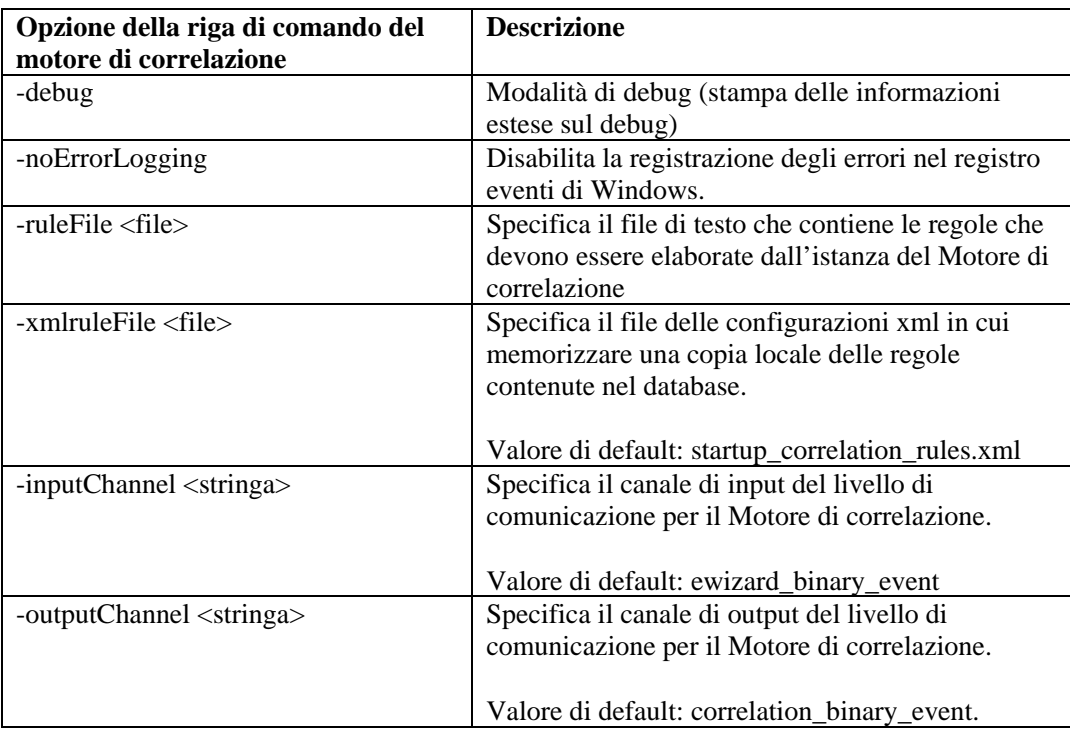

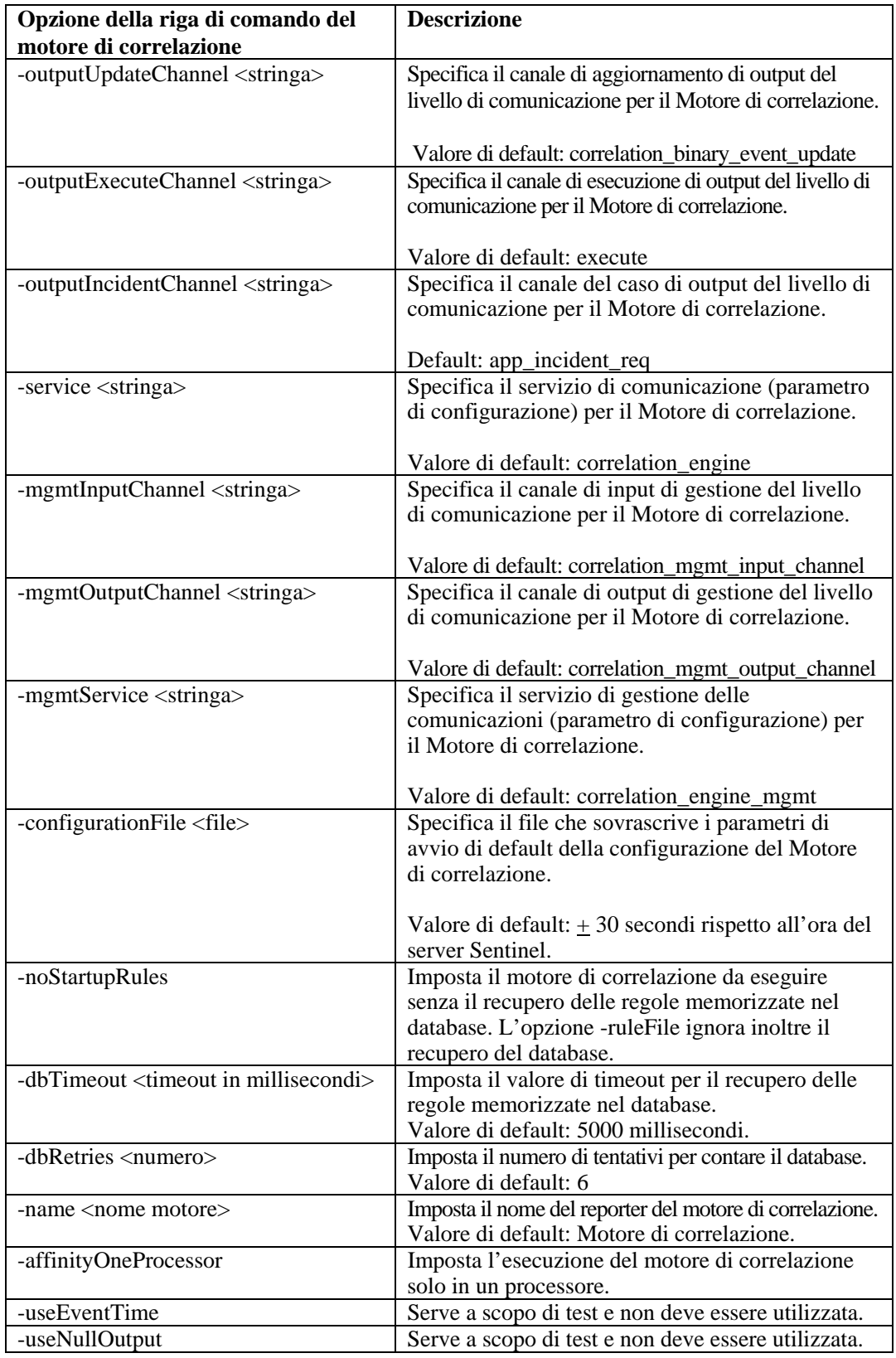

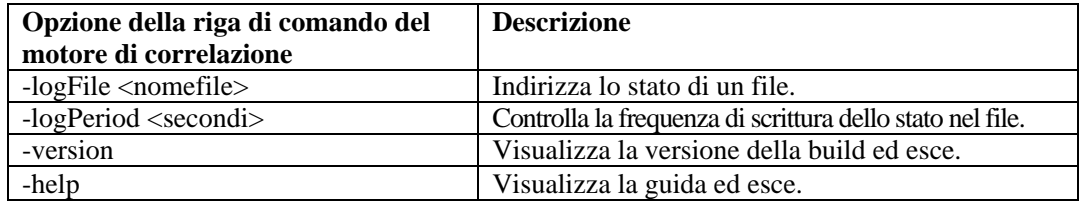

# 9 **Servizio DAS (Data Access Service) di Sentinel**

**NOTA**: Il termine agente è equivalente a servizio di raccolta. Si farà in seguito riferimento agli agenti come servizi di raccolta.

Il processo DAS (Data Access Service) è il servizio di persistenza del server Sentinel e fornisce un'interfaccia MOM (bus messaggi) al database. Garantisce l'accesso basato su dati al database backend. Riceve la richiesta XML dai diversi processi Sentinel, la converte in un'interrogazione sul database, elabora il risultato prodotto dal database e lo converte in una risposta XML. Supporta richieste di recupero di eventi per l'interrogazione rapida e il drill-down, di recupero di informazioni sulle vulnerabilità e su Advisor e di manipolazione delle informazioni di configurazione. DAS gestisce inoltre la registrazione di tutti gli eventi ricevuti da Gestione servizi di raccolta di Wizard e le richieste di recupero e memorizzazione delle informazioni di configurazione.

# **File container del servizio DAS**

DAS è un container, composto da cinque processi differenti. Ogni processo è responsabile di differenti tipi di operazioni del database. Questi processi sono controllati dai file seguenti:

- das\_binary.xml: utilizzato per gli eventi e le operazioni di inserimento di eventi correlati
- das\_query.xml: tutte le altre operazioni di database
- das\_aggregation.xml: utilizzato per le operazioni di aggregazione
- das itrac.xml: utilizzato per l'esecuzione e la configurazione del servizio di attività e per la configurazione del servizio di workflow
- das\_rt.xml: utilizzato per la configurazione della funzione Active Views all'interno della console di controllo di Sentinel

**ATTENZIONE:** Non modificare manualmente i file xml. Utilizzare l'utility dbconfig per modificare i valori all'interno dei file xml.

A ognuno di questi processi è associato un file di log che si trova in %ESEC\_HOME%\Sentinel\log o \$ESEC\_HOME/Sentinel/log, ovvero:

- das\_query0.\*.log: tutti i log das\_query
- das\_binary0.\*.log: tutti i log das\_binary
- das\_itrac0\_\*.log: log di attività e di workflow
- das\_aggregation0.\*.log: log di aggregazione
- das\_rt0.\*.log: log di Active Views

I file xml specificano:

- Gestore connessione
	- à nome utente
	- à password
	- à nome host
	- à numero porta
	- $\Box$  database (nome database)
- <sup> $\Box$ </sup> server (oracle o mssql)
- $\Box$  Connessioni massime
- <sup>□</sup> Dimensioni batch
- à Dimensioni carico
- Gestore invio Specifica i canali nel bus messaggi che il servizio DAS deve ascoltare. Specifica inoltre la classe java da utilizzare per convertire le richieste xml in oggetti java e quale gestore inviare all'oggetto java per l'elaborazione del messaggio. Ad esempio: una richiesta di interrogazione evento viene convertita in un oggetto java mediante esecurity.cracker.QuickQueryRequestCracker. Il cracker lo invia quindi al gestore esecurity.event.request, il quale lo invia a uno dei servizi ai fini dell'elaborazione.
- Altri componenti che forniscono servizi DAS rilevanti.

Utilizzare l'utility dbconfig per la Riconfigurazione delle proprietà di connessione al database per Windows.

#### **Riconfigurazione delle proprietà di connessione al database**

La procedura deve essere eseguita per ognuno dei nomi di file container seguenti (containerFilename):

- das\_binary.xml
- das\_query.xml
- das\_rt.xml
- das\_aggregation.xml
- das\_itrac.xml

Riconfigurazione delle proprietà di connessione al database per Windows

**NOTA**: A intervalli di 10 secondi, verrà eseguito il controllo del file delle proprietà di registrazione per verificare se sono state apportate modifiche dall'ultima visualizzazione. Se è il file è stato modificato, LogManagerRefreshService leggerà nuovamente il file delle proprietà di registrazione.

- 1. Eseguire il login come utente con diritti di amministrazione dove è installato il database.
- 2. Passare a:

Per Windows:

%ESEC\_HOME%\sentinel\config

Per UNIX:

\$ESEC\_HOME/sentinel/config

3. Immettere il comando seguente:

```
dbconfig -n <nomeFilecontainer> [-u nome utente] [-p 
  password] [-h nomehost] [-t numero porta] [-d 
  database] [-s server(mssql oppure oracle)] [-help] 
  [-versione]
```
#### **File di configurazione del servizio DAS**

I file seguenti sono utilizzati per configurare la registrazione del processo DAS:

- das\_query\_log.prop
- das\_binary\_log.prop
- das\_rt\_log.prop
- das itrac log.prop
	- das aggregation log.prop I file si trovano: Per Windows: %ESEC\_HOME%\sentinel\config Per UNIX: \$ESEC\_HOME/sentinel/config

In questi file sono contenute le informazioni di configurazione per il gestore della console, che stampa i messaggi in un output standard e per il gestore dei file, che stampa i messaggi in un file. La configurazione di ogni gestore consente di specificare le opzioni disponibili per ognuno di loro. I file consentono di specificare la configurazione dei messaggi di registrazione che dovrebbero essere stampati. I livelli disponibili sono:

- DISATTIVO: disattiva tutte le registrazioni
- GRAVE (valore più alto): indicazione di un errore di un componente o di una perdita/danneggiamento di dati critici
- AVVISO: un'azione potrebbe indurre in futuro un errore di esecuzione di un componente o si è verificata una perdita/un danneggiamento di dati non critici
- INFO: informazioni sulle revisioni
- CONFIG
- FINE: per l'esecuzione del debug
- PIÙ FINE: per l'esecuzione del debug
- FINISSIMO (valore più basso): per l'esecuzione del debug
- TUTTI: verranno registrati tutti i livelli di log

Quando si specifica un livello di registrazione, saranno registrati tutti i messaggi di log del livello e del livello superiore (come indicati nel precedente elenco). Ad esempio, se si specifica il livello INFO, saranno registrati tutti i messaggi di livello INFO, AVVISO e GRAVE.

Se si apportano modifiche ai file, è necessario riavviare il servizio DAS per renderle effettive.

La registrazione viene scritta in:

```
Per Windows:
%ESEC_HOME%\sentinel\log\das_query_0.*.log 
%ESEC HOME%\sentinel\log\das binary 0.*.log
%ESEC_HOME%\sentinel\log\das_itrac_0.*.log
%ESEC_HOME%\sentinel\log\das_aggregation0.*.log 
Per UNIX: 
$ESEC_HOME/sentinel/log/das_query0.*.log 
$ESEC_HOME/sentinel/log/das_binary0.*.log 
$ESEC HOME/sentinel/log/das itrac 0.*.log
$ESEC_HOME/sentinel/log/das_aggregation0.*.log
```
Il carattere \* indica il numero univoco per risolvere i conflitti e il numero di generazione per distinguere i log sottoposti a rotazione. Ad esempio, das\_query0.0.log è il log con file di indice 0 (primo) in una serie di file di log sottoposti a rotazione per il processo DAS.

#### **Connettori del database nativi per l'inserimento di eventi**

I connettori del database nativi garantiscono migliori prestazioni per l'inserimento di eventi. Il connettore da utilizzare dipende dalla piattaforma del database in uso.

#### **Connettore del database nativo MS SQL**

Utilizzare l'archivio degli eventi nativi ADO.Net.

Configurazione del connettore nativo MS SQL

- 1. Nel computer in cui è installato DAS, installare il framework .Net.
- 2. Nel file das\_binary.xml, modificare la proprietà "insert.strategy" di EventStoreService > Persistore in:

esecurity.ccs.comp.event.jdbc.ADOLoadStrategy

#### **Connettore del database nativo Oracle**

Utilizzare l'archivio degli eventi nativi OCI. Sul computer del servizio DAS deve essere installato il client Oracle.

Configurazione del connettore nativo Oracle

1. Creare un file ".profile" nella home directory di esecadm. Inserirvi il teso seguente (modificare ORACLE\_HOME in modo che sia conforme all'installazione in uso):

ORACLE\_HOME=/build/home/oracle/OraHome export ORACLE\_HOME LD\_LIBRARY\_PATH=\$LD\_LIBRARY\_PATH:\$ORACLE\_HOME/lib

export LD\_LIBRARY\_PATH

2. Nel file das\_binary.xml, modificare la proprietà "insert.strategy" di EventStoreService > Persistore in:

esecurity.ccs.comp.event.jdbc.OCILoadStrategy

# **10 Modifiche delle password utente di default**

**NOTA:** Il termine agente è equivalente a servizio di raccolta. Si farà in seguito riferimento agli agenti come servizi di raccolta.

In questo capitolo viene descritto come modificare le password per gli utenti di default di Sentinel:

#### **Autenticazione di Oracle e MS SQL: Autenticazione di Windows:**

- $\blacksquare$  esecadm
- $\blacksquare$  esecapp
- esecdba
- esecrpt

- Amministratore Sentinel
- Utente DB dell'applicazione Sentinel
- Amministratore DB Sentinel
- Utente rapporto Sentinel

# **Modifica delle password utente di default per l'autenticazione di Oracle e MS SQL**

**NOTA**: Per modificare le password, è necessario disporre dei diritti di amministrazione.

#### **Modifica della password di esecadm**

Modifica della password di esecadm

- 1. Eseguire il login alla console di controllo Sentinel e fare clic sulla scheda Amministratore.
- 2. Aprire la finestra Gestione utenti.
- 3. Fare doppio clic sul conto utente esecadm oppure fare clic con il pulsante destro del mouse e scegliere Dettagli utente.
- 4. Modificare la password del conto.
- 5. Fare clic su *OK*.

#### **Modifica della password di esecapp**

Modifica della password di esecapp

- 1. Per MS SQL, utilizzare MS SQL Enterprise Manager e modificare la password di esecapp.
- 2. Per Oracle, utilizzare Oracle Enterprise Manager e modificare la password di esecapp.
- 3. Mediante l'utility dbconfig, aggiornare tutti i file xml container. Questa operazione è necessaria perché questi file xml memorizzano la password esecapp (cifrata) per consentire a DAS e Advisor la connessione al database.
	- das binary.xml
- workflow\_container.xml
- das\_query.xml
- **das** rt.xml
- activity\_container.xml

I file xml container si trovano:

Per Windows:

%ESEC\_HOME%\sentinel\config

Per Oracle:

\$ESEC\_HOME/sentinel/config

Per ulteriori informazioni sull'uso dell'utility dbconfig, vedere il capitolo 9 - Servizio DAS (Data Access Service) di Sentinel della Guida di riferimento di Sentinel.

dbconfig –a <containerDirectory> -p <password>

#### **Modifica della password di esecdba**

Modifica della password di esecdba

- 1. Per MS SQL, utilizzare MS SQL Enterprise Manager e modificare la password di esecdba.
- 2. Per Oracle, utilizzare Oracle Enterprise Manager e modificare la password di esecdba.
- 3. Perché i task automatici di SDM continuino a funzionare (ad esempio aggiunta di partizioni, archiviazione di partizioni) aggiornare dbPass nel file sdm.connect con la nuova password esecdba mediante l'interfaccia grafica utente di SDM o la riga di comando. Per ulteriori informazioni, vedere il capitolo 10 – Gestione dati Sentinel della Guida dell'utente di Sentinel.

```
sdm -action saveConnection -server <oracle/mssql> -
  host <IPHost/nomeHost> -port <numPorta> -database 
  <nomeDatabase/SID> [-driverProps <fileProprietà>] 
   {-user <utenteDb> -password <passDb>} -connectFile 
  <nomefileSalvataggioConnessione>
```
#### **Modifica della password di esecrpt**

Modifica della password di esecdba

- 1. Per il database di MS SQL Sentinel, utilizzare MS SQL Enterprise Manager e modificare la password di esecrpt.
- 2. Per il database di Oracle Sentinel, utilizzare Oracle Enterprise Manager e modificare la password di esecrpt.
- 3. Per Crystal Server per Sentinel MS SQL, se applicabile, nel computer Crystal Server aggiornare il DSN di ODBC *(Pannello di controllo > Strumenti di amministrazione > Origine dati (ODBC)*).
	- a. Nella scheda DSN di sistema evidenziare sentineldb e fare clic su *Configura*.
	- b. Fare clic su *Avanti*. Aggiornare la password.
	- c. Fare clic su *Avanti* fino a quando viene visualizzato il pulsante Fine. Fare clic su Fine.

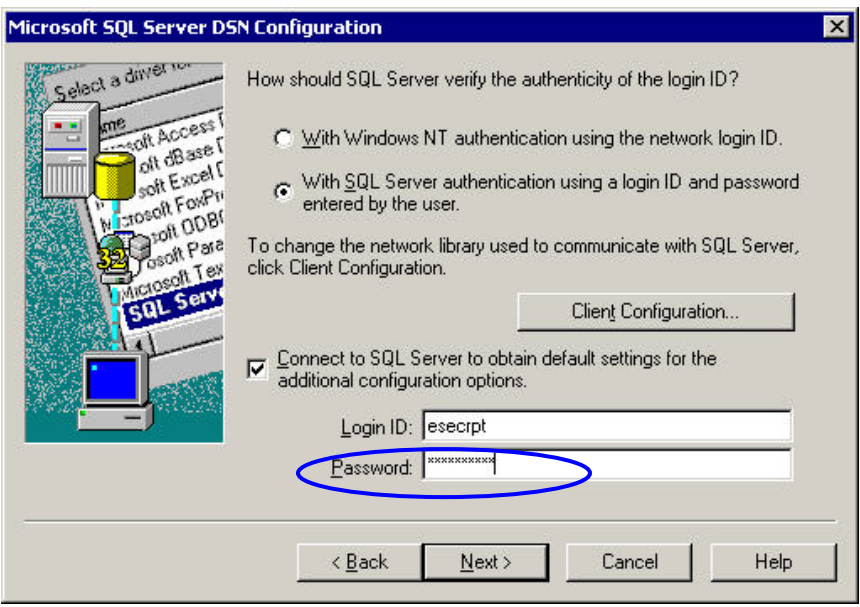

4. Per Crystal Server per Oracle Sentinel non sono necessarie modifiche.

# **Modifica delle password utente di default per l'autenticazione di Windows**

#### **Modifica della password dell'Amministratore Sentinel**

Modifica della password dell'Amministratore Sentinel

1. Utilizzare il sistema operativo Windows per modificare la password.

#### **Modifica della password dell'Amministratore DB Sentinel**

Modifica della password dell'Amministratore DB Sentinel

- 1. Utilizzare il sistema operativo Windows per modificare la password.
- 2. Se si stanno eseguendo task di Gestione dati Sentinel pianificati (ad esempio per l'aggiunta o l'archiviazione di partizioni), sarà necessario aggiornare la proprietà "Esegui come" *(Pannello di controllo > Operazioni pianificate > fare clic con il pulsante destro del mouse su Proprietà)*.

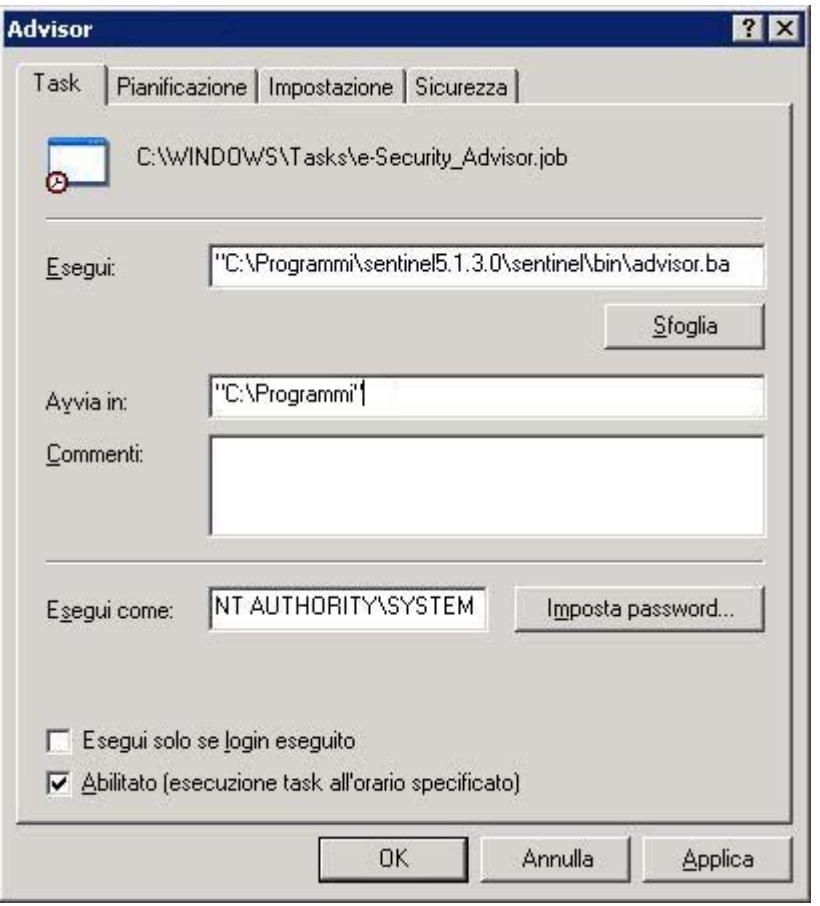

3. Fare clic su Imposta *password*. Immettere la nuova password due volte e fare clic su *OK*. Fare clic su *Applica* e quindi su *OK*.

#### **Modifica della password dell'Amministratore DB applicazione Sentinel**

Modifica della password dell'Amministratore DB applicazione Sentinel

- 1. Utilizzare il sistema operativo Windows per modificare la password.
- 2. Nel computer DAS avviare i Servizi di Windows *(Pannello di controllo > Strumenti di amministrazione > Servizi)*.
- 3. Fare clic con il pulsante destro del mouse su *Sentinel* quindi scegliere *Proprietà*. Fare clic sulla *scheda Logon* e aggiornare la password. Fare clic su *Applica* e quindi su *OK*.

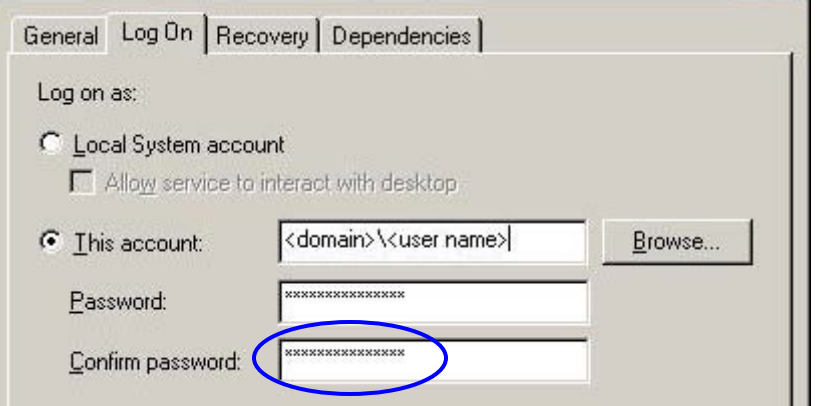

- 4. Se si è installato Advisor, sarà necessario aggiornare la proprietà "Esegui come" *(Pannello di controllo > Operazioni pianificate > fare clic con il pulsante destro del mouse su Proprietà)* dei task pianificati di Advisor.
- 5. Fare clic su *Imposta password*. Immettere la nuova password due volte e quindi su *OK*. Fare clic su *Applica* e quindi su *OK*.

#### **Modifica della password dell'Utente rapporto Sentinel**

Modifica della password dell'Utente rapporto Sentinel

1. Utilizzare il sistema operativo Windows per modificare la password.

# 11 **Viste database di Sentinel per Oracle**

**NOTA**: Il termine agente è equivalente a servizio di raccolta. Si farà in seguito riferimento agli agenti come servizi di raccolta.

In questo capitolo sono riportate le viste dello schema di Sentinel per Oracle. Le viste forniscono informazioni per lo sviluppo di rapporti personalizzati (Crystal Reports).

# **Viste**

## **ADV\_ALERT\_CVE\_RPT\_V**

La vista fa riferimento alla tabella ADV\_ALERT\_CVE in cui è memorizzato il numero di identificazione dell'avviso di Advisor.

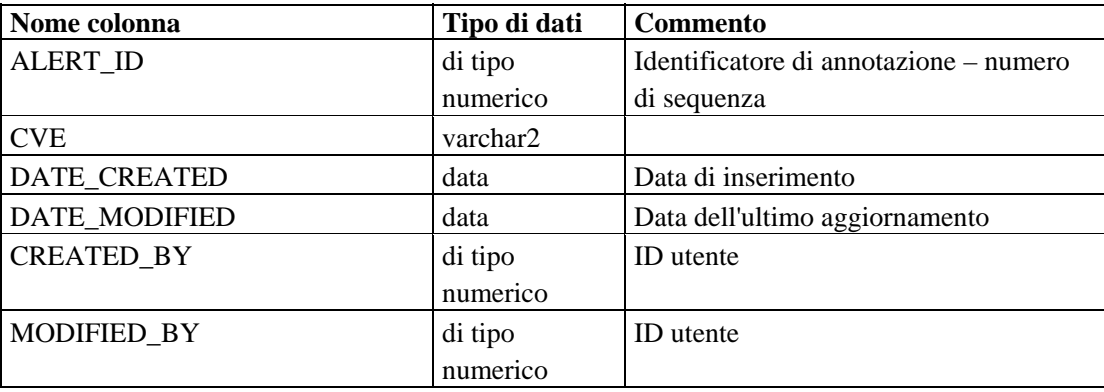

#### **ADV\_ALERT\_PRODUCT\_RPT\_V**

La vista fa riferimento alla tabella ADV\_ALERT\_PRODUCT in cui sono memorizzate le informazioni sul prodotto di Advisor, come il numero ID del Service Pack, la versione e la data di creazione.

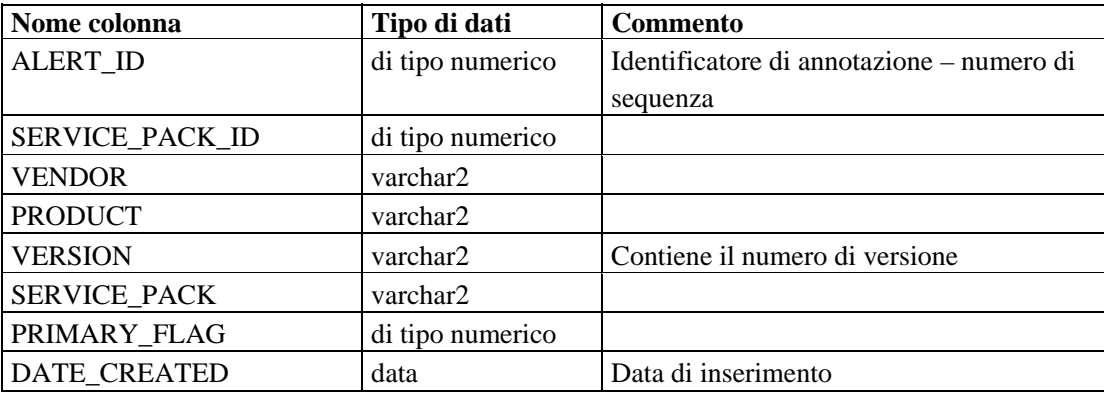

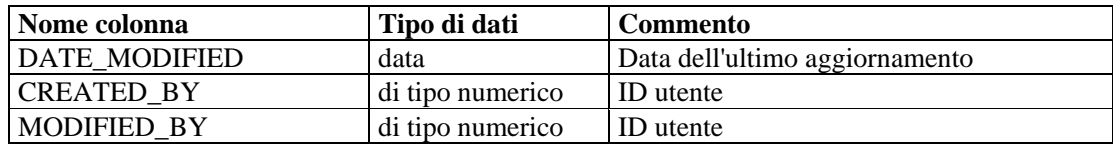

## **ADV\_ALERT\_RPT\_V**

La vista fa riferimento alla tabella ADV\_ALERT\_PRODUCT in cui sono memorizzate le informazioni sull'avviso di Advisor, come il nome, il tipo di rischio e la data di pubblicazione.

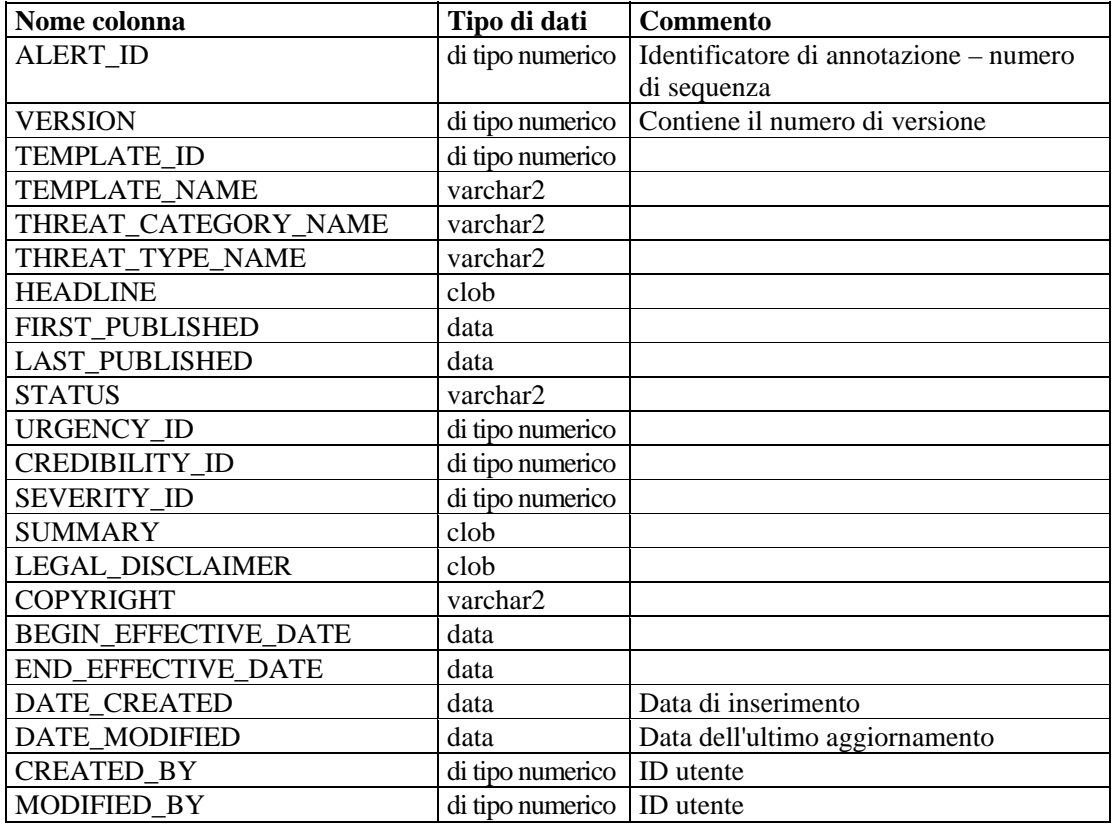

## **ADV\_ATTACK\_ALERT\_RPT\_V**

La vista fa riferimento alla tabella ADV\_ATTACK\_ALERT in cui sono memorizzate le informazioni sull'attacco di Advisor, come il nome, il tipo di rischio e la data di pubblicazione.

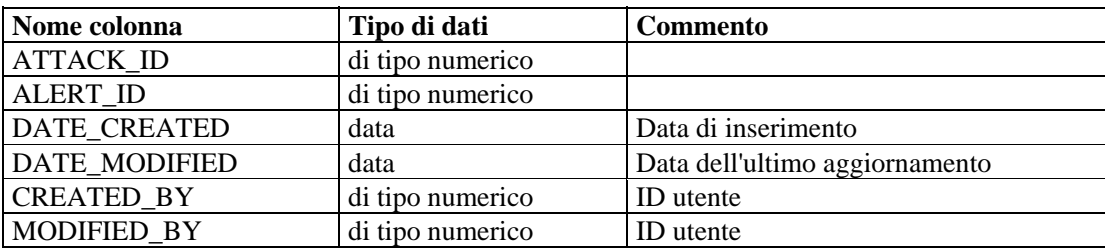

# **ADV\_ATTACK\_CVE\_RPT\_V**

La vista fa riferimento alla tabella ADV\_ATTACK\_CVE in cui sono memorizzate le informazioni CVE di Advisor.

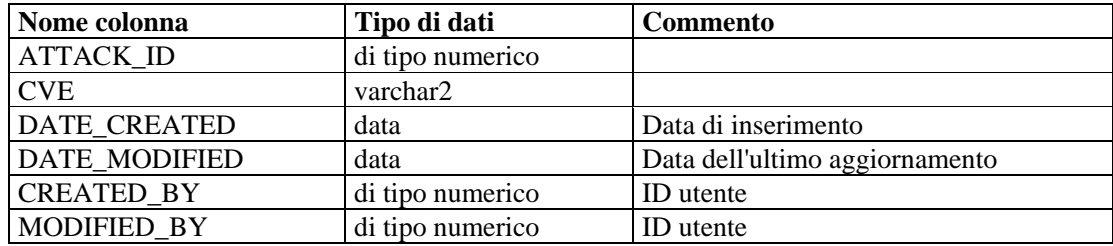

#### **ADV\_ATTACK\_MAP\_RPT\_V**

La vista fa riferimento alla tabella ADV\_ATTACK\_MAP in cui sono memorizzate le informazioni di mappatura di Advisor.

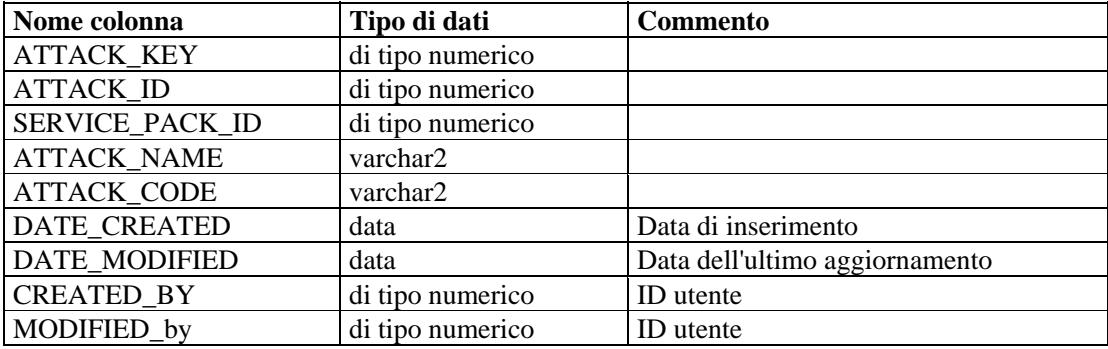

#### **ADV\_ATTACK\_PLUGIN\_RPT\_V**

La vista fa riferimento alla tabella ADV\_ATTACK\_PLUGIN in cui sono memorizzate le informazioni sul plug-in di Advisor.

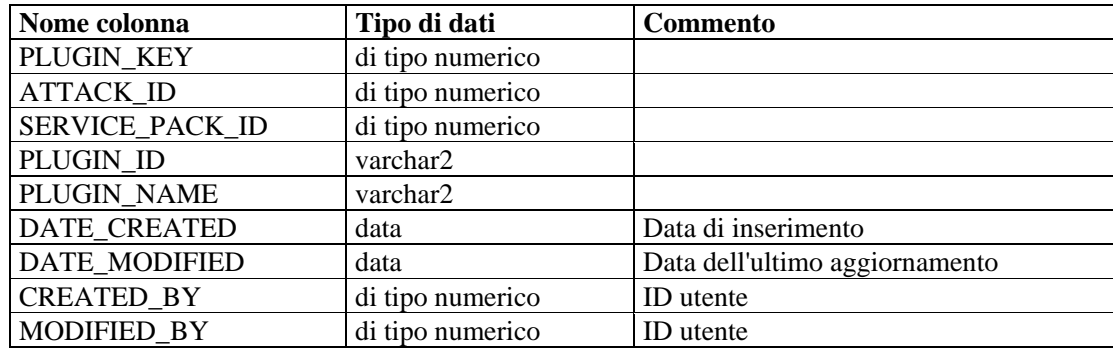

#### **ADV\_ATTACK\_RPT\_V**

La vista fa riferimento alla tabella ADV\_ATTACK in cui sono memorizzate le informazioni sull'attacco di Advisor.

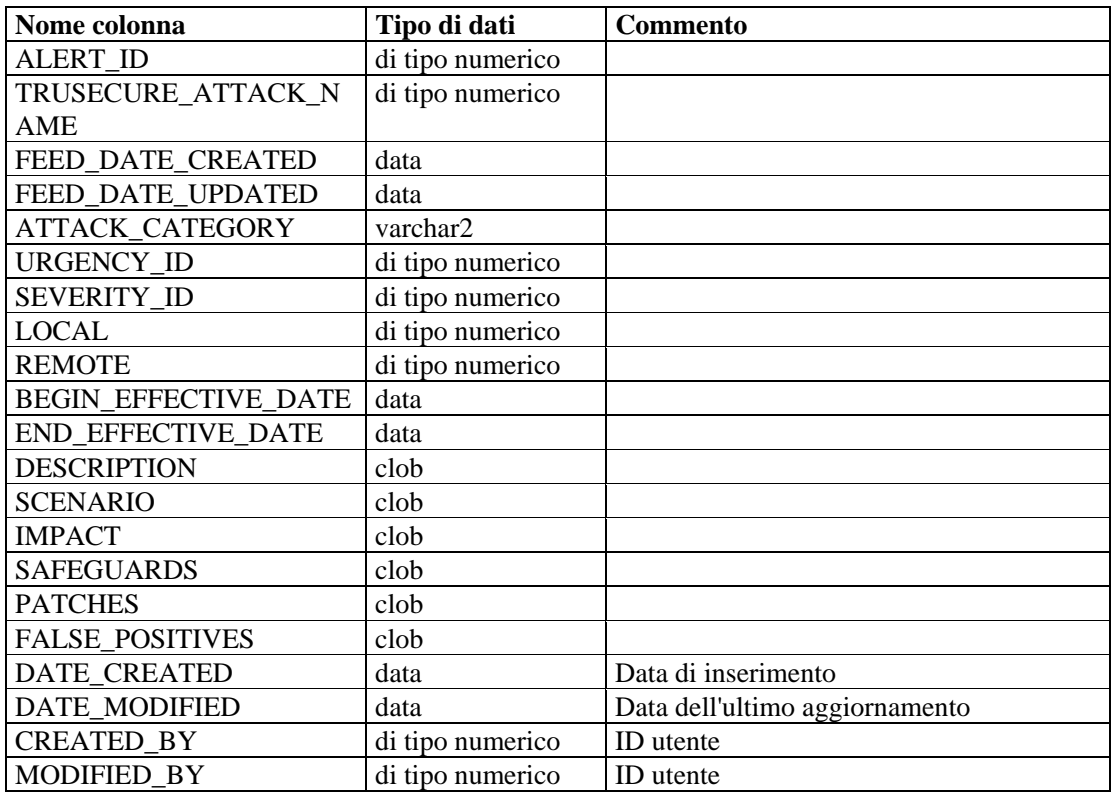

#### **ADV\_CREDIBILITY\_RPT\_V**

La vista fa riferimento alla tabella ADV\_CREDIBILITY in cui sono memorizzate le informazioni sulla credibilità di Advisor.

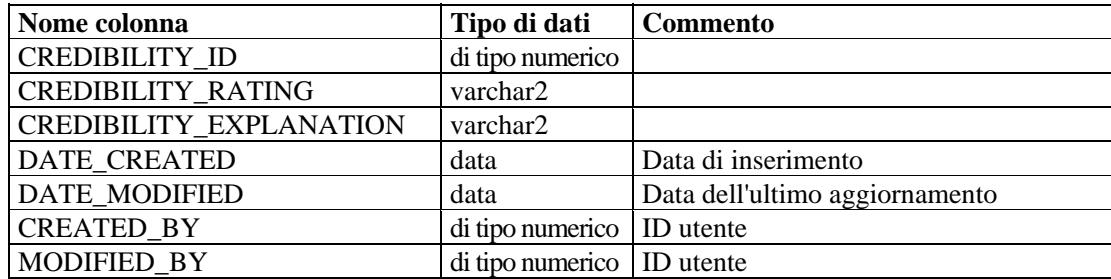

### **ADV\_FEED\_RPT\_V**

La vista fa riferimento alla tabella ADV\_FEED in cui sono memorizzate le informazioni sul feed di Advisor, come il nome e la data.

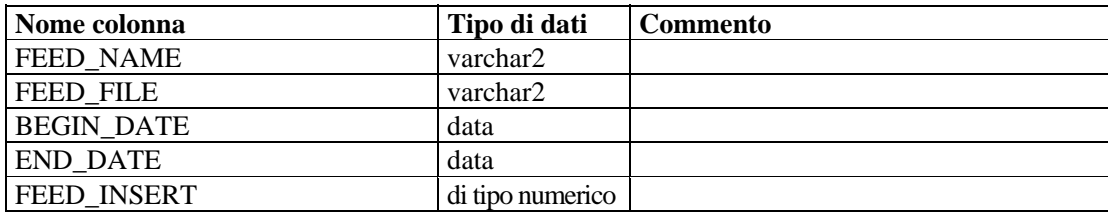

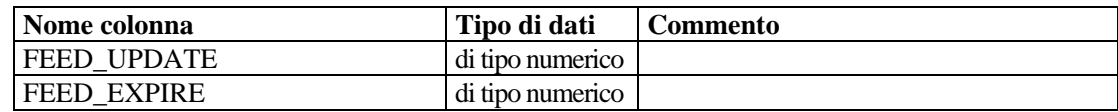

## **ADV\_PRODUCT\_RPT\_V**

La vista fa riferimento alla tabella ADV\_PRODUCT in cui sono memorizzate le informazioni sul prodotto di Advisor, come il fornitore e l'ID.

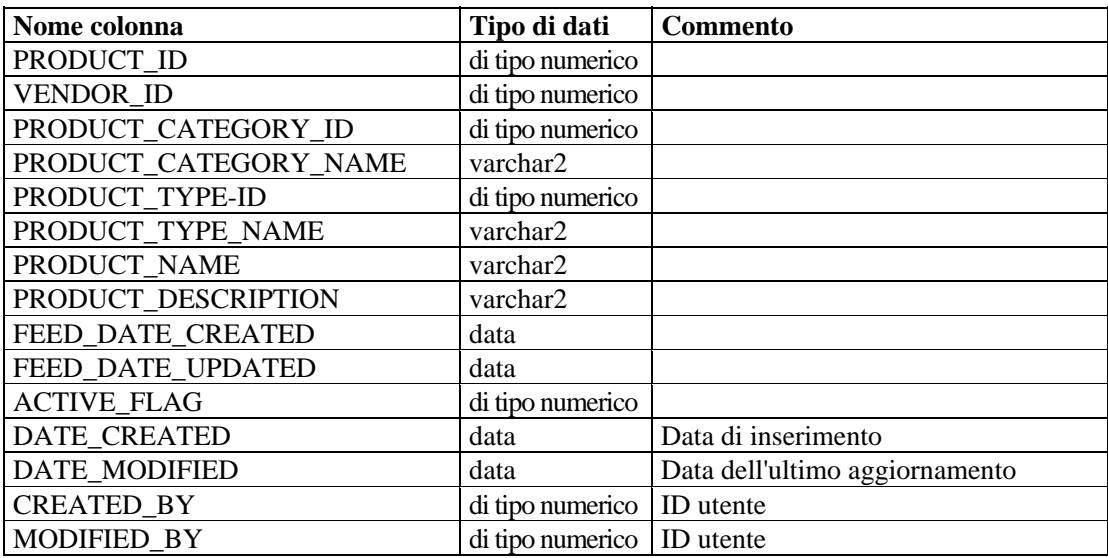

# **ADV\_PRODUCT\_SERVICE\_PACK\_RPT\_V**

La vista fa riferimento alla tabella ADV\_PRODUCT\_SERVICE \_PACK in cui sono memorizzate le informazioni sul Service Pack di Advisor, come il nome, l'ID della versione e la data.

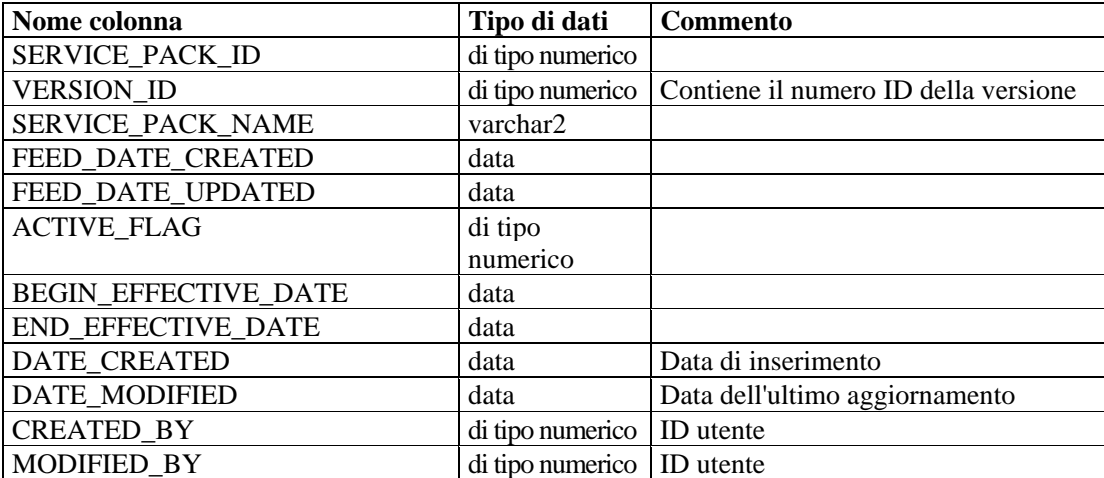

# **ADV\_PRODUCT\_VERSION\_RPT\_V**

La vista fa riferimento alla tabella ADV\_PRODUCT\_VERSION in cui sono memorizzate le informazioni sul prodotto di Advisor, come il nome della versione e l'ID del prodotto e della versione.

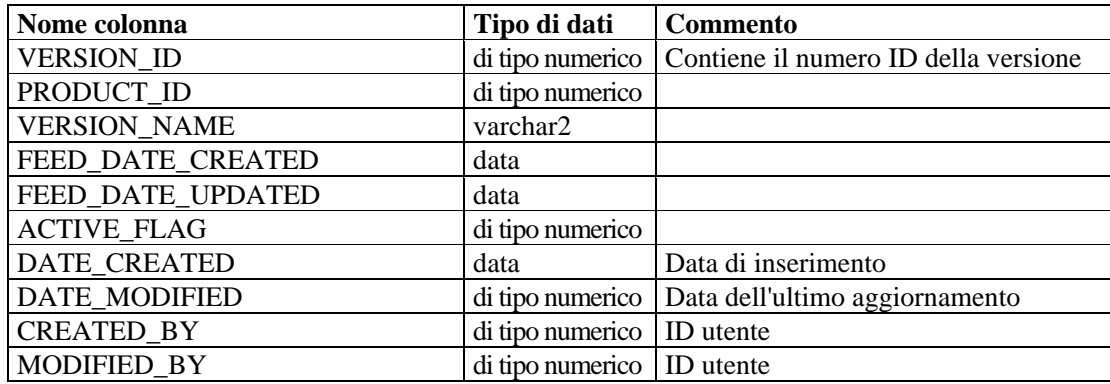

# **ADV\_SEVERITY\_RPT\_V**

La vista fa riferimento alla tabella ADV\_SEVERITY in cui sono memorizzate le informazioni di classificazione della gravità di Advisor.

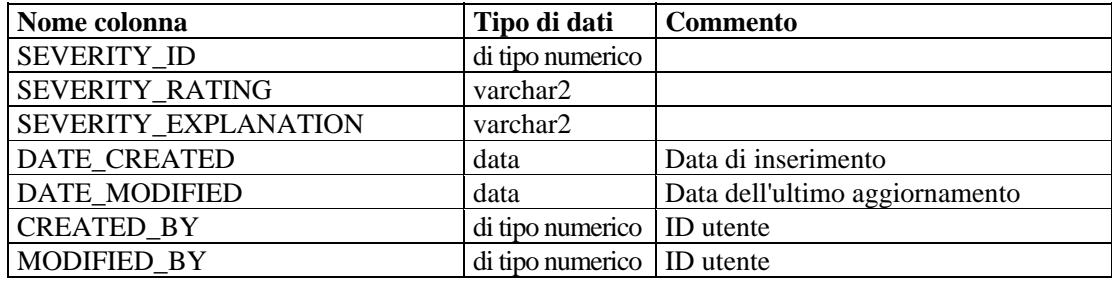

# **ADV\_SUBALERT\_RPT\_V**

La vista fa riferimento alla tabella ADV\_SUBALERT.

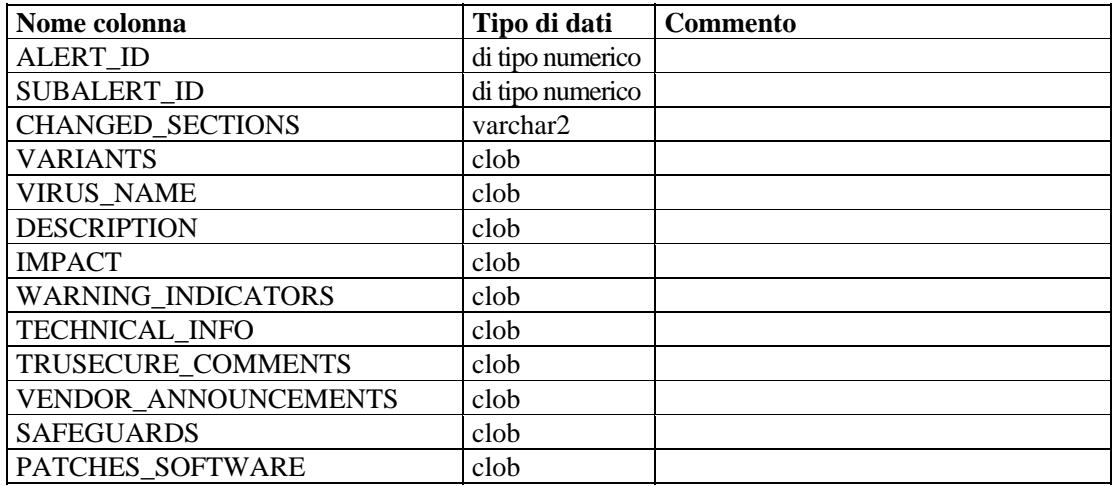

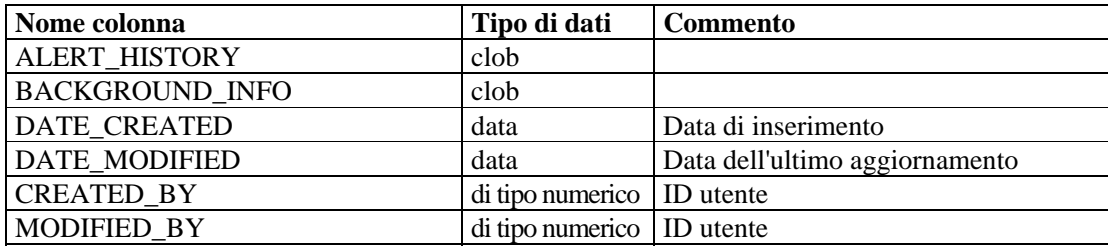

### **ADV\_URGENCY\_RPT\_V**

La vista fa riferimento alla tabella ADV\_URGENCY.

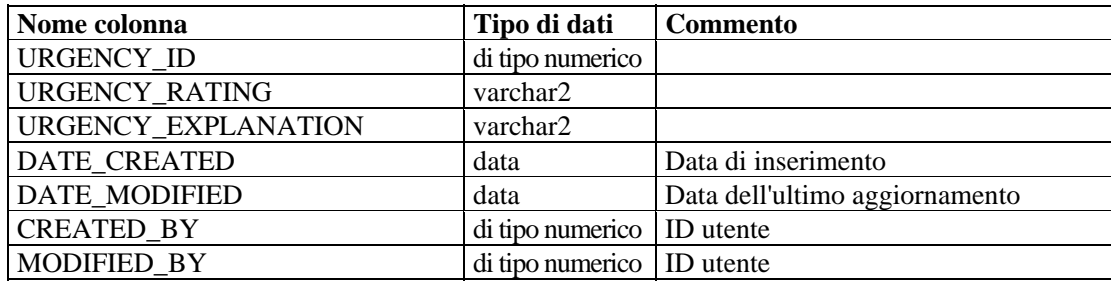

## **ADV\_VENDOR\_RPT\_V**

La vista fa riferimento alla tabella ADV\_VENDOR in cui sono memorizzate le informazioni sull'indirizzo di Advisor.

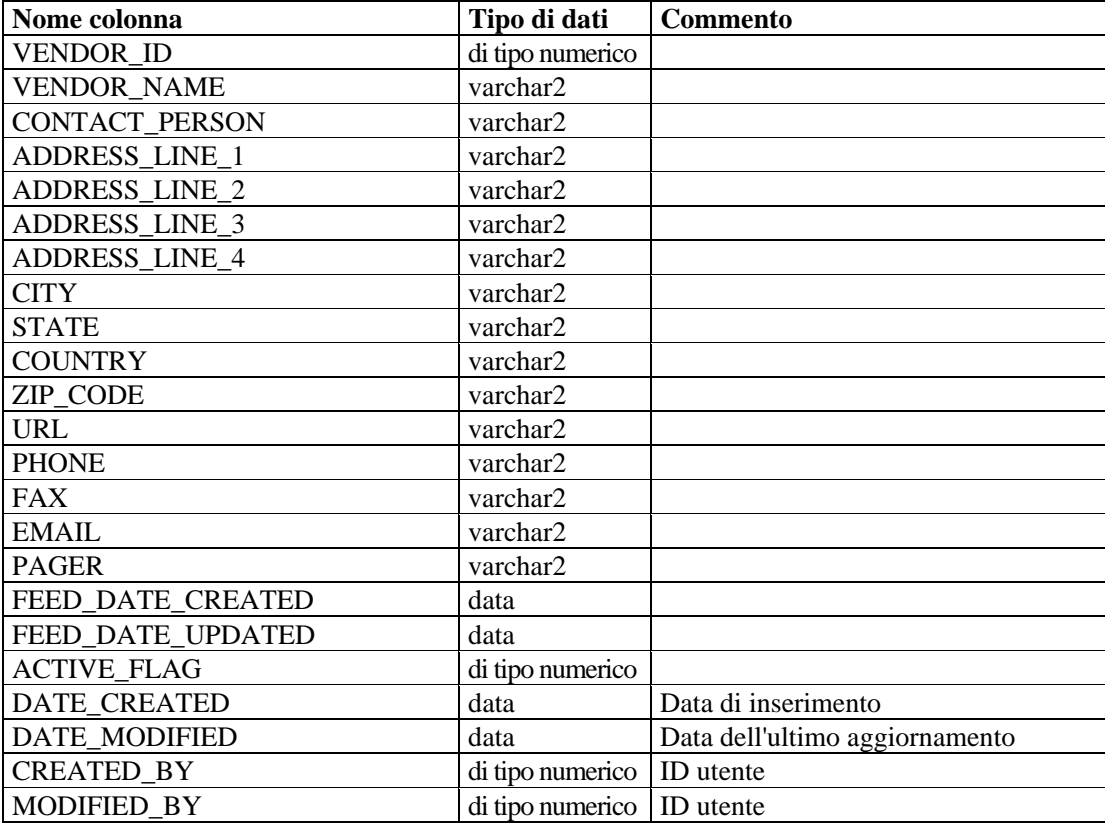

# **ADV\_VULN\_PRODUCT\_RPT\_V**

La vista fa riferimento alla tabella ADV\_VULN\_PRODUCT in cui sono memorizzate le informazioni sull'ID dell'attacco alla vulnerabilità e l'ID del Service Pack di Advisor.

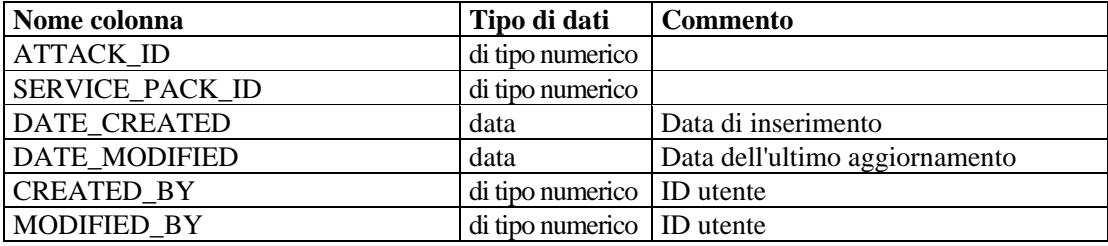

#### **ANNOTATIONS\_RPT\_V**

La visualizzazione fa riferimento alla tabella ANNOTAZIONI in cui sono memorizzate le note o la documentazione che è possibile associare a oggetti del sistema Sentinel quali i casi.

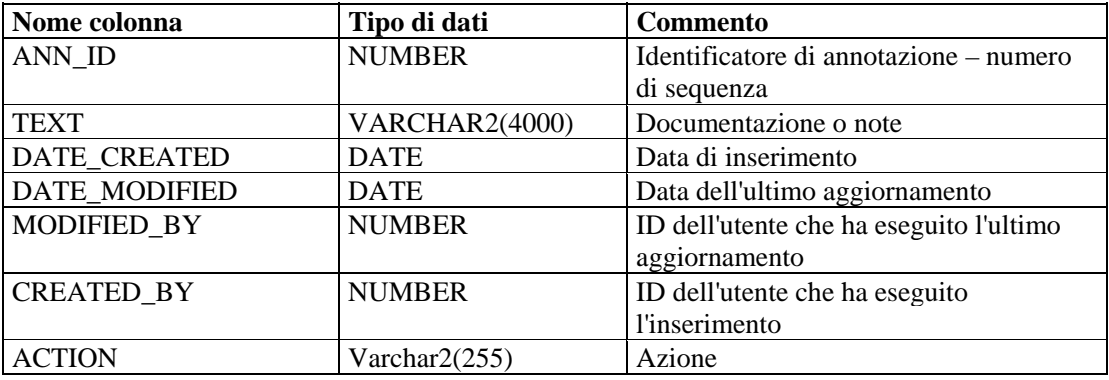

#### **ASSET\_CTGRY\_RPT\_V**

La vista fa riferimento alla tabella ASSET\_CTGRY in cui sono memorizzate informazioni sulle categorie di risorse, ad esempio hardware, software, sistema operativo, database e così via.

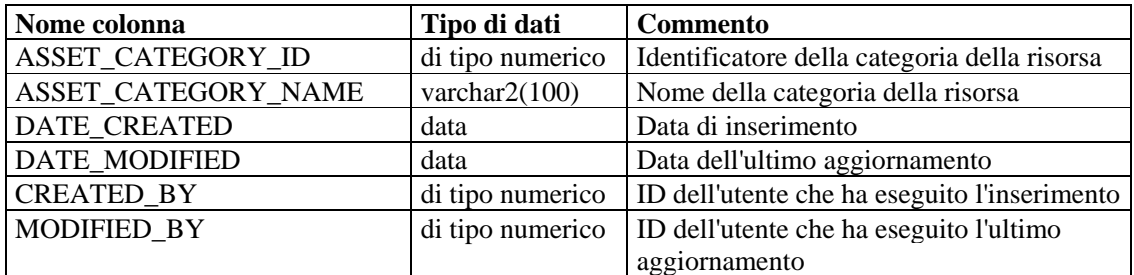

#### **ASSET\_HOSTNAME\_RPT\_V**

La vista fa riferimento alla tabella ASSET\_HOSTNAME in cui sono memorizzate informazioni sui nomi host alternativi delle risorse.

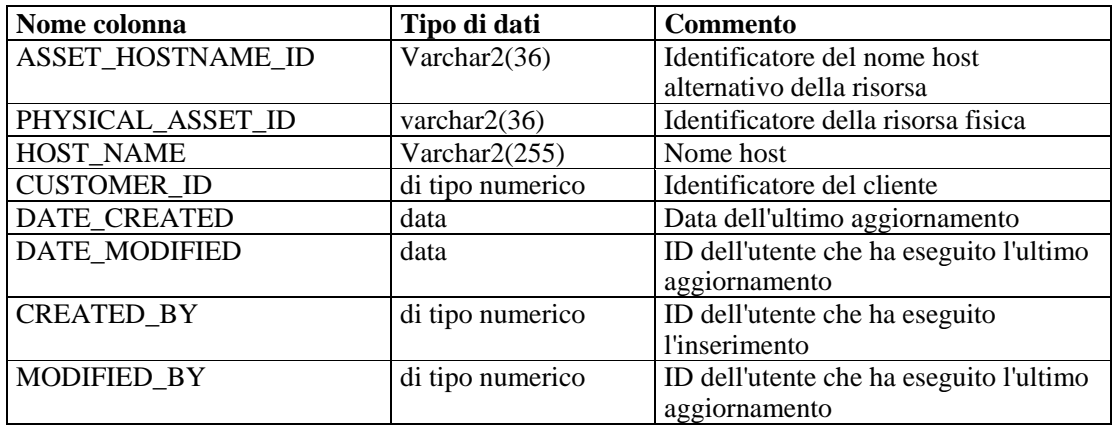

#### **ASSET\_IP\_RPT\_V**

La vista fa riferimento alla tabella ASSET\_IP in cui sono memorizzate informazioni sugli indirizzi IP alternativi delle risorse.

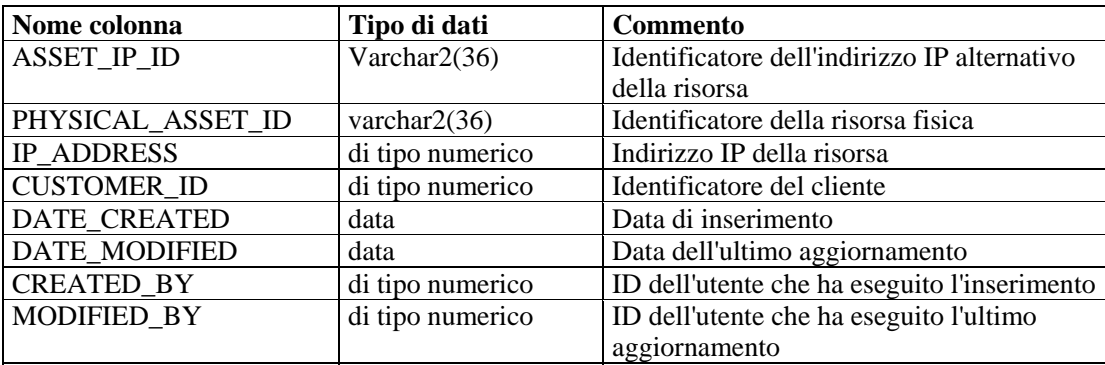

# **ASSET\_LOCATION\_RPT\_V**

La vista fa riferimento alla tabella ASSET\_LOC in cui sono memorizzate informazioni sulle ubicazioni delle risorse.

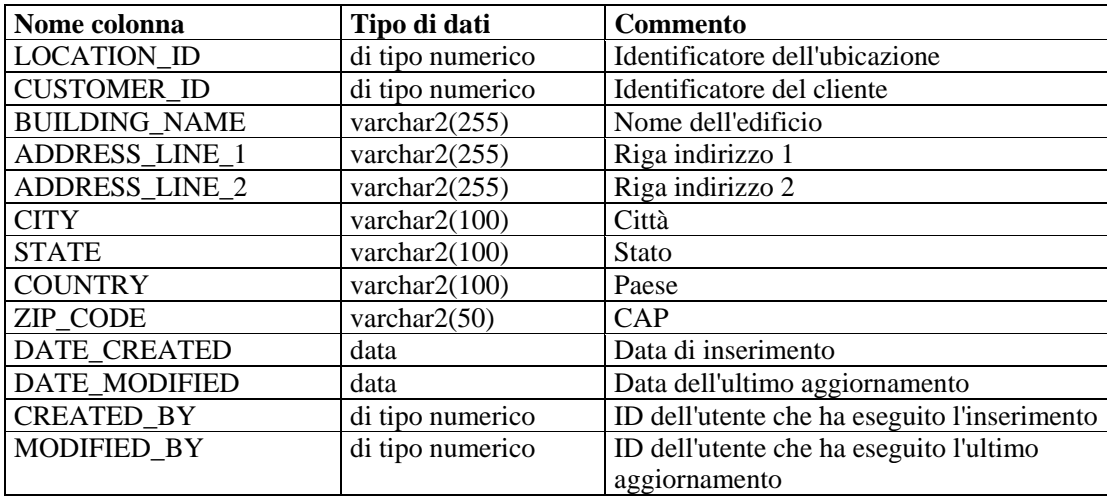

# **ASSET\_RPT\_V**

La vista fa riferimento alla tabella ASSET in cui sono memorizzate informazioni sulle risorse fisiche e software.

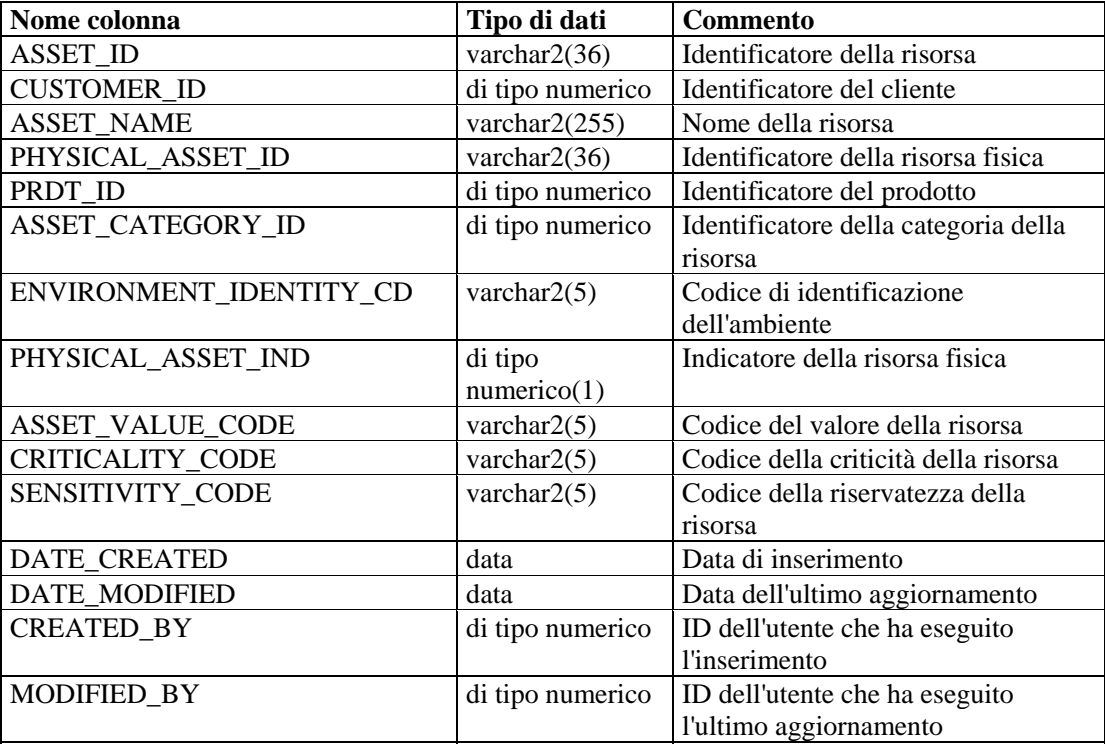

#### **ASSET\_VALUE\_RPT\_V**

La vista fa riferimento alla tabella ASSET\_VAL\_LKUP in cui sono memorizzate informazioni sul valore delle risorse.

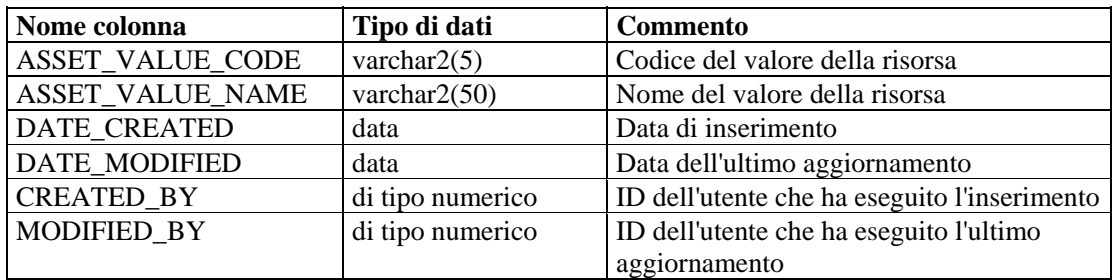

#### **ASSET\_X\_ENTITY\_X\_ROLE\_RPT\_V**

La vista fa riferimento alla tabella ASSET\_X\_ENTITY\_X\_ROLE che associa una persona o un'organizzazione a una risorsa.

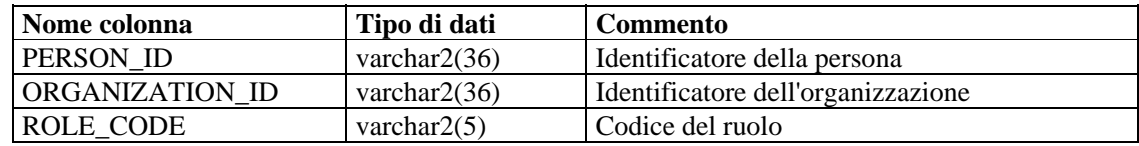

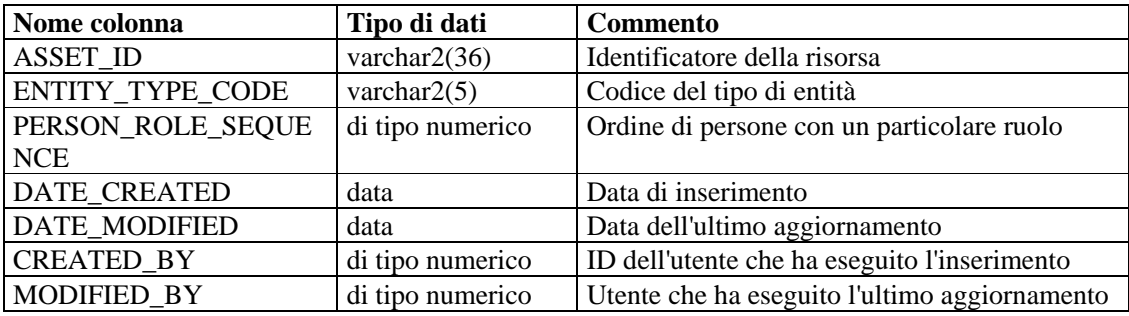

#### **ASSOCIATIONS\_RPT\_V**

La vista fa riferimento alla tabella ASSOCIATIONS che associa utenti a casi, casi ad annotazioni e così via.

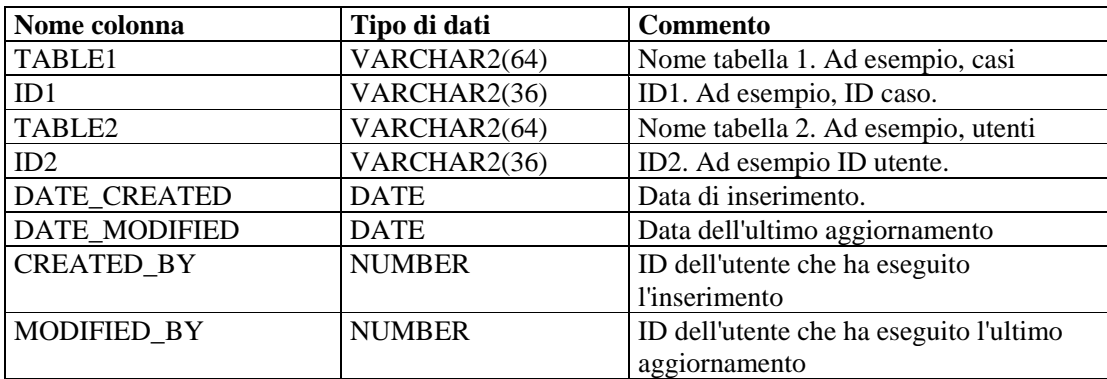

#### **ATTACHMENTS\_RPT\_V**

La vista fa riferimento alla tabella ATTACHMENTS in cui sono memorizzati dati sugli allegati.

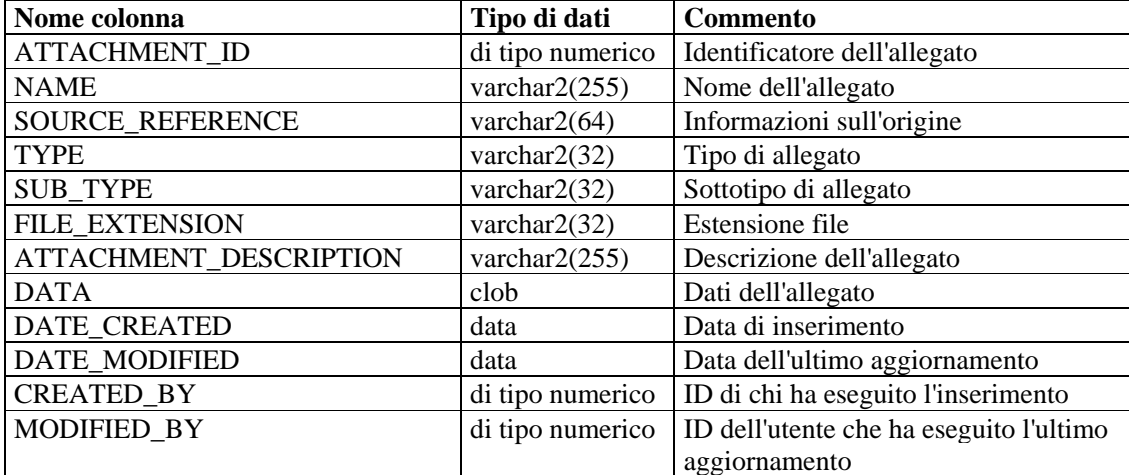

# **CONFIGS\_RPT\_V**

La vista fa riferimento alla tabella CONFIGS in cui sono memorizzate le informazioni di configurazione generali dell'applicazione.

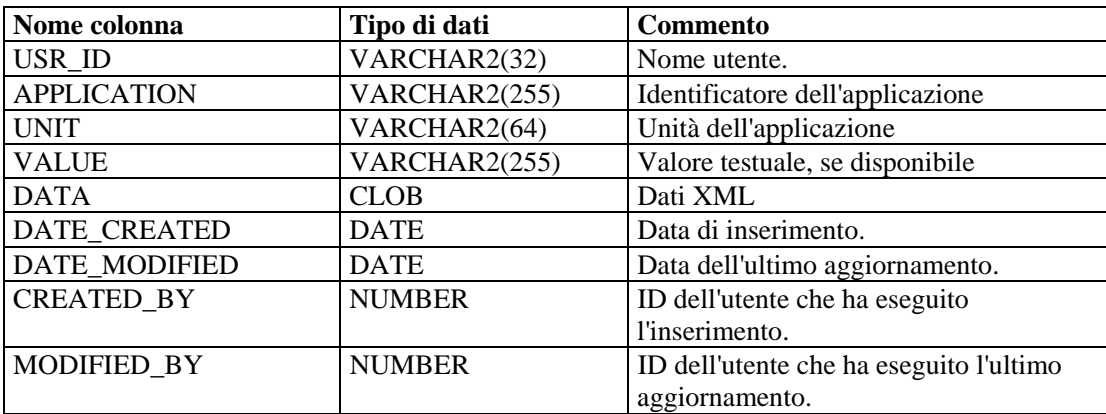

#### **CONTACTS\_RPT\_V**

La vista fa riferimento alla tabella CONTACTS in cui sono memorizzate informazioni sui contatti.

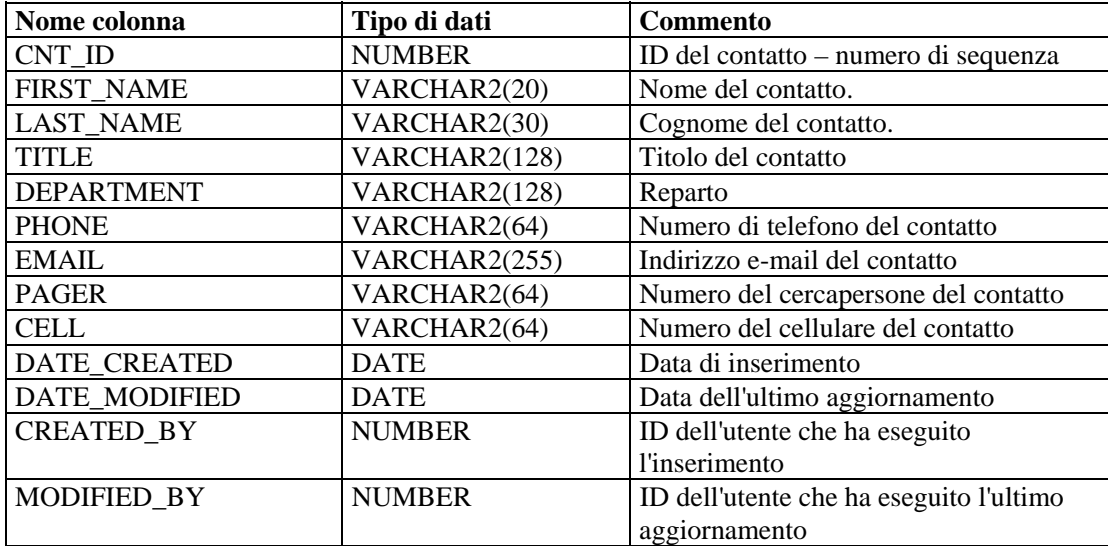

#### **CORRELATED\_EVENTS\_RPT\_V**

La vista fa riferimento alle tabelle CORRELATED\_EVENTS\_\* in cui sono memorizzate informazioni sugli eventi correlati.

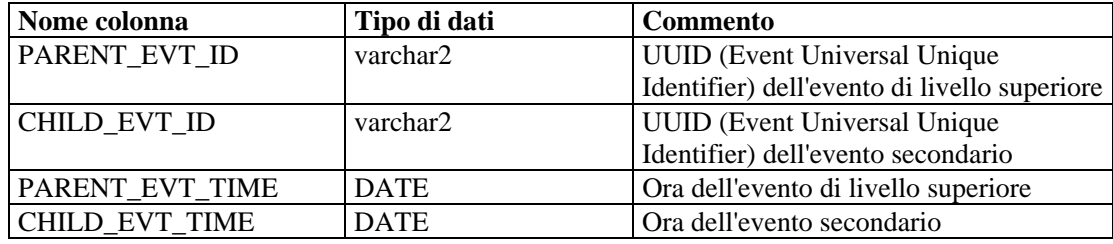

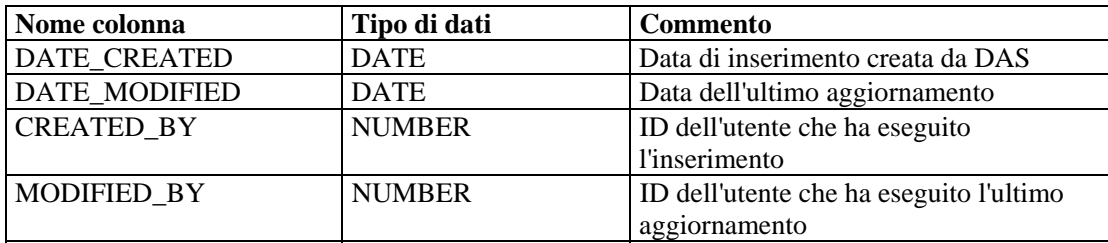

#### **CORRELATED\_EVENTS\_RPT\_V1**

La vista contiene eventi correlati presenti e passati (importati da archivi).

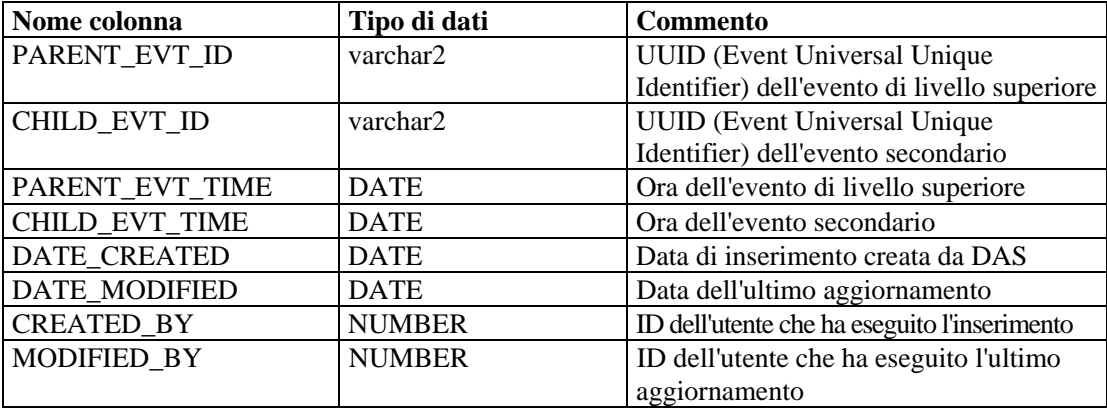

#### **CRITICALITY\_RPT\_V**

La vista fa riferimento alla tabella CRIT\_LKUP in cui sono contenute informazioni sulla criticità delle risorse.

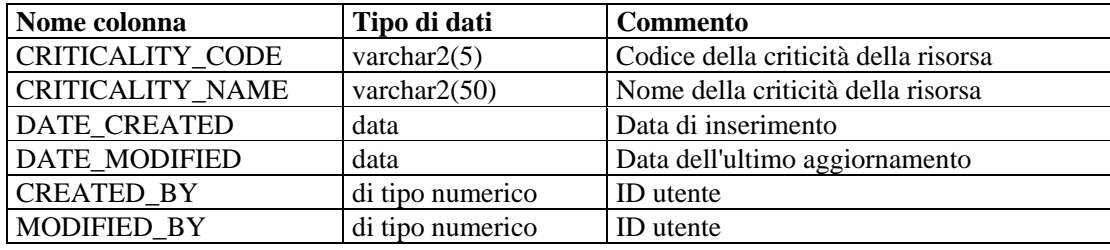

#### **CUST\_RPT\_V**

La vista fa riferimento alla tabella CUST in cui sono memorizzate informazioni sui clienti per MSSP.

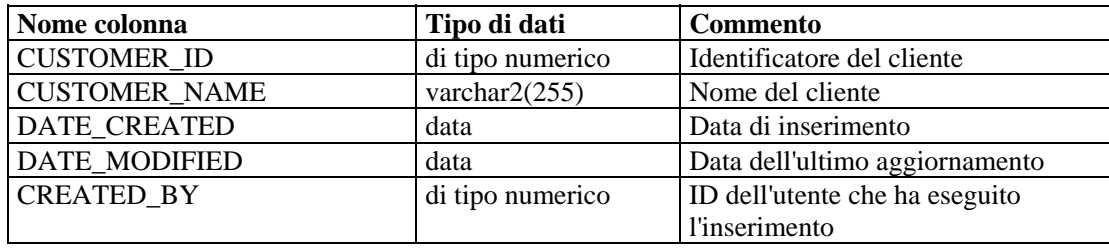
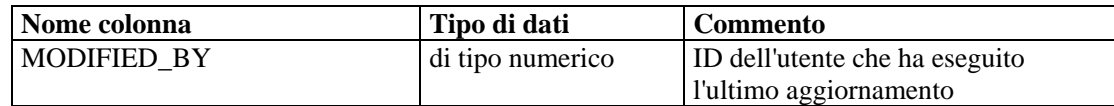

## **ENTITY\_TYPE\_RPT\_V**

La vista fa riferimento alla tabella ENTITY\_TYP in cui sono memorizzate informazioni sui tipi di entità (persona, organizzazione).

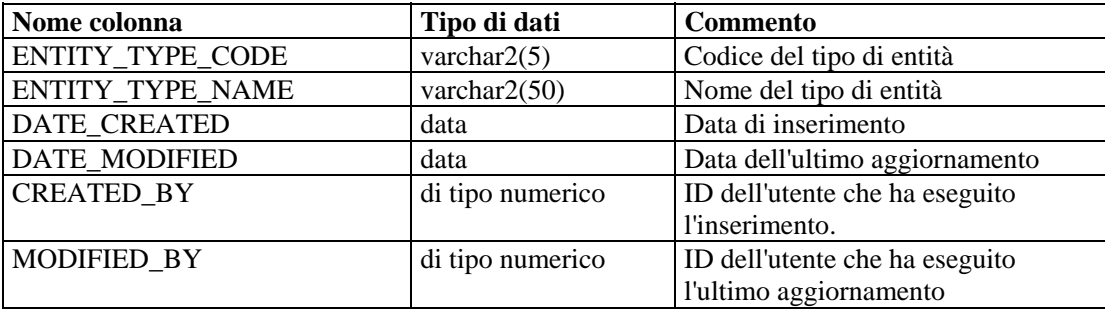

## **ENV\_IDENTITY\_RPT\_V**

La vista fa riferimento alla tabella ENV\_IDENTITY\_LKUP in cui sono memorizzate informazioni sull'identità dell'ambiente delle risorse.

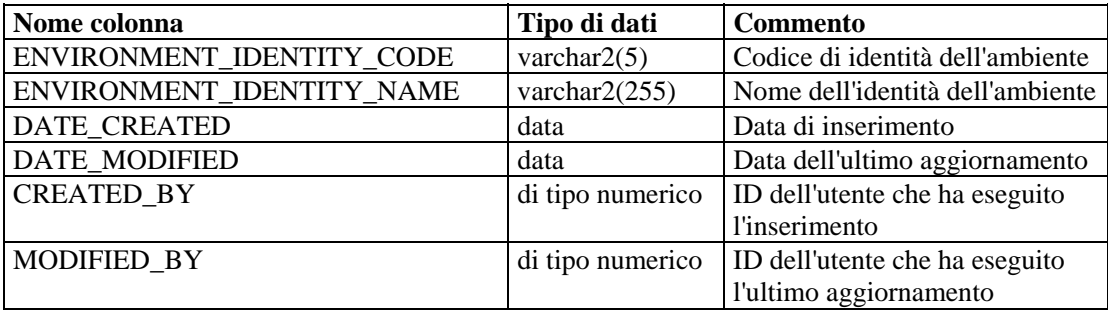

## **ESEC\_DISPLAY\_RPT\_V**

La vista fa riferimento alla tabella ESEC\_DISPLAY in cui sono memorizzate le proprietà visualizzabili degli oggetti. Viene attualmente utilizzata per la ridenominazione dei tag META. Viene utilizzata con la configurazione eventi (rilevanza aziendale).

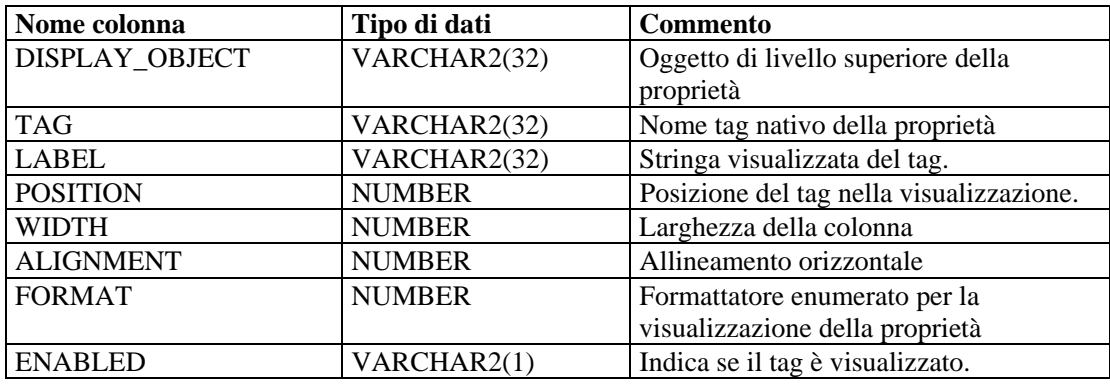

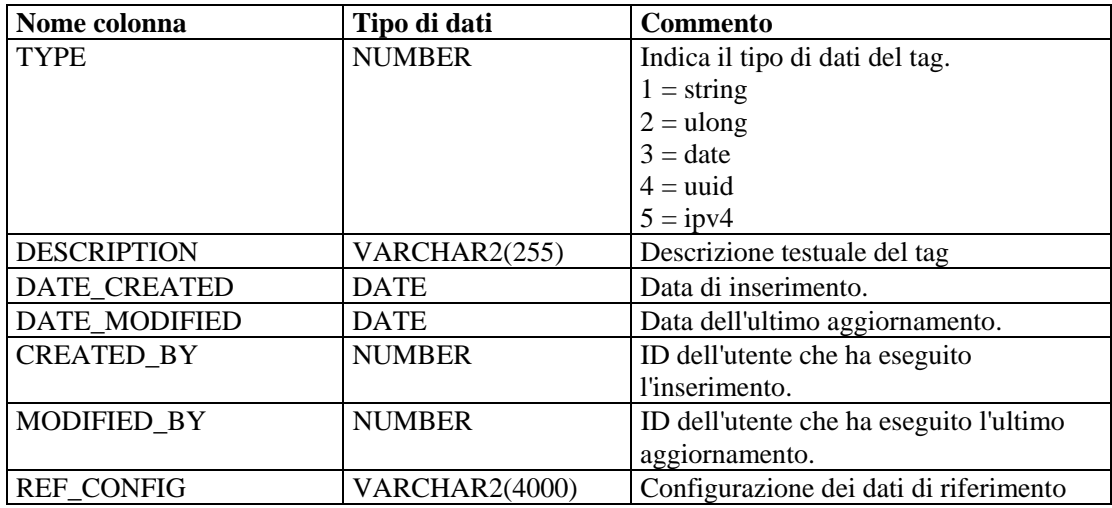

# **ESEC\_PORT\_REFERENCE\_RPT\_V**

La vista fa riferimento alla tabella ESEC\_PORT\_REFERENCE in cui sono memorizzati i numeri di porta assegnati in base a standard di settore.

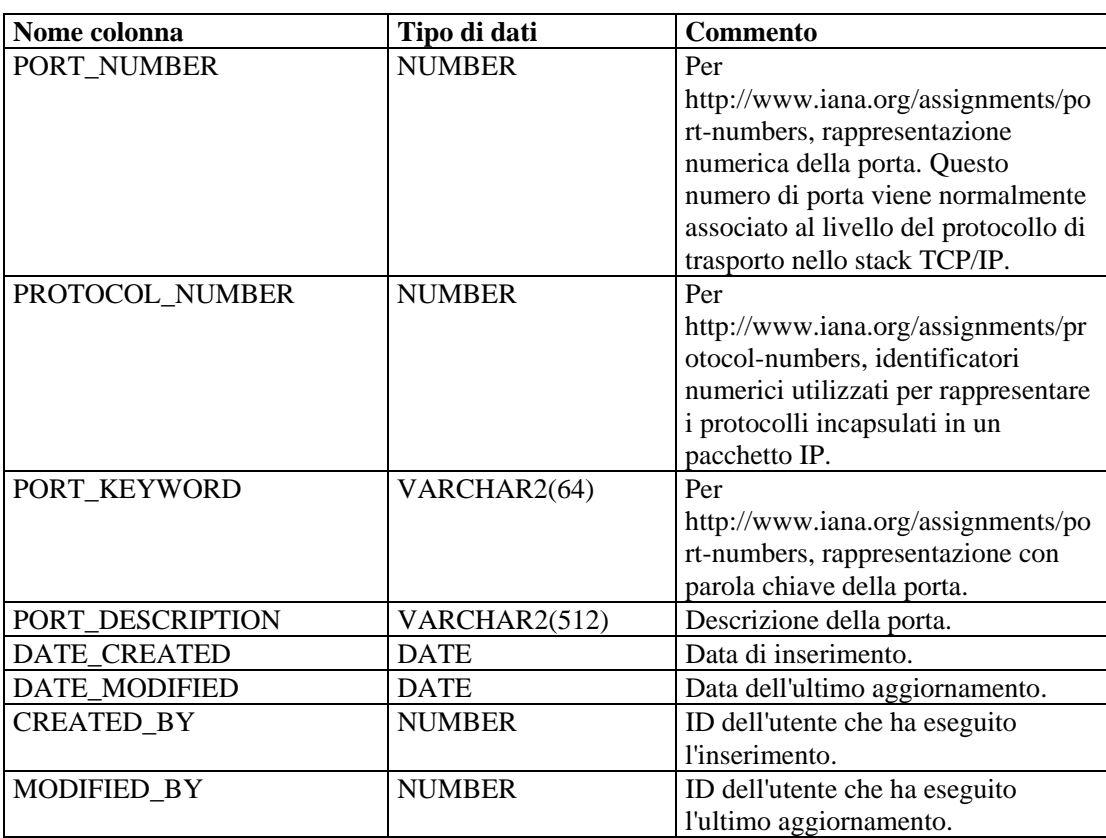

# **ESEC\_PROTOCOL\_REFERENCE\_RPT\_V**

La vista fa riferimento alla tabella ESEC\_PROTOCOL\_REFERENCE in cui sono memorizzati i numeri di protocollo assegnati in base a standard di settore.

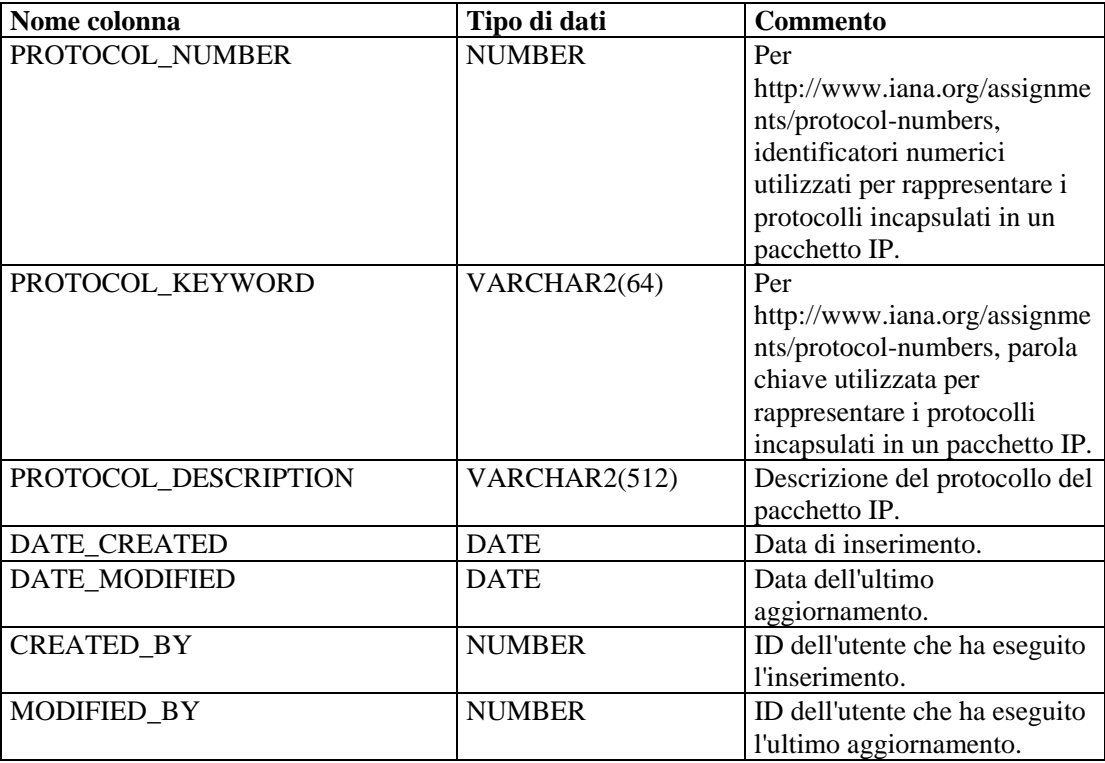

# **ESEC\_SEQUENCE \_RPT\_V**

La vista fa riferimento alla tabella ESEC\_SEQUENCE, utilizzata per generare numeri di sequenza con chiave primaria per le tabelle di Sentinel.

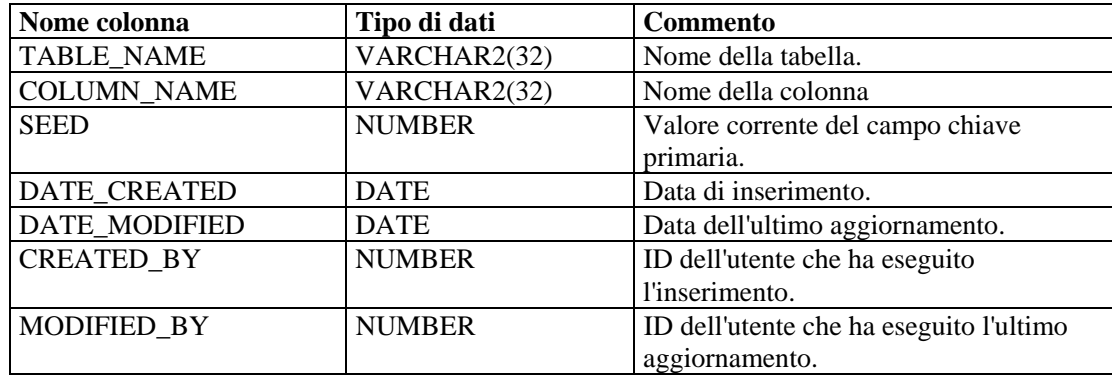

#### **EVENTS\_ALL\_RPT\_V (fornita a scopo di compatibilità con versioni precedenti)**

La vista contiene eventi presenti e passati (importati da archivi).

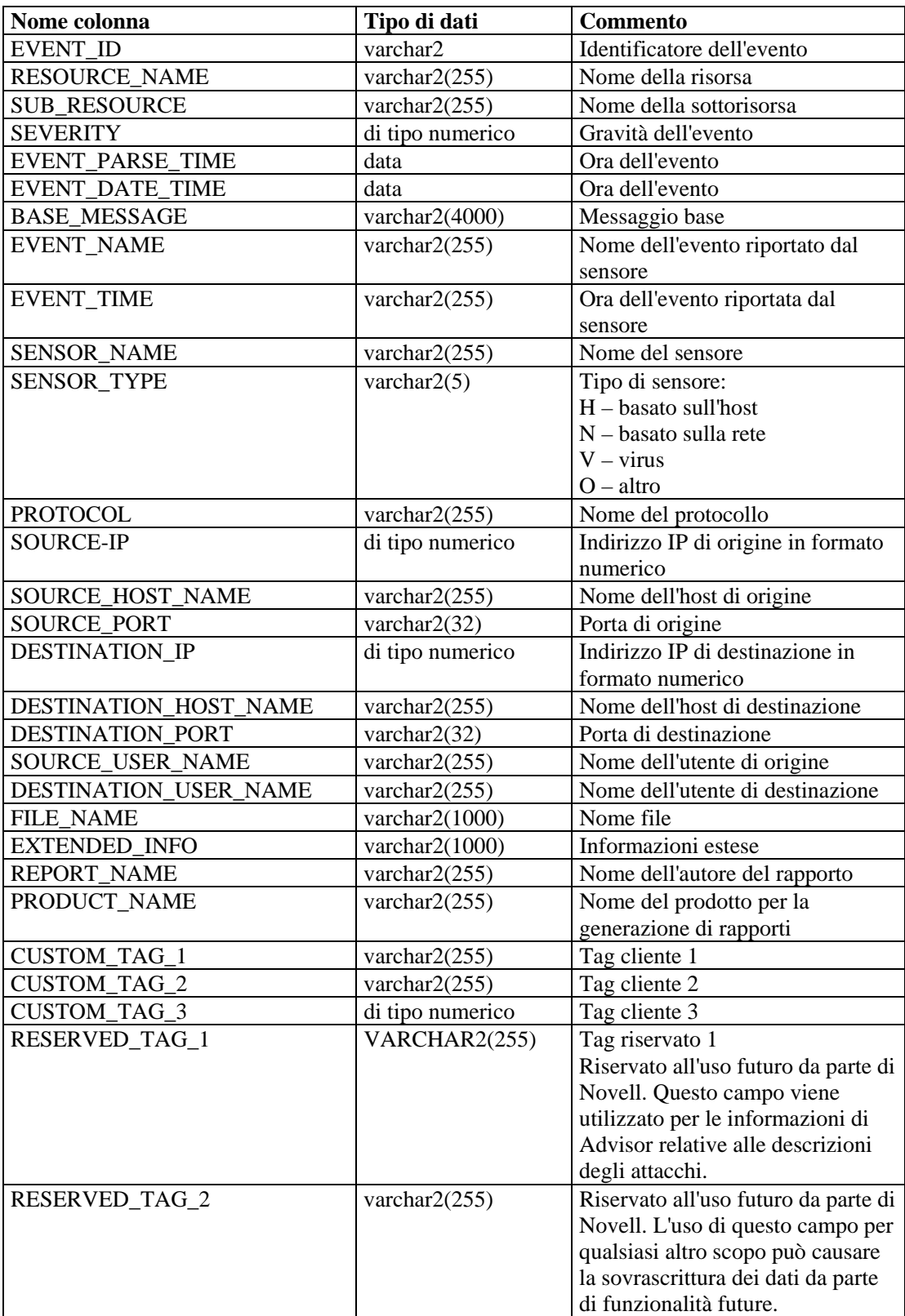

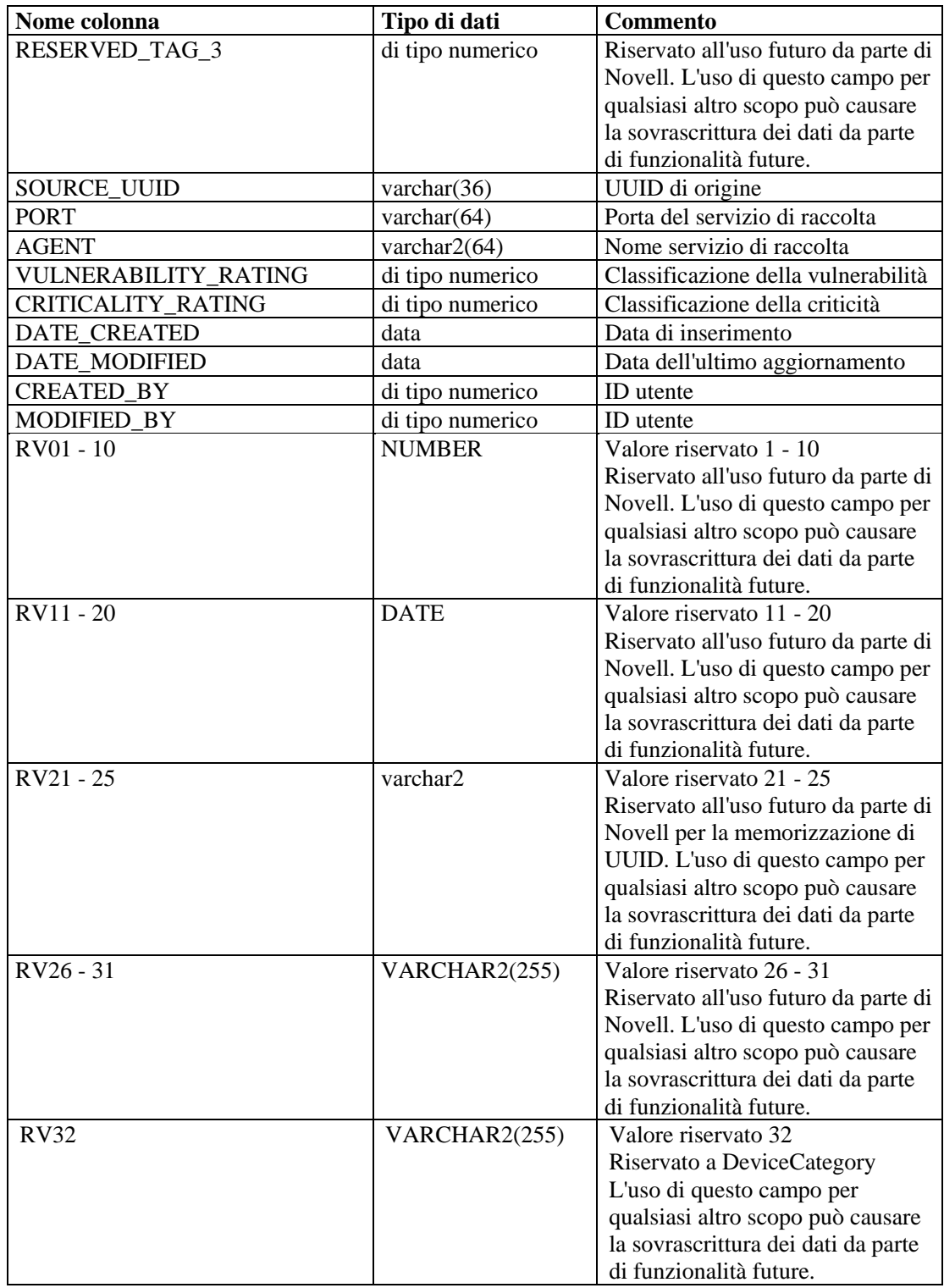

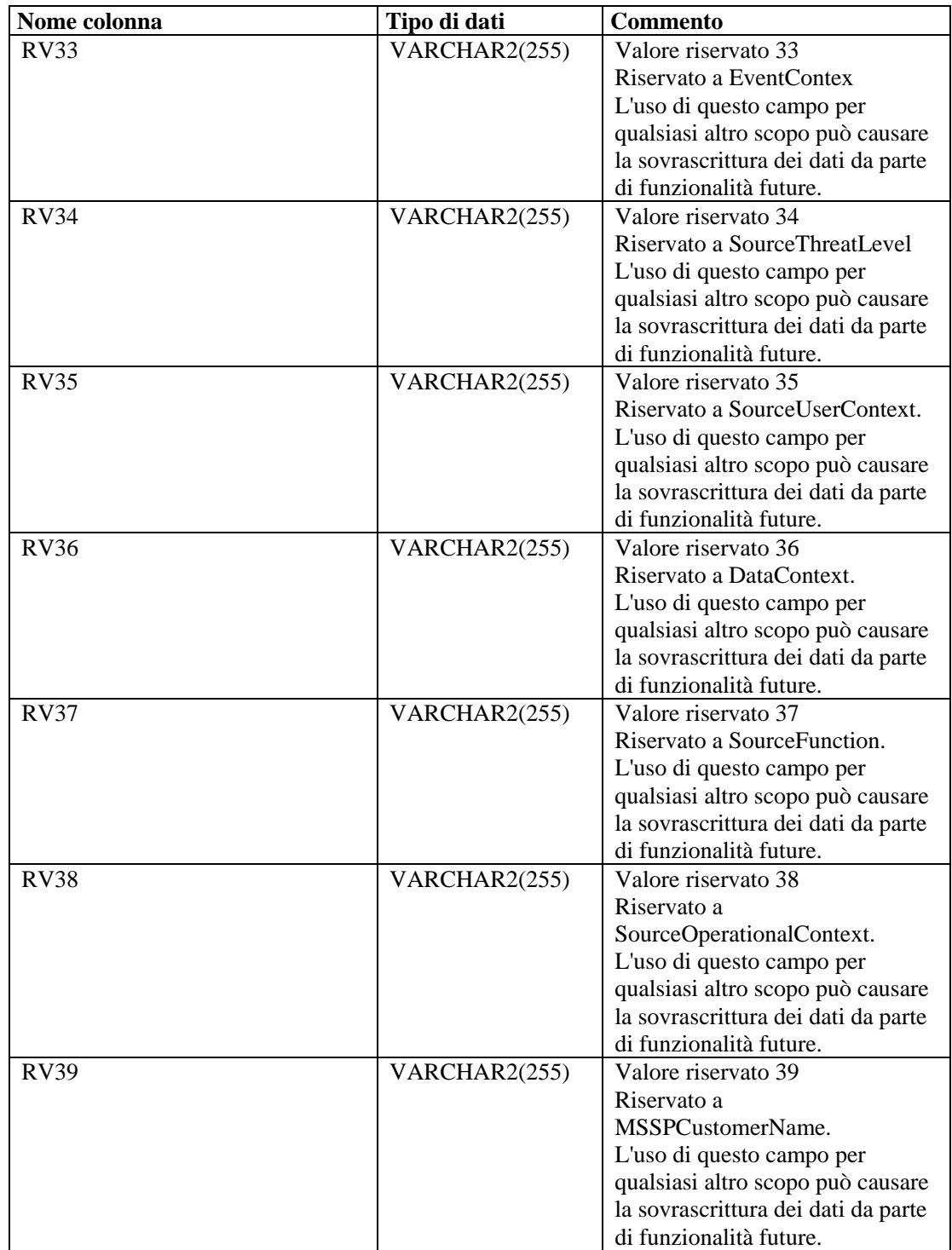

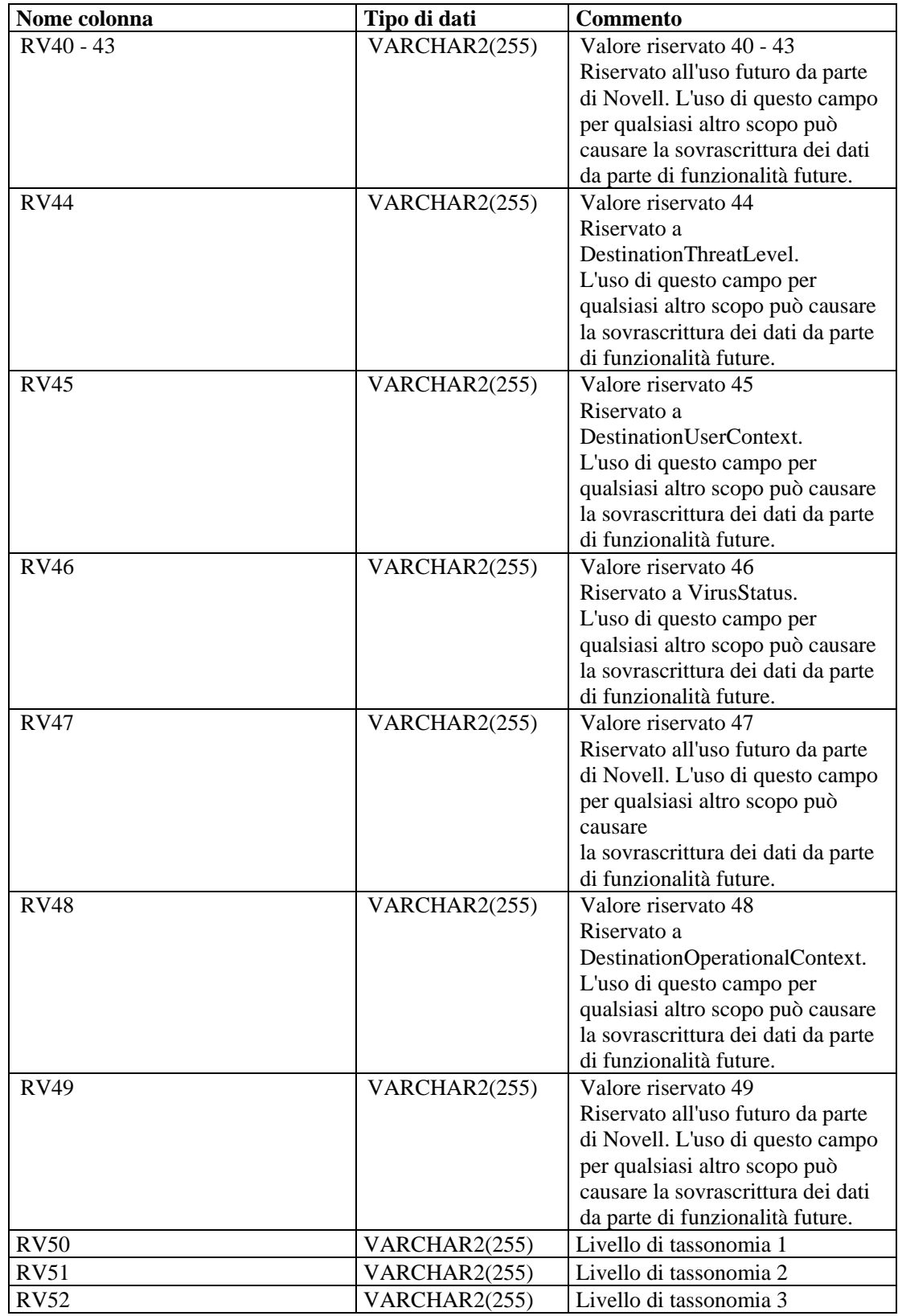

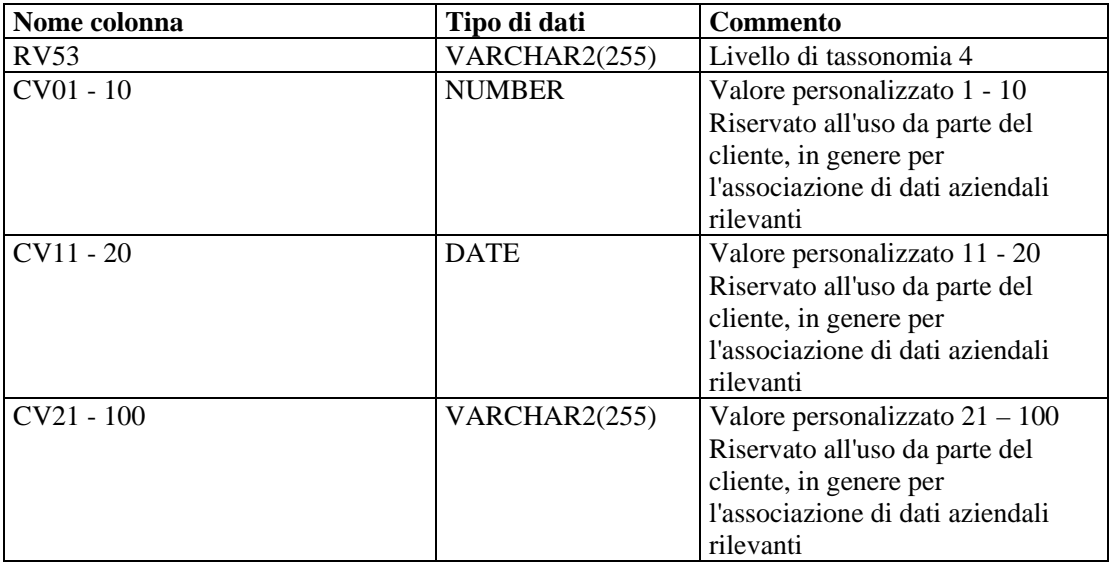

#### **EVENTS\_ALL\_RPT\_V1 (fornita a scopo di compatibilità con versioni precedenti)**

La vista contiene eventi correnti. Include le stesse colonne di EVENT\_ALL\_RPT\_V.

#### **EVENTS\_RPT\_V (fornita a scopo di compatibilità con versioni precedenti)**

La vista contiene eventi presenti e passati. Include le stesse colonne di EVENT\_ALL\_RPT\_V.

#### **EVENTS\_RPT\_V1 (fornita a scopo di compatibilità con versioni precedenti)**

La vista contiene eventi correnti. Include le stesse colonne di EVENT\_ALL\_RPT\_V.

#### **EVENTS\_RPT\_V2 (questa visualizzazione dovrebbe essere utilizzata da tutti i nuovi rapporti di Sentinel 5)**

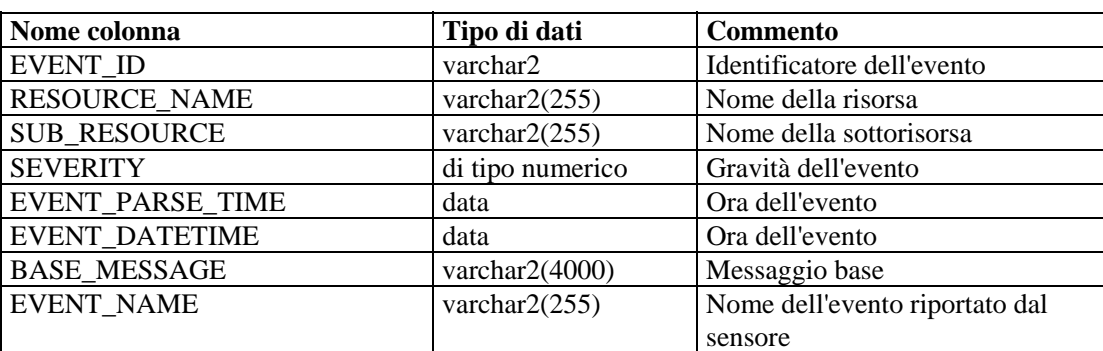

La vista contiene eventi presenti e passati.

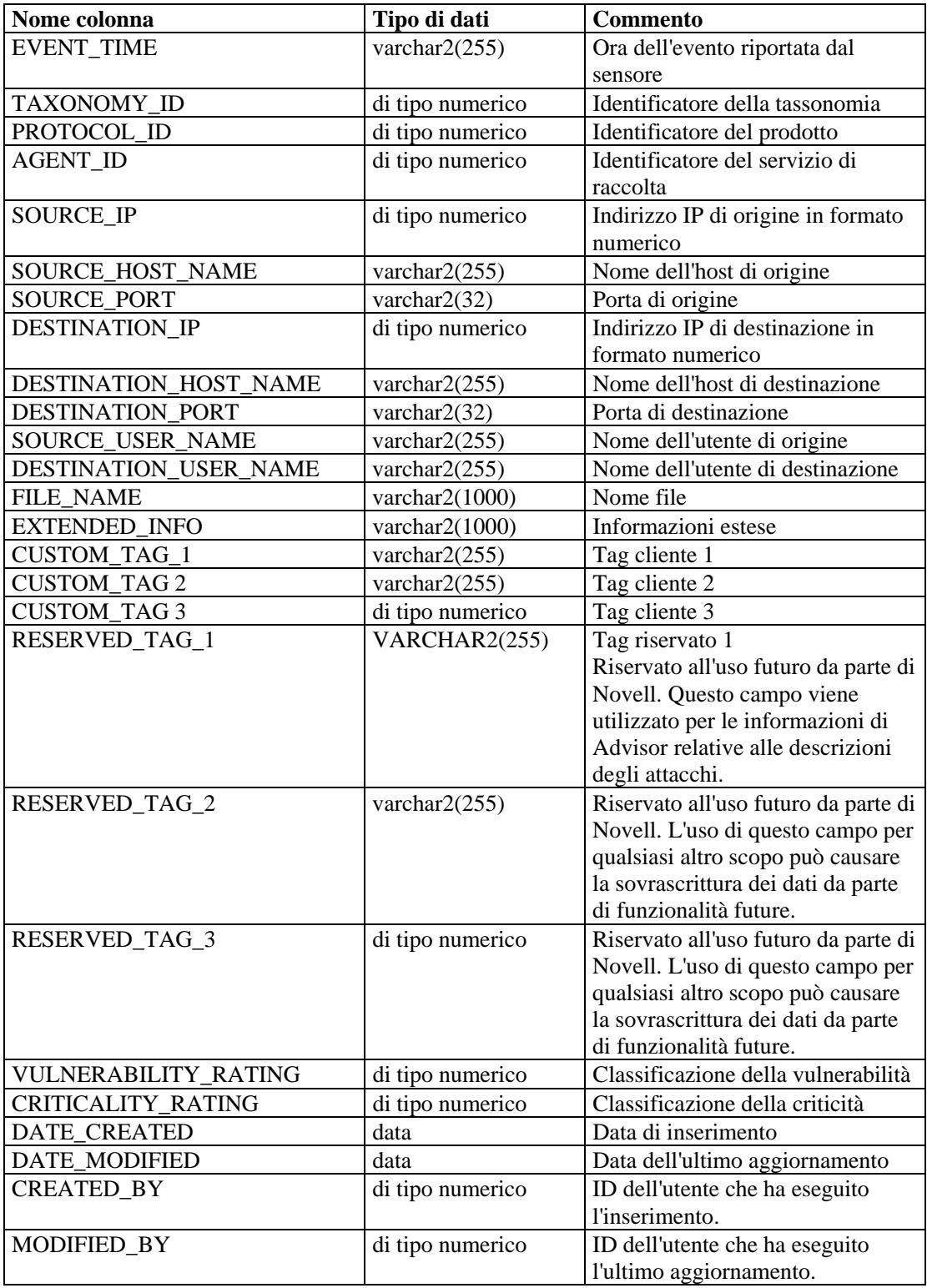

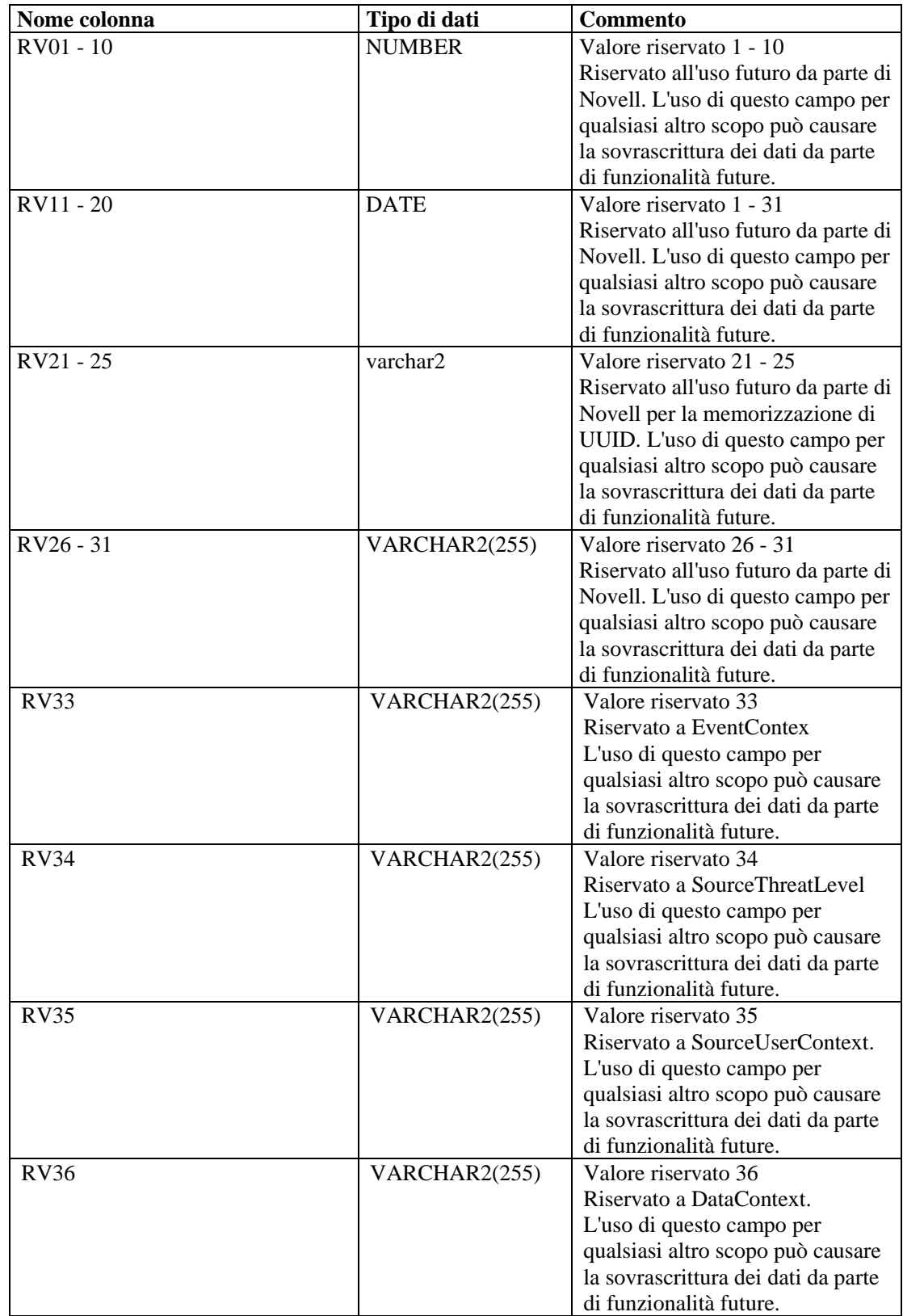

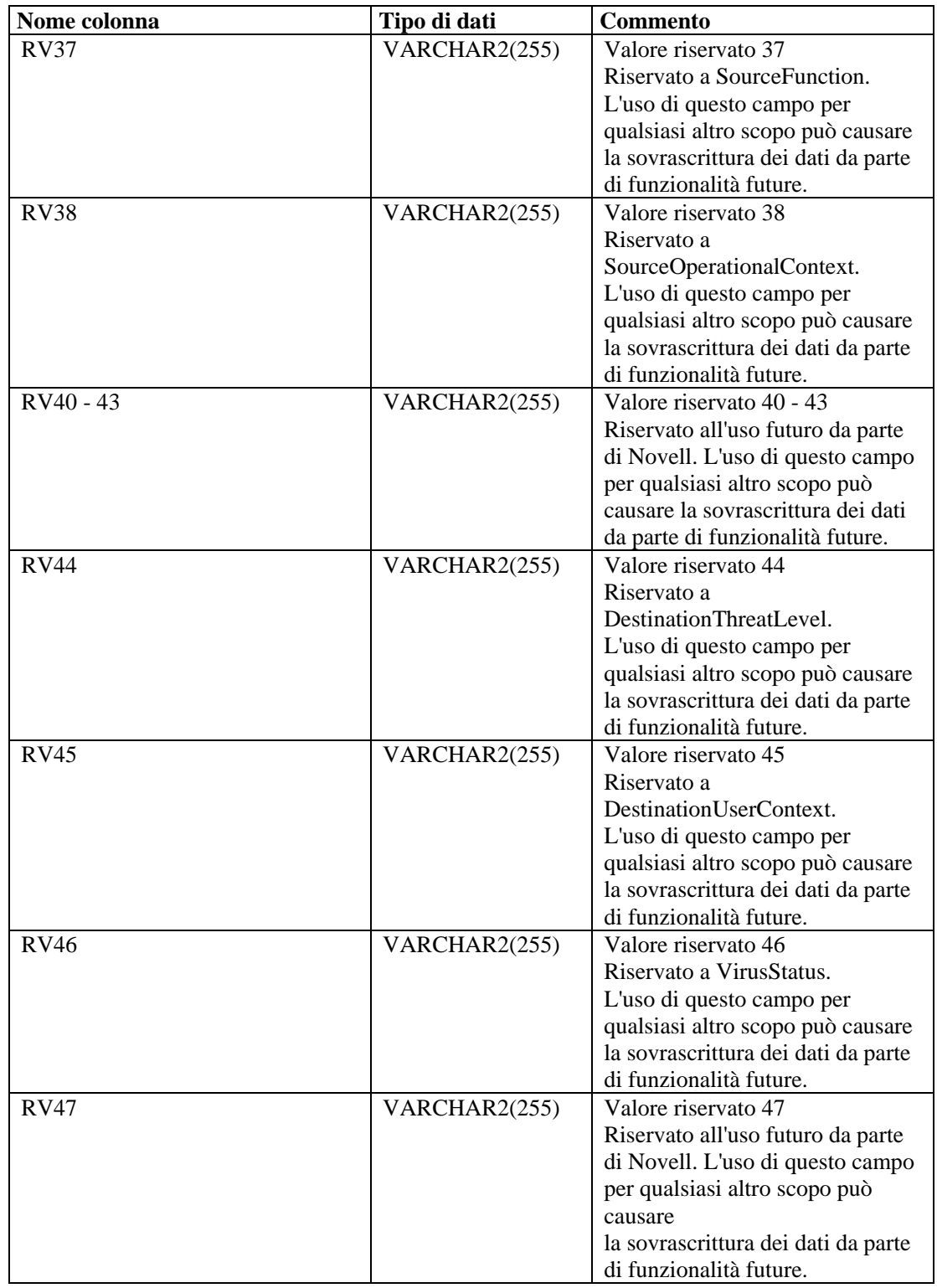

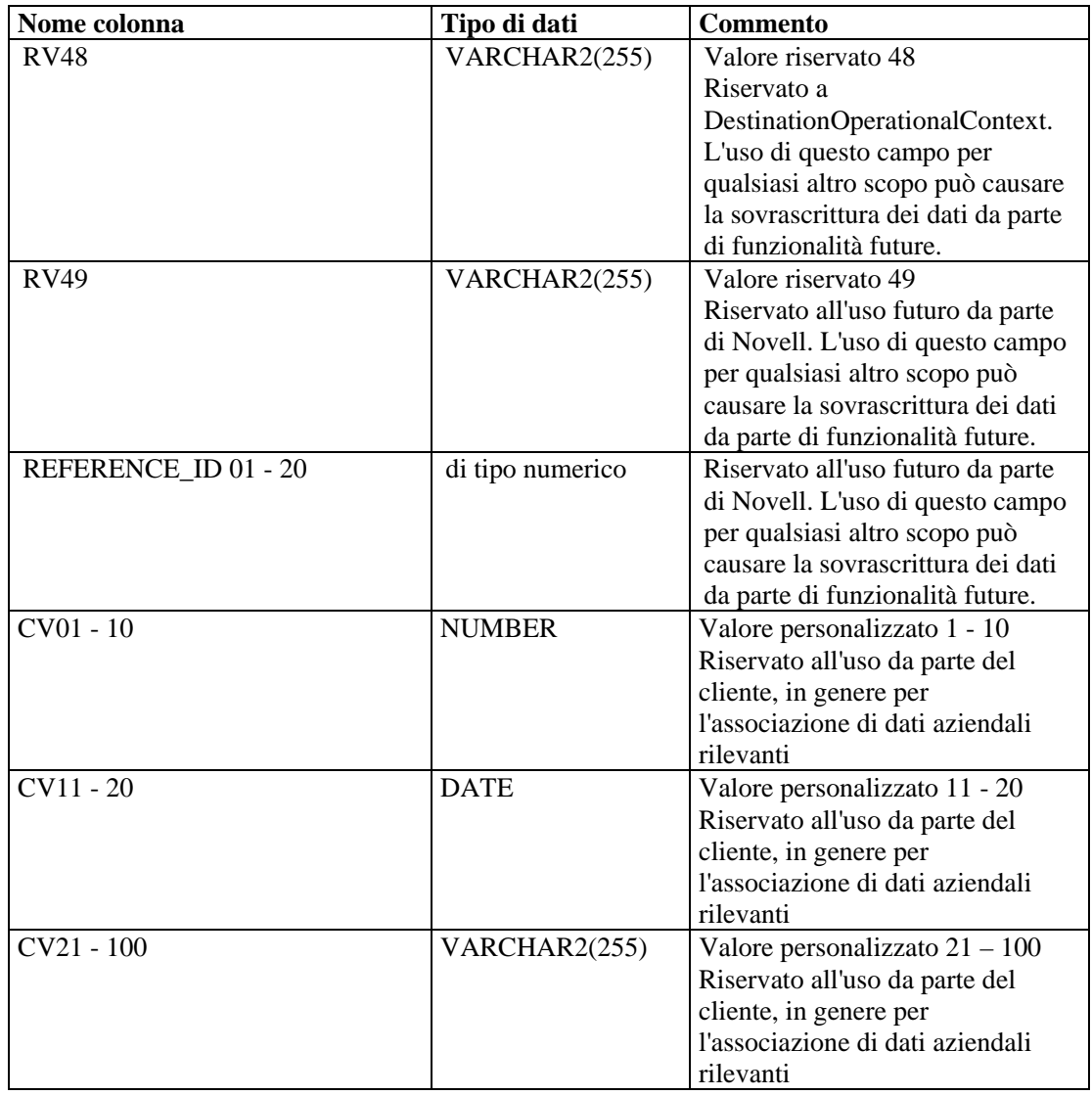

# **EVT\_AGENT\_RPT\_V**

La vista fa riferimento alla tabella EVT\_AGENT in cui sono memorizzate informazioni sui servizi di raccolta.

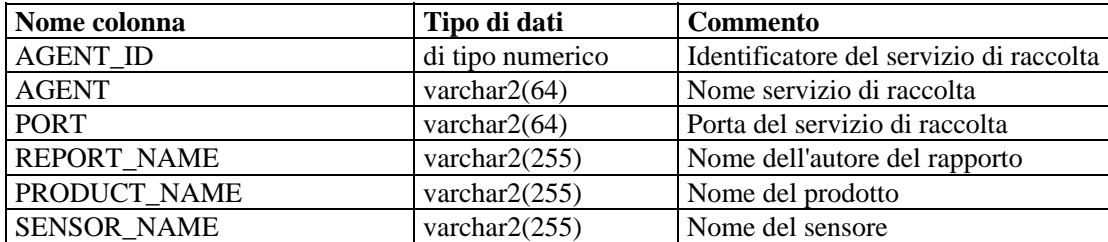

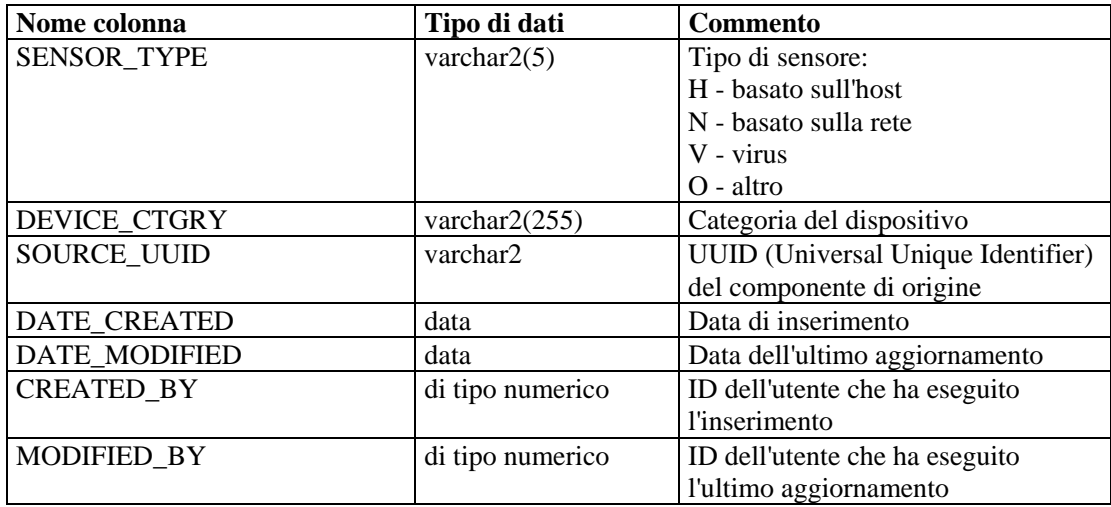

# **EVT\_ASSET\_RPT\_V**

La vista fa riferimento alla tabella EVT\_ASSET in cui sono memorizzate informazioni sulle risorse.

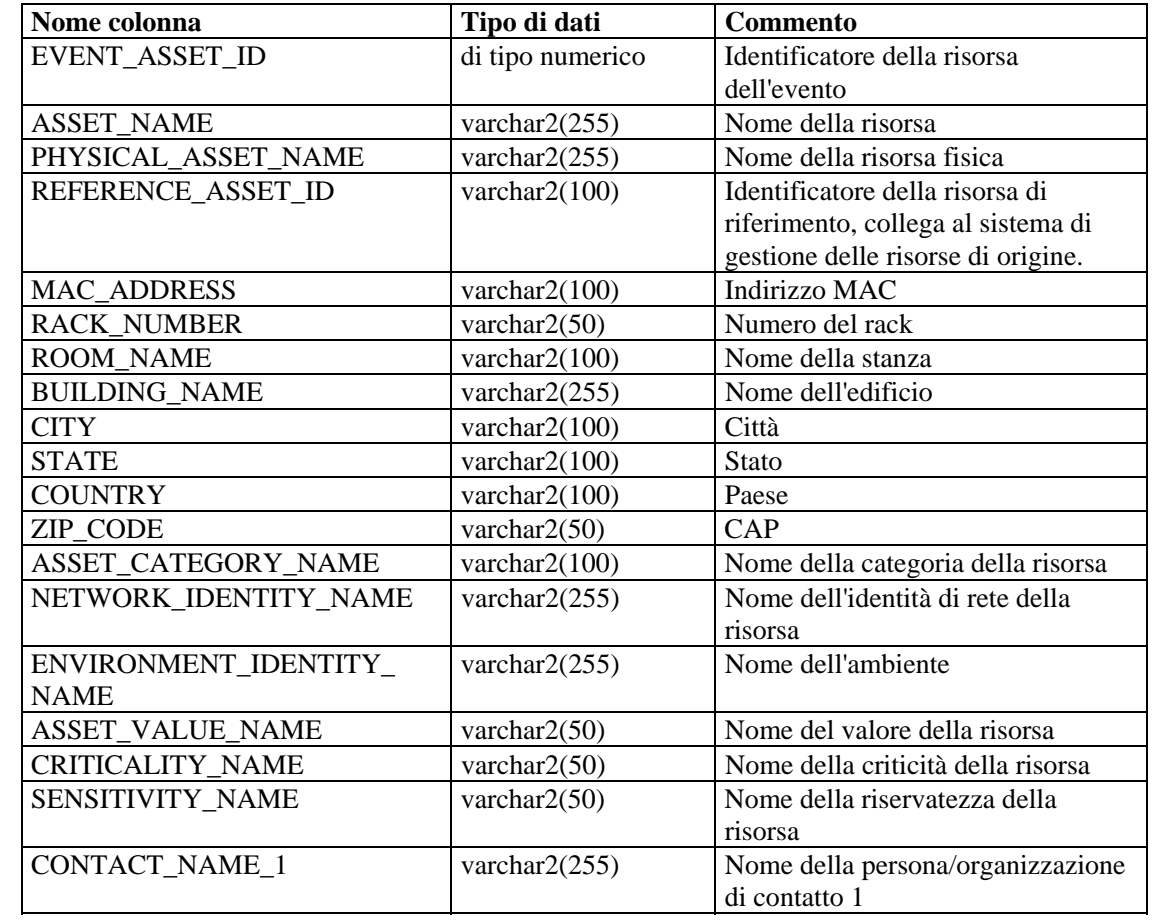

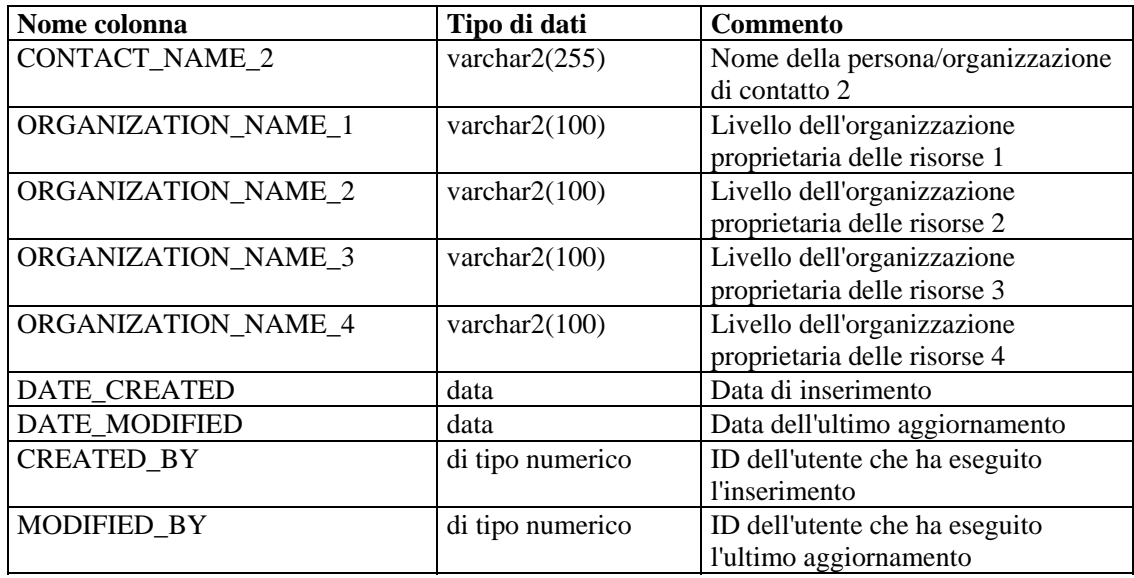

## **EVT\_DEST\_EVT\_NAME\_SMRY\_1\_RPT\_V**

La vista riepiloga il numero di eventi per destinazione, tassonomia, gravità, nome e ora dell'evento.

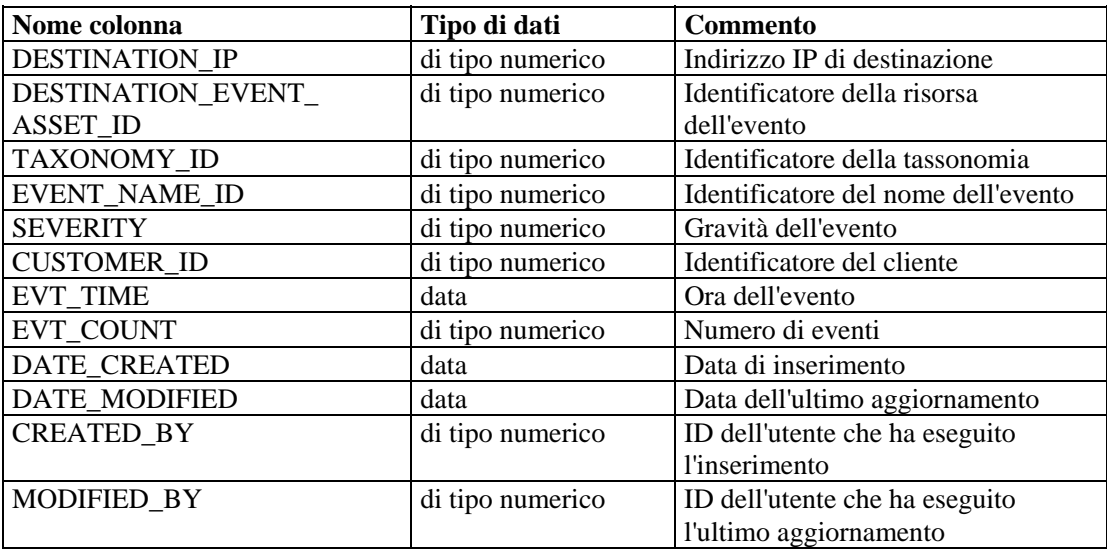

## **EVT\_DEST\_SMRY\_1\_RPT\_V**

La vista contiene informazioni di riepilogo sulle destinazioni degli eventi.

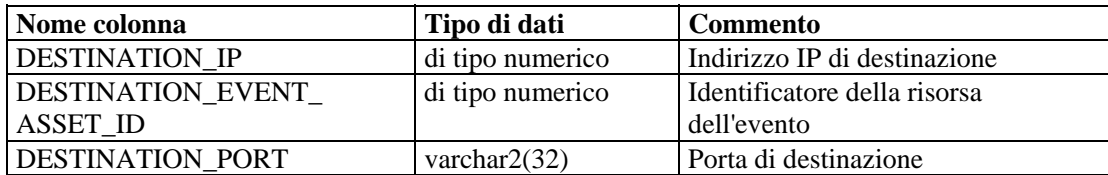

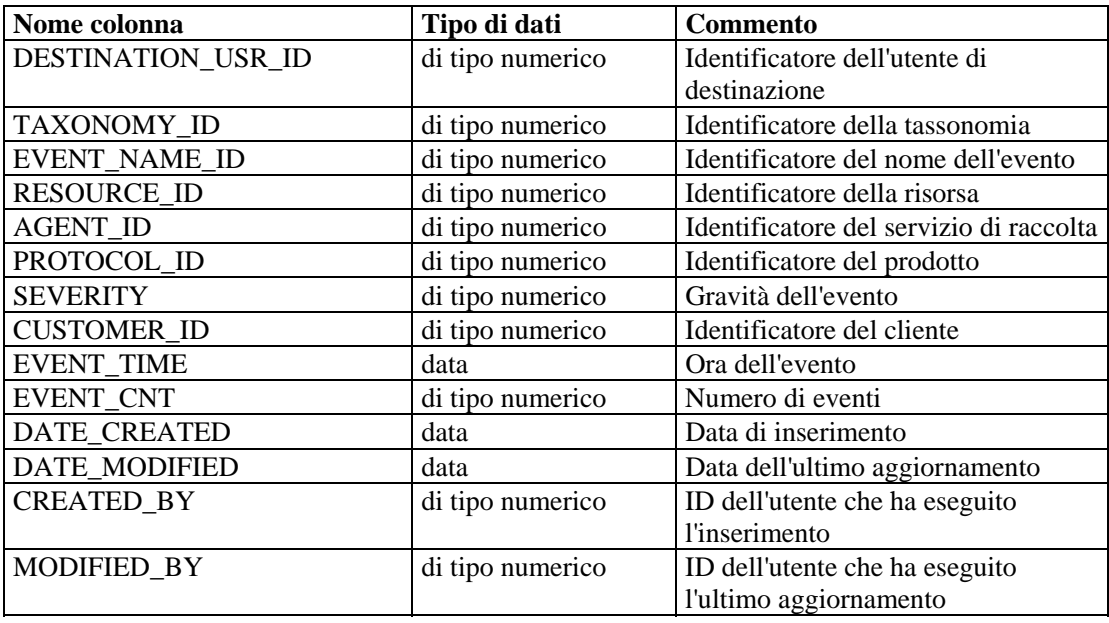

## **EVT\_DEST\_TXNMY\_SMRY\_1\_RPT\_V**

La vista riepiloga il numero di eventi per destinazione, tassonomia, gravità e ora dell'evento.

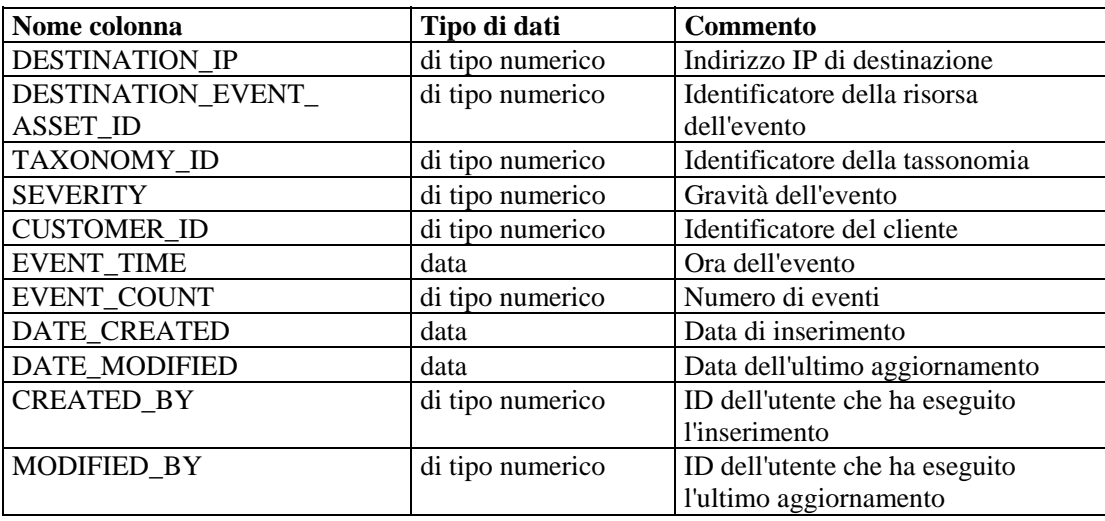

## **EVT\_NAME\_RPT\_V**

La vista fa riferimento alla tabella EVT\_NAME in cui sono memorizzate informazioni sui nomi degli eventi.

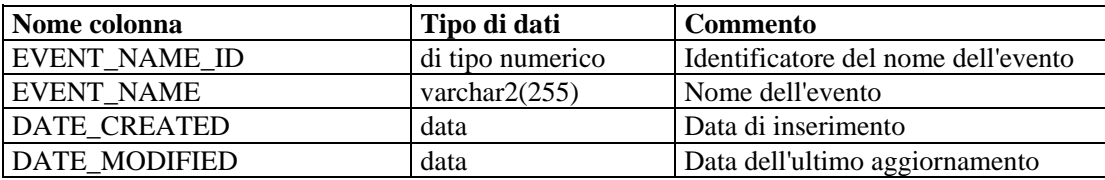

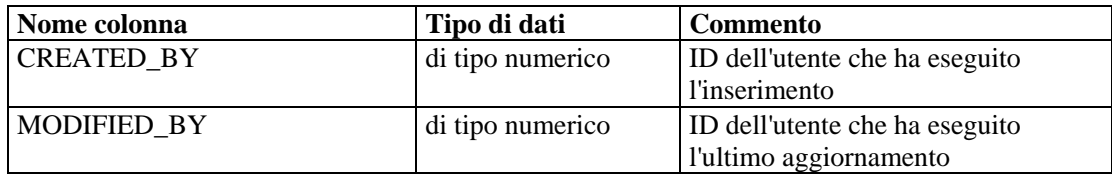

## **EVT\_PORT\_SMRY\_1\_RPT\_V**

La vista riepiloga il numero di eventi per porta di destinazione, gravità e ora dell'evento.

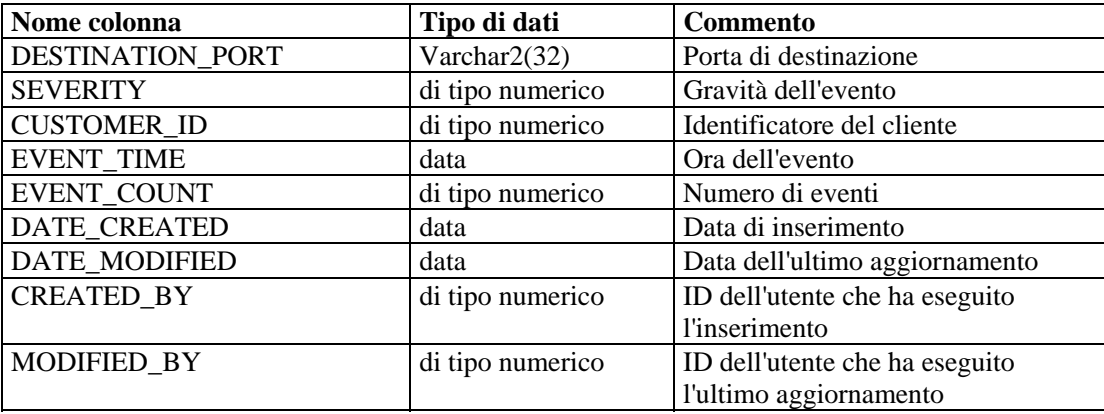

# **EVT\_PRTCL\_RPT\_V**

La vista fa riferimento alla tabella EVT\_PRTCL in cui sono memorizzate informazioni sui protocolli degli eventi.

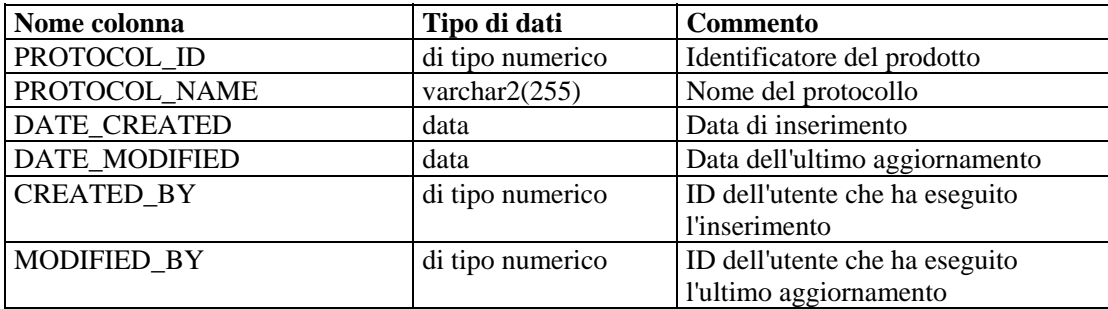

#### **EVT\_RSRC\_RPT\_V**

La vista fa riferimento alla tabella EVT\_RSRC in cui sono memorizzate informazioni sulle risorse degli eventi.

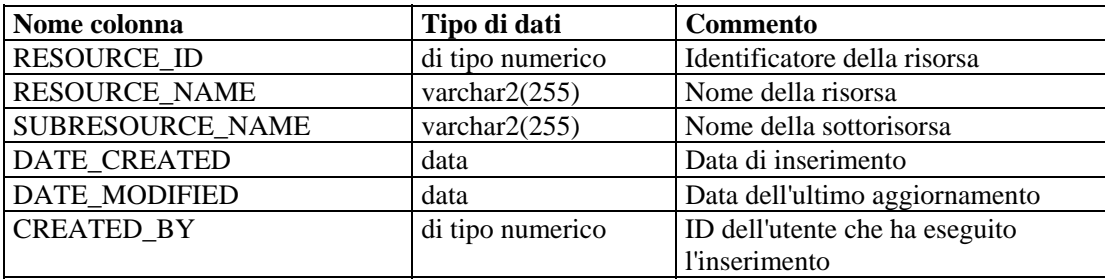

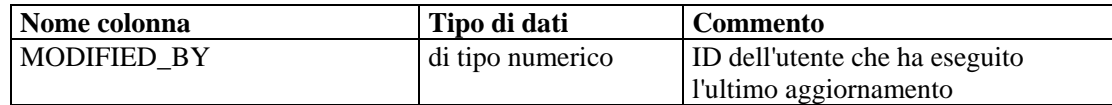

## **EVT\_SEV\_SMRY\_1\_RPT\_V**

La vista riepiloga il numero di eventi per gravità e ora dell'evento.

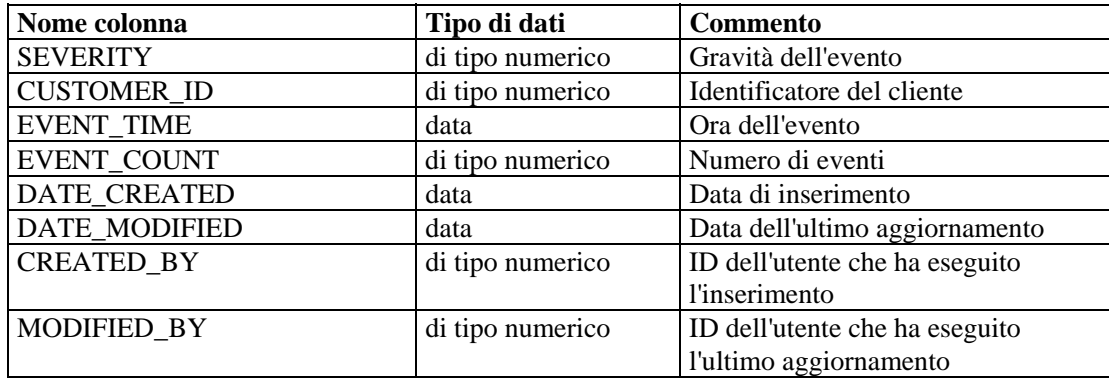

## **EVT\_SRC\_SMRY\_1\_RPT\_V**

La vista contiene informazioni di riepilogo sulle destinazioni e le origini degli eventi.

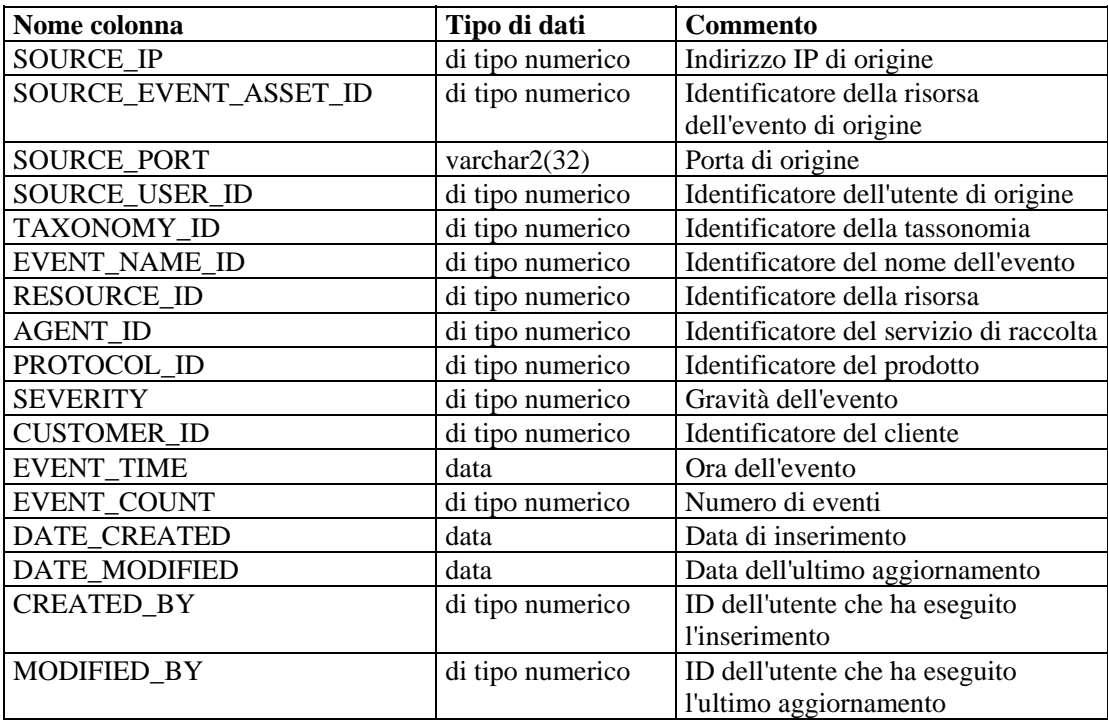

#### **EVT\_TXNMY\_RPT\_V**

La vista fa riferimento alla tabella EVT\_TXNMY in cui sono memorizzate informazioni sulla tassonomia degli eventi.

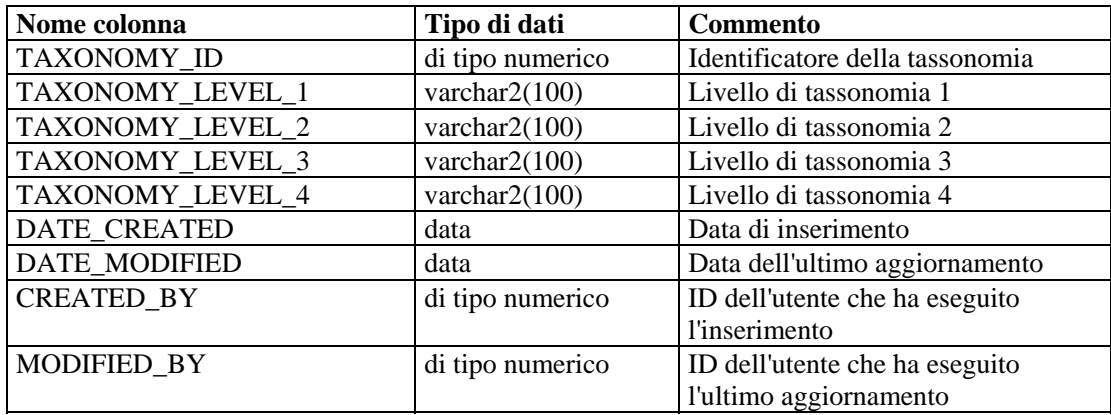

## **EVT\_USR\_RPT\_V**

La vista fa riferimento alla tabella EVT\_USR in cui sono memorizzate informazioni sugli utenti degli eventi.

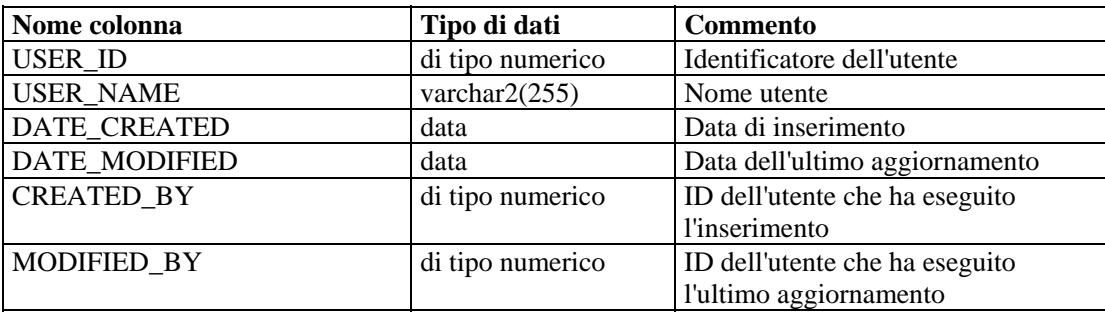

## **EXTERNAL\_DATA\_RPT\_V**

La vista fa riferimento alla tabella EXTERNAL\_DATA in cui sono memorizzati dati esterni.

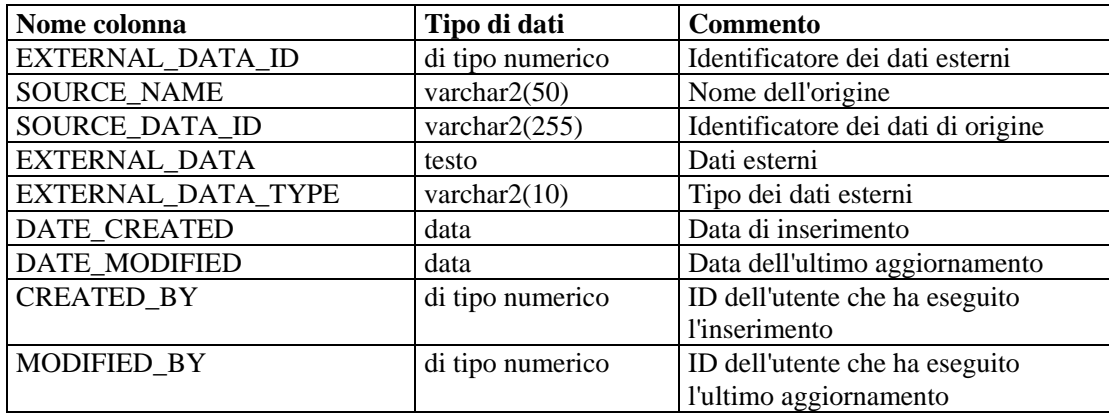

## **HIST\_EVENTS\_RPT\_V**

Vista di eventi cronologici (ripristinati da archivi).

## **HIST\_ INCIDENTS\_RPT\_V**

Vista di eventi cronologici (ripristinati da archivi).

## **IMAGES\_RPT\_V**

La vista fa riferimento alla tabella IMAGES in cui sono memorizzate informazioni sulle immagini di panoramica del sistema.

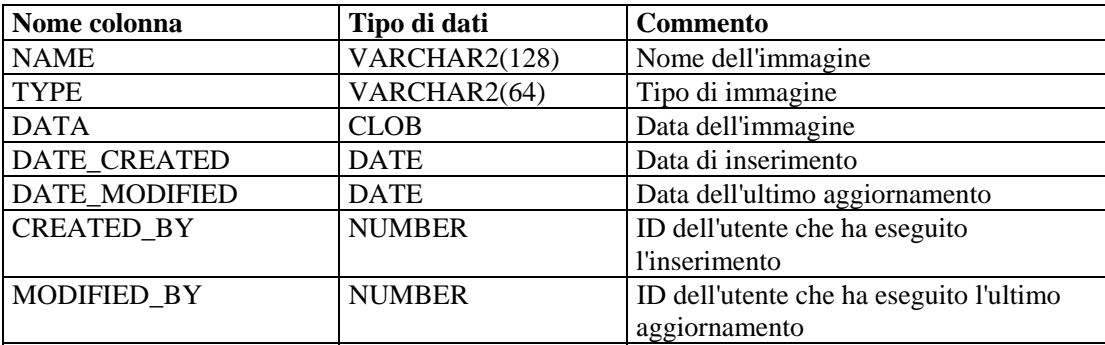

## **INCIDENTS\_ASSETS\_RPT\_V**

La vista fa riferimento alla tabella INCIDENTS\_ASSETS in cui sono memorizzate informazioni sulle risorse che costituiscono casi creati nella console Sentinel.

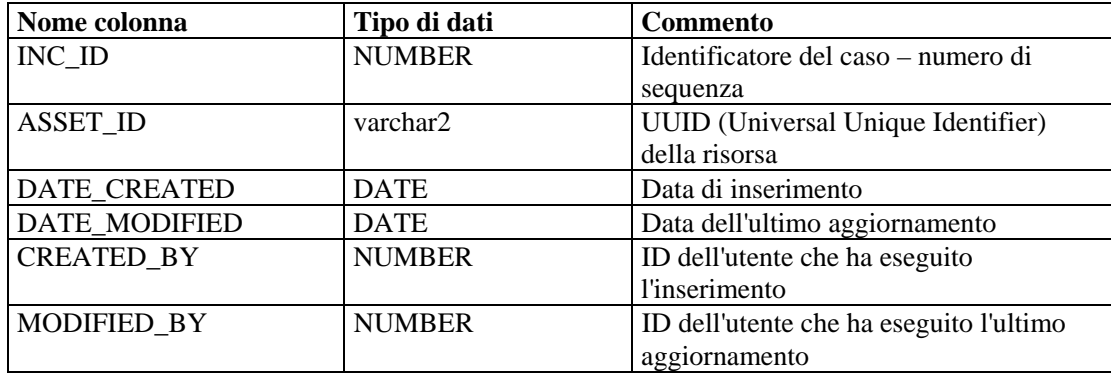

## **INCIDENTS\_EVENTS\_RPT\_V**

La vista fa riferimento alla tabella INCIDENTS\_EVENTS in cui sono memorizzate informazioni sugli eventi che costituiscono casi creati nella console Sentinel.

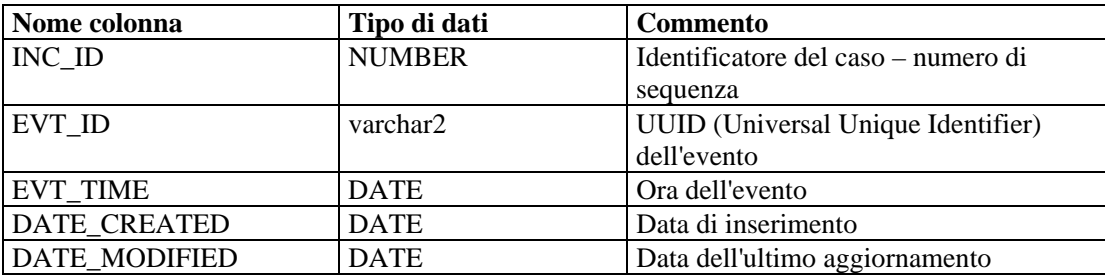

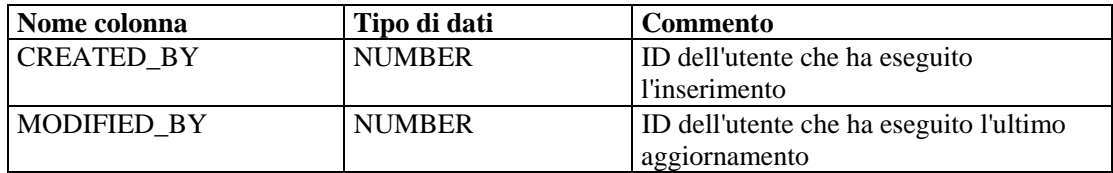

# **INCIDENTS\_RPT\_V**

La vista fa riferimento alla tabella INCIDENTS in cui sono memorizzate informazioni che descrivono i dettagli dei casi creati nella console Sentinel.

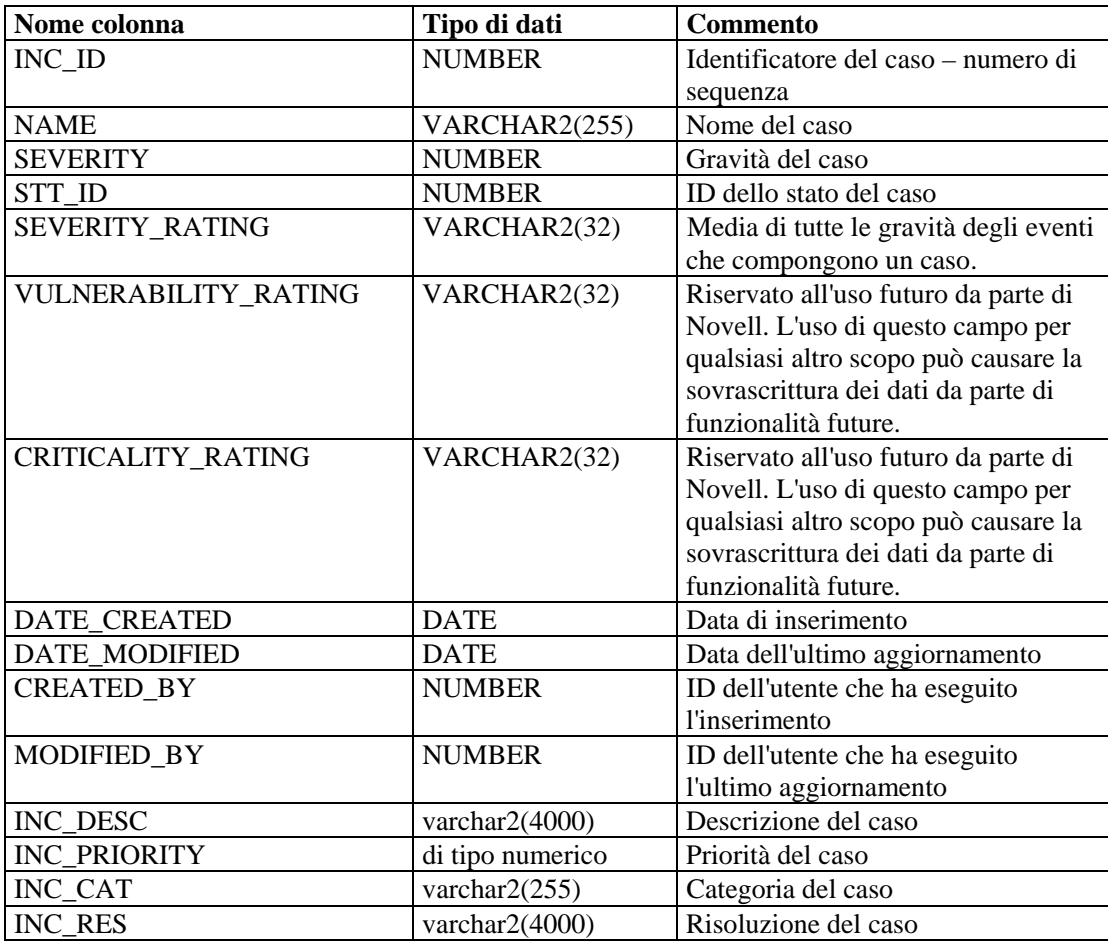

#### **INCIDENTS\_VULN\_RPT\_V**

La vista fa riferimento alla tabella INCIDENTS\_VULN in cui sono memorizzate informazioni sulle vulnerabilità che costituiscono casi creati nella console Sentinel.

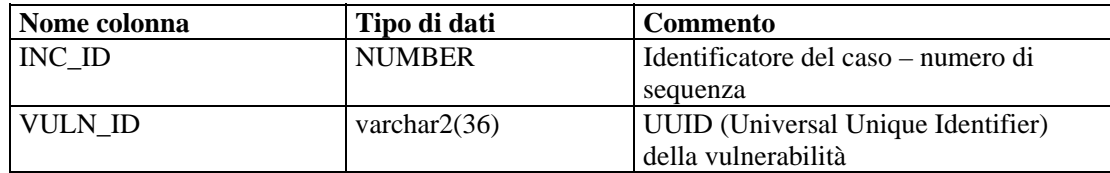

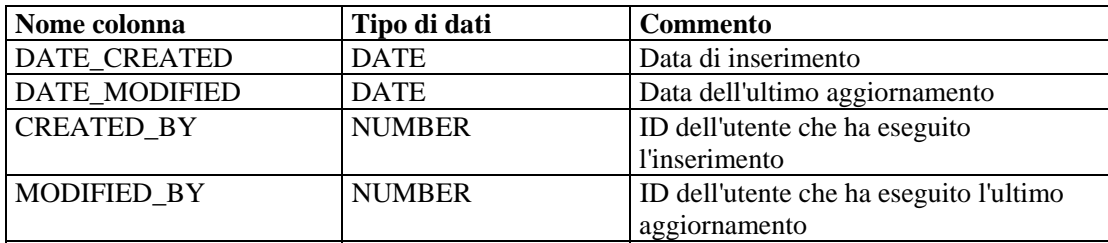

## **L\_STAT\_RPT\_V**

La vista fa riferimento alla tabella L\_STAT in cui sono memorizzate informazioni statistiche.

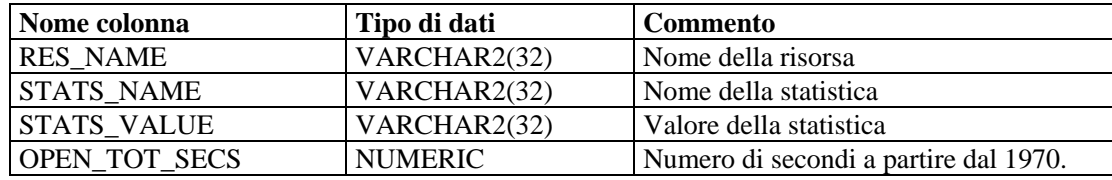

#### **LOGS\_RPT\_V**

La vista fa riferimento alla tabella LOGS\_RPT in cui sono memorizzate informazioni di registrazione.

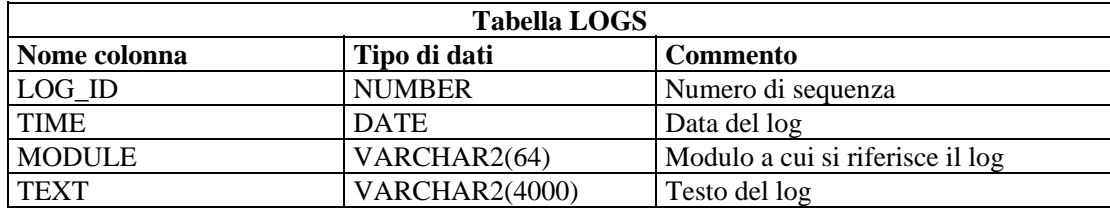

## **NETWORK\_IDENTITY\_RPT\_V**

La vista fa riferimento alla tabella NETWORK\_IDENTITY\_LKUP in cui sono memorizzate informazioni sull'identità di rete delle risorse.

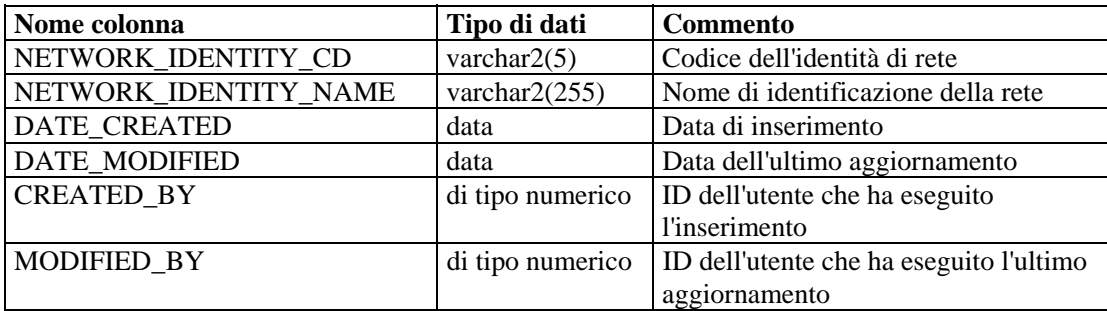

#### **ORGANIZATION\_RPT\_V**

La vista fa riferimento alla tabella ORGANIZATION in cui sono memorizzate informazioni sull'organizzazione (risorsa).

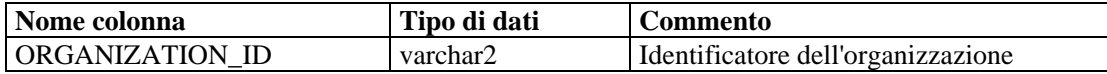

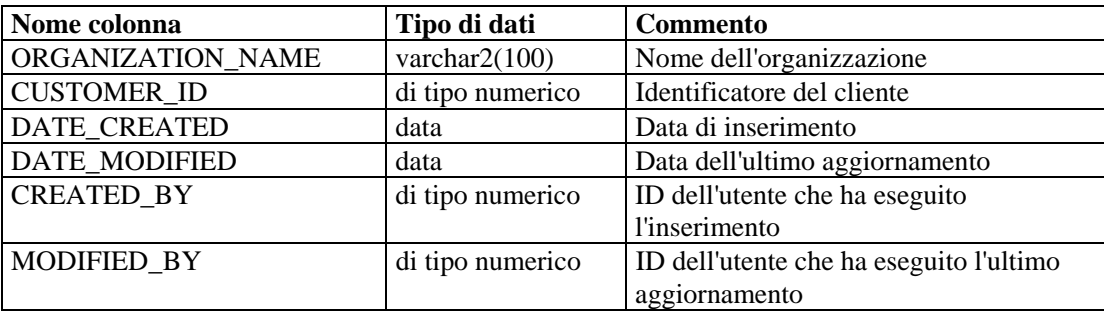

## **PERSON\_RPT\_V**

La vista fa riferimento alla tabella PERSION in cui sono memorizzate informazioni personali (risorsa).

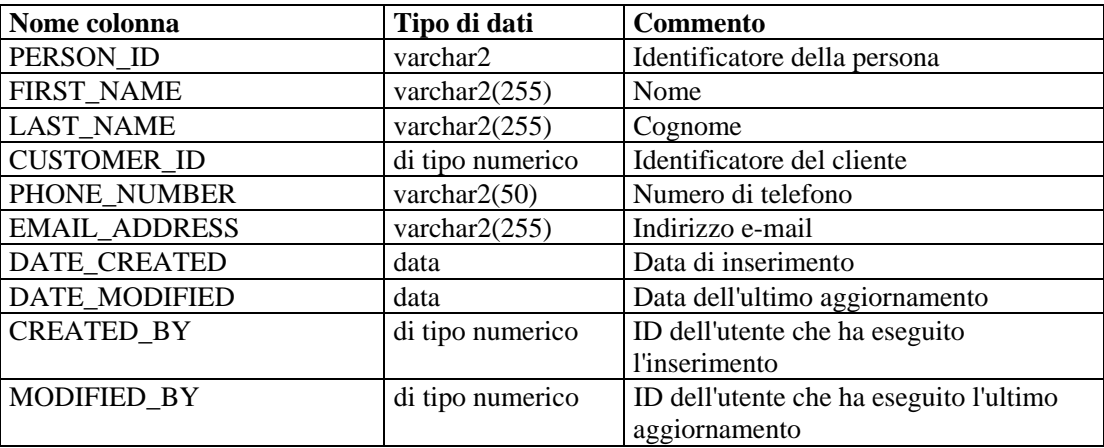

## **PHYSICAL\_ASSET\_RPT\_V**

La vista fa riferimento alla tabella PHYSICAL\_ASSET in cui sono memorizzate informazioni sulle risorse fisiche.

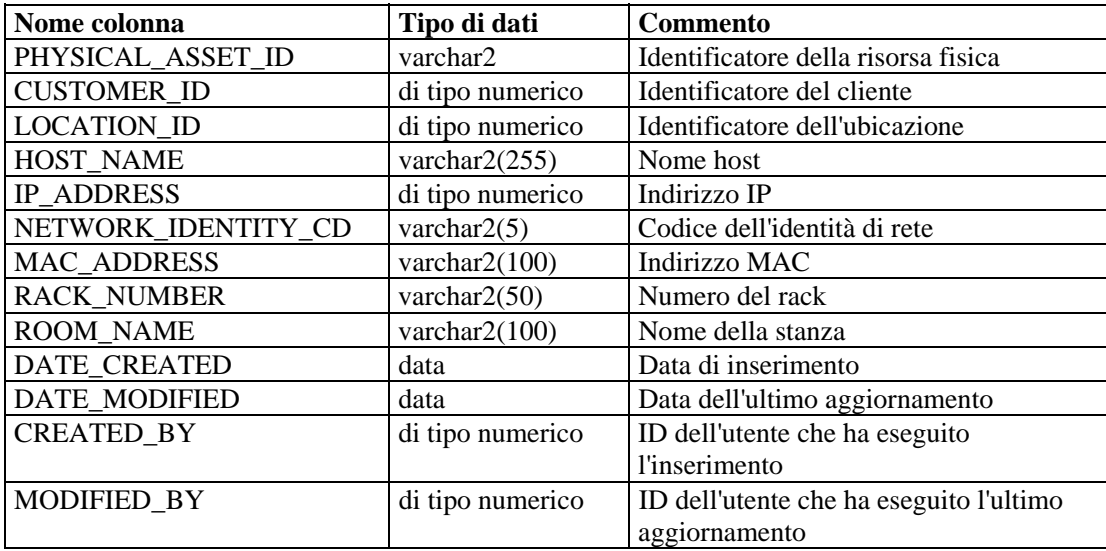

# **PRODUCT\_RPT\_V**

La vista fa riferimento alla tabella PRDT in cui sono memorizzate informazioni sui prodotti delle risorse.

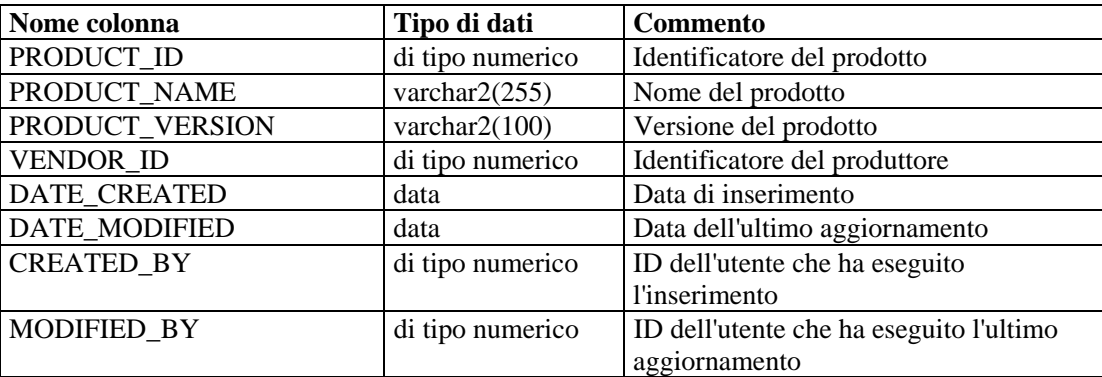

## **ROLE\_RPT\_V**

La vista fa riferimento alla tabella ROLE\_LKUP in cui sono memorizzate informazioni sui ruoli utente (risorsa).

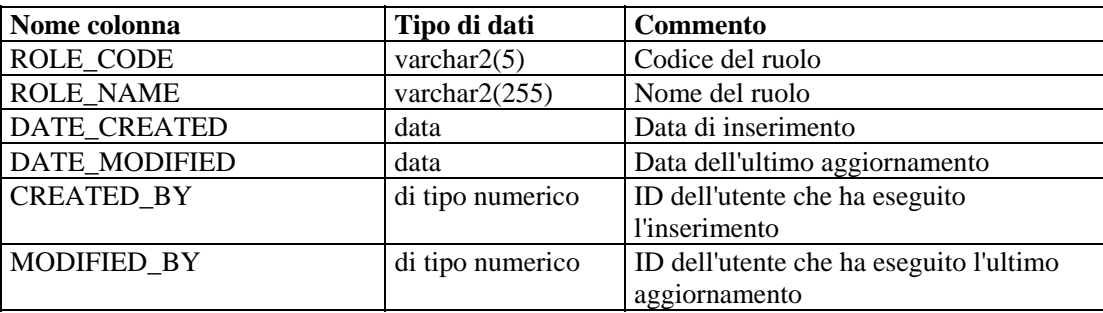

#### **SENSITIVITY\_RPT\_V**

La vista fa riferimento alla tabella SENSITIVITY\_LKUP in cui sono memorizzate informazioni sulla riservatezza delle risorse

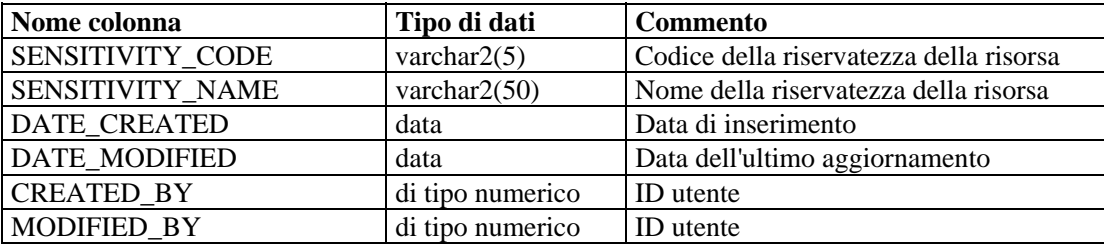

#### **STATES\_RPT\_V**

La vista fa riferimento alla tabella STATES in cui sono memorizzate le definizioni degli stati definiti dalle applicazioni o dal contesto.

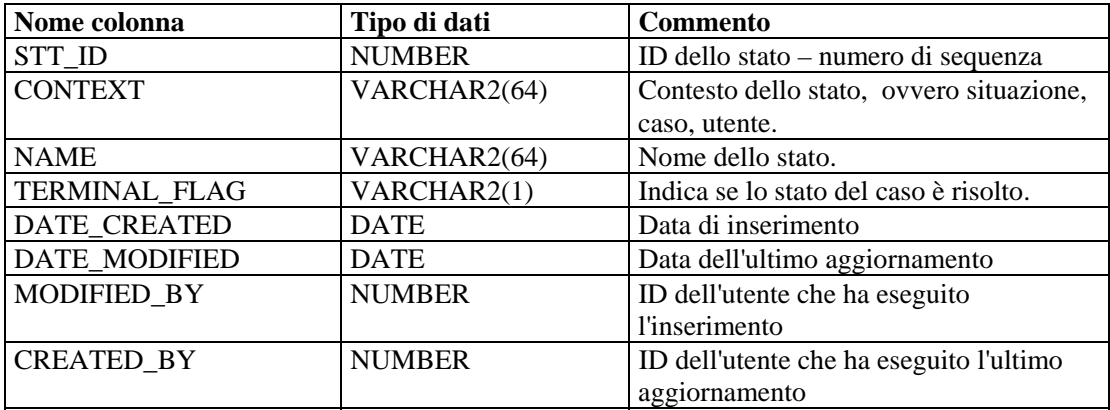

## **UNASSIGNED\_INCIDENTS\_RPT\_V**

La vista fa riferimento alle tabelle CASES e INCIDENTS per generare report relative a situazioni e casi non assegnati.

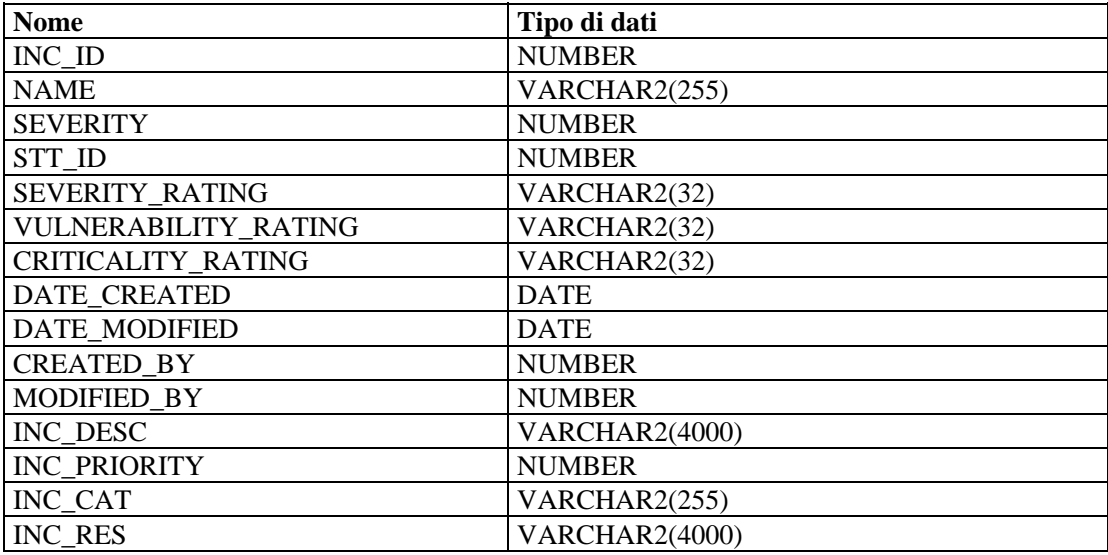

## **USERS\_RPT\_V**

La vista fa riferimento alla tabella USERS in cui sono elencati tutti gli utenti dell'applicazione. Gli utenti verranno creati anche come utenti di database per adattarsi agli strumenti di generazione di rapporti di terze parti.

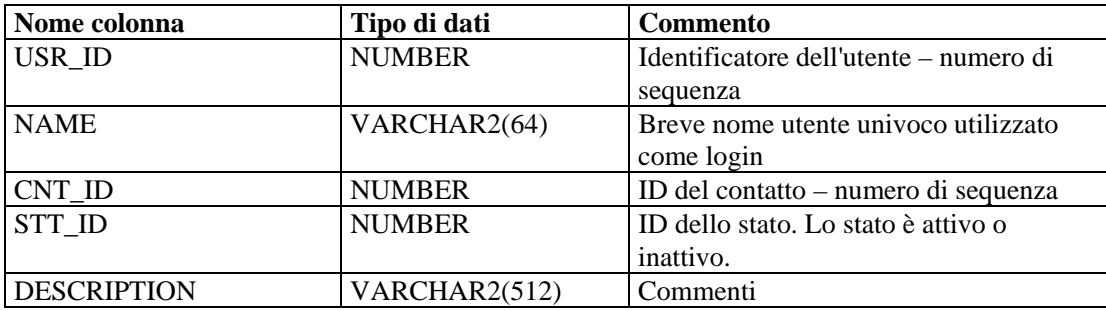

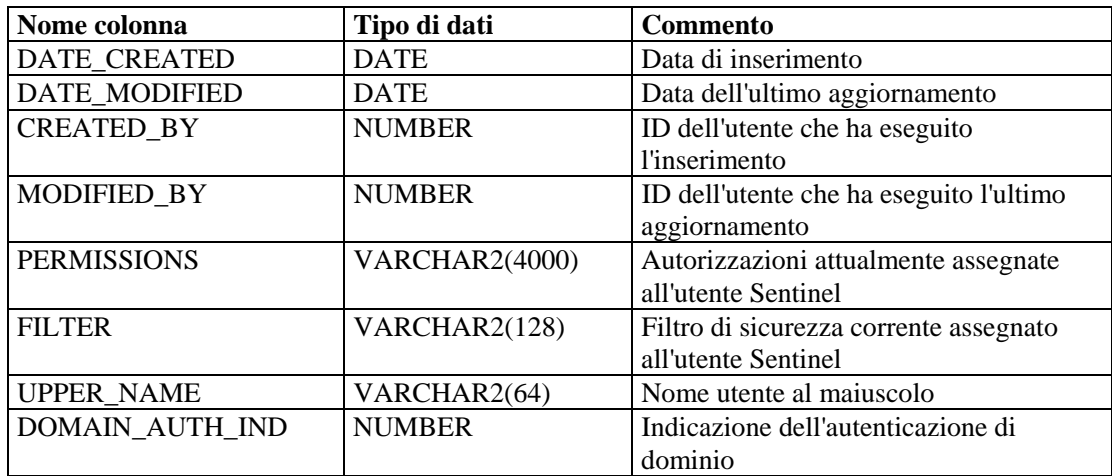

#### **VENDOR\_RPT\_V**

La vista fa riferimento alla tabella VNDR in cui sono memorizzate informazioni sui fornitori dei prodotti delle risorse.

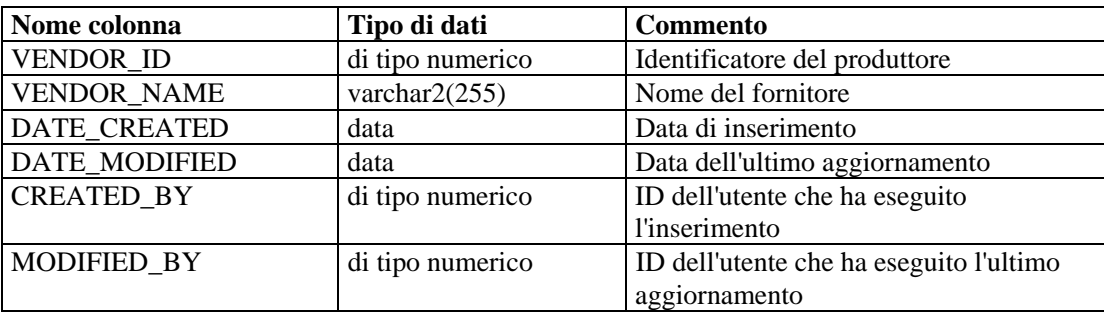

# **VULN\_CALC\_SEVERITY\_RPT\_V**

La vista fa riferimento a VULN\_RSRC e VULN per calcolare la classificazione della gravità della vulnerabilità di eSecurity in base alle vulnerabilità correnti.

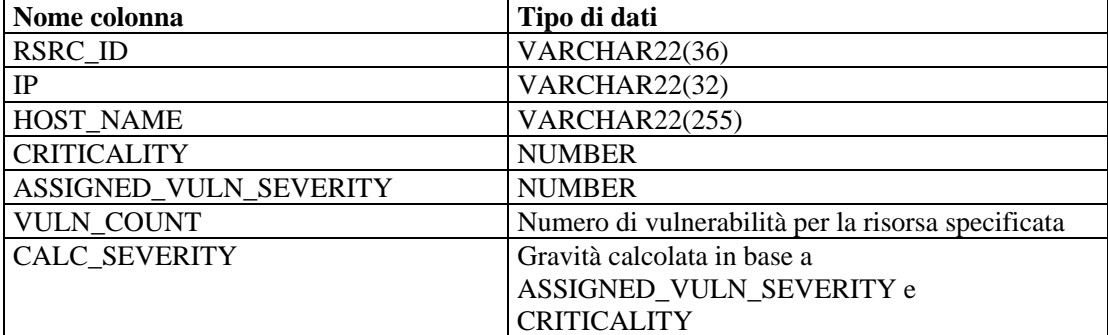

## **VULN\_CODE\_RPT\_V**

La vista fa riferimento alla tabella VULN\_CODE in cui sono memorizzati i codici delle vulnerabilità assegnati in base a standard di settore.

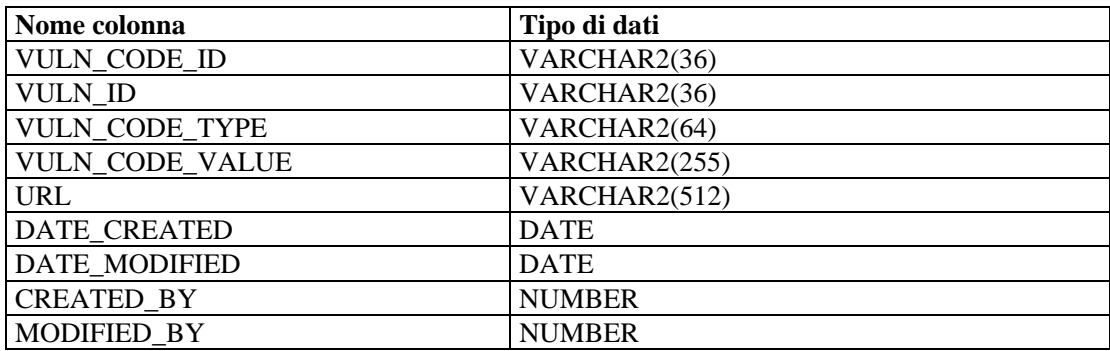

## **VULN\_INFO\_RPT\_V**

La vista fa riferimento alla tabella VULN\_INFO in cui sono memorizzate informazioni aggiuntive riportate durante una scansione.

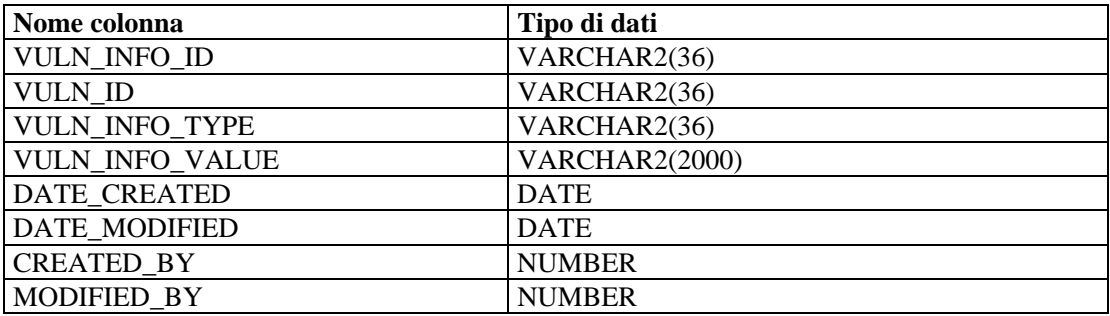

## **VULN\_RPT\_V**

La vista fa riferimento alla tabella VULN in cui sono memorizzate le informazioni del sistema sottoposto a scansione. Ogni scanner avrà una voce propria per ciascun sistema.

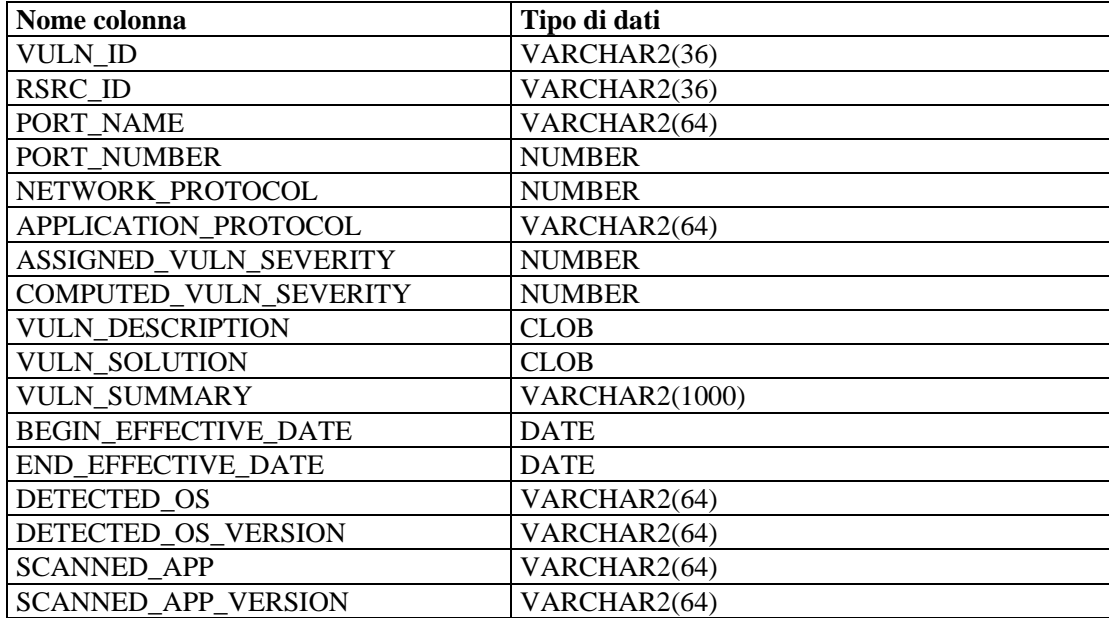

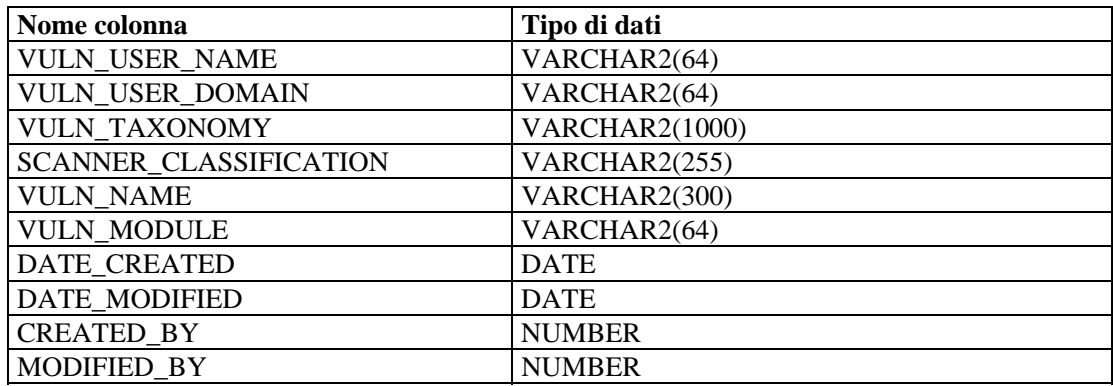

## **VULN\_RSRC\_RPT\_V**

La vista fa riferimento alla tabella VULN\_RSRC in cui sono memorizzate tutte le risorse su cui è stata eseguita una particolare scansione.

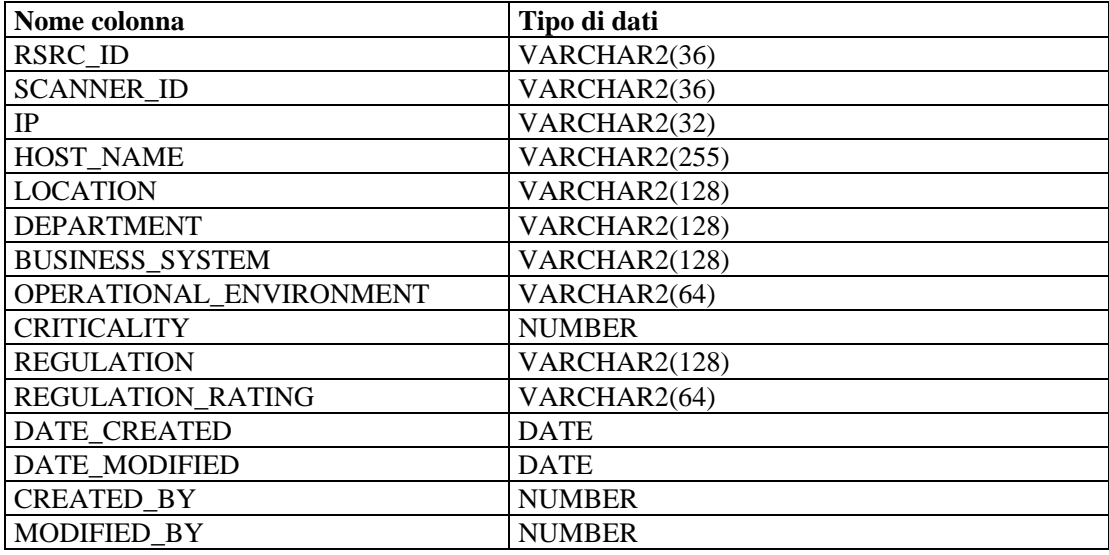

# **VULN\_RSRC\_SCAN\_RPT\_V**

La vista fa riferimento alla tabella VULN\_RSRC\_SCAN in cui sono memorizzate tutte le risorse su cui è stata eseguita una particolare scansione.

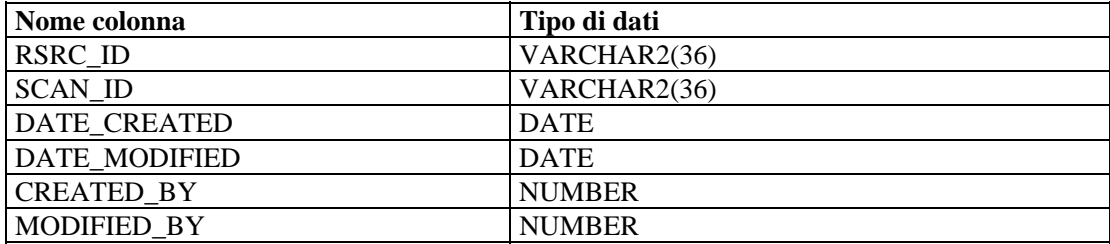

## **VULN\_SCAN\_RPT\_V**

La vista fa riferimento alla tabella in cui sono memorizzate le informazioni relative alle scansioni.

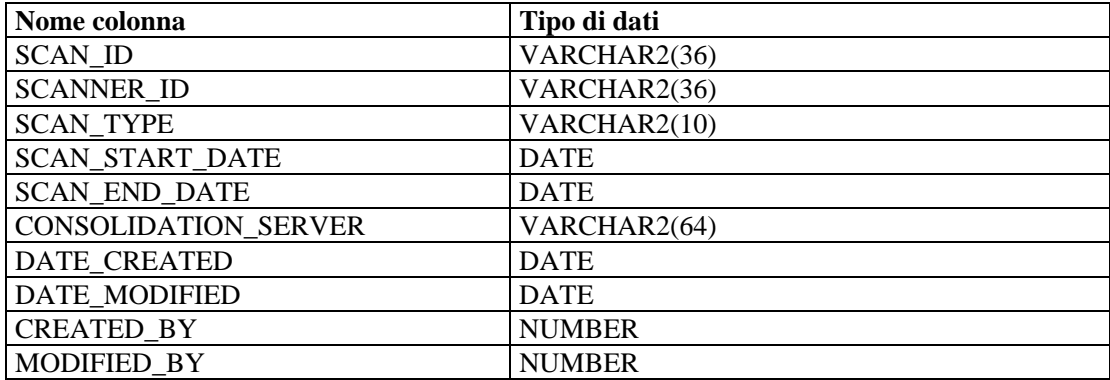

#### **VULN\_SCAN\_VULN\_RPT\_V**

La vista fa riferimento alla tabella VULN\_SCAN\_VULN in cui sono memorizzate le vulnerabilità rilevate durante le scansioni.

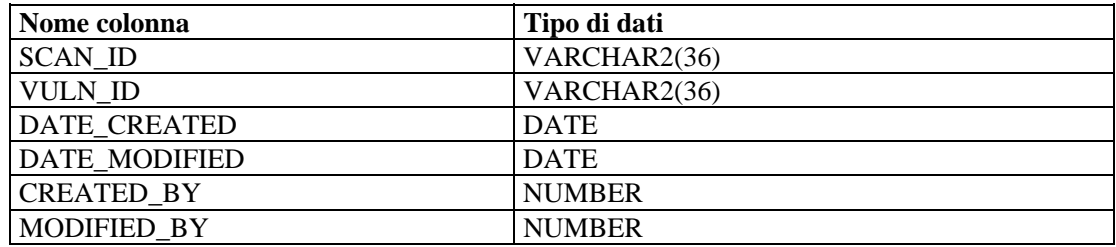

## **VULN\_SCANNER\_RPT\_V**

La vista fa riferimento alla tabella VULN\_SCANNER in cui sono memorizzate informazioni sugli scanner delle vulnerabilità.

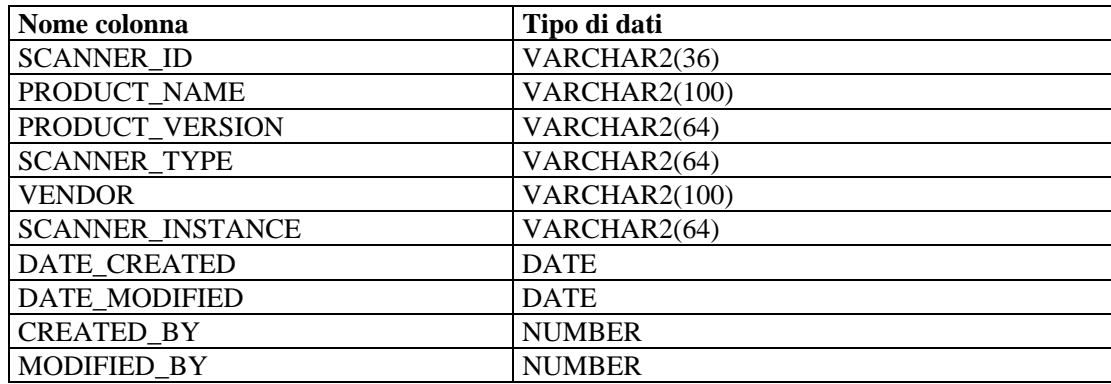

# 12 **Viste del database di Sentinel per Microsoft SQL Server**

**NOTA**: Il termine agente è equivalente a servizio di raccolta. Si farà in seguito riferimento agli agenti come servizi di raccolta.

In questo capitolo vengono indicate le viste dello scherma Sentinel per Microsoft SQL Server. Le viste forniscono informazioni per lo sviluppo di rapporti personalizzati (Crystal Reports).

# **Viste**

## **ADV\_ALERT\_CVE\_RPT\_V**

La vista fa riferimento alla tabella ADV\_ALERT\_CVE in cui è memorizzato il numero di identificazione dell'avviso di Advisor.

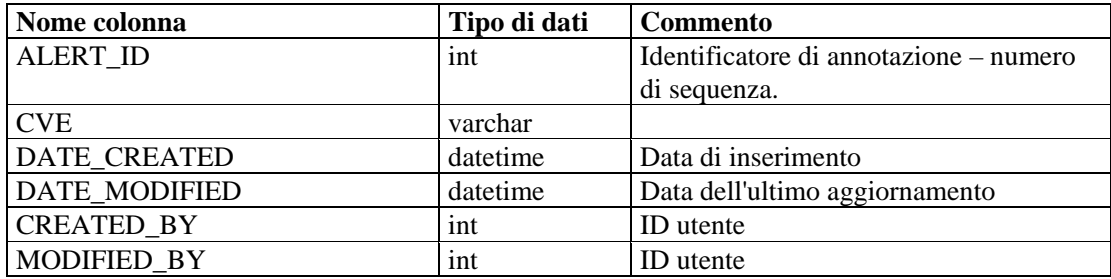

## **ADV\_ALERT\_PRODUCT\_RPT\_V**

La vista fa riferimento alla tabella ADV\_ALERT\_PRODUCT in cui sono memorizzate le informazioni sul prodotto di Advisor, come il numero ID del Service Pack, la versione e la data di creazione.

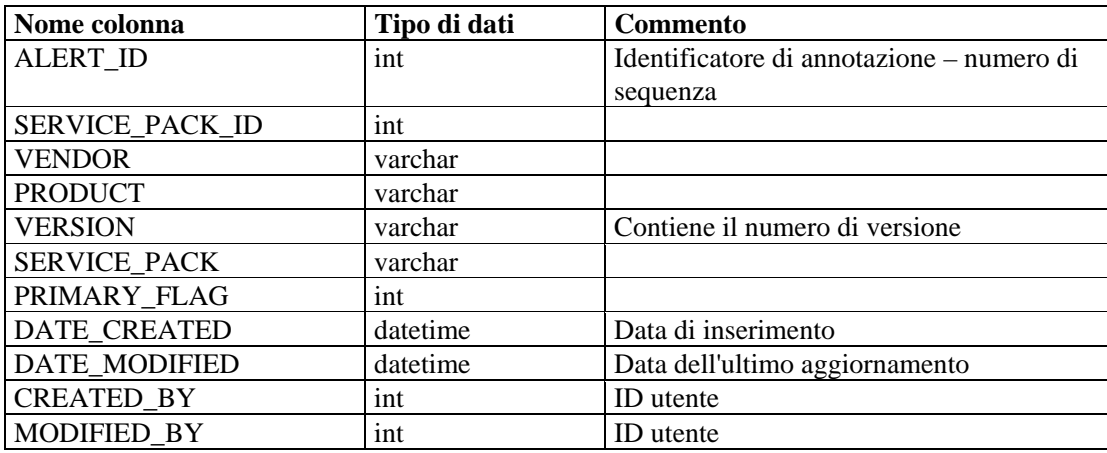

## **ADV\_ALERT\_RPT\_V**

La vista fa riferimento alla tabella ADV\_ALERT\_PRODUCT in cui sono memorizzate le informazioni sull'avviso di Advisor, come il nome, il tipo di rischio e la data di pubblicazione.

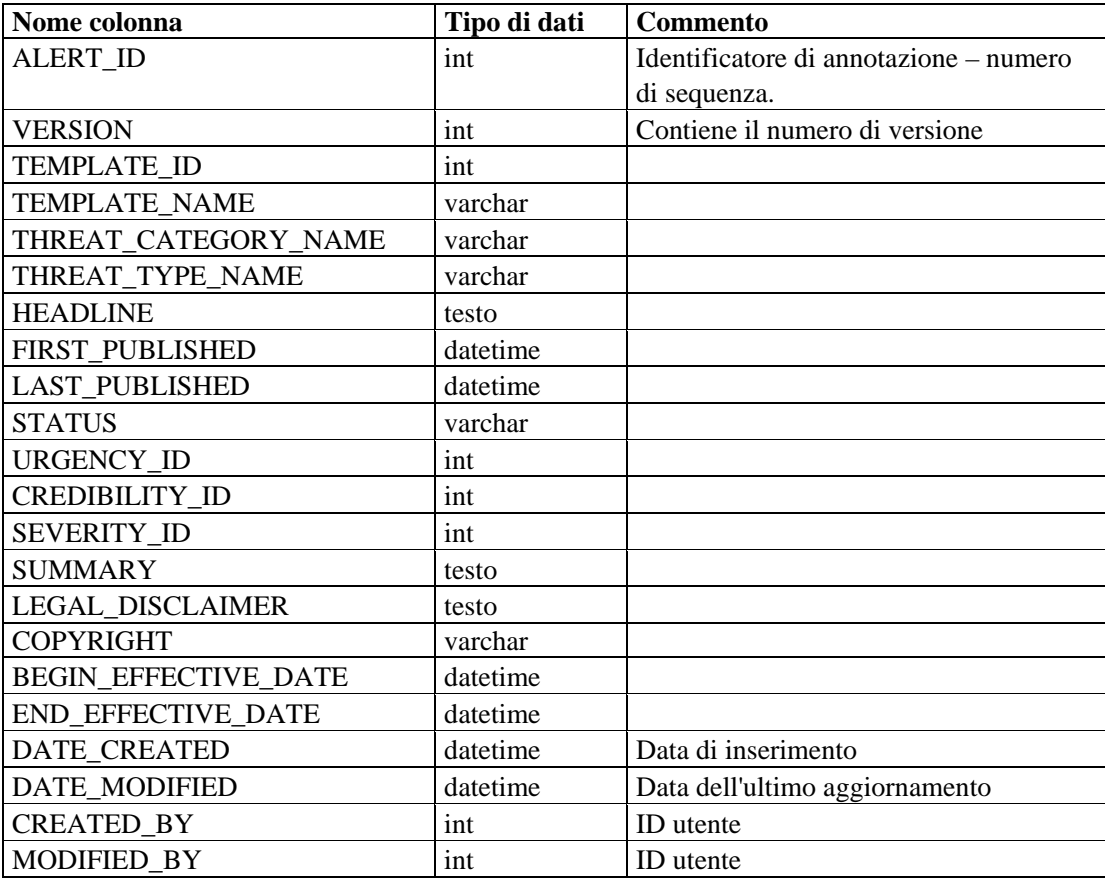

# **ADV\_ATTACK\_ALERT\_RPT\_V**

La vista fa riferimento alla tabella ADV\_ATTACK\_ALERT in cui sono memorizzate le informazioni sull'attacco di Advisor, come il nome, il tipo di rischio e la data di pubblicazione.

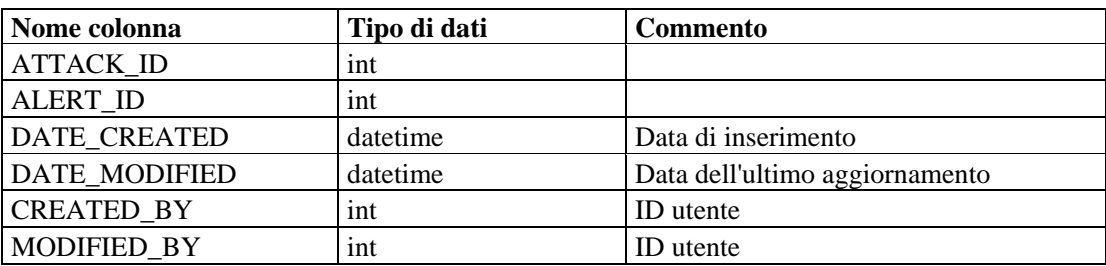

# **ADV\_ATTACK\_CVE\_RPT\_V**

La vista fa riferimento alla tabella ADV\_ATTACK\_CVE in cui sono memorizzate le informazioni CVE di Advisor.

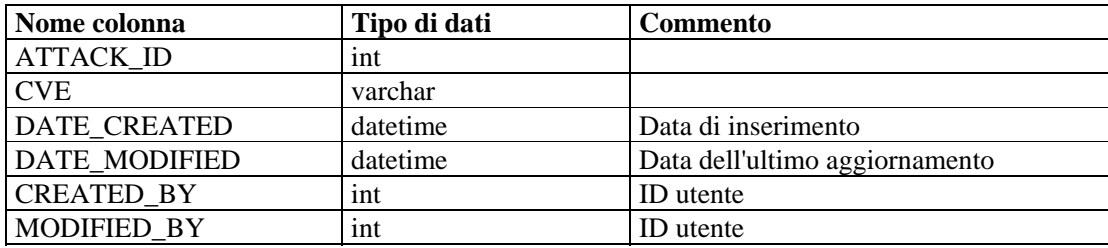

## **ADV\_ATTACK\_MAP\_RPT\_V**

La vista fa riferimento alla tabella ADV\_ATTACK\_MAP in cui sono memorizzate le informazioni di mappatura di Advisor.

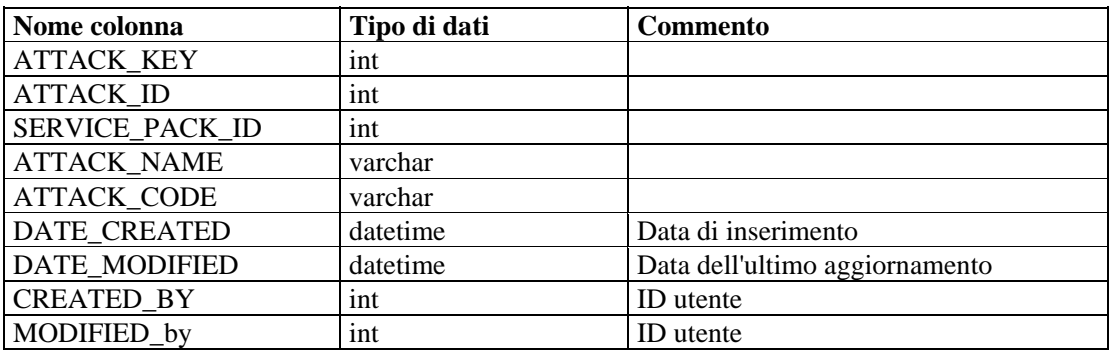

# **ADV\_ATTACK\_PLUGIN\_RPT\_V**

La vista fa riferimento alla tabella ADV\_ATTACK\_PLUGIN in cui sono memorizzate le informazioni sul plug-in di Advisor.

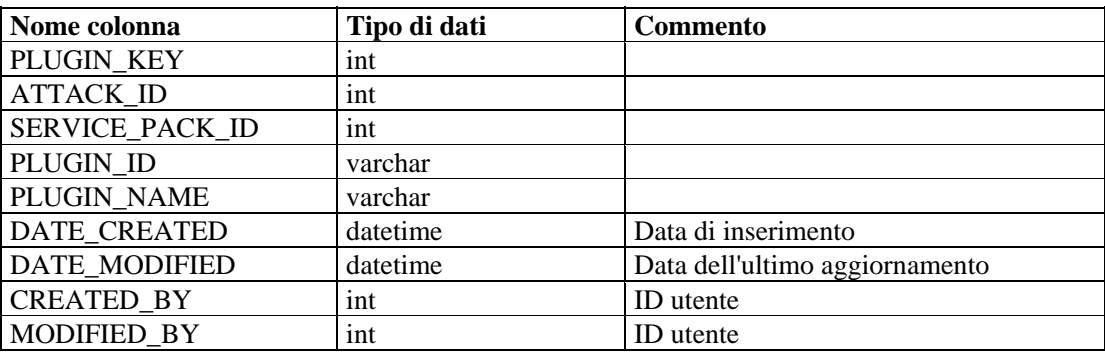

## **ADV\_ATTACK\_RPT\_V**

La vista fa riferimento alla tabella ADV\_ATTACK in cui sono memorizzate le informazioni sull'attacco di Advisor.

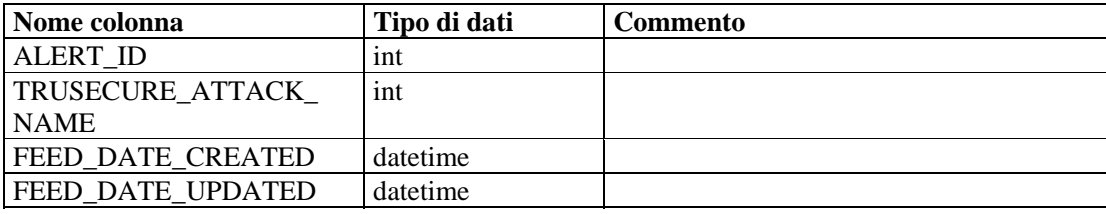

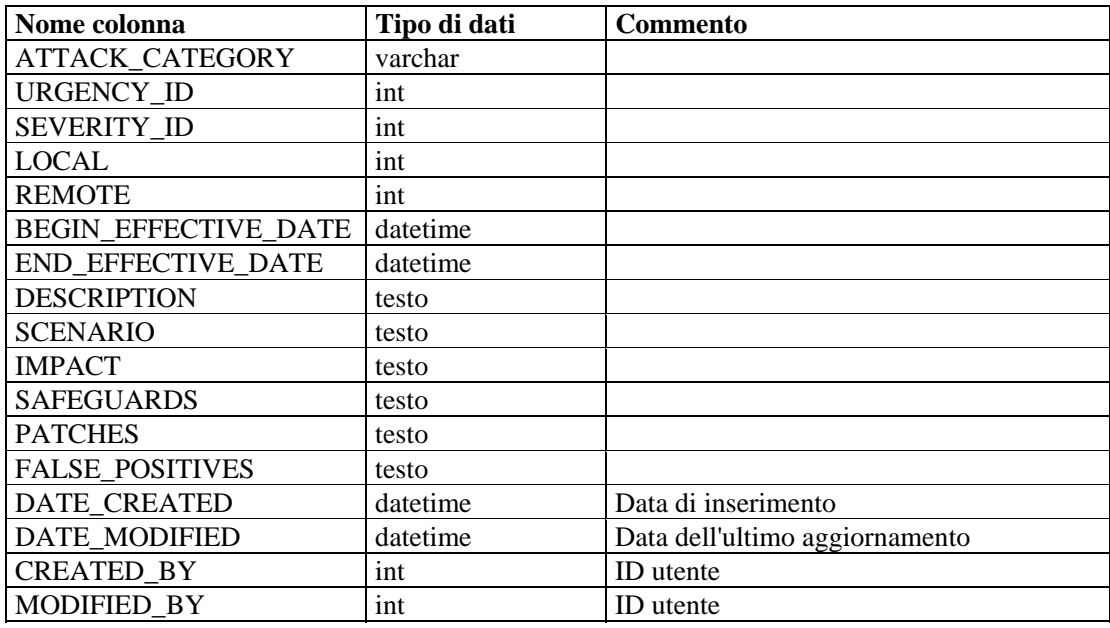

## **ADV\_CREDIBILITY\_RPT\_V**

La vista fa riferimento alla tabella ADV\_CREDIBILITY in cui sono memorizzate le informazioni sulla credibilità di Advisor.

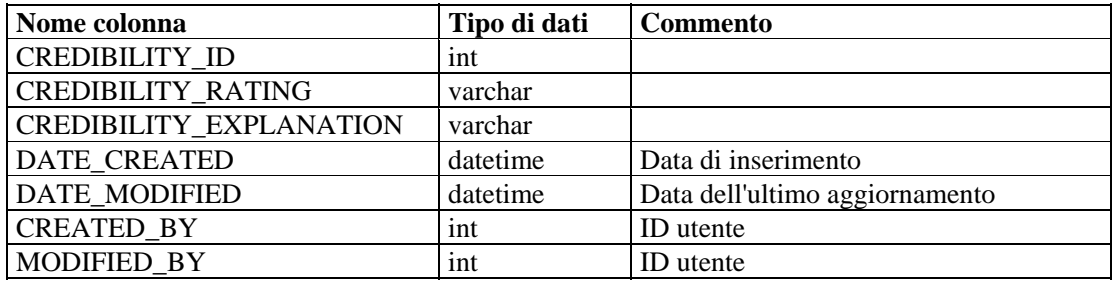

# **ADV\_FEED\_RPT\_V**

La vista fa riferimento alla tabella ADV\_FEED in cui sono memorizzate le informazioni sul feed di Advisor, come il nome e la data.

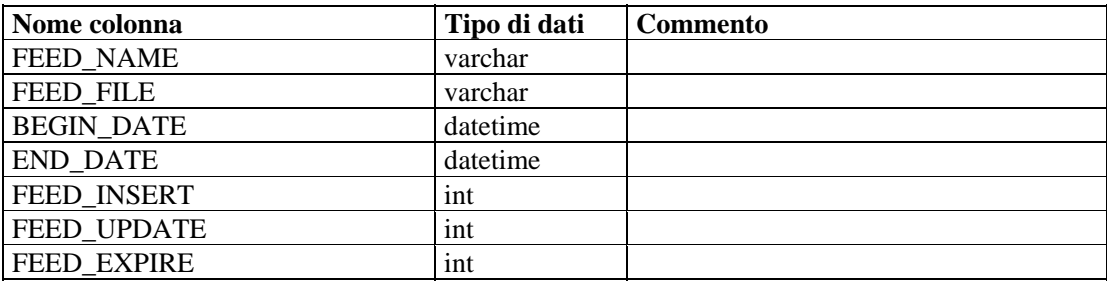

# **ADV\_PRODUCT\_RPT\_V**

La vista fa riferimento alla tabella ADV\_PRODUCT in cui sono memorizzate le informazioni sul prodotto di Advisor, come il fornitore e l'ID.

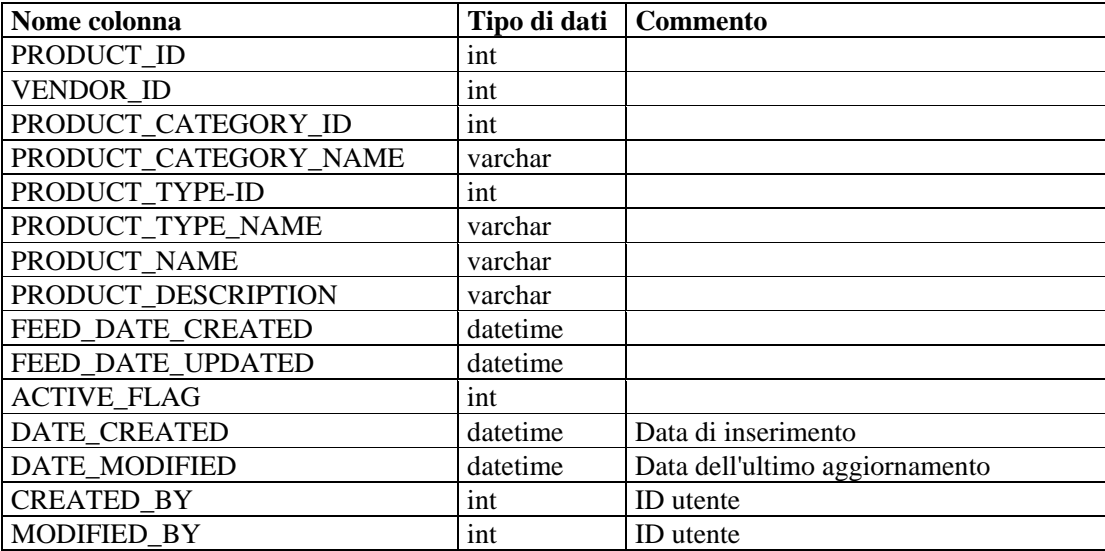

# **ADV\_PRODUCT\_SERVICE\_PACK\_RPT\_V**

La vista fa riferimento alla tabella ADV\_PRODUCT\_SERVICE \_PACK in cui sono memorizzate le informazioni sul Service Pack di Advisor, come il nome, l'ID della versione e la data.

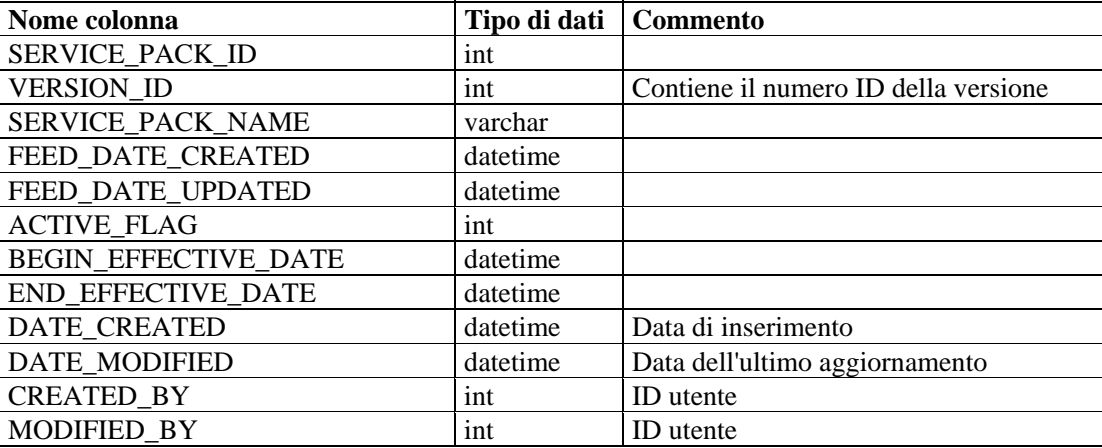

# **ADV\_PRODUCT\_VERSION\_RPT\_V**

La vista fa riferimento alla tabella ADV\_PRODUCT\_VERSION in cui sono memorizzate le informazioni sul prodotto di Advisor, come il nome della versione e l'ID del prodotto e della versione.

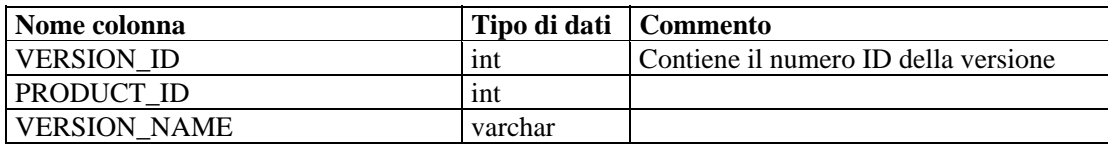

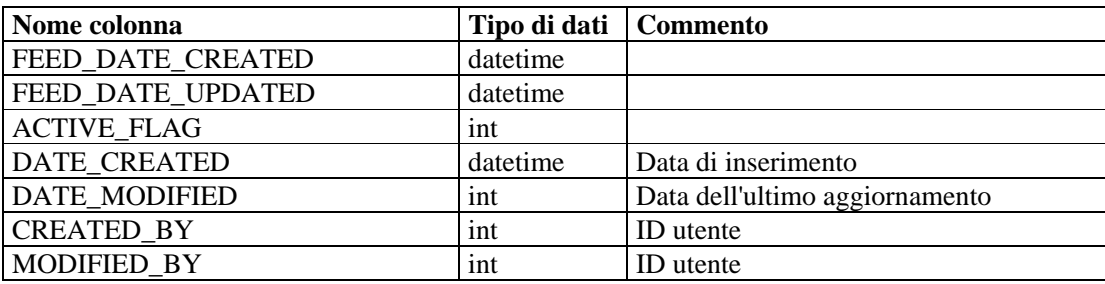

# **ADV\_SEVERITY\_RPT\_V**

La vista fa riferimento alla tabella ADV\_SEVERITY in cui sono memorizzate le informazioni di classificazione della gravità di Advisor.

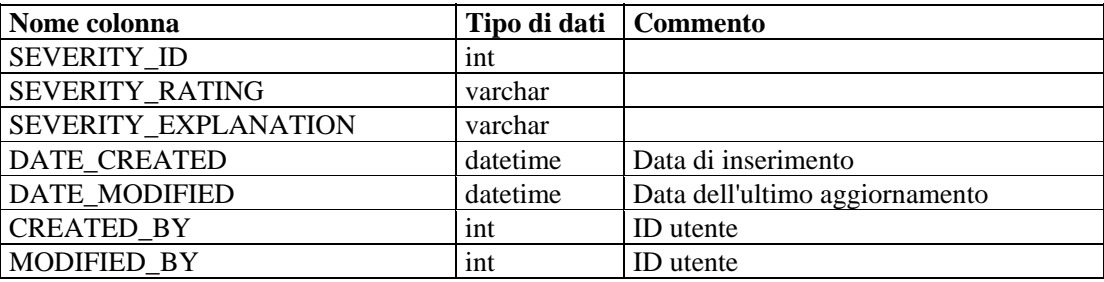

# **ADV\_SUBALERT\_RPT\_V**

La vista fa riferimento alla tabella ADV\_SUBALERT.

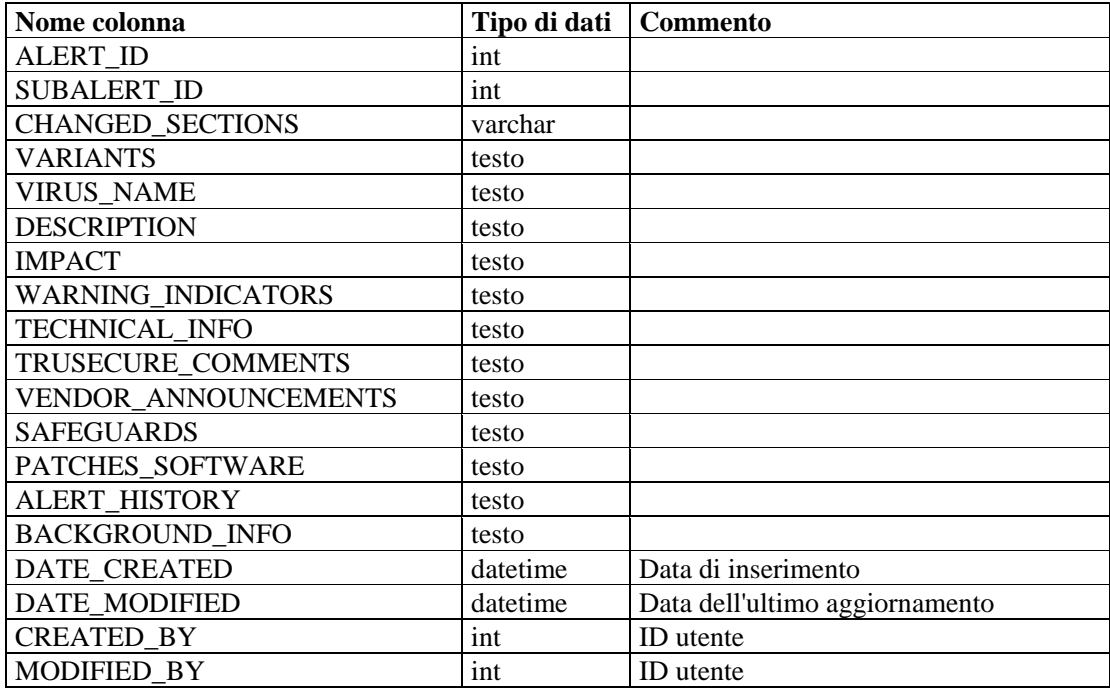

# **ADV\_URGENCY\_RPT\_V**

La vista fa riferimento alla tabella ADV\_URGENCY.

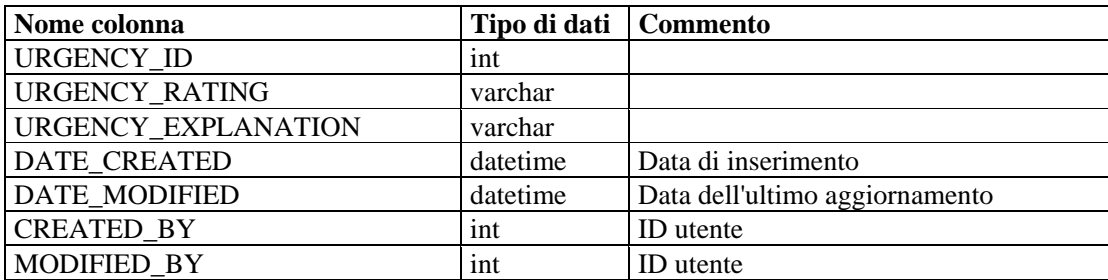

#### **ADV\_VENDOR\_RPT\_V**

La vista fa riferimento alla tabella ADV\_VENDOR in cui sono memorizzate le informazioni sull'indirizzo di Advisor.

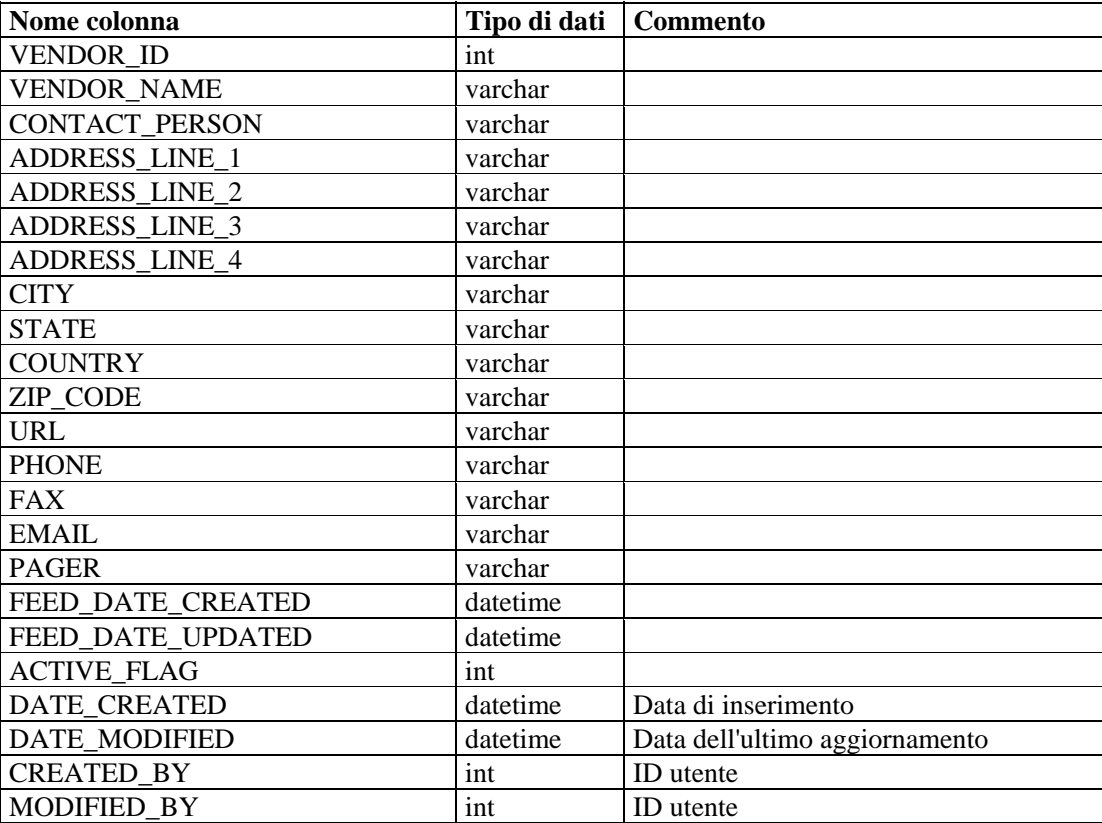

#### **ADV\_VULN\_PRODUCT\_RPT\_V**

La vista fa riferimento alla tabella ADV\_VULN\_PRODUCT in cui sono memorizzate le informazioni sull'ID dell'attacco alla vulnerabilità e l'ID del Service Pack di Advisor.

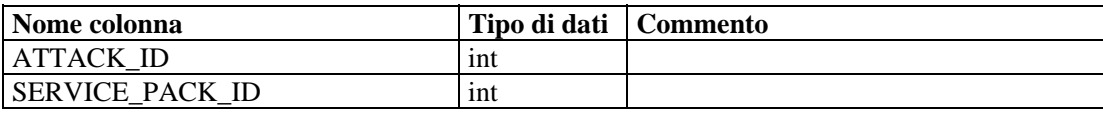
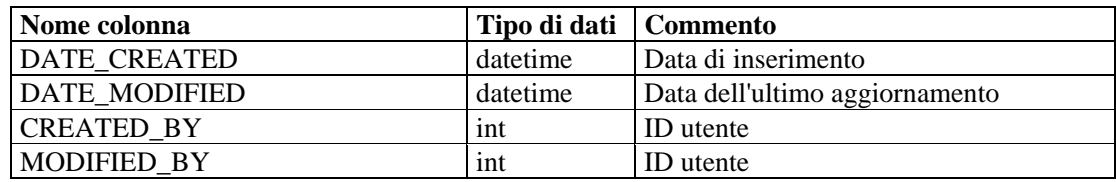

## **ANNOTATIONS\_RPT\_V**

La vista fa riferimento alla tabella ANNOTATIONS in cui sono archiviate documentazione e note che possono essere associate ad oggetti del sistema Sentinel, ad esempio ai casi.

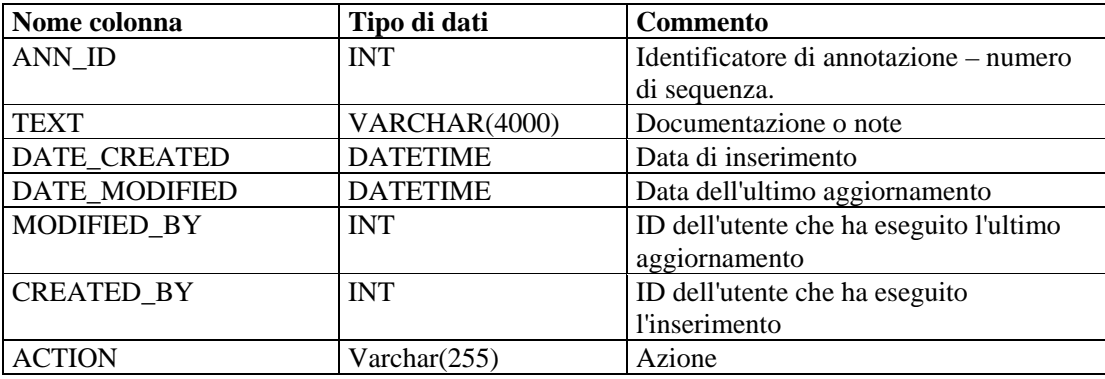

## **ASSET\_CTGRY\_RPT\_V**

La vista fa riferimento alla tabella ASSET\_CTGRY in cui sono memorizzate informazioni sulle categorie di risorse, ad esempio hardware, software, sistema operativo, database e così via.

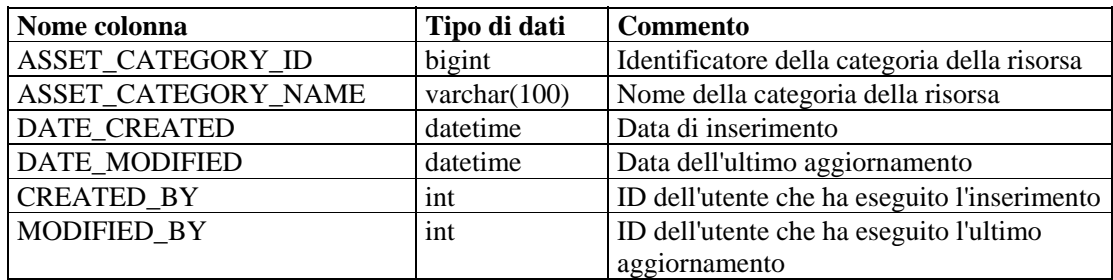

# **ASSET\_HOSTNAME\_RPT\_V**

La vista fa riferimento alla tabella ASSET\_HOSTNAME in cui sono memorizzate informazioni sui nomi host alternativi delle risorse.

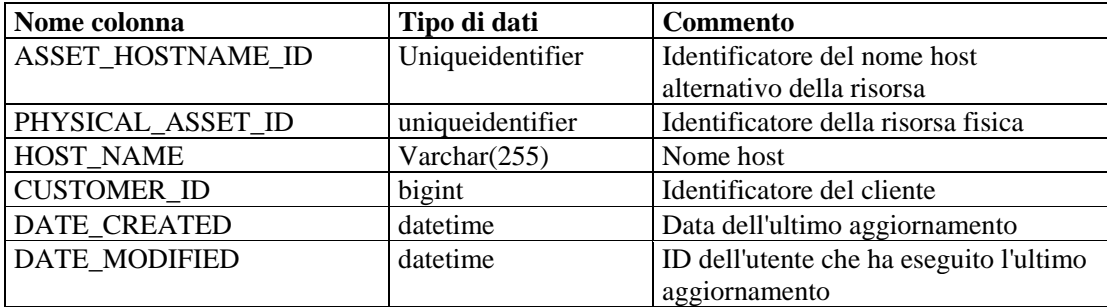

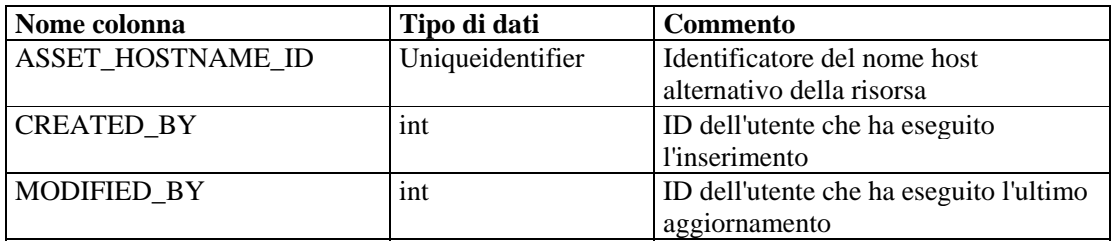

## **ASSET\_IP\_RPT\_V**

La vista fa riferimento alla tabella ASSET\_IP in cui sono memorizzate informazioni sugli indirizzi IP alternativi delle risorse.

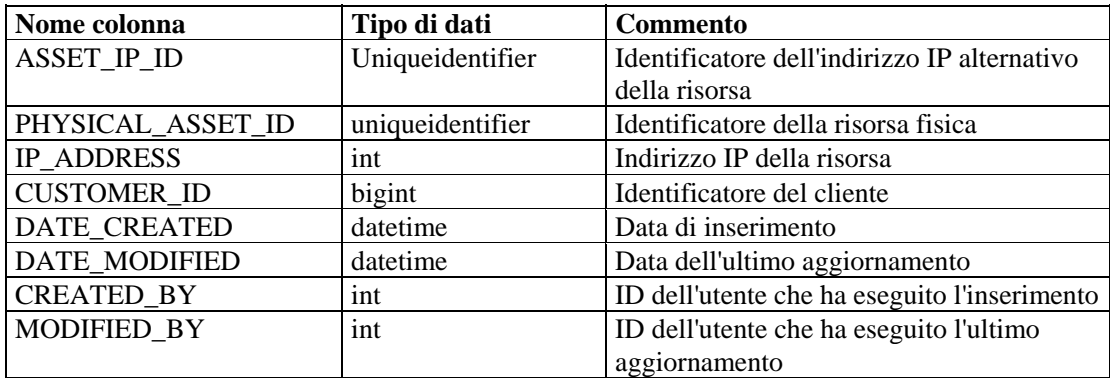

# **ASSET\_LOCATION\_RPT\_V**

La vista fa riferimento alla tabella ASSET\_LOC in cui sono memorizzate informazioni sulle ubicazioni delle risorse.

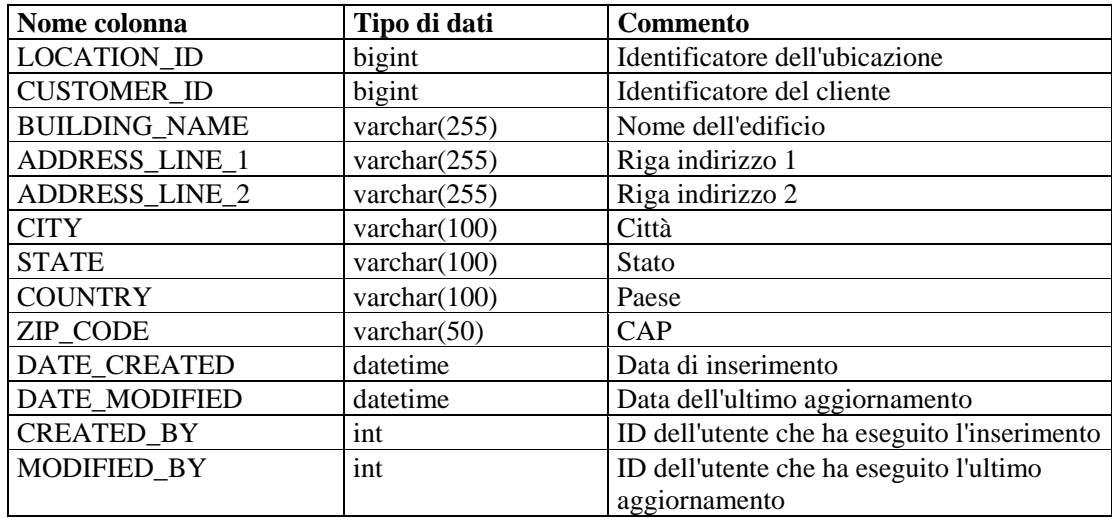

## **ASSET\_RPT\_V**

La vista fa riferimento alla tabella ASSET in cui sono memorizzate informazioni sulle risorse fisiche e software.

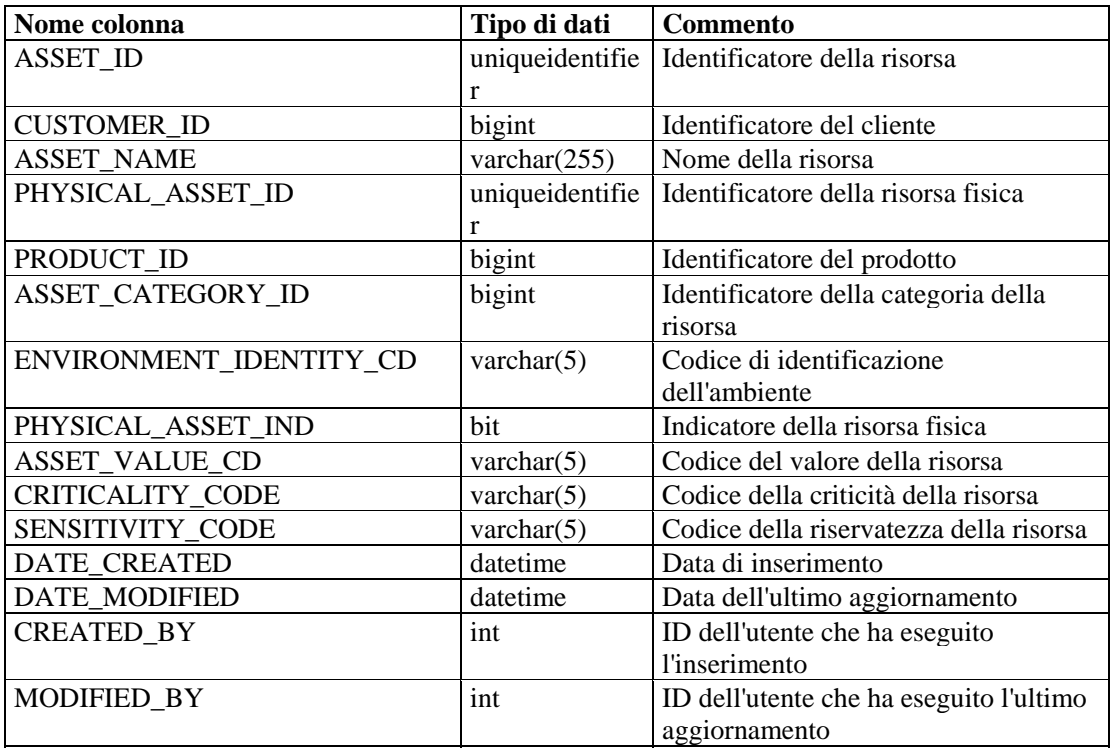

#### **ASSET\_VALUE\_RPT\_V**

La vista fa riferimento alla tabella ASSET\_VAL\_LKUP in cui sono memorizzate informazioni sul valore delle risorse.

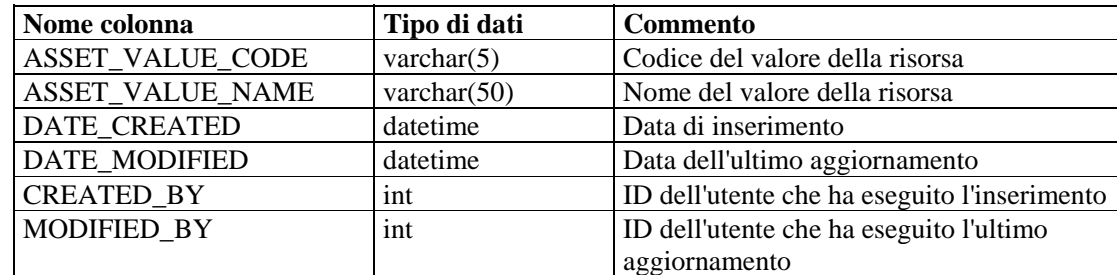

# **ASSET\_X\_ENTITY\_X\_ROLE\_RPT\_V**

La vista fa riferimento alla tabella ASSET\_X\_ENTITY\_X\_ROLE che associa una persona o un'organizzazione a una risorsa.

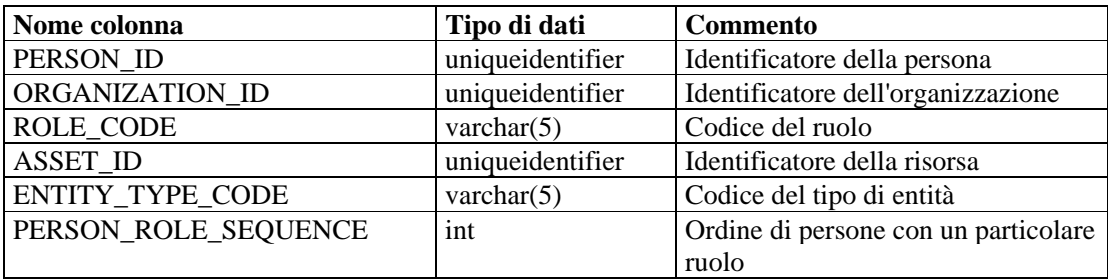

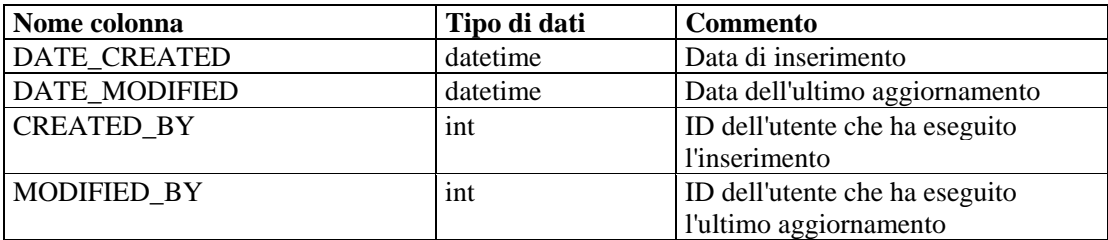

#### **ASSOCIATIONS\_RPT\_V**

La vista fa riferimento alla tabella ASSOCIATIONS che associa utenti a casi, casi ad annotazioni e così via.

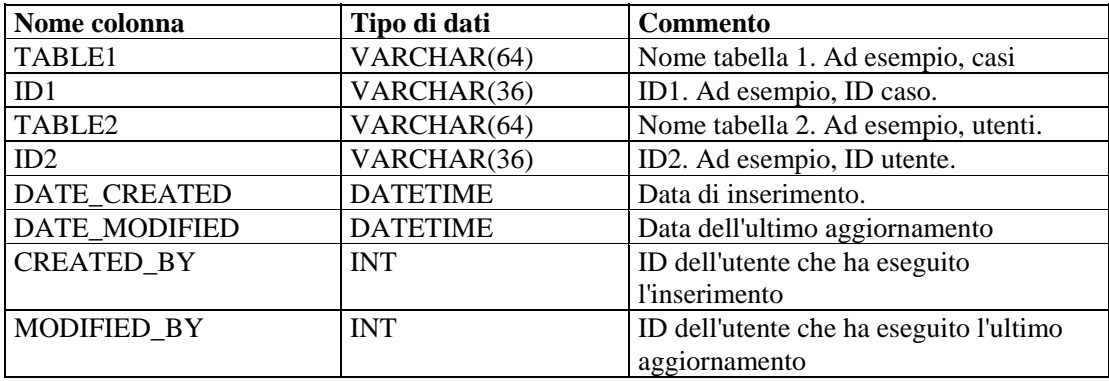

## **ATTACHMENTS\_RPT\_V**

La vista fa riferimento alla tabella ATTACHMENTS in cui sono memorizzati dati sugli allegati.

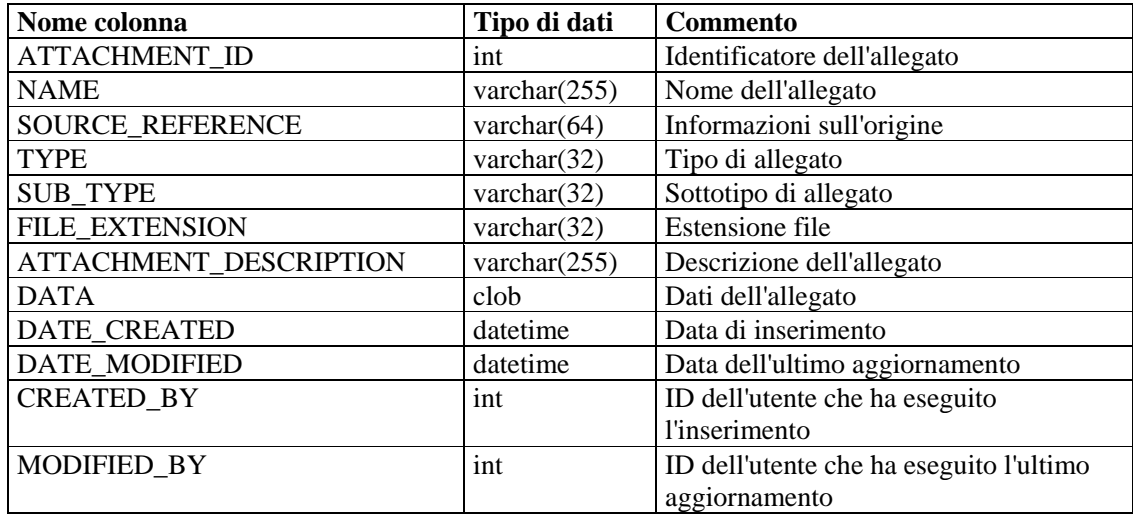

## **CONFIGS\_RPT\_V**

La vista fa riferimento alla tabella CONFIGS in cui sono memorizzate le informazioni di configurazione generali dell'applicazione.

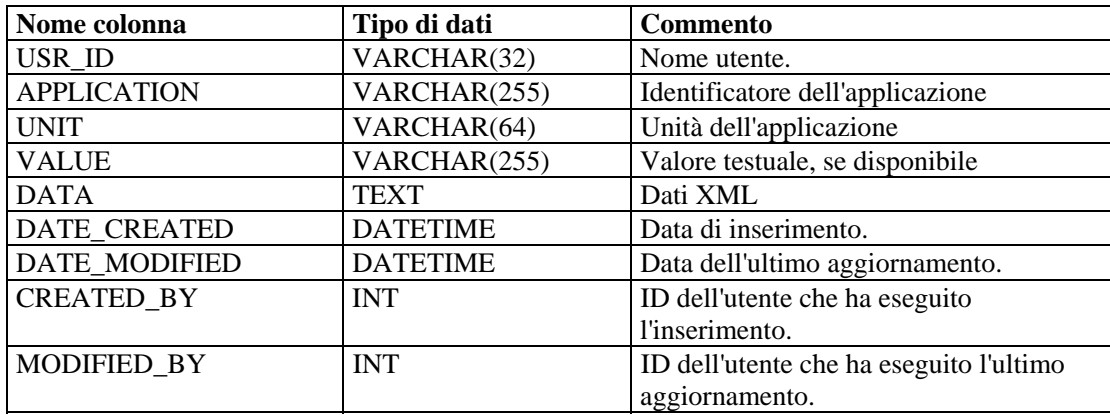

## **CONTACTS\_RPT\_V**

La vista fa riferimento alla tabella CONTACTS in cui sono memorizzate informazioni sui contatti.

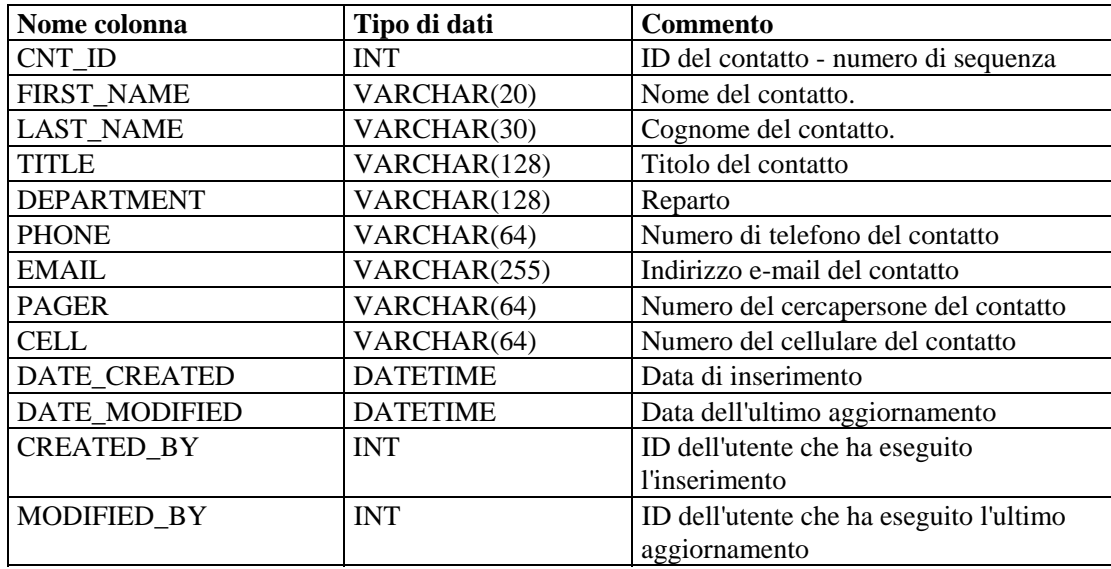

# **CORRELATED\_EVENTS\_RPT\_V**

La vista fa riferimento alle tabelle CORRELATED\_EVENTS\_\* in cui sono memorizzate informazioni sugli eventi correlati.

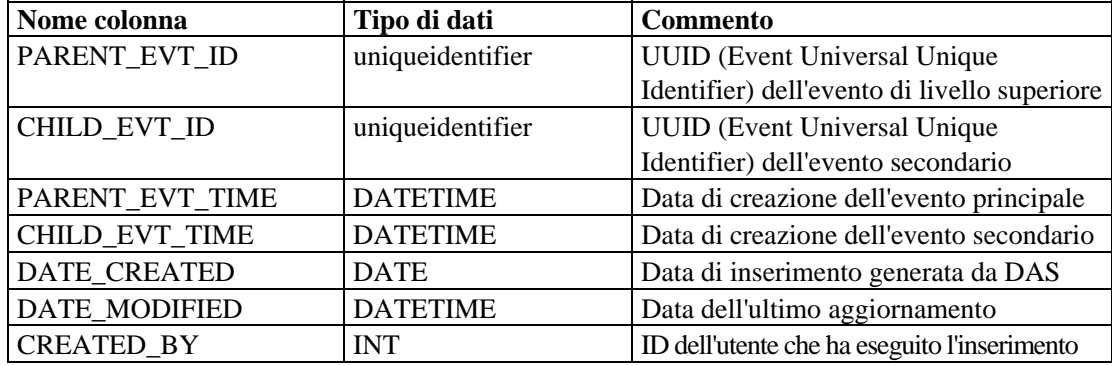

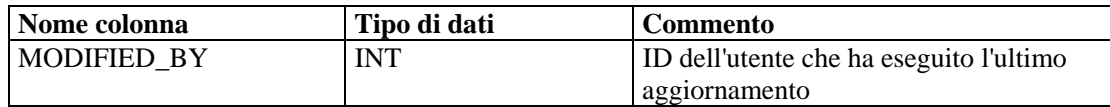

#### **CORRELATED\_EVENTS\_RPT\_V1**

La vista contiene eventi correlati presenti e passati (importati da archivi).

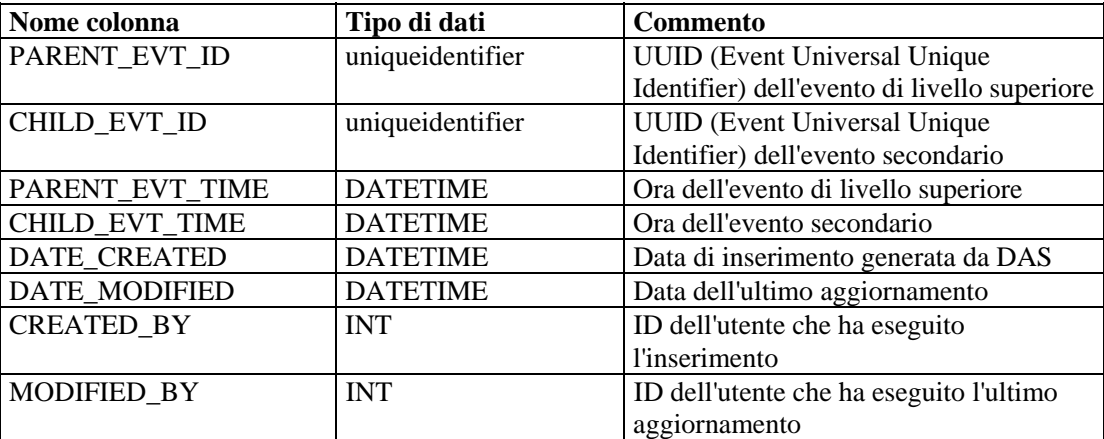

#### **CRITICALITY\_RPT\_V**

La vista fa riferimento alla tabella CRIT\_LKUP in cui sono contenute informazioni sulla criticità delle risorse.

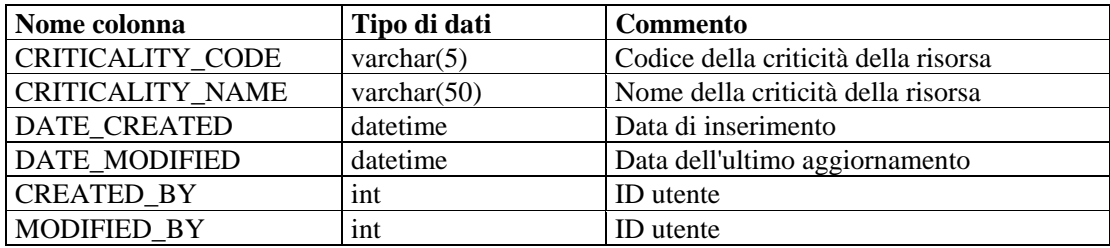

#### **CUST\_RPT\_V**

La vista fa riferimento alla tabella CUST in cui sono memorizzate informazioni sui clienti per MSSP.

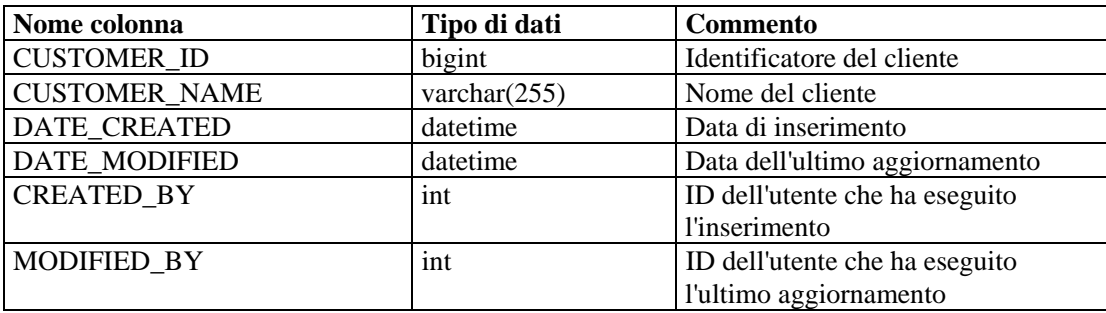

## **ENTITY\_TYPE\_RPT\_V**

La vista fa riferimento alla tabella ENTITY\_TYP in cui sono memorizzate informazioni sui tipi di entità (persona, organizzazione).

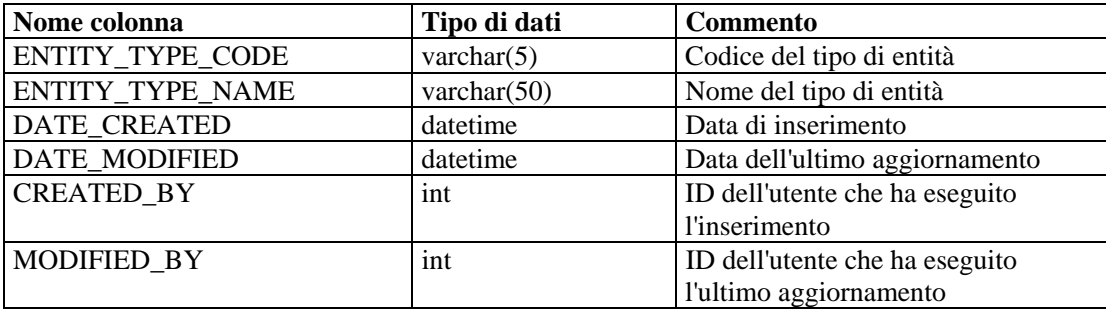

#### **ENV\_IDENTITY\_RPT\_V**

La vista fa riferimento alla tabella ENV\_IDENTITY\_LKUP in cui sono memorizzate informazioni sull'identità dell'ambiente delle risorse.

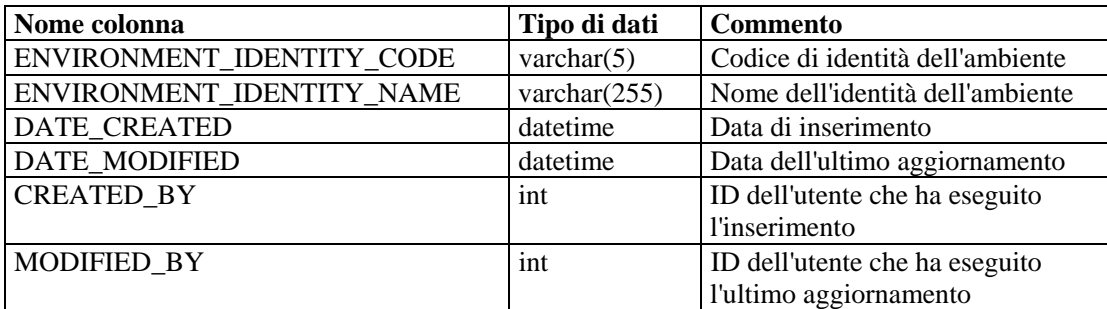

## **ESEC\_DISPLAY\_RPT\_V**

La vista fa riferimento alla tabella ESEC\_DISPLAY in cui sono memorizzate le proprietà visualizzabili degli oggetti. Viene attualmente utilizzata per la ridenominazione dei tag META. Viene utilizzata con la configurazione eventi (rilevanza aziendale).

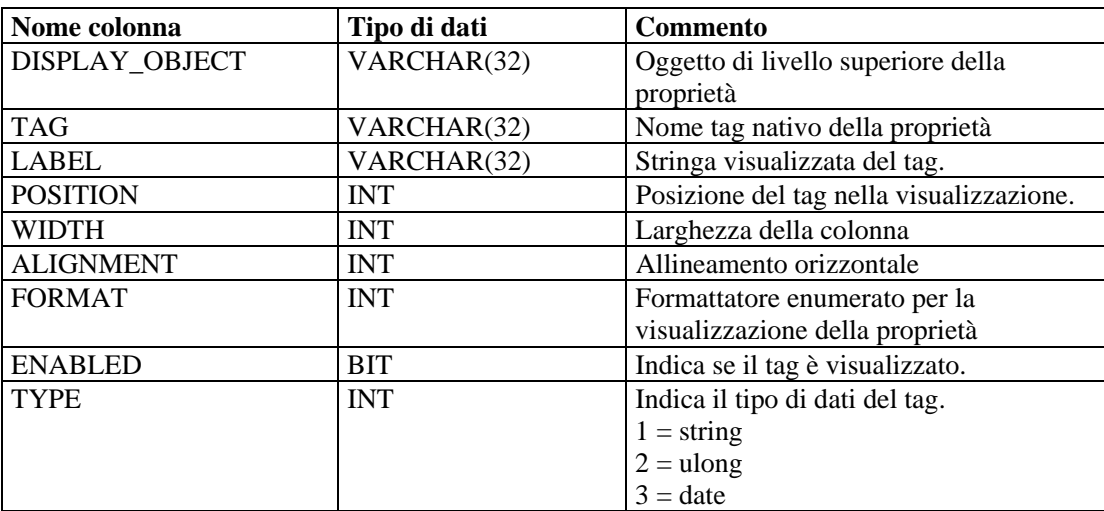

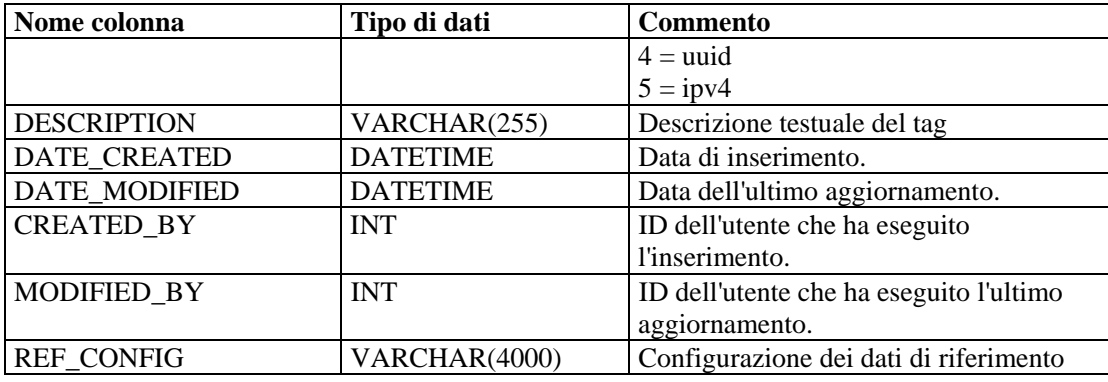

## **ESEC\_PORT\_REFERENCE\_RPT\_V**

La vista fa riferimento alla tabella ESEC\_PORT\_REFERENCE in cui sono memorizzati i numeri di porta assegnati in base a standard di settore.

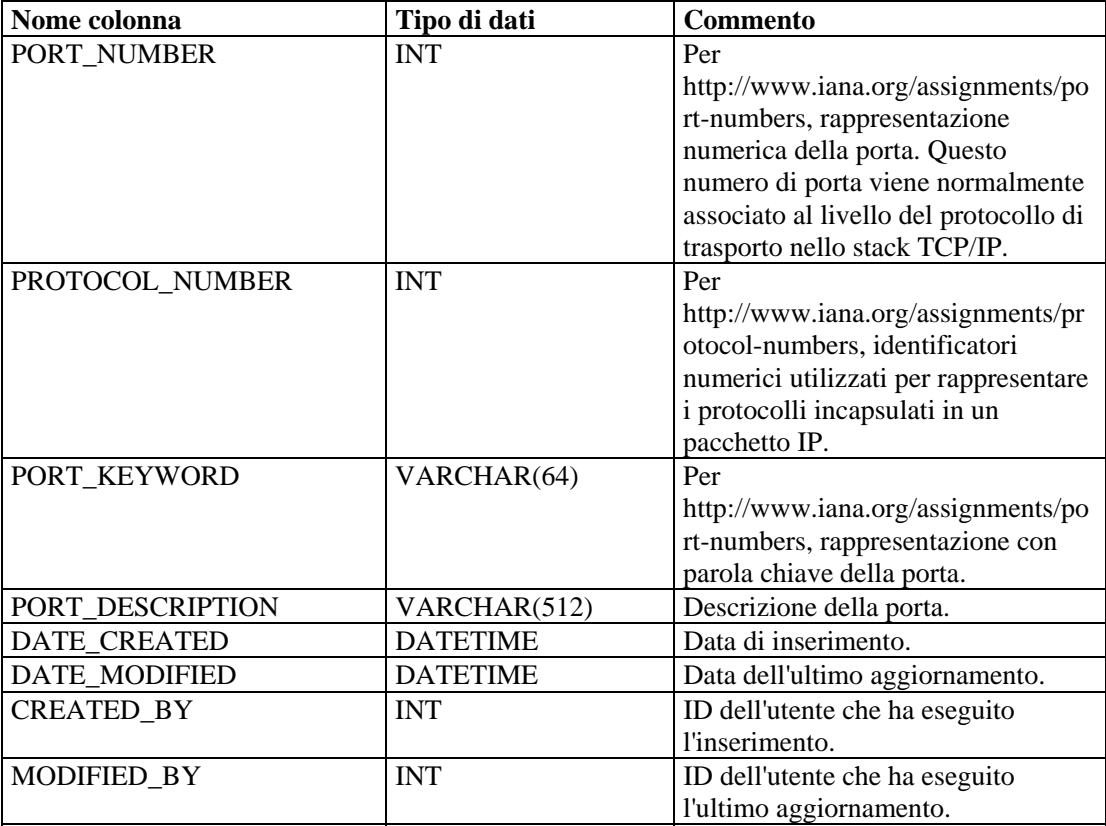

# **ESEC\_PROTOCOL\_REFERENCE\_RPT\_V**

La vista fa riferimento alla tabella ESEC\_PROTOCOL\_REFERENCE in cui sono memorizzati i numeri di protocollo assegnati in base a standard di settore.

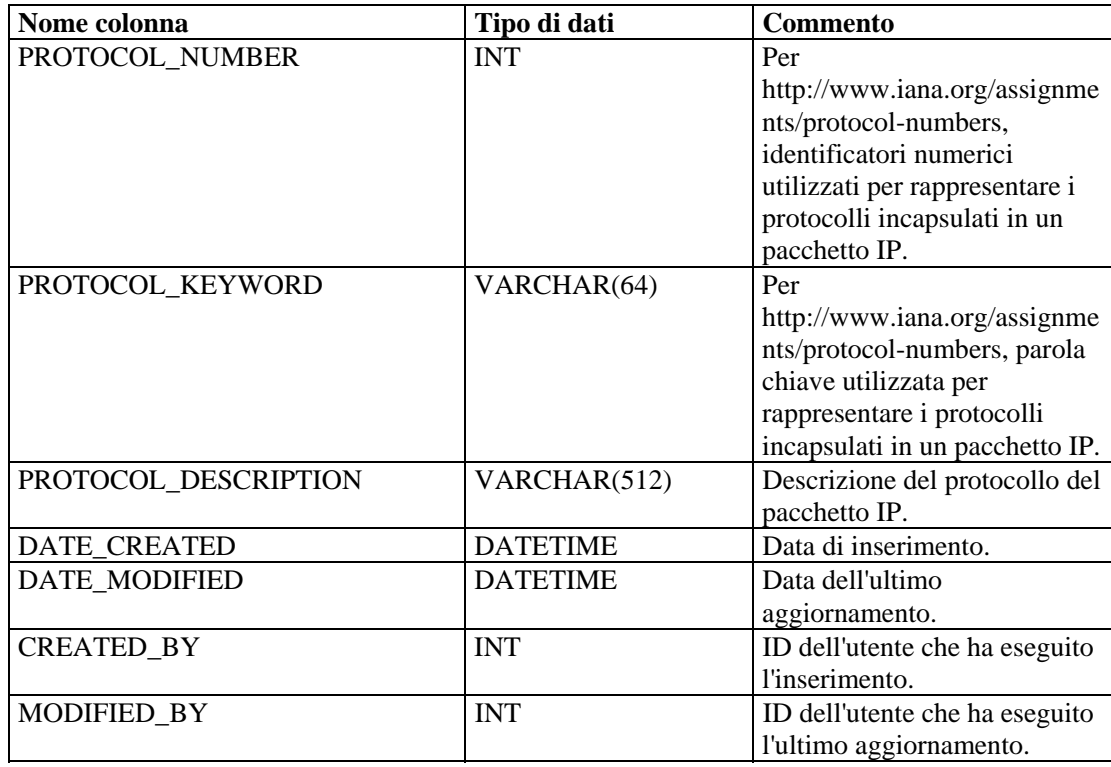

# **ESEC\_SEQUENCE \_RPT\_V**

La vista fa riferimento alla tabella ESEC\_SEQUENCE, utilizzata per generare numeri di sequenza con chiave primaria per le tabelle di Sentinel.

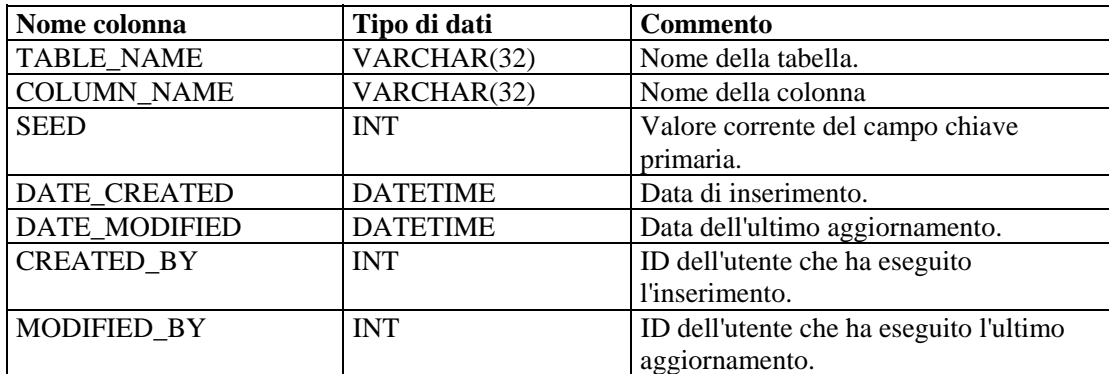

#### **EVENTS\_ALL\_RPT\_V (fornita a scopo di compatibilità con versioni precedenti)**

La vista contiene eventi presenti e passati (importati da archivi).

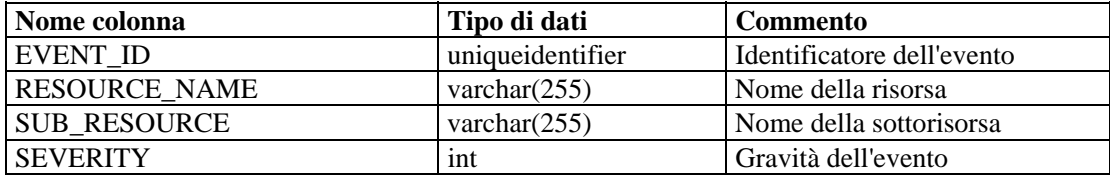

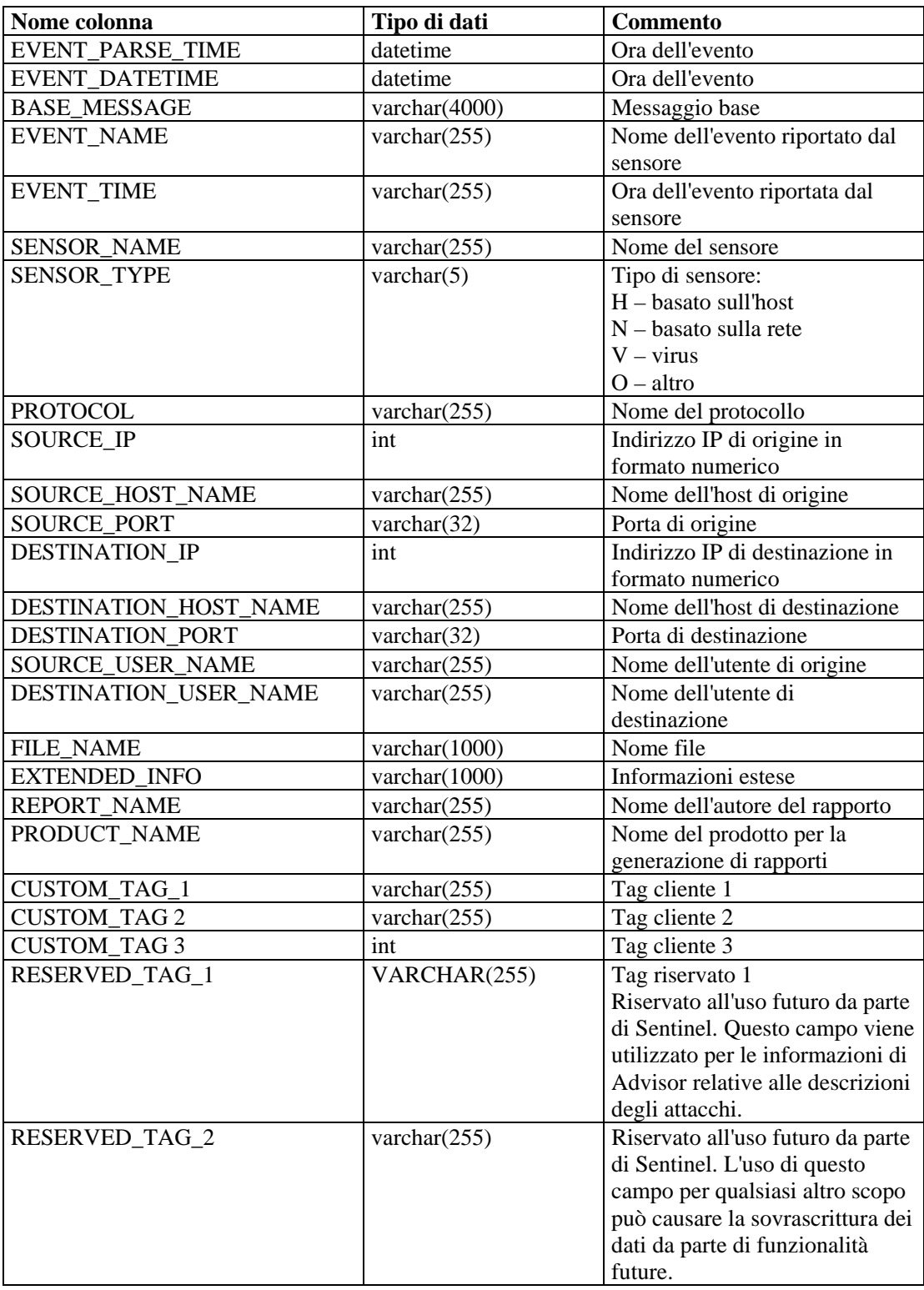

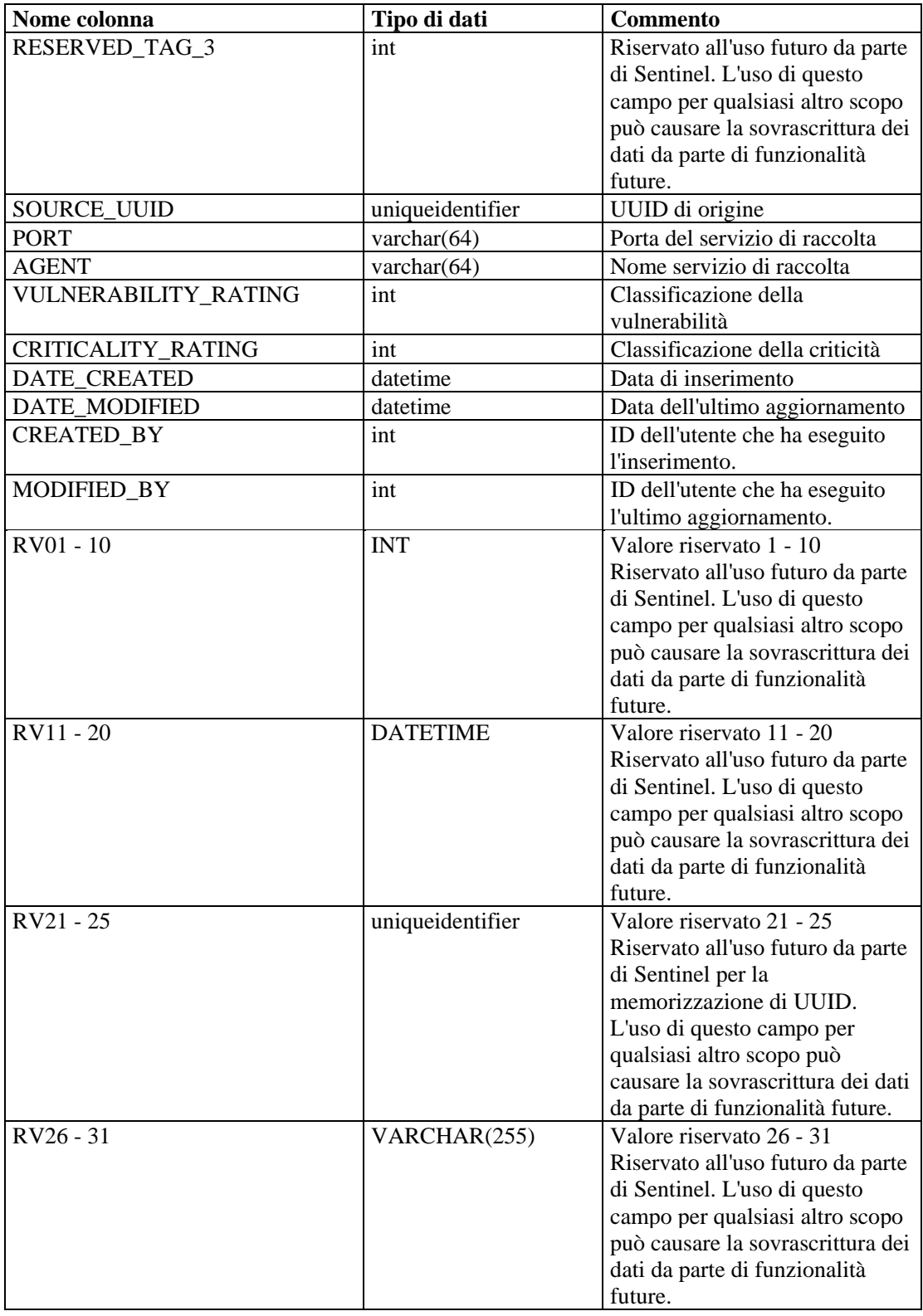

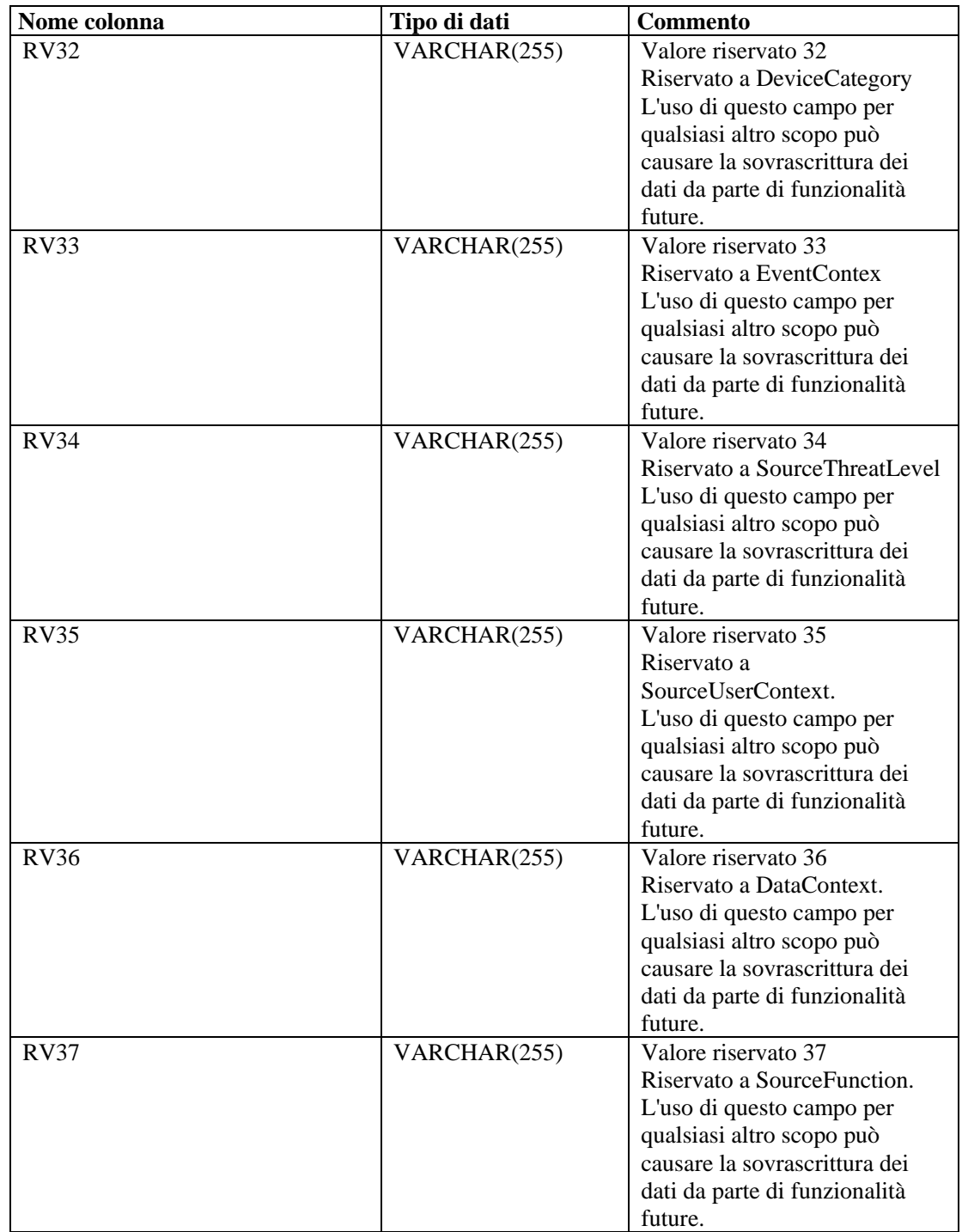

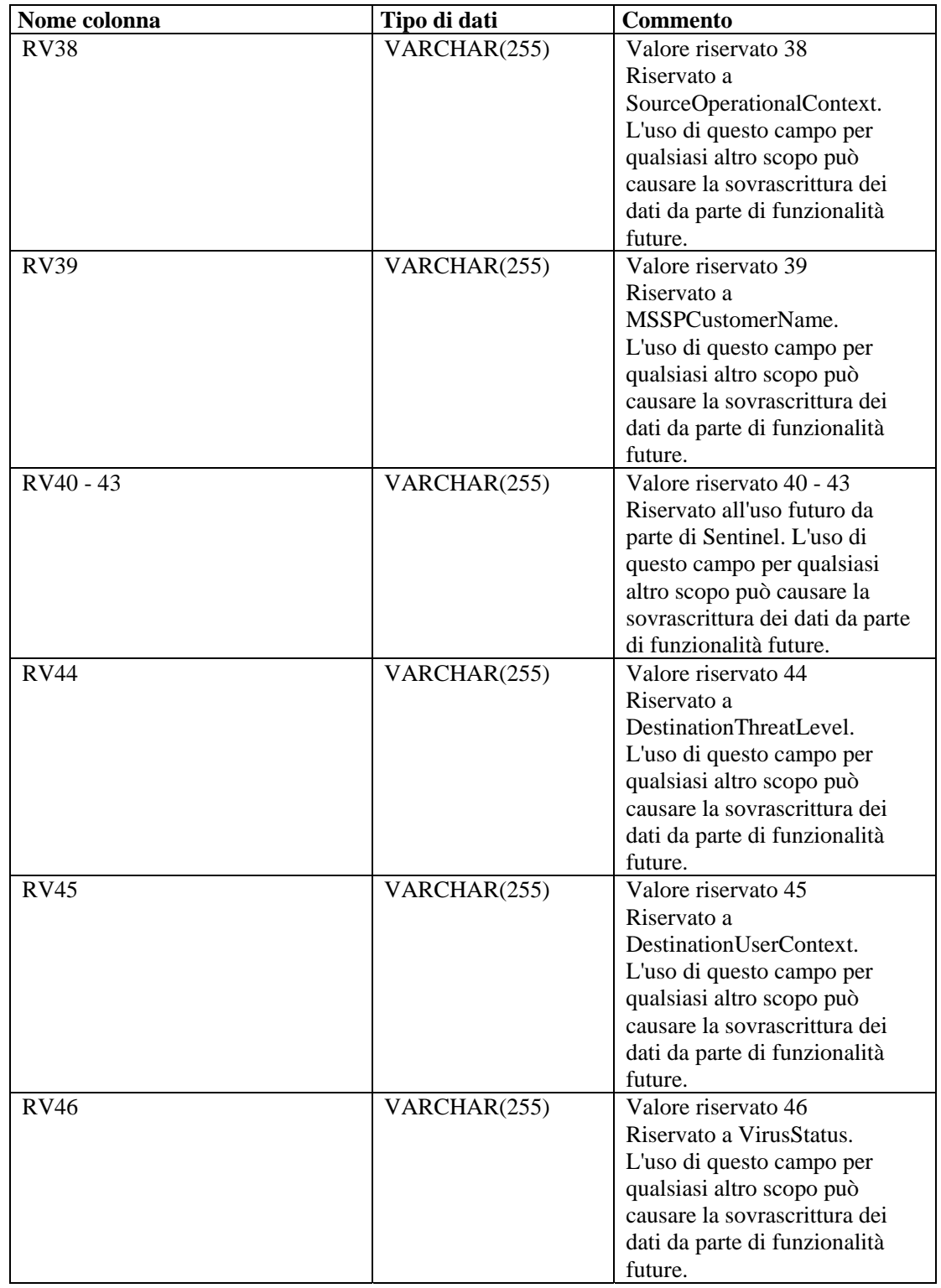

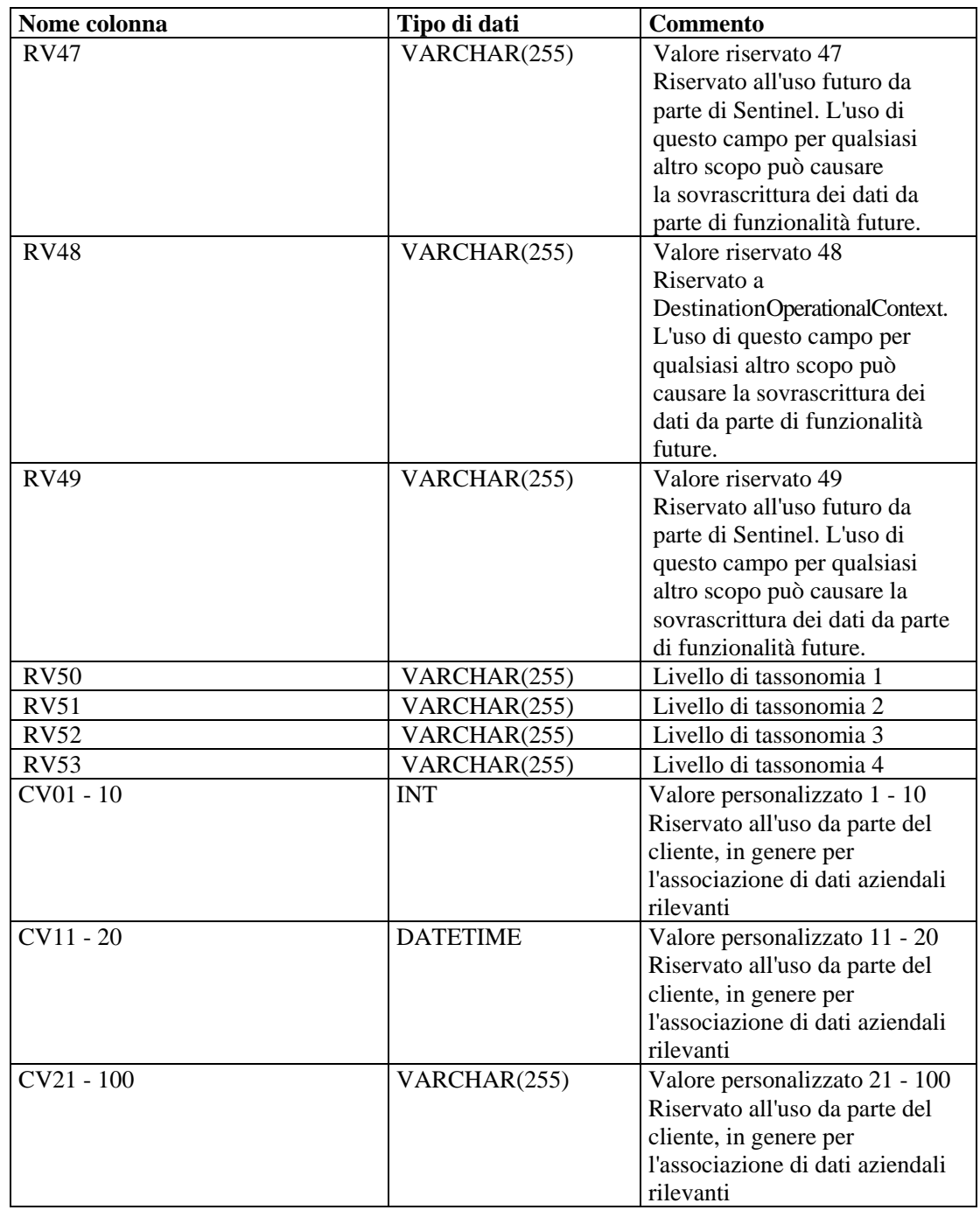

#### **EVENTS\_ALL\_RPT\_V1 (fornita a scopo di compatibilità con versioni precedenti)**

La vista contiene eventi correnti. Include le stesse colonne di EVENT\_ALL\_RPT\_V.

#### **EVENTS\_RPT\_V (fornita a scopo di compatibilità con versioni precedenti)**

La vista contiene eventi presenti e passati. Include le stesse colonne di EVENT\_ALL\_RPT\_V.

#### **EVENTS\_RPT\_V1 (fornita a scopo di compatibilità con versioni precedenti)**

La vista contiene eventi correnti. Include le stesse colonne di EVENT\_ALL\_RPT\_V.

#### **EVENTS\_RPT\_V2 (fornita a scopo di compatibilità con versioni precedenti)**

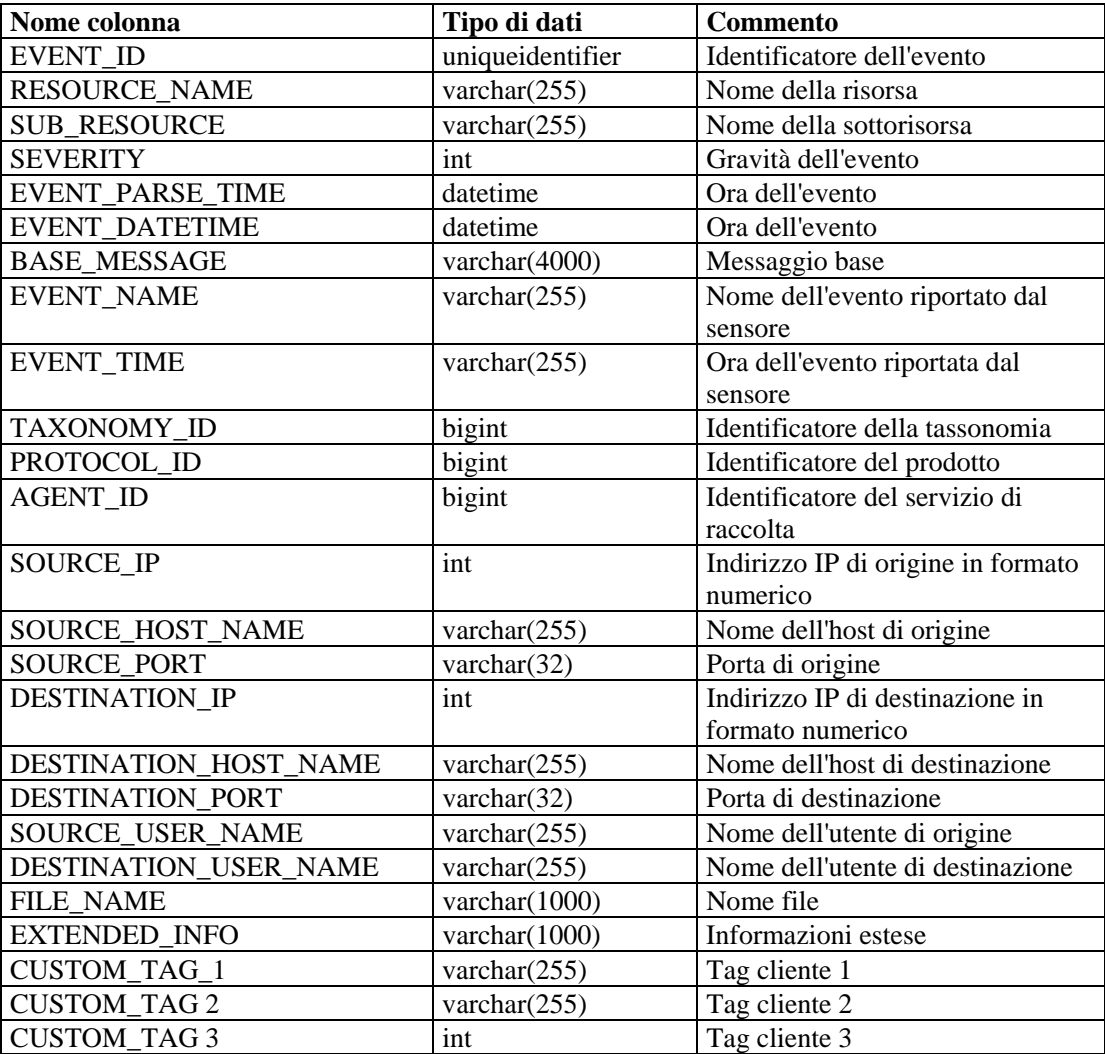

La vista contiene eventi presenti e passati.

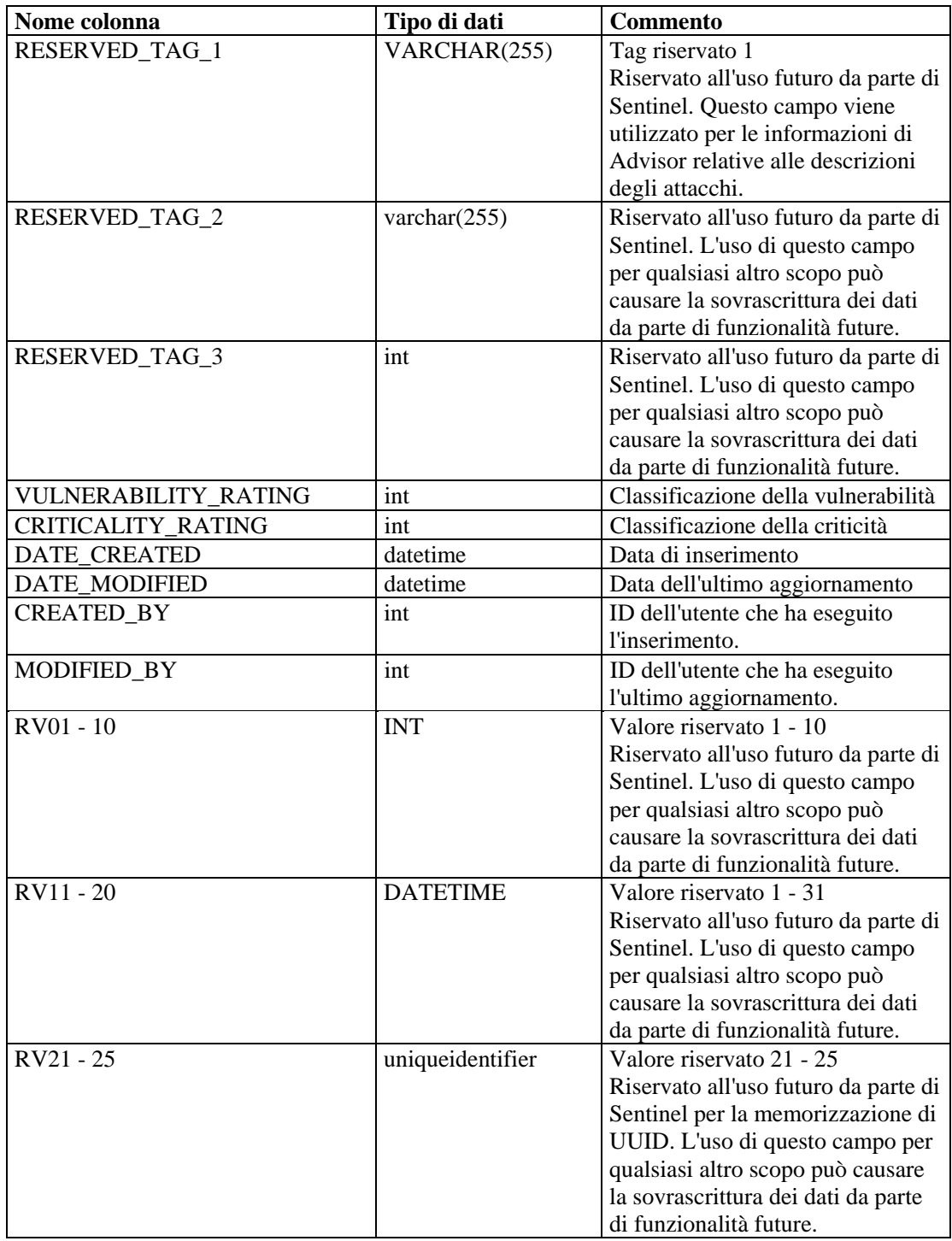

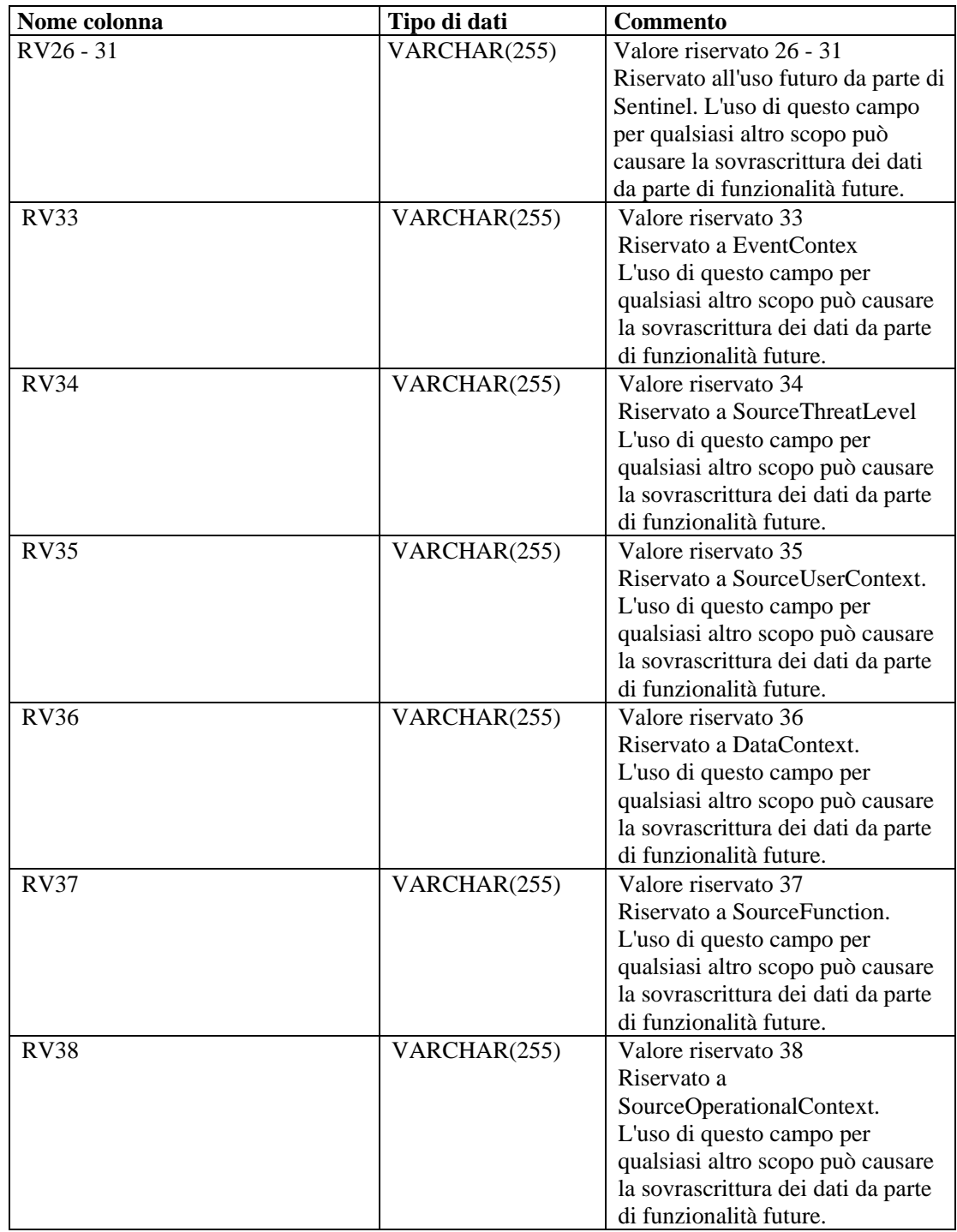

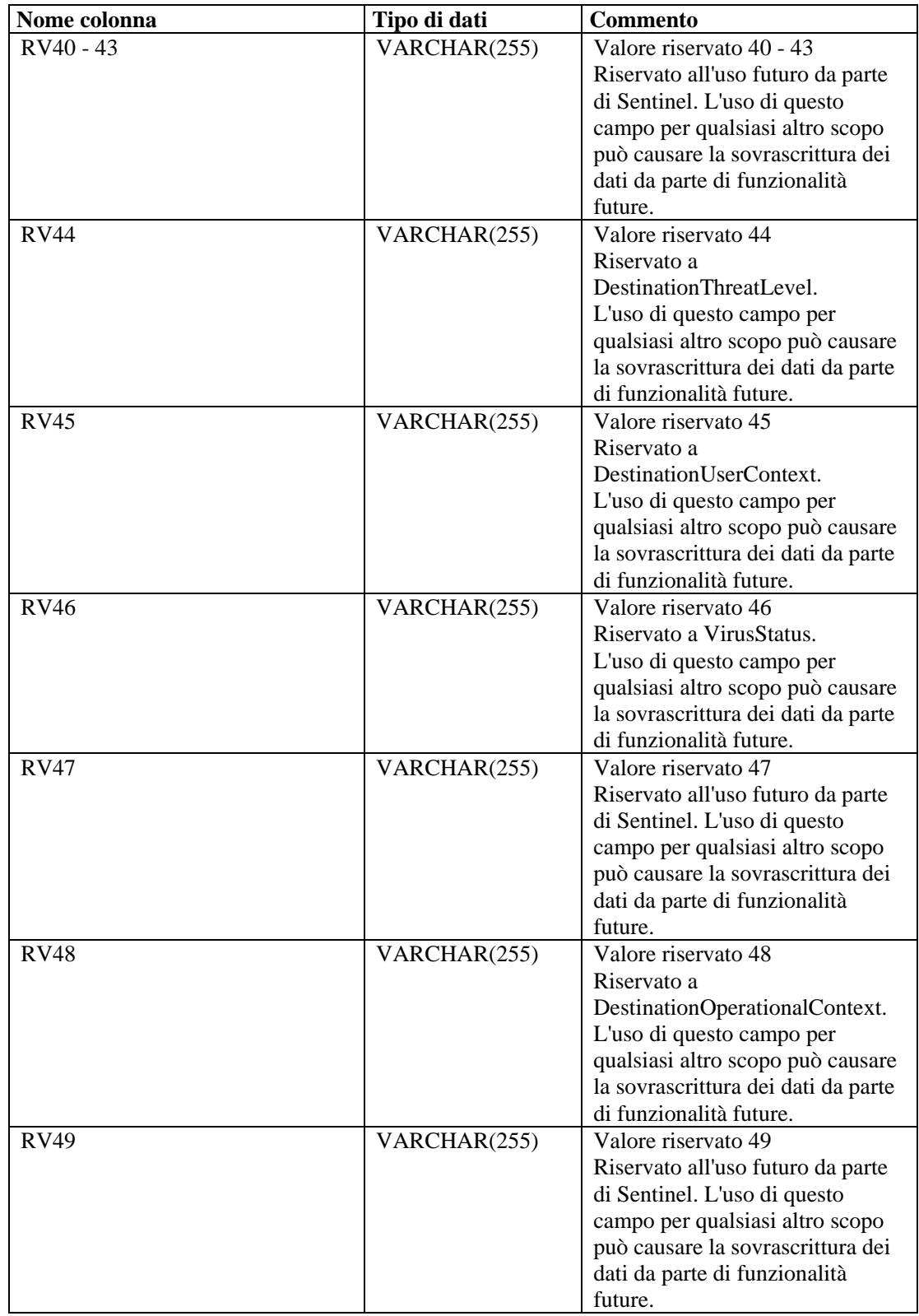

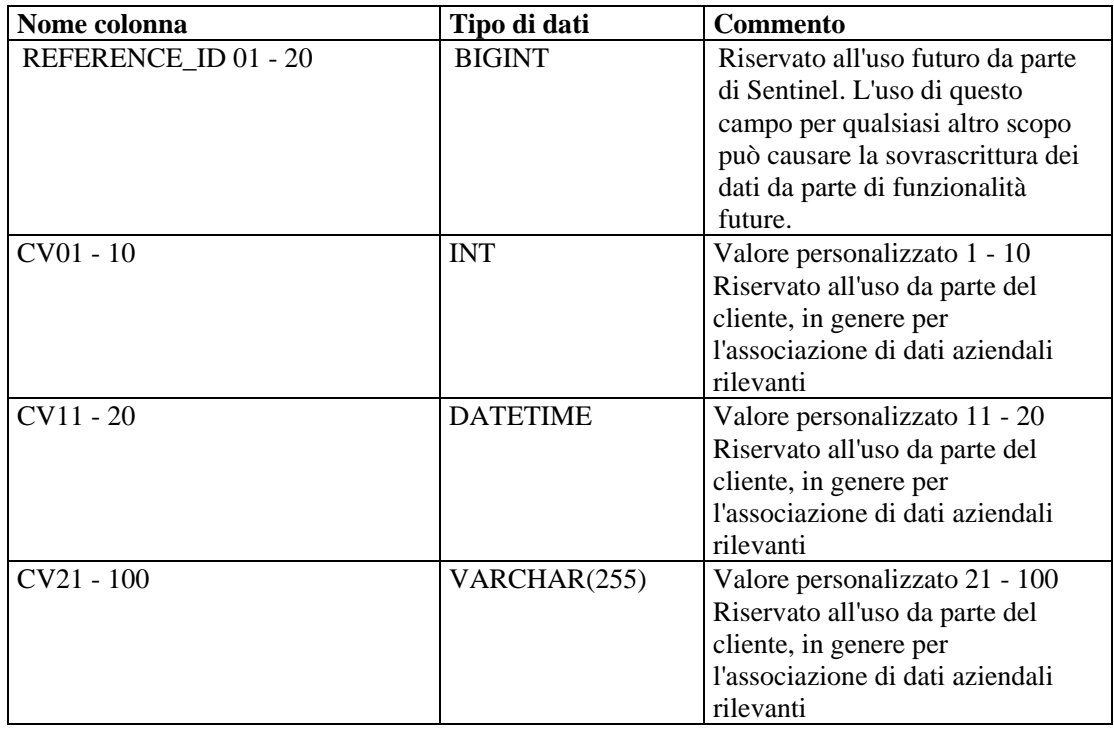

# **EVT\_AGENT\_RPT\_V**

La vista fa riferimento alla tabella EVT\_AGENT in cui sono memorizzate informazioni sui servizi di raccolta.

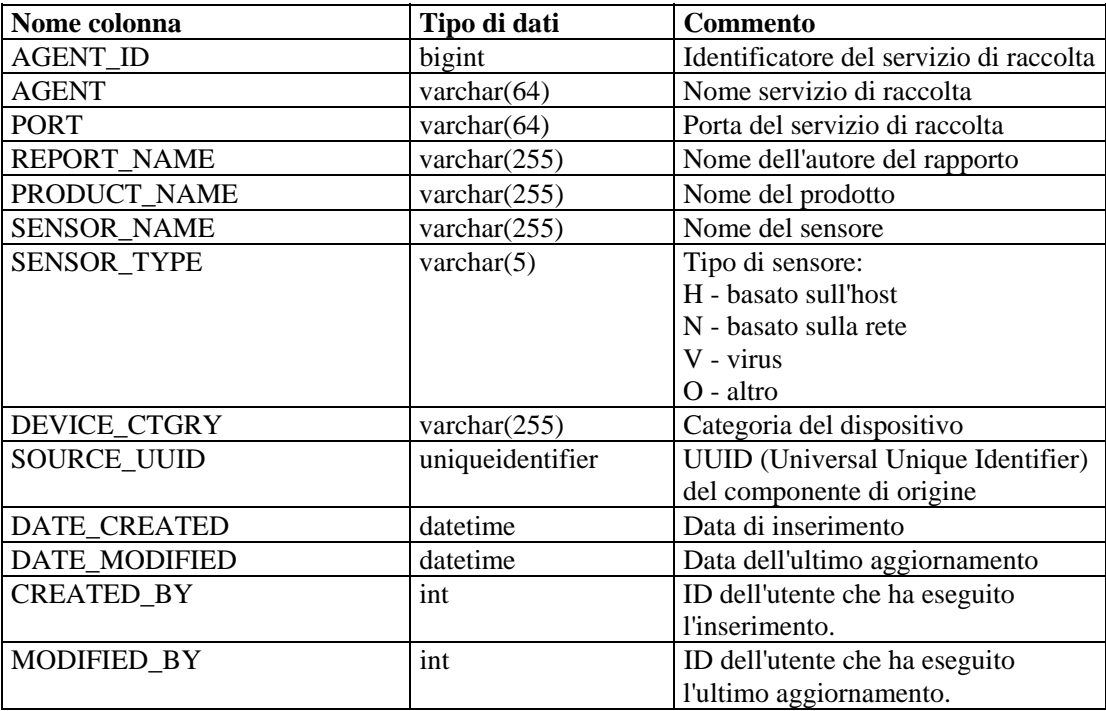

# **EVT\_ASSET\_RPT\_V**

La vista fa riferimento alla tabella EVT\_ASSET in cui sono memorizzate informazioni sulle risorse.

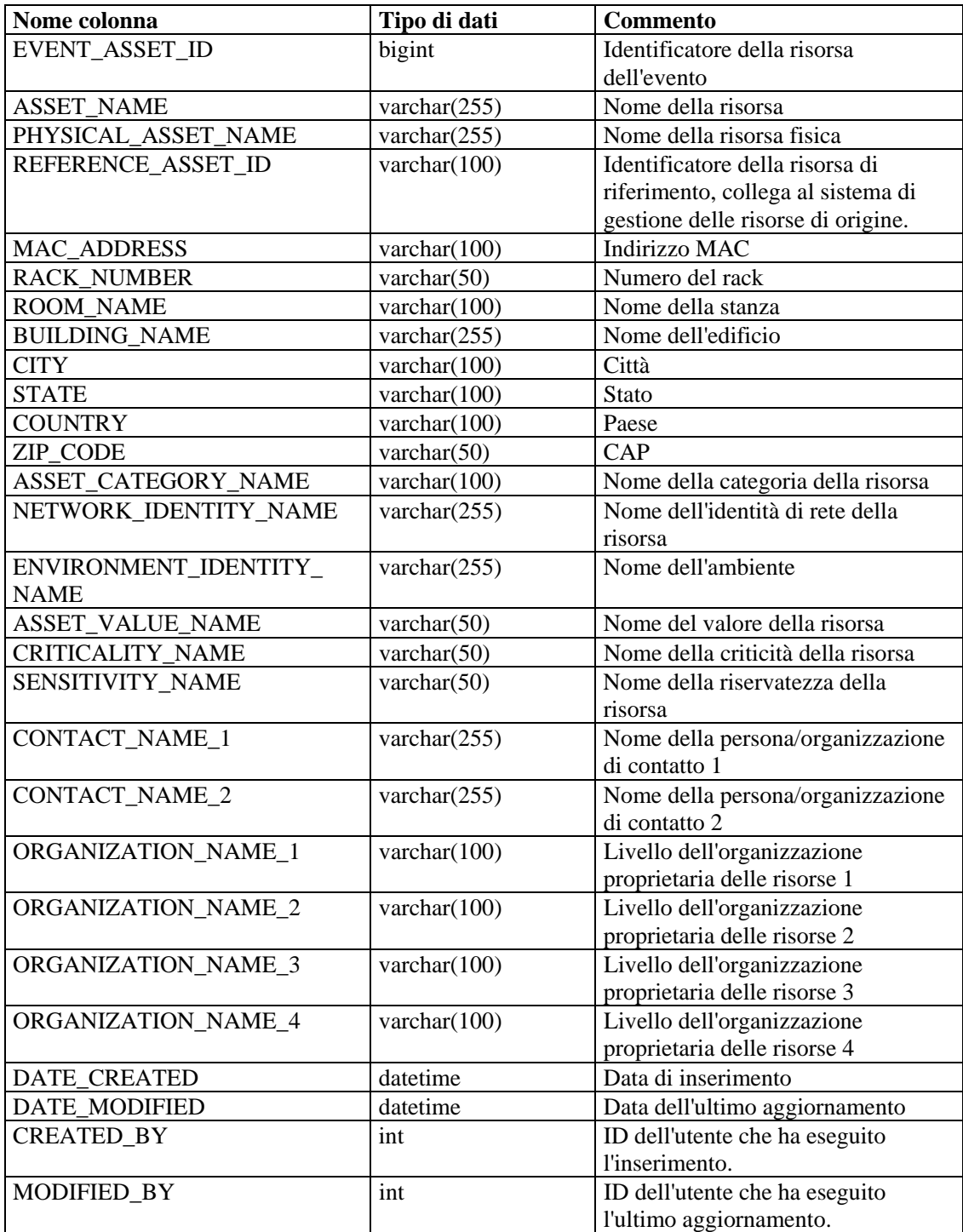

# **EVT\_DEST\_EVT\_NAME\_SMRY\_1\_RPT\_V**

La vista riepiloga il numero di eventi per destinazione, tassonomia, gravità, nome e ora dell'evento.

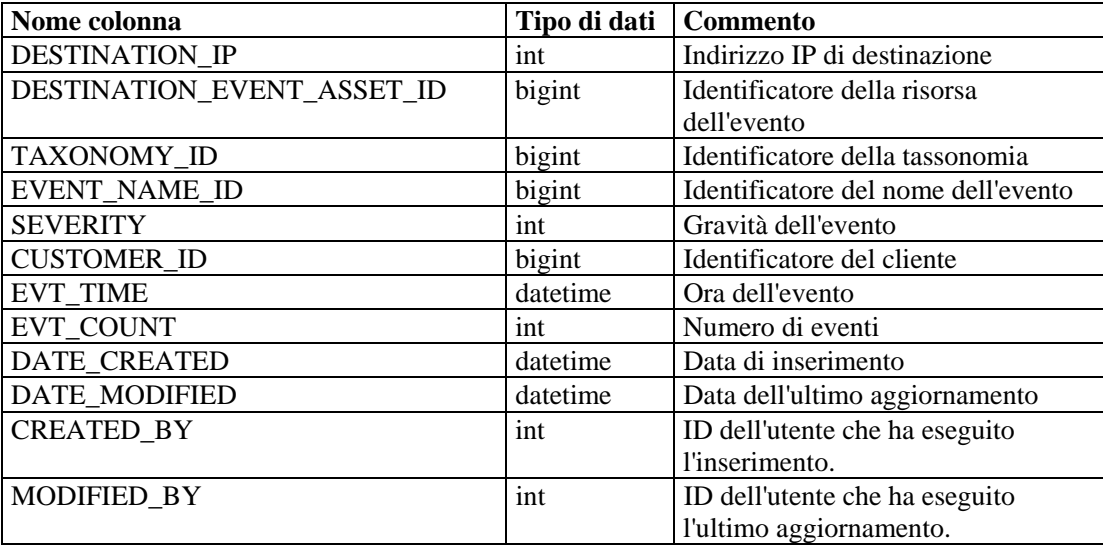

## **EVT\_DEST\_SMRY\_1\_RPT\_V**

La vista contiene informazioni di riepilogo sulle destinazioni degli eventi.

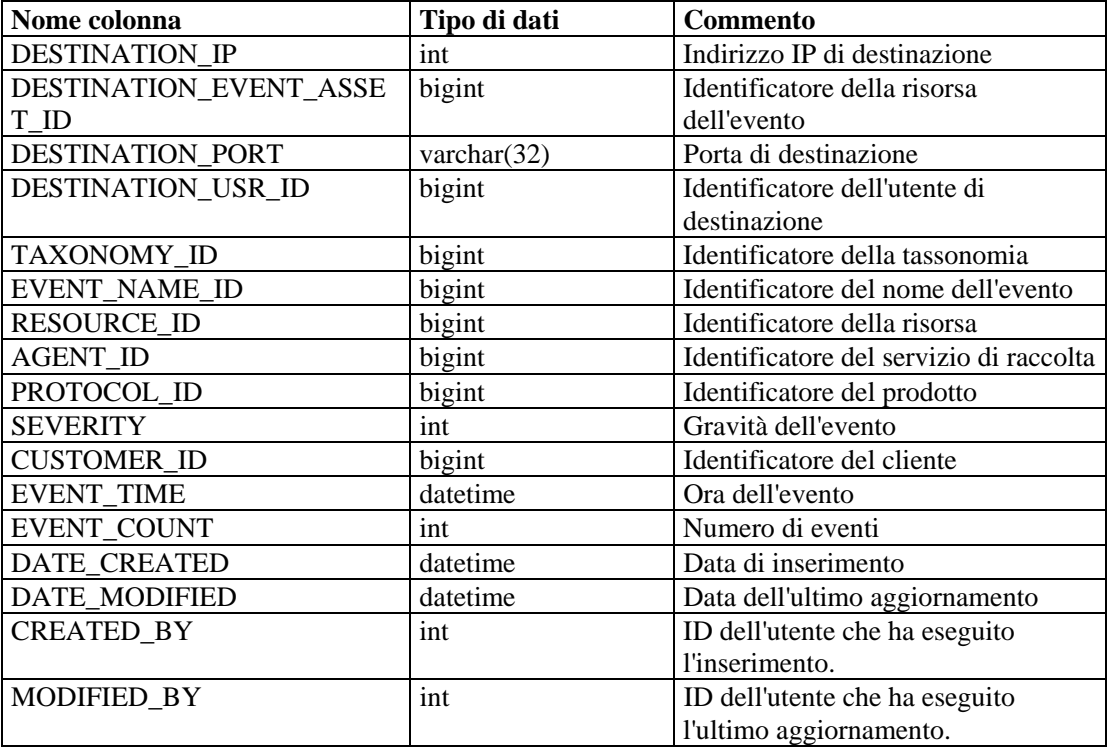

# **EVT\_DEST\_TXNMY\_SMRY\_1\_RPT\_V**

La vista riepiloga il numero di eventi per destinazione, tassonomia, gravità e ora dell'evento.

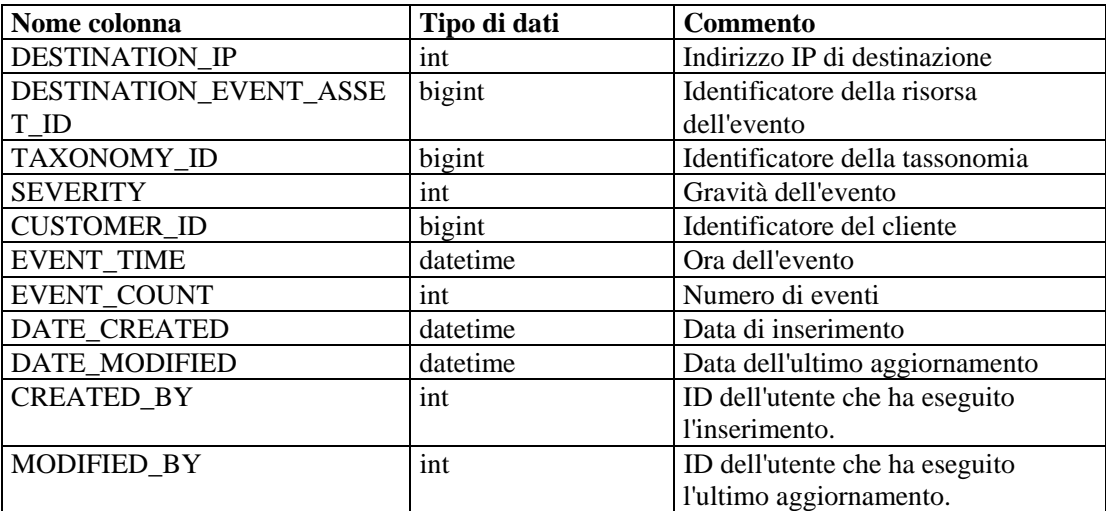

## **EVT\_NAME\_RPT\_V**

La vista fa riferimento alla tabella EVT\_NAME in cui sono memorizzate informazioni sui nomi degli eventi.

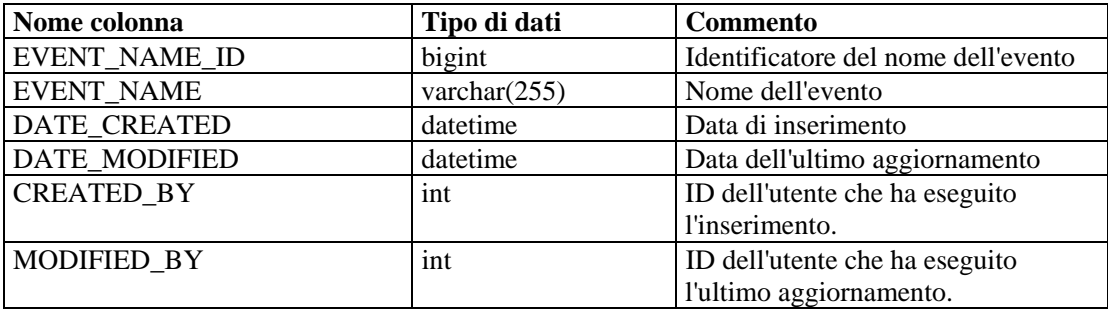

#### **EVT\_PORT\_SMRY\_1\_RPT\_V**

La vista riepiloga il numero di eventi per porta di destinazione, gravità e ora dell'evento.

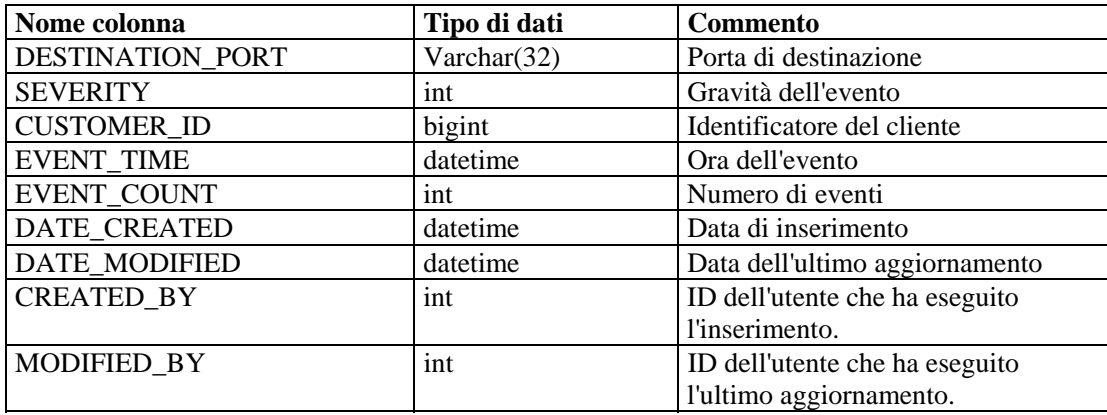

# **EVT\_PRTCL\_RPT\_V**

La vista fa riferimento alla tabella EVT\_PRTCL in cui sono memorizzate informazioni sui protocolli degli eventi.

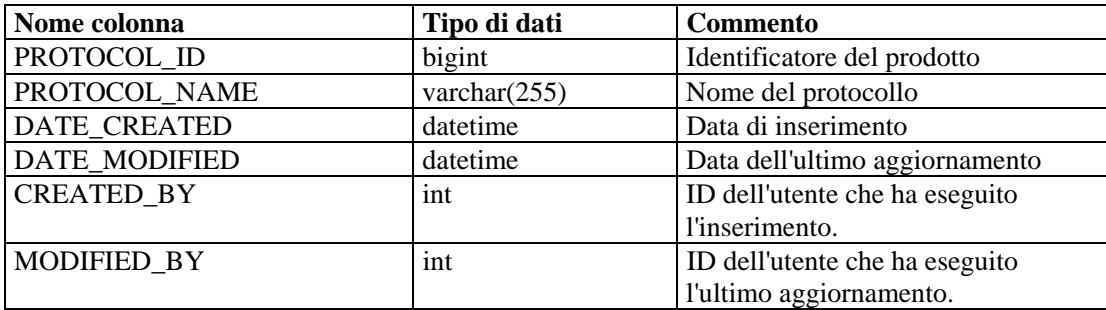

#### **EVT\_RSRC\_RPT\_V**

La vista fa riferimento alla tabella EVT\_RSRC in cui sono memorizzate informazioni sulle risorse degli eventi.

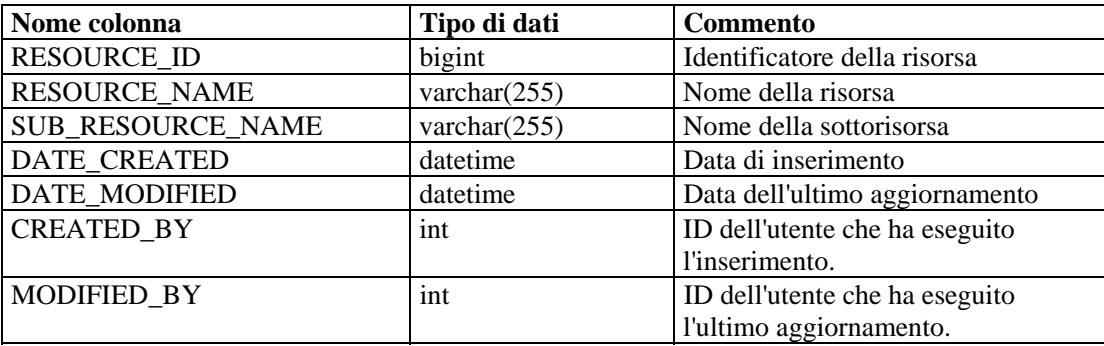

## **EVT\_SEV\_SMRY\_1\_RPT\_V**

La vista riepiloga il numero di eventi per gravità e ora dell'evento.

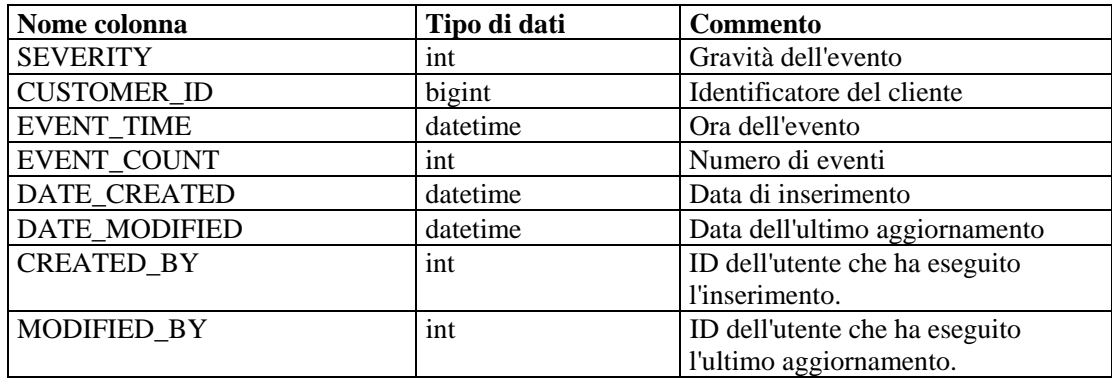

## **EVT\_SRC\_SMRY\_1\_RPT\_V**

La vista contiene informazioni di riepilogo sulle destinazioni e le origini degli eventi.

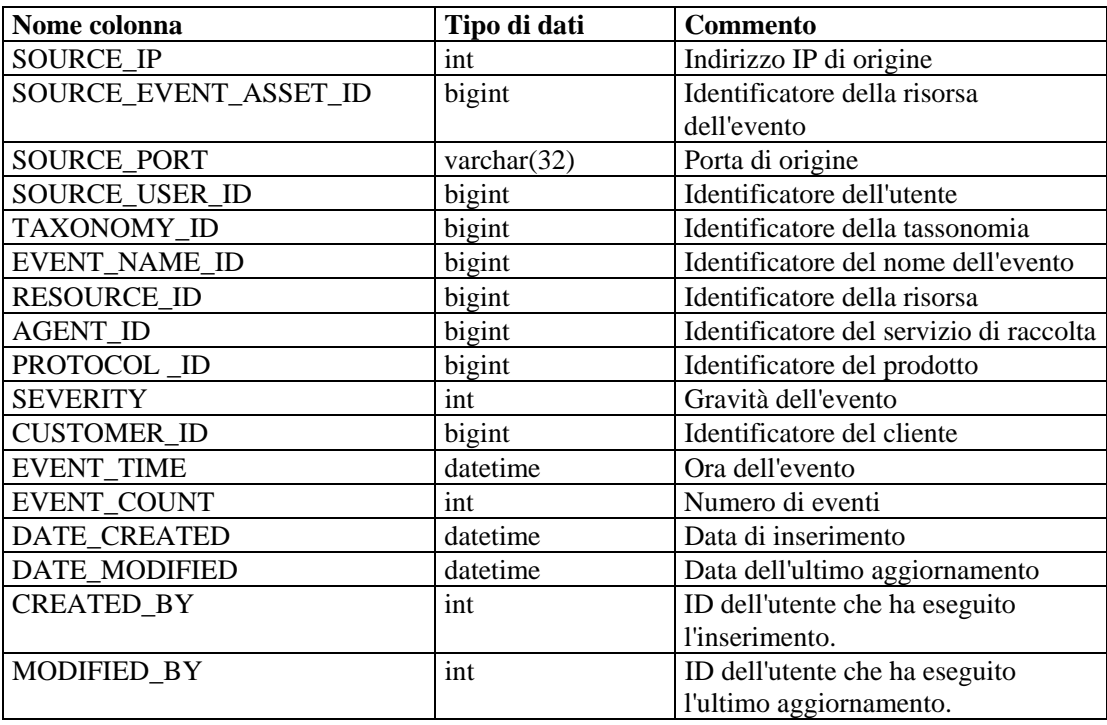

#### **EVT\_TXNMY\_RPT\_V**

La vista fa riferimento alla tabella EVT\_TXNMY in cui sono memorizzate informazioni sulla tassonomia degli eventi.

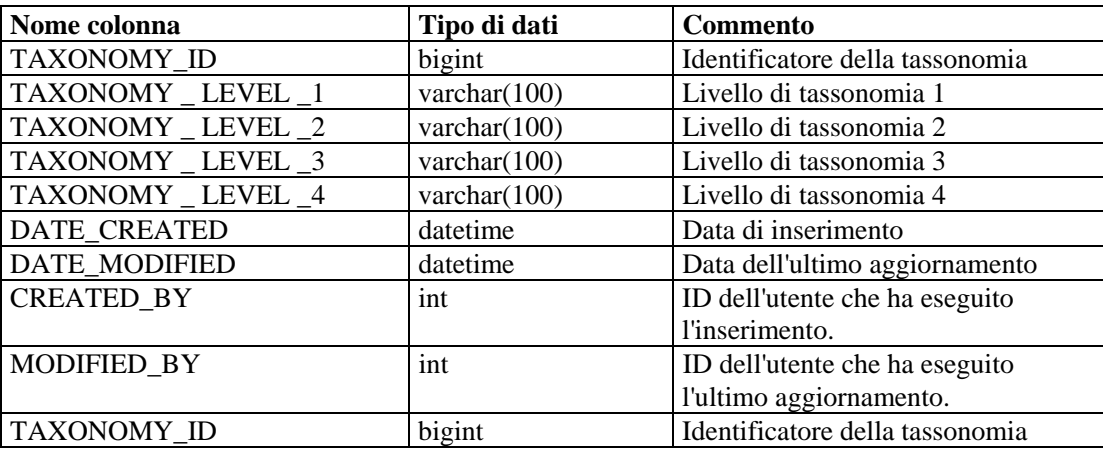

## **EVT\_USR\_RPT\_V**

La vista fa riferimento alla tabella EVT\_USR in cui sono memorizzate informazioni sugli utenti degli eventi.

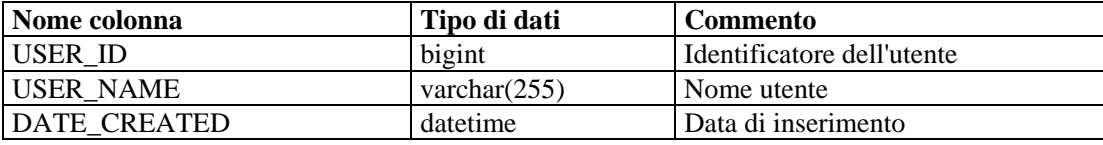

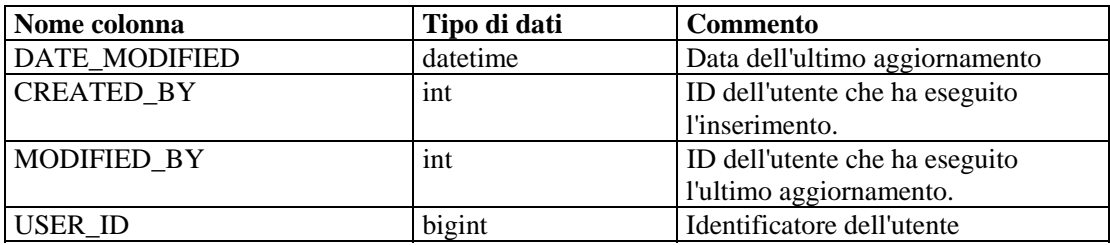

#### **EXTERNAL\_DATA\_RPT\_V**

La vista fa riferimento alla tabella EXTERNAL\_DATA in cui sono memorizzati dati esterni.

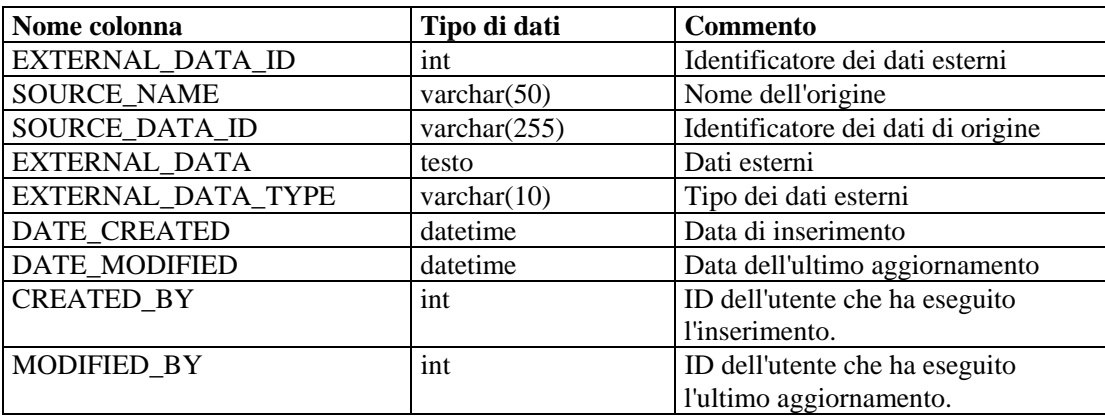

## **HIST\_EVENTS\_RPT\_V**

Vista di eventi cronologici (ripristinati da archivi).

# **HIST\_INCIDENTS\_RPT\_V**

Vista di casi cronologici (ripristinati da archivi).

#### **IMAGES\_RPT\_V**

La vista fa riferimento alla tabella IMAGES in cui sono memorizzate informazioni sulle immagini di panoramica del sistema.

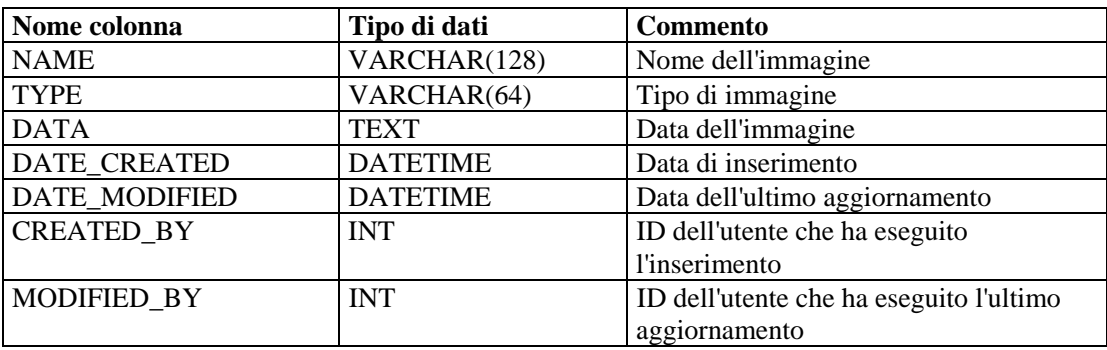

## **INCIDENTS\_ASSETS\_RPT\_V**

La vista fa riferimento alla tabella INCIDENTS\_ASSETS in cui sono memorizzate informazioni sulle risorse che costituiscono casi creati nella console Sentinel.

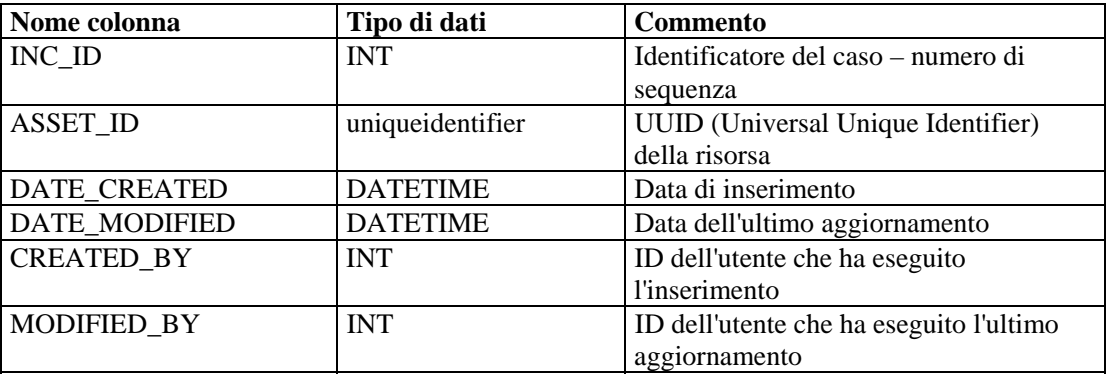

#### **INCIDENTS\_EVENTS\_RPT\_V**

La vista fa riferimento alla tabella INCIDENTS\_EVENTS in cui sono memorizzate informazioni sugli eventi che costituiscono casi creati nella console Sentinel.

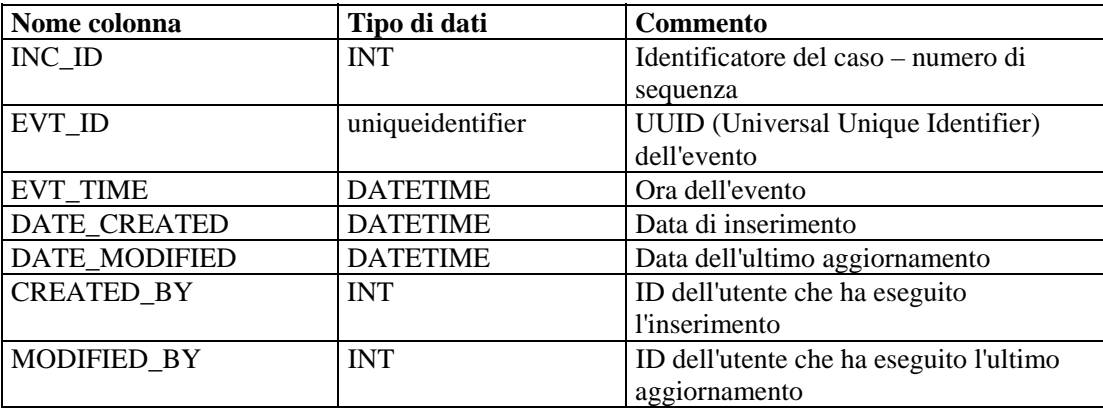

#### **INCIDENTS\_RPT\_V**

La vista fa riferimento alla tabella INCIDENTS in cui sono memorizzate informazioni che descrivono i dettagli dei casi creati nella console Sentinel.

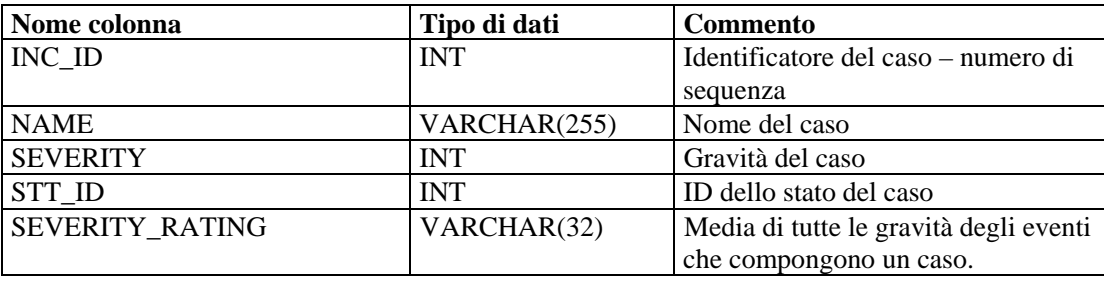

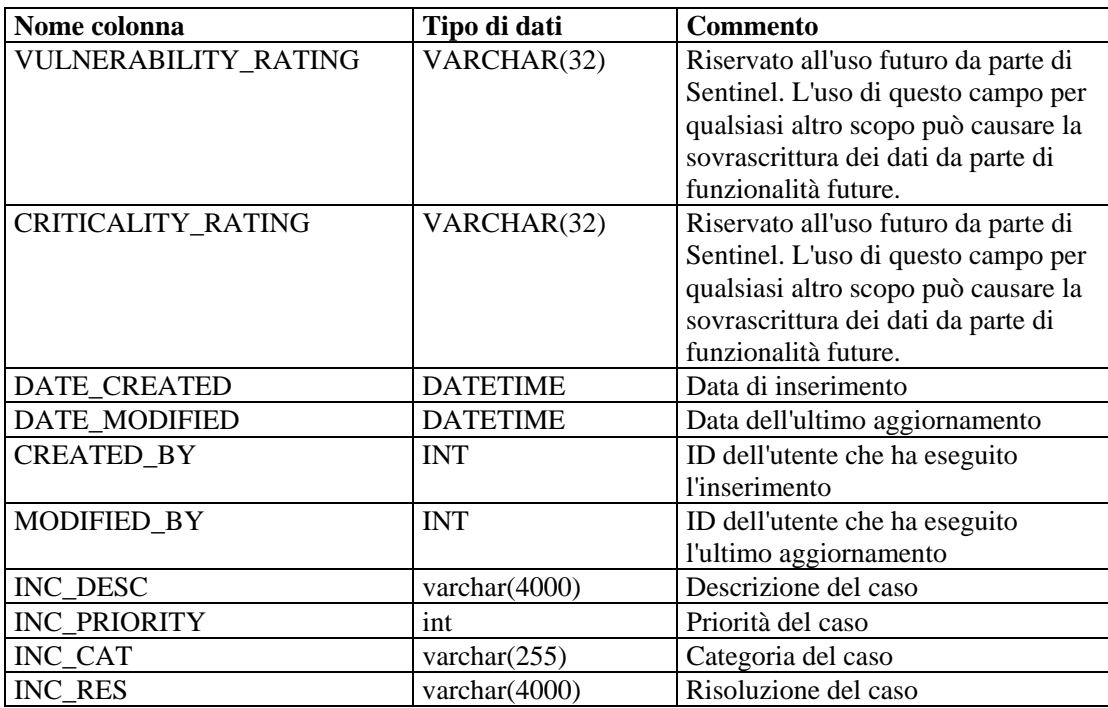

## **INCIDENTS\_VULN\_RPT\_V**

La vista fa riferimento alla tabella INCIDENTS\_VULN in cui sono memorizzate informazioni sulle vulnerabilità che costituiscono casi creati nella console Sentinel.

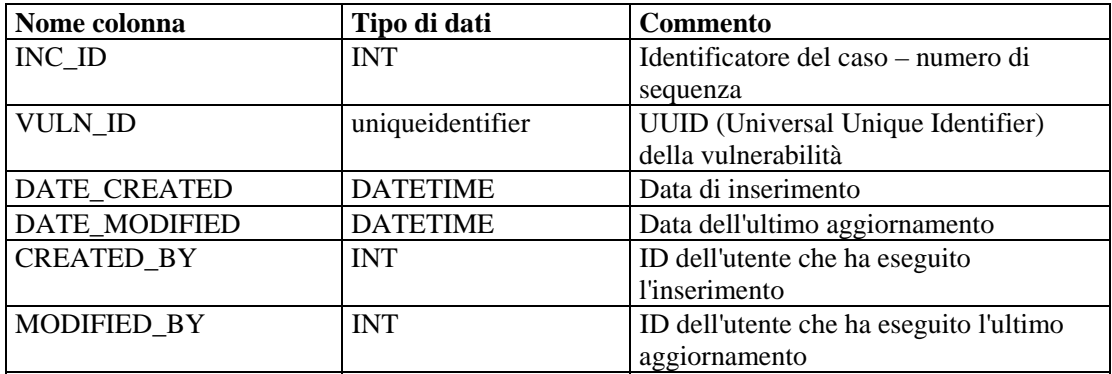

# **L\_STAT\_RPT\_V**

La vista fa riferimento alla tabella L\_STAT in cui sono memorizzate informazioni statistiche.

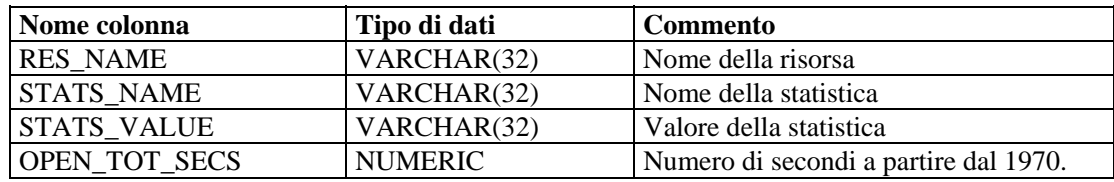

## **LOGS\_RPT\_V**

La vista fa riferimento alla tabella LOGS\_RPT in cui sono memorizzate informazioni di registrazione.

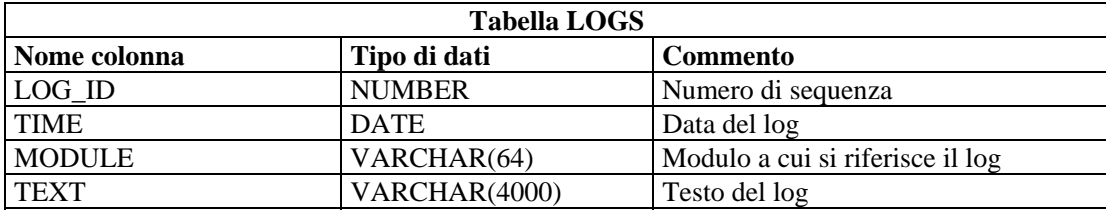

#### **NETWORK\_IDENTITY\_RPT\_V**

La vista fa riferimento alla tabella NETWORK\_IDENTITY\_LKUP in cui sono memorizzate informazioni sull'identità di rete delle risorse.

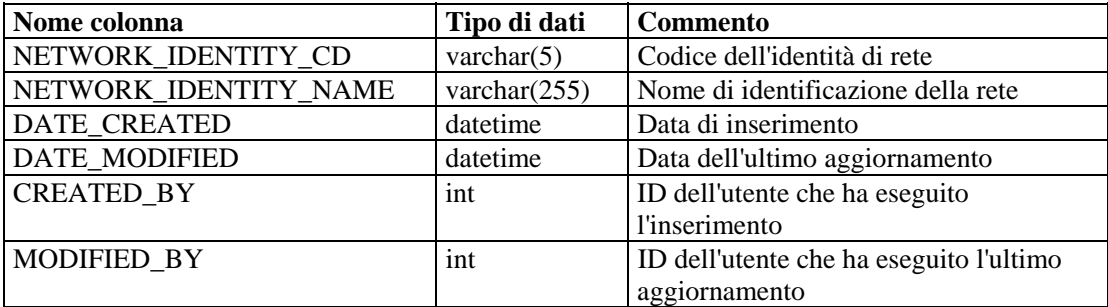

## **ORGANIZATION\_RPT\_V**

La vista fa riferimento alla tabella ORGANIZATION in cui sono memorizzate informazioni sull'organizzazione (risorsa).

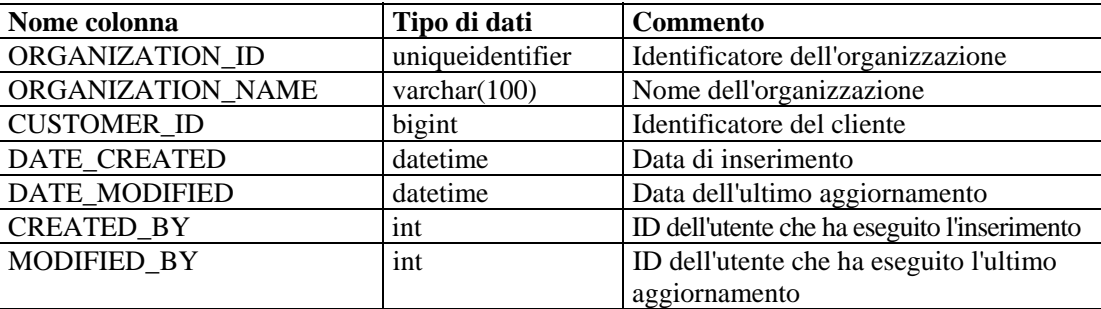

## **PERSON\_RPT\_V**

La vista fa riferimento alla tabella PERSION in cui sono memorizzate informazioni personali (risorsa).

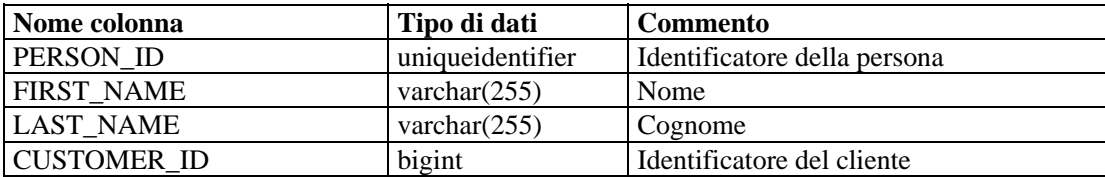

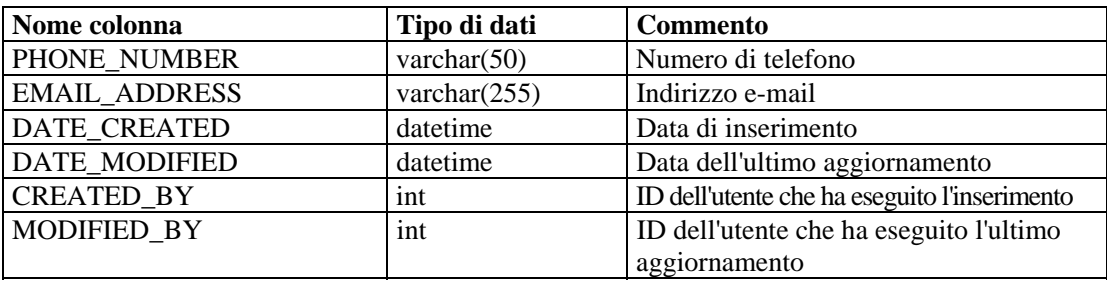

## **PHYSICAL\_ASSET\_RPT\_V**

La vista fa riferimento alla tabella PHYSICAL\_ASSET in cui sono memorizzate informazioni sulle risorse fisiche.

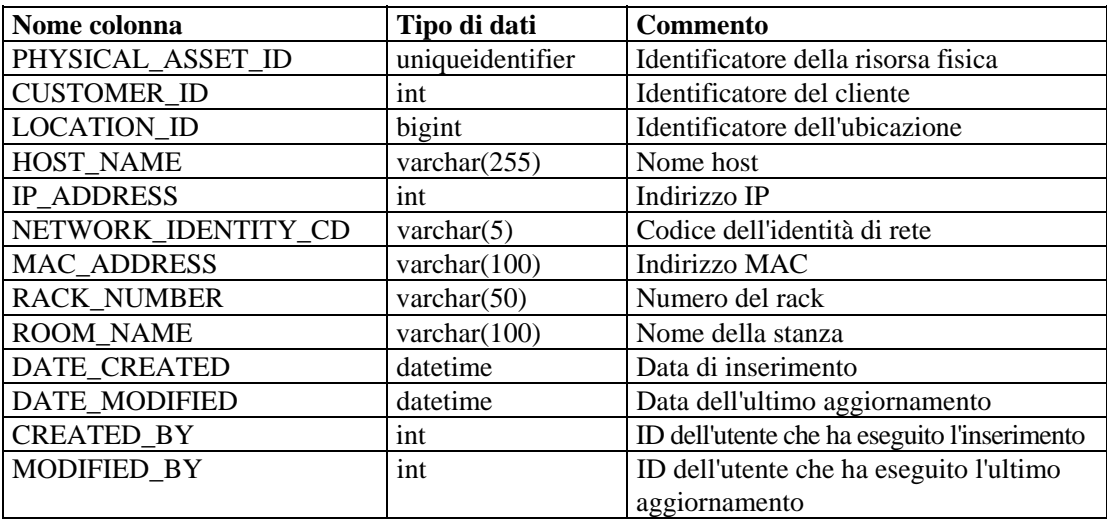

# **PRODUCT\_RPT\_V**

La vista fa riferimento alla tabella PRDT in cui sono memorizzate informazioni sui prodotti delle risorse.

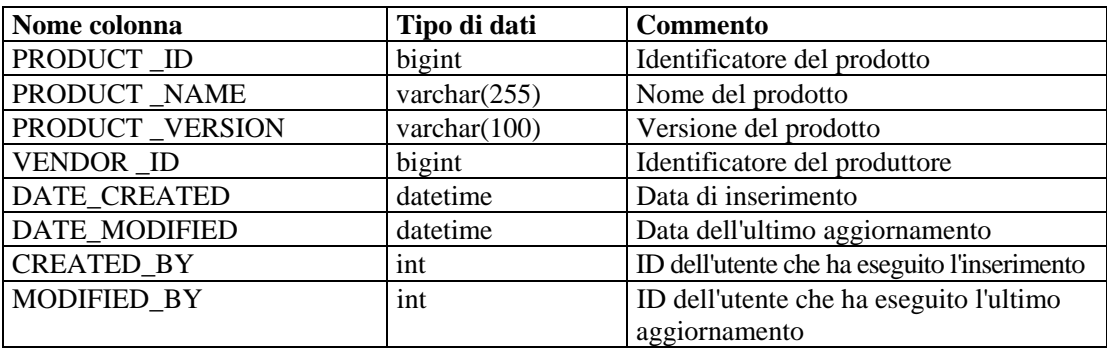

## **ROLE\_RPT\_V**

La vista fa riferimento alla tabella ROLE\_LKUP in cui sono memorizzate informazioni sui ruoli utente (risorsa).

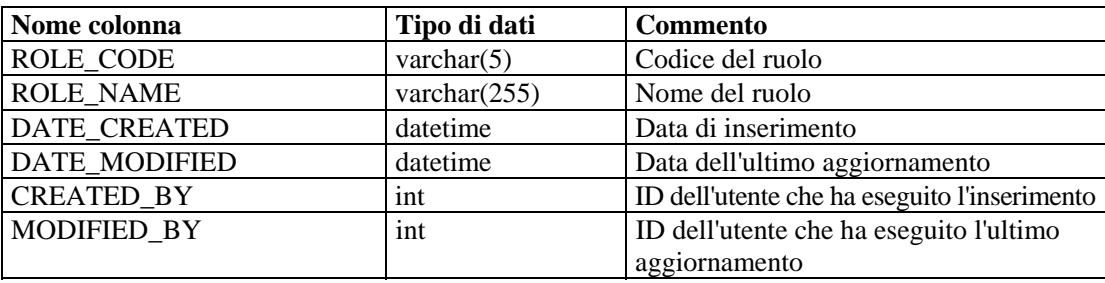

#### **SENSITIVITY\_RPT\_V**

La vista fa riferimento alla tabella SENSITIVITY\_LKUP in cui sono memorizzate informazioni sulla riservatezza delle risorse.

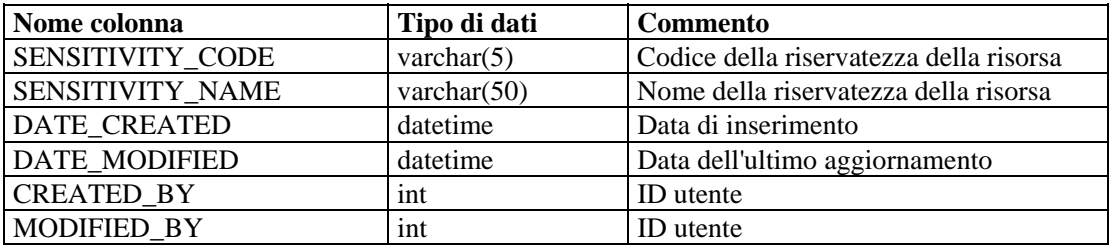

## **STATES\_RPT\_V**

La vista fa riferimento alla tabella STATES in cui sono memorizzate le definizioni degli stati definiti dalle applicazioni o dal contesto.

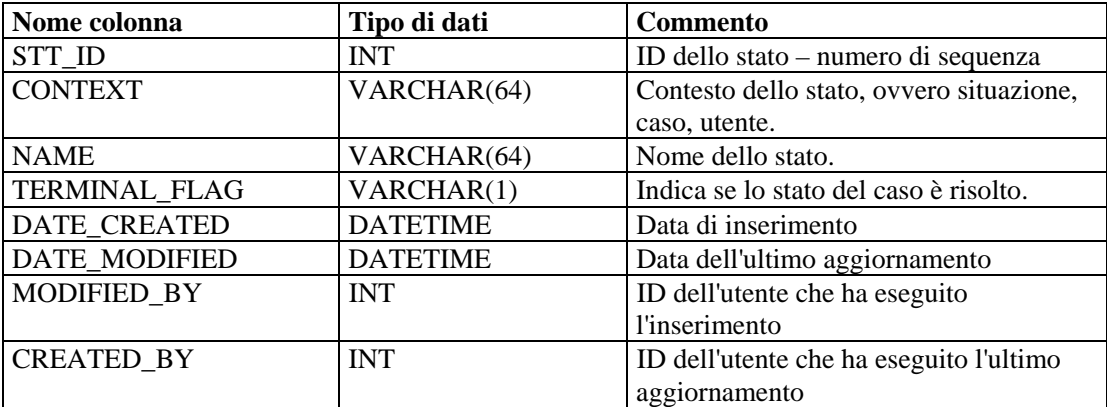

# **UNASSIGNED\_INCIDENTS\_RPT\_V**

La vista fa riferimento alle tabelle CASES e INCIDENTS per generare report relative a situazioni e casi non assegnati.

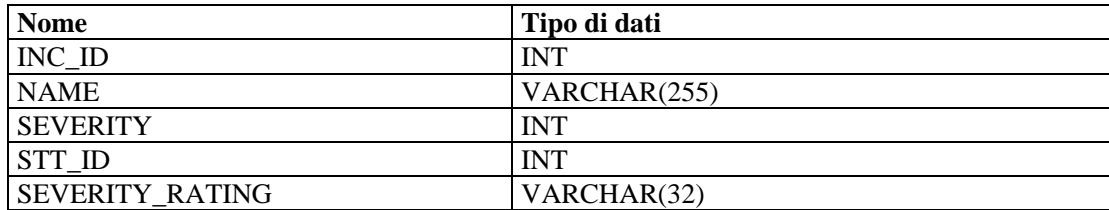

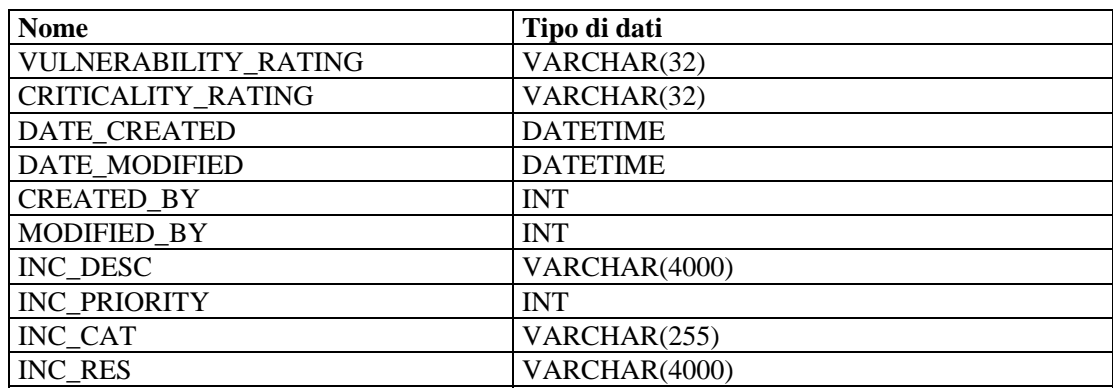

#### **USERS\_RPT\_V**

La vista fa riferimento alla tabella USERS in cui sono elencati tutti gli utenti dell'applicazione. Gli utenti verranno creati anche come utenti di database per adattarsi agli strumenti di generazione di rapporti di terze parti.

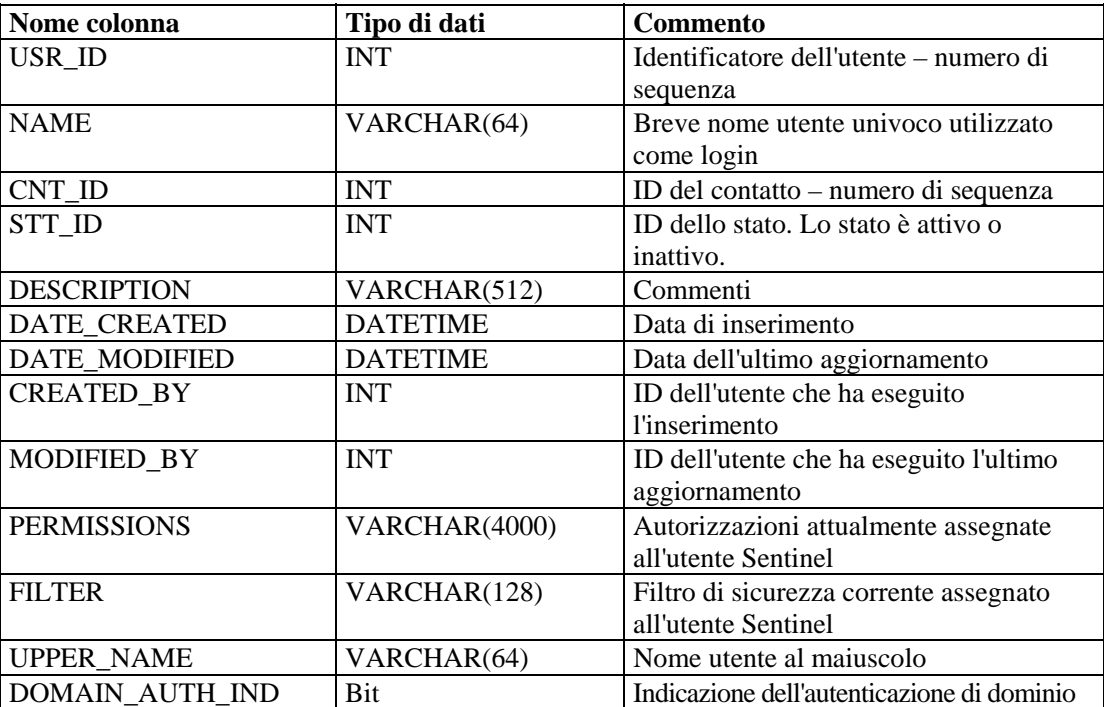

## **VENDOR\_RPT\_V**

La vista fa riferimento alla tabella VNDR in cui sono memorizzate informazioni sui fornitori dei prodotti delle risorse.

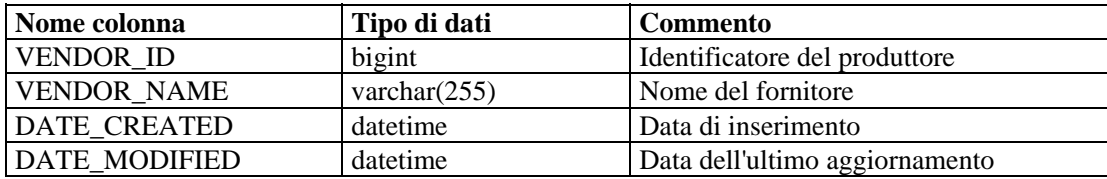

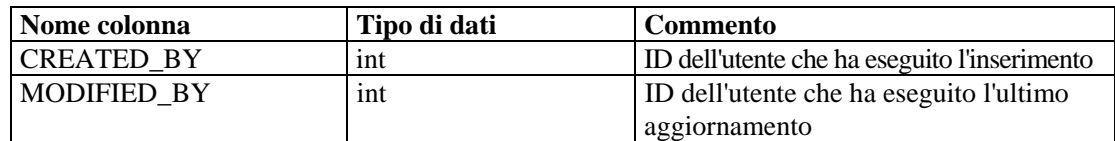

# **VULN\_CALC\_SEVERITY\_RPT\_V**

La vista fa riferimento a VULN\_RSRC e VULN per calcolare la classificazione della gravità della vulnerabilità di eSecurity in base alle vulnerabilità correnti.

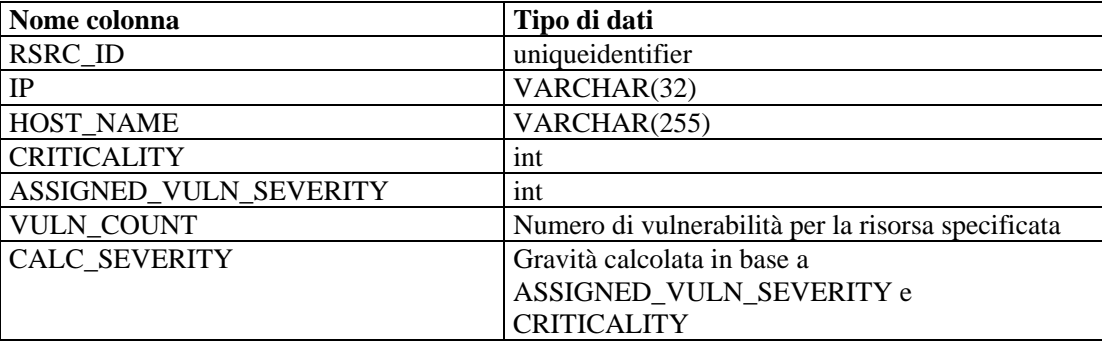

#### **VULN\_CODE\_RPT\_V**

La vista fa riferimento alla tabella VULN\_CODE in cui sono memorizzati i codici delle vulnerabilità assegnati in base a standard di settore.

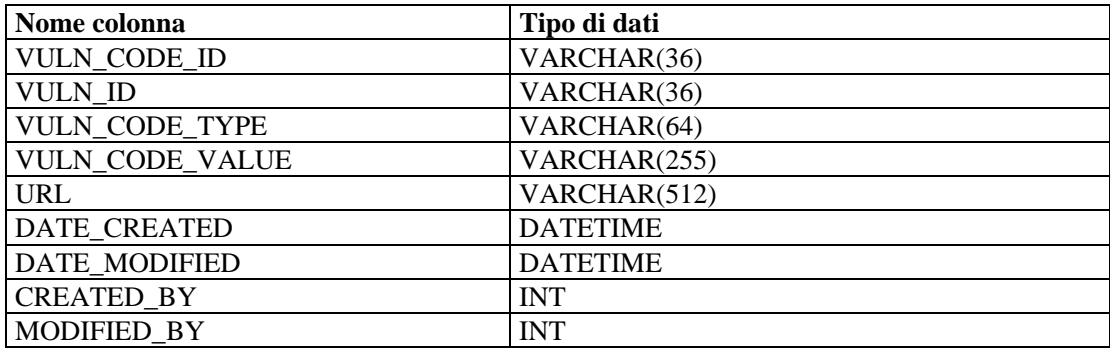

## **VULN\_INFO\_RPT\_V**

La vista fa riferimento alla tabella VULN\_INFO in cui sono memorizzate informazioni aggiuntive riportate durante una scansione.

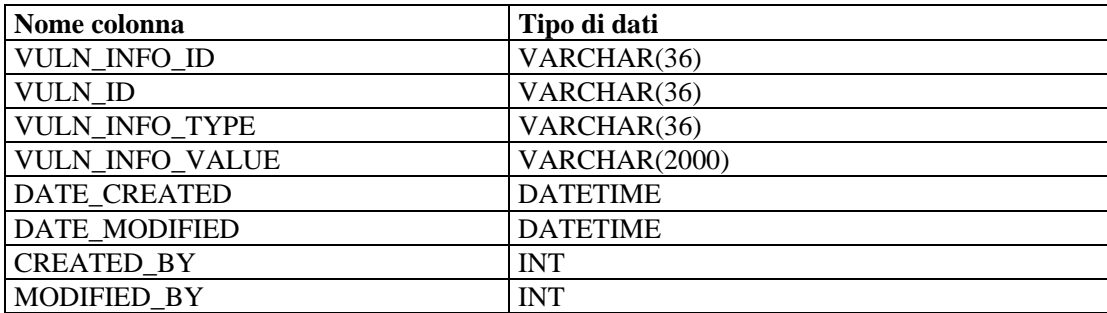

#### **VULN\_RPT\_V**

La vista fa riferimento alla tabella VULN in cui sono memorizzate le informazioni del sistema sottoposto a scansione. Ogni scanner avrà una voce propria per ciascun sistema.

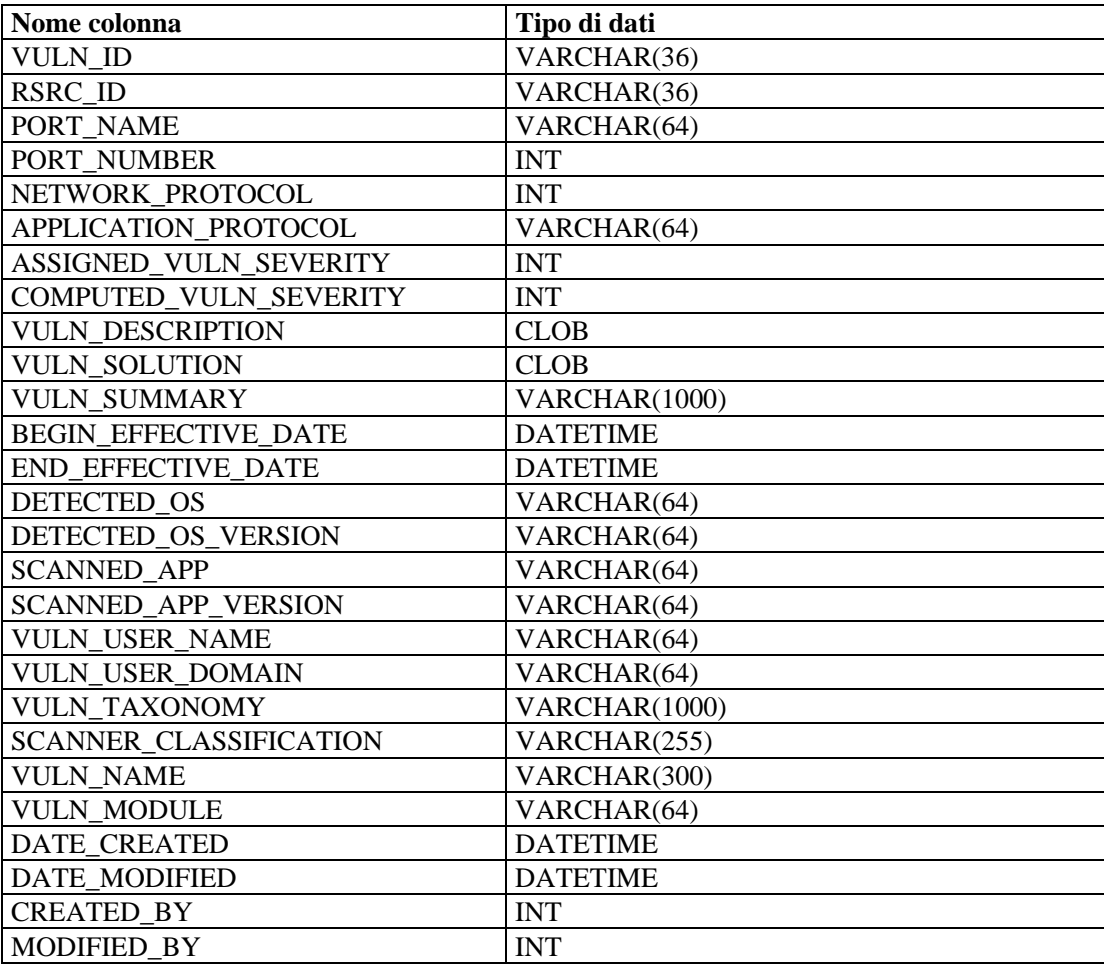

## **VULN\_RSRC\_RPT\_V**

La vista fa riferimento alla tabella VULN\_RSRC in cui sono memorizzate tutte le risorse su cui è stata eseguita una particolare scansione.

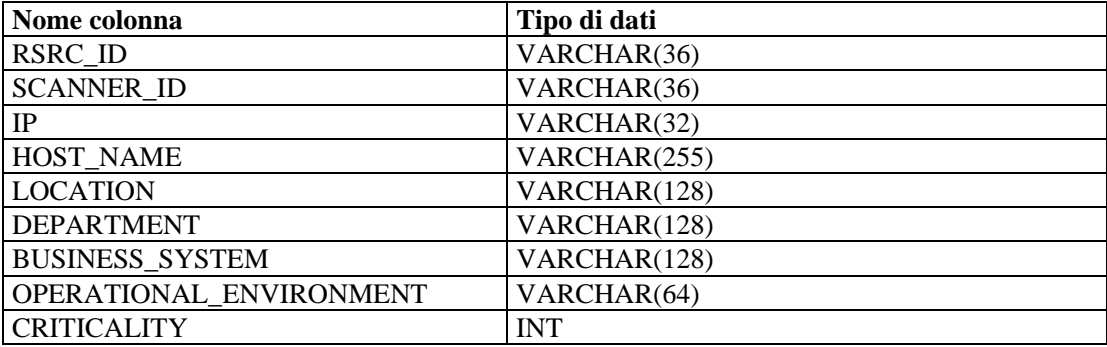

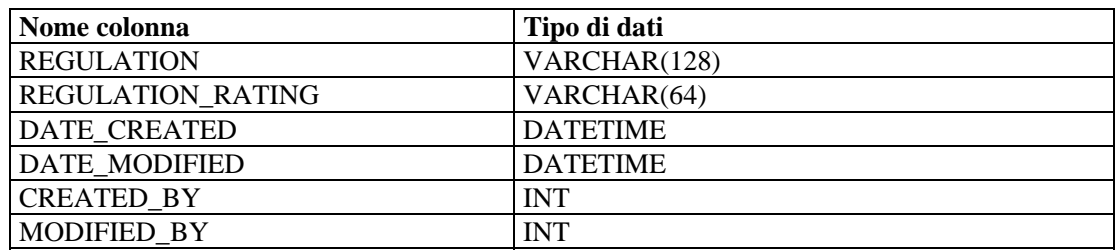

## **VULN\_RSRC\_SCAN\_RPT\_V**

La vista fa riferimento alla tabella VULN\_RSRC\_SCAN in cui sono memorizzate tutte le risorse su cui è stata eseguita una particolare scansione.

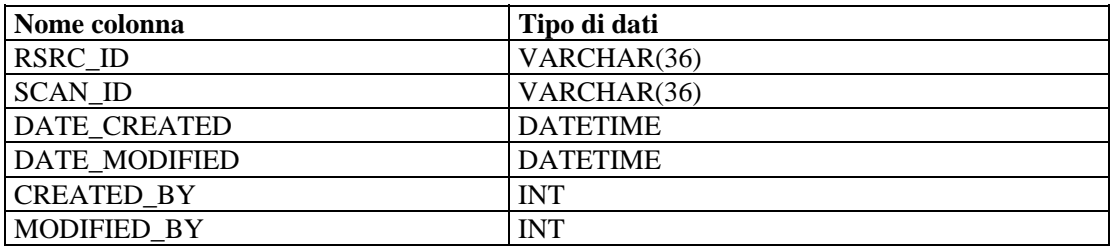

## **VULN\_SCAN\_RPT\_V**

La vista fa riferimento alla tabella in cui sono memorizzate le informazioni relative alle scansioni.

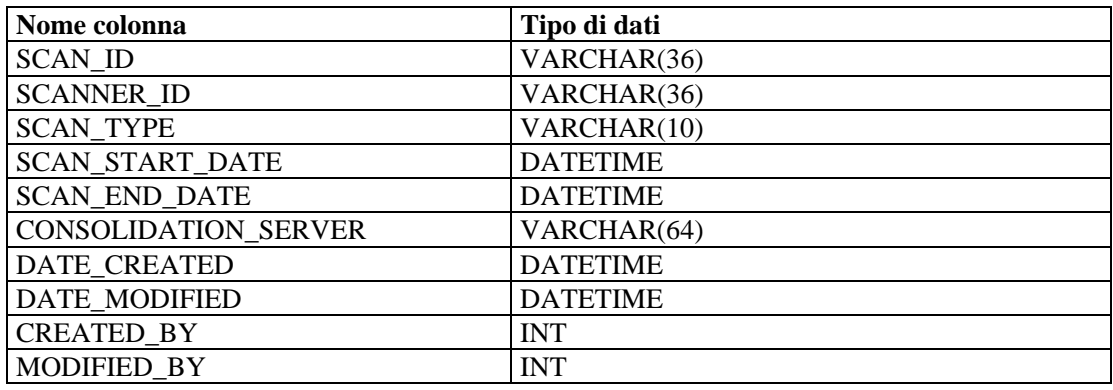

# **VULN\_SCAN\_VULN\_RPT\_V**

La vista fa riferimento alla tabella VULN\_SCAN\_VULN in cui sono memorizzate le vulnerabilità rilevate durante le scansioni.

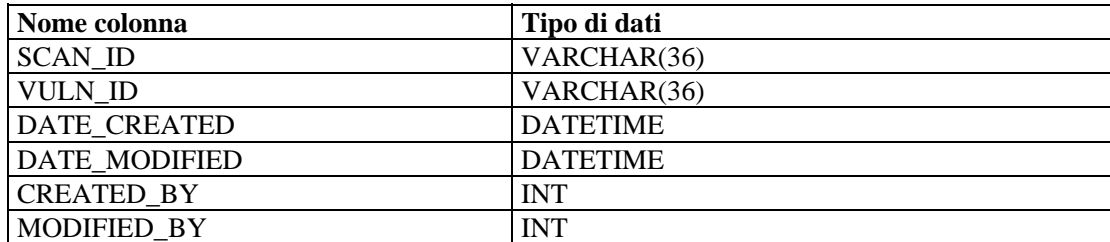

# **VULN\_SCANNER\_RPT\_V**

La vista fa riferimento alla tabella VULN\_SCANNER in cui sono memorizzate informazioni sugli scanner delle vulnerabilità.

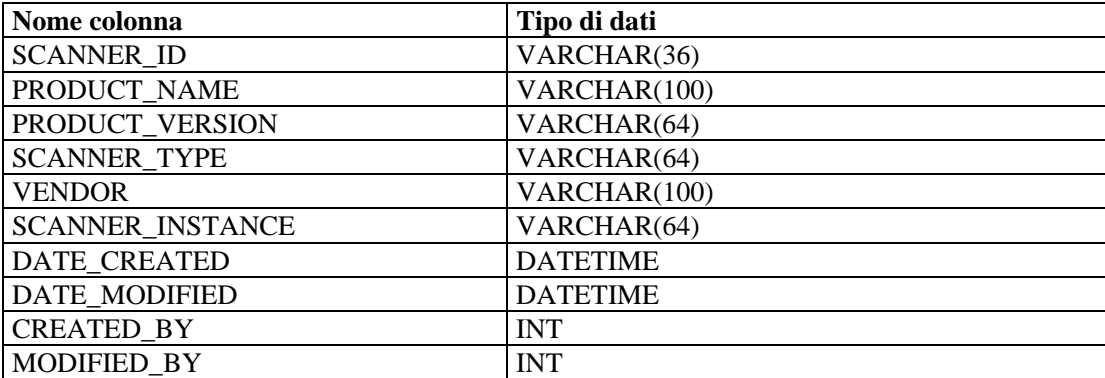

# A **Elenco di controllo per la soluzione dei problemi di Sentinel**

**NOTA**: Il termine agente è equivalente a servizio di raccolta. Si farà in seguito riferimento agli agenti come servizi di raccolta.

L'elenco di controllo è un valido strumento per la diagnosi dei problemi. Una volta compilato, l'elenco consente di risolvere velocemente la maggior parte dei problemi più frequenti. Per i problemi la cui risoluzione richiede più tempo, l'elenco consentirà di raggruppare tutte le informazioni necessarie alla diagnosi del problema evitando così di perdere tempo in inutili ricerche.

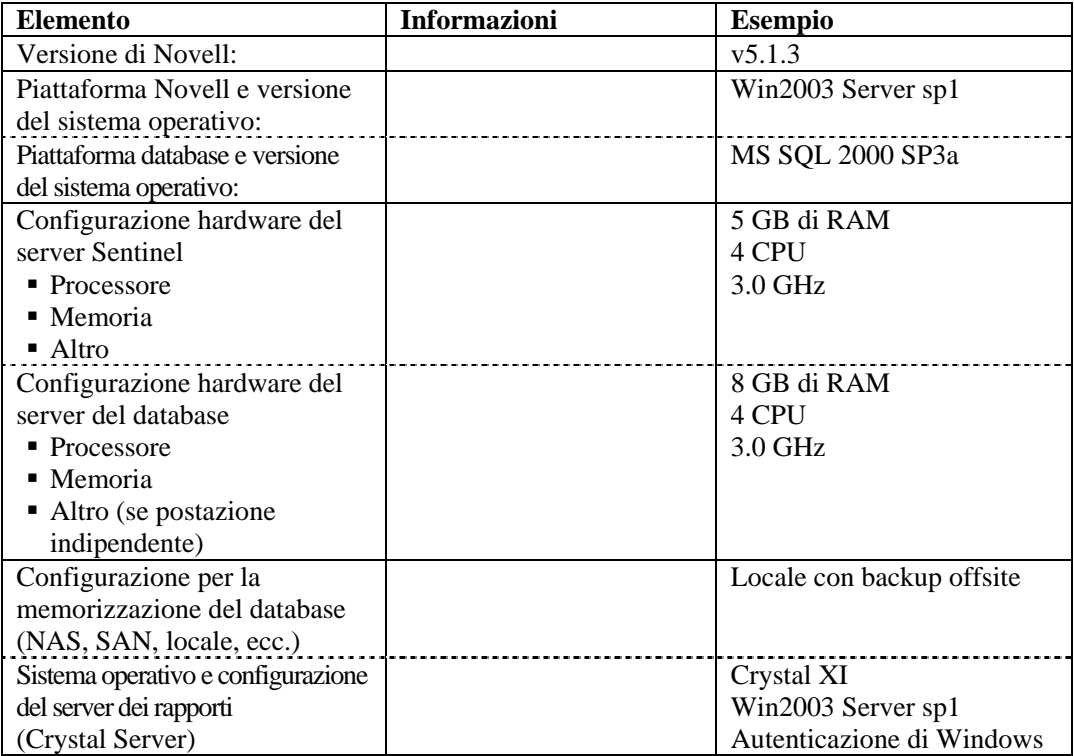

**NOTA**: Potrà essere necessario aggiungere ulteriori informazioni se la configurazione (distribuzione) del sistema Sentinel lo richiede (ad esempio per DAS, Advisor, Sentinel Control Center, il Generatore servizi di raccolta e il livello di comunicazione).

- 1. Cercare nel portale del Supporto clienti le risposte alle domande seguenti:
	- Si tratta di un problema noto con una soluzione alternativa?
	- Il problema è stato risolto nell'ultima patch o nell'ultimo hot-fix rilasciato?
	- Il problema verrà risolto in una futura versione del prodotto?
- 2. Stabilire la natura del problema.
- Il problema può essere riprodotto? I passaggi per la riproduzione del problema possono essere enumerati?
- Quali comportamenti dell'utente possono causare il problema?
- Il problema si verifica periodicamente?
- 3. Stabilire la gravità del problema.
	- Il sistema è ancora utilizzabile?
- 4. Capire l'ambiente e i sistemi interessati.
	- Quali sono le piattaforme e le versioni di prodotto interessate?
	- Sono coinvolti componenti non standard o personalizzati?
	- Si tratta di un ambiente a elevata frequenza di eventi?
	- Con quale frequenza gli eventi vengono raccolti?
	- Con quale frequenza gli eventi vengono inseriti nel database?
	- Quanti sono gli utenti collegati?
	- Viene utilizzato Crystal Reporting? Quando vengono eseguiti i rapporti?
	- Viene utilizzata la correlazione? Quante sono le regole che vengono distribuite?

Raccogliere i file di configurazione, i file di log e le informazioni sul sistema per poterle così trasferire quando necessario. Per informazioni su come trovare i file di log, consultare il Capitolo 2 relativo alle procedure consigliate della Guida all'installazione di Sentinel.

- 5. Controllare lo stato del sistema.
	- È possibile collegarsi alla Console Sentinel?
	- Gli eventi vengono generati e inseriti nel database? (Se ancora configurato, eseguire SendOneEvent e cercare gli eventi.)
	- È possibile visualizzare gli eventi nella Console Sentinel?
	- Gli eventi possono essere recuperati dal database tramite interrogazioni veloci?
	- Verificare l'utilizzo della RAM, lo spazio su disco, i processi in corso, l'utilizzo della CPU e la connessione alla rete degli host interessati.
	- Controllare che tutti i processi di Sentinel che dovrebbero essere in esecuzione lo siano veramente. Script di Solaris come hp\_checkprocess consentono di elencare i processi in esecuzione e il relativo stato. Il task manager di Microsoft può essere utilizzato in un ambiente Windows.
	- Cercare i dump della memoria in tutte le sottodirectory di ESEC\_HOME. Individuare per quali processi sono stati effettuati dei dump della memoria. (passare alla directory \$ESEC\_HOME, find . –name core –print)
	- Controllare l'accesso alla rete di SQLPlus. Controllare gli spazi delle tabelle.
	- Verificare che Sonic Broker sia in esecuzione. La connettività può essere controllata utilizzando la console di gestione Sonic. Utilizzare i processi di Novell per verificare che le varie connessioni siano attive. Controllare che l'avvio di Sonic non sia ostacolato da un file di lock. Utilizzare eventualmente Telnet per accedere al server dalla porta Sonic (ad esempio: telnet sentinel.company.com 10012)
	- Verificare che Watchdog sia in esecuzione sul server (ps –ef | grep watchdog).
	- Verificare che i processi di Wizard siano in esecuzione. Gestione servizi di raccolta è in esecuzione? Gestione servizi di raccolta appare attivo nel Generatore servizi di raccolta o nella console Sentinel? I Servizi di raccolta sono

in esecuzione? Quanti ce ne sono per macchina? Quali connettori vengono utilizzati (file, processi, syslog, firewall, log degli eventi e così via)? Quante risorse del sistema operativo utilizzano?

- 6. C'è qualche problema con il database?
	- È possibile connettersi al database mediante SQL\*Plus?
	- Il database consente di connettersi da SQL\*Plus allo schema ESEC utilizzando l'account DBA di Novell?
		- à È possibile eseguire l'interrogazione di una delle tabelle?
	- È possibile eseguire un'istruzione SELECT in una tabella del database?
	- Controllare i driver JDBC, la relativa ubicazione e la relativa impostazione del percorso di classe.
	- Viene utilizzato Partitioning di Oracle (immettere "select \* da v\$version;")?
	- Il database viene gestito da un amministratore? Da qualcun altro?
	- Il database è stato modificato dall'amministratore?
	- SDM viene utilizzato per gestire le partizioni nonché per archiviare o eliminare le partizioni al fine di creare spazio nel database?
	- In SDM qual è la partizione corrente? È PMAX?
- 7. Controllare che le impostazioni di ambiente dei prodotti siano corrette.
	- Controllare il funzionamento degli script della shell di login utente, le variabili di ambiente, le configurazioni nonché le impostazioni di Java Home.
	- Le variabili di ambiente sono impostate in modo che eseguano la giusta jvm?
	- Verificare che nelle cartelle del prodotto installato ci siano le giuste autorizzazioni.
	- Controllare se sono presenti processi cron che interferiscono con la funzionalità del prodotto.
	- Se il prodotto è installato su volumi NFS, controllare il funzionamento dei volumi NFS e dei servizi NFS/NIS.
- 8. Potrebbe esserci un problema di memoria?
	- Procurarsi le statistiche sulla velocità di consumo della memoria e sui processi che la consumano.
	- Procurarsi i volumi di eventi generati per ogni Servizio di raccolta.
	- Eseguire il comando prstat in Solaris per ottenere le statistiche di runtime dei processi.
	- Controllare le dimensioni dei processi e il numero totale di Handle in Task Manager Windows.

Se il problema persiste, procedere a una escalation.:

- **Miglioramenti**
- $\blacksquare$  Hot-fix
- Soluzioni alternative temporanee

# **B** Impostazione del conto di login del servizio e **Security come NT AUTHORITY\NetworkService**

**NOTA**: Il termine agente è equivalente a servizio di raccolta. Si farà in seguito riferimento agli agenti come servizi di raccolta.

In questo capitolo viene descritto dettagliatamente come configurare il conto di login del servizio Sentinel come NT AUTHORITY\NetworkService anziché come conte utente di dominio. È stato dimostrato che questo conto funziona solo con la piattaforma Windows 2003.

Per accedere alle risorse e agli oggetti nel sistema operativo, un servizio deve effettuare il login a un conto. Se si seleziona un conto che non dispone dell'autorizzazione di login come servizio, lo snap-in dei servizi concede automaticamente al conto i diritti utente necessari per effettuare il login come servizio nel computer che si sta gestendo. Questa operazione non garantisce tuttavia l'avvio del servizio. Per i conti utente utilizzati per eseguire il login come servizio è consigliabile selezionare la casella di controllo **Nessuna scadenza password** nella finestra di dialogo delle proprietà e specificare password complesse. Se è abilitata la norma di blocco del conto e il conto è bloccato, il servizio non funzionerà correttamente

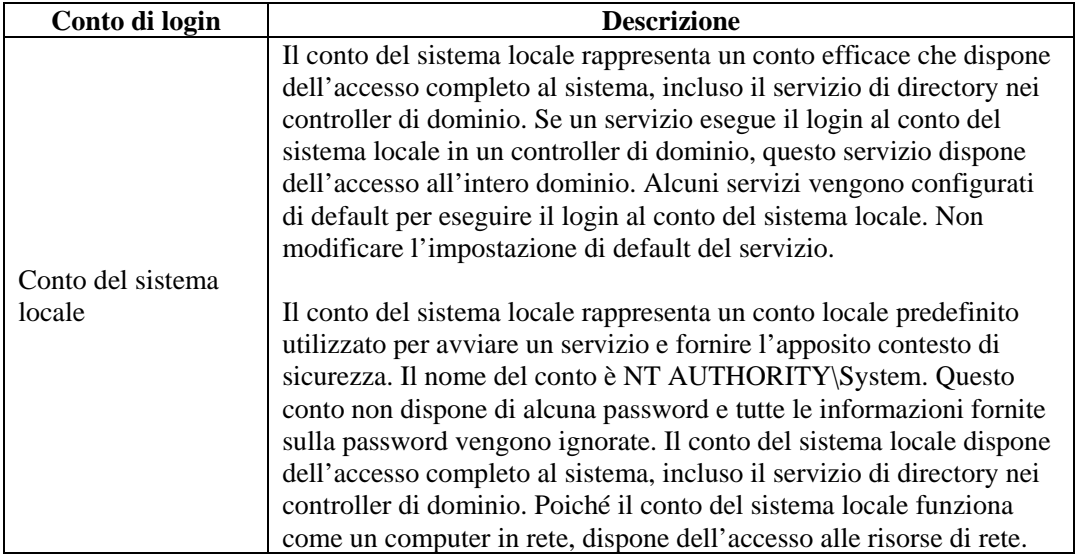

Nella tabella seguente sono elencati i conti di login di servizio e la relativa modalità di utilizzo.

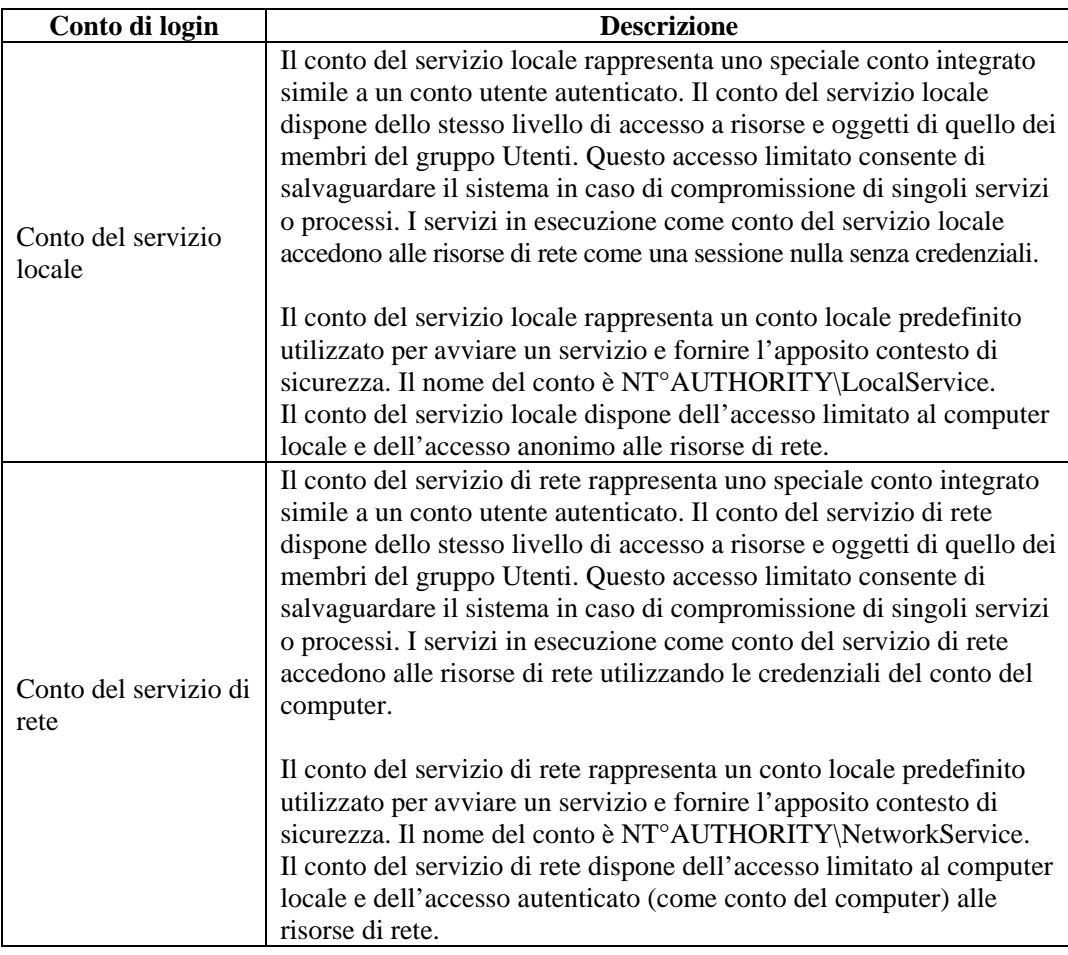

L'esecuzione di un servizio con un conto di login utente comporta gli svantaggi seguenti:

- 1. È necessario creare il conto prima di poter eseguire il servizio. Se il conto viene creato dal programma di installazione del servizio, è necessario effettuare l'installazione da un conto che dispone di credenziali di amministrazione sufficienti per la creazione di conti nel servizio di directory.
- 2. I nomi e le password del conto del servizio vengono memorizzati in ogni computer in cui è installato il servizio. Se la password di un conto del servizio viene modificata o scade in un computer, non sarà possibile avviare il servizio in tale computer finché non si imposta la nuova password per il servizio in questione. È consigliabile utilizzare un servizio locale o un servizio di rete anziché un conto che necessita della password: ciò semplifica la gestione delle password.
- 3. Se si rinomina, si blocca, si disabilita o si elimina un conto di servizio, non sarà possibile avviare il servizio sul computer in questione finché non si reimposta il conto.

A causa degli svantaggi sopra menzionati, Novell ha testato l'esecuzione del servizio Sentinel nel conto NT AUTHORITY\NetworkService. Il conto NT AUTHORITY\LocalService non dispone dei privilegi sufficienti per questo scopo perché i processi DAS devono comunicare con il server del database in rete.

## **Per impostare NT AUTHORITY\NetworkService come conto di login per il servizio Sentinel**

Per impostare NT AUTHORITY\NetworkService come conto di login per il servizio Sentinel, è necessario eseguire le operazioni seguenti

- Aggiungere il computer che esegue il servizio Sentinel come conto di login nelle istanze del database ESEC e ESEC\_WF (eseguite nel computer del database)
- Modificare il conto di login per il servizio Sentinel su NT AUTHORITY\NetworkService (eseguito nel computer remoto)
- Impostare l'avvio di Sentinel (eseguito nel computer remoto)

#### **Aggiunta del servizio Sentinel come conto di login alle istanze del database ESEC e ESEC\_WF**

Aggiunta di un login di un computer remoto al server del database

**NOTA**: Come esempio, nei passaggi seguenti viene aggiunto secnet $\vert$ case1 come login al server del database.

1. Nel computer del database aprire SQL Server Enterprise Manager. Nella sezione SQL Server Group (Gruppo di SQL Server) del riquadro di navigazione espandere la cartella Security (Sicurezza) ed evidenziare Logins (Login).

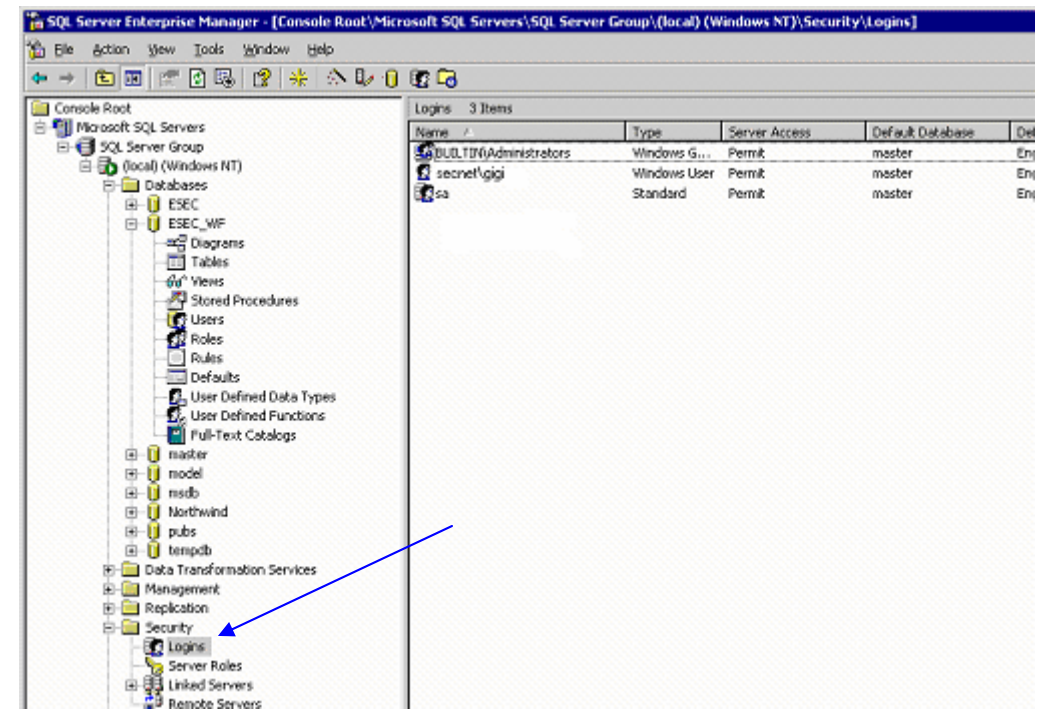

2. Fare clic con il pulsante destro del mouse su *Logins (Account di accesso) e scegliere New Login (Nuovo account di accesso)*.

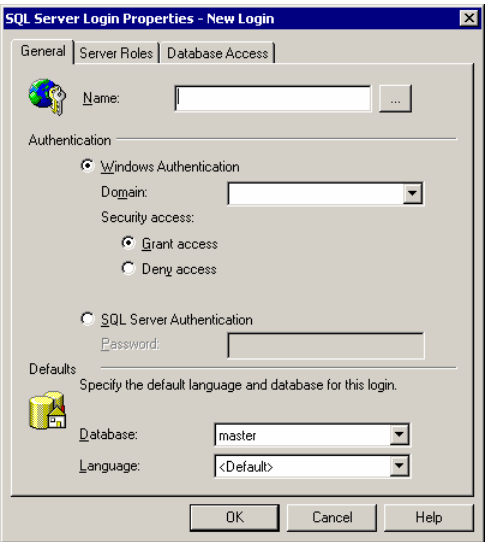

3. Fare clic sul pulsante di esplorazione accanto al campo Name (Nome). Verrà visualizzata la finestra seguente.

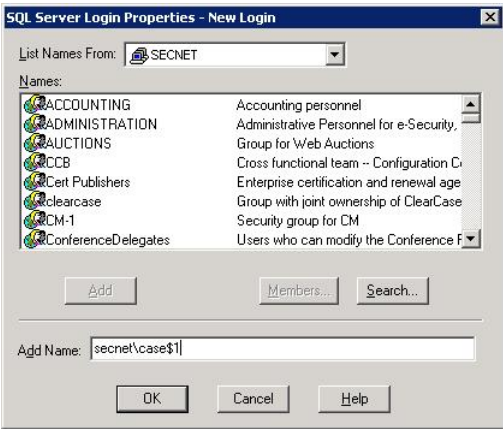

Nel campo Add Name (Aggiungi nome) immettere un nome di dominio e un nome utente (come esempio è stato immesso secnet\case1\$). Questo è il computer <nome dominio>\<nome del computer>\$ che viene aggiunto come login al server del database. Fare clic su *OK*.

4. Per modificare il ruoli del server e l'accesso al database, fare clic con il pulsante destro del mouse su Properties on the name (Proprietà nel nome) (il computer [<nome] dominio>\<nome del computer>\$] che viene aggiunto come login al server del database). Per i ruoli del server scegliere System Administrators (Amministratori di sistema) e Server Administrators (Amministratori del server). Per ESEC selezionare il tipo di accesso pubblico e db\_owner. Per ESEC\_WF selezionare il tipo di accesso pubblico e db\_owner.

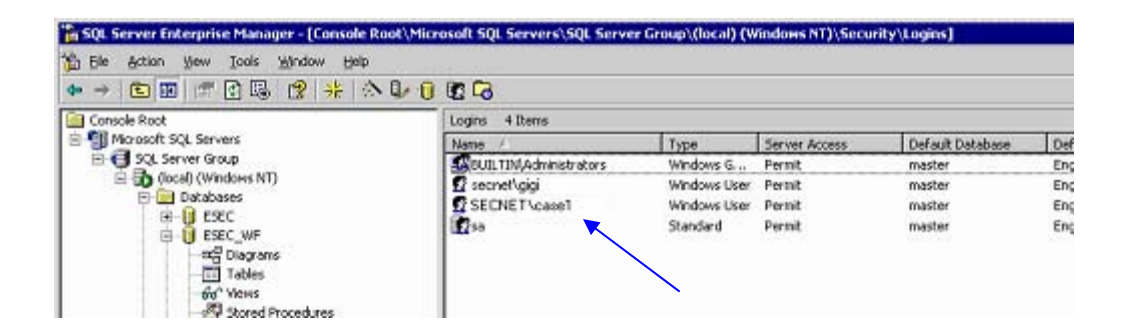

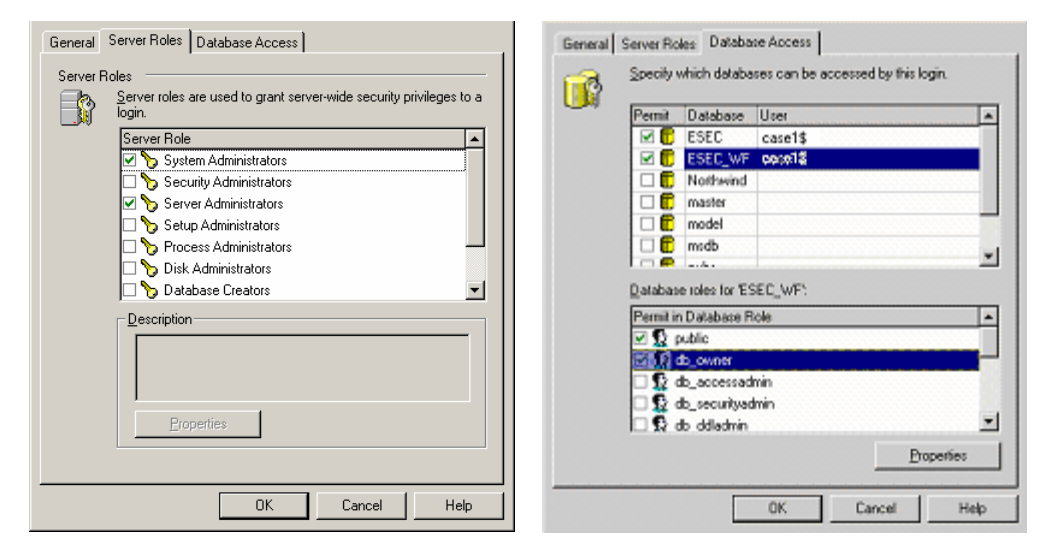

5. In Server Roles (Ruoli server), evidenziare Server Administrators (Amministratori del server), fare clic con il pulsante destro del mouse quindi scegliere *Properties (Proprietà)*.

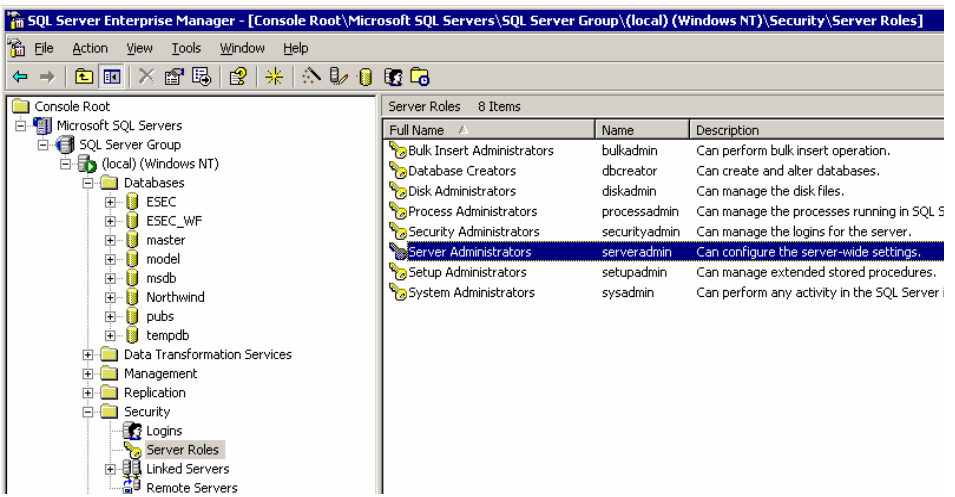

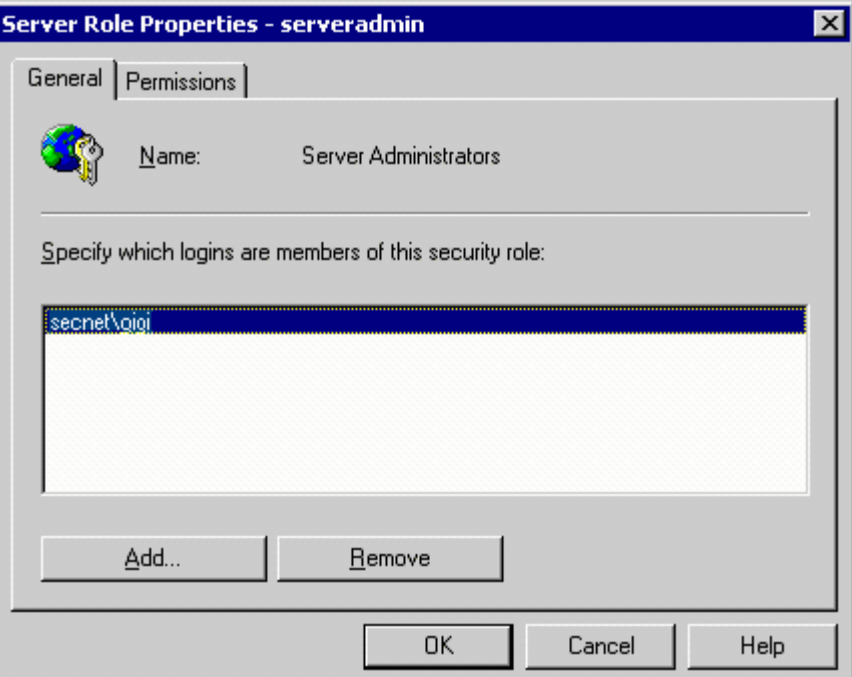

6. Fare clic sul pulsante *Aggiungi*.

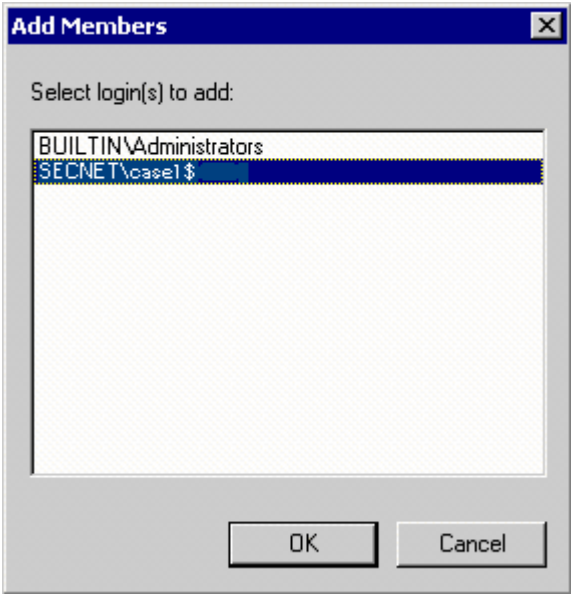

Fare clic su OK. Verrà aggiunto Secnet\case1\$.

#### **Modifica del conto di login del servizio Sentinel su NT AUTHORITY\NetworkService**

Modifica del conto di login del servizio Sentinel per NT AUTHORITY\NetworkService

1. Nel computer remoto che si sta collegando al database, fare clic su *Start > Programmi > Strumenti di amministrazione > Servizi.*

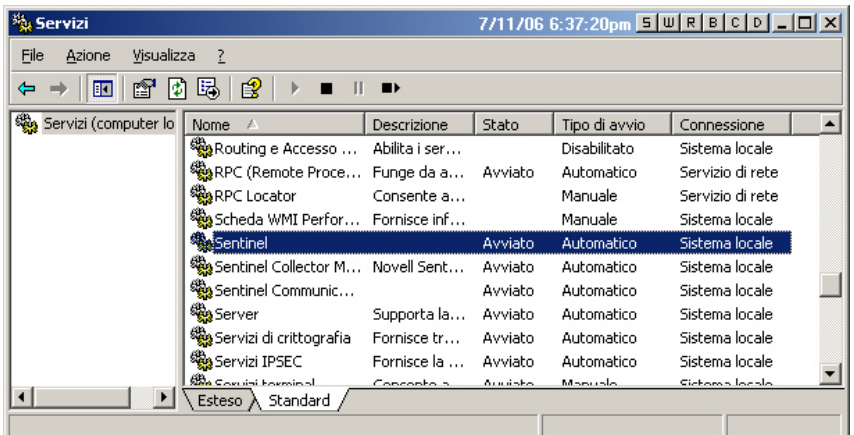

- 2. Arrestare il servizio Sentinel, fare clic con il pulsante destro del mouse quindi scegliere *Proprietà > scheda Login*.
- 3. Fare clic su Account, quindi immettere NT AUTHORITY\NetworkService nel campo. Annullare i campi Password e Conferma password.

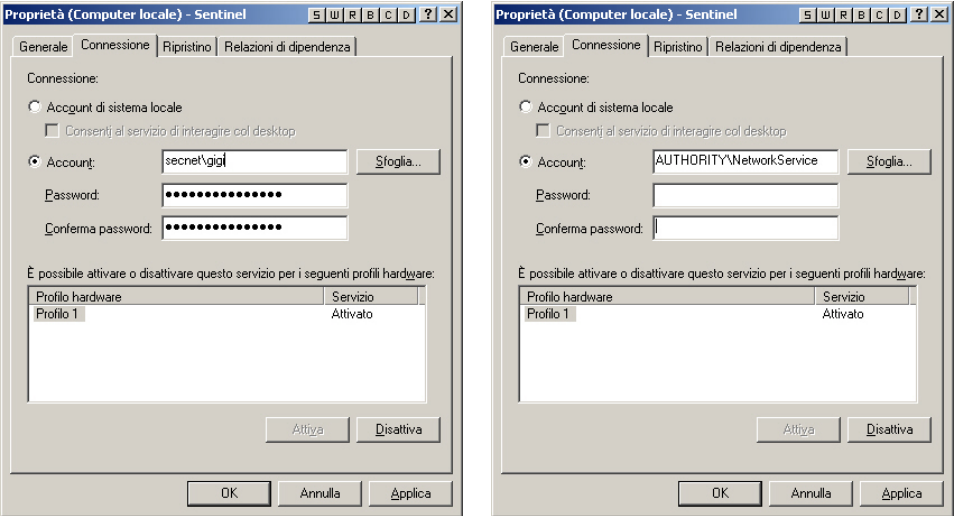

Fare clic su *OK*. Nella finestra Servizi del servizio Sentinel verrà visualizzato Servizi di rete nella colonna Accedi come.

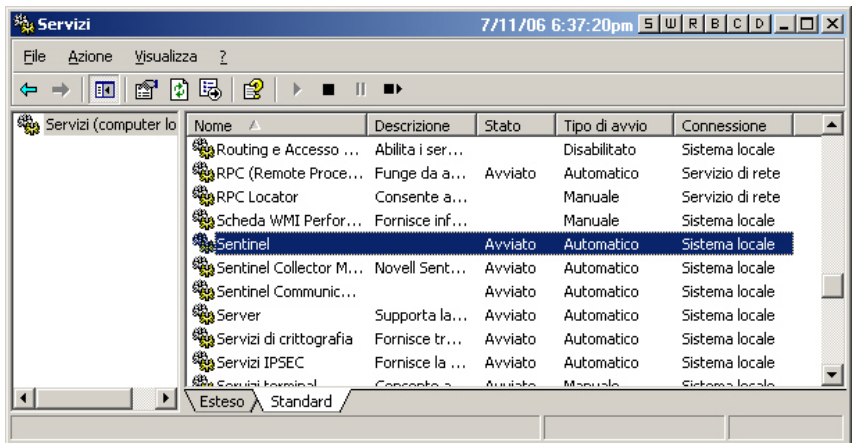

#### **Impostazione del servizio Sentinel per garantirne l'avvio**

Per garantire l'avvio del servizio Sentinel, è necessario che il conto NT AUTHORITY\NetworkService disponga dei diritti di scrittura per %ESEC\_HOME%. In base alla documentazione Microsoft il conto NetworkService dispone dei privilegi seguenti:

- **SE\_AUDIT\_NAME**
- SE CHANGE NOTIFY NAME
- SE\_UNDOCK\_NAME
- Tutti i privilegi assegnati agli utenti e agli utenti autenticati

È necessario concedere l'accesso in scrittura al gruppo Utenti per %ESEC\_HOME%.

Impostazione per l'avvio corretto del servizio Sentinel

- 1. Aprire Windows Explorer e individuare %ESEC\_HOME%.
- 2. Fare clic on il pulsante destro del mouse sulla cartella superiore di Sentinel (in genere denominata sentinel5.1.3), quindi scegliere > *Proprietà > scheda Sicurezza*.

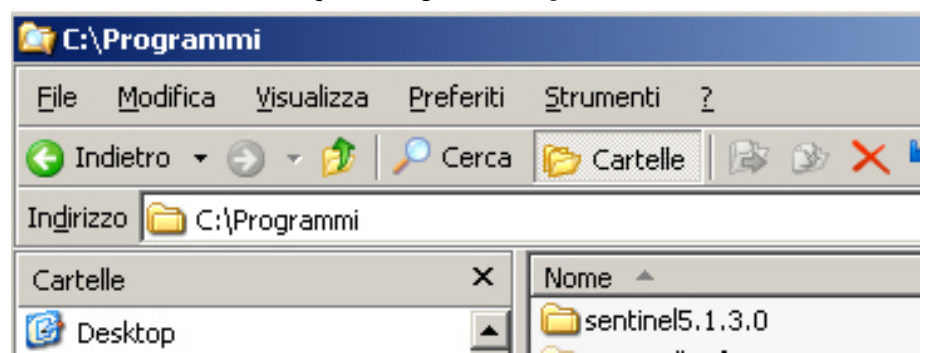

3. Evidenziare il gruppo Utenti. Concedere le autorizzazioni di lettura ed esecuzione, visualizzazione del contenuto delle cartelle, lettura e scrittura.

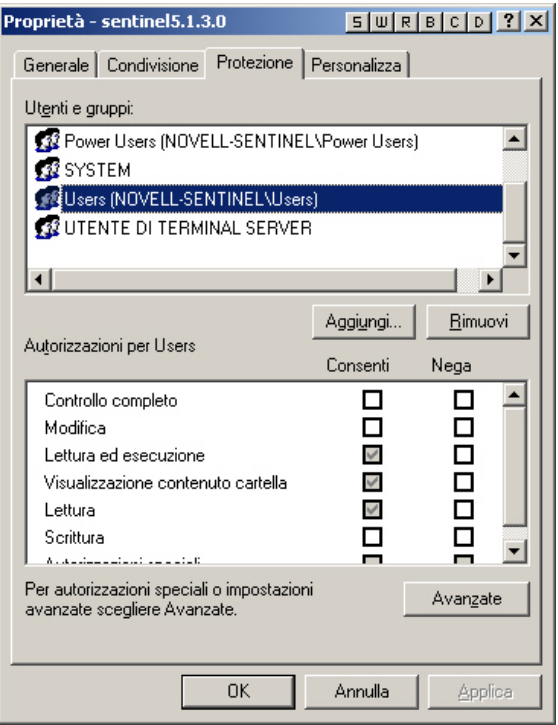

Fare clic su *OK*.

4. Nella finestra Servizi riavviare il servizio Sentinel.

# C **Utenti, ruoli e autorizzazioni di accesso al database di Sentinel**

**NOTA**: Il termine agente è equivalente a servizio di raccolta. Si farà in seguito riferimento agli agenti come servizi di raccolta

In questo documento viene fornita un'analisi dettagliata degli utenti di Sentinel e dei relativi ruoli e autorizzazioni di accesso.

#### Istanza del database Sentinel

#### **ESEC**

#### **Utenti:**

- $\blacksquare$  esecadm
- **esecrpt** altri utenti
- $\blacksquare$  esecapp
- $\blacksquare$  esecdba

**NOTA**: Gli utenti nella tabella precedente vengono creati mediante Gestione utenti. Per un elenco dettagliato delle autorizzazioni di accesso, vedere la sezione Utenti del database di Sentinel.

#### **Ruoli:**

- ESEC\_APP: la stessa autorizzazione di db\_owner
- ESEC\_ETL: questo ruolo non è attualmente utilizzato ed è riservato agli aggiornamenti futuri. Per un elenco dettagliato delle autorizzazioni di accesso, vedere la sezione [Ruoli del database di Sentinel](#page-308-0).
- ESEC\_USER: per un elenco dettagliato delle autorizzazioni di accesso, vedere la sezione [Ruoli del database di Sentinel](#page-311-0).

#### **ESEC\_WF**

- Utenti: esecapp: per un elenco dettagliato delle autorizzazioni di accesso, vedere la sezione [Ruoli del database di Sentinel.](#page-302-0)
- Ruoli: ESEC\_APP: per un elenco dettagliato delle autorizzazioni di accesso, vedere la sezione [Ruoli del database di Sentinel.](#page-302-0)

#### Utenti del database di Sentinel

#### **Riepilogo**

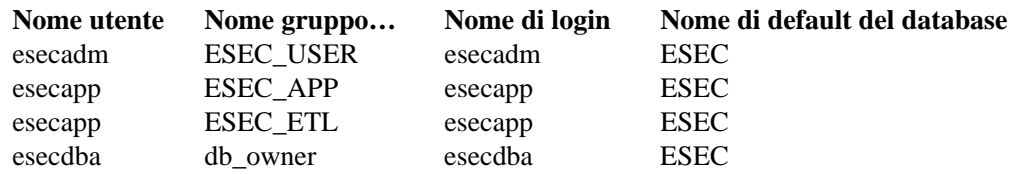

<span id="page-302-0"></span>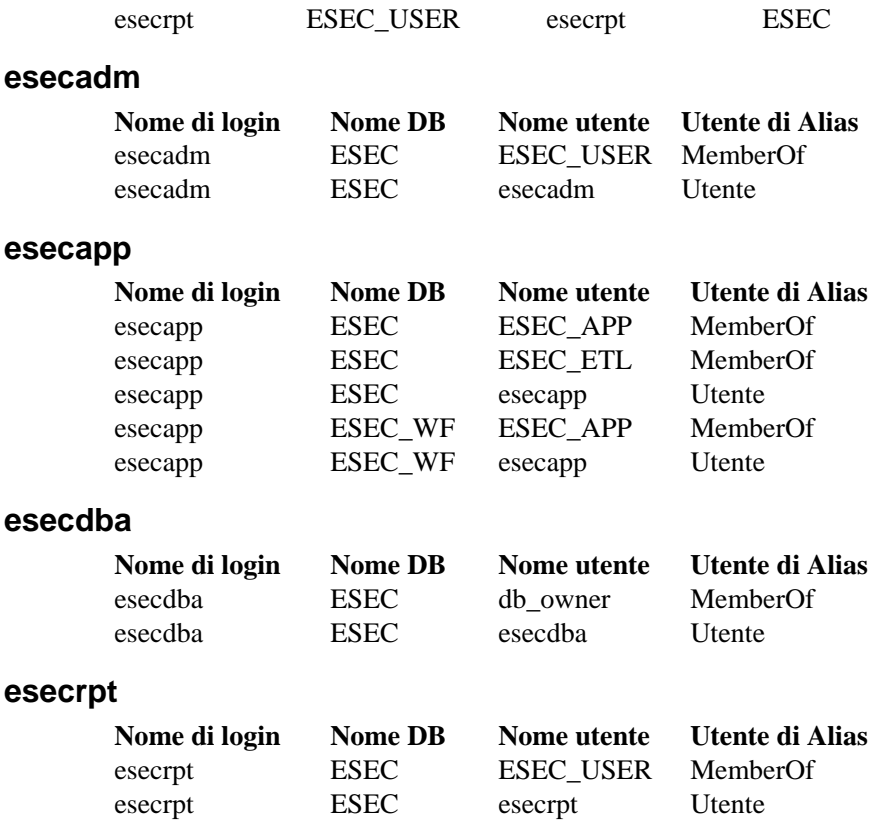

#### Ruoli del database di Sentinel

#### **Riepilogo**

- ESEC\_APP: è un ruolo del database per ESEC e ESEC\_WF. Dispone della stessa autorizzazione di db\_owner per l'istanza ESEC. Per un elenco dettagliato delle autorizzazioni di accesso, vedere la sezione [Ruoli del database di Sentinel.](#page-302-0)
- ESEC\_ETL: è un ruolo del database per l'istanza di ESEC. Attualmente non viene utilizzato ed è riservato per lo sviluppo futuro. Per un elenco dettagliato delle autorizzazioni di accesso, vedere la sezione [Ruoli del database di Sentinel.](#page-308-0)
- ESEC\_USER: è un ruolo del database per l'istanza di ESEC. Per un elenco dettagliato delle autorizzazioni di accesso, vedere la sezione [Ruoli del database di Sentinel.](#page-311-0)

#### **ESEC\_APP**

Nel caso dell'istanza ESEC, ESEC\_APP dispone della stessa autorizzazione di db\_owner. ESEC\_APP esegue le attività di tutti i ruoli del database nonché altre attività di manutenzione e configurazione nel database. Le autorizzazioni di questo ruolo comprendono tutti gli altri ruoli fissi del database.

Nel caso dell'istanza ESEC\_WF, questa è l'autorizzazione per il ruolo ESEC\_APP.

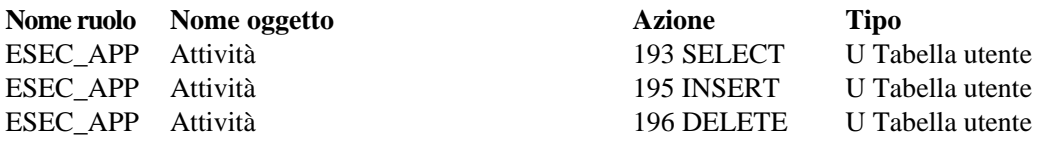

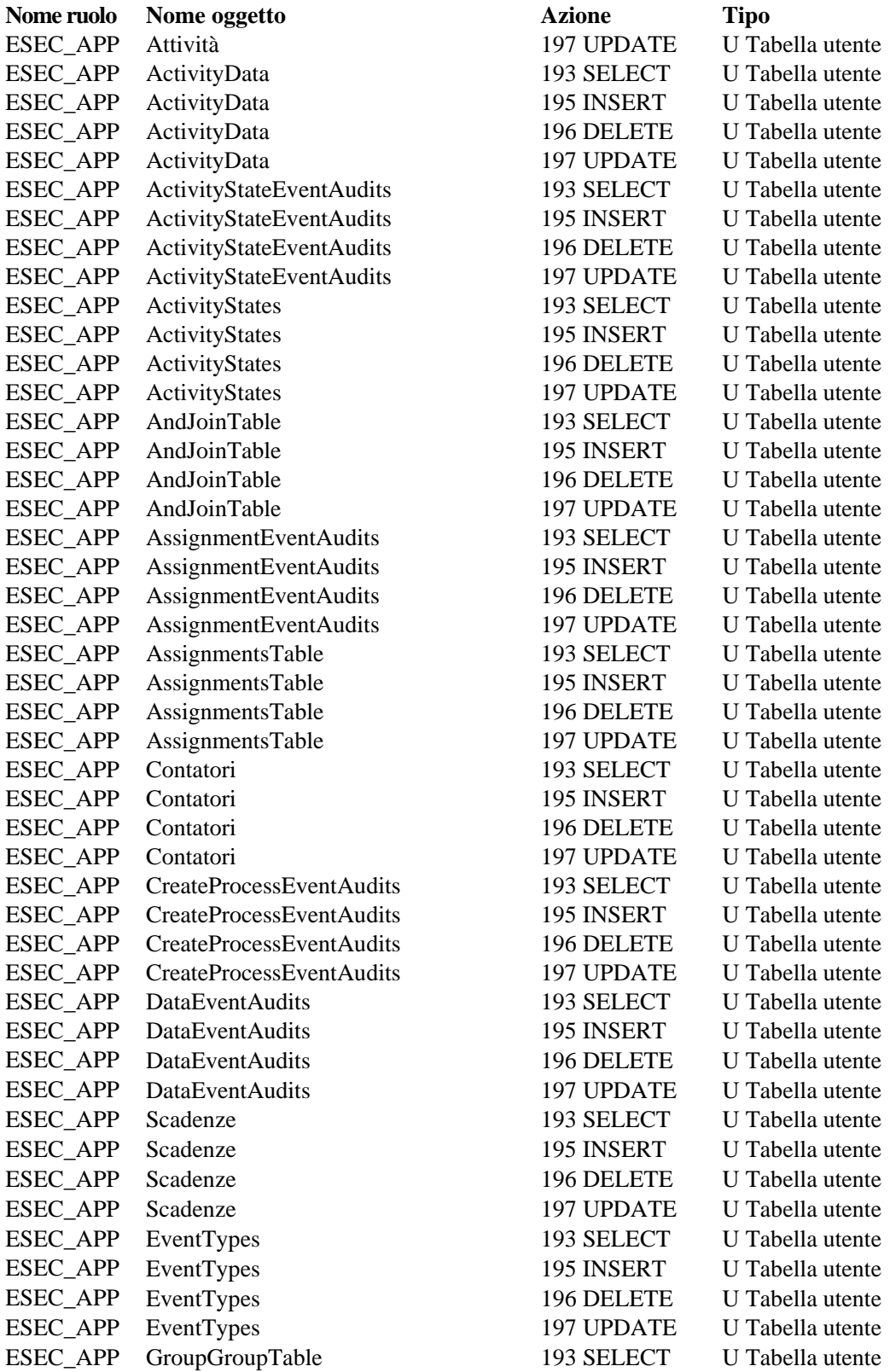

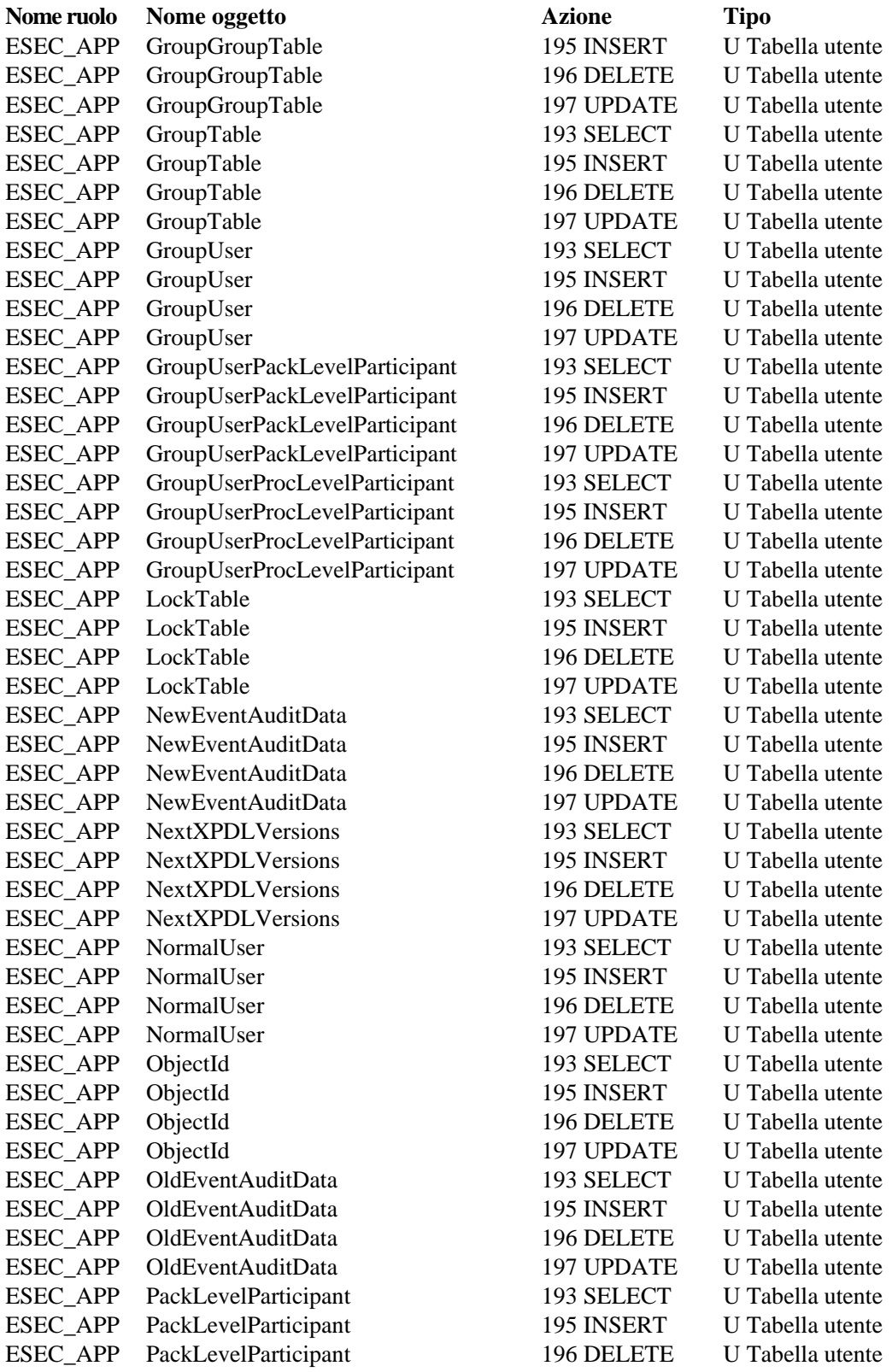

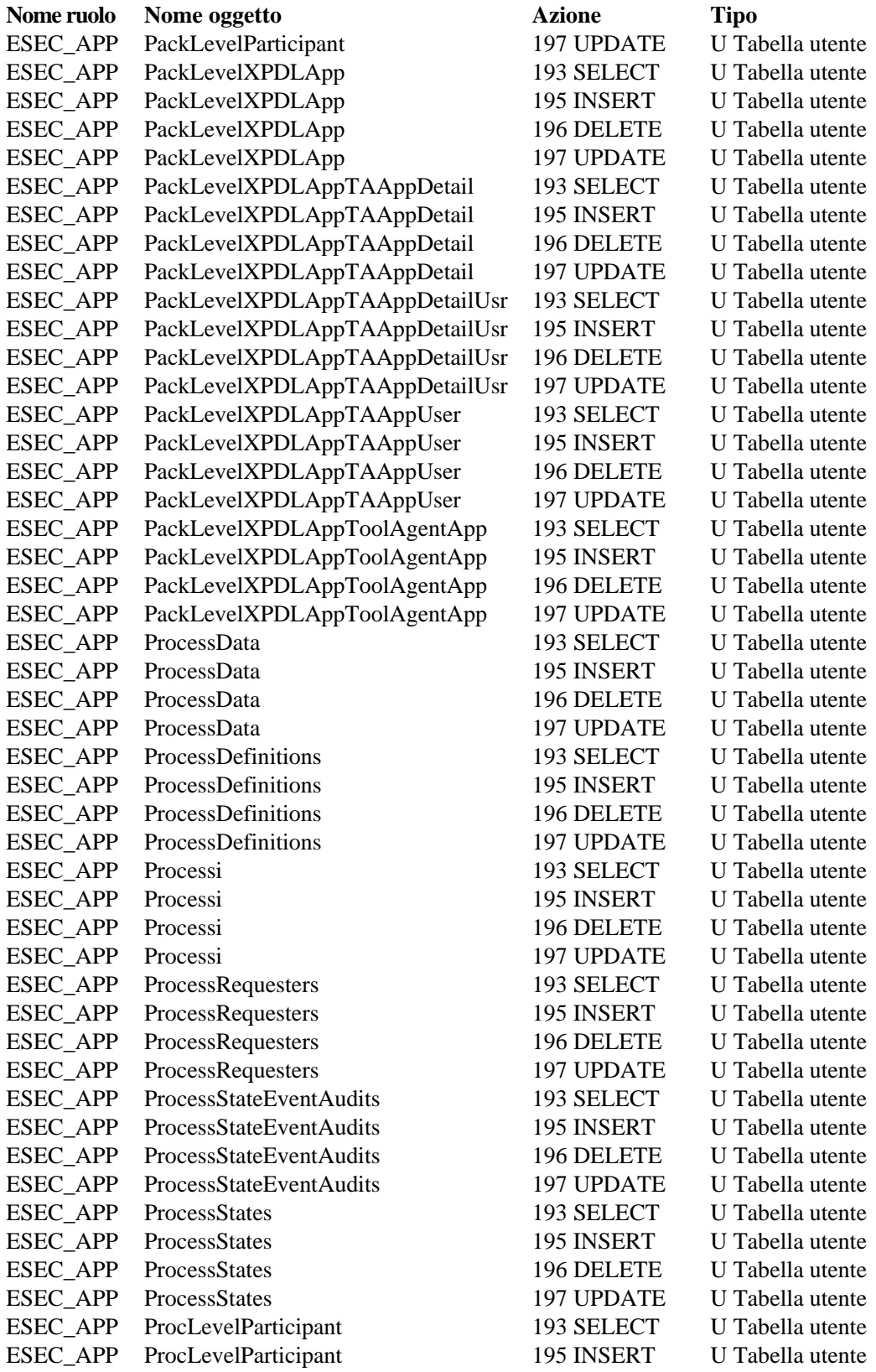

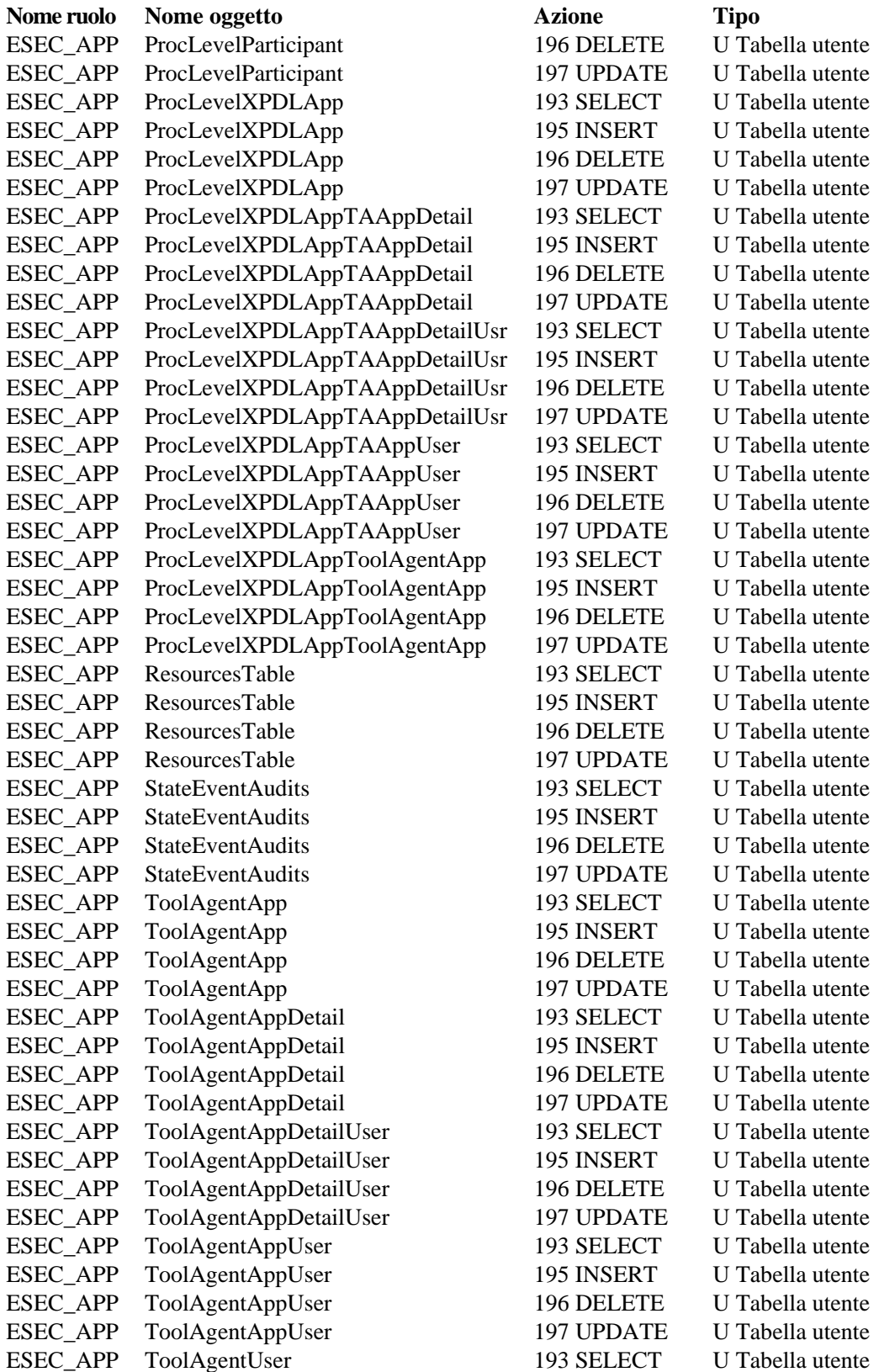

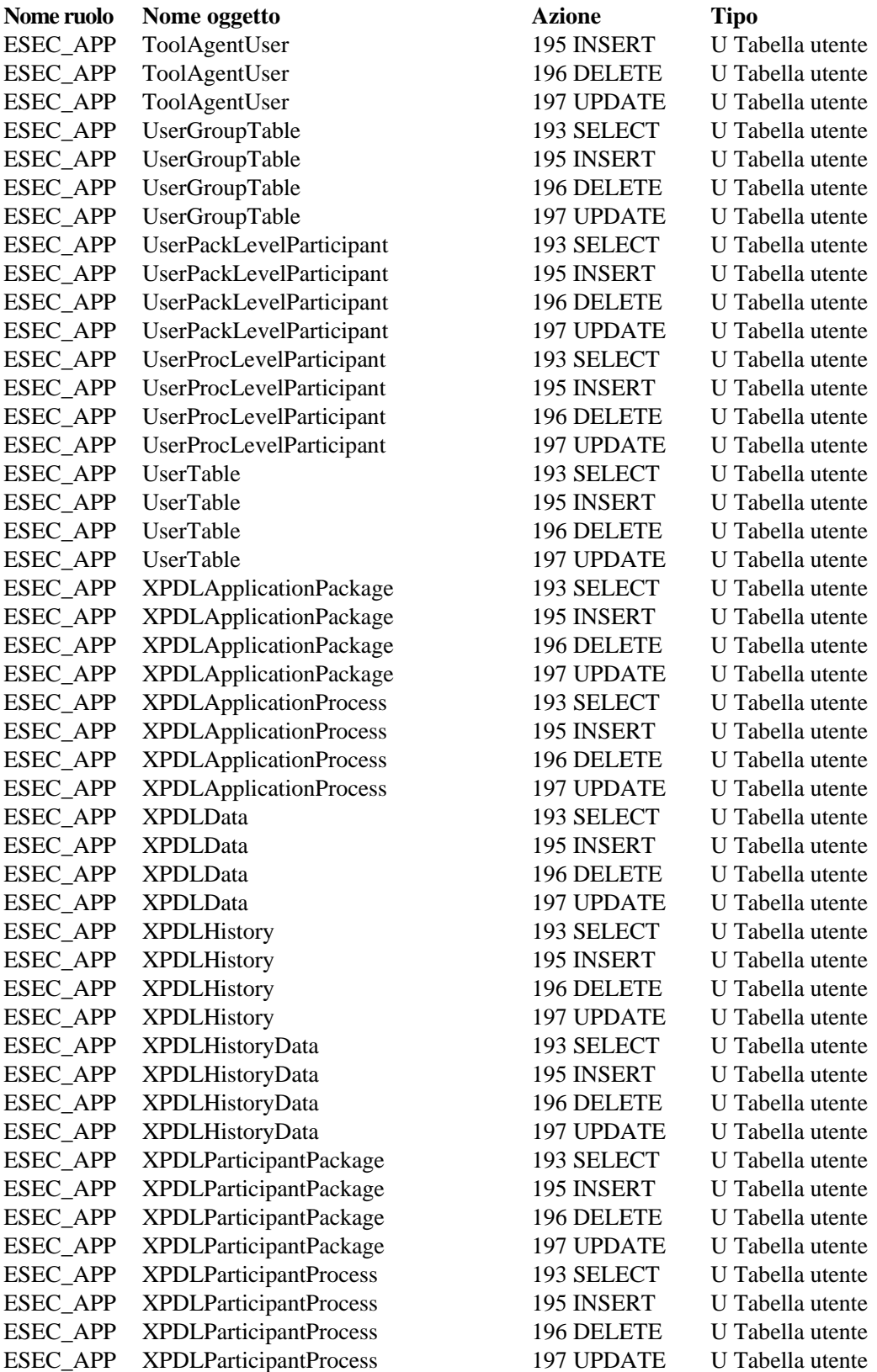

<span id="page-308-0"></span>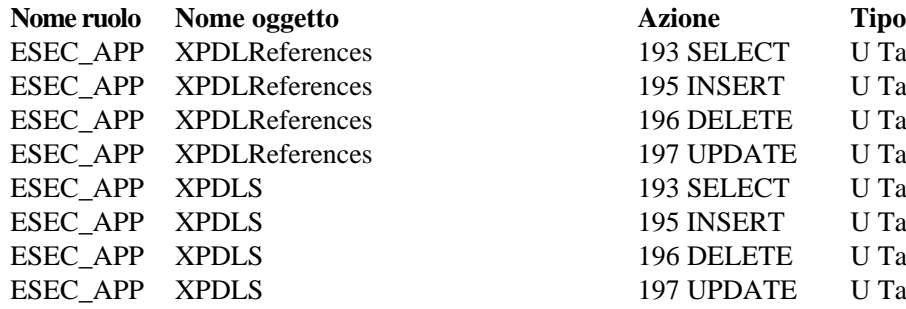

#### **ESEC\_ETL**

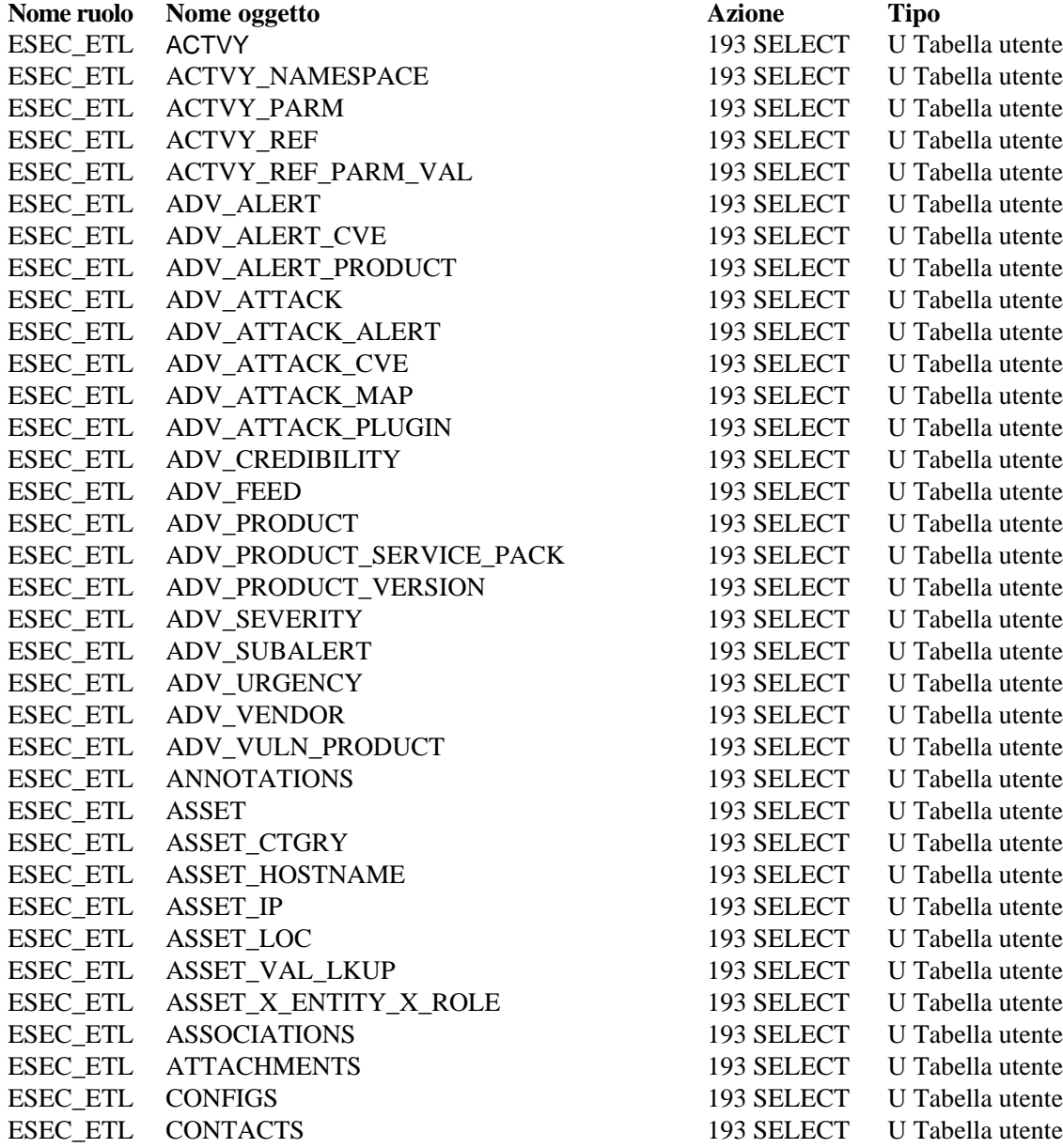

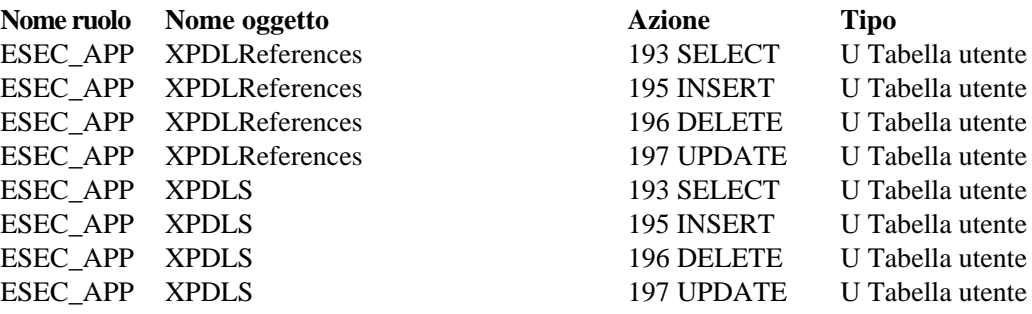

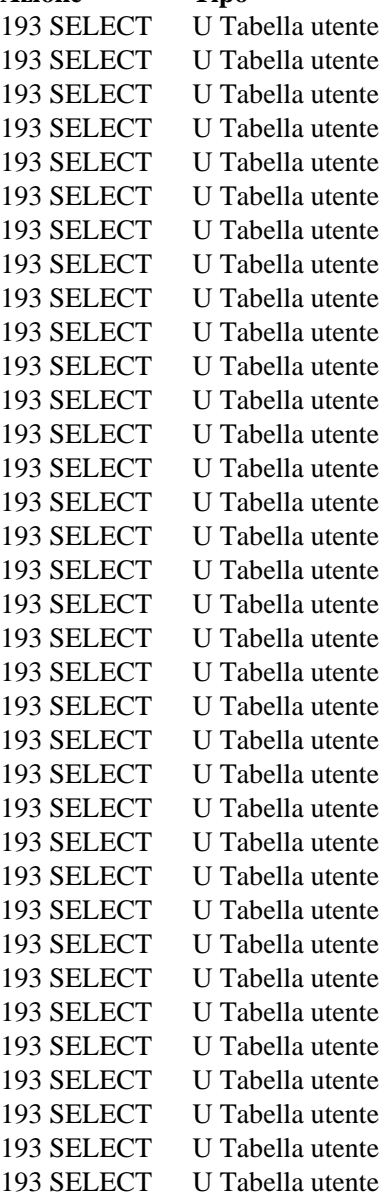

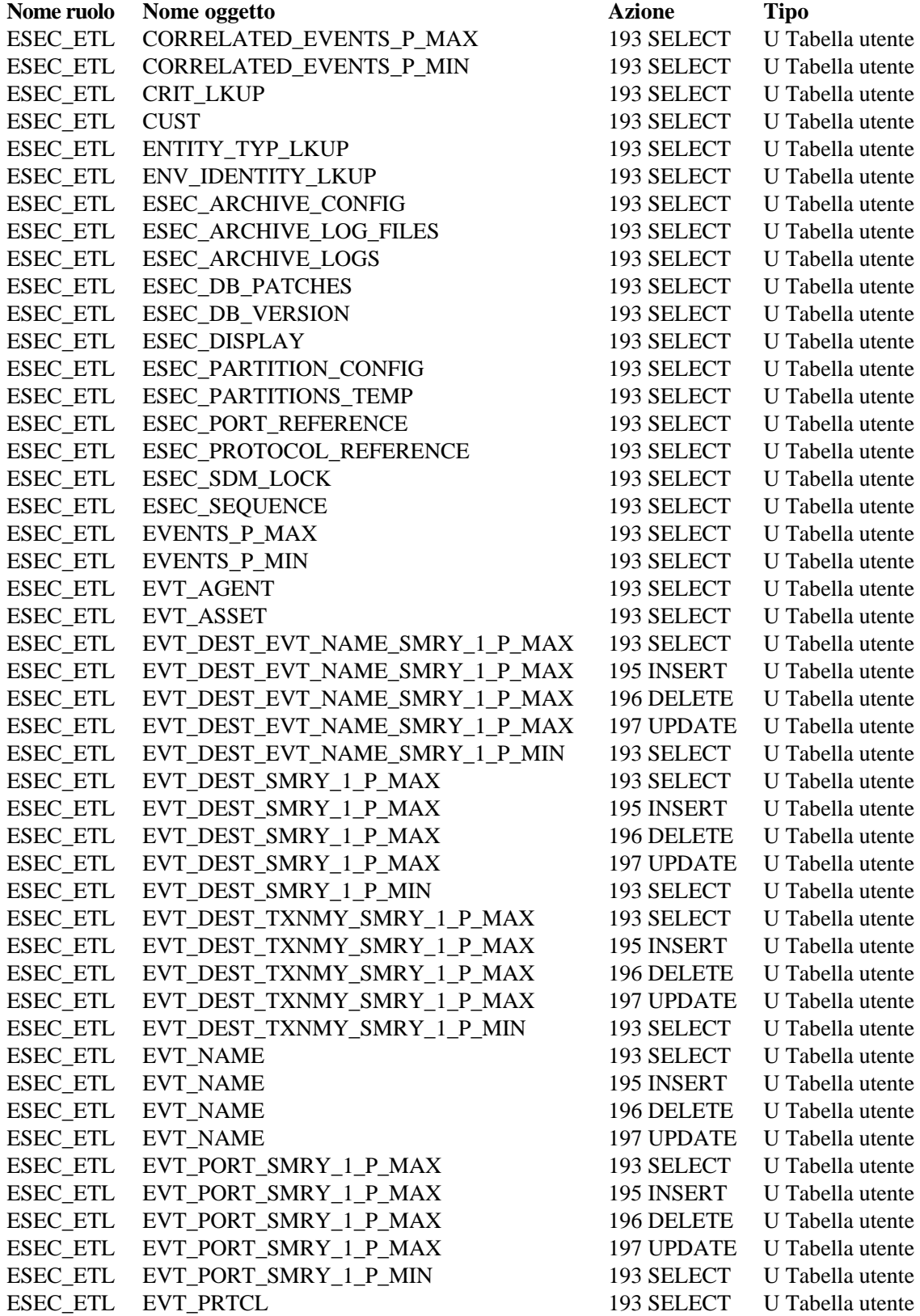

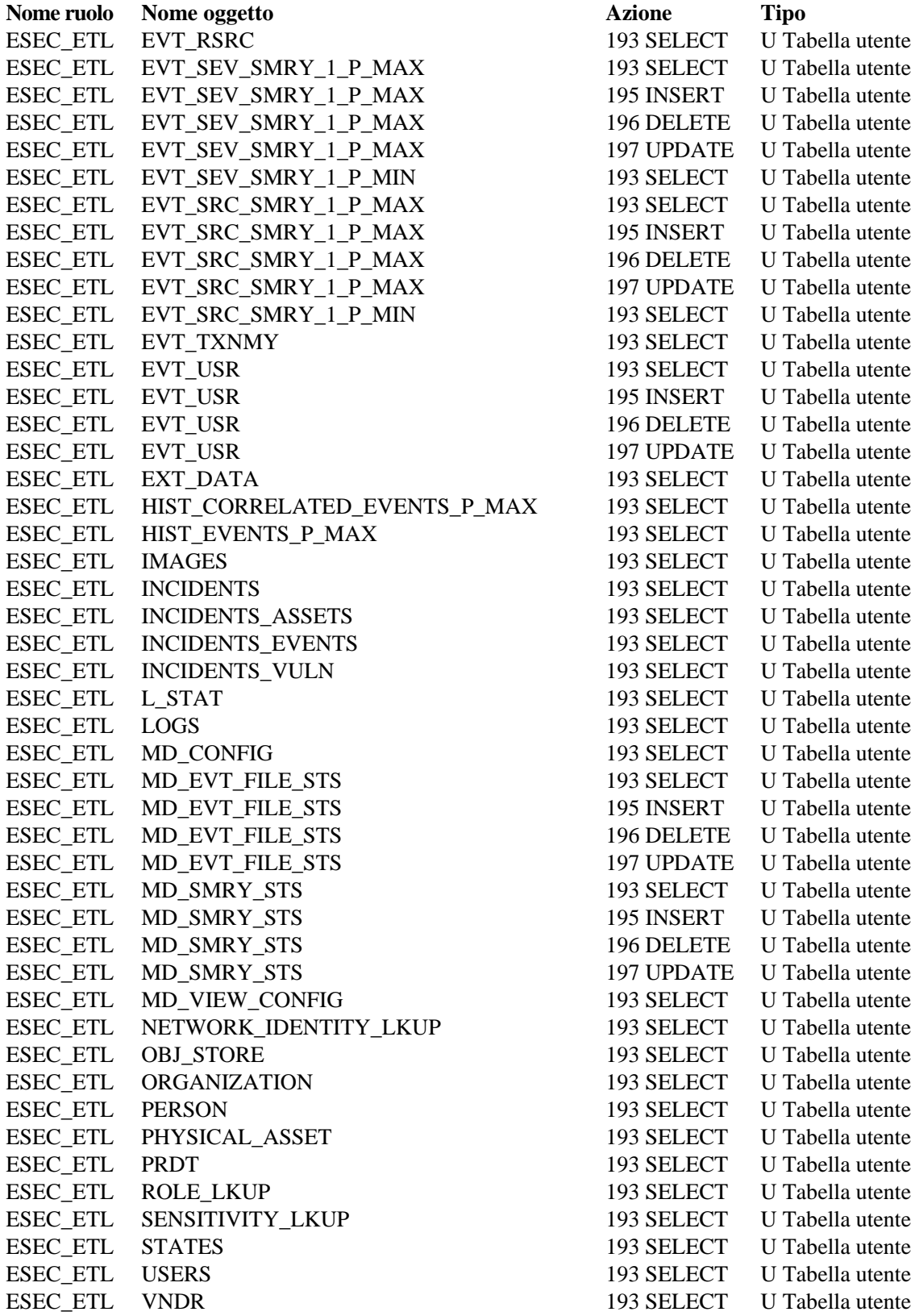

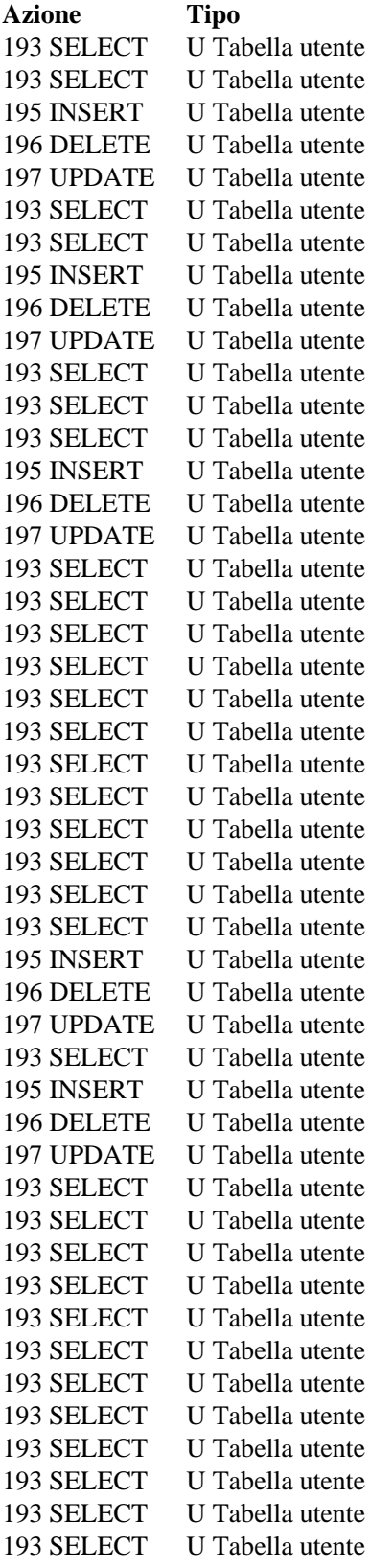

<span id="page-311-0"></span>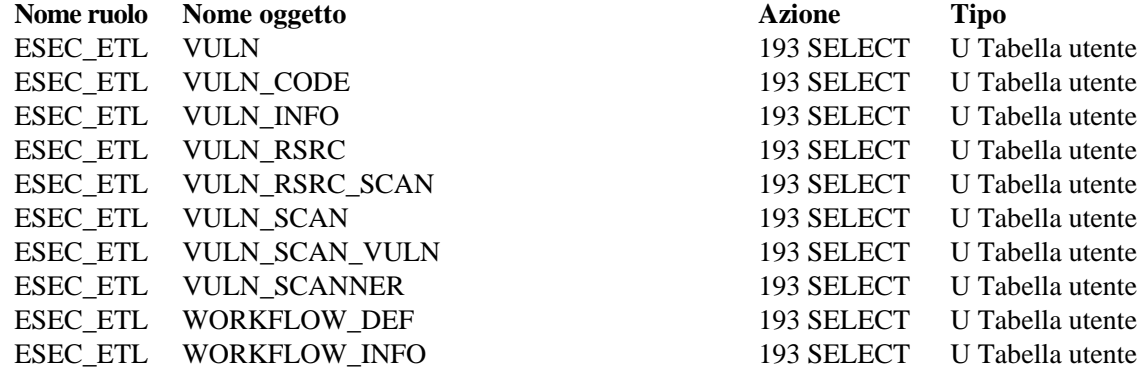

### **ESEC\_USER**

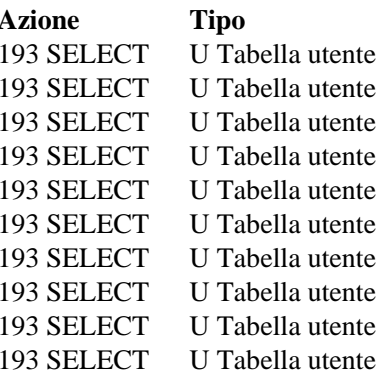

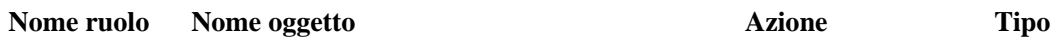

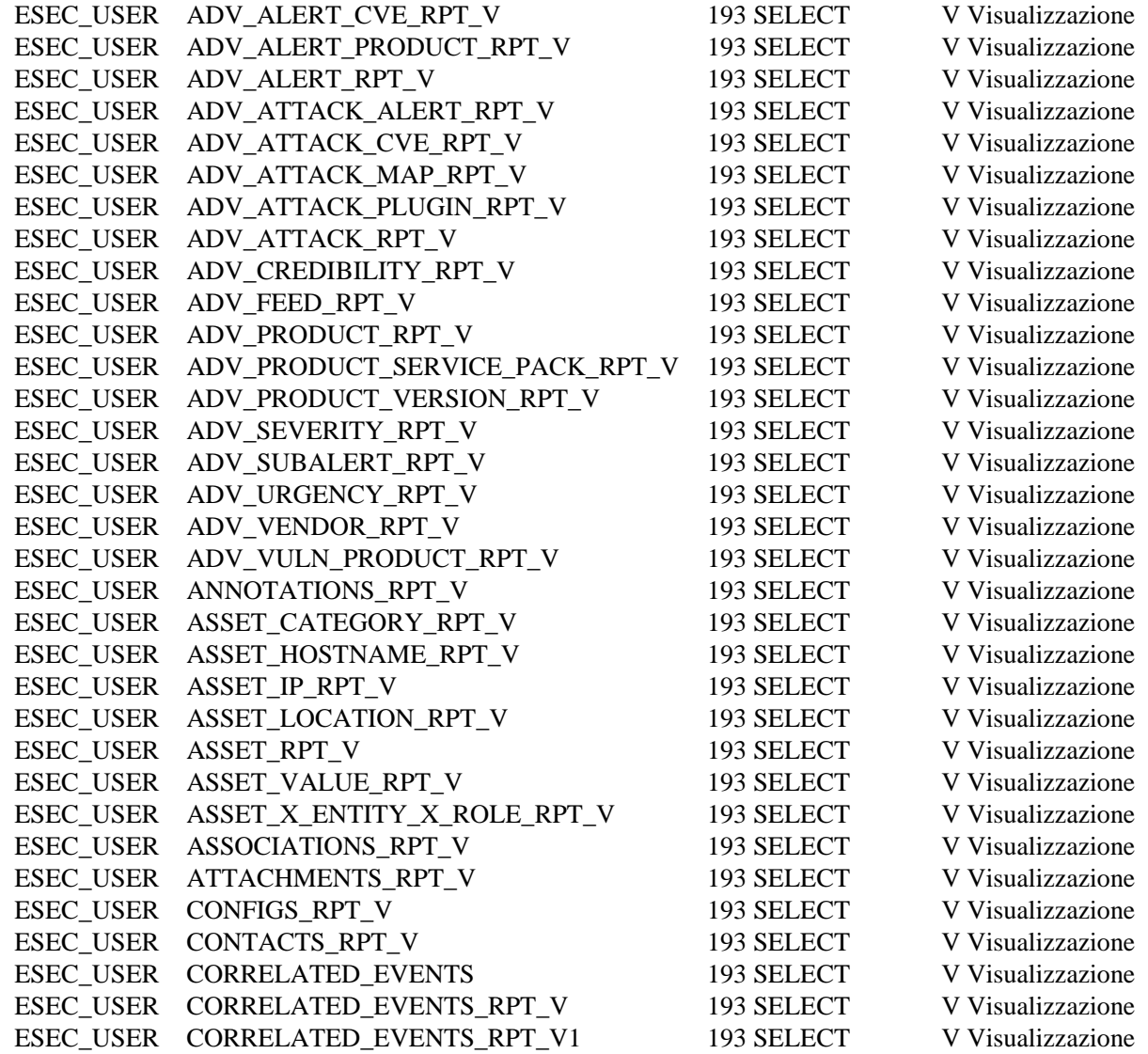

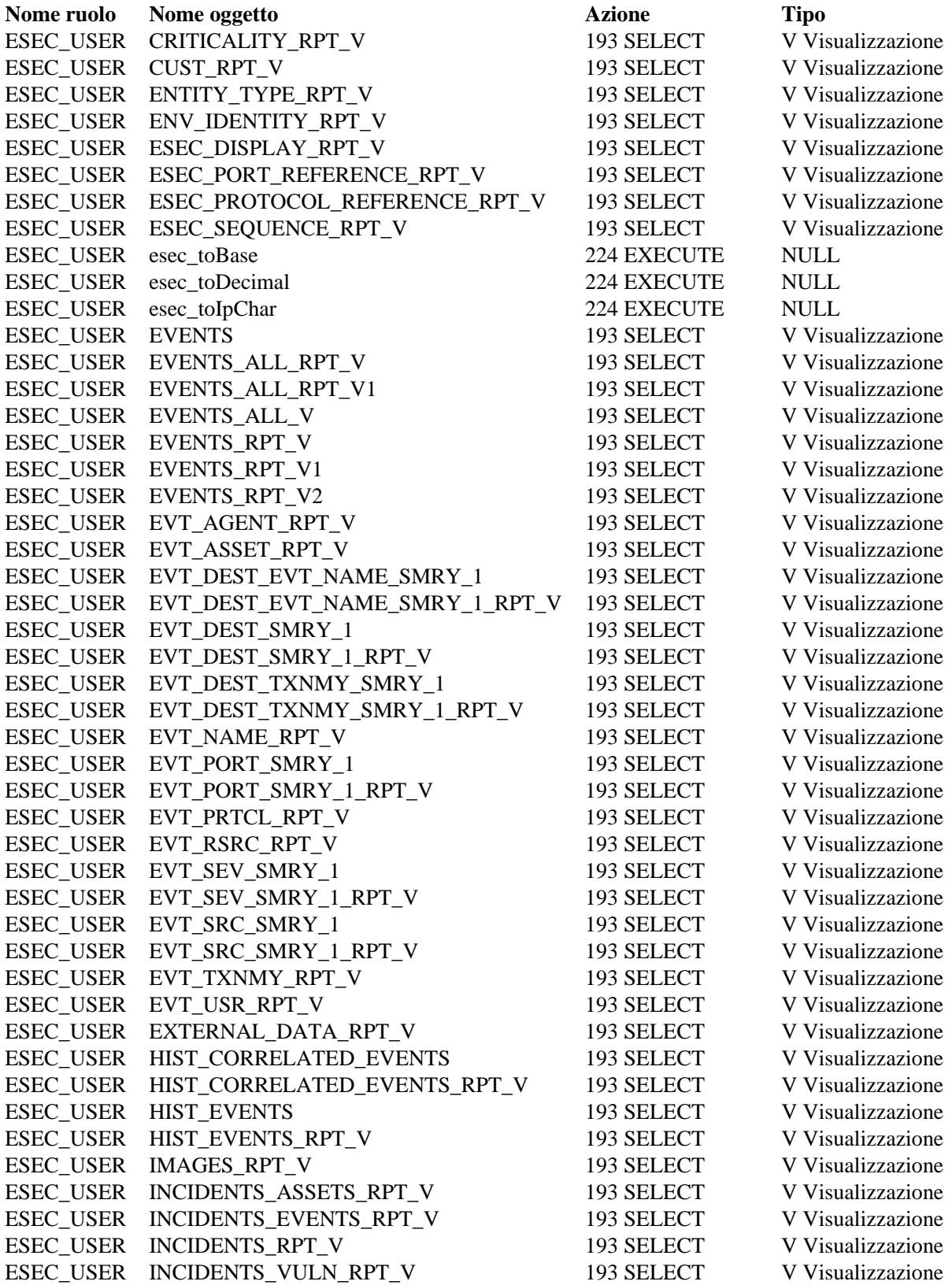

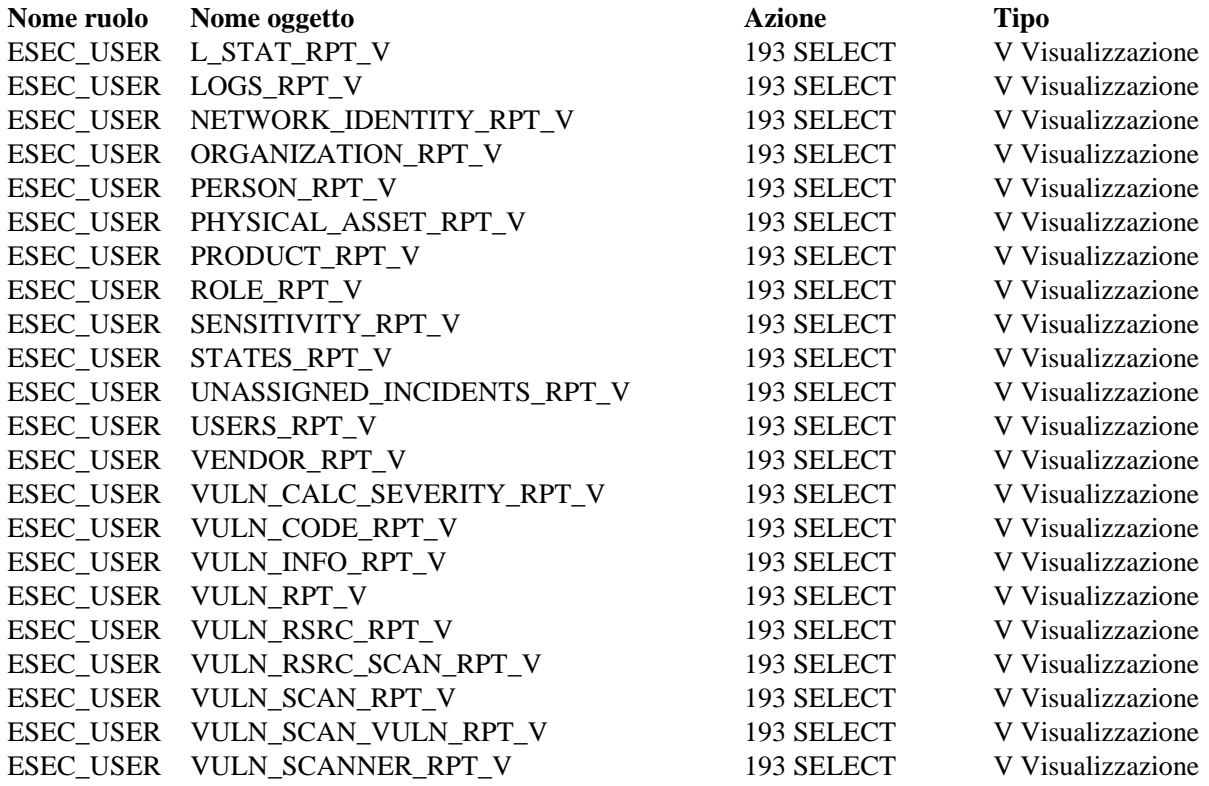

### Ruoli del server di Sentinel

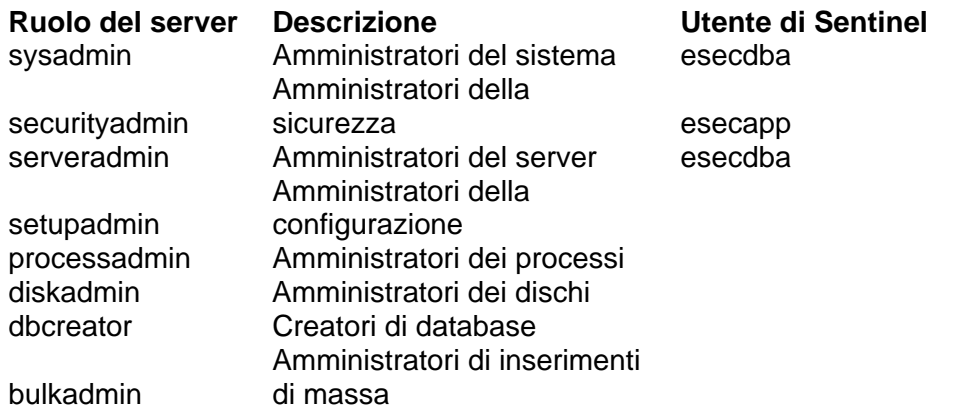

#### Utenti e autorizzazioni di accesso ai database con autenticazione del dominio di Windows

Agli utenti esecadm, esecapp, esecdba e esecrpt viene associato un dominio utente in base alle opzioni specificate in fase di installazione. Gli utenti di questi domini dispongono degli stessi privilegi di quelli specificati nelle sezioni precedenti.

# D**Tabelle delle autorizzazioni dei servizi Sentinel**

**NOTA**: Il termine agente è equivalente a servizio di raccolta. Si farà in seguito riferimento agli agenti come servizi di raccolta.

## **Server Sentinel (Motore di correlazione)**

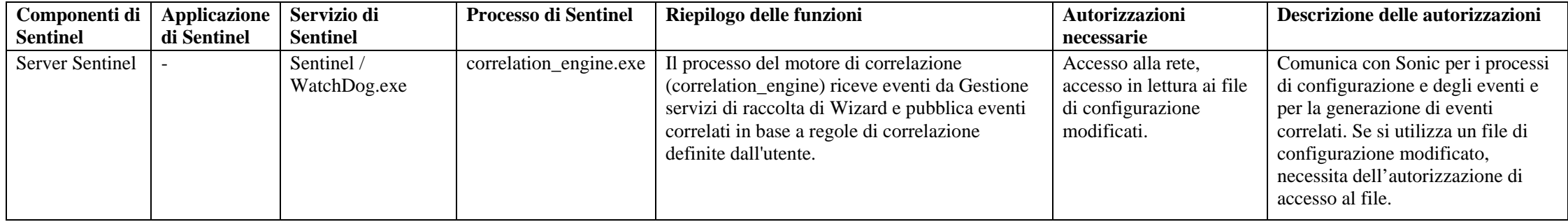

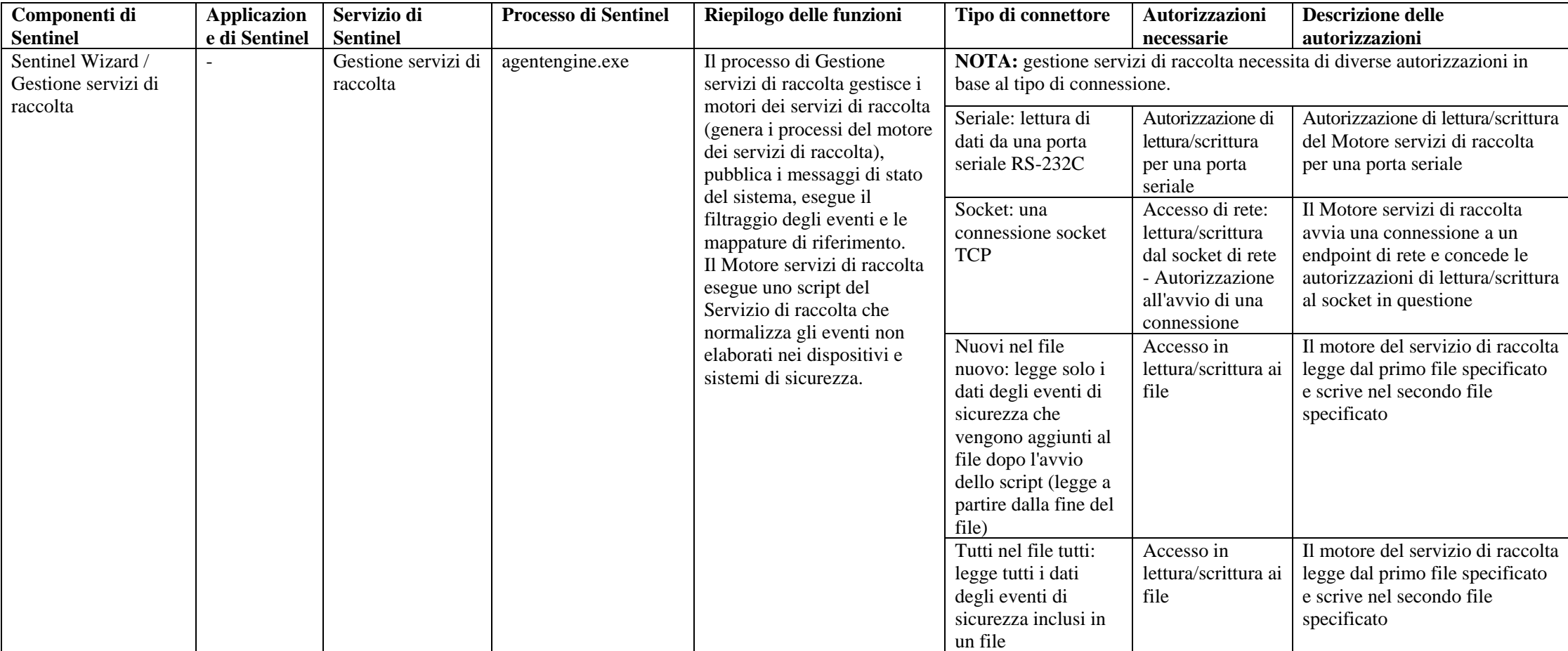

# **Gestione servizi di raccolta**

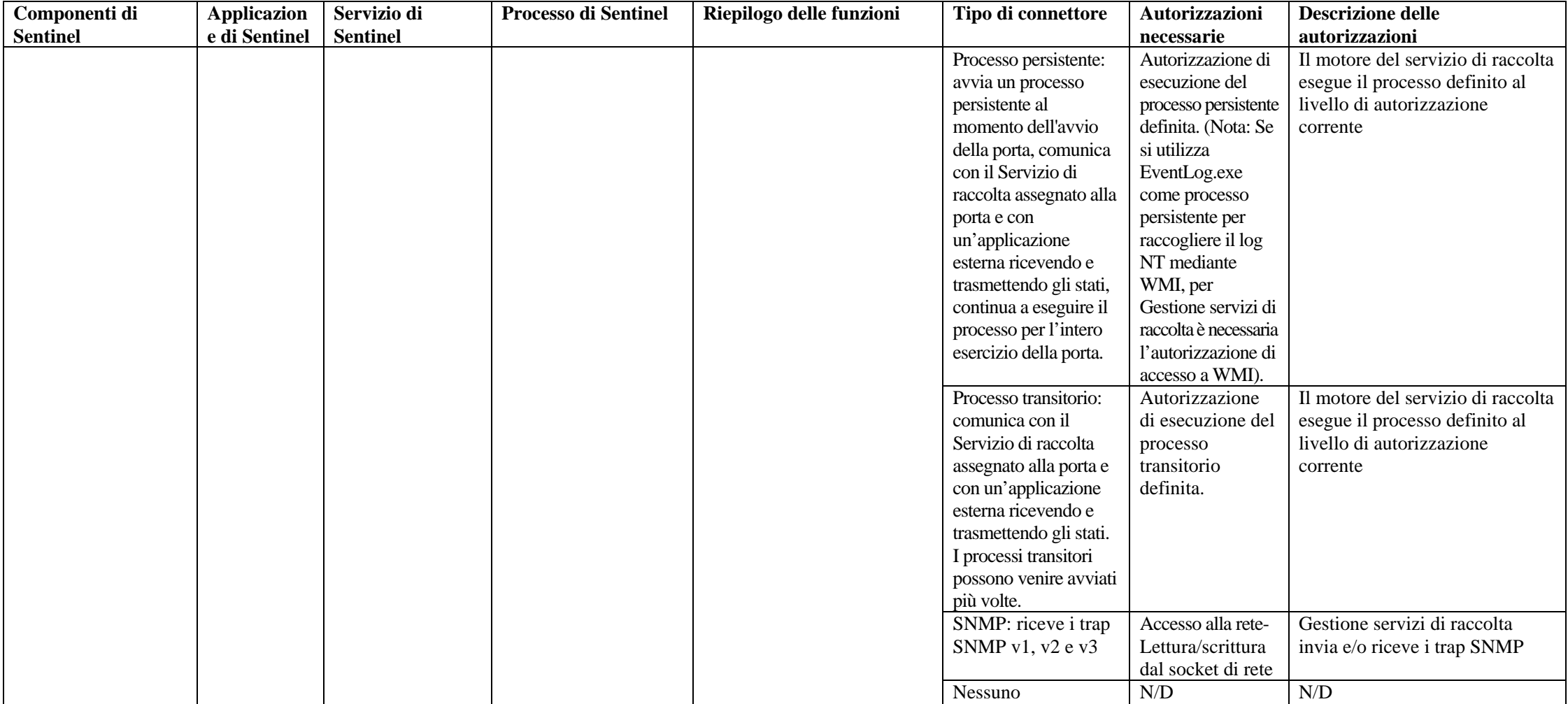

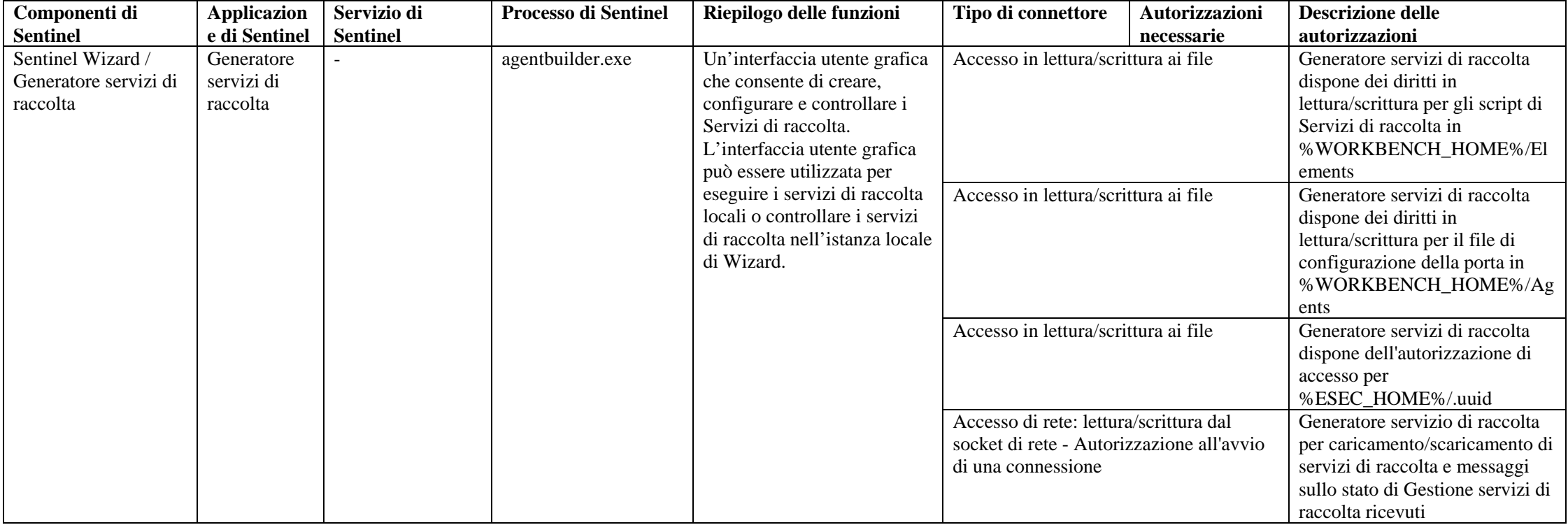

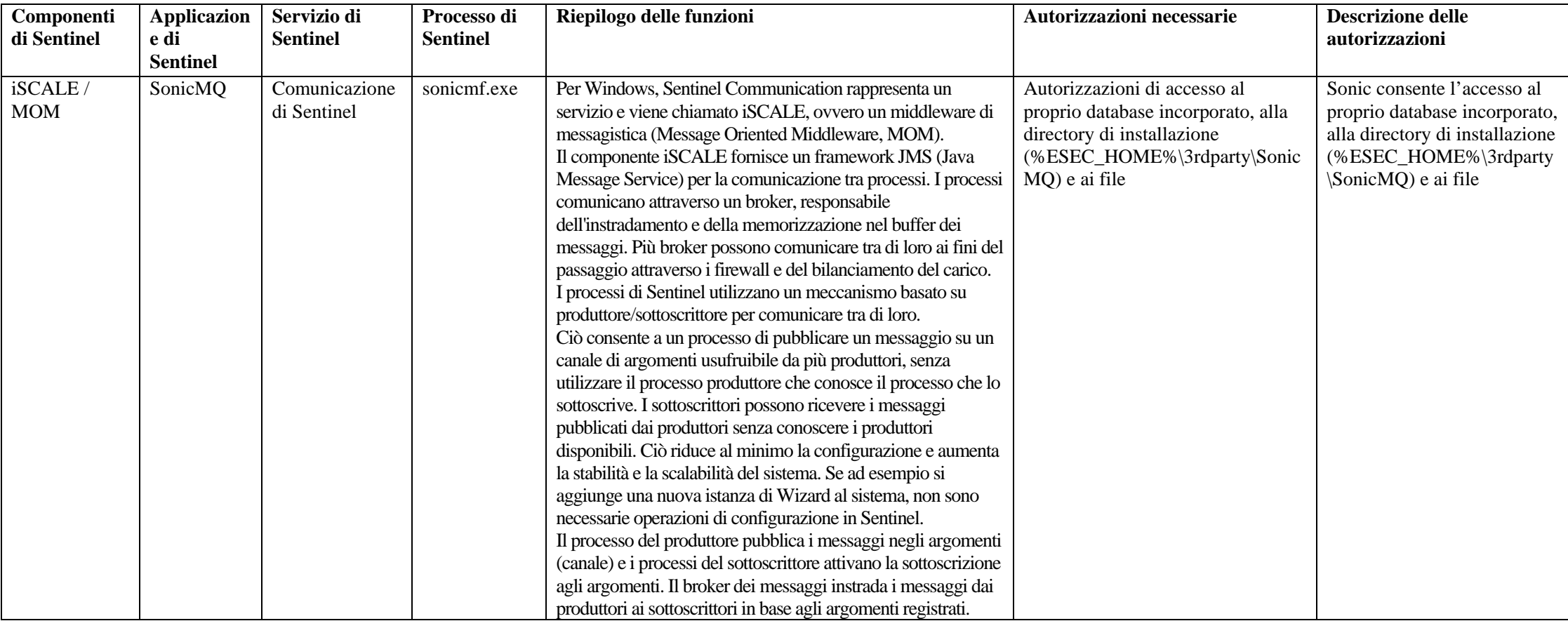

# **Sentinel Communication**

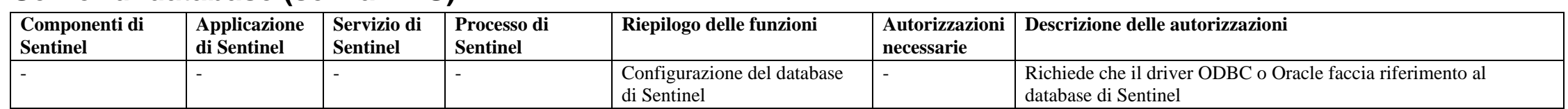

# **Server di database (senza DAS)**

# **Server di database (con DAS)**

**Per un riepilogo e/o un'analisi delle autorizzazioni di accesso al database di Sentinel, vedere i dettagli nella documentazione seguente: Appendice A: Utenti, ruoli e autorizzazioni di accesso al database di Sentinel**

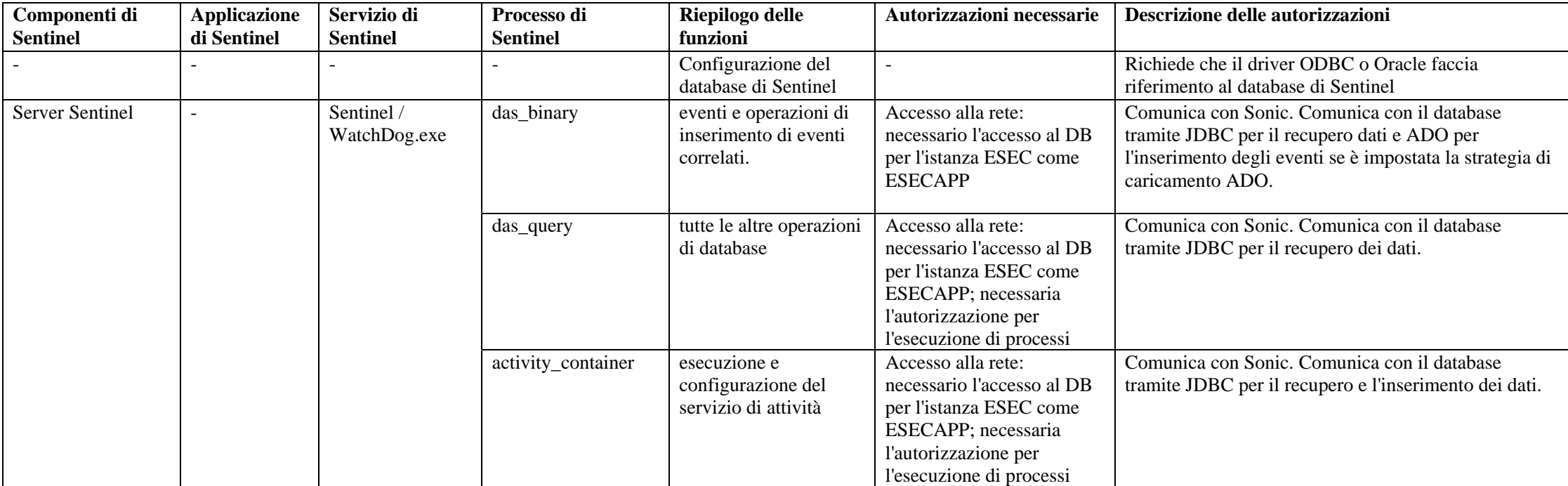

**Per un riepilogo e/o un'analisi delle autorizzazioni di accesso al database di Sentinel, vedere i dettagli nella documentazione seguente: Appendice A: Utenti, ruoli e autorizzazioni di accesso al database di Sentinel**

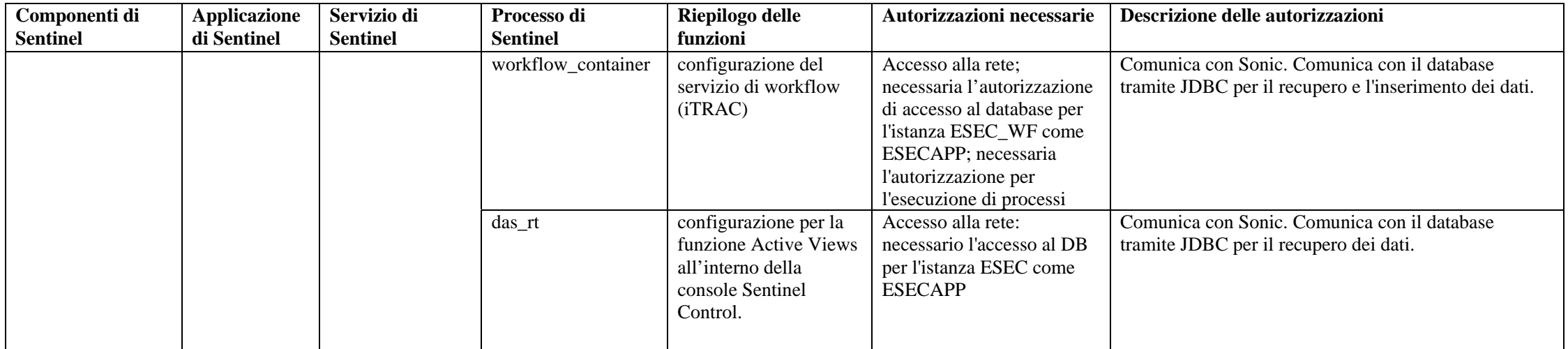

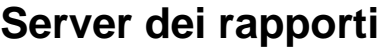

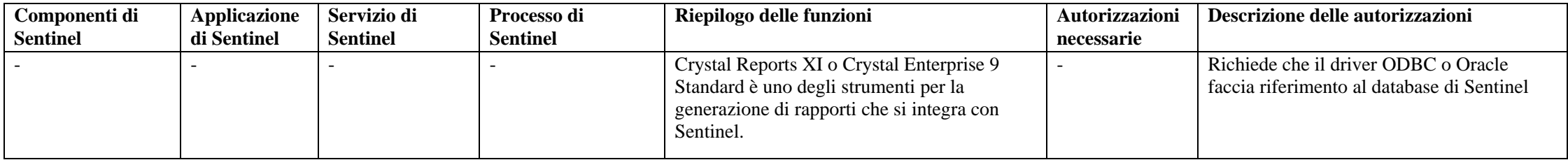
## **Glossario**

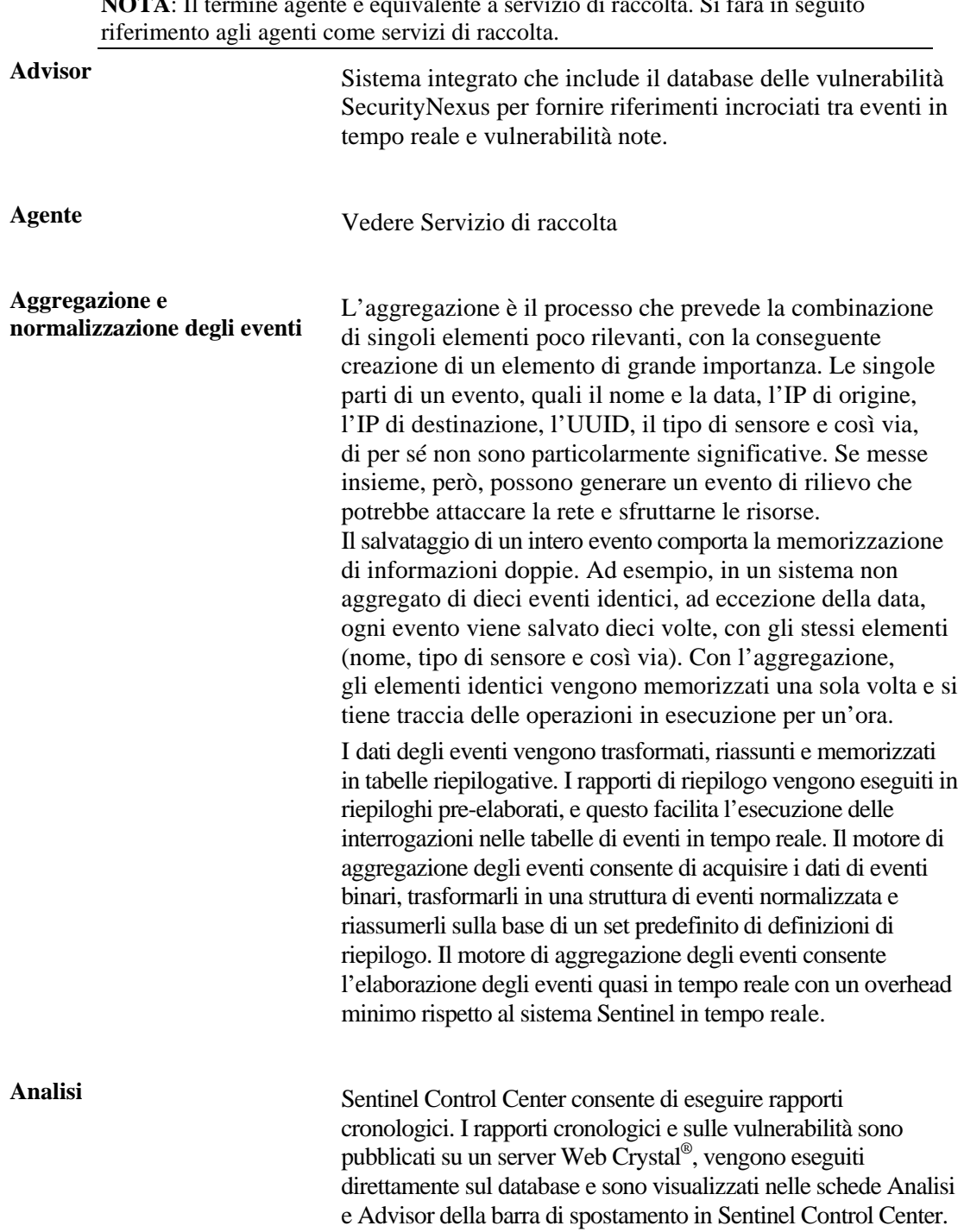

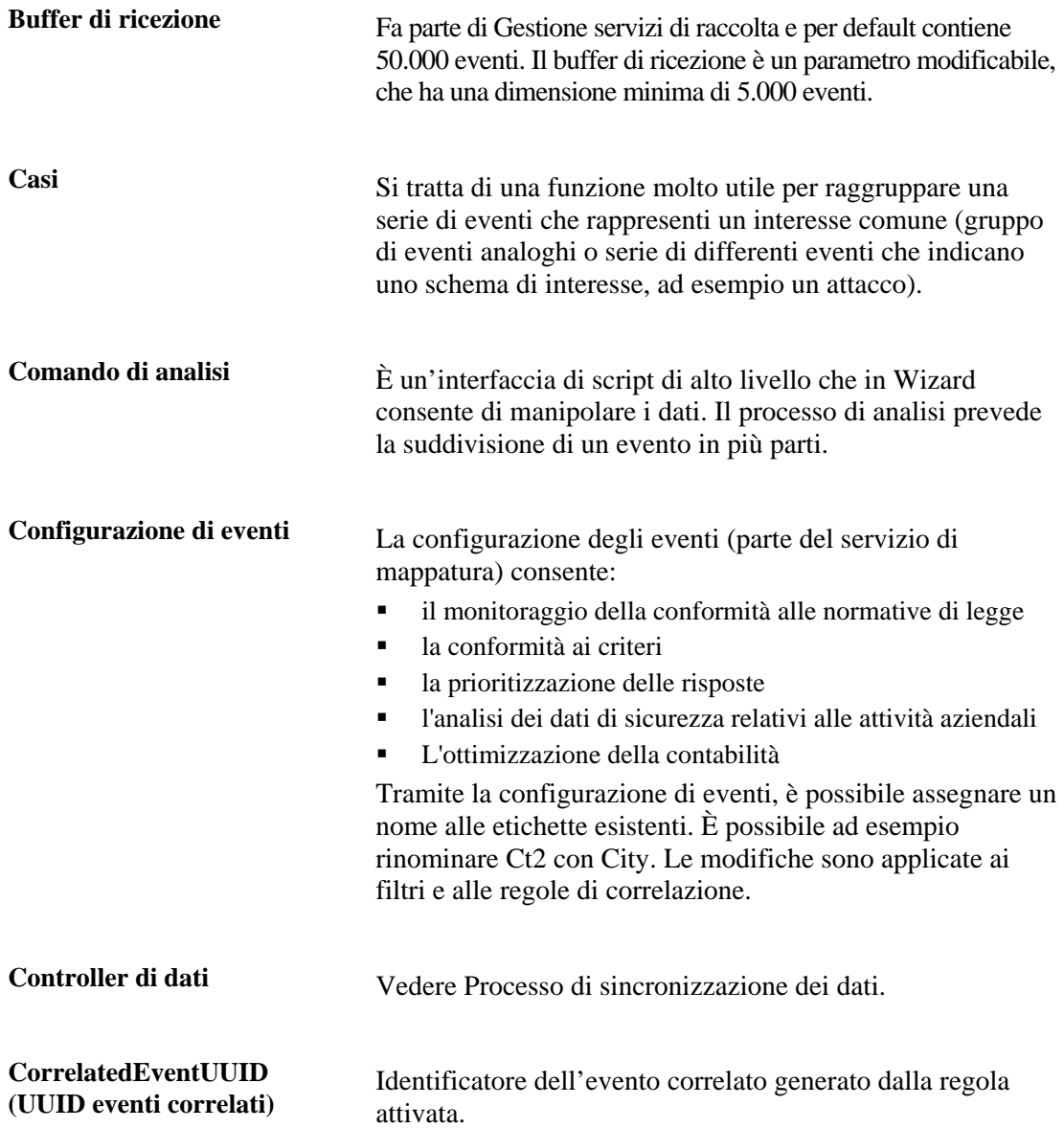

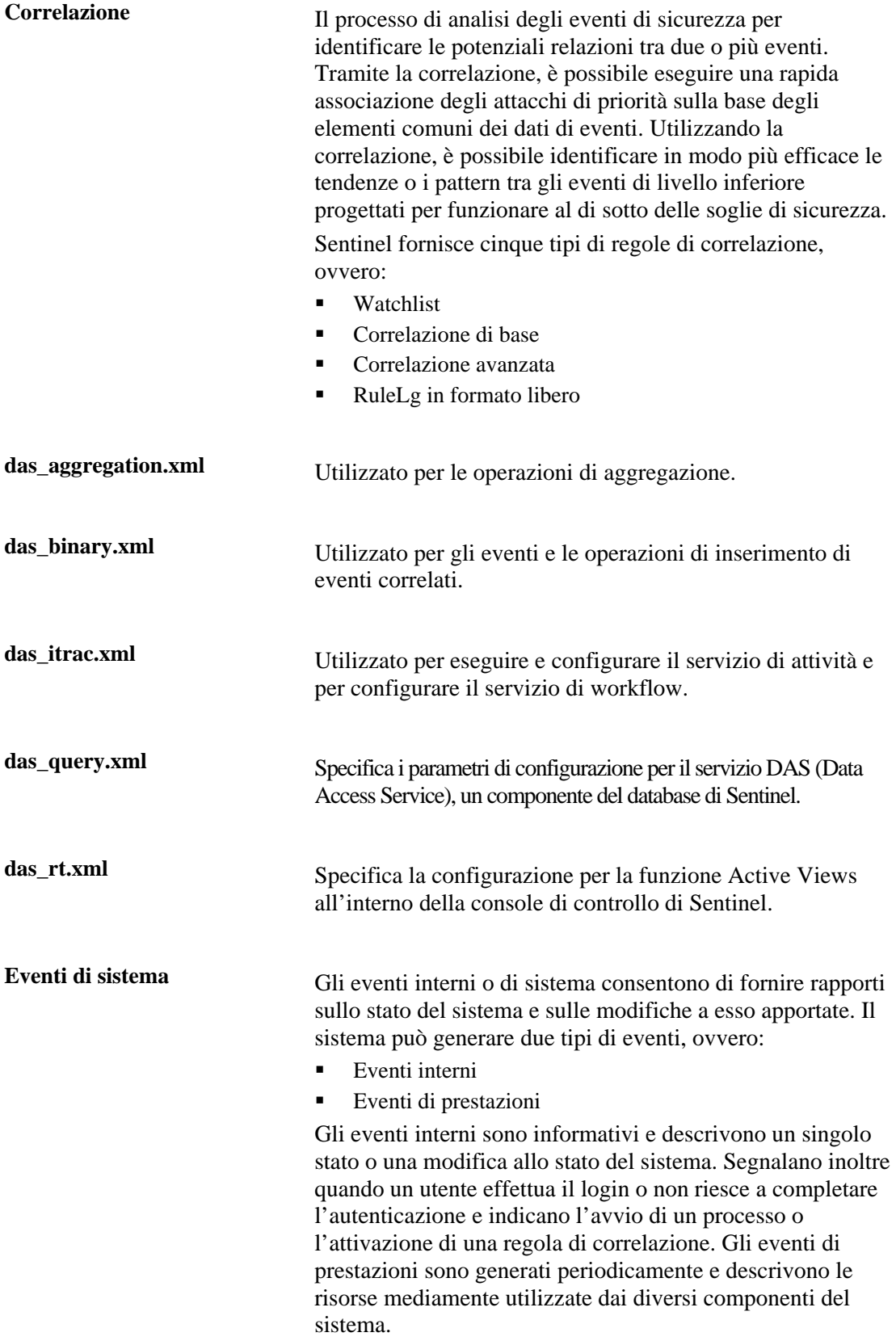

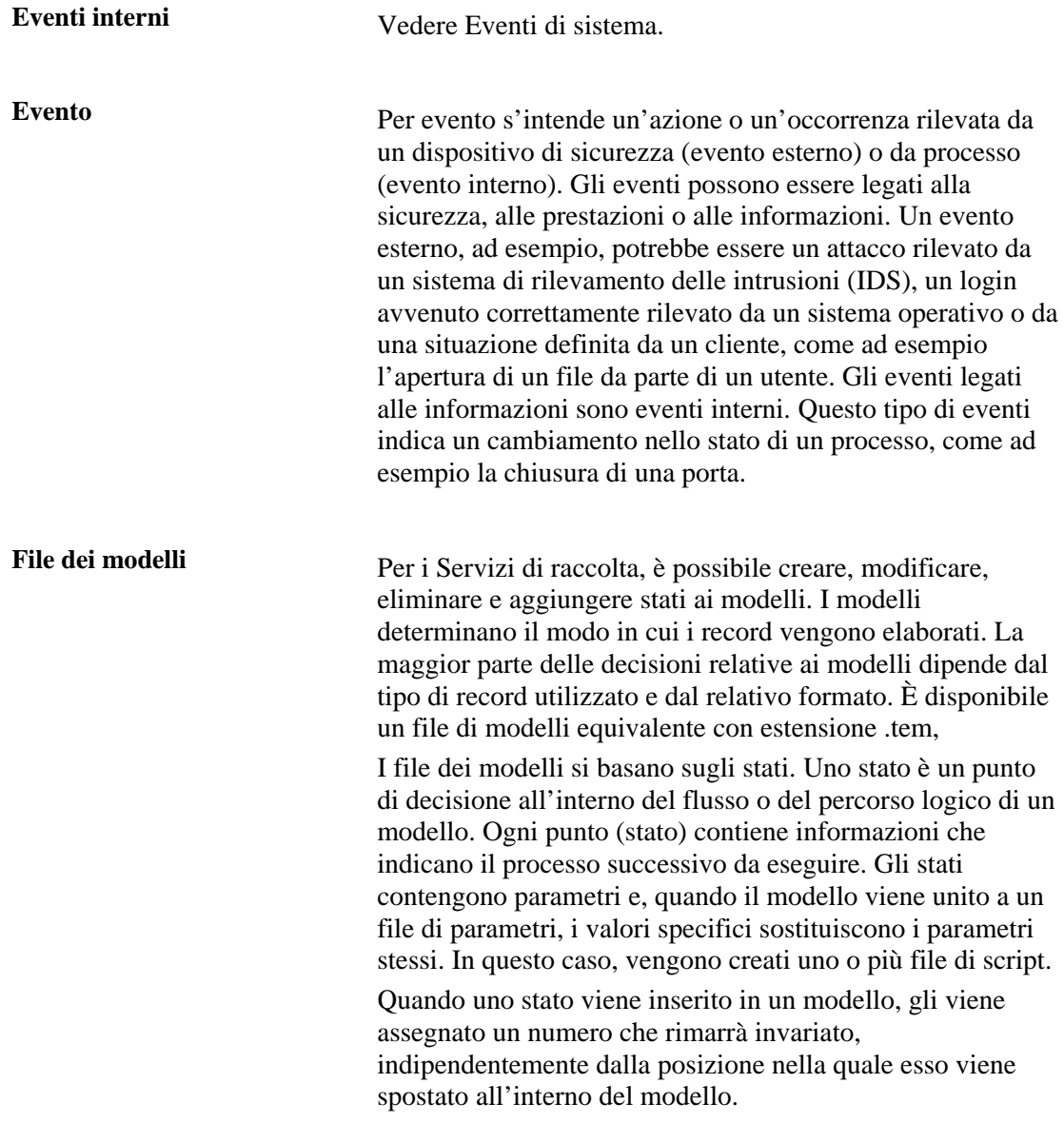

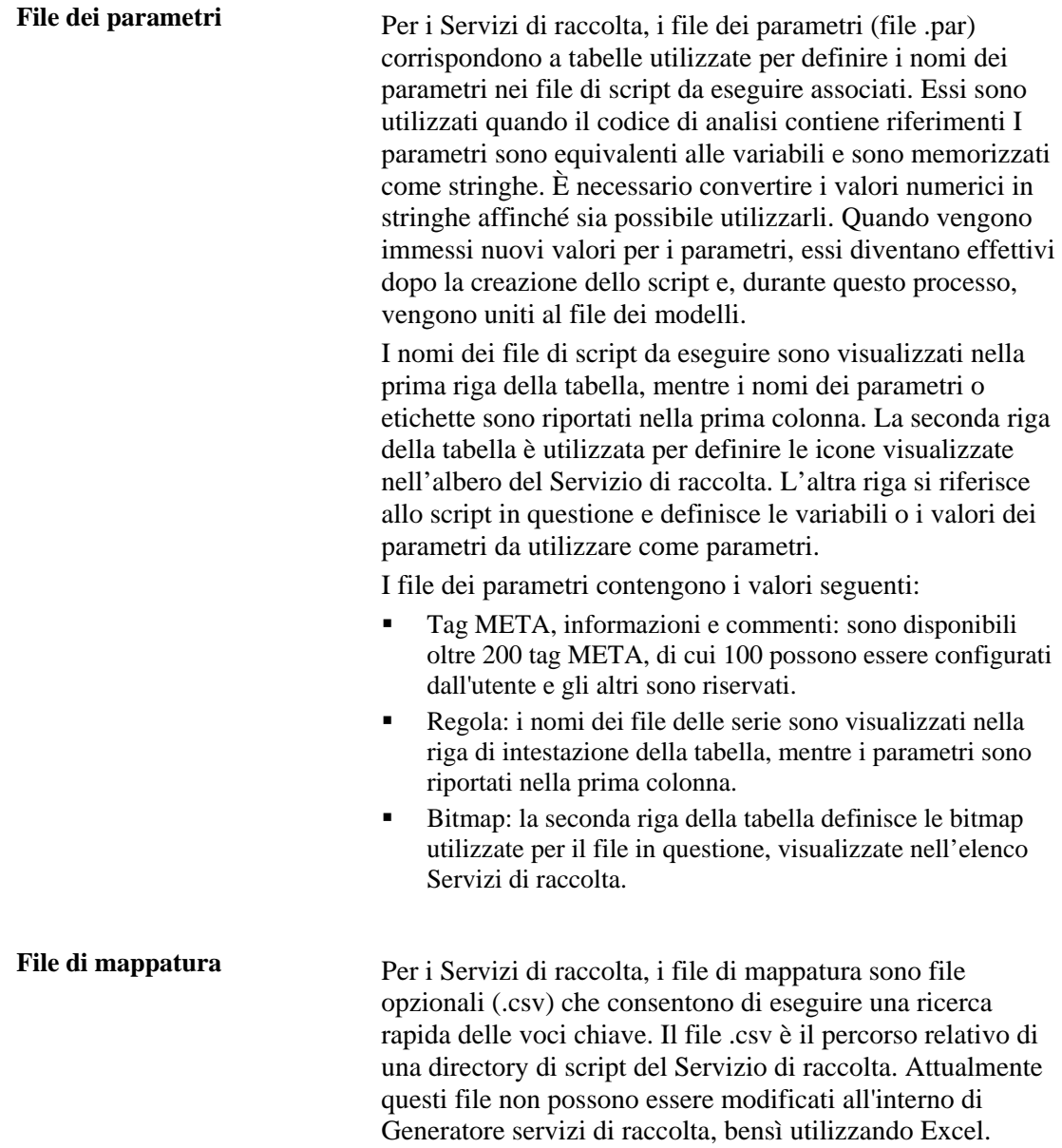

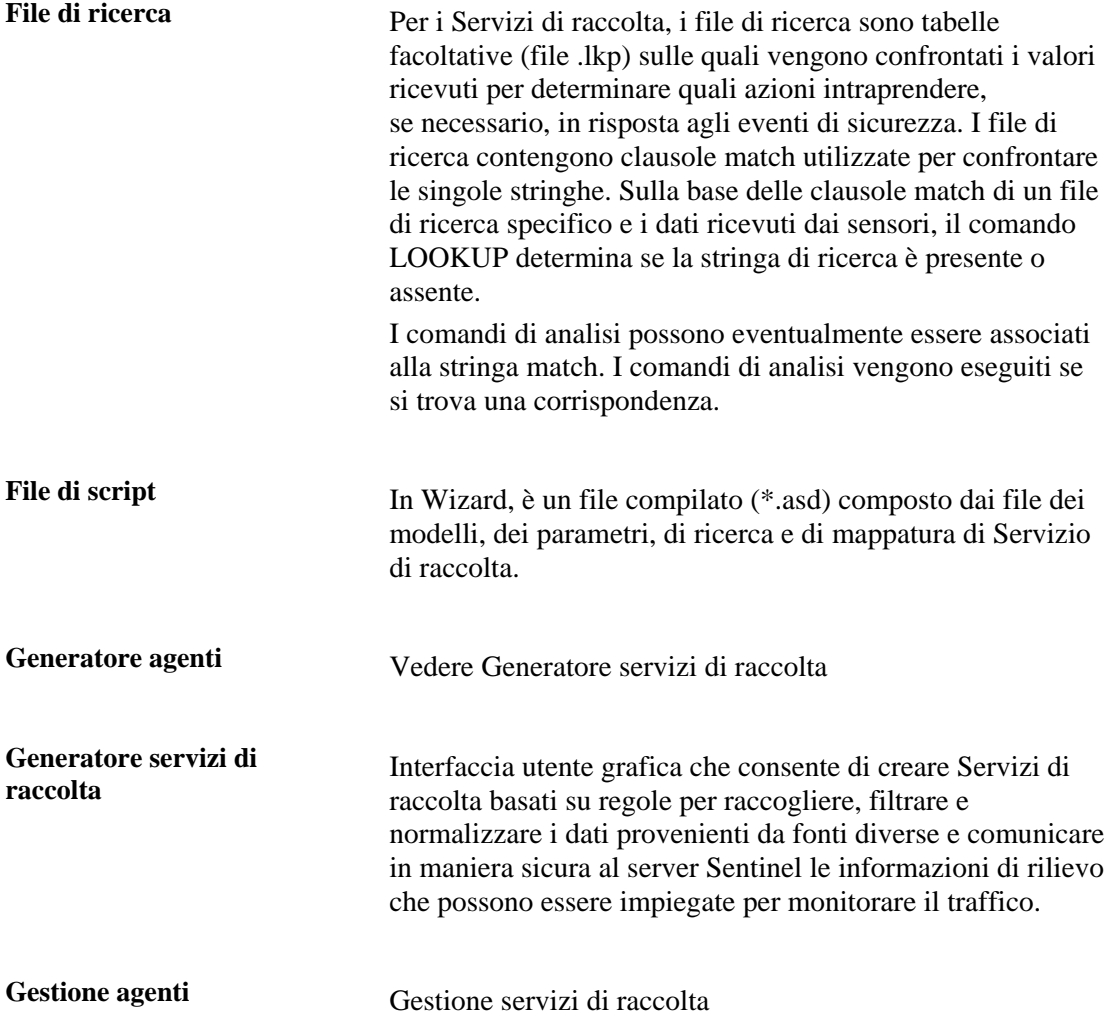

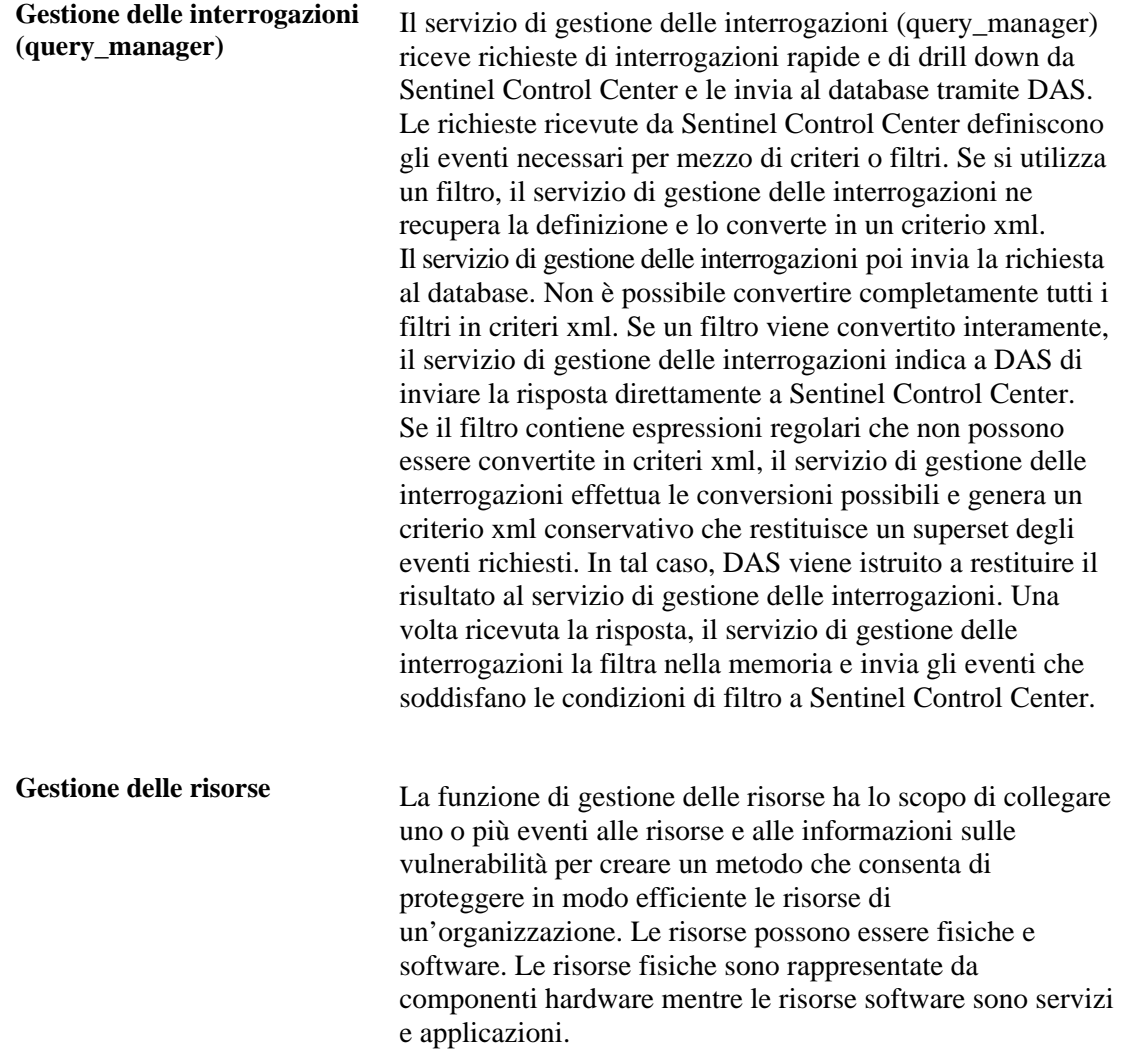

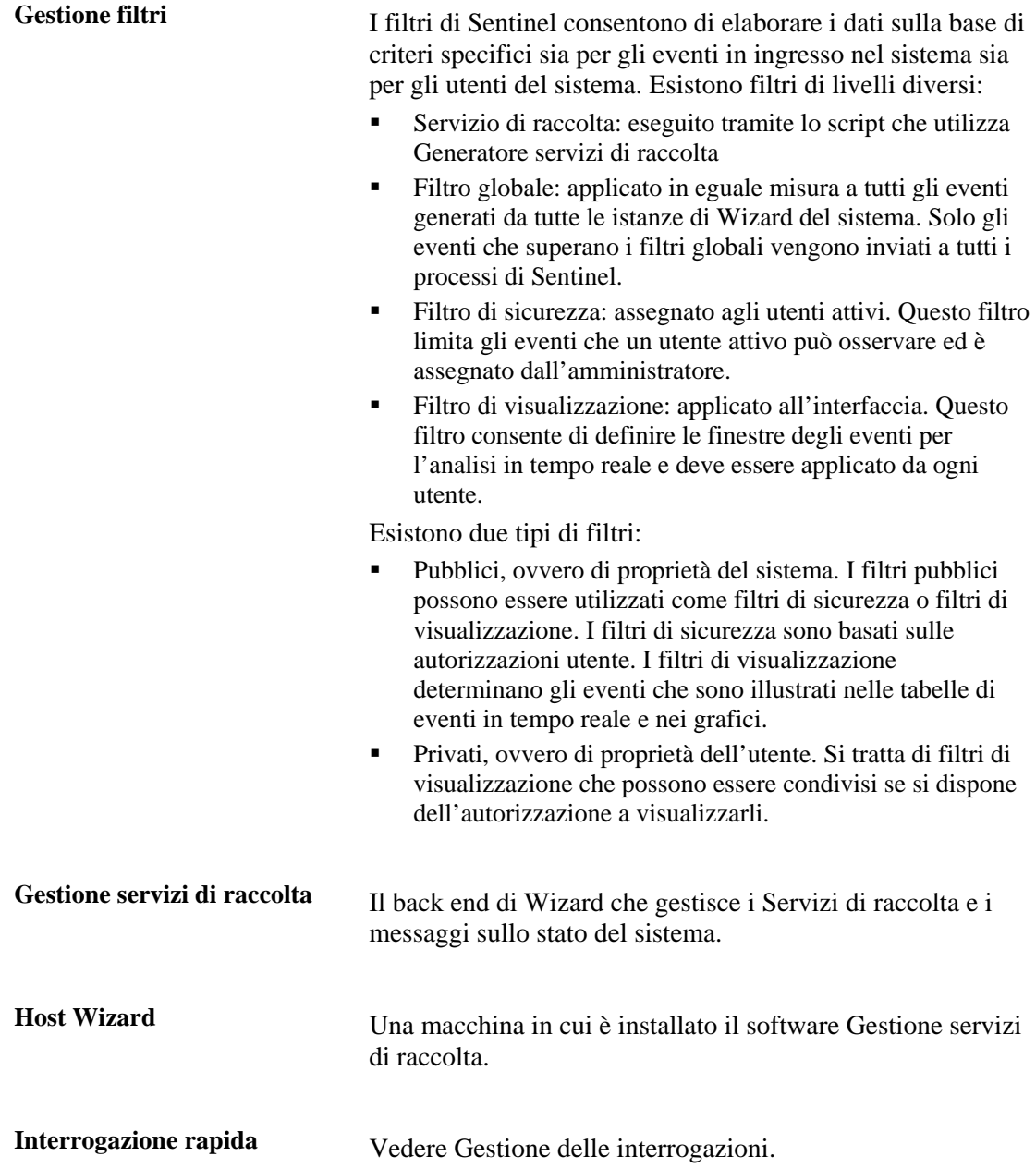

**iSCALE™** Il bus messaggi fornisce un framework JMS (Java Message Service) per la comunicazione tra processi. I processi comunicano attraverso un broker, responsabile dell'instradamento e della memorizzazione nel buffer dei messaggi. Più broker possono comunicare tra di loro ai fini del passaggio attraverso i firewall e del bilanciamento del carico.

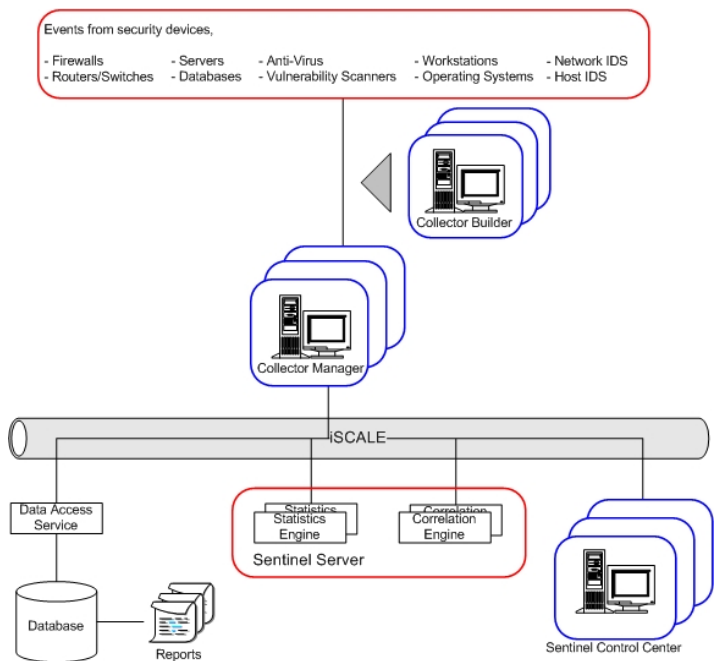

I processi seguenti comunicano tra loro tramite il bus messaggi.

- **Sorveglianza**
- **Prestazioni evento (Motore filtri)**
- Numero eventi nel tempo (motore di statistiche)
- Sincronizzazione dei dati (controller di dati)
- Motore di correlazione
- Verifica RuleLg (verifica di regole di correlazione)
- Servizio DAS (Data Access Service)
- Gestione delle interrogazioni

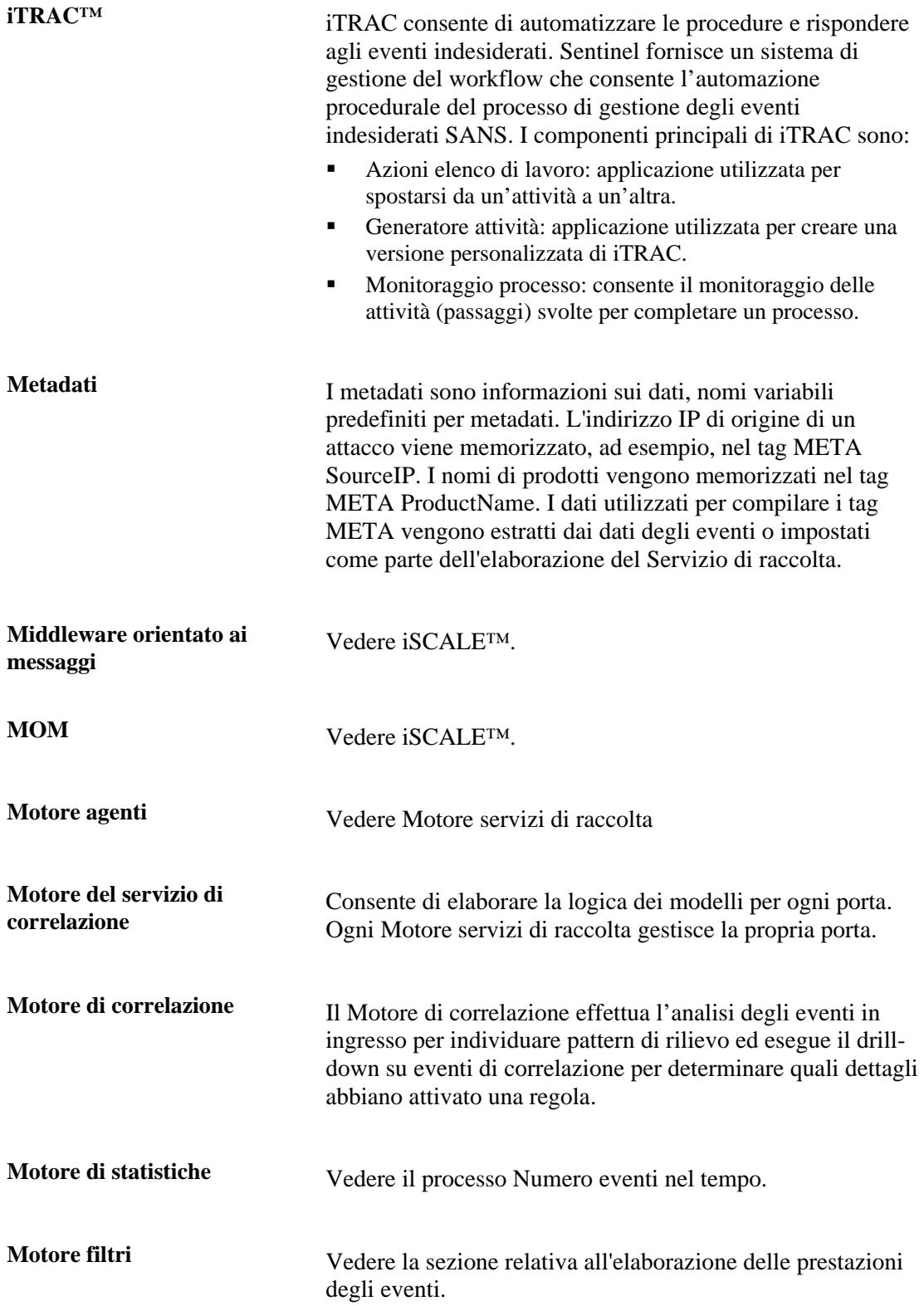

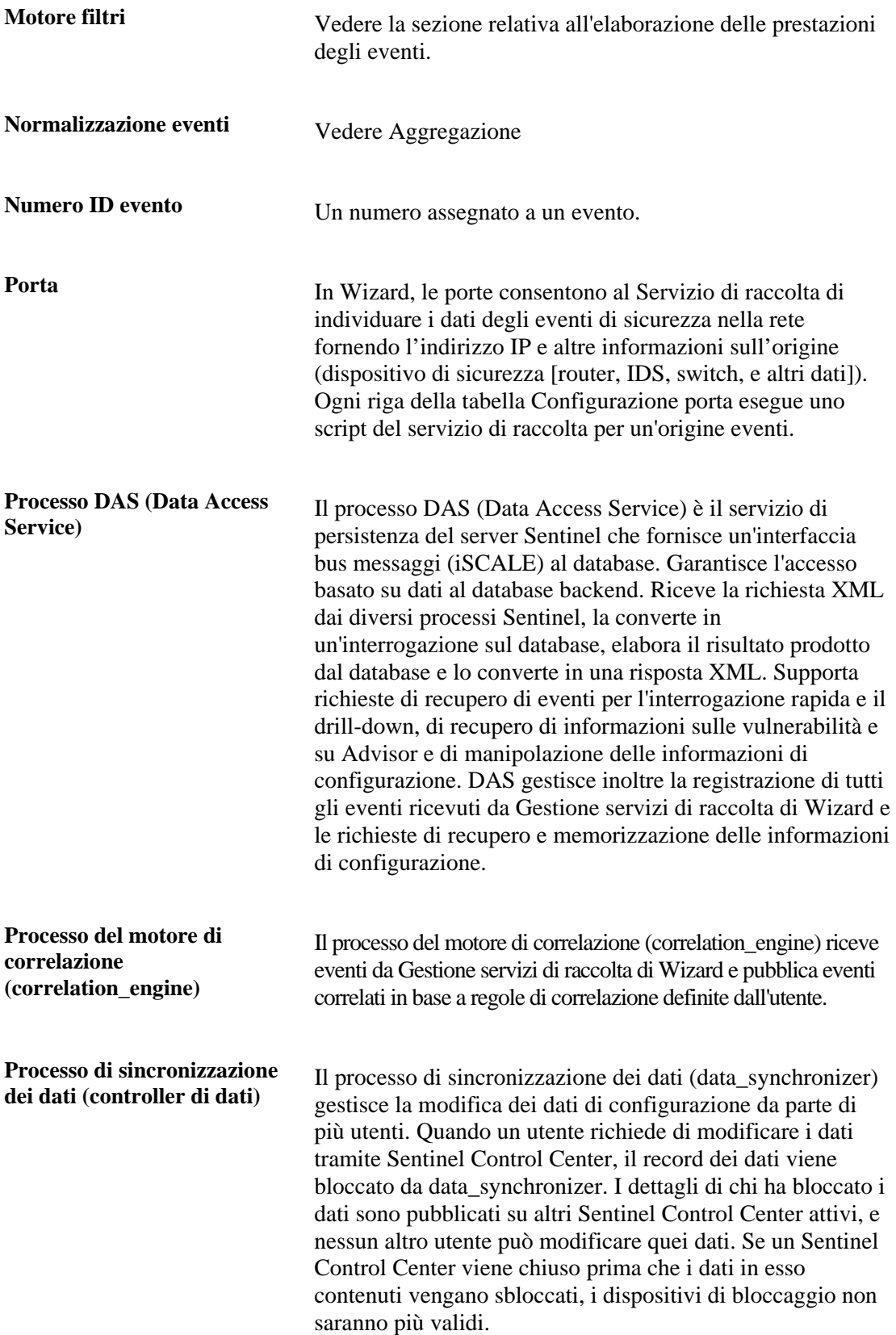

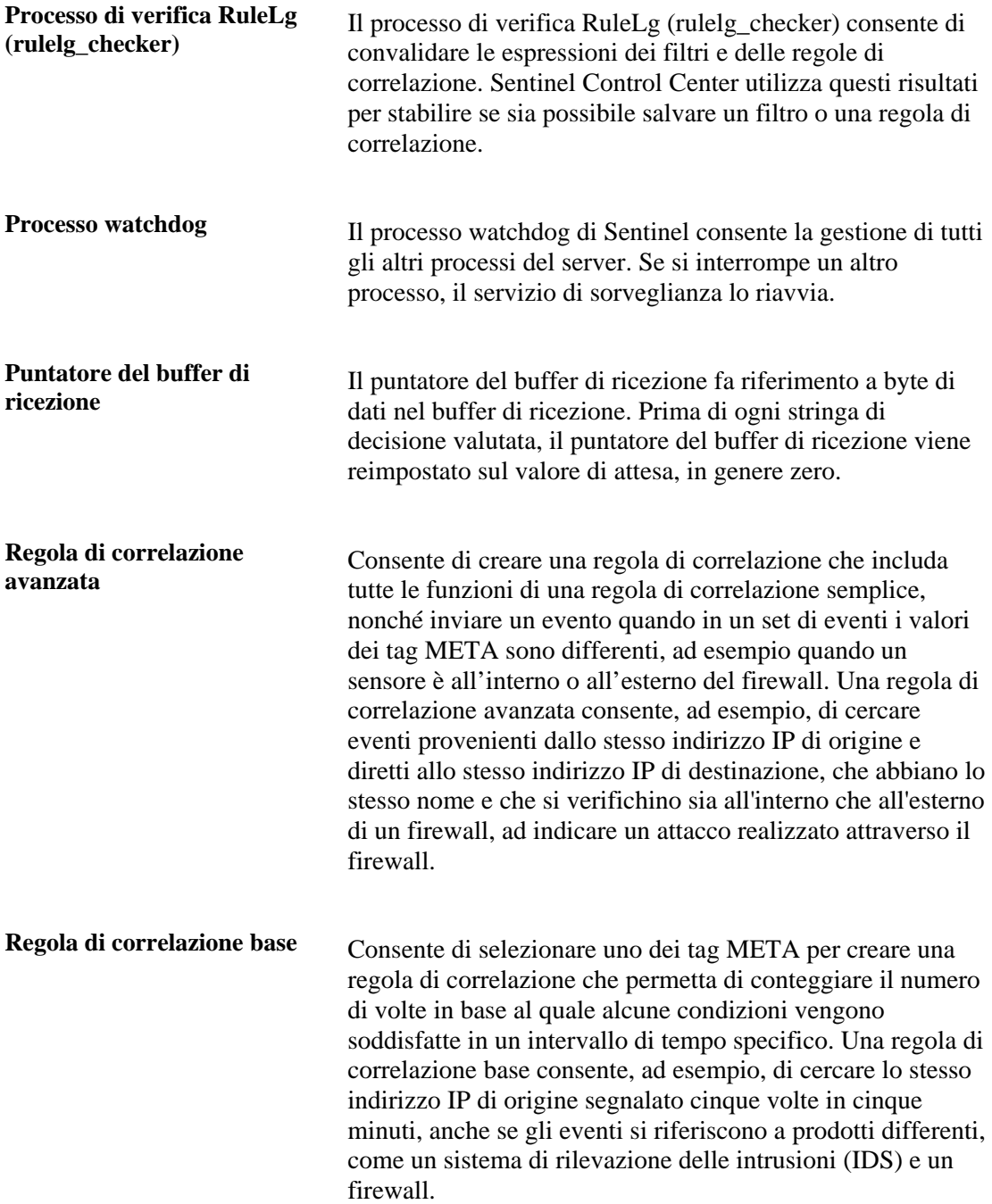

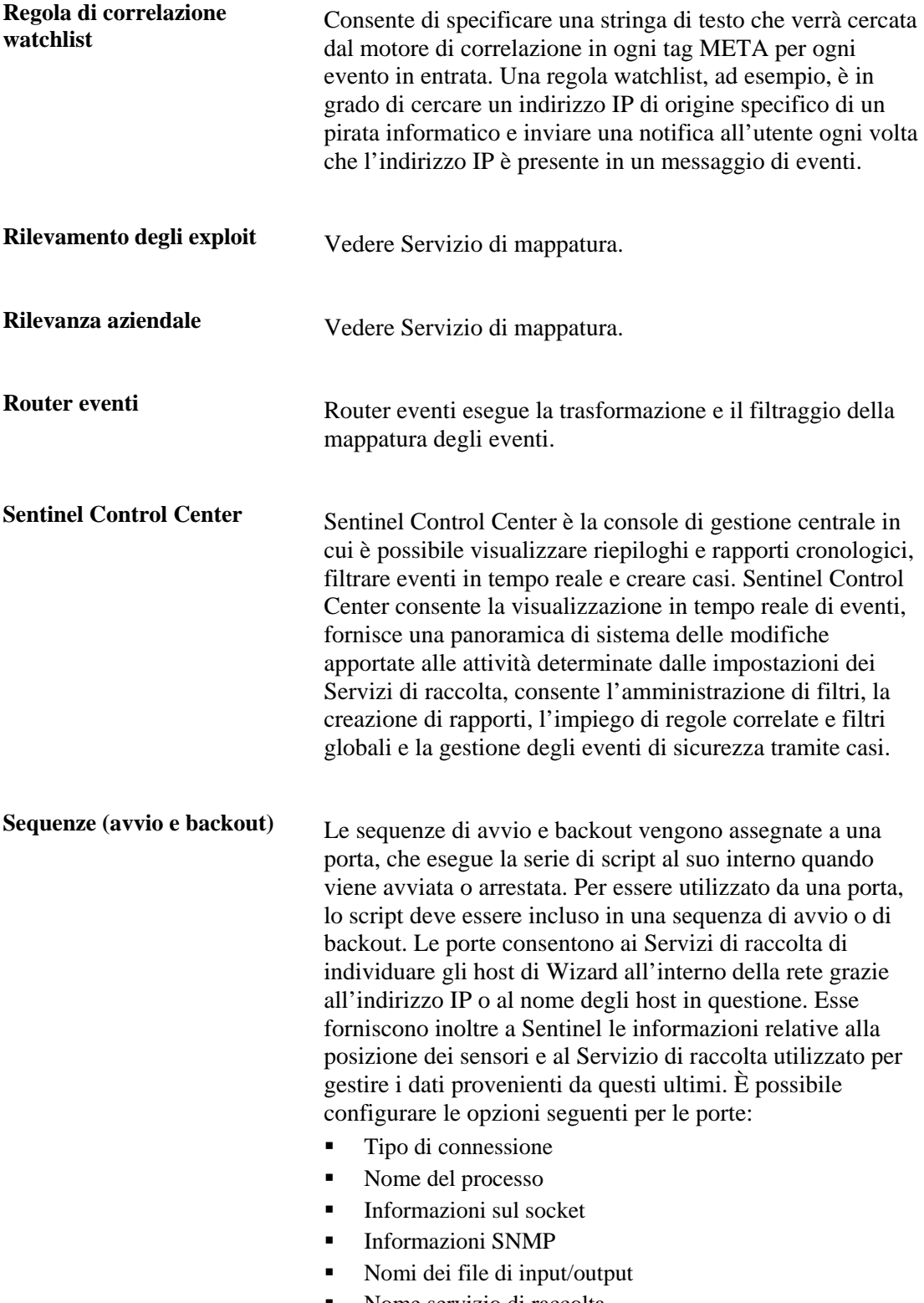

• Nome servizio di raccolta

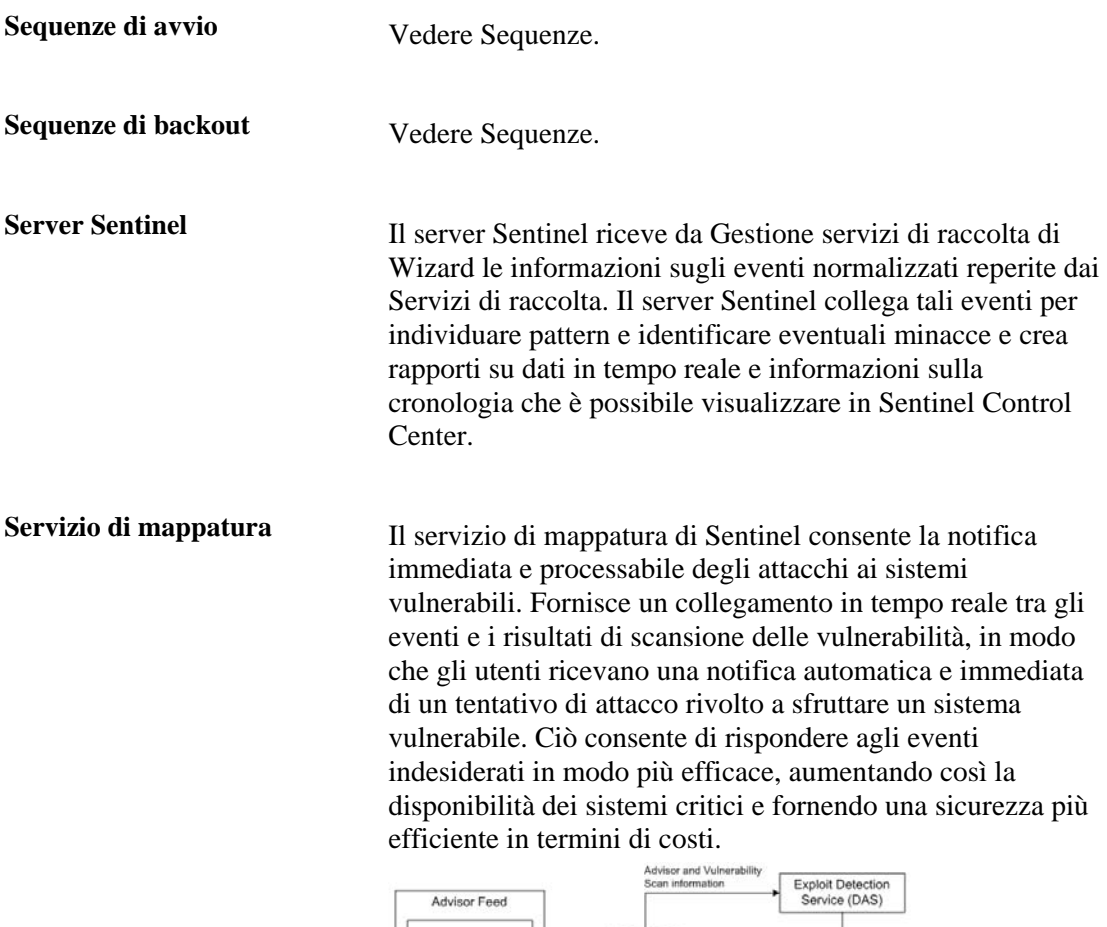

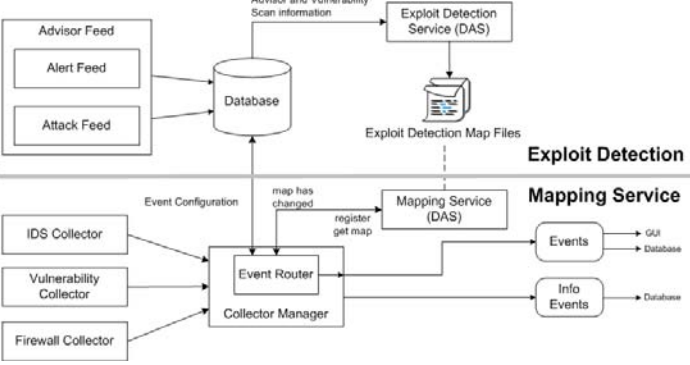

**Servizio di raccolta** Un Servizio di raccolta raccoglie e normalizza gli eventi non elaborati da programmi e dispositivi di sicurezza e fornisce in output eventi normalizzati che possano essere correlati,

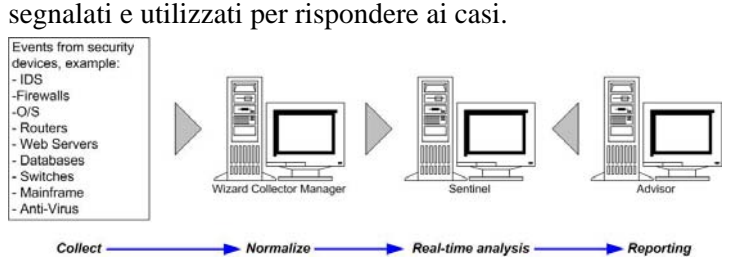

Esistono tre livelli di Servizi di raccolta, ovvero:

- Servizi di raccolta supportati  $(L1)$
- Servizi di raccolta documentati (L2)
- Servizi di raccolta di esempio (L3)

I Servizi di raccolta sono composti da:

- file dei modelli
- file dei parametri
- file di ricerca
- file di mappatura

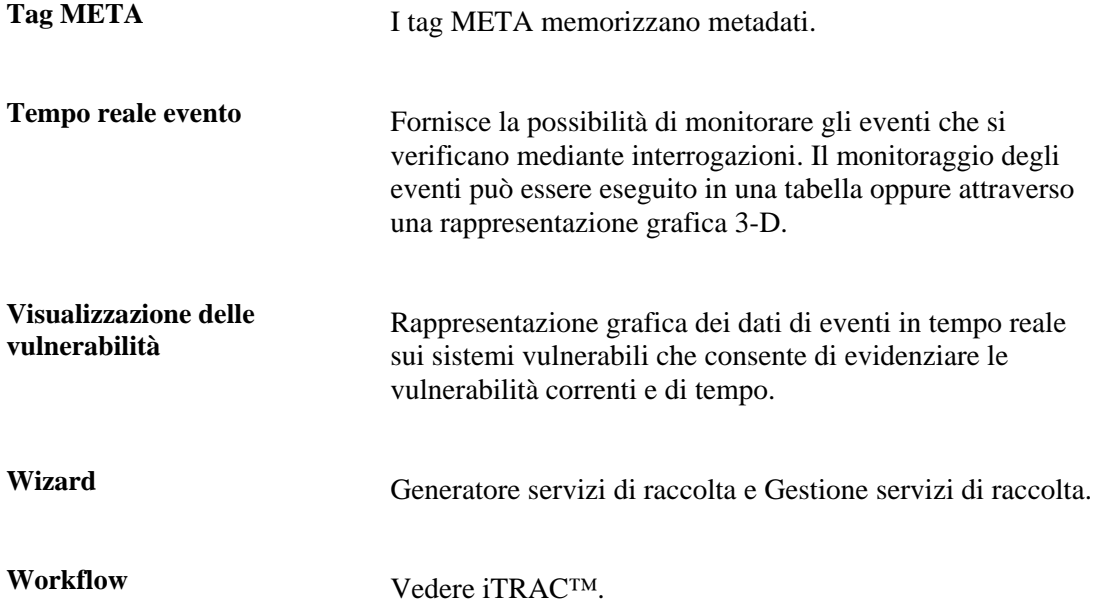

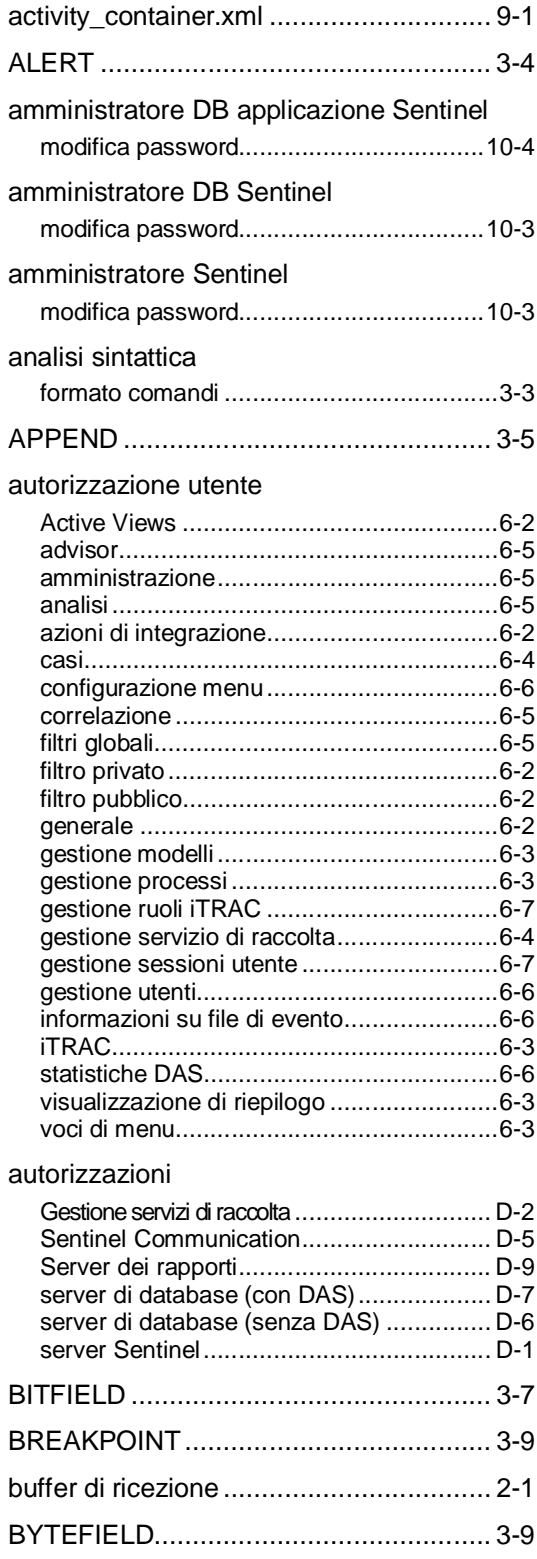

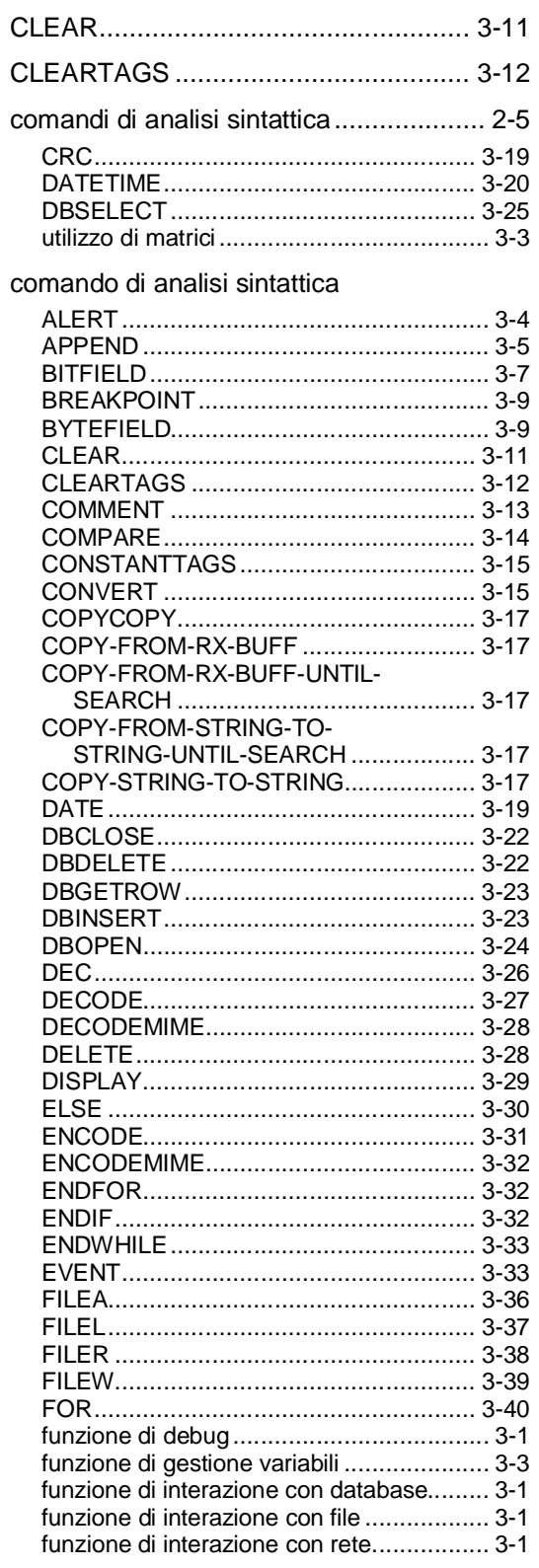

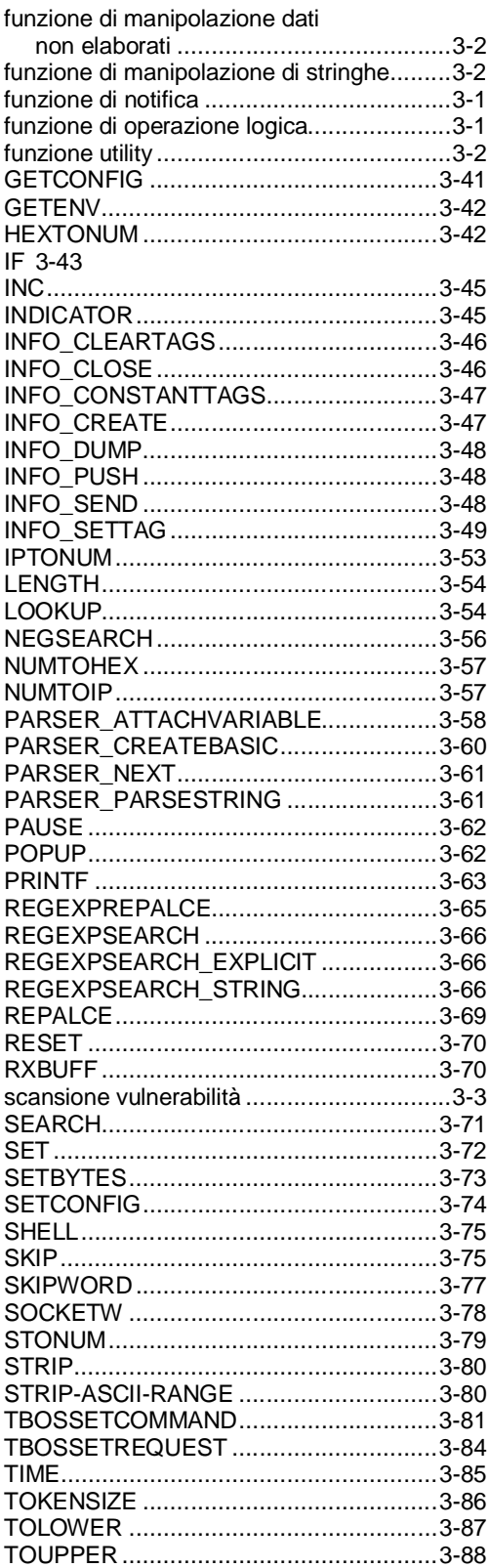

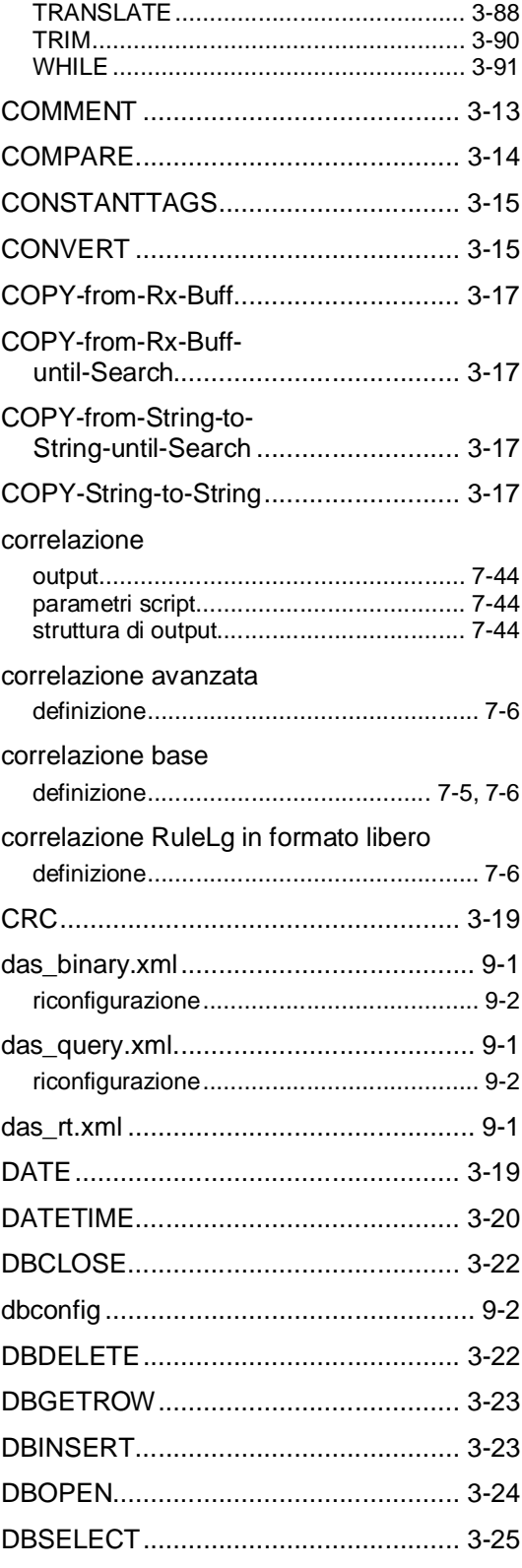

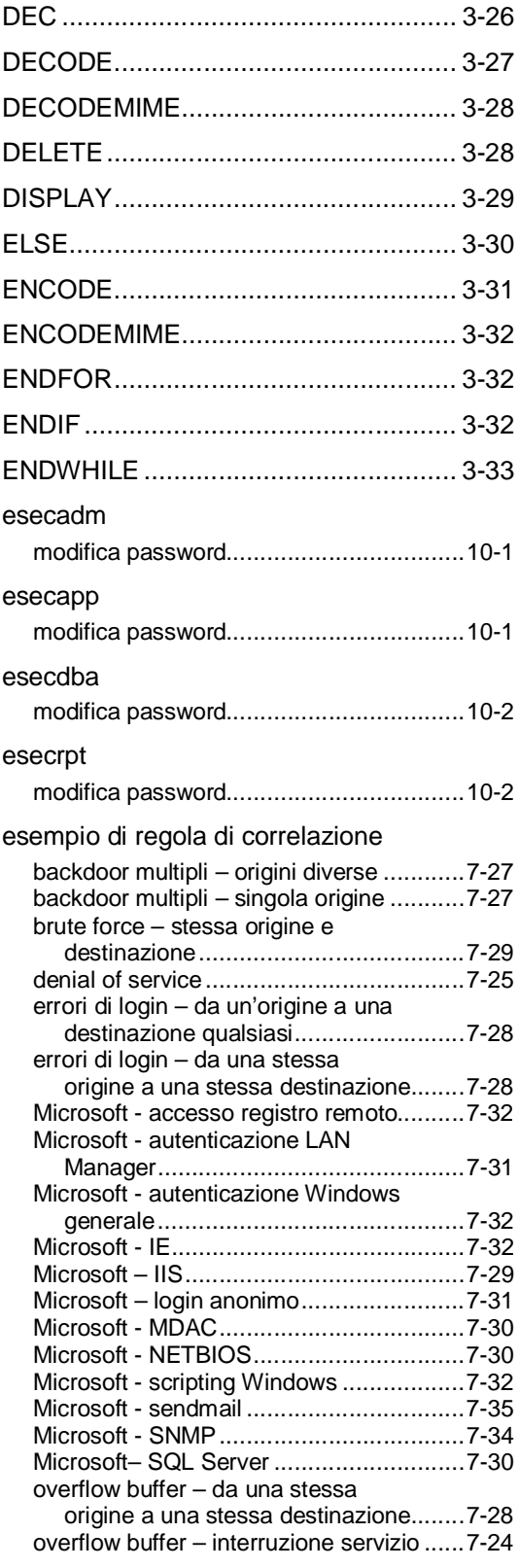

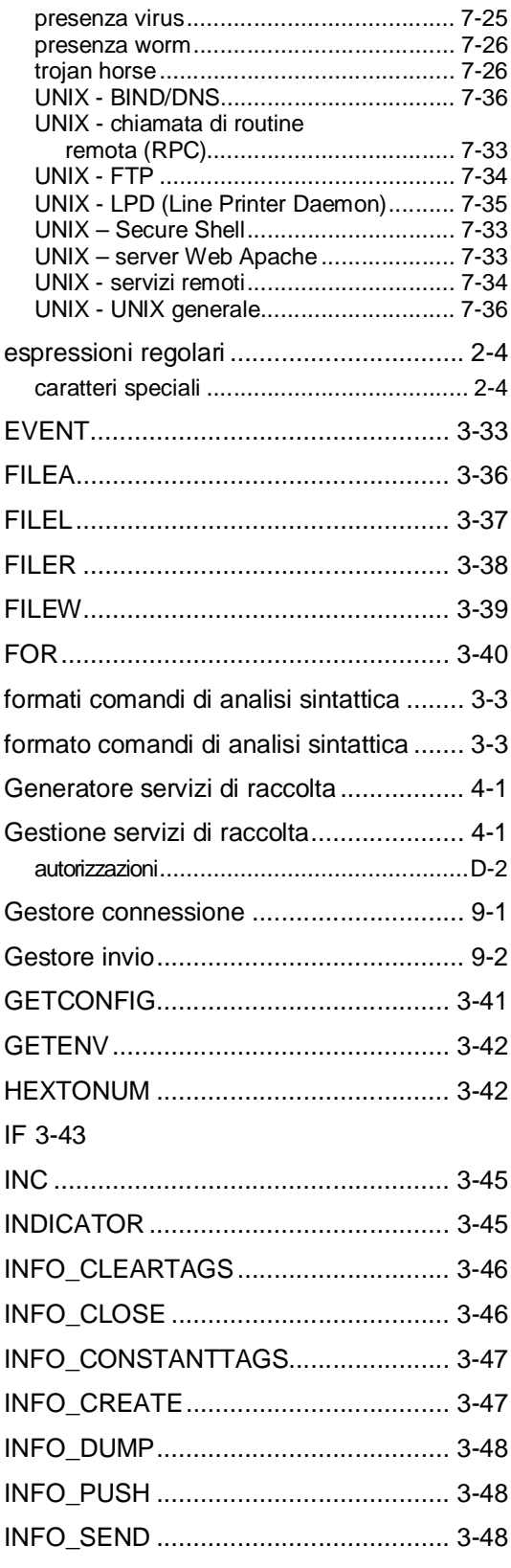

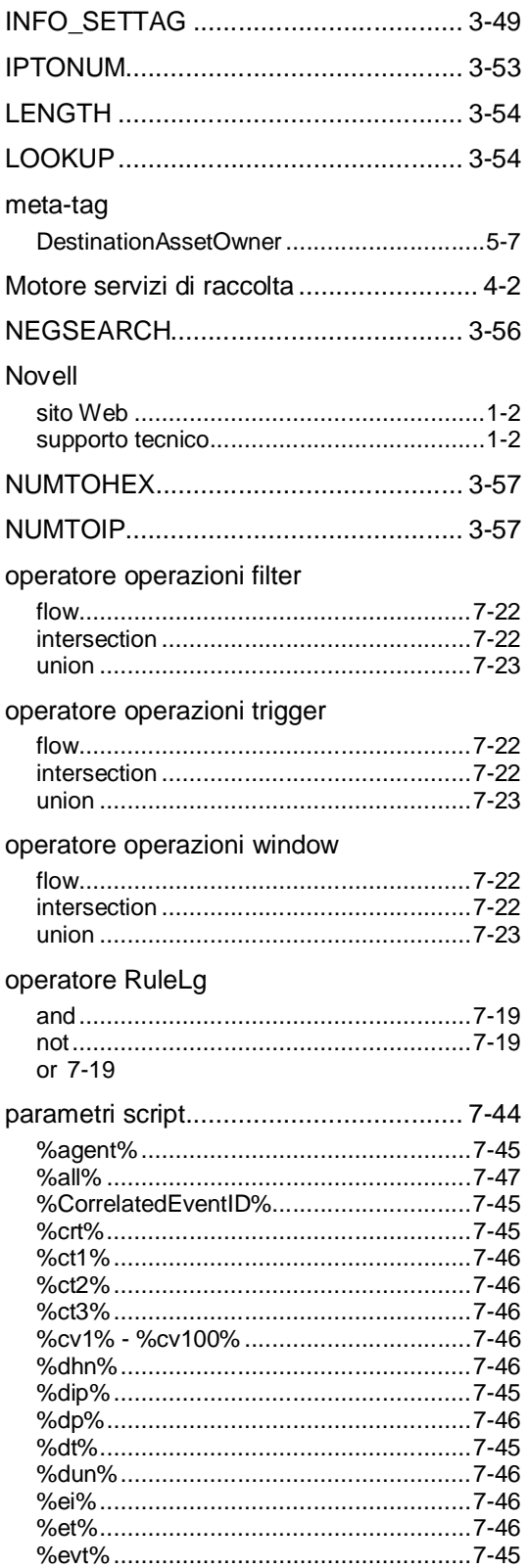

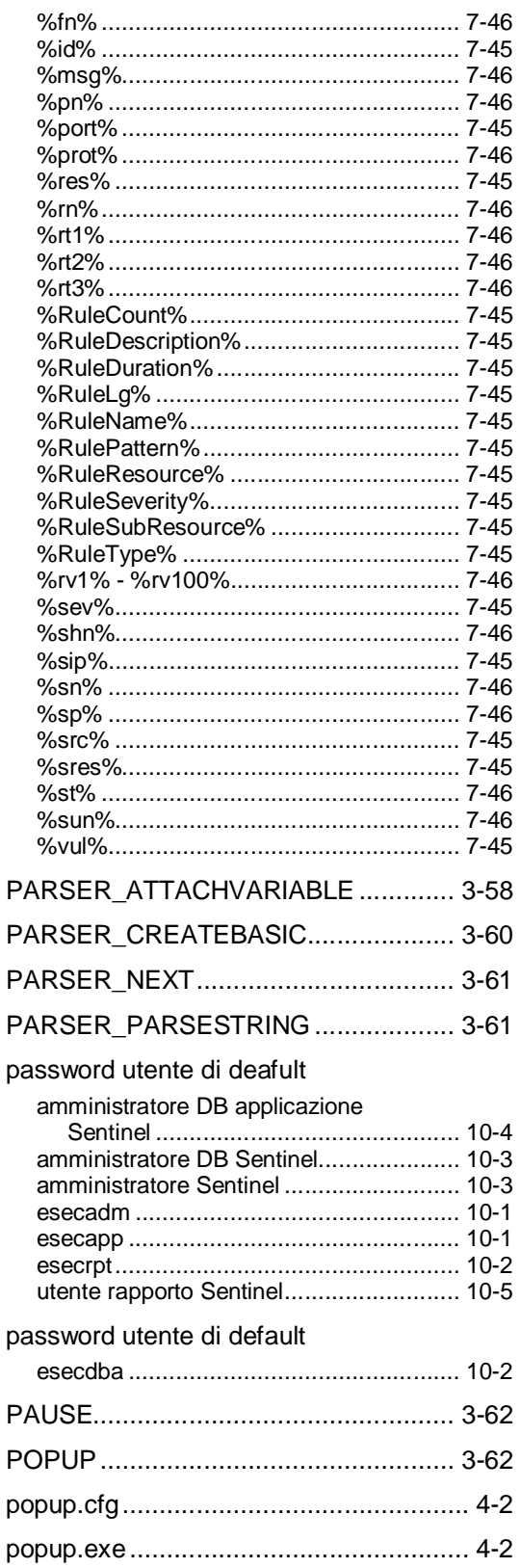

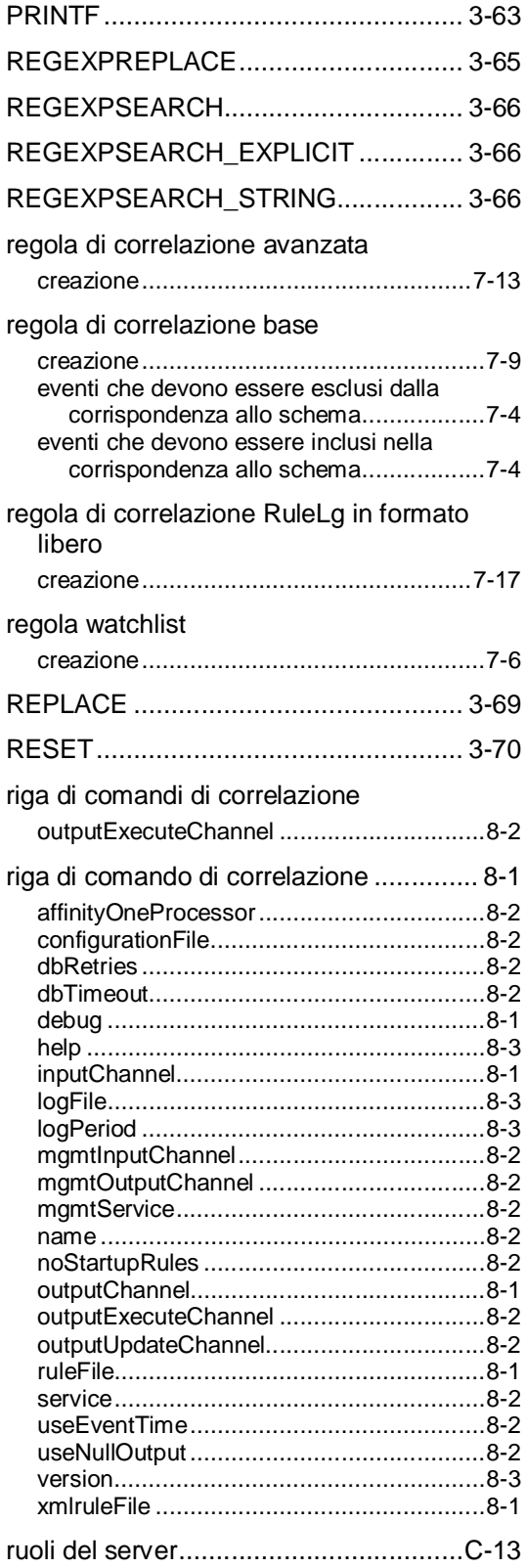

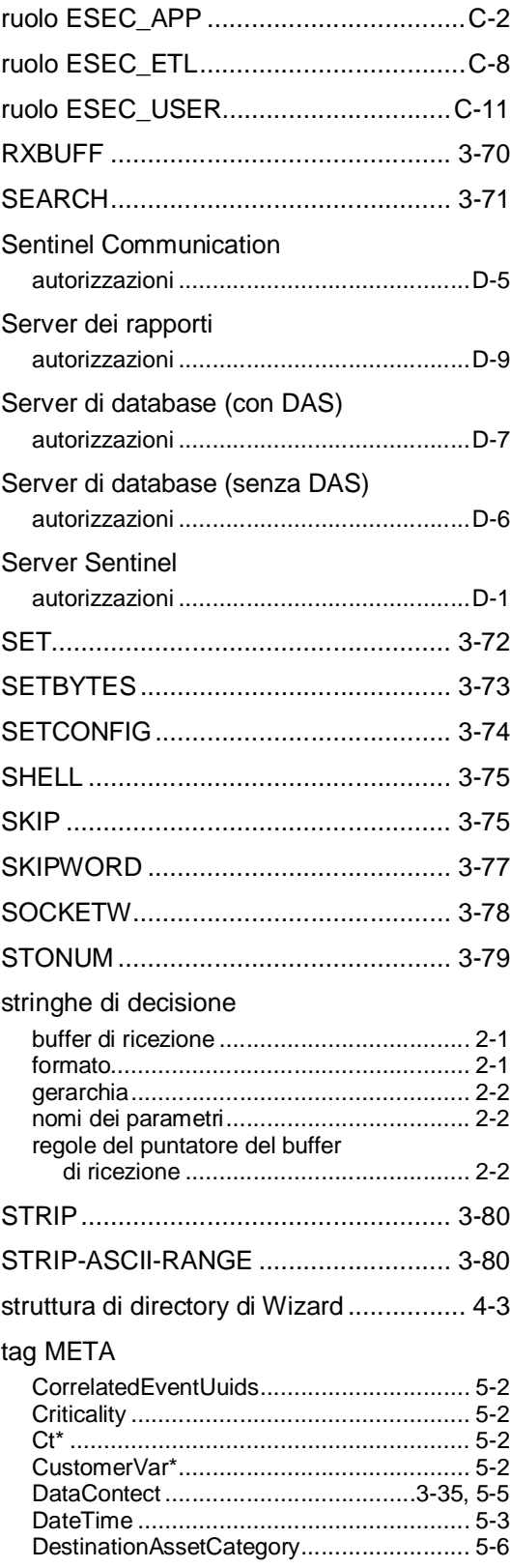

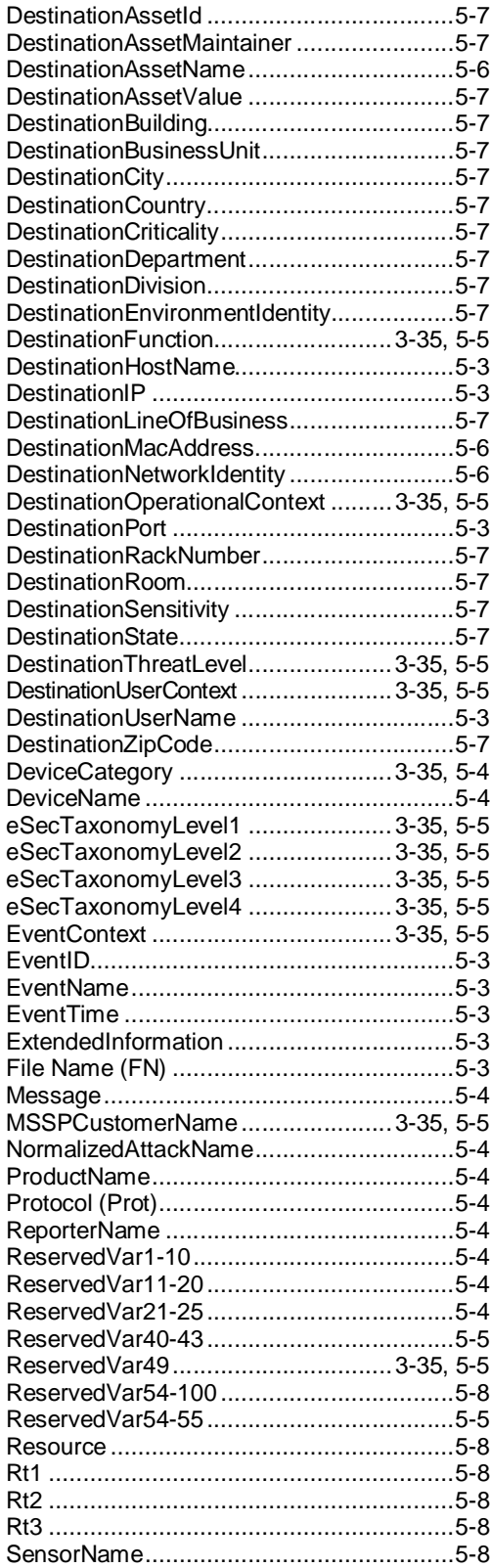

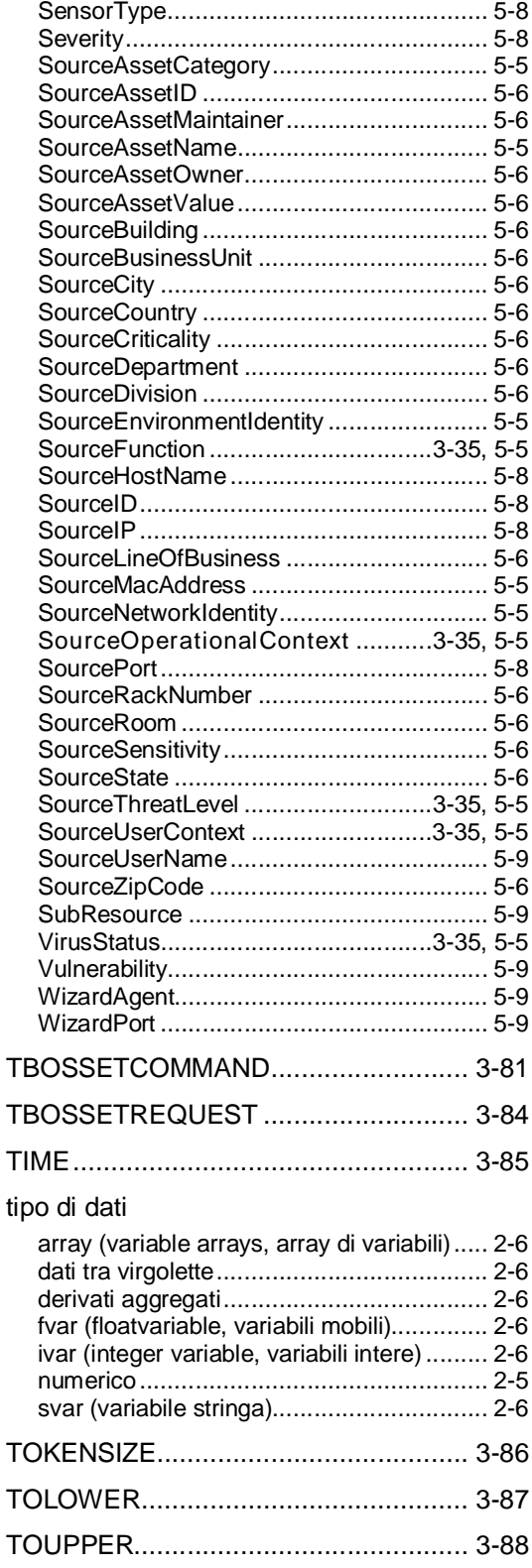

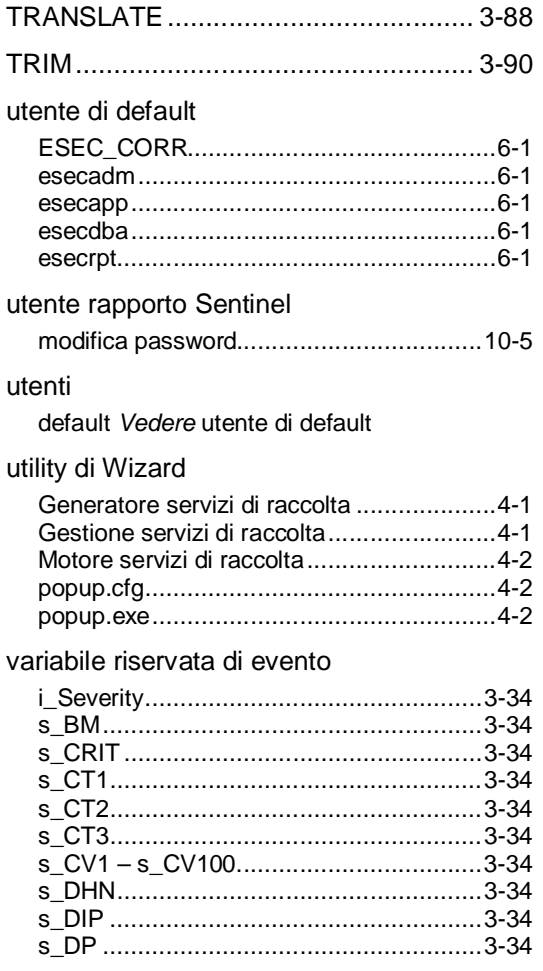

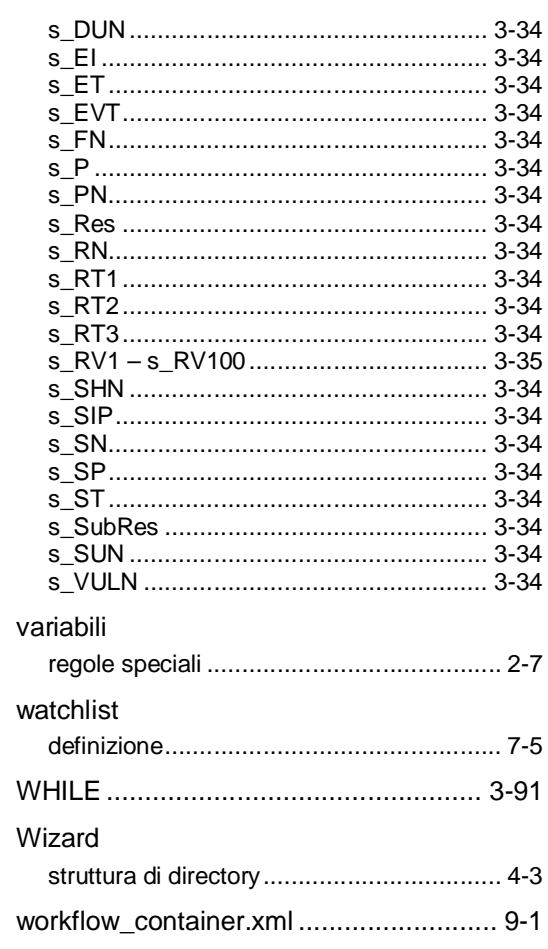